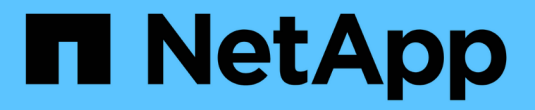

## **Astra Trident 24.06** 文件

Astra Trident

NetApp July 12, 2024

This PDF was generated from https://docs.netapp.com/zh-tw/trident/index.html on July 12, 2024. Always check docs.netapp.com for the latest.

# 目錄

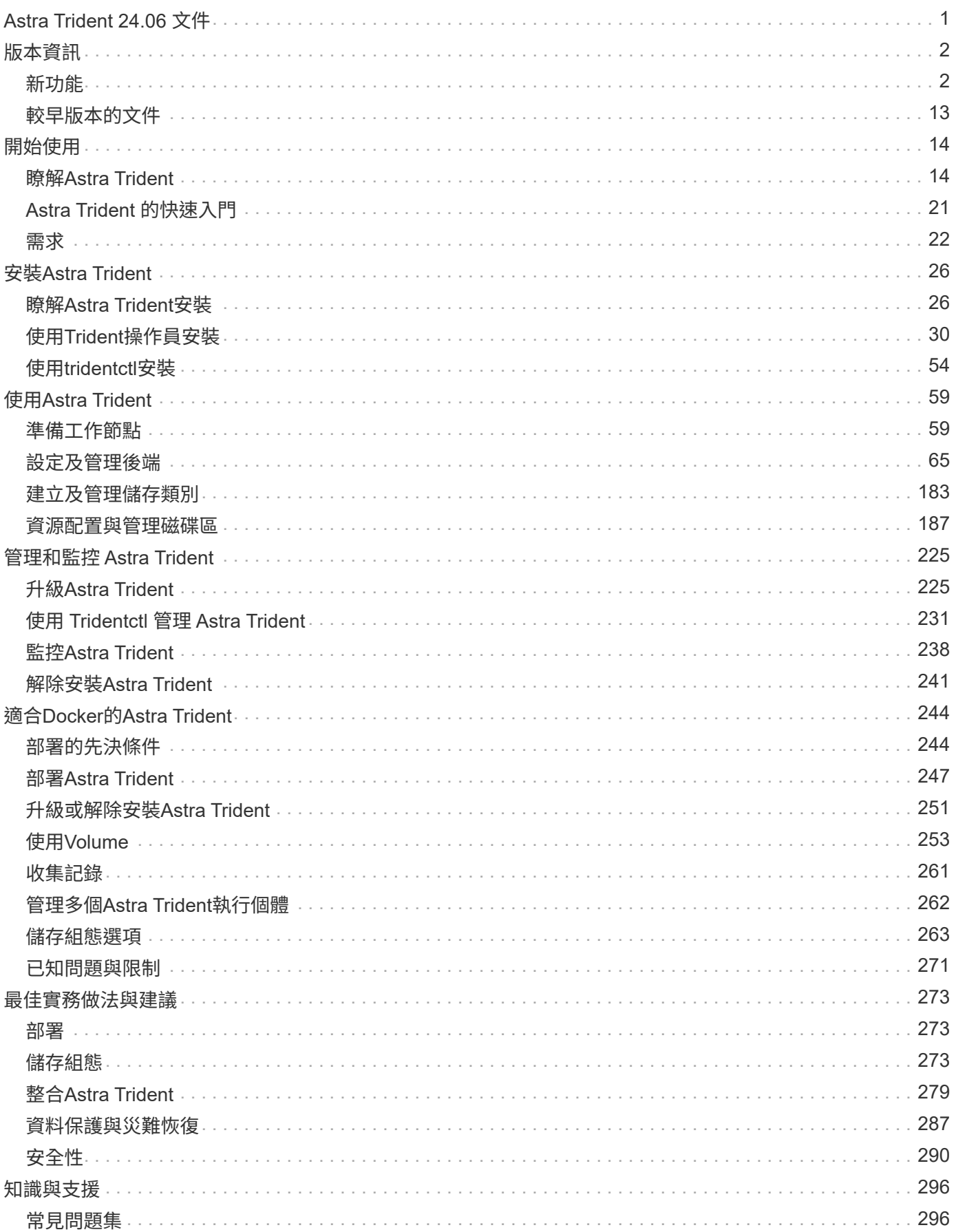

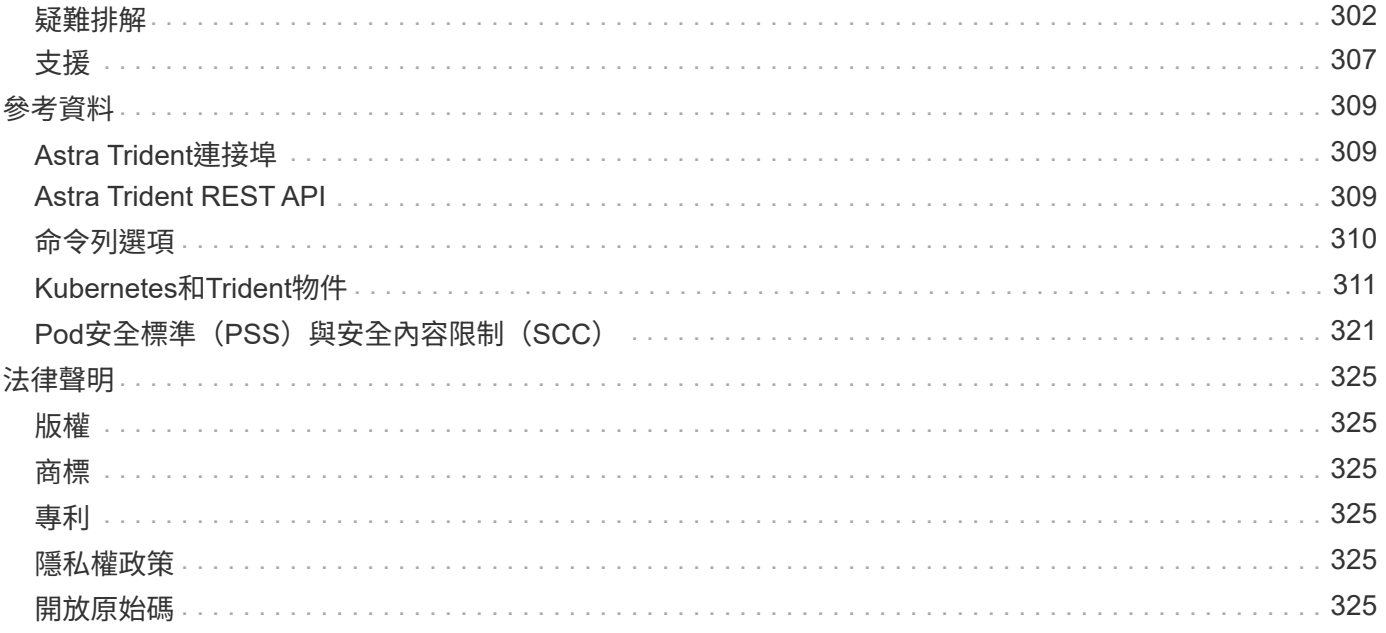

# <span id="page-3-0"></span>**Astra Trident 24.06** 文件

# <span id="page-4-0"></span>版本資訊

## <span id="page-4-1"></span>新功能

版本資訊提供最新版Astra Trident的新功能、增強功能及錯誤修正資訊。

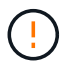

安裝程式壓縮檔中提供的Linux試用版(tridentctl)二進位檔是經過測試且受支援的版本。請注 意、不會測試或支援壓縮檔中「/Extras」部分提供的「macos」二進位檔。

## **24.06** 的新功能

## 增強功能

- 重要 :此 limitVolumeSize 參數現在限制了 ONTAP 經濟驅動程式中的 qtree /LUN 大小。使用新 limitVolumePoolSize 參數來控制這些驅動程式中的 FlexVol 大小。(["](https://github.com/NetApp/trident/issues/341)[問題](https://github.com/NetApp/trident/issues/341) [#341"](https://github.com/NetApp/trident/issues/341))。
- •增加了 iSCSI 自我修復功能,可在使用過時的 igroup 時,以確切的 LUN ID 啟動 SCSI 掃描(["](https://github.com/NetApp/trident/issues/883)[問題](https://github.com/NetApp/trident/issues/883) [#883"](https://github.com/NetApp/trident/issues/883) )。
- 新增對 Volume Clone 的支援、即使後端處於暫停模式、也能調整作業大小。
- 新增功能、可讓 Trident 控制器的使用者設定記錄設定傳播至 Astra Trident 節點 Pod 。
- 在 Astra Trident 中新增支援、預設使用 REST 、而非 ONTAP 9.15.1 版及更新版本的 ZAPI 。
- 新增對 ONTAP 儲存設備後端上的自訂磁碟區名稱和中繼資料的支援、以供新的持續磁碟區使用。
- 增強 azure-netapp-files ( anf )驅動程式、可在 NFS 裝載選項設定為使用 NFS 版本 4.x 時、依預設 自動啟用快照目錄
- 新增對 NFS 磁碟區的 Bottlerocket 支援。
- 新增 Google Cloud NetApp Volumes 的技術預覽支援。

### **Kubernetes**

- Astra Trident demonSet 可在啟動時清理殭屍掛載和剩餘追蹤檔案(["](https://github.com/NetApp/trident/issues/883)[問題](https://github.com/NetApp/trident/issues/883) [#883"](https://github.com/NetApp/trident/issues/883))。
- 新增 PVC 註解 trident.netapp.io/luksEncryption 以動態匯入 LUKS Volume (["](https://github.com/NetApp/trident/issues/849)[問題](https://github.com/NetApp/trident/issues/849) [#849"](https://github.com/NetApp/trident/issues/849))。
- 新增拓撲感知功能至 anf 驅動程式。

## 修正

- 修復因過時交易而導致的 Astra Trident 安裝失敗。
- 修正 tridentctl 以忽略 Kubernetes ()的警告訊息["](https://github.com/NetApp/trident/issues/892)[問題](https://github.com/NetApp/trident/issues/892) [#892"](https://github.com/NetApp/trident/issues/892)。
- 已將 Astra Trident 控制器優先級更改 SecurityContextConstraint 爲 0 (["](https://github.com/NetApp/trident/issues/887)[問題](https://github.com/NetApp/trident/issues/887) [#887"](https://github.com/NetApp/trident/issues/887))。
- ONTAP 驅動程式現在接受低於 20MiB 的磁碟區大小(["](https://github.com/NetApp/trident/issues/885)[問題](https://github.com/NetApp/trident/issues/885) [\[#885"](https://github.com/NetApp/trident/issues/885))。
- 固定式 Astra Trident 可防止在 ONTAP SAN 驅動程式調整大小作業期間縮小 FlexVols 。
- 修正 NFS v4.1 的磁碟區匯入失敗。

• 移除對 EOL Windows Server 2019 的支援。

## **24.02** 的變更

#### 增強功能

- 新增對 Cloud Identity 的支援。
	- Anf 的 AKS Azure 工作負載身分識別將用作雲端身分識別。
	- 具有 FSxN 的 EKS AWS IAM 角色將用作雲端身分識別。
- 新增支援、可從 EKS 主控台將 Astra Trident 安裝為 EKS 叢集上的附加元件。
- 新增設定及停用 iSCSI 自我修復的功能(["](https://github.com/NetApp/trident/issues/864)[問題](https://github.com/NetApp/trident/issues/864) [#864"](https://github.com/NetApp/trident/issues/864))。
- 為 ONTAP 驅動程式新增了 FSX 特性、以啟用與 AWS IAM 和 SecretsManager 的整合、並讓 Astra Trident 能夠刪除具有備份的 FSX 磁碟區(["](https://github.com/NetApp/trident/issues/453)[問題](https://github.com/NetApp/trident/issues/453) [#453"](https://github.com/NetApp/trident/issues/453))。

#### **Kubernetes**

• 增加了對 Kubernetes 1.29 的支援。

## 修正

- 當未啟用 ACP 時、會出現固定的 ACP 警告訊息(["](https://github.com/NetApp/trident/issues/866)[問題](https://github.com/NetApp/trident/issues/866) [#866"](https://github.com/NetApp/trident/issues/866))。
- 當複本與快照相關聯時、在 ONTAP 驅動程式的快照刪除期間執行複本分割前、新增了 10 秒延遲。

#### 棄用

• 已從多平台映像清單移除 TOATteStation 內部架構。

## **23.10** 的變更

#### 修正

- ・如果新要求的大小小於 ONTAP NAS 和 ONTAP NAS 的總磁碟區大小、則為固定磁碟區擴充(["](https://github.com/NetApp/trident/issues/834)[問題](https://github.com/NetApp/trident/issues/834) [#834"](https://github.com/NetApp/trident/issues/834) )。
- •固定磁碟區大小、可在匯入 ONTAP NAS 和 ONTAP NAS 時僅顯示磁碟區的可用大小( ..["](https://github.com/NetApp/trident/issues/722)[問題](https://github.com/NetApp/trident/issues/722) [722"](https://github.com/NetApp/trident/issues/722))。
- ONTAP NAS 經濟的固定 FlexVol 名稱轉換。
- 修正重新開機時 Windows 節點上的 Astra Trident 初始化問題。

#### 增強功能

#### **Kubernetes**

增加了對 Kubernetes 1.28 的支援。

- 新增支援搭配 azure-NetApp-Files 儲存驅動程式使用 Azure 託管身分識別( AMI )。
- 增加了 ONTAP SAN 驅動程式對 NVMe over TCP 的支援。
- 新增功能、可在使用者將後端設定為暫停狀態時暫停磁碟區的資源配置(["](https://github.com/NetApp/trident/issues/558)[第](https://github.com/NetApp/trident/issues/558) [5558](https://github.com/NetApp/trident/issues/558) [期](https://github.com/NetApp/trident/issues/558)["](https://github.com/NetApp/trident/issues/558))。

#### **Astra Control** 提供進階功能

Astra Trident 23.10 為獲授權的 Astra Control 使用者提供新的軟體元件 Astra Control Provisioner 。此資源配置 程式可讓您存取 Astra Trident 自行支援的進階管理與儲存資源配置功能。在 23.10 版本中、這些功能包括:

- 運用 ONTAP NAS 經濟型驅動程式支援的儲存後端、為應用程式提供備份與還原功能
- 使用 Kerberos 5 加密增強儲存後端安全性
- 使用快照進行資料恢復
- SnapMirror增強功能

["](https://docs.netapp.com/us-en/astra-control-center/release-notes/whats-new.html)[深](https://docs.netapp.com/us-en/astra-control-center/release-notes/whats-new.html)[入](https://docs.netapp.com/us-en/astra-control-center/release-notes/whats-new.html)[瞭](https://docs.netapp.com/us-en/astra-control-center/release-notes/whats-new.html)[解](https://docs.netapp.com/us-en/astra-control-center/release-notes/whats-new.html) [Astra Control Provisioner](https://docs.netapp.com/us-en/astra-control-center/release-notes/whats-new.html) [。](https://docs.netapp.com/us-en/astra-control-center/release-notes/whats-new.html)["](https://docs.netapp.com/us-en/astra-control-center/release-notes/whats-new.html)

## **23.07.1** 的變更

• Kubernetes : \* 修正刪除程式集的問題、以支援零停機升級(["](https://github.com/NetApp/trident/issues/740)[問題](https://github.com/NetApp/trident/issues/740) [#740"](https://github.com/NetApp/trident/issues/740))。

## **2007** 年 **23** 月 **23** 日的變更

#### 修正

#### **Kubernetes**

- 修正 Trident 升級、以忽略卡在終止狀態(["](https://github.com/NetApp/trident/issues/740)[問題](https://github.com/NetApp/trident/issues/740) [#740"](https://github.com/NetApp/trident/issues/740))。
- 新增公差至「暫態 三叉 版本 pod 」定義(["](https://github.com/NetApp/trident/issues/795)[問題](https://github.com/NetApp/trident/issues/795) [#795"](https://github.com/NetApp/trident/issues/795))。

#### **Astra Trident**

- 修正 ONTAP ZAPI 要求、確保在節點暫存作業期間取得 LUN 屬性以識別和修正軌跡 iSCSI 裝置時、會查詢 LUN 序號。
- 已修正儲存驅動程式碼(["](https://github.com/NetApp/trident/issues/816)[問題](https://github.com/NetApp/trident/issues/816) [#816"](https://github.com/NetApp/trident/issues/816))。
- 使用 ONTAP 驅動程式搭配 use-rest = true 時、可調整固定配額大小。
- 在 ONTAP SAN 經濟環境中建立固定 LUN 複製。
- 從還原發佈資訊欄位 rawDevicePath 至 devicePath;新增邏輯以填入及恢復(在某些情況下) devicePath 欄位。

### 增強功能

#### **Kubernetes**

• 新增匯入預先配置快照的支援。

• 最小化部署和取消 Linux 權限設定(["](https://github.com/NetApp/trident/issues/817)[問題](https://github.com/NetApp/trident/issues/817) [#817"](https://github.com/NetApp/trident/issues/817))。

#### **Astra Trident**

- 不再報告「線上」磁碟區和快照的狀態欄位。
- 如果 ONTAP 後端離線 (["](https://github.com/NetApp/trident/issues/801)[問題](https://github.com/NetApp/trident/issues/801) [#801"](https://github.com/NetApp/trident/issues/801)、 ["#543"](https://github.com/NetApp/trident/issues/543)) 。
- LUN 序號一律會在 ControllerVolume Publish 工作流程中擷取及發佈。
- 新增其他邏輯來驗證 iSCSI 多重路徑裝置序號和大小。
- iSCSI 磁碟區的額外驗證、確保未分段正確的多重路徑裝置。

#### 實驗性增強

新增 ONTAP SAN 驅動程式的 NVMe over TCP 技術預覽支援。

#### 文件

許多組織和格式化的改善都已完成。

#### 棄用

#### **Kubernetes**

- 移除對 v1beta1 快照的支援。
- 移除對 CSI 前磁碟區和儲存類別的支援。
- 已將支援的 Kubernetes 最小值更新為 1.22 。

## **23.04** 年的變更

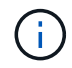

僅當 Kubernetes 版本啟用非正常節點關機功能閘道時、才支援 ONTAP - SAN\* 磁碟區的強制磁 碟區分離。必須在安裝時使用啟用強制分離 --enable-force-detach Trident 安裝程式旗標。

#### 修正

- 固定Trident運算子在SPEC中指定安裝時使用IPv6 localhost。
- 固定的 Trident 運算子叢集角色權限、可與套件權限(["](https://github.com/NetApp/trident/issues/799)[問題](https://github.com/NetApp/trident/issues/799)[#799"](https://github.com/NetApp/trident/issues/799))。
- 已解決在rwx模式下、在多個節點上附加原始區塊Volume的問題。
- 針對FlexGroup SMB Volume提供固定的實體複製支援和Volume匯入。
- 修正 Trident 控制器無法立即關機的問題 (["](https://github.com/NetApp/trident/issues/811)[問題](https://github.com/NetApp/trident/issues/811) [#811."](https://github.com/NetApp/trident/issues/811)) 。
- •新增修正程式、列出與指定 LUN 相關的所有 igroup 名稱、並以 ontap san 驅動程式進行佈建。
- 新增修正程式、允許外部程序執行至完成。
- 修正 s390 架構的編譯錯誤(["](https://github.com/NetApp/trident/issues/537)[問題](https://github.com/NetApp/trident/issues/537) [#537"](https://github.com/NetApp/trident/issues/537))。
- 修正磁碟區裝載作業期間的記錄層級不正確(["](https://github.com/NetApp/trident/issues/781)[問題](https://github.com/NetApp/trident/issues/781) [781"](https://github.com/NetApp/trident/issues/781))。
- 修正潛在類型聲明錯誤(["](https://github.com/NetApp/trident/issues/802)[問題](https://github.com/NetApp/trident/issues/802) [#802"](https://github.com/NetApp/trident/issues/802))。

## 增強功能

- Kubernetes:
	- 增加了對 Kubernetes 1.27 的支援。
	- 新增匯入 LUKS Volume 的支援。
	- 新增支援 ReadWriteOncePod PVC 存取模式。
	- 新增在非正常節點關機案例中強制卸除 ONTAP SAN\* 磁碟區的支援。
	- 所有 ONTAP SAN \* 磁碟區現在都會使用每個節點的 igroup 。LUN 只會對應到 igroup 、而會主動發佈 到這些節點、以改善我們的安全狀態。當 Trident 判斷在不影響作用中工作負載的情況下、現有磁碟區將 會切換至新的 igroup 配置(["](https://github.com/NetApp/trident/issues/758)[問題](https://github.com/NetApp/trident/issues/758) [758"](https://github.com/NetApp/trident/issues/758))。
	- 透過清理 ONTAP SAN\* 後端未使用的 Trident 管理的 igroup 、改善 Trident 的安全性。
- 將 Amazon FSX 對 SMB Volume 的支援新增至 ONTAP NAS 經濟型和 ONTAP NAS Flexgroup 儲存驅動程 式。
- 新增了 ONTAP NAS 、 ONTAP NAS 經濟型和 ONTAP NAS Flexgroup 儲存驅動程式的 SMB 共享支援。
- 新增對 arm64 節點的支援 (["](https://github.com/NetApp/trident/issues/732)[問題](https://github.com/NetApp/trident/issues/732) [#732"](https://github.com/NetApp/trident/issues/732)) 。
- 诱過先停用 API 伺服器來改善 Trident 關機程序 (["](https://github.com/NetApp/trident/issues/811)[問題](https://github.com/NetApp/trident/issues/811) [#811."](https://github.com/NetApp/trident/issues/811)) 。
- 新增 Windows 和 arm64 主機的跨平台建置支援至 Makefile ;請參閱 build .md 。

#### 棄用

**Kubernetes:** 設定 ONTAP - SAN 和 ONTAP - SAN 經濟型驅動程式時、將不再建立後端範圍的 igroup (["](https://github.com/NetApp/trident/issues/758)[問題](https://github.com/NetApp/trident/issues/758) [758"](https://github.com/NetApp/trident/issues/758))。

## **23.01.1** 的變更

## 修正

- 固定Trident運算子在SPEC中指定安裝時使用IPv6 localhost。
- 固定的Trident運算子叢集角色權限、可與套件組合權限同步 ["](https://github.com/NetApp/trident/issues/799)[問題](https://github.com/NetApp/trident/issues/799)[#799"](https://github.com/NetApp/trident/issues/799)。
- 新增修正程式、允許外部程序執行至完成。
- 已解決在rwx模式下、在多個節點上附加原始區塊Volume的問題。
- 針對FlexGroup SMB Volume提供固定的實體複製支援和Volume匯入。

## **23.01**年的變更

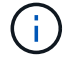

Kubernetes 1.27 現在支援 Trident 。升級Kubernetes之前、請先升級Astra Trident。

### 修正

• Kubernetes:新增選項以排除建立Pod安全性原則、以修正透過Helm(["](https://github.com/NetApp/trident/issues/794)[問題](https://github.com/NetApp/trident/issues/794)[#783](https://github.com/NetApp/trident/issues/794)[、](https://github.com/NetApp/trident/issues/794)[#794"](https://github.com/NetApp/trident/issues/794))。

## 增強功能

## **Kubernetes**

- 新增對Kubernetes 1.26的支援。
- 改善整體Trident RBAC資源使用率(["](https://github.com/NetApp/trident/issues/757)[問題](https://github.com/NetApp/trident/issues/757)[#757"](https://github.com/NetApp/trident/issues/757))。
- 新增自動化功能、可偵測並修正主機節點上的中斷或過時iSCSI工作階段。
- 新增對擴充LUKS加密磁碟區的支援。
- Kubernetes:新增了對LUKS加密磁碟區的認證旋轉支援。

### **Astra Trident**

- 新增支援SMB Volume搭配Amazon FSX ONTAP for Sfor Sfor ONTAP NAS儲存驅動程式。
- 新增使用SMB磁碟區時對NTFS權限的支援。
- 新增對採用CVS服務層級之GCP磁碟區的儲存資源池支援。
- 新增對使用ONTAP-NAS-Flexgroup儲存驅動程式建立FlexGroups時、FlexGroupAggregateList的選用使用 支援。
- 在管理多個FlexVols時、為ONTAP-NAS經濟型儲存驅動程式提升效能。
- 已啟用所有ONTAP 的支援不支援NAS儲存驅動程式的資料LIF更新。
- 更新Trident部署和示範設定命名慣例、以反映主機節點作業系統。

### 棄用

- Kubernetes:將支援的Kubernetes最低更新為1.21。
- 在設定時、不應再指定資料生命期 ontap-san 或 ontap-san-economy 驅動程式:

## **22.10**的變更

\*在升級至Astra Trident 22.10\*之前、您必須先閱讀下列重要資訊

**<strong>**關於**Astra Trident 22.10</strong>**的重要資訊

- Kubernetes 1.25現在已在Trident中受到支援。在升級至Kubernetes 1.25之前、您必須先 將Astra Trident升級至22.10。
- 
- Astra Trident現在嚴格強制執行SAN環境中的多重路徑組態使用、建議使用的值為 find multipaths: no 在多重路徑.conf檔案中。

使用非多重路徑組態或使用 find multipaths: yes 或 find multipaths: smart 多 重路徑.conf檔案中的值會導致掛載失敗。Trident建議使用 find\_multipaths: no 自21.07 版本以來。

## 修正

- 已修正ONTAP 特定於使用建立的靜止後端的問題 credentials 在22.07.0升級期間、現場無法上線(..["](https://github.com/NetApp/trident/issues/759)[問](https://github.com/NetApp/trident/issues/759) [題](https://github.com/NetApp/trident/issues/759)[#759"](https://github.com/NetApp/trident/issues/759))。
- 修正導致Docker Volume外掛程式無法在某些環境中啟動的問題(["](https://github.com/NetApp/trident/issues/548)[問題](https://github.com/NetApp/trident/issues/548)[#548"](https://github.com/NetApp/trident/issues/548) 和 ["](https://github.com/NetApp/trident/issues/760)[問題](https://github.com/NetApp/trident/issues/760)[#760"](https://github.com/NetApp/trident/issues/760))。
- 修正ONTAP 了特定於SAN後端的SLE問題、以確保僅發佈屬於報告節點的資料生命期子集。
- 修正連接磁碟區時發生不必要的iSCSI LUN掃描的效能問題。
- 移除Astra Trident iSCSI工作流程中的精細重試次數、以快速失敗並縮短外部重試時間間隔。
- 修正當對應的多重路徑裝置已排清時、在排清iSCSI裝置時傳回錯誤的問題。

### 增強功能

- Kubernetes:
	- 新增對Kubernetes 1.25的支援。在升級至Kubernetes 1.25之前、您必須先將Astra Trident升級至 22.10。
	- 針對Trident部署和示範集新增了另一個ServiceAccount、ClusterRO容 和ClusterROlexBinding功能、以 允許未來的權限增強功能。
	- 新增支援 ["](https://docs.netapp.com/us-en/trident/trident-use/volume-share.html)[跨命](https://docs.netapp.com/us-en/trident/trident-use/volume-share.html)[名](https://docs.netapp.com/us-en/trident/trident-use/volume-share.html)[空](https://docs.netapp.com/us-en/trident/trident-use/volume-share.html)[間磁碟區](https://docs.netapp.com/us-en/trident/trident-use/volume-share.html)[共](https://docs.netapp.com/us-en/trident/trident-use/volume-share.html)[用](https://docs.netapp.com/us-en/trident/trident-use/volume-share.html)["](https://docs.netapp.com/us-en/trident/trident-use/volume-share.html)。
- 所有Trident ontap-\* 儲存驅動程式現在可搭配ONTAP 使用靜態API。
- •新增運算子yaml(bundle\_post\_1\_25.yaml)沒有 PodSecurityPolicy 支援Kubernetes 1.25。
- 新增 ["](https://docs.netapp.com/us-en/trident/trident-reco/security-luks.html)[支援](https://docs.netapp.com/us-en/trident/trident-reco/security-luks.html)[LUKS](https://docs.netapp.com/us-en/trident/trident-reco/security-luks.html)[加](https://docs.netapp.com/us-en/trident/trident-reco/security-luks.html)[密](https://docs.netapp.com/us-en/trident/trident-reco/security-luks.html)[磁碟區](https://docs.netapp.com/us-en/trident/trident-reco/security-luks.html)["](https://docs.netapp.com/us-en/trident/trident-reco/security-luks.html) 適用於 ontap-san 和 ontap-san-economy 儲存驅動程式:
- 新增對Windows Server 2019節點的支援。
- 新增 ["](https://docs.netapp.com/us-en/trident/trident-use/anf.html)[支援](https://docs.netapp.com/us-en/trident/trident-use/anf.html)[Windows](https://docs.netapp.com/us-en/trident/trident-use/anf.html)[節點上的](https://docs.netapp.com/us-en/trident/trident-use/anf.html)[SMB Volume"](https://docs.netapp.com/us-en/trident/trident-use/anf.html) 透過 azure-netapp-files 儲存驅動程式:
- 目前市面上已普遍提供適用於整個過程的自動功能、例如針對不適用的驅動程式進行交換偵 測。MetroCluster ONTAP

### 棄用

- \*\* Kubernetes:\*將支援的Kubernetes最低更新為1.20。
- 移除Astra Data Store(廣告)驅動程式。
- 已移除的支援 yes 和 smart 選項 find\_multipaths 在設定iSCSI的工作節點多重路徑時。

## **22.07**年的變動

## 修正

- Kubernetes\*
	- 修正使用Helm或Trident運算子設定Trident時、處理節點選取器的布林值和數字值的問題。(["GitHub](https://github.com/NetApp/trident/issues/700)[問](https://github.com/NetApp/trident/issues/700) [題](https://github.com/NetApp/trident/issues/700)[#700"](https://github.com/NetApp/trident/issues/700))
	- 修正非CHAP路徑處理錯誤的問題、以便Kubelet在失敗時重試。 ["GitHub](https://github.com/NetApp/trident/issues/736)[問題](https://github.com/NetApp/trident/issues/736)[#736"](https://github.com/NetApp/trident/issues/736))

### 增強功能

- 將k8s.gcr.IO轉換為登錄.k8s.IO、做為SCSI映像的預設登錄
- ONTAP-SAN磁碟區現在會使用每節點igroup、只將LUN對應至igroup、同時主動發佈至這些節點、以改善我 們的安全狀態。當 Astra Trident 發現在不影響作用中工作負載的情況下、現有的磁碟區將會切換至新的 igroup 方案、以確保安全無虞。
- 隨附資源配額與Trident安裝、可確保在優先級類別使用量預設受限時、排定Trident示範集。
- 新增對 Azure NetApp Files 驅動程式網路功能的支援。(["GitHub](https://github.com/NetApp/trident/issues/717)[問題](https://github.com/NetApp/trident/issues/717)[#717"](https://github.com/NetApp/trident/issues/717))
- 新增技術預覽功能可自動MetroCluster 切換偵測ONTAP 到不完整的驅動程式。(["GitHub](https://github.com/NetApp/trident/issues/228)[問題](https://github.com/NetApp/trident/issues/228)[#228"](https://github.com/NetApp/trident/issues/228))

## 棄用

- \*\* Kubernetes:\*將支援的Kubernetes最低更新為1.19。
- 後端組態不再允許在單一組態中使用多種驗證類型。

## 移除

- AWS CVS驅動程式(自22.04年起已過時)已移除。
- Kubernetes
	- 已從節點Pod移除不必要的SYS\_ADMIN功能。
	- 將節點準備工作減至簡單的主機資訊和主動服務探索、以盡力確認工作節點上是否有NFS/iSCSI服務可 用。

## 文件

全新 ["Pod](https://docs.netapp.com/us-en/trident/trident-reference/pod-security.html)[安](https://docs.netapp.com/us-en/trident/trident-reference/pod-security.html)[全標](https://docs.netapp.com/us-en/trident/trident-reference/pod-security.html)[準](https://docs.netapp.com/us-en/trident/trident-reference/pod-security.html)["](https://docs.netapp.com/us-en/trident/trident-reference/pod-security.html) (PSS)部分已新增、詳述由Astra Trident在安裝時啟用的權限。

## **22.04**年的變化

NetApp持續改善及強化其產品與服務。以下是Astra Trident的一些最新功能。如需先前版本的資訊、請參閱 ["](https://docs.netapp.com/us-en/trident/earlier-versions.html)[較](https://docs.netapp.com/us-en/trident/earlier-versions.html) [早](https://docs.netapp.com/us-en/trident/earlier-versions.html)[版本的文件](https://docs.netapp.com/us-en/trident/earlier-versions.html)["](https://docs.netapp.com/us-en/trident/earlier-versions.html)。

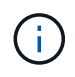

如果您要從任何先前的Trident版本升級並使用Azure NetApp Files 更新版本、則「位置」組態參 數現在是必填的單一欄位。

## 修正

- 改善iSCSI啟動器名稱的剖析。(["GitHub](https://github.com/NetApp/trident/issues/681)[問題](https://github.com/NetApp/trident/issues/681)[#681"](https://github.com/NetApp/trident/issues/681))
- 修正不允許使用csi儲存類別參數的問題。(["GitHub](https://github.com/NetApp/trident/issues/598)[問題](https://github.com/NetApp/trident/issues/598)[#598"](https://github.com/NetApp/trident/issues/598))
- 修復Trident CRD中的重複金鑰宣告。(["GitHub](https://github.com/NetApp/trident/issues/671)[問題](https://github.com/NetApp/trident/issues/671)[#671"](https://github.com/NetApp/trident/issues/671))
- 修正不正確的「csi Snapshot記錄」。(["GitHub](https://github.com/NetApp/trident/issues/629)[問題](https://github.com/NetApp/trident/issues/629)[#629"](https://github.com/NetApp/trident/issues/629))
- 已修正在刪除節點上解除發佈磁碟區的問題。(["GitHub](https://github.com/NetApp/trident/issues/691)[問題](https://github.com/NetApp/trident/issues/691)[#691"](https://github.com/NetApp/trident/issues/691))
- 新增區塊裝置上檔案系統不一致的處理方式。(["GitHub](https://github.com/NetApp/trident/issues/656)[問題](https://github.com/NetApp/trident/issues/656)[#656"](https://github.com/NetApp/trident/issues/656))
- 修正在安裝期間設定「imageRegistry(影像登錄)」旗標時拉出自動支援映像的問題。(["GitHub](https://github.com/NetApp/trident/issues/715)[問](https://github.com/NetApp/trident/issues/715) [題](https://github.com/NetApp/trident/issues/715)[#715"](https://github.com/NetApp/trident/issues/715))
- 修正 Azure NetApp Files 驅動程式無法複製具有多個匯出規則的磁碟區的問題。

## 增強功能

• 若要連入Trident的安全端點、現在至少需要TLS 1.3。(["GitHub](https://github.com/NetApp/trident/issues/698)[問題](https://github.com/NetApp/trident/issues/698)[#698"](https://github.com/NetApp/trident/issues/698))

- Trident現在將HSTC標頭新增至其安全端點的回應。
- Trident現在會自動嘗試啟用Azure NetApp Files 「UNIX權限」功能。
- \* Kubernetes\*:Trident取消程式集現在以系統節點關鍵優先順序類別執行。(["GitHub](https://github.com/NetApp/trident/issues/694)[問題](https://github.com/NetApp/trident/issues/694)[#694"](https://github.com/NetApp/trident/issues/694))

## 移除

E系列驅動程式(自20.07起停用)已移除。

## **22.01.1**中的變更

## 修正

- 已修正在刪除節點上解除發佈磁碟區的問題。(["GitHub](https://github.com/NetApp/trident/issues/691)[問題](https://github.com/NetApp/trident/issues/691)[#691"](https://github.com/NetApp/trident/issues/691))
- 存取零欄位以取得ONTAP 靜止API回應中的集合空間時、會出現固定的恐慌。

## **22.01.0**版的變更

## 修正

- \* Kubernetes:\*增加大型叢集的節點登錄回退重試時間。
- 已解決以下問題:azure-NetApp-Files驅動程式可能會被同名的多個資源混淆。
- 如果使用方括弧指定SAN IPv6資料生命量、現在就能正常運作。ONTAP
- 修正嘗試匯入已匯入磁碟區傳回EOF、使PVc處於擱置狀態的問題。(["GitHub](https://github.com/NetApp/trident/issues/489)[問題](https://github.com/NetApp/trident/issues/489)[#489"](https://github.com/NetApp/trident/issues/489))
- 修正當在SolidFire 一個穩定區上建立超過32個快照時、Astra Trident效能變慢的問題。
- 在建立SSL憑證時、以SHA-256取代SHA-1。
- 固定式 Azure NetApp Files 驅動程式可允許重複的資源名稱、並將作業限制在單一位置。
- 固定式 Azure NetApp Files 驅動程式可允許重複的資源名稱、並將作業限制在單一位置。

### 增強功能

- Kubernetes增強功能:
	- 新增對Kubernetes 1.23的支援。
	- 透過Trident運算子或Helm安裝Trident Pod時、請新增排程選項。(["GitHub](https://github.com/NetApp/trident/issues/651)[問題](https://github.com/NetApp/trident/issues/651)[#65"](https://github.com/NetApp/trident/issues/651))
- 允許GCP驅動程式中的跨區域磁碟區。(["GitHub](https://github.com/NetApp/trident/issues/633)[問題](https://github.com/NetApp/trident/issues/633)[#633"](https://github.com/NetApp/trident/issues/633))
- 新增對 Azure NetApp Files Volume 的「 unixPermissions 」選項支援。(["GitHub](https://github.com/NetApp/trident/issues/666)[問題](https://github.com/NetApp/trident/issues/666)[#6666"](https://github.com/NetApp/trident/issues/666))

## 棄用

Trident REST介面只能以127.0.0.1或[:1]位址接聽和使用

## **210.1**的變更

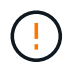

v21.10.0版本發生問題、可在移除節點後將Trident控制器重新新增回Kubernetes叢集時、將其置 於CrashLooper BackOff狀態。此問題已在版本210.1中修正(GitHub問題669)。

## 修正

- 修正在GCP CVS後端匯入磁碟區時可能發生的競爭狀況、導致無法匯入。
- 修正刪除節點後、將Trident控制器重新加入Kubernetes叢集(GitHub問題669)時、使Trident控制器進 入CrashLooper BackOff狀態的問題。
- 修正未指定SVM名稱時不再探索SVM的問題(GitHub問題612)。

## **21.0**

## 修正

- 修正XFS磁碟區的複本無法與來源磁碟區掛載在同一個節點上的問題(GitHub問題514)。
- 修正Astra Trident在關機時記錄嚴重錯誤的問題(GitHub問題597)。
- Kubernetes相關修正:
	- 使用「ONTAP-NAS」和「ONTAP-NAS-flexgroup」驅動程式建立快照時、傳回磁碟區的已用空間作為 最小重新設定大小(GitHub問題645)。
	- 修正磁碟區調整大小後記錄「無法擴充檔案系統」錯誤的問題(GitHub問題560)。
	- 已解決Pod可能陷入「終止」狀態的問題(GitHub問題572)。
	- 修正「ONTAP-san經濟」FlexVol 的情況、即快照LUN可能已滿(GitHub問題533)。
	- 修正不同映像的自訂Yaml安裝程式問題(GitHub問題613)。
	- 修正快照大小計算(GitHub問題611)。
	- 修正所有Astra Trident安裝程式可將純Kubernetes識別為OpenShift的問題(GitHub問題639)。
	- 修正Trident運算子、在Kubernetes API伺服器無法連線時停止協調(GitHub問題599)。

### 增強功能

- 新增了對GCP-CVS Performance Volume的「unixPermissions」選項支援。
- 在GCP中新增對大規模最佳化的CVS磁碟區的支援、範圍介於600 GiB到1 TiB之間。
- Kubernetes相關增強功能:
	- 新增對Kubernetes 1.22的支援。
	- 讓Trident運算子和Helm圖表能與Kubernetes 1.22搭配使用(GitHub問題628)。
	- 將操作員映像新增至「tridentctl」映像命令(GitHub Issue 570)。

## 實驗性增強功能

- 在「ONTAP-san」驅動程式中新增了對Volume複寫的支援。
- 新增\*技術預覽\* REST支援功能、支援「ONTAP-NAA-flexgroup」、「ONTAP-SAN」和「ONTAP-NAS-P 節約」驅動程式。

## 已知問題

已知問題可識別可能導致您無法成功使用產品的問題。

- 將Kubernetes叢集從1.24升級至1.25或更新版本、且已安裝Astra Trident時、您必須更新vales.yaml才能設 定 excludePodSecurityPolicy 至 true 或新增 --set excludePodSecurityPolicy=true 至 helm upgrade 命令、然後才能升級叢集。
- 對於未在StorageClass中指定「FSType」的磁碟區、Astra Trident現在會執行空白的「FSType」 (「FSType =」)。使用Kubernetes 1.17或更新版本時、Trident支援為NFS磁碟區提供空白的「 FSType」。對於iSCSI磁碟區、您必須在使用安全性內容強制執行「fsGroup」時、在StorageClass上設 定「FSType」。
- 在多個Astra Trident執行個體之間使用後端時、每個後端組態檔都應該有不同的「儲存前置字元」值、以 供ONTAP 後端使用、或是使用不同的「TenantName」作為SolidFire 後端。Astra Trident無法偵測其 他Astra Trident執行個體所建立的磁碟區。嘗試在ONTAP 不穩定或SolidFire 不穩定的後端上建立現有 的Volume是成功的、因為Astra Trident將建立Volume視為強大的作業。如果「儲存前置詞」 或「TenantName」沒有不同、則在相同後端上建立的磁碟區可能會發生名稱衝突。
- 安裝Astra Trident(使用「tridentctl」或Trident運算子)並使用「tridentctl」來管理Astra Trident時、您應確 保設定「KUBECCONFIG」環境變數。這是表示Kubernetes叢集「tridentctl」應該與之搭配使用的必要項 目。在使用多個Kubernetes環境時、您應該確保「KUBECCONFIG」檔案的來源正確無誤。
- 若要執行iSCSI PV的線上空間回收、工作節點上的基礎作業系統可能需要將掛載選項傳遞至磁碟區。對於需 要「disccard」的RHEL/RedHat CoreOS執行個體來說、這是正確的做法 ["](https://access.redhat.com/documentation/en-us/red_hat_enterprise_linux/8/html/managing_file_systems/discarding-unused-blocks_managing-file-systems)[掛載選項](https://access.redhat.com/documentation/en-us/red_hat_enterprise_linux/8/html/managing_file_systems/discarding-unused-blocks_managing-file-systems)["](https://access.redhat.com/documentation/en-us/red_hat_enterprise_linux/8/html/managing_file_systems/discarding-unused-blocks_managing-file-systems);請確定您的隨附了捨 棄掛載選項 ["d4b9b9554fd820f43eae492d33e41167"](https://kubernetes.io/docs/concepts/storage/storage-classes/) 支援線上區塊捨棄。
- 如果每個Kubernetes叢集有一個以上的Astra Trident執行個體、Astra Trident就無法與其他執行個體通訊、 也無法探索他們所建立的其他磁碟區、如果叢集內有多個執行個體執行、就會導致非預期和不正確的行為。 每個Kubernetes叢集只應有一個Astra Trident執行個體。
- 如果在Astra Trident離線時、從Kubernetes刪除Astra Trident型的「torageClass」物件、則Astra Trident在 其資料庫恢復連線時、不會從資料庫中移除對應的儲存類別。您應該使用「tridentctl」或REST API來刪除這 些儲存類別。
- 如果使用者刪除由Astra Trident提供的PV、然後再刪除對應的PVC、則Astra Trident不會自動刪除備 份Volume。您應該透過「tridentctl」或REST API來移除磁碟區。
- 除非集合體是每個資源配置要求的唯一集合體、否則無法同時配置多個支援區。ONTAP FlexGroup
- 使用Astra Trident over IPv6時、您應該在後端定義的方括弧內指定「managementLIF」和「data LIF」。例 如:「[FD20:8b1e:b258:2000:f816:3eff:feec:0]。

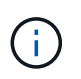

您無法指定 dataLIF 在SAN後端ONTAP 。Astra Trident會探索所有可用的iSCSI LIF、並使 用它們來建立多重路徑工作階段。

• 如果使用 solidfire-san 使用OpenShift 4.5的驅動程式、請確保基礎工作者節點使用MD5做為CHAP驗證 演算法。元素12.7提供安全的FIPS相容CHAP演算法SHA1、SHA-256和SHA3-256。

## 如需詳細資訊、請參閱

- ["Astra Trident GitHub"](https://github.com/NetApp/trident)
- ["Astra Trident](https://netapp.io/persistent-storage-provisioner-for-kubernetes/)[部](https://netapp.io/persistent-storage-provisioner-for-kubernetes/)[落](https://netapp.io/persistent-storage-provisioner-for-kubernetes/)[格](https://netapp.io/persistent-storage-provisioner-for-kubernetes/)["](https://netapp.io/persistent-storage-provisioner-for-kubernetes/)

## <span id="page-15-0"></span>較早版本的文件

如果您未執行 Astra Trident 24.06 、則可根據取得舊版的文件 ["Astra Trident](#page-309-0) [支援](#page-309-0)[生命](#page-309-0)[週](#page-309-0) [期](#page-309-0)["](#page-309-0)。

- ["Astra Trident 24.02"](https://docs.netapp.com/us-en/trident-2402/index.html)
- ["Astra Trident 23.10"](https://docs.netapp.com/us-en/trident-2310/index.html)
- ["Astra Trident 23.07"](https://docs.netapp.com/us-en/trident-2307/index.html)
- ["Astra Trident 23.04"](https://docs.netapp.com/us-en/trident-2304/index.html)
- ["Astra Trident 23.01"](https://docs.netapp.com/us-en/trident-2301/index.html)
- ["Astra Trident 22.10"](https://docs.netapp.com/us-en/trident-2210/index.html)
- ["Astra Trident 22.07"](https://docs.netapp.com/us-en/trident-2207/index.html)
- ["Astra Trident 22.04"](https://docs.netapp.com/us-en/trident-2204/index.html)
- ["Astra Trident 22.01"](https://docs.netapp.com/us-en/trident-2201/index.html)
- ["Astra Trident 21.10"](https://docs.netapp.com/us-en/trident-2110/index.html)
- ["Astra Trident 21.07"](https://docs.netapp.com/us-en/trident-2107/index.html)

# <span id="page-16-0"></span>開始使用

## <span id="page-16-1"></span>瞭解**Astra Trident**

## 瞭解**Astra Trident**

Astra Trident 是由 NetApp 維護的完全支援開放原始碼專案、是的一部分 ["Astra](https://docs.netapp.com/us-en/astra-family/intro-family.html)[產品](https://docs.netapp.com/us-en/astra-family/intro-family.html)[系列](https://docs.netapp.com/us-en/astra-family/intro-family.html) ["](https://docs.netapp.com/us-en/astra-family/intro-family.html)。其設計旨在協助您使用業界標準介面(例如 Container Storage Interface ( CSI ) ) 來 滿足容器化應用程式的持續需求。

## 什麼是**Astra**?

Astra可讓企業更輕鬆地管理、保護及搬移在公有雲內部及內部部署的Kubernetes上執行的資料豐富的容器化工 作負載。

Astra 提供並提供以 Astra Trident 為基礎的永久性容器儲存設備。它也提供先進的應用程式感知資料管理功能、 例如快照、備份與還原、活動記錄、以及主動複製、以保護資料、災難 / 資料恢復、資料稽核、以及 Kubernetes 工作負載的移轉使用案例。

深入瞭解 ["Astra](https://bluexp.netapp.com/astra) [或註](https://bluexp.netapp.com/astra)[冊免費](https://bluexp.netapp.com/astra)[試用](https://bluexp.netapp.com/astra)["](https://bluexp.netapp.com/astra)。

## 什麼是 **Astra Trident** ?

Astra Trident 可在所有常見的 NetApp 儲存平台、公有雲或內部部署(包括 ONTAP ( AFF 、 FAS 、 Select 、 Cloud 、 Amazon FSX for NetApp ONTAP ) 、 Element 軟體 ( NetApp HCI 、 SolidFire ) 、 Azure NetApp Files 服務、以及 Google Cloud 上的 Cloud Volumes Service 。

Astra Trident 是符合 Container Storage Interface (CSI) 規範的動態儲存協調器、可與原生整合 ["Kubernetes"](https://kubernetes.io/)。Astra Trident 會在叢集中的每個工作節點上、以單一控制器 Pod 加上節點 Pod 的形式執行。請 參閱 ["Astra Trident](#page-18-0) [架構](#page-18-0)["](#page-18-0) 以取得詳細資料。

Astra Trident 也可直接整合 NetApp 儲存平台的 Docker 生態系統。NetApp Docker Volume 外掛程式( nDVP )支援從儲存平台到 Docker 主機的儲存資源配置與管理。請參閱 ["](#page-249-0)[部](#page-249-0)[署適](#page-249-0)[用於](#page-249-0)[Docker](#page-249-0)[的](#page-249-0)[Astra Trident"](#page-249-0) 以取得詳 細資料。

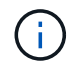

如果這是您第一次使用 Kubernetes 、您應該熟悉 ["Kubernetes](https://kubernetes.io/docs/home/) [概念](https://kubernetes.io/docs/home/)[與工具](https://kubernetes.io/docs/home/)["](https://kubernetes.io/docs/home/)。

## 參加 **Astra Trident** 試用

若要試用、請要求存取「輕鬆部署及複製容器化工作負載的持續儲存設備」 ["NetApp](https://www.netapp.com/us/try-and-buy/test-drive/index.aspx)[試用](https://www.netapp.com/us/try-and-buy/test-drive/index.aspx)["](https://www.netapp.com/us/try-and-buy/test-drive/index.aspx) 使用現成的實驗室映 像。此測試磁碟機提供一個沙箱環境、其中安裝並設定了三節點 Kubernetes 叢集和 Astra Trident 。這是熟悉 Astra Trident 並探索其功能的好方法。

另一個選項是 ["Kubeadm](https://kubernetes.io/docs/setup/independent/install-kubeadm/)[安裝](https://kubernetes.io/docs/setup/independent/install-kubeadm/)[指](https://kubernetes.io/docs/setup/independent/install-kubeadm/)[南](https://kubernetes.io/docs/setup/independent/install-kubeadm/)["](https://kubernetes.io/docs/setup/independent/install-kubeadm/) 由Kubernetes提供。

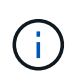

請勿在正式作業環境中使用這些指示來建置 Kubernetes 叢集。請使用經銷商所提供的正式作業 部署指南、以用於正式作業就緒的叢集。

#### **Kubernetes** 與 **NetApp** 產品整合

NetApp 儲存產品組合可與 Kubernetes 叢集的許多層面整合、提供進階的資料管理功能、強化 Kubernetes 部署 的功能、功能、效能和可用度。

#### **Amazon FSX for NetApp ONTAP** 產品

["Amazon FSX for NetApp ONTAP](https://www.netapp.com/aws/fsx-ontap/) [產品](https://www.netapp.com/aws/fsx-ontap/)["](https://www.netapp.com/aws/fsx-ontap/) 是一項完全託管的 AWS 服務、可讓您啟動及執行 NetApp ONTAP 儲存作業系統所支援的檔案系統。

#### **Azure NetApp Files**

["Azure NetApp Files"](https://www.netapp.com/azure/azure-netapp-files/) 是採用NetApp技術的企業級Azure檔案共享服務。您可以在Azure原生環境中執行最 嚴苛的檔案型工作負載、並享有NetApp所提供的效能與豐富資料管理功能。

## **Cloud Volumes ONTAP**

["Cloud Volumes ONTAP"](https://www.netapp.com/cloud-services/cloud-volumes-ontap/) 是一款純軟體的儲存應用裝置、可在ONTAP 雲端上執行功能完善的資料管理軟 體。

#### 適用於 **Google Cloud Cloud Volumes Service**

["](https://bluexp.netapp.com/google-cloud-netapp-volumes?utm_source=GitHub&utm_campaign=Trident)[適](https://bluexp.netapp.com/google-cloud-netapp-volumes?utm_source=GitHub&utm_campaign=Trident)[用於](https://bluexp.netapp.com/google-cloud-netapp-volumes?utm_source=GitHub&utm_campaign=Trident)[Cloud Volumes Service Google Cloud](https://bluexp.netapp.com/google-cloud-netapp-volumes?utm_source=GitHub&utm_campaign=Trident)[的](https://bluexp.netapp.com/google-cloud-netapp-volumes?utm_source=GitHub&utm_campaign=Trident)[NetApp](https://bluexp.netapp.com/google-cloud-netapp-volumes?utm_source=GitHub&utm_campaign=Trident)[解](https://bluexp.netapp.com/google-cloud-netapp-volumes?utm_source=GitHub&utm_campaign=Trident)[決](https://bluexp.netapp.com/google-cloud-netapp-volumes?utm_source=GitHub&utm_campaign=Trident)[方](https://bluexp.netapp.com/google-cloud-netapp-volumes?utm_source=GitHub&utm_campaign=Trident)[案](https://bluexp.netapp.com/google-cloud-netapp-volumes?utm_source=GitHub&utm_campaign=Trident)["](https://bluexp.netapp.com/google-cloud-netapp-volumes?utm_source=GitHub&utm_campaign=Trident) 是雲端原生檔案服務、可透過NFS 和SMB提供NAS磁碟區的All Flash效能。

#### **Element**軟體

["](https://www.netapp.com/data-management/element-software/)[元](https://www.netapp.com/data-management/element-software/)[素](https://www.netapp.com/data-management/element-software/)["](https://www.netapp.com/data-management/element-software/) 儲存管理員可藉由保證效能、並簡化及簡化儲存設備佔用空間、來整合工作負載。

#### **NetApp HCI**

["NetApp HCI"](https://docs.netapp.com/us-en/hci/docs/concept_hci_product_overview.html) 將例行工作自動化、讓基礎架構管理員能夠專注於更重要的功能、進而簡化資料中心的管理 與規模。

Astra Trident 可直接根據基礎 NetApp HCI 儲存平台、為容器化應用程式佈建及管理儲存裝置。

#### **NetApp ONTAP**

["NetApp ONTAP"](https://docs.netapp.com/us-en/ontap/index.html) 是 NetApp 多重傳輸協定、統一化的儲存作業系統、可為任何應用程式提供進階的資料 管理功能。

支援所有Flash、混合式或全硬碟組態的系統、可提供多種不同的部署模式、包括工程設計硬體(英文版 )、白箱(英文版)和僅雲端(英文版)ONTAP FAS AFF ONTAP Select Cloud Volumes ONTAP 。Astra Trident 支援這些 ONTAP 部署模式。

## 以取得更多資訊

- ["NetApp Astra](https://docs.netapp.com/us-en/astra-family/intro-family.html)[產品](https://docs.netapp.com/us-en/astra-family/intro-family.html)[系列](https://docs.netapp.com/us-en/astra-family/intro-family.html)["](https://docs.netapp.com/us-en/astra-family/intro-family.html)
- ["Astra Control Service](https://docs.netapp.com/us-en/astra/get-started/intro.html)[文件](https://docs.netapp.com/us-en/astra/get-started/intro.html)["](https://docs.netapp.com/us-en/astra/get-started/intro.html)
- ["Astra Control Center](https://docs.netapp.com/us-en/astra-control-center/index.html)[文件](https://docs.netapp.com/us-en/astra-control-center/index.html)["](https://docs.netapp.com/us-en/astra-control-center/index.html)
- ["Astra API](https://docs.netapp.com/us-en/astra-automation/get-started/before_get_started.html)[文件](https://docs.netapp.com/us-en/astra-automation/get-started/before_get_started.html)["](https://docs.netapp.com/us-en/astra-automation/get-started/before_get_started.html)

## <span id="page-18-0"></span>**Astra Trident** 架構

Astra Trident 會在叢集中的每個工作節點上、以單一控制器 Pod 加上節點 Pod 的形式執 行。節點 Pod 必須在任何想要裝載 Astra Trident Volume 的主機上執行。

## 瞭解控制器 **Pod** 和節點 **Pod**

Astra Trident 部署為單一 [Trident](#page-19-0) [控制器](#page-19-0) [Pod](#page-19-0) 以及一或多個 [Trident](#page-19-1) [節點](#page-19-1) [Pod](#page-19-1) 在 Kubernetes 叢集上、並使用標 準 Kubernetes *CSI Sidecar Containers* 來簡化 CSI 外掛程式的部署。 ["Kubernetes CSI Sidecar Container"](https://kubernetes-csi.github.io/docs/sidecar-containers.html) 由 Kubernetes 儲存社群維護。

Kubernetes ["](https://kubernetes.io/docs/concepts/scheduling-eviction/assign-pod-node/)[節點選](https://kubernetes.io/docs/concepts/scheduling-eviction/assign-pod-node/)[取](https://kubernetes.io/docs/concepts/scheduling-eviction/assign-pod-node/)[器](https://kubernetes.io/docs/concepts/scheduling-eviction/assign-pod-node/)["](https://kubernetes.io/docs/concepts/scheduling-eviction/assign-pod-node/) 和 ["](https://kubernetes.io/docs/concepts/scheduling-eviction/taint-and-toleration/)[容](https://kubernetes.io/docs/concepts/scheduling-eviction/taint-and-toleration/)[忍](https://kubernetes.io/docs/concepts/scheduling-eviction/taint-and-toleration/)[和](https://kubernetes.io/docs/concepts/scheduling-eviction/taint-and-toleration/)[污染](https://kubernetes.io/docs/concepts/scheduling-eviction/taint-and-toleration/)["](https://kubernetes.io/docs/concepts/scheduling-eviction/taint-and-toleration/) 用於限制 Pod 在特定或偏好的節點上執行。您可以在 Astra Trident 安裝期間、為控制器和節點 Pod 設定節點選取器和公差。

- 控制器外掛程式可處理磁碟區資源配置與管理、例如快照和調整大小。
- 節點外掛程式會處理將儲存設備附加至節點的問題。

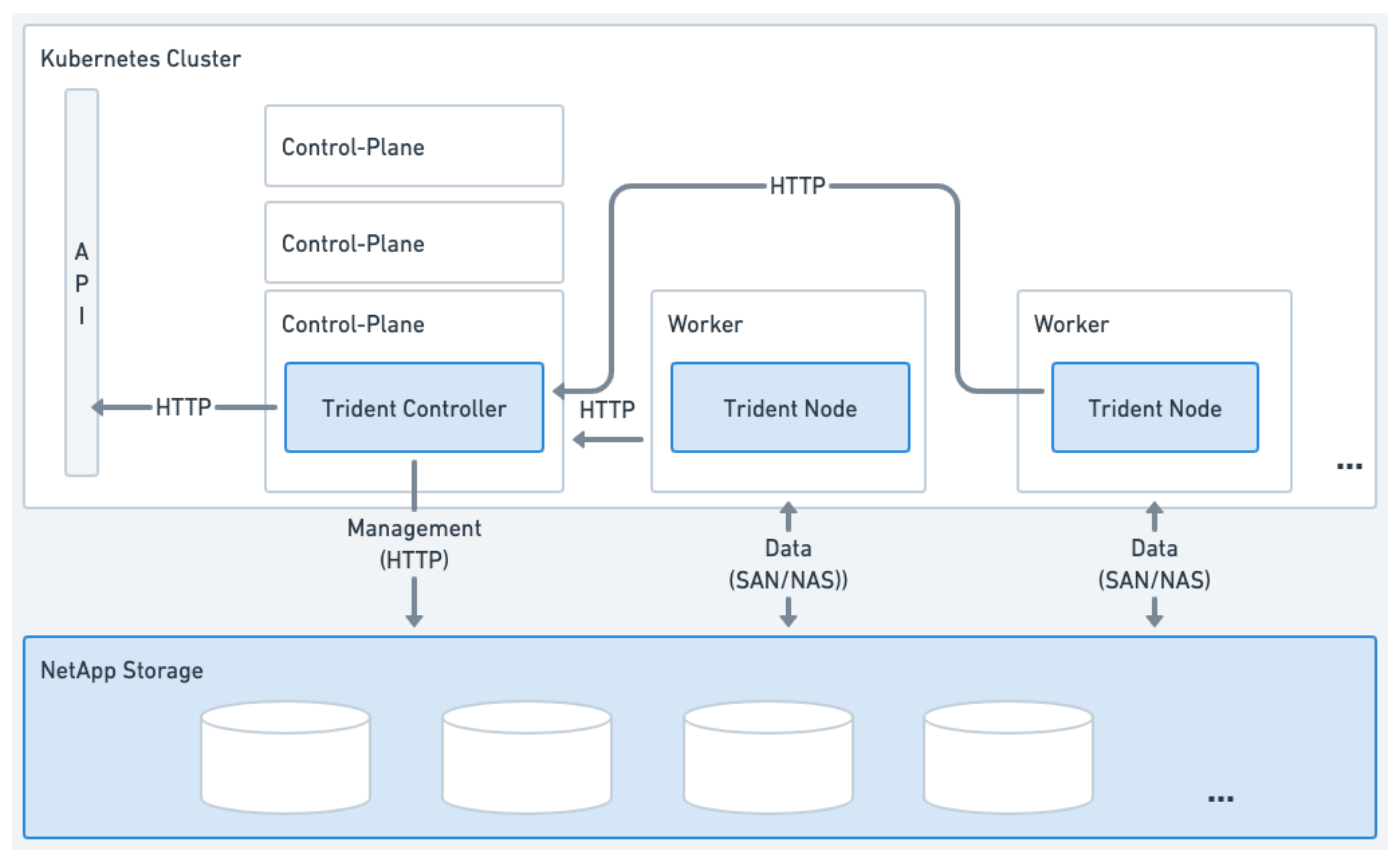

圖 **1. Astra Trident** 部署在 **Kubernetes** 叢集上

<span id="page-19-0"></span>**Trident** 控制器 **Pod**

Trident 控制器 Pod 是執行 CSI 控制器外掛程式的單一 Pod 。

- 負責在 NetApp 儲存設備中佈建及管理磁碟區
- 由 Kubernetes 部署管理
- 可在控制面或工作節點上執行、視安裝參數而定。

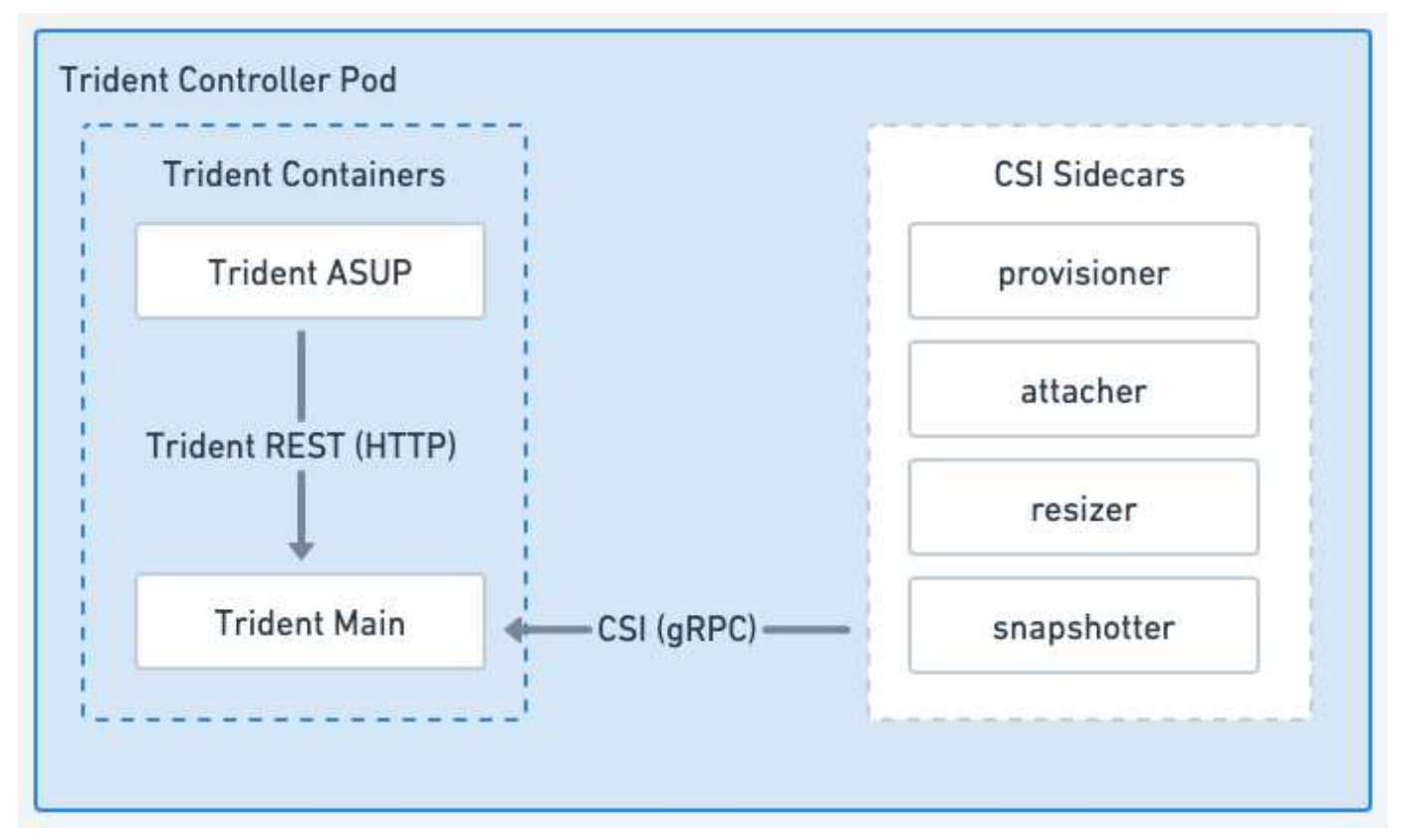

圖 **2. Trident** 控制器 **Pod** 圖表

<span id="page-19-1"></span>**Trident** 節點 **Pod**

Trident Node Pod 是執行 CSI Node 外掛程式的特殊權限 Pod 。

- 負責裝載和卸載主機上執行的 Pod 儲存設備
- 由 Kubernetes 示範集管理
- 必須在將裝載 NetApp 儲存設備的任何節點上執行

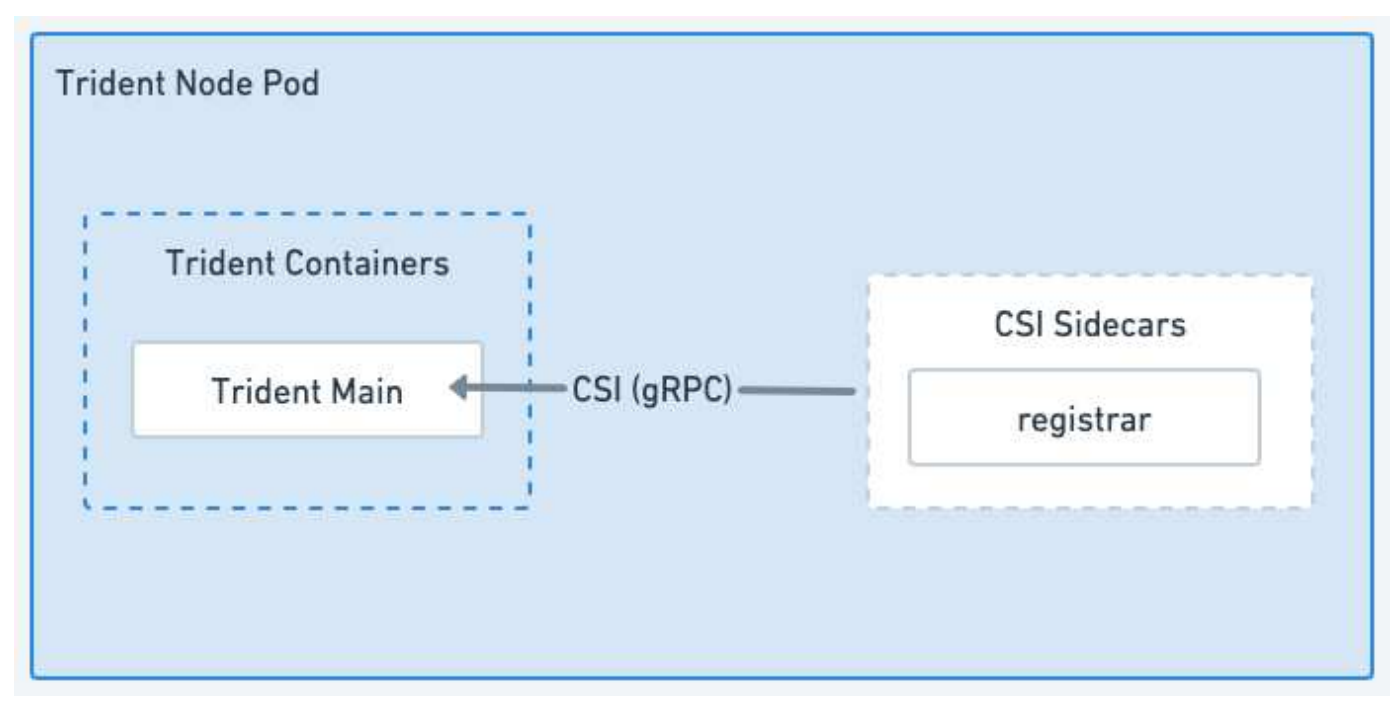

### 圖 **3. Trident Node Pod** 圖表

## 支援的**Kubernetes**叢集架構

下列Kubernetes架構支援Astra Trident:

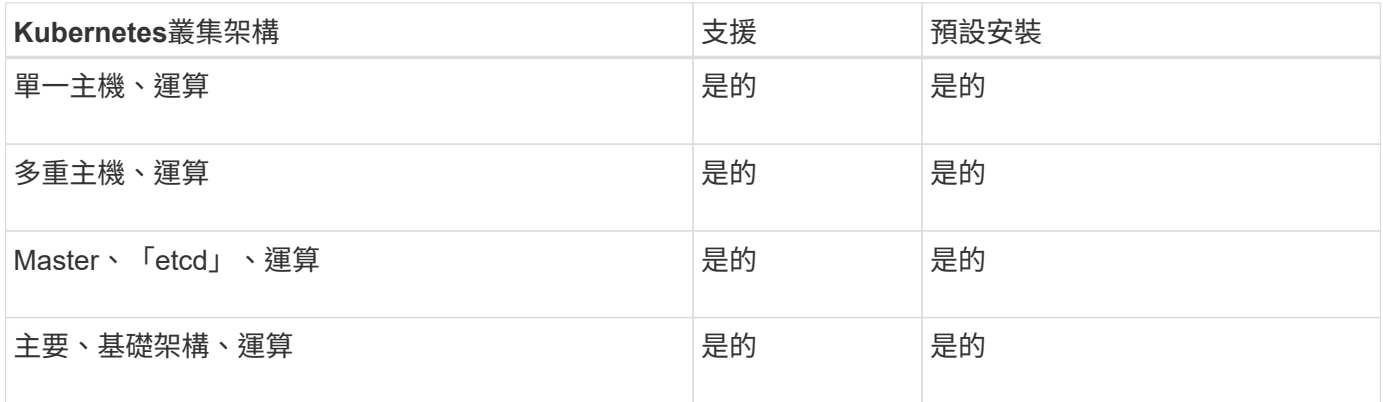

## 概念

### 資源配置

Astra Trident的資源配置有兩個主要階段。第一階段會將儲存類別與一組適當的後端儲存 資源池建立關聯、並在進行資源配置之前做好必要準備。第二階段包括磁碟區建立本身、 需要從與擱置磁碟區的儲存類別相關的儲存池中選擇儲存池。

### 儲存類別關聯

將後端儲存資源池與儲存類別建立關聯、取決於儲存類別所要求的屬性及其「儲存資源池」、「附加儲存資源 池」及「排除儲存資源池」清單。當您建立儲存類別時、Trident會比較每個後端所提供的屬性和集區、以及儲存 類別所要求的屬性和集區。如果儲存資源池的屬性和名稱符合所有要求的屬性和資源池名稱、Astra Trident會將 該儲存資源池新增至該儲存類別適用的儲存資源池集合。此外、Astra Trident也會將「addionalStoragePools」

清單中列出的所有儲存集區新增至該集、即使其屬性無法滿足所有或任何儲存類別的要求屬性。您應該使用「排 除StoragePools」清單來覆寫及移除儲存類別的儲存資源池。每次新增後端時、Astra Trident都會執行類似的程 序、檢查其儲存集區是否符合現有儲存類別的儲存集區、以及是否移除任何已標記為「已排除」的儲存資源池。

#### **Volume**建立

Astra Trident接著會使用儲存類別與儲存資源池之間的關聯、來決定要在何處配置磁碟區。當您建立Volume 時、Astra Trident會先取得該磁碟區儲存類別的儲存集區集區集區、 此外、如果您指定磁碟區的傳輸協 定、Astra Trident會移除無法提供所需傳輸協定的儲存資源池(例如、NetApp HCI / SolidFire後端無法提供檔案 型磁碟區、ONTAP 而非由NAS後端提供區塊型磁碟區)。Astra Trident會隨機排列此結果集的順序、以利均勻 散佈磁碟區、然後透過磁碟區重複資料、進而嘗試在每個儲存集區上配置磁碟區。如果某個項目成功、則會成功 傳回、並記錄程序中發生的任何故障。Astra Trident返回故障\*僅當\*無法在\* all \*上配置所需儲存類別和傳輸協定 可用的儲存資源池時。

## **Volume**快照

深入瞭解Astra Trident如何為其驅動程式建立磁碟區快照。

### 深入瞭解**Volume Snapshot**建立

- 適用於 ontap-nas、 ontap-san、 gcp-cvs`和 `azure-netapp-files 驅動程式、每個持續Volume (PV)都會對應FlexVol 至一個功能區。因此、磁碟區快照會建立為NetApp快照。相較於競爭的快照技術、 NetApp Snapshot 快照技術可提供更高的穩定性、擴充性、可恢復性和效能。這些Snapshot複本無論在建立 所需的時間、還是在儲存空間中、都能發揮極高的效率。
- 適用於 ontap-nas-flexgroup 驅動程式、每個持續Volume(PV)都會對應FlexGroup 至一個功能區。 因此、磁碟區快照會建立為NetApp FlexGroup 的「資訊快照」。相較於競爭的快照技術、 NetApp Snapshot 快照技術可提供更高的穩定性、擴充性、可恢復性和效能。這些Snapshot複本無論在建立所需的 時間、還是在儲存空間中、都能發揮極高的效率。
- 適用於 ontap-san-economy 驅動程式、PV對應至在共享FlexVols上建立的LUN。PV的Volume Snapshot 是透過執行相關LUN的FlexClones來達成的。ONTAP FlexClone 技術讓您幾乎可以立即建立最大資料集的 複本。複本會與其父實體共用資料區塊、除了中繼資料所需的儲存空間外、不需要使用任何儲存設備。
- 對於「Poolidfire san」驅動程式、每個PV對應至NetApp Element 在該軟體/NetApp HCI叢集上建立的 LUN。Volume Snapshot以基礎LUN的元素快照來表示。這些快照是時間點複本、只佔用少量系統資源和空 間。
- 使用「ONTAP-NAS」和「ONTAP-SAN」驅動程式時、ONTAP 不只是FlexVol 指時間點的複本、還會佔 用FlexVol 整個過程中的空間。這可能會產生磁碟區中的可寫入空間量、以便在建立/排程快照時縮短時間。 解決此問題的一種簡單方法、就是透過Kubernetes調整大小來擴充磁碟區。另一個選項是刪除不再需要的快 照。當透過Kubernetes建立的Volume Snapshot被刪除時、Astra Trident會刪除相關的ONTAP 功能快照。不 透過Kubernetes建立的支援快照也可以刪除。ONTAP

有了Astra Trident、您可以使用Volume Snapshot來建立新的PV。使用FlexClone技術建立這些快照的PV、以支 援ONTAP 支援的支援的支援功能和CVS後端。從快照建立 PV 時、備份磁碟區是快照父磁碟區的 FlexClone 。。 solidfire-san 驅動程式使用Element軟體磁碟區複製、從快照建立PV。在此、它會從元素快照建立複 本。

## 虛擬資源池

虛擬資源池可在Astra Trident儲存後端與Kubernetes之間提供抽象層 StorageClasses。 管理員可以透過通用的後端不受限制的方式、定義各個方面、例如位置、效能及每個後端 的保護、而無需進行任何操作 StorageClass 指定要用於符合所需條件的實體後端、後

## 端集區或後端類型。

瞭解虛擬資源池

儲存管理員可在Json或Yaml定義檔案的任何Astra Trident後端上定義虛擬資源池。

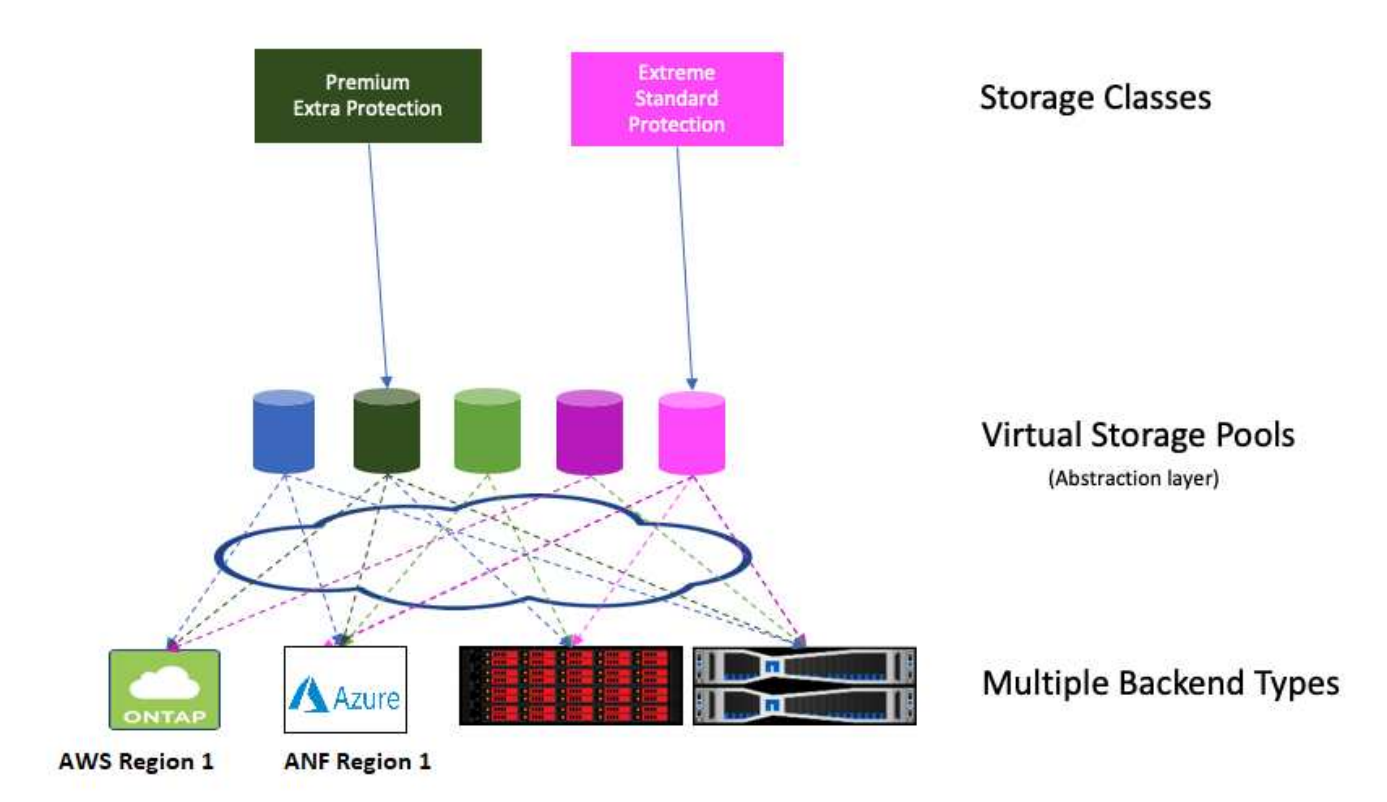

在虛擬資源池清單之外指定的任何層面、都會對後端進行全域設定、並套用至所有虛擬資源池、而每個虛擬資源 池則可個別指定一個或多個層面(覆寫任何後端全域層面)。

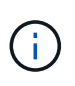

• 定義虛擬資源池時、請勿嘗試重新排列後端定義中現有虛擬資源池的順序。

• 我們建議您不要修改現有虛擬資源池的屬性。您應該定義新的虛擬資源池以進行變更。

大部分方面都是以後端特定的詞彙來指定。最重要的是、在後端驅動程式之外、不會顯示高寬比值、也無法在中 進行比對 StorageClasses。而是由系統管理員為每個虛擬資源池定義一或多個標籤。每個標籤都是「金鑰: 值配對」、而且標籤可能在獨特的後端之間通用。如同個別層面、標籤可依資源池指定、也可全域指定至後端。 不同於具有預先定義名稱和值的各個層面、系統管理員有充分的判斷權、可視需要定義標籤金鑰和值。為了方便 起見、儲存管理員可以針對每個虛擬資源池定義標籤、並依標籤將磁碟區分組。

答 StorageClass 透過參照選取元參數中的標籤來識別要使用的虛擬資源池。虛擬資源池選取器支援下列運算 子:

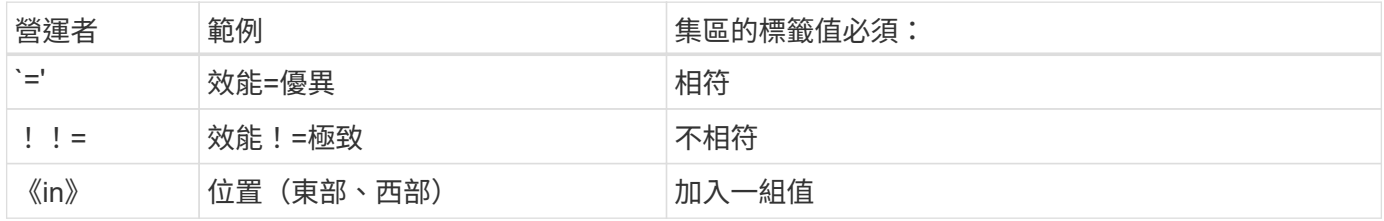

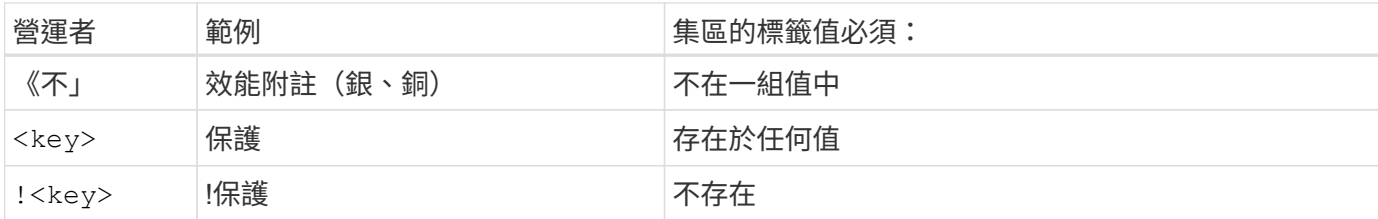

## **Volume**存取群組

深入瞭解Astra Trident的使用方式 ["Volume](https://docs.netapp.com/us-en/element-software/concepts/concept_solidfire_concepts_volume_access_groups.html)[存](https://docs.netapp.com/us-en/element-software/concepts/concept_solidfire_concepts_volume_access_groups.html)[取](https://docs.netapp.com/us-en/element-software/concepts/concept_solidfire_concepts_volume_access_groups.html)[群](https://docs.netapp.com/us-en/element-software/concepts/concept_solidfire_concepts_volume_access_groups.html)[組](https://docs.netapp.com/us-en/element-software/concepts/concept_solidfire_concepts_volume_access_groups.html)["](https://docs.netapp.com/us-en/element-software/concepts/concept_solidfire_concepts_volume_access_groups.html)。

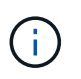

如果您使用的是CHAP、建議您略過本節、以簡化管理並避免以下所述的擴充限制。此外、如果 您在「csi」模式中使用Astra Trident、則可以忽略本節。Astra Trident在安裝為增強的SCSI資源 配置程式時、會使用CHAP。

#### 深入瞭解**Volume**存取群組

Astra Trident可使用Volume存取群組來控制其所配置之磁碟區的存取。如果停用CHAP、除非您在組態中指定一 或多個存取群組ID、否則會尋找稱為「Trident」的存取群組。

Astra Trident 會將新磁碟區與設定的存取群組建立關聯、但不會自行建立或以其他方式管理存取群組。存取群組 必須先存在、才能將儲存後端新增至 Astra Trident 、而且必須包含 Kubernetes 叢集中每個節點的 iSCSI IQN 、 這些節點可能會裝載該後端所佈建的磁碟區。在大多數安裝中、這包括叢集中的每個工作節點。

對於具有超過64個節點的Kubernetes叢集、您應該使用多個存取群組。每個存取群組最多可包含64個IQN、每 個磁碟區可屬於四個存取群組。在設定最多四個存取群組的情況下、叢集中最多256個節點的任何節點都能存取 任何磁碟區。如需 Volume 存取群組的最新限制、請參閱 ["](https://docs.netapp.com/us-en/element-software/concepts/concept_solidfire_concepts_volume_access_groups.html)[請](https://docs.netapp.com/us-en/element-software/concepts/concept_solidfire_concepts_volume_access_groups.html)[按](https://docs.netapp.com/us-en/element-software/concepts/concept_solidfire_concepts_volume_access_groups.html)[這](https://docs.netapp.com/us-en/element-software/concepts/concept_solidfire_concepts_volume_access_groups.html)[裡](https://docs.netapp.com/us-en/element-software/concepts/concept_solidfire_concepts_volume_access_groups.html)["](https://docs.netapp.com/us-en/element-software/concepts/concept_solidfire_concepts_volume_access_groups.html)。

如果您是從使用預設值的組態修改組態 trident 存取群組也會使用其他群組、包括的ID trident 清單中的存 取群組。

## <span id="page-23-0"></span>**Astra Trident** 的快速入門

您可以安裝 Astra Trident 、只需幾個步驟就能開始管理儲存資源。開始之前、請先檢閱 ["Astra Trident](#page-24-0)[的](#page-24-0)[需](#page-24-0)[求](#page-24-0)["](#page-24-0)。

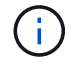

如需 Docker 、請參閱 ["](#page-249-0)[適](#page-249-0)[合](#page-249-0)[Docker](#page-249-0)[的](#page-249-0)[Astra Trident"](#page-249-0)。

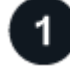

## 安裝**Astra Trident**

Astra Trident 提供多種安裝方法和模式、針對各種環境和組織進行最佳化。

["](https://docs.netapp.com/zh-tw/trident/trident-get-started/kubernetes-deploy.html)[安裝](https://docs.netapp.com/zh-tw/trident/trident-get-started/kubernetes-deploy.html)[Astra Trident"](https://docs.netapp.com/zh-tw/trident/trident-get-started/kubernetes-deploy.html)

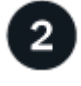

準備工作節點

Kubernetes叢集中的所有工作節點都必須能夠掛載您已為Pod配置的磁碟區。

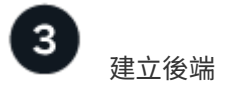

後端定義了Astra Trident與儲存系統之間的關係。它告訴Astra Trident如何與該儲存系統通訊、以及Astra Trident 如何從該儲存系統配置磁碟區。

["](#page-67-1)[設定後端](#page-67-1)["](#page-67-1) 適用於您的儲存系統

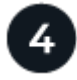

## 建立 **Kubernetes StorageClass**

Kubernetes StorageClass 物件會將 Astra Trident 指定為置備程式、並可讓您建立儲存類別、以使用可自訂的屬 性來佈建磁碟區。Astra Trident 為 Kubernetes 物件建立相符的儲存類別、以指定 Astra Trident 資源配置程式。

["](#page-185-1)[建立](#page-185-1)[儲存](#page-185-1)[類](#page-185-1)[別](#page-185-1)["](#page-185-1)

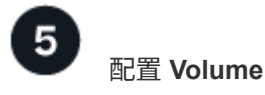

*PersistentVolumer* ( PV )是叢集管理員在 Kubernetes 叢集上配置的實體儲存資源。\_PersistentVolume Claim (PVC) 是存取叢集上 PersistentVolume 的要求。

建立 PersistentVolume ( PV )和 PersistentVolume Claim ( PVC )丶使用設定的 Kubernetes StorageClass 來要求存取 PV 。然後、您可以將 PV 掛載至 Pod 。

## ["](#page-189-1)[配置](#page-189-1) [Volume"](#page-189-1)

接下來呢?

您現在可以新增其他後端、管理儲存類別、管理後端、以及執行 Volume 作業。

## <span id="page-24-0"></span>需求

在安裝Astra Trident之前、您應該先檢閱這些一般系統需求。特定後端可能有其他需求。

## **Astra Trident** 的重要資訊

您必須閱讀下列有關**Astra Trident**的重要資訊。

關於**Astra Trid-**功能 的資訊**</strong> <strong>**

- Kubernetes 1.29 現在支援 Astra Trident 。升級 Kubernetes 之前、請先升級 Astra Trident 。
- Astra Trident在SAN環境中嚴格執行多重路徑組態的使用、建議的值為 find\_multipaths: no 在多 重路徑.conf檔案中。

使用非多重路徑組態或使用 find multipaths: yes 或 find multipaths: smart 多重路 徑.conf檔案中的值會導致掛載失敗。Astra Trident 建議使用 find\_multipaths: no 自21.07版本以 來。

## 支援的前端(協調器)

Astra Trident支援多個容器引擎和協調器、包括:

- Antos on  $-$  Prem (VMware) 和 Antos on bare met金 片 1.16
- Kubernetes 1.24 1.29
- OpenShift 4.10 4.15

這些版本支援Trident運算子:

- Antos on  $-$  Prem (VMware) 和 Antos on bare met金 片 1.16
- Kubernetes 1.24 1.29
- OpenShift 4.10 4.15

Astra Trident 也與許多其他完全託管且自我管理的 Kubernetes 產品合作、包括 Google Kubernetes Engine ( GKE ) 、 Amazon Elastic Kubernetes Services (EKS) 、 Azure Kubernetes Service ( aks ) 、 Mirantis Kubernetes Engine (MKE) 、 Rancher 和 VMware Tanzu Portfolio 。

Astra Trident 和 ONTAP 可作為的儲存供應商 ["KubeVirt"](https://kubevirt.io/)。

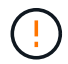

將安裝 Astra Trident 的 Kubernetes 叢集從 1.24 升級至 1.25 或更新版本之前、請參閱 ["](#page-229-0)[升](#page-229-0)[級](#page-229-0) [Helm](#page-229-0) [安裝](#page-229-0)["](#page-229-0)。

## 支援的後端(儲存)

若要使用Astra Trident、您需要下列一或多個支援的後端:

- Amazon FSX for NetApp ONTAP 產品
- Azure NetApp Files
- Cloud Volumes ONTAP
- 適用於 GCP Cloud Volumes Service
- FAS/AFF/選取9.5或更新版本
- NetApp All SAN Array ASA (ESAN)
- NetApp HCI / Element軟體11或更新版本

## 功能需求

下表摘要說明此Astra Trident版本的可用功能及其支援的Kubernetes版本。

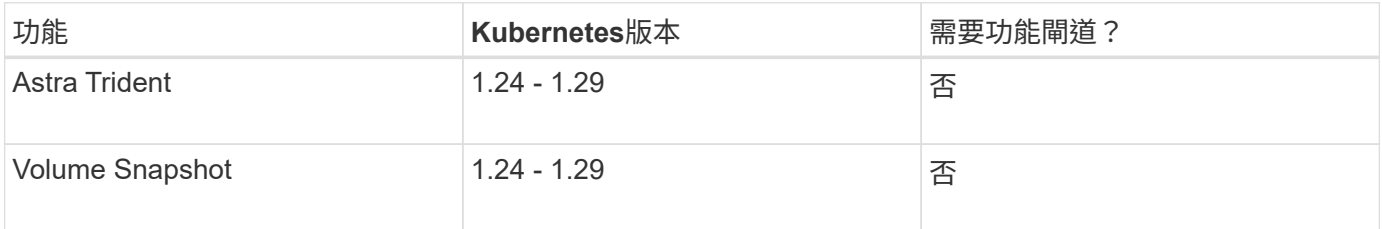

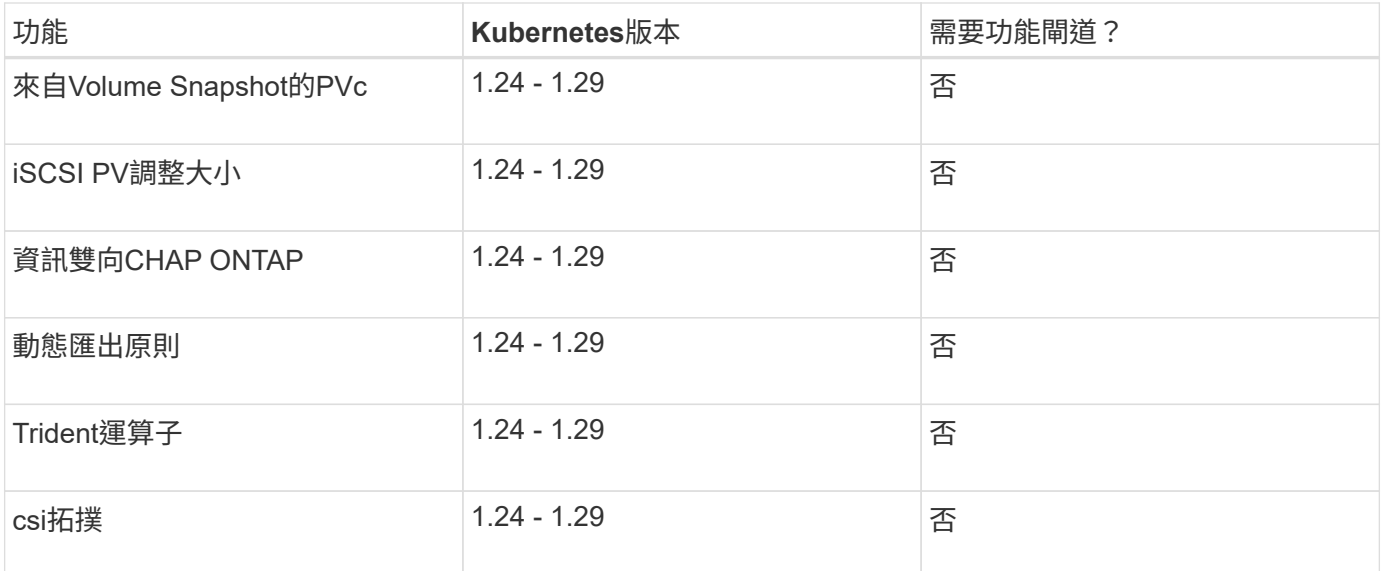

## 已測試的主機作業系統

儘管Astra Trident並未正式支援特定作業系統、但已知下列項目仍能正常運作:

- •受 OpenShift Container Platform ( AMD64 和 ARM64 ) 支援的 RedHat CoreOS ( RHCOS )版本
- RHEL 8+ ( AMD64 和 ARM64 )

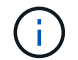

NVMe / TCP 需要 RHEL 9 或更新版本。

- Ubuntu 22.04 或更新版本( AMD64 和 ARM64 )
- Windows Server 2019 ( AMD64 )

依預設、Astra Trident會在容器中執行、因此會在任何Linux工作者上執行。不過、這些員工必須能夠使用標 準NFS用戶端或iSCSI啟動器來掛載Astra Trident提供的磁碟區、視您使用的後端而定。

「tridentctl」公用程式也可在任何這些Linux版本上執行。

## 主機組態

Kubernetes叢集中的所有工作節點都必須能夠掛載您已為Pod配置的磁碟區。若要準備工作節點、您必須根據您 選擇的驅動程式來安裝 NFS 、 iSCSI 或 NVMe 工具。

## ["](#page-61-1)[準](#page-61-1)[備工作節點](#page-61-1)["](#page-61-1)

## 儲存系統組態

Astra Trident可能需要變更儲存系統、才能使用後端組態。

#### ["](#page-67-1)[設定後端](#page-67-1)["](#page-67-1)

## **Astra Trident**連接埠

Astra Trident需要存取特定連接埠才能進行通訊。

## ["Astra Trident](#page-311-1)[連](#page-311-1)[接](#page-311-1)[埠](#page-311-1)["](#page-311-1)

## **Container**映像和對應的**Kubernetes**版本

對於空拍安裝、下列清單是安裝Astra Trident所需的容器映像參考資料。使用「tridentctl images)」命令來驗證 所需的容器映像清單。

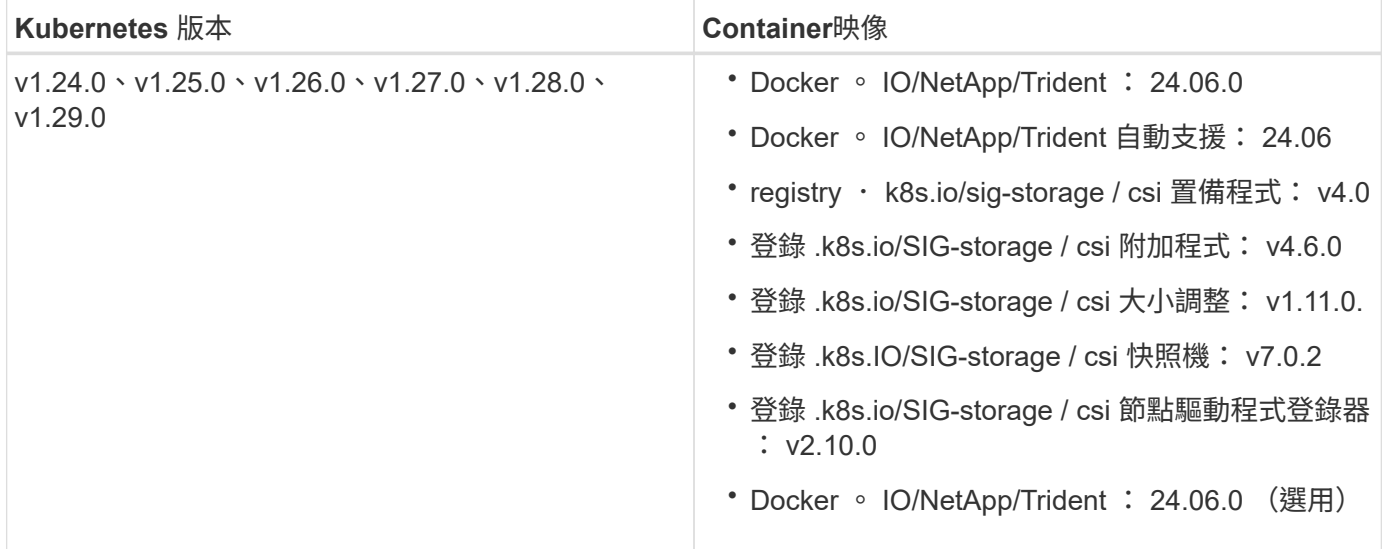

# <span id="page-28-0"></span>安裝**Astra Trident**

## <span id="page-28-1"></span>瞭解**Astra Trident**安裝

為了確保Astra Trident可安裝在各種環境和組織中、NetApp提供多種安裝選項。您可以使 用Trident運算子(手動或使用Helm)或搭配安裝Astra Trident tridentctl。本主題提供 重要資訊、協助您選擇正確的安裝程序。

## **Astra Trident 24.06** 的重要資訊

您必須閱讀下列有關**Astra Trident**的重要資訊。

關於**Astra Trid-**功能 的資訊**</strong> <strong>**

- Kubernetes 1.29 現在支援 Astra Trident 。升級Kubernetes之前先升級Trident。
- Astra Trident在SAN環境中嚴格執行多重路徑組態的使用、建議的值為 find\_multipaths: no 在多 重路徑.conf檔案中。

使用非多重路徑組態或使用 find multipaths: yes 或 find multipaths: smart 多重路 徑.conf檔案中的值會導致掛載失敗。Trident建議使用 find\_multipaths: no 自21.07版本以來。

開始之前

無論安裝路徑為何、您都必須具備:

- 對執行支援版本Kubernetes及啟用功能需求的Kubernetes叢集擁有完整權限。檢閱 ["](https://docs.netapp.com/zh-tw/trident/trident-install/requirements.html)[需](https://docs.netapp.com/zh-tw/trident/trident-install/requirements.html)[求](https://docs.netapp.com/zh-tw/trident/trident-install/requirements.html)["](https://docs.netapp.com/zh-tw/trident/trident-install/requirements.html) 以取得詳細資 料。
- 存取支援的NetApp儲存系統。
- 能夠從所有Kubernetes工作節點掛載磁碟區。
- Linux主機 kubectl (或 oc(如果您使用OpenShift)已安裝並設定為管理您要使用的Kubernetes叢集。
- 。 KUBECONFIG 環境變數設定為指向Kubernetes叢集組態。
- 如果您使用Kubernetes搭配Docker Enterprise、 ["](https://docs.docker.com/ee/ucp/user-access/cli/)[請依照](https://docs.docker.com/ee/ucp/user-access/cli/)[他們](https://docs.docker.com/ee/ucp/user-access/cli/)[的](https://docs.docker.com/ee/ucp/user-access/cli/)[步](https://docs.docker.com/ee/ucp/user-access/cli/)[驟](https://docs.docker.com/ee/ucp/user-access/cli/)[啟用](https://docs.docker.com/ee/ucp/user-access/cli/)[CLI](https://docs.docker.com/ee/ucp/user-access/cli/)[存](https://docs.docker.com/ee/ucp/user-access/cli/)[取](https://docs.docker.com/ee/ucp/user-access/cli/)["](https://docs.docker.com/ee/ucp/user-access/cli/)。

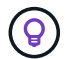

如果您尚未熟悉 ["](https://docs.netapp.com/zh-tw/trident/trident-concepts/intro.html)[基](https://docs.netapp.com/zh-tw/trident/trident-concepts/intro.html)[本](https://docs.netapp.com/zh-tw/trident/trident-concepts/intro.html)[概念](https://docs.netapp.com/zh-tw/trident/trident-concepts/intro.html)["](https://docs.netapp.com/zh-tw/trident/trident-concepts/intro.html)現在正是這麼做的好時機。

## 選擇您的安裝方法

選取最適合您的安裝方法。您也應該檢閱的考量事項 ["](#page-28-1)[在](#page-28-1)[方](#page-28-1)[法之](#page-28-1)[間移動](#page-28-1)["](#page-28-1) 做出決定之前。

## 使用**Trident**運算子

無論是手動部署或使用Helm、Trident營運者都是簡化安裝及動態管理Astra Trident資源的絕佳方式。您甚至可以 ["](https://docs.netapp.com/zh-tw/trident/trident-get-started/kubernetes-customize-deploy.html)[自訂](https://docs.netapp.com/zh-tw/trident/trident-get-started/kubernetes-customize-deploy.html)[您](https://docs.netapp.com/zh-tw/trident/trident-get-started/kubernetes-customize-deploy.html)[的](https://docs.netapp.com/zh-tw/trident/trident-get-started/kubernetes-customize-deploy.html)[Trident](https://docs.netapp.com/zh-tw/trident/trident-get-started/kubernetes-customize-deploy.html)[營](https://docs.netapp.com/zh-tw/trident/trident-get-started/kubernetes-customize-deploy.html)[運](https://docs.netapp.com/zh-tw/trident/trident-get-started/kubernetes-customize-deploy.html)[者部](https://docs.netapp.com/zh-tw/trident/trident-get-started/kubernetes-customize-deploy.html)[署](https://docs.netapp.com/zh-tw/trident/trident-get-started/kubernetes-customize-deploy.html)["](https://docs.netapp.com/zh-tw/trident/trident-get-started/kubernetes-customize-deploy.html) 使用中的屬性 TridentOrchestrator 自訂資源(CR)。

使用Trident營運者的好處包括:

#### 不只是個**Trident**物件、更是個可說是個可說是個地方**</strong> <strong>**

Trident運算子會自動為Kubernetes版本建立下列物件。

- 營運者服務帳戶
- 叢集角色和叢集角色繫結至服務帳戶
- 專屬的PodSecurity原則(適用於Kubernetes 1.25及更早版本)
- 營運者本身

#### **<strong>** 問責表 **</strong>**

叢集範圍的 Trident 運算子可在叢集層級管理與 Astra Trident 安裝相關的資源。這可減輕使用命名空間範 圍運算子來維護叢集範圍資源時可能造成的錯誤。這對於自我修復和修補至關重要。

#### 還原功能的功能**</strong> <strong>**

營運者會監控Astra Trident安裝、並主動採取措施來處理問題、例如刪除部署或意外修改部署。答 trident-operator-<generated-id> 建立Pod以建立關聯 TridentOrchestrator 含Astra Trident 安裝的CR。如此可確保叢集中只有一個Astra Trident執行個體、並控制其設定、確保安裝功能強大。當對 安裝進行變更(例如刪除部署或節點取消設定)時、操作員會分別識別並修正這些變更。

#### 更新至現有安裝的更新功能**</strong> <strong>**

您可以輕鬆地與營運者一起更新現有的部署。您只需要編輯 TridentOrchestrator 以更新安裝。

例如、假設您需要啟用Astra Trident來產生偵錯記錄的案例。若要這麼做、請修補您的 TridentOrchestrator 以設定 spec.debug 至 true:

kubectl patch torc <trident-orchestrator-name> -n trident --type=merge -p '{"spec":{"debug":true}}'

之後 TridentOrchestrator 更新後、營運者會處理更新並修補現有安裝。這可能會觸發建立新的 Pod 、以據此修改安裝。

#### **<strong>** 的重新安裝過程 **</strong>**

叢集範圍的 Trident 運算子可清除移除叢集範圍的資源。使用者可以完全解除安裝 Astra Trident 、並輕鬆 重新安裝。

當叢集的Kubernetes版本升級至支援的版本時、營運者會自動更新現有的Astra Trident安裝、並加以變更、 以確保其符合Kubernetes版本的要求。

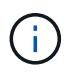

如果叢集升級至不受支援的版本、則操作員將無法安裝Astra Trident。如果操作員已安 裝Astra Trident、則會顯示警告、指出Astra Trident安裝在不受支援的Kubernetes版本上。

使用**BlueXP**(前身為**Cloud Manager**)進行叢集管理**</strong> <strong>**

與 ["](https://docs.netapp.com/us-en/cloud-manager-kubernetes/concept-kubernetes.html)[使用](https://docs.netapp.com/us-en/cloud-manager-kubernetes/concept-kubernetes.html)[BlueXP](https://docs.netapp.com/us-en/cloud-manager-kubernetes/concept-kubernetes.html)[的](https://docs.netapp.com/us-en/cloud-manager-kubernetes/concept-kubernetes.html)[Astra Trident"](https://docs.netapp.com/us-en/cloud-manager-kubernetes/concept-kubernetes.html)、您可以升級至最新版的Astra Trident、新增及管理儲存類別、並將其連線 至工作環境、以及使用Cloud Backup Service NetApp備份持續的Volume。BlueXP支援使用Trident操作者 手動或使用Helm進行Astra Trident部署。

使用 tridentctl

如果您現有的部署必須升級、或是想要高度自訂部署、您應該考慮 。這是部署Astra Trident的傳統方法。

您可以 以產生Trident資源的資訊清單。這包括部署、取消程式集、服務帳戶、以及Astra Trident在安裝過程中所 建立的叢集角色。

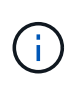

從22.04版開始、每次安裝Astra Trident時、AES金鑰就不會再重新產生。在這個版本中、Astra Trident會安裝一個新的秘密物件、並在安裝過程中持續存在。這表示、 tridentctl 在22.04中 可以解除安裝舊版Trident、但舊版無法解除安裝22.04安裝。選取適當的安裝方法\_。

## 選擇安裝模式

根據組織所需的安裝模式\_(標準、離線或遠端)來判斷您的部署程序。

#### 標準安裝

這是安裝Astra Trident最簡單的方法、適用於大多數不受網路限制的環境。標準安裝模式使用預設登錄來儲 存所需的Trident (docker.io)和csi (registry.k8s.io)影像。

使用標準模式時、Astra Trident安裝程式會:

- 透過網際網路擷取容器映像
- 在Kubernetes叢集中的所有合格節點上建立部署或節點取消設定、以執行Astra Trident Pod

#### 離線安裝

在無線或安全的位置可能需要離線安裝模式。在此案例中、您可以建立單一私有、鏡射的登錄或兩個鏡射 登錄、以儲存所需的Trident和csi映像。

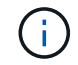

無論您的登錄組態為何、都必須將csi映像存放在單一登錄中。

### 遠端安裝

以下是遠端安裝程序的高階概觀:

- 在遠端機器上部署適當版本的「kubecll」、以便部署Astra Trident。
- 從Kubernetes叢集複製組態檔、然後在遠端機器上設定「KUBECCONFIG」環境變數。
- 啟動「kubectl Get nodes」命令、確認您可以連線至所需的Kubernetes叢集。
- 使用標準安裝步驟、從遠端機器完成部署。

## 根據您的方法和模式選取程序

做出決策後、請選擇適當的程序。

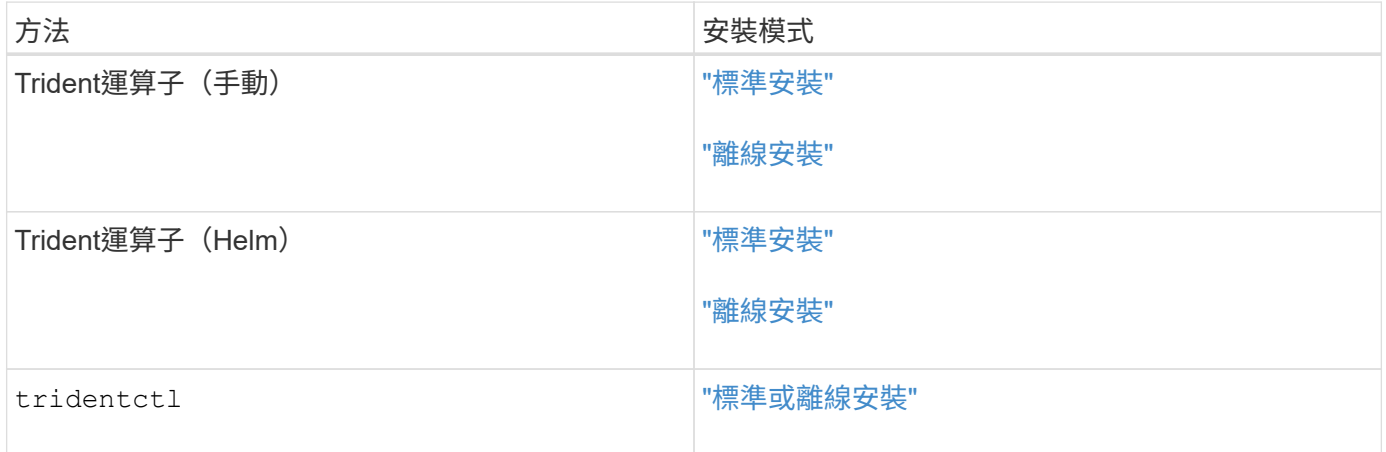

## 在安裝方法之間移動

您可以決定變更安裝方法。在執行此操作之前、請先考慮下列事項:

• 安裝及解除安裝Astra Trident時、請務必使用相同的方法。如果您已部署 tridentctl、您應該使用適當版 本的 tridentctl 二進位以解除安裝Astra Trident。同樣地、如果您是與操作員一起部署、則應該編輯

TridentOrchestrator 並設定 spec.uninstall=true 解除安裝Astra Trident。

- 如果您想要移除並改用以營運者為基礎的部署 tridentctl 若要部署Astra Trident、您應該先編輯 TridentOrchestrator 並設定 spec.uninstall=true 解除安裝Astra Trident。然後刪除 TridentOrchestrator 以及營運者部署。然後您可以使用安裝 tridentctl。
- 如果您有手動的操作員型部署、而且想要使用以Helm為基礎的Trident操作員部署、您應該先手動解除安裝 操作員、然後再執行Helm安裝。如此一來、Helm就能部署具有所需標籤和註釋的Trident運算子。如果您不 這麼做、則Helm型Trident營運者部署將會失敗、並顯示標籤驗證錯誤和註釋驗證錯誤。如果您有 `tridentctl` 根據部署、您可以使用以Helm為基礎的部署、而不會發生問題。

## 其他已知組態選項

在VMware Tanzu產品組合產品上安裝Astra Trident時:

- 叢集必須支援特殊權限的工作負載。
- 「-kubelet-dir」旗標應設定為kubelet目錄的位置。依預設、這是「/var/vcap/data/kubelet」。

使用「-kubelet-dir」指定kubelet位置、已知適用於Trident運算子、Helm及「tridentctl」部署。

## <span id="page-32-0"></span>使用**Trident**操作員安裝

## <span id="page-32-1"></span>手動部署**Trident**運算子(標準模式)

您可以手動部署Trident運算子來安裝Astra Trident。此程序適用於未將Astra Trident所需的 容器映像儲存在私有登錄中的安裝。如果您有私有映像登錄、請使用 ["](#page-37-0)[離線](#page-37-0)[部](#page-37-0)[署](#page-37-0)[程](#page-37-0)[序](#page-37-0)["](#page-37-0)。

**Astra Trident 24.06** 的重要資訊

您必須閱讀下列有關**Astra Trident**的重要資訊。

關於**Astra Trid-**功能 的資訊**</strong> <strong>**

- Kubernetes 1.29 現在支援 Astra Trident 。升級Kubernetes之前先升級Trident。
- Astra Trident在SAN環境中嚴格執行多重路徑組態的使用、建議的值為 find\_multipaths: no 在多 重路徑.conf檔案中。

使用非多重路徑組態或使用 find multipaths: yes 或 find multipaths: smart 多重路 徑.conf檔案中的值會導致掛載失敗。Trident建議使用 find\_multipaths: no 自21.07版本以來。

### 手動部署**Trident**運算子並安裝**Trident**

檢閱 ["](https://docs.netapp.com/zh-tw/trident/trident-get-started/kubernetes-deploy.html)[安裝](https://docs.netapp.com/zh-tw/trident/trident-get-started/kubernetes-deploy.html)[總](https://docs.netapp.com/zh-tw/trident/trident-get-started/kubernetes-deploy.html)[覽](https://docs.netapp.com/zh-tw/trident/trident-get-started/kubernetes-deploy.html)["](https://docs.netapp.com/zh-tw/trident/trident-get-started/kubernetes-deploy.html) 為了確保您符合安裝先決條件、並為您的環境選擇正確的安裝選項。

開始之前

在開始安裝之前、請先登入Linux主機、然後確認它正在管理正常運作的 ["](https://docs.netapp.com/zh-tw/trident/trident-install/requirements.html)[支援的](https://docs.netapp.com/zh-tw/trident/trident-install/requirements.html)[Kubernetes](https://docs.netapp.com/zh-tw/trident/trident-install/requirements.html)[叢集](https://docs.netapp.com/zh-tw/trident/trident-install/requirements.html)["](https://docs.netapp.com/zh-tw/trident/trident-install/requirements.html) 而且您擁有必 要的權限。

使用OpenShift時、請在所有範例中使用「oc"而非「kubecll」、然後先執行「ocLogin -u system:admin」或「occ login-u kube-admin」、以\*系統:admin\*登入。

1. 驗證Kubernetes版本:

kubectl version

2. 驗證叢集管理員權限:

```
kubectl auth can-i '*' '*' --all-namespaces
```
3. 確認您可以啟動使用Docker Hub映像的Pod、並透過Pod網路連線至儲存系統:

```
kubectl run -i --tty ping --image=busybox --restart=Never --rm -- \
    ping <management IP>
```
#### 步驟**1**:下載**Trident**安裝程式套件

Astra Trident安裝程式套件包含部署Trident操作員及安裝Astra Trident所需的一切。從下載並擷取Trident安裝程 式的最新版本 ["GitHub](https://github.com/NetApp/trident/releases/latest)[的](https://github.com/NetApp/trident/releases/latest)[\\_Assets](https://github.com/NetApp/trident/releases/latest)[區](https://github.com/NetApp/trident/releases/latest)[段](https://github.com/NetApp/trident/releases/latest)["](https://github.com/NetApp/trident/releases/latest)。

```
wget https://github.com/NetApp/trident/releases/download/v24.06.0/trident-
installer-24.06.0.tar.gz
tar -xf trident-installer-24.06.0.tar.gz
cd trident-installer
```
步驟**2**:建立 TridentOrchestrator 客戶需求日

建立 TridentOrchestrator 自訂資源定義(CRD)。您將建立 TridentOrchestrator 稍後再自訂資源。 請使用中適當的CRD Y反 洗錢版本 deploy/crds 以建立 TridentOrchestrator 客戶需求日

```
kubectl create -f
deploy/crds/trident.netapp.io_tridentorchestrators_crd_post1.16.yaml
```
步驟**3**:部署**Trident**運算子

Astra Trident安裝程式提供一個套件檔案、可用來安裝運算子及建立相關的物件。套裝組合檔案是使用預設組態 部署操作員及安裝Astra Trident的簡易方法。

•對於運行 Kubernetes 1.24 的羣集,請使用 bundle\_pre\_1\_25.yaml。

•對於執行 Kubernetes 1.25 或更新版本的叢集、請使用 bundle\_post\_1\_25.yaml。

開始之前

• 根據預設、 Trident 安裝程式會在中部署運算子 trident 命名空間。如果是 trident 命名空間不存在、請 使用以下方式建立:

kubectl apply -f deploy/namespace.yaml

- 可在非的命名空間中部署運算子 trident 命名空間、更新 serviceaccount.yaml、 clusterrolebinding.yaml 和 operator.yaml 並使用產生套裝組合檔案 kustomization.yaml。
	- a. 建立 kustomization.yaml 使用下列命令、其中包含 <bundle.yaml> bundle\_pre\_1\_25.yaml 或 bundle post 1 25.yaml 以 Kubernetes 版本為基礎。

cp deploy/kustomization <bundle.yaml> deploy/kustomization.yaml

b. 使用以下命令編譯套件 (其中的 <bundle.yaml> 是) bundle pre 1 25.yaml 或 bundle\_post\_1\_25.yaml 以 Kubernetes 版本為基礎。

kubectl kustomize deploy/ > deploy/<br/>bundle.yaml>

#### 步驟

1. 建立資源並部署營運者:

kubectl create -f deploy/<bundle.yaml>

2. 確認已建立運算子、部署和複本集。

kubectl get all -n <operator-namespace>

Ŧ

Kubernetes叢集中只應有\*一個運算子執行個體\*。請勿建立Trident營運者的多個部署。

步驟**4**:建立 TridentOrchestrator 並安裝**Trident**

您現在可以建立 TridentOrchestrator 並安裝Astra Trident。您也可以選擇 ["](#page-50-0)[自訂](#page-50-0)[您](#page-50-0)[的](#page-50-0)[Trident](#page-50-0)[安裝](#page-50-0)["](#page-50-0) 使用中的 屬性 TridentOrchestrator 規格

```
kubectl create -f deploy/crds/tridentorchestrator cr.yaml
tridentorchestrator.trident.netapp.io/trident created
kubectl describe torc trident
Name: trident
Namespace:
Labels: <none>
Annotations: <none>
API Version: trident.netapp.io/v1
Kind: TridentOrchestrator
...
Spec:
   Debug: true
   Namespace: trident
Status:
   Current Installation Params:
     IPv6: false
     Autosupport Hostname:
     Autosupport Image: netapp/trident-autosupport:24.06
     Autosupport Proxy:
     Autosupport Serial Number:
   Debug: true
     Image Pull Secrets:
     Image Registry:
     k8sTimeout: 30
     Kubelet Dir: /var/lib/kubelet
     Log Format: text
     Silence Autosupport: false
     Trident Image: netapp/trident:24.06.0
 Message: Trident installed Namespace:
trident
 Status: Installed
   Version: v24.06.0
Events:
   Type Reason Age From Message ---- ------ ---- ---- -------Normal
     Installing 74s trident-operator.netapp.io Installing Trident Normal
     Installed 67s trident-operator.netapp.io Trident installed
```
驗證安裝

驗證安裝的方法有多種。
狀態 TridentOrchestrator 指出安裝是否成功、並顯示安裝的Trident版本。安裝期間的狀態 TridentOrchestrator 變更來源 Installing 至 Installed。如果您觀察到 Failed 狀態、而且營運者無 法自行恢復、 ["](#page-304-0)[檢](#page-304-0)[查](#page-304-0)[記錄](#page-304-0)["](#page-304-0)。

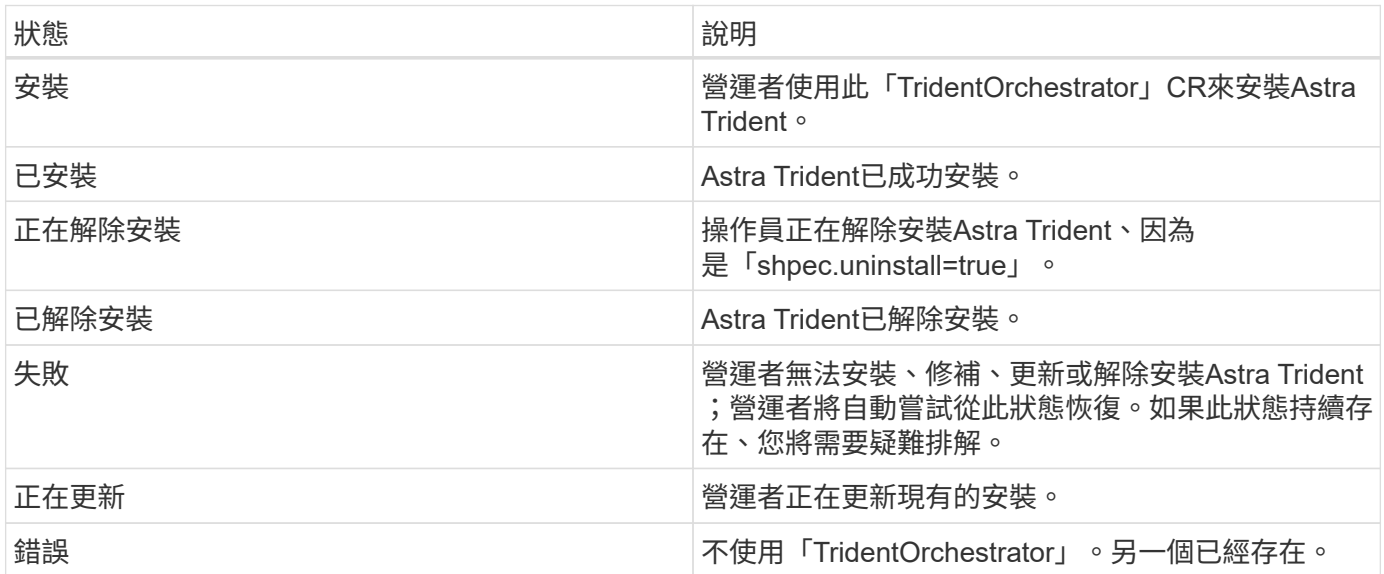

### 使用**Pod**建立狀態

您可以檢閱建立的Pod狀態、確認是否已完成Astra Trident安裝:

```
kubectl get pods -n trident
NAME READY STATUS RESTARTS
AGE
trident-controller-7d466bf5c7-v4cpw 6/6 Running 0
1m
trident-node-linux-mr6zc 2/2 Running 0
1m
trident-node-linux-xrp7w 2/2 Running 0
1m
trident-node-linux-zh2jt 2/2 Running 0
1<sub>m</sub>trident-operator-766f7b8658-ldzsv 1/1 Running 0
3m
```
使用 tridentctl

您可以使用 tridentctl 檢查安裝的Astra Trident版本。

./tridentctl -n trident version +----------------+----------------+ | SERVER VERSION | CLIENT VERSION | +----------------+----------------+ | 24.06.0 | 24.06.0 | +----------------+----------------+

### 手動部署**Trident**運算子(離線模式)

您可以手動部署Trident運算子來安裝Astra Trident。此程序適用於將Astra Trident所需的容 器映像儲存在私有登錄中的安裝。如果您沒有私有映像登錄、請使用 ["](#page-32-0)[標](#page-32-0)[準](#page-32-0)[部](#page-32-0)[署](#page-32-0)[程](#page-32-0)[序](#page-32-0)["](#page-32-0)。

**Astra Trident 24.06** 的重要資訊

您必須閱讀下列有關**Astra Trident**的重要資訊。

關於**Astra Trid-**功能 的資訊**</strong> <strong>**

- Kubernetes 1.29 現在支援 Astra Trident 。升級Kubernetes之前先升級Trident。
- Astra Trident在SAN環境中嚴格執行多重路徑組態的使用、建議的值為 find\_multipaths: no 在多 重路徑.conf檔案中。

使用非多重路徑組態或使用 find multipaths: yes 或 find multipaths: smart 多重路 徑.conf檔案中的值會導致掛載失敗。Trident建議使用 find\_multipaths: no 自21.07版本以來。

### 手動部署**Trident**運算子並安裝**Trident**

檢閱 ["](https://docs.netapp.com/zh-tw/trident/trident-get-started/kubernetes-deploy.html)[安裝](https://docs.netapp.com/zh-tw/trident/trident-get-started/kubernetes-deploy.html)[總](https://docs.netapp.com/zh-tw/trident/trident-get-started/kubernetes-deploy.html)[覽](https://docs.netapp.com/zh-tw/trident/trident-get-started/kubernetes-deploy.html)["](https://docs.netapp.com/zh-tw/trident/trident-get-started/kubernetes-deploy.html) 為了確保您符合安裝先決條件、並為您的環境選擇正確的安裝選項。

開始之前

登入Linux主機、驗證其是否正在管理正常運作的和 ["](https://docs.netapp.com/zh-tw/trident/trident-install/requirements.html)[支援的](https://docs.netapp.com/zh-tw/trident/trident-install/requirements.html)[Kubernetes](https://docs.netapp.com/zh-tw/trident/trident-install/requirements.html)[叢集](https://docs.netapp.com/zh-tw/trident/trident-install/requirements.html)["](https://docs.netapp.com/zh-tw/trident/trident-install/requirements.html) 而且您擁有必要的權限。

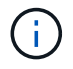

使用OpenShift時、請在所有範例中使用「oc"而非「kubecll」、然後先執行「ocLogin -u system:admin」或「occ login-u kube-admin」、以\*系統:admin\*登入。

1. 驗證Kubernetes版本:

kubectl version

2. 驗證叢集管理員權限:

```
kubectl auth can-i '*' '*' --all-namespaces
```
3. 確認您可以啟動使用Docker Hub映像的Pod、並透過Pod網路連線至儲存系統:

```
kubectl run -i --tty ping --image=busybox --restart=Never --rm -- \setminus  ping <management IP>
```
步驟**1**:下載**Trident**安裝程式套件

Astra Trident安裝程式套件包含部署Trident操作員及安裝Astra Trident所需的一切。從下載並擷取Trident安裝程 式的最新版本 ["GitHub](https://github.com/NetApp/trident/releases/latest)[的](https://github.com/NetApp/trident/releases/latest)[\\_Assets](https://github.com/NetApp/trident/releases/latest)[區](https://github.com/NetApp/trident/releases/latest)[段](https://github.com/NetApp/trident/releases/latest)["](https://github.com/NetApp/trident/releases/latest)。

```
wget https://github.com/NetApp/trident/releases/download/v24.06.0/trident-
installer-24.06.0.tar.gz
tar -xf trident-installer-24.06.0.tar.gz
cd trident-installer
```
步驟**2**:建立 TridentOrchestrator 客戶需求日

建立 TridentOrchestrator 自訂資源定義(CRD)。您將建立 TridentOrchestrator 稍後再自訂資源。 請使用中適當的CRD Y反 洗錢版本 deploy/crds 以建立 TridentOrchestrator 客戶需求日:

kubectl create -f deploy/crds/<VERSION>.yaml

#### 步驟**3**:更新操作員中的登錄位置

在 /deploy/operator.yaml`中,更新 `image: docker.io/netapp/trident-operator:24.06.0 以反映映像登錄的位置。您 ["Trident](#page-24-0)[和](#page-24-0)[csi](#page-24-0)[影像](#page-24-0)["](#page-24-0) 可以位於一個登錄或不同的登錄中、但所有 CSI 映像都必須位於 同一個登錄中。例如:

- image: <your-registry>/trident-operator:24.06.0 如果您的映像全部位於一個登錄中。
- image: <your-registry>/netapp/trident-operator:24.06.0 如果您的 Trident 映像位於與 CSI 映像不同的登錄中。

步驟**4**:部署**Trident**運算子

Astra Trident安裝程式提供一個套件檔案、可用來安裝運算子及建立相關的物件。套裝組合檔案是使用預設組態 部署操作員及安裝Astra Trident的簡易方法。

- •對於運行 Kubernetes 1.24 的羣集,請使用 bundle\_pre\_1\_25.yaml。
- •對於執行 Kubernetes 1.25 或更新版本的叢集、請使用 bundle\_post\_1\_25.yaml。

開始之前

• 根據預設、 Trident 安裝程式會在中部署運算子 trident 命名空間。如果是 trident 命名空間不存在、請 使用以下方式建立:

kubectl apply -f deploy/namespace.yaml

- 可在非的命名空間中部署運算子 trident 命名空間、更新 serviceaccount.yaml、 clusterrolebinding.yaml 和 operator.yaml 並使用產生套裝組合檔案 kustomization.yaml。
	- a. 建立 kustomization.yaml 使用下列命令、其中包含 <bundle.yaml> bundle\_pre\_1\_25.yaml 或 bundle post 1 25.yaml 以 Kubernetes 版本為基礎。

cp deploy/kustomization <bundle.yaml> deploy/kustomization.yaml

b. 使用以下命令編譯套件 (其中的 <bundle.yaml> 是) bundle pre 1 25.yaml 或 bundle\_post\_1\_25.yaml 以 Kubernetes 版本為基礎。

kubectl kustomize deploy/ > deploy/<bundle.yaml>

#### 步驟

1. 建立資源並部署營運者:

kubectl create -f deploy/<bundle.yaml>

2. 確認已建立運算子、部署和複本集。

kubectl get all -n <operator-namespace>

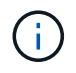

Kubernetes叢集中只應有\*一個運算子執行個體\*。請勿建立Trident營運者的多個部署。

#### 步驟**5**:更新中的映像登錄位置 TridentOrchestrator

您的 ["Trident](#page-24-0)[和](#page-24-0)[csi](#page-24-0)[影像](#page-24-0)["](#page-24-0) 可以位於一個登錄或不同的登錄中、但所有的SCSI映像都必須位於同一個登錄中。更新 deploy/crds/tridentorchestrator cr.yaml 根據登錄組態新增額外的位置規格。

### 一個登錄中的映像

```
imageRegistry: "<your-registry>"
autosupportImage: "<your-registry>/trident-autosupport:24.06"
tridentImage: "<your-registry>/trident:24.06.0"
```
不同登錄中的映像

您必須附加 sig-storage 至 imageRegistry 使用不同的登錄位置。

```
imageRegistry: "<your-registry>/sig-storage"
autosupportImage: "<your-registry>/netapp/trident-autosupport:24.06"
tridentImage: "<your-registry>/netapp/trident:24.06.0"
```
步驟**6**:建立 TridentOrchestrator 並安裝**Trident**

您現在可以建立 TridentOrchestrator 並安裝Astra Trident。您也可以選擇進一步 ["](#page-50-0)[自訂](#page-50-0)[您](#page-50-0)[的](#page-50-0)[Trident](#page-50-0)[安裝](#page-50-0)["](#page-50-0) 使 用中的屬性 TridentOrchestrator 規格下列範例顯示Trident與csi映像位於不同登錄中的安裝。

```
kubectl create -f deploy/crds/tridentorchestrator_cr.yaml
tridentorchestrator.trident.netapp.io/trident created
kubectl describe torc trident
Name: trident
Namespace:
Labels: <none>
Annotations: <none>
API Version: trident.netapp.io/v1
Kind: TridentOrchestrator
...
Spec:
   Autosupport Image: <your-registry>/netapp/trident-autosupport:24.06
 Debug: true
   Image Registry: <your-registry>/sig-storage
 Namespace: trident
   Trident Image: <your-registry>/netapp/trident:24.06.0
Status:
   Current Installation Params:
     IPv6: false
     Autosupport Hostname:
     Autosupport Image: <your-registry>/netapp/trident-
autosupport:24.06
     Autosupport Proxy:
     Autosupport Serial Number:
   Debug: true
     Http Request Timeout: 90s
     Image Pull Secrets:
     Image Registry: <your-registry>/sig-storage
     k8sTimeout: 30
     Kubelet Dir: /var/lib/kubelet
     Log Format: text
   Probe Port: 17546
     Silence Autosupport: false
     Trident Image: <your-registry>/netapp/trident:24.06.0
 Message: Trident installed
 Namespace: trident
   Status: Installed
   Version: v24.06.0
Events:
   Type Reason Age From Message ---- ------ ---- ---- -------Normal
     Installing 74s trident-operator.netapp.io Installing Trident Normal
     Installed 67s trident-operator.netapp.io Trident installed
```
### 驗證安裝的方法有多種。

使用 TridentOrchestrator 狀態

狀態 TridentOrchestrator 指出安裝是否成功、並顯示安裝的Trident版本。安裝期間的狀態 TridentOrchestrator 變更來源 Installing 至 Installed。如果您觀察到 Failed 狀態、而且營運者無 法自行恢復、 ["](#page-304-0)[檢](#page-304-0)[查](#page-304-0)[記錄](#page-304-0)["](#page-304-0)。

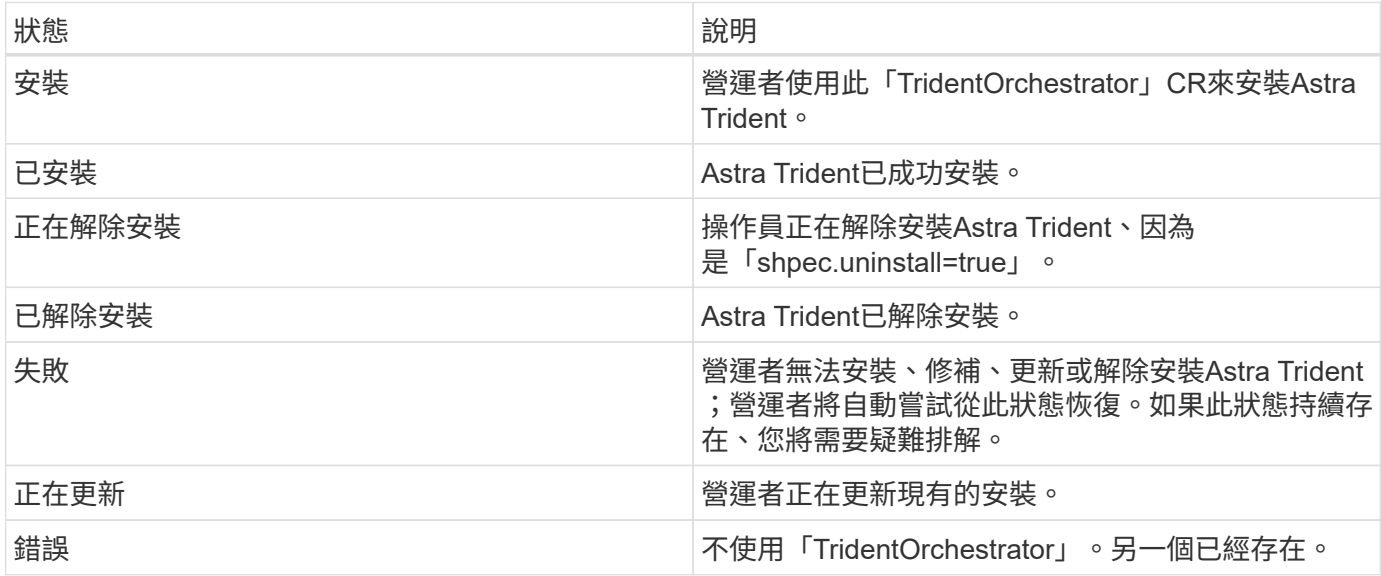

使用**Pod**建立狀態

您可以檢閱建立的Pod狀態、確認是否已完成Astra Trident安裝:

```
kubectl get pods -n trident
NAME RESTARTS READY STATUS RESTARTS
AGE
trident-controller-7d466bf5c7-v4cpw 6/6 Running 0
1m
trident-node-linux-mr6zc 2/2 Running 0
1m
trident-node-linux-xrp7w 2/2 Running 0
1m
trident-node-linux-zh2jt 2/2 Running 0
1m
trident-operator-766f7b8658-ldzsv 1/1 Running 0
3m
```
使用 tridentctl

您可以使用 tridentctl 檢查安裝的Astra Trident版本。

```
./tridentctl -n trident version
+----------------+----------------+
| SERVER VERSION | CLIENT VERSION |
+----------------+----------------+
| 24.06.0 | 24.06.0 |
+----------------+----------------+
```
### <span id="page-43-0"></span>使用**Helm**部署**Trident**運算子(標準模式)

您可以部署Trident運算子、並使用Helm安裝Astra Trident。此程序適用於未將Astra Trident所需的容器映像儲存在私有登錄中的安裝。如果您有私有映像登錄、請使用 ["](#page-46-0)[離線](#page-46-0) [部](#page-46-0)[署](#page-46-0)[程](#page-46-0)[序](#page-46-0)["](#page-46-0)。

### **Astra Trident 24.06** 的重要資訊

您必須閱讀下列有關**Astra Trident**的重要資訊。

關於**Astra Trid-**功能 的資訊**</strong> <strong>**

- Kubernetes 1.29 現在支援 Astra Trident 。升級Kubernetes之前先升級Trident。
- Astra Trident在SAN環境中嚴格執行多重路徑組態的使用、建議的值為 find\_multipaths: no 在多 重路徑.conf檔案中。

使用非多重路徑組態或使用 find multipaths: yes 或 find multipaths: smart 多重路 徑.conf檔案中的值會導致掛載失敗。Trident建議使用 find multipaths: no 自21.07版本以來。

部署**Trident**操作員、並使用**Helm**安裝**Astra Trident**

使用Trident ["](https://artifacthub.io/packages/helm/netapp-trident/trident-operator)[掌舵](https://artifacthub.io/packages/helm/netapp-trident/trident-operator)[表](https://artifacthub.io/packages/helm/netapp-trident/trident-operator)["](https://artifacthub.io/packages/helm/netapp-trident/trident-operator) 您可以部署Trident運算子、並在單一步驟中安裝Trident。

檢閱 ["](https://docs.netapp.com/zh-tw/trident/trident-get-started/kubernetes-deploy.html)[安裝](https://docs.netapp.com/zh-tw/trident/trident-get-started/kubernetes-deploy.html)[總](https://docs.netapp.com/zh-tw/trident/trident-get-started/kubernetes-deploy.html)[覽](https://docs.netapp.com/zh-tw/trident/trident-get-started/kubernetes-deploy.html)["](https://docs.netapp.com/zh-tw/trident/trident-get-started/kubernetes-deploy.html) 為了確保您符合安裝先決條件、並為您的環境選擇正確的安裝選項。

開始之前

此外 ["](https://docs.netapp.com/zh-tw/trident/trident-get-started/kubernetes-deploy.html#before-you-deploy)[部](https://docs.netapp.com/zh-tw/trident/trident-get-started/kubernetes-deploy.html#before-you-deploy)[署](https://docs.netapp.com/zh-tw/trident/trident-get-started/kubernetes-deploy.html#before-you-deploy)[先](https://docs.netapp.com/zh-tw/trident/trident-get-started/kubernetes-deploy.html#before-you-deploy)[決](https://docs.netapp.com/zh-tw/trident/trident-get-started/kubernetes-deploy.html#before-you-deploy)[條](https://docs.netapp.com/zh-tw/trident/trident-get-started/kubernetes-deploy.html#before-you-deploy)[件](https://docs.netapp.com/zh-tw/trident/trident-get-started/kubernetes-deploy.html#before-you-deploy)["](https://docs.netapp.com/zh-tw/trident/trident-get-started/kubernetes-deploy.html#before-you-deploy) 您的需求 ["Helm](https://v3.helm.sh/)[版本](https://v3.helm.sh/)[3"](https://v3.helm.sh/)。

### 步驟

1. 新增Astra Trident Helm儲存庫:

helm repo add netapp-trident https://netapp.github.io/trident-helm-chart

2. 使用 helm install 並指定部署名稱、如下例所示、其中 100.2404.0 是您要安裝的 Astra Trident 版 本。

```
helm install <name> netapp-trident/trident-operator --version 100.2406.0
--create-namespace --namespace <trident-namespace>
```
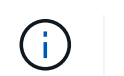

如果您已經為Trident建立命名空間、則「-cree-namespacre」參數不會建立其他命名空間。

您可以使用 helm list 若要檢閱安裝詳細資料、例如名稱、命名空間、圖表、狀態、應用程式版本、和修訂編 號。

在安裝期間傳遞組態資料

安裝期間有兩種傳遞組態資料的方法:

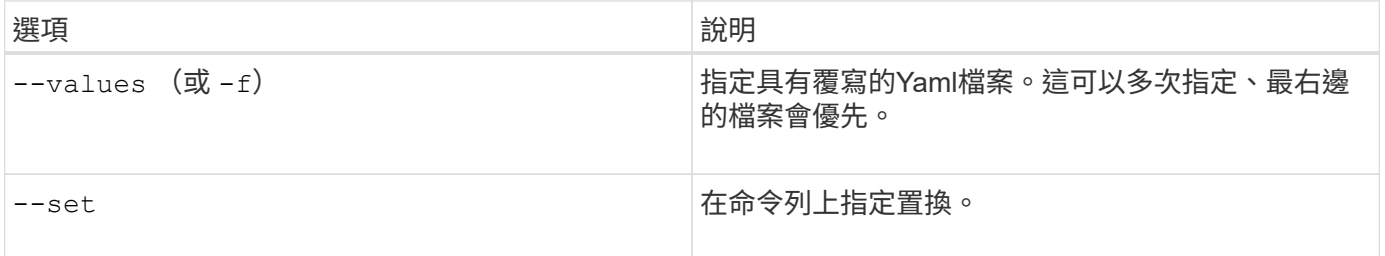

例如、若要變更的預設值 debug、請執行下列命令、 --set 其中 100.2406.0 是您要安裝的 Astra Trident 版 本:

helm install <name> netapp-trident/trident-operator --version 100.2406.0 --create-namespace --namespace trident --set tridentDebug=true

### 組態選項

### 此表格和 values.yaml 檔案是 Helm 圖表的一部分、提供按鍵清單及其預設值。

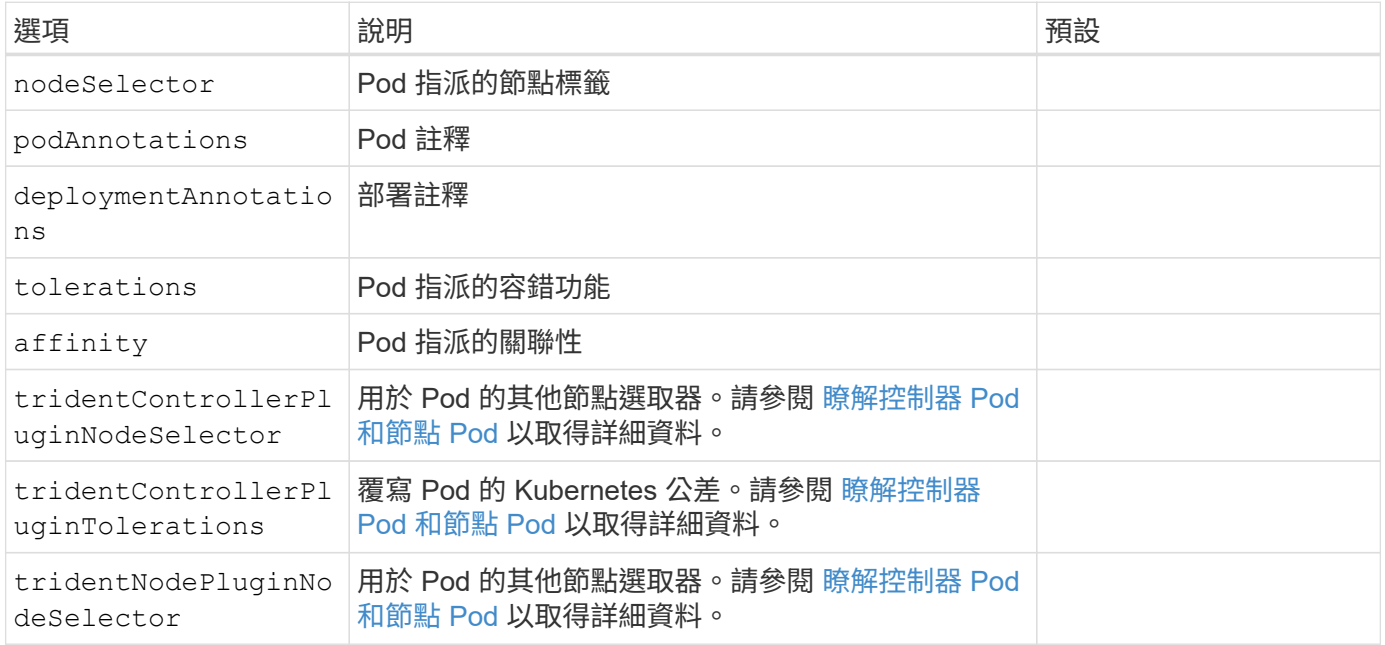

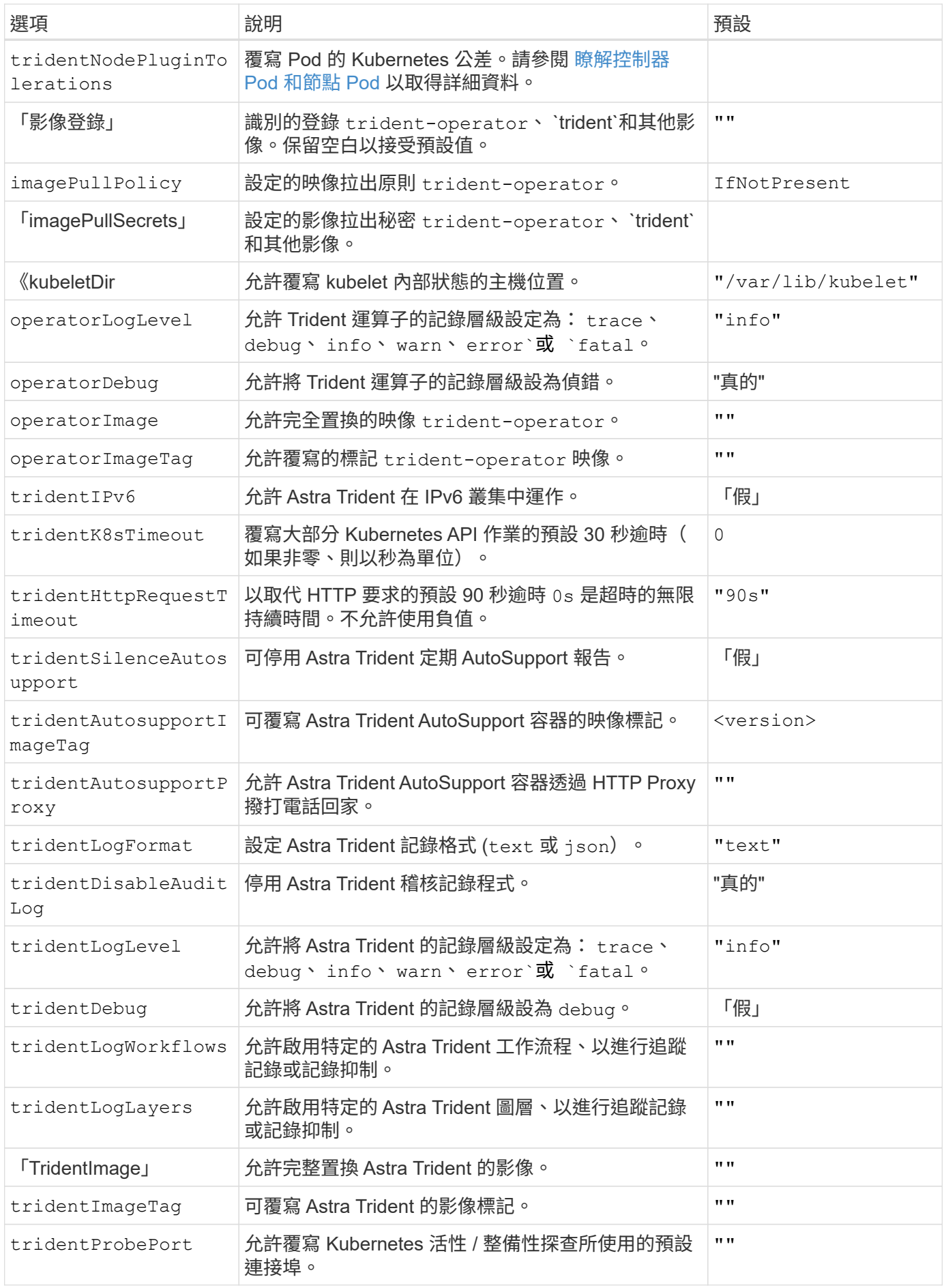

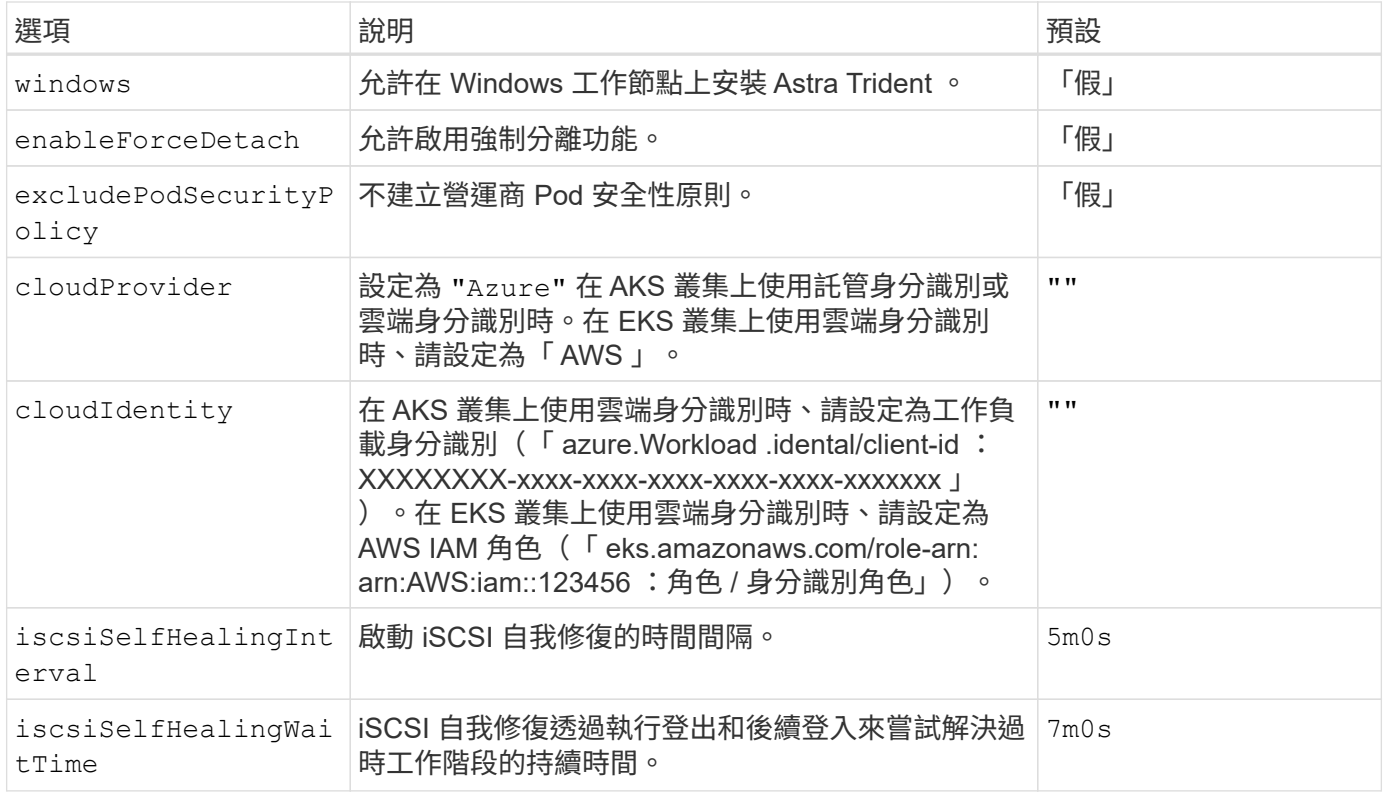

### 瞭解控制器 **Pod** 和節點 **Pod**

Astra Trident 會以單一控制器 Pod 的形式執行、並在叢集中的每個工作節點上提供節點 Pod 。 節點 Pod 必須在 任何想要裝載 Astra Trident Volume 的主機上執行。

Kubernetes ["](https://kubernetes.io/docs/concepts/scheduling-eviction/assign-pod-node/)[節點選](https://kubernetes.io/docs/concepts/scheduling-eviction/assign-pod-node/)[取](https://kubernetes.io/docs/concepts/scheduling-eviction/assign-pod-node/)[器](https://kubernetes.io/docs/concepts/scheduling-eviction/assign-pod-node/)["](https://kubernetes.io/docs/concepts/scheduling-eviction/assign-pod-node/) 和 ["](https://kubernetes.io/docs/concepts/scheduling-eviction/taint-and-toleration/)[容](https://kubernetes.io/docs/concepts/scheduling-eviction/taint-and-toleration/)[忍](https://kubernetes.io/docs/concepts/scheduling-eviction/taint-and-toleration/)[和](https://kubernetes.io/docs/concepts/scheduling-eviction/taint-and-toleration/)[污染](https://kubernetes.io/docs/concepts/scheduling-eviction/taint-and-toleration/)["](https://kubernetes.io/docs/concepts/scheduling-eviction/taint-and-toleration/) 用於限制 Pod 在特定或偏好的節點上執行。使用「 ControllerPlugin' 」和 NodePlugin,您可以指定限制和置換。

- 控制器外掛程式可處理磁碟區資源配置與管理、例如快照和調整大小。
- 節點外掛程式會處理將儲存設備附加至節點的問題。

### <span id="page-46-0"></span>使用**Helm**部署**Trident**運算子(離線模式)

您可以部署Trident運算子、並使用Helm安裝Astra Trident。此程序適用於將Astra Trident 所需的容器映像儲存在私有登錄中的安裝。如果您沒有私有映像登錄、請使用 ["](#page-43-0)[標](#page-43-0)[準](#page-43-0)[部](#page-43-0)[署](#page-43-0)[程](#page-43-0) [序](#page-43-0)["](#page-43-0)。

### **Astra Trident 24.06** 的重要資訊

您必須閱讀下列有關**Astra Trident**的重要資訊。

- Kubernetes 1.29 現在支援 Astra Trident 。升級Kubernetes之前先升級Trident。
- Astra Trident在SAN環境中嚴格執行多重路徑組態的使用、建議的值為 find\_multipaths: no 在多 重路徑.conf檔案中。

使用非多重路徑組態或使用 find multipaths: yes 或 find multipaths: smart 多重路 徑.conf檔案中的值會導致掛載失敗。Trident建議使用 find\_multipaths: no 自21.07版本以來。

### 部署**Trident**操作員、並使用**Helm**安裝**Astra Trident**

使用Trident ["](https://artifacthub.io/packages/helm/netapp-trident/trident-operator)[掌舵](https://artifacthub.io/packages/helm/netapp-trident/trident-operator)[表](https://artifacthub.io/packages/helm/netapp-trident/trident-operator)["](https://artifacthub.io/packages/helm/netapp-trident/trident-operator) 您可以部署Trident運算子、並在單一步驟中安裝Trident。

檢閱 ["](https://docs.netapp.com/zh-tw/trident/trident-get-started/kubernetes-deploy.html)[安裝](https://docs.netapp.com/zh-tw/trident/trident-get-started/kubernetes-deploy.html)[總](https://docs.netapp.com/zh-tw/trident/trident-get-started/kubernetes-deploy.html)[覽](https://docs.netapp.com/zh-tw/trident/trident-get-started/kubernetes-deploy.html)["](https://docs.netapp.com/zh-tw/trident/trident-get-started/kubernetes-deploy.html) 為了確保您符合安裝先決條件、並為您的環境選擇正確的安裝選項。

開始之前

此外 ["](https://docs.netapp.com/zh-tw/trident/trident-get-started/kubernetes-deploy.html#before-you-deploy)[部](https://docs.netapp.com/zh-tw/trident/trident-get-started/kubernetes-deploy.html#before-you-deploy)[署](https://docs.netapp.com/zh-tw/trident/trident-get-started/kubernetes-deploy.html#before-you-deploy)[先](https://docs.netapp.com/zh-tw/trident/trident-get-started/kubernetes-deploy.html#before-you-deploy)[決](https://docs.netapp.com/zh-tw/trident/trident-get-started/kubernetes-deploy.html#before-you-deploy)[條](https://docs.netapp.com/zh-tw/trident/trident-get-started/kubernetes-deploy.html#before-you-deploy)[件](https://docs.netapp.com/zh-tw/trident/trident-get-started/kubernetes-deploy.html#before-you-deploy)["](https://docs.netapp.com/zh-tw/trident/trident-get-started/kubernetes-deploy.html#before-you-deploy) 您的需求 ["Helm](https://v3.helm.sh/)[版本](https://v3.helm.sh/)[3"](https://v3.helm.sh/)。

### 步驟

1. 新增Astra Trident Helm儲存庫:

helm repo add netapp-trident https://netapp.github.io/trident-helm-chart

2. 使用 helm install 並指定部署和映像登錄位置的名稱。您 ["Trident](#page-24-0)[和](#page-24-0)[csi](#page-24-0)[影像](#page-24-0)["](#page-24-0) 可以位於一個登錄或不同的 登錄中、但所有 CSI 映像都必須位於同一個登錄中。在範例中 100.2406.0 、是您要安裝的 Astra Trident 版本。

### 一個登錄中的映像

helm install <name> netapp-trident/trident-operator --version 100.2406.0 --set imageRegistry=<your-registry> --create-namespace --namespace <trident-namespace>

#### 不同登錄中的映像

您必須附加 sig-storage 至 imageRegistry 使用不同的登錄位置。

```
helm install <name> netapp-trident/trident-operator --version
100.2406.0 --set imageRegistry=<your-registry>/sig-storage --set
operatorImage=<your-registry>/netapp/trident-operator:24.06.0 --set
tridentAutosupportImage=<your-registry>/netapp/trident-
autosupport:24.06 --set tridentImage=<your-
registry>/netapp/trident:24.06.0 --create-namespace --namespace
<trident-namespace>
```
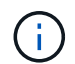

如果您已經為Trident建立命名空間、則「-cree-namespacre」參數不會建立其他命名空間。

您可以使用 helm list 若要檢閱安裝詳細資料、例如名稱、命名空間、圖表、狀態、應用程式版本、和修訂編 號。

### 在安裝期間傳遞組態資料

安裝期間有兩種傳遞組態資料的方法:

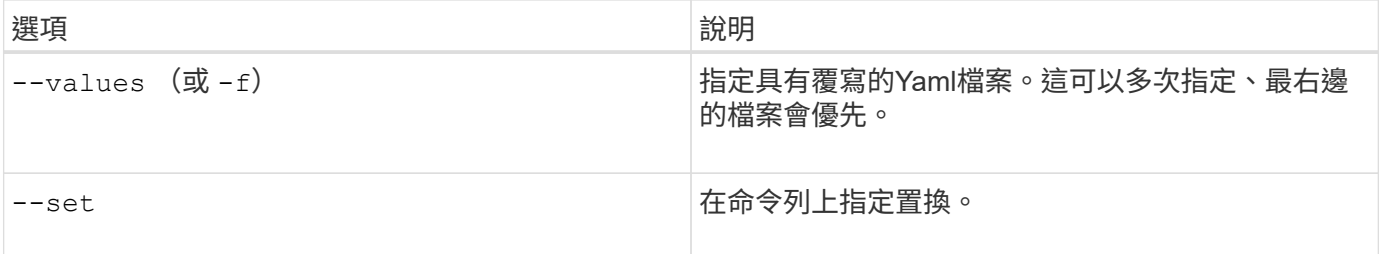

例如、若要變更的預設值 debug、請執行下列命令、 --set 其中 100.2406.0 是您要安裝的 Astra Trident 版 本:

```
helm install <name> netapp-trident/trident-operator --version 100.2406.0
--create-namespace --namespace trident --set tridentDebug=true
```
### 組態選項

此表格和 values.yaml 檔案是 Helm 圖表的一部分、提供按鍵清單及其預設值。

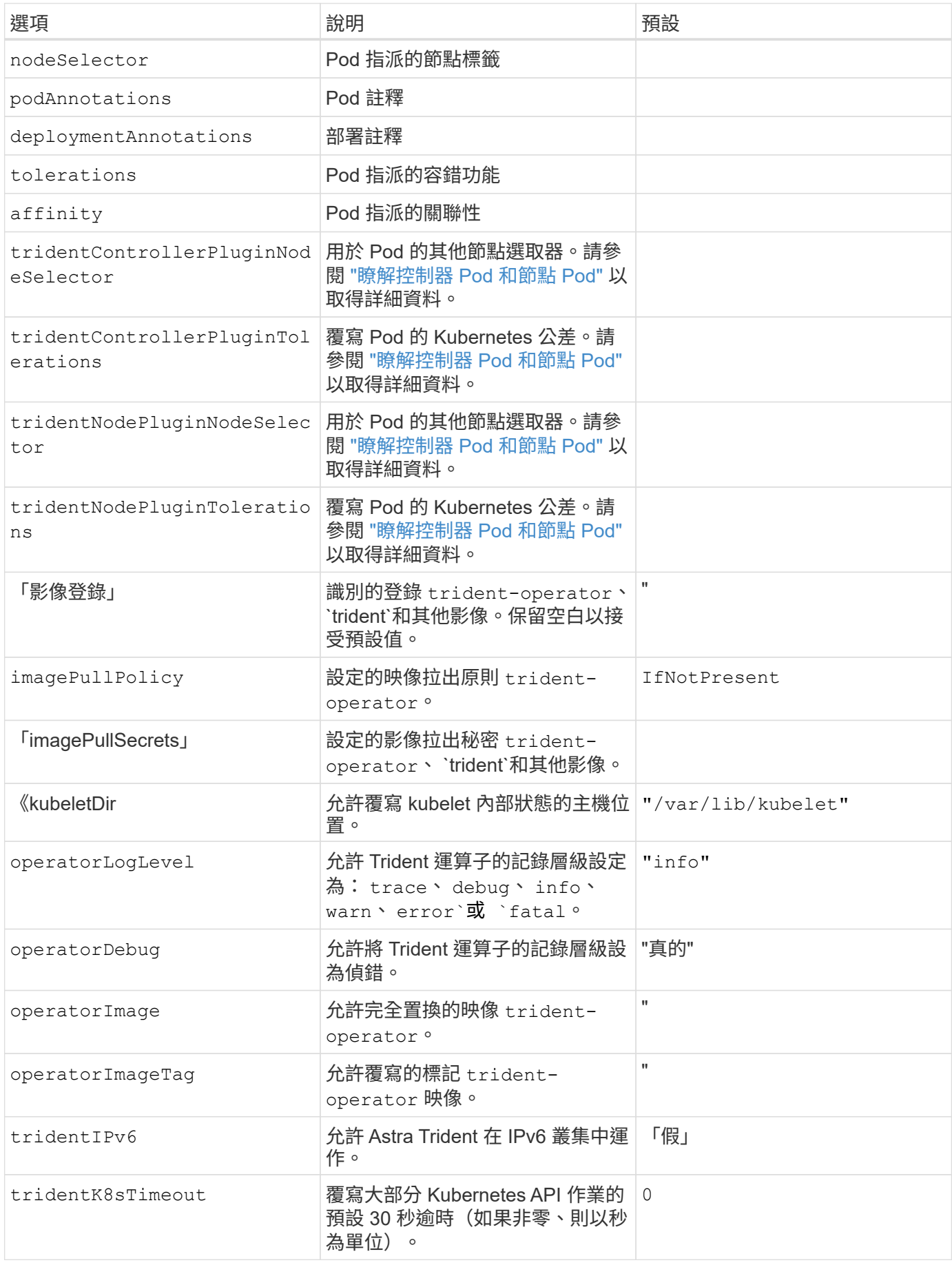

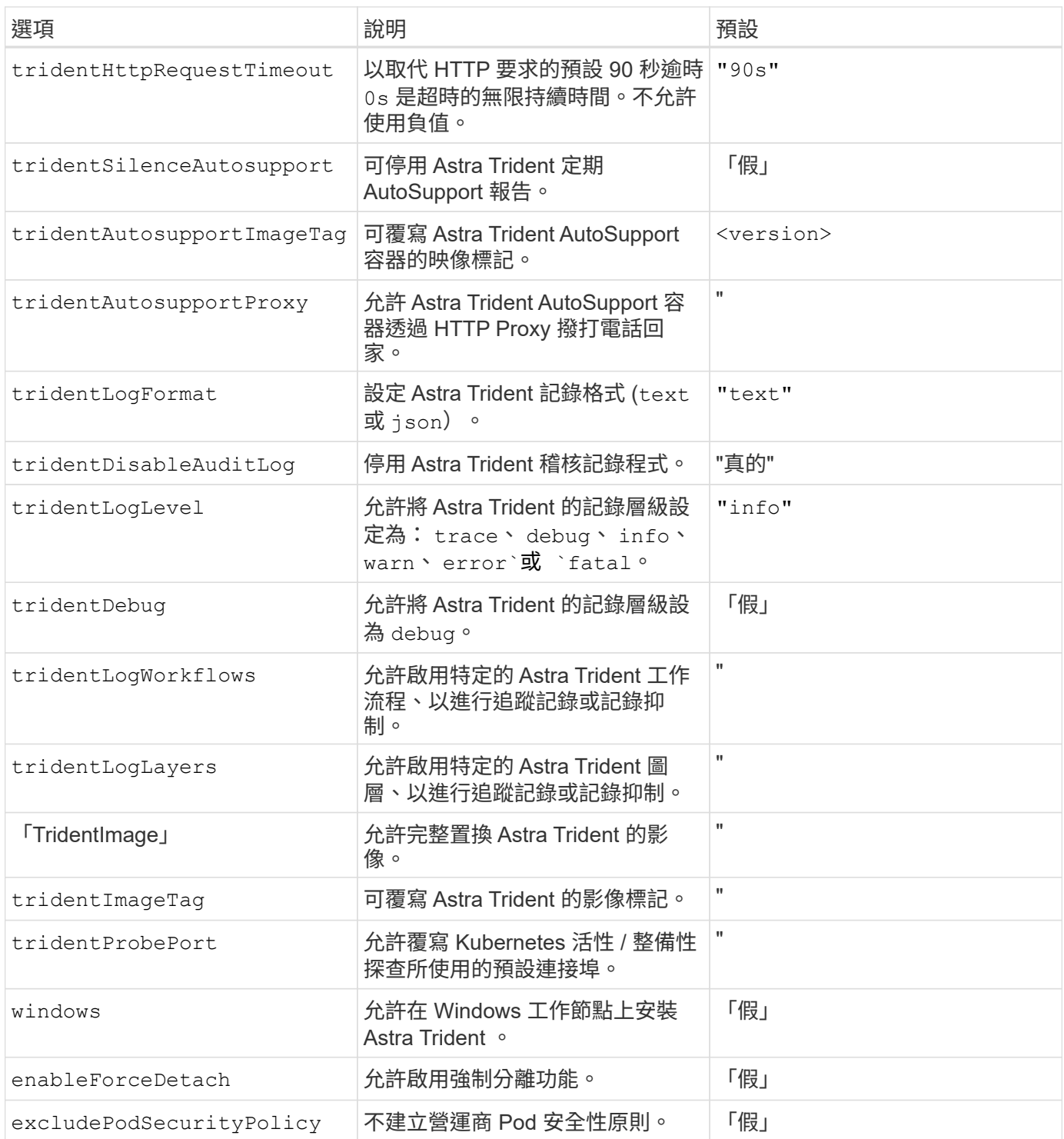

### <span id="page-50-0"></span>自訂**Trident**操作員安裝

Trident運算子可讓您使用中的屬性來自訂Astra Trident安裝 TridentOrchestrator 規 格如果您想要自訂安裝內容以外的內容 TridentOrchestrator 引數允許、請考慮使用 tridentctl 產生自訂的 YAML 資訊清單、以視需要進行修改。

### 瞭解控制器 **Pod** 和節點 **Pod**

Astra Trident 會以單一控制器 Pod 的形式執行、並在叢集中的每個工作節點上提供節點 Pod 。 節點 Pod 必須在 任何想要裝載 Astra Trident Volume 的主機上執行。

Kubernetes ["](https://kubernetes.io/docs/concepts/scheduling-eviction/assign-pod-node/)[節點選](https://kubernetes.io/docs/concepts/scheduling-eviction/assign-pod-node/)[取](https://kubernetes.io/docs/concepts/scheduling-eviction/assign-pod-node/)[器](https://kubernetes.io/docs/concepts/scheduling-eviction/assign-pod-node/)["](https://kubernetes.io/docs/concepts/scheduling-eviction/assign-pod-node/) 和 ["](https://kubernetes.io/docs/concepts/scheduling-eviction/taint-and-toleration/)[容](https://kubernetes.io/docs/concepts/scheduling-eviction/taint-and-toleration/)[忍](https://kubernetes.io/docs/concepts/scheduling-eviction/taint-and-toleration/)[和](https://kubernetes.io/docs/concepts/scheduling-eviction/taint-and-toleration/)[污染](https://kubernetes.io/docs/concepts/scheduling-eviction/taint-and-toleration/)["](https://kubernetes.io/docs/concepts/scheduling-eviction/taint-and-toleration/) 用於限制 Pod 在特定或偏好的節點上執行。使用「 ControllerPlugin' 」和 NodePlugin,您可以指定限制和置換。

- 控制器外掛程式可處理磁碟區資源配置與管理、例如快照和調整大小。
- 節點外掛程式會處理將儲存設備附加至節點的問題。

### 組態選項

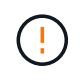

spec.namespace 在中指定 TridentOrchestrator 表示 Astra Trident 安裝的命名空間。此 參數\*無法在安裝Astra Trident之後更新\*。嘗試這麼做會導致 TridentOrchestrator 要變更為 的狀態 Failed。Astra Trident不打算跨命名空間移轉。

### 本表詳細說明 TridentOrchestrator 屬性。

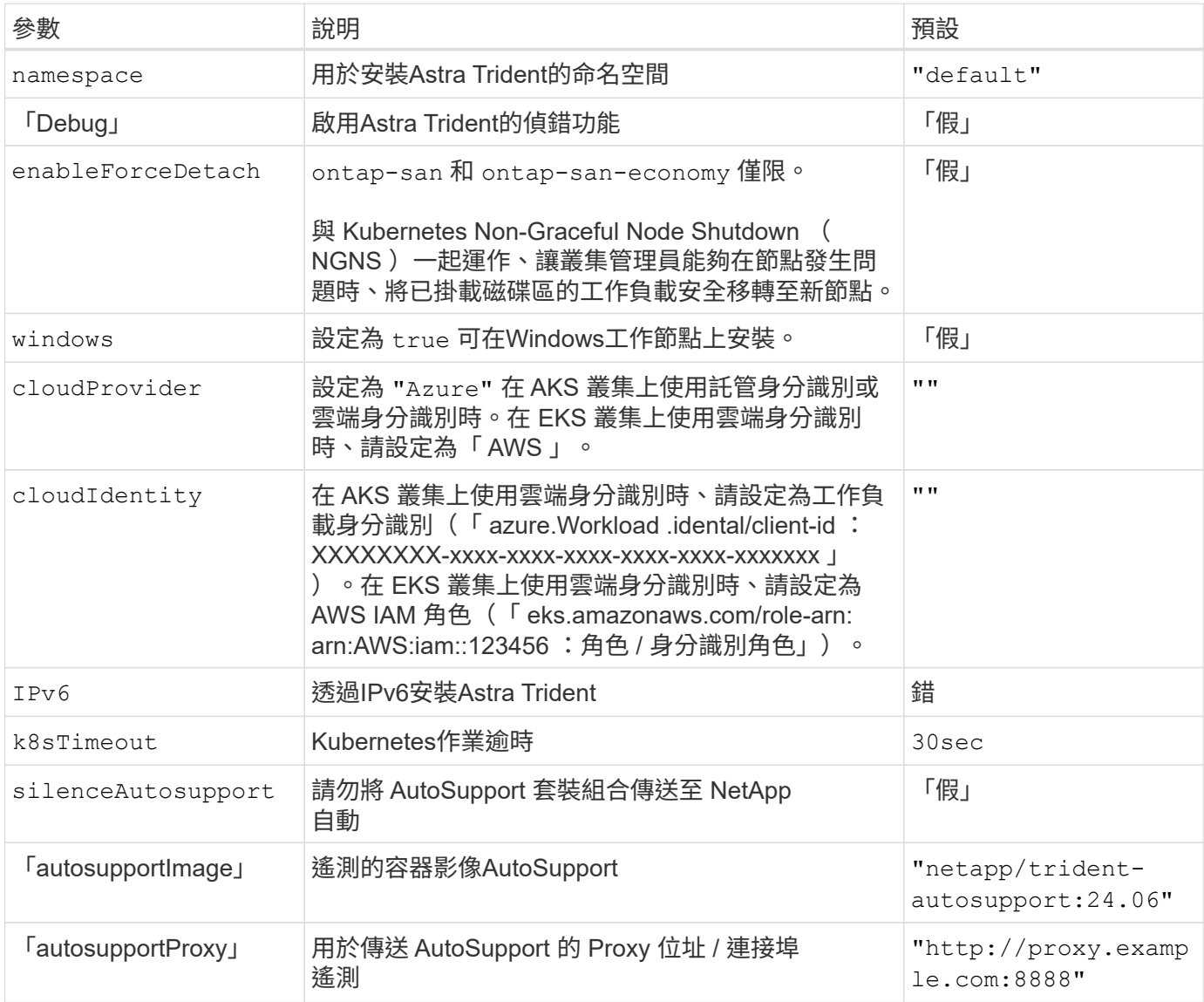

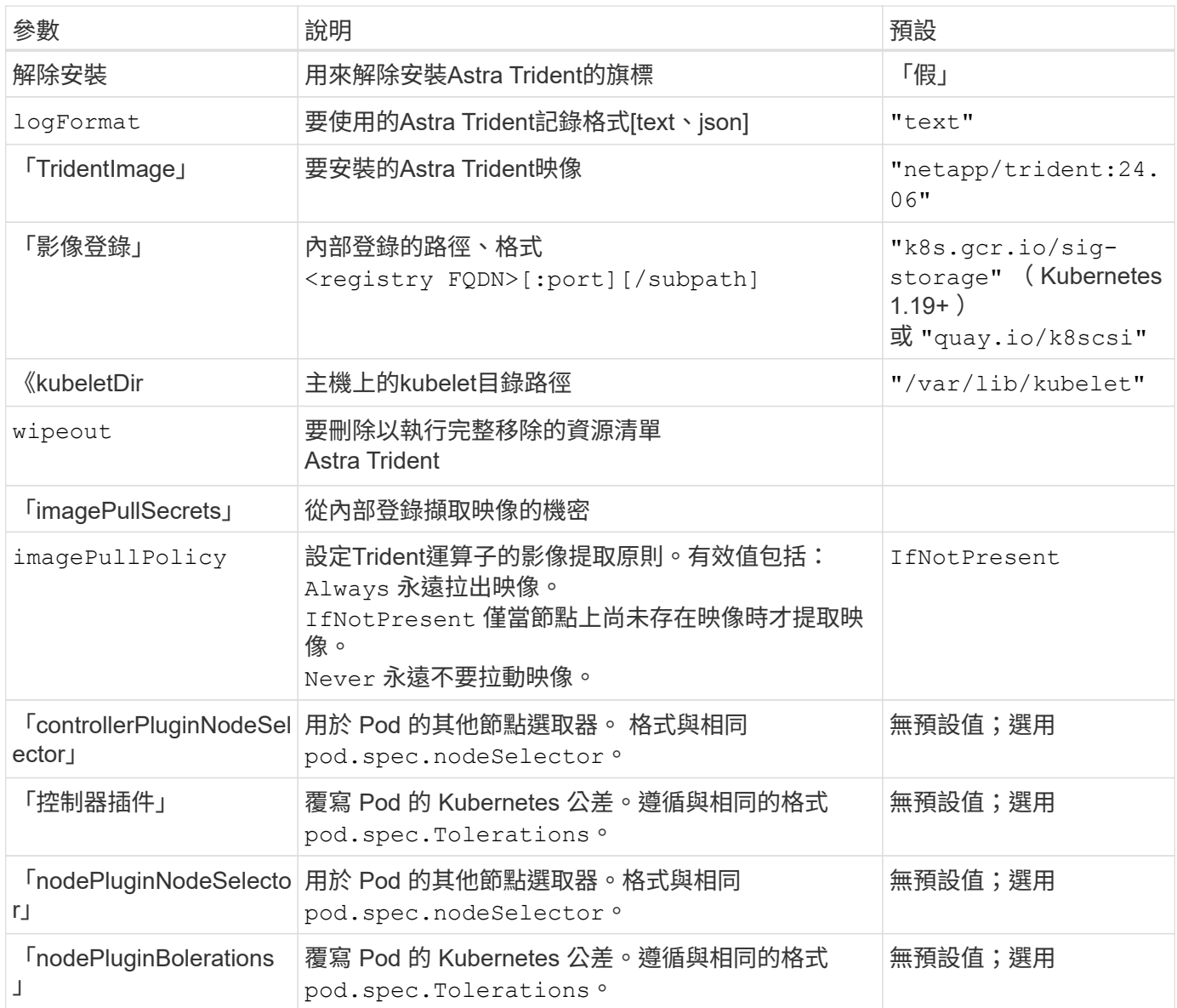

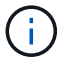

如需格式化 Pod 參數的詳細資訊、請參閱 ["](https://kubernetes.io/docs/concepts/scheduling-eviction/assign-pod-node/)[將](https://kubernetes.io/docs/concepts/scheduling-eviction/assign-pod-node/)[Pod](https://kubernetes.io/docs/concepts/scheduling-eviction/assign-pod-node/)[指](https://kubernetes.io/docs/concepts/scheduling-eviction/assign-pod-node/)[派給](https://kubernetes.io/docs/concepts/scheduling-eviction/assign-pod-node/)[節點](https://kubernetes.io/docs/concepts/scheduling-eviction/assign-pod-node/)["](https://kubernetes.io/docs/concepts/scheduling-eviction/assign-pod-node/)。

### 強制分離的詳細資料

可以使用強制分離 ontap-san 和 ontap-san-economy 僅限。啟用強制分離之前、必須先在 Kubernetes 叢 集上啟用非正常節點關機( NGNS )。如需詳細資訊、請參閱 ["Kubernetes](https://kubernetes.io/docs/concepts/architecture/nodes/#non-graceful-node-shutdown) [:非正](https://kubernetes.io/docs/concepts/architecture/nodes/#non-graceful-node-shutdown)[常](https://kubernetes.io/docs/concepts/architecture/nodes/#non-graceful-node-shutdown)[節點](https://kubernetes.io/docs/concepts/architecture/nodes/#non-graceful-node-shutdown)[關機](https://kubernetes.io/docs/concepts/architecture/nodes/#non-graceful-node-shutdown)["](https://kubernetes.io/docs/concepts/architecture/nodes/#non-graceful-node-shutdown)。

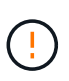

由於 Astra Trident 仰賴 Kubernetes NGNS 、因此請勿移除 out-of-service 從不正常的節點 污染、直到重新排程所有不可容忍的工作負載為止。如果不考慮套用或移除污染、可能會危及後 端資料保護。

當 Kubernetes 叢集管理員套用時 node.kubernetes.io/out-of-service=nodeshutdown:NoExecute 污染到節點和 enableForceDetach 設為 true、 Astra Trident 將決定節點狀態、並:

- 1. 停止掛載到該節點之磁碟區的後端 I/O 存取。
- 2. 將 Astra Trident 節點物件標記為 dirty (新出版品不安全)。

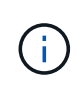

Trident 控制器會拒絕新的發佈 Volume 要求、直到節點重新符合資格為止(在標記為之後) dirty)。在 Astra Trident 能夠驗證節點之前、任何以掛載的 PVC 排程的工作負載(即使在 叢集節點健全且準備就緒之後)都不會被接受 clean (新出版品的安全性)。

當節點健全狀況恢復且刪除污染物時、 Astra Trident 將:

1. 識別並清除節點上過時的已發佈路徑。

2. 如果節點位於 cleanable 狀態(服務外污點已移除、節點位於中 Ready 狀態)且所有過時的已發佈路徑 都是乾淨的、 Astra Trident 將重新將節點重新接收為 clean 並允許新發行的磁碟區到節點。

組態範例

您可以在中使用屬性 [組態選項] 定義時 TridentOrchestrator 以自訂安裝。

基本自訂組態

這是基本自訂安裝的範例。

```
cat deploy/crds/tridentorchestrator_cr_imagepullsecrets.yaml
apiVersion: trident.netapp.io/v1
kind: TridentOrchestrator
metadata:
    name: trident
spec:
    debug: true
    namespace: trident
    imagePullSecrets:
    - thisisasecret
```
此範例會安裝 Astra Trident 搭配節點選取器。

```
apiVersion: trident.netapp.io/v1
kind: TridentOrchestrator
metadata:
    name: trident
spec:
    debug: true
    namespace: trident
    controllerPluginNodeSelector:
      nodetype: master
    nodePluginNodeSelector:
      storage: netapp
```
**Windows** 工作者節點

此範例會在 Windows 工作者節點上安裝 Astra Trident 。

```
cat deploy/crds/tridentorchestrator cr.yaml
apiVersion: trident.netapp.io/v1
kind: TridentOrchestrator
metadata:
   name: trident
spec:
   debug: true
   namespace: trident
    windows: true
```
此範例安裝 Astra Trident 、可在 Aaks 叢集上啟用受管理的身分識別。

```
apiVersion: trident.netapp.io/v1
kind: TridentOrchestrator
metadata:
    name: trident
spec:
    debug: true
    namespace: trident
    cloudProvider: "Azure"
```
在 **AKS** 叢集上的雲端身分識別

本範例安裝 Astra Trident 、以搭配 Astra 叢集上的雲端身分識別使用。

```
apiVersion: trident.netapp.io/v1
kind: TridentOrchestrator
metadata:
   name: trident
spec:
    debug: true
   namespace: trident
    cloudProvider: "Azure"
  cloudIdentity: 'azure.workload.identity/client-id: xxxxxxxx-xxxx-
xxxx-xxxx-xxxxxxxxxxx'
```
本範例安裝 Astra Trident 、以搭配 Astra 叢集上的雲端身分識別使用。

```
apiVersion: trident.netapp.io/v1
kind: TridentOrchestrator
metadata:
    name: trident
spec:
    debug: true
    namespace: trident
    cloudProvider: "AWS"
    cloudIdentity: "'eks.amazonaws.com/role-arn:
arn:aws:iam::123456:role/astratrident-role'"
```
## 使用**tridentctl**安裝

### 使用**tridentctl**安裝

您可以使用安裝Astra Trident tridentctl。此程序適用於將Astra Trident所需的容器映像 儲存在私有登錄中或不儲存在私有登錄中的安裝。以自訂您的 tridentctl 部署、請參閱 ["](#page-60-0)[自訂試用部](#page-60-0)[署](#page-60-0)["](#page-60-0)。

**Astra Trident 24.06** 的重要資訊

您必須閱讀下列有關**Astra Trident**的重要資訊。

關於**Astra Trid-**功能 的資訊**</strong> <strong>**

- Kubernetes 1.27 現在支援 Trident 。升級Kubernetes之前先升級Trident。
- Astra Trident在SAN環境中嚴格執行多重路徑組態的使用、建議的值為 find\_multipaths: no 在多 重路徑.conf檔案中。

使用非多重路徑組態或使用 find multipaths: yes 或 find multipaths: smart 多重路 徑.conf檔案中的值會導致掛載失敗。Trident建議使用 find\_multipaths: no 自21.07版本以來。

使用安裝**Astra Trident** tridentctl

檢閱 ["](https://docs.netapp.com/zh-tw/trident/trident-get-started/kubernetes-deploy.html)[安裝](https://docs.netapp.com/zh-tw/trident/trident-get-started/kubernetes-deploy.html)[總](https://docs.netapp.com/zh-tw/trident/trident-get-started/kubernetes-deploy.html)[覽](https://docs.netapp.com/zh-tw/trident/trident-get-started/kubernetes-deploy.html)["](https://docs.netapp.com/zh-tw/trident/trident-get-started/kubernetes-deploy.html) 為了確保您符合安裝先決條件、並為您的環境選擇正確的安裝選項。

開始之前

在開始安裝之前、請先登入Linux主機、然後確認它正在管理正常運作的 ["](https://docs.netapp.com/zh-tw/trident/trident-install/requirements.html)[支援的](https://docs.netapp.com/zh-tw/trident/trident-install/requirements.html)[Kubernetes](https://docs.netapp.com/zh-tw/trident/trident-install/requirements.html)[叢集](https://docs.netapp.com/zh-tw/trident/trident-install/requirements.html)["](https://docs.netapp.com/zh-tw/trident/trident-install/requirements.html) 而且您擁有必 要的權限。

ΞÎ.

使用OpenShift時、請在所有範例中使用「oc"而非「kubecll」、然後先執行「ocLogin -u system:admin」或「occ login-u kube-admin」、以\*系統:admin\*登入。

1. 驗證Kubernetes版本:

kubectl version

2. 驗證叢集管理員權限:

```
kubectl auth can-i '*' '*' --all-namespaces
```
3. 確認您可以啟動使用Docker Hub映像的Pod、並透過Pod網路連線至儲存系統:

```
kubectl run -i --tty ping --image=busybox --restart=Never --rm -- \
    ping <management IP>
```
### 步驟**1**:下載**Trident**安裝程式套件

Astra Trident安裝程式套件會建立Trident pod、設定用來維持其狀態的CRD物件、並初始化csi sidecar以執行資 源配置和將磁碟區附加至叢集主機等動作。從下載並擷取Trident安裝程式的最新版本 ["GitHub](https://github.com/NetApp/trident/releases/latest)[的](https://github.com/NetApp/trident/releases/latest)[\\_Assets](https://github.com/NetApp/trident/releases/latest)[區](https://github.com/NetApp/trident/releases/latest)[段](https://github.com/NetApp/trident/releases/latest)["](https://github.com/NetApp/trident/releases/latest)。 請使用<trident-installer-XX.XX.X.tar.gz> 您所選的Astra Trident版本來更新範例中的\_SUR\_\_。

```
wget https://github.com/NetApp/trident/releases/download/v24.06.0/trident-
installer-24.06.0.tar.gz
tar -xf trident-installer-24.06.0.tar.gz
cd trident-installer
```
### 步驟**2**:安裝**Astra Trident**

執行、在所需的命名空間中安裝Astra Trident tridentctl install 命令。您可以新增其他引數來指定映像登 錄位置。

#### 標準模式

./tridentctl install -n trident

#### 一個登錄中的映像

```
./tridentctl install -n trident --image-registry <your-registry>
--autosupport-image <your-registry>/trident-autosupport:24.06 --trident
-image <your-registry>/trident:24.06.0
```
### 不同登錄中的映像

您必須附加 sig-storage 至 imageRegistry 使用不同的登錄位置。

```
./tridentctl install -n trident --image-registry <your-registry>/sig-
storage --autosupport-image <your-registry>/netapp/trident-
autosupport:24.06 --trident-image <your-
registry>/netapp/trident:24.06.0
```
### 您的安裝狀態應該類似這樣。

```
....
INFO Starting Trident installation. namespace=trident
INFO Created service account.
INFO Created cluster role.
INFO Created cluster role binding.
INFO Added finalizers to custom resource definitions.
INFO Created Trident service.
INFO Created Trident secret.
INFO Created Trident deployment.
INFO Created Trident daemonset.
INFO Waiting for Trident pod to start.
INFO Trident pod started. namespace=trident
pod=trident-controller-679648bd45-cv2mx
INFO Waiting for Trident REST interface.
INFO Trident REST interface is up. version=24.06.0
INFO Trident installation succeeded.
....
```
### 驗證安裝

您可以使用Pod建立狀態或來驗證安裝 tridentctl。

#### 使用**Pod**建立狀態

您可以檢閱建立的Pod狀態、確認是否已完成Astra Trident安裝:

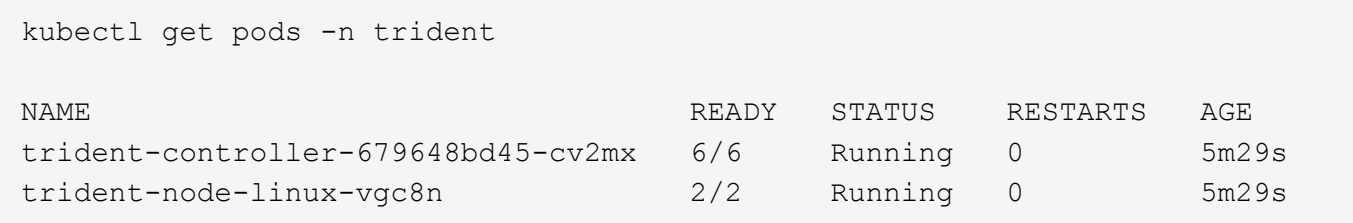

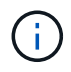

如果安裝程式未成功完成或 trident-controller-<generated id> (trident-csi- <generated id> 在23.01之前的版本中)沒有\*執行中\*的狀態、表示平台尚未安裝。使用 -d 至 ["](#page-304-0)[開](#page-304-0)[啟](#page-304-0)[偵](#page-304-0)[錯模式](#page-304-0)["](#page-304-0) 並疑難排解問題。

使用 tridentctl

您可以使用 tridentctl 檢查安裝的Astra Trident版本。

```
./tridentctl -n trident version
+----------------+----------------+
| SERVER VERSION | CLIENT VERSION |
+----------------+----------------+
| 24.06.0 | 24.06.0 |
+----------------+----------------+
```
組態範例

下列範例提供使用安裝 Astra Trident 的組態範例 tridentctl。

### **Windows** 節點

若要啟用 Astra Trident 在 Windows 節點上執行:

tridentctl install --windows -n trident

### 強制分離

如需強制分離的詳細資訊、請參閱 ["](https://docs.netapp.com/zh-tw/trident/trident-install/..trident-get-started/kubernetes-customize-deploy.html)[自訂](https://docs.netapp.com/zh-tw/trident/trident-install/..trident-get-started/kubernetes-customize-deploy.html)[Trident](https://docs.netapp.com/zh-tw/trident/trident-install/..trident-get-started/kubernetes-customize-deploy.html)[操](https://docs.netapp.com/zh-tw/trident/trident-install/..trident-get-started/kubernetes-customize-deploy.html)[作](https://docs.netapp.com/zh-tw/trident/trident-install/..trident-get-started/kubernetes-customize-deploy.html)[員](https://docs.netapp.com/zh-tw/trident/trident-install/..trident-get-started/kubernetes-customize-deploy.html)[安裝](https://docs.netapp.com/zh-tw/trident/trident-install/..trident-get-started/kubernetes-customize-deploy.html)["](https://docs.netapp.com/zh-tw/trident/trident-install/..trident-get-started/kubernetes-customize-deploy.html)。

tridentctl install --enable-force-detach=true -n trident

### <span id="page-60-0"></span>自訂**tridentctl**安裝

您可以使用Astra Trident安裝程式來自訂安裝。

### 深入瞭解安裝程式

Astra Trident安裝程式可讓您自訂屬性。例如、如果您已將Trident映像複製到私有儲存庫、則可以使用來指定映 像名稱 --trident-image。如果您已將Trident映像及所需的csi sidecar映像複製到私有儲存庫、最好使用指定 該儲存庫的位置 --image-registry 交換器、採用格式 <registry FQDN>[:port]。

如果您使用Kubernetes的發佈方式、而其中的「kubelet」將資料保留在通常「/var/lib/kubelet」以外的路徑上、 您可以使用「-kubelet-dir」來指定替代路徑。

如果您需要自訂安裝、而不需要安裝程式的引數允許、也可以自訂部署檔案。使用「-generame-custom-yaml」 參數、可在安裝程式的「設置」目錄中建立下列Yaml檔案:

- 《三叉叢集繫結.yaml》
- 《三叉部署:yaml》
- 《三叉怪怪怪怪怪怪怪怪怪怪怪怪怪怪怪怪怪怪怪怪怪怪
- 《Trident clusterroy.yaml》
- 《三叉魔魔怪、yaml》
- 《Trident服務:yaml》
- 《Trident命名空間.yaml》
- 「Trident服務帳戶」。yaml
- 《三八資源》

產生這些檔案之後、您可以根據自己的需求加以修改、然後使用「-use自訂-yaml」來安裝自訂部署。

./tridentctl install -n trident --use-custom-yaml

# 使用**Astra Trident**

# 準備工作節點

Kubernetes叢集中的所有工作節點都必須能夠掛載您已為Pod配置的磁碟區。若要準備工 作節點、您必須根據您選擇的驅動程式來安裝 NFS 、 iSCSI 或 NVMe / TCP 工具。

### 選擇適當的工具

如果您使用的是驅動程式組合、則應該安裝所有必要的驅動程式工具。最新版本的 RedHat CoreOS 預設會安裝 這些工具。

### **NFS**工具

```
"安裝 NFS 工具" 如果您使用的是: ontap-nas、 ontap-nas-economy、 ontap-nas-flexgroup、
azure-netapp-files、 gcp-cvs。
```
### **iSCSI**工具

["](https://docs.netapp.com/us-en/trident/trident-use/worker-node-prep.html#install-the-iscsi-tools)[安裝](https://docs.netapp.com/us-en/trident/trident-use/worker-node-prep.html#install-the-iscsi-tools)[iSCSI](https://docs.netapp.com/us-en/trident/trident-use/worker-node-prep.html#install-the-iscsi-tools)[工具](https://docs.netapp.com/us-en/trident/trident-use/worker-node-prep.html#install-the-iscsi-tools)["](https://docs.netapp.com/us-en/trident/trident-use/worker-node-prep.html#install-the-iscsi-tools) 如果您使用的是: ontap-san、 ontap-san-economy、 solidfire-san。

### **NVMe** 工具

["](https://docs.netapp.com/us-en/trident/trident-use/worker-node-prep.html#nvmetcp-volumes)[安裝](https://docs.netapp.com/us-en/trident/trident-use/worker-node-prep.html#nvmetcp-volumes) [NVMe](https://docs.netapp.com/us-en/trident/trident-use/worker-node-prep.html#nvmetcp-volumes) [工具](https://docs.netapp.com/us-en/trident/trident-use/worker-node-prep.html#nvmetcp-volumes)" 如果您正在使用 ontap-san 適用於透過 TCP ( NVMe / TCP ) 傳輸協定的非揮發性記憶體 高速( NVMe )。

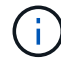

我們建議使用適用於 NVMe / TCP 的 ONTAP 9.12 或更新版本。

### 節點服務探索

Astra Trident會嘗試自動偵測節點是否能執行iSCSI或NFS服務。

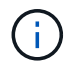

節點服務探索可識別探索到的服務、但無法保證服務已正確設定。相反地、沒有探索到的服務並 不保證磁碟區掛載會失敗。

### 檢閱事件

Astra Trident會為節點建立事件、以識別探索到的服務。若要檢閱這些事件、請執行:

```
kubectl get event -A --field-selector involvedObject.name=<Kubernetes node
name>
```
檢閱探索到的服務

Astra Trident可識別Trident節點CR上每個節點所啟用的服務。若要檢視探索到的服務、請執行:

tridentctl get node -o wide -n <Trident namespace>

### **NFS**磁碟區

使用作業系統的命令來安裝NFS工具。確保NFS服務在開機期間啟動。

### **RHEL 8**以上

sudo yum install -y nfs-utils

#### **Ubuntu**

sudo apt-get install -y nfs-common

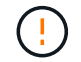

安裝NFS工具之後、請重新啟動工作節點、以避免將磁碟區附加至容器時發生故障。

### **iSCSI**磁碟區

Astra Trident可自動建立iSCSI工作階段、掃描LUN、探索多重路徑裝置、將其格式化、並將其掛載至Pod。

### **iSCSI**自我修復功能

對於支援此技術的系統、Astra Trident每五分鐘執行一次iSCSI自我修復、以便ONTAP :

- 1. \*識別\*所需的iSCSI工作階段狀態和目前的iSCSI工作階段狀態。
- 2. \*比較\*所需狀態與目前狀態、以識別所需的維修。Astra Trident決定了維修優先順序、以及何時預先排除維 修。
- 3. 執行必要的修復、以將目前的iSCSI工作階段狀態恢復至所需的iSCSI工作階段狀態。

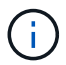

自我修復活動記錄位於 trident-main 容器位於各自的Dempon Pod上。若要檢視記錄、您必須 設定好 debug 在Astra Trident安裝期間達到「true」。

Astra Trident iSCSI自我修復功能有助於預防:

• 發生網路連線問題後、可能會發生過時或不正常的iSCSI工作階段。在過時的工作階段中、Astra Trident會在 登出前等待七分鐘、重新建立與入口網站的連線。

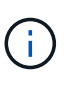

例如、如果在儲存控制器上旋轉CHAP機密、而網路失去連線、則舊的(*stal\_*)CHAP機密可 能會持續存在。自我修復可辨識此情況、並自動重新建立工作階段、以套用更新的CHAP機 密。

- 遺失iSCSI工作階段
- 遺失LUN

### 安裝**iSCSI**工具

使用適用於您作業系統的命令來安裝iSCSI工具。

開始之前

- Kubernetes叢集中的每個節點都必須具有唯一的IQN。這是必要的先決條件。
- 若搭配使用RMCOS 4.5或更新版本、或其他與RHEL相容的Linux套裝作業系統 solidfire-san 驅動程式 和元素OS 12.5或更早版本、請確定CHAP驗證演算法已在中設定為MD5 /etc/iscsi/iscsid.conf。元 素12.7提供安全的FIPS相容CHAP演算法SHA1、SHA-256和SHA3-256。

```
sudo sed -i 's/^\(node.session.auth.chap_algs\).*/\1 = MD5/'
/etc/iscsi/iscsid.conf
```
• 使用執行RHEL/RedHat CoreOS搭配iSCSI PV的工作節點時、請指定 discard StorageClass中的掛載選 項、以執行即時空間回收。請參閱 ["RedHat](https://access.redhat.com/documentation/en-us/red_hat_enterprise_linux/8/html/managing_file_systems/discarding-unused-blocks_managing-file-systems)[文件](https://access.redhat.com/documentation/en-us/red_hat_enterprise_linux/8/html/managing_file_systems/discarding-unused-blocks_managing-file-systems)["](https://access.redhat.com/documentation/en-us/red_hat_enterprise_linux/8/html/managing_file_systems/discarding-unused-blocks_managing-file-systems)。

### **RHEL 8**以上

1. 安裝下列系統套件:

```
sudo yum install -y lsscsi iscsi-initiator-utils sg3_utils device-
mapper-multipath
```
2. 檢查iscsite-initier-utils版本是否為6.6.0.874-2.el7或更新版本:

rpm -q iscsi-initiator-utils

3. 將掃描設為手動:

```
sudo sed -i 's/^\(node.session.scan\).*/\1 = manual/'
/etc/iscsi/iscsid.conf
```
4. 啟用多重路徑:

sudo mpathconf --enable --with multipathd  $y$  --find multipaths n

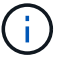

確保在"default" (錯誤) 下"etc/multipath.conf"包含"fappe\_multipaths no"。

5. 確保運行的是"iscsid"和"multipathd":

sudo systemctl enable --now iscsid multipathd

6. 啟用並啟動「iSCSI」:

sudo systemctl enable --now iscsi

### **Ubuntu**

1. 安裝下列系統套件:

```
sudo apt-get install -y open-iscsi lsscsi sg3-utils multipath-tools
scsitools
```
2. 檢查開放式iSCSI版本是否為2.0.874-5ubuntu2 · 10或更新版本 (適用於雙聲網路) 或2.0.874-7.1ubuntu6.1或更新版本(適用於焦點):

dpkg -l open-iscsi

3. 將掃描設為手動:

```
sudo sed -i 's/^\(node.session.scan\).*/\1 = manual/'
/etc/iscsi/iscsid.conf
```
4. 啟用多重路徑:

```
sudo tee /etc/multipath.conf <<-'EOF
defaults {
    user friendly names yes
      find_multipaths no
}
EOF
sudo systemctl enable --now multipath-tools.service
sudo service multipath-tools restart
```
 $(i)$ 

確保在"default" (錯誤) 下"etc/multipath.conf"包含"fappe\_multipaths no"。

5. 確保已啟用並執行「open-iscsi」和「多路徑工具」:

```
sudo systemctl status multipath-tools
sudo systemctl enable --now open-iscsi.service
sudo systemctl status open-iscsi
```
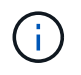

對於Ubuntu 18.04、您必須先使用「iscsiadmd」探索目標連接埠、然後再啟動「openiscsi」、iSCSI精靈才能啟動。您也可以修改「iSCSI」服務、以自動啟動「iscsid」。

### 設定或停用 **iSCSI** 自我修復

您可以設定下列 Astra Trident iSCSI 自我修復設定、以修正過時的工作階段:

• \*iSCSI 自我修復時間間隔 \* :決定啟動 iSCSI 自我修復的頻率(預設值: 5 分鐘)。您可以設定較小的數 字、或設定較大的數字、將其設定為較常執行。

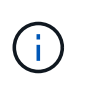

將 iSCSI 自我修復時間間隔設為 0 會完全停止 iSCSI 自我修復。我們不建議停用 iSCSI 自我修復 功能;只有在 iSCSI 自我修復功能未如預期運作或無法進行偵錯時、才應停用 iSCSI 自我修復功 能。

・\*iSCSI 自我修復等待時間 \* :決定 iSCSI 自我修復等待的時間、再登出不正常的工作階段並再次嘗試登入(

預設值: 7 分鐘)。您可以將其設定為較大的數目、以便識別為不正常的工作階段必須等待較長時間才能 登出、然後再嘗試重新登入、或是較小的數目來登出和較早登入。

掌舵

若要設定或變更 iSCSI 自我修復設定、請通過 iscsiSelfHealingInterval 和 iscsiSelfHealingWaitTime 在 helm 安裝或 helm 更新期間的參數。

以下範例將 iSCSI 自我修復間隔設為 3 分鐘、而自我修復等候時間設為 6 分鐘:

```
helm install trident trident-operator-100.2406.0.tgz --set
iscsiSelfHealingInterval=3m0s --set iscsiSelfHealingWaitTime=6m0s -n
trident
```
### 試用

若要設定或變更 iSCSI 自我修復設定、請通過 iscsi-self-healing-interval 和 iscsi-selfhealing-wait-time 在 Tridentctl 安裝或更新期間的參數。

以下範例將 iSCSI 自我修復間隔設為 3 分鐘、而自我修復等候時間設為 6 分鐘:

```
tridentctl install --iscsi-self-healing-interval=3m0s --iscsi-self
-healing-wait-time=6m0s -n trident
```
### **NVMe / TCP** 磁碟區

使用適用於您作業系統的命令來安裝 NVMe 工具。

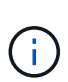

- NVMe 需要 RHEL 9 或更新版本。
- 如果 Kubernetes 節點的核心版本太舊、或 NVMe 套件無法用於您的核心版本、您可能必須 使用 NVMe 套件將節點的核心版本更新為一個。

### **RHEL 9.**

```
sudo yum install nvme-cli
sudo yum install linux-modules-extra-$(uname -r)
sudo modprobe nvme-tcp
```
#### **Ubuntu**

```
sudo apt install nvme-cli
sudo apt -y install linux-modules-extra-$(uname -r)
sudo modprobe nvme-tcp
```
安裝後、請使用命令確認 Kubernetes 叢集中的每個節點都有唯一的 NQN :

cat /etc/nvme/hostnqn

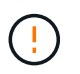

Astra Trident 會修改 ctrl\_device\_tmo 確保 NVMe 在故障時不會放棄路徑的價值。請勿變更 此設定。

# 設定及管理後端

### 設定後端

後端定義了Astra Trident與儲存系統之間的關係。它告訴Astra Trident如何與該儲存系統通 訊、以及Astra Trident如何從該儲存系統配置磁碟區。

Astra Trident會自動從後端提供符合儲存類別所定義需求的儲存資源池。瞭解如何設定儲存系統的後端。

- ["](#page-67-0)[設定](#page-67-0)[Azure NetApp Files](#page-67-0) [一個靜](#page-67-0)[態後端](#page-67-0)["](#page-67-0)
- ["](#page-84-0)[設定](#page-84-0)[Cloud Volumes Service](#page-84-0) [適](#page-84-0)[用於](#page-84-0)[Google Cloud Platform](#page-84-0)[後端的功能](#page-84-0)["](#page-84-0)
- ["](#page-99-0)[設定](#page-99-0)[NetApp HCI](#page-99-0) [一個](#page-99-0)[不](#page-99-0)[只](#page-99-0)[是功能的](#page-99-0)[SolidFire](#page-99-0) [後端](#page-99-0)["](#page-99-0)
- ["](#page-127-0)[使用](#page-127-0)[ONTAP](#page-127-0) [功能不](#page-127-0)[一](#page-127-0)[的](#page-127-0)[Cloud Volumes ONTAP NAS](#page-127-0)[驅動程式來設定後端](#page-127-0)["](#page-127-0)
- ["](#page-105-0)[使用](#page-105-0)[ONTAP](#page-105-0) [不支援的](#page-105-0)[Cloud Volumes ONTAP SAN](#page-105-0)[驅動程式來設定後端](#page-105-0)["](#page-105-0)
- ["](#page-154-0)[使用](#page-154-0)[Astra Trident](#page-154-0)[搭配](#page-154-0)[Amazon FSX for NetApp ONTAP](#page-154-0) [解](#page-154-0)[決](#page-154-0)[方](#page-154-0)[案](#page-154-0)["](#page-154-0)

### **Azure NetApp Files**

<span id="page-67-0"></span>設定**Azure NetApp Files** 一個靜態後端

您可以將 Azure NetApp Files 設定為 Astra Trident 的後端。您可以使用 Azure NetApp Files 後端連接 NFS 和 SMB 磁碟區。Astra Trident 也支援使用 Azure Kubernetes Services ( aks )叢集的託管身分識別來進行認證管理。

### **Azure NetApp Files** 驅動程式詳細資料

Astra Trident 提供下列 Azure NetApp Files 儲存驅動程式來與叢集通訊。支援的存取模式包括: *ReadWriteOnce* ( rwo )、 *ReadOnlyMany* ( *ROX* )、 *\_ReadWriteMany* ( *rwx* )、 *\_ReadWriteOncePod* ( *RWOP* )。

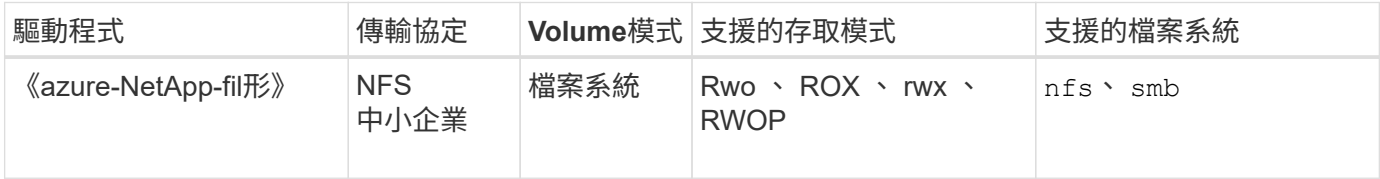

### 考量

- 此支援服務不支援小於100 GB的磁碟區。Azure NetApp Files如果要求較小的磁碟區、 Astra Trident 會自動 建立 100-GiB 磁碟區。
- Astra Trident僅支援安裝在Windows節點上執行的Pod上的SMB磁碟區。

管理的身分識別

Astra Trident 支援 ["](https://learn.microsoft.com/en-us/azure/active-directory/managed-identities-azure-resources/overview)[託管](https://learn.microsoft.com/en-us/azure/active-directory/managed-identities-azure-resources/overview)[身分識別](https://learn.microsoft.com/en-us/azure/active-directory/managed-identities-azure-resources/overview)["](https://learn.microsoft.com/en-us/azure/active-directory/managed-identities-azure-resources/overview) 適用於 Azure Kubernetes Services 叢集。若要善用託管身分識別所提供的簡 化認證管理功能、您必須具備:

- 使用 aks 部署的 Kubernetes 叢集
- 在 aks Kubernetes 叢集上設定的託管身分識別
- 安裝的 Astra Trident 包含 cloudProvider 以指定 "Azure"。

**Trident**運算子

若要使用 Trident 運算子安裝 Astra Trident 、請編輯 tridentorchestrator\_cr.yaml 以設定 cloudProvider 至 "Azure"。例如:

```
apiVersion: trident.netapp.io/v1
kind: TridentOrchestrator
metadata:
    name: trident
spec:
    debug: true
    namespace: trident
    imagePullPolicy: IfNotPresent
    cloudProvider: "Azure"
```
### 掌舵

以下範例安裝 Astra Trident Set cloudProvider 使用環境變數將資源移轉至 Azure \$CP:

helm install trident trident-operator-100.2406.0.tgz --create -namespace --namespace <trident-namespace> --set cloudProvider=\$CP

### $<$ code>tridentctl</code>

下列範例安裝 Astra Trident 並設定 cloudProvider 標記為 Azure:

tridentctl install --cloud-provider="Azure" -n trident

雲端身分識別可讓 Kubernetes Pod 以工作負載身分驗證來存取 Azure 資源、而非提供明確的 Azure 認證。

若要在 Azure 中使用雲端身分識別、您必須具備:

- 使用 aks 部署的 Kubernetes 叢集
- 在 OKS Kubernetes 叢集上設定的工作負載識別和 oidc-c發行 者
- 安裝的 Astra Trident 包含 cloudProvider 以指定 "Azure" 和 cloudIdentity 指定工作負載身分識別

### **Trident**運算子

若要使用 Trident 運算子安裝 Astra Trident 、請編輯 tridentorchestrator\_cr.yaml 以設定 cloudProvider 至 "Azure" 並設定 cloudIdentity 至 azure.workload.identity/clientid: xxxxxxxx-xxxx-xxxx-xxxx-xxxxxxxxxxx。

例如:

```
apiVersion: trident.netapp.io/v1
kind: TridentOrchestrator
metadata:
    name: trident
spec:
    debug: true
    namespace: trident
    imagePullPolicy: IfNotPresent
    cloudProvider: "Azure"
    *cloudIdentity: 'azure.workload.identity/client-id: xxxxxxxx-xxxx-
xxxx-xxxx-xxxxxxxxxxx'*
```
### 掌舵

使用下列環境變數設定 \* 雲端供應商( CP ) \* 和 \* 雲端身分識別( CI ) \* 旗標的值:

```
export CP="Azure"
export CI="azure.workload.identity/client-id: xxxxxxxx-xxxx-xxxx-xxxx-
xxxxxxxxxxx"
```
以下範例安裝 Astra Trident 和 Sets cloudProvider 使用環境變數將資源移轉至 Azure \$CP 並設定 cloudIdentity 使用環境變數 \$CI:

helm install trident trident-operator-100.2406.0.tgz --set cloudProvider=\$CP --set cloudIdentity=\$CI

#### $<$ code>tridentctl</code>

使用下列環境變數設定 \* 雲端供應商 \* 和 \* 雲端 IDENTITY \* 旗標的值:

```
export CP="Azure"
export CI="azure.workload.identity/client-id: xxxxxxxx-xxxx-xxxx-xxxx-
xxxxxxxxxxx"
```
下列範例安裝 Astra Trident 並設定 cloud-provider 標記為 \$CP`和 `cloud-identity 至 \$CI:

```
tridentctl install --cloud-provider=$CP --cloud-identity="$CI" -n
trident
```
在您設定Azure NetApp Files 完後端功能之前、您必須確保符合下列要求。

**NFS** 和 **SMB** 磁碟區的必要條件

如果您是第一次使用 Azure NetApp Files 、或是在新位置使用、則必須先進行一些初始設定、才能設定 Azure NetApp Files 並建立 NFS Volume 。請參閱 ["Azure](https://docs.microsoft.com/en-us/azure/azure-netapp-files/azure-netapp-files-quickstart-set-up-account-create-volumes)[:設定](https://docs.microsoft.com/en-us/azure/azure-netapp-files/azure-netapp-files-quickstart-set-up-account-create-volumes)[Azure NetApp Files](https://docs.microsoft.com/en-us/azure/azure-netapp-files/azure-netapp-files-quickstart-set-up-account-create-volumes) [功能以](https://docs.microsoft.com/en-us/azure/azure-netapp-files/azure-netapp-files-quickstart-set-up-account-create-volumes)[建立](https://docs.microsoft.com/en-us/azure/azure-netapp-files/azure-netapp-files-quickstart-set-up-account-create-volumes)[NFS Volume"](https://docs.microsoft.com/en-us/azure/azure-netapp-files/azure-netapp-files-quickstart-set-up-account-create-volumes)。

若要設定及使用 ["Azure NetApp Files"](https://azure.microsoft.com/en-us/services/netapp/) 後端、您需要下列項目:

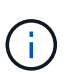

- subscriptionID、 tenantID、 clientID、 location`和 `clientSecret 在 AKS 叢集上使用託管身分識別時為選用項目。
- tenantID、 clientID`和 `clientSecret 在 AKS 叢集上使用雲端身分識別時為選用項 目。
- 容量集區。請參閱 ["Microsoft](https://learn.microsoft.com/en-us/azure/azure-netapp-files/azure-netapp-files-set-up-capacity-pool) [:為](https://learn.microsoft.com/en-us/azure/azure-netapp-files/azure-netapp-files-set-up-capacity-pool) [Azure NetApp Files](https://learn.microsoft.com/en-us/azure/azure-netapp-files/azure-netapp-files-set-up-capacity-pool) [建立容](https://learn.microsoft.com/en-us/azure/azure-netapp-files/azure-netapp-files-set-up-capacity-pool)[量](https://learn.microsoft.com/en-us/azure/azure-netapp-files/azure-netapp-files-set-up-capacity-pool)[集區](https://learn.microsoft.com/en-us/azure/azure-netapp-files/azure-netapp-files-set-up-capacity-pool)["](https://learn.microsoft.com/en-us/azure/azure-netapp-files/azure-netapp-files-set-up-capacity-pool)。
- 委派給 Azure NetApp Files 的子網路。請參閱 ["Microsoft](https://learn.microsoft.com/en-us/azure/azure-netapp-files/azure-netapp-files-delegate-subnet) [:將](https://learn.microsoft.com/en-us/azure/azure-netapp-files/azure-netapp-files-delegate-subnet)[子](https://learn.microsoft.com/en-us/azure/azure-netapp-files/azure-netapp-files-delegate-subnet)[網](https://learn.microsoft.com/en-us/azure/azure-netapp-files/azure-netapp-files-delegate-subnet)[路](https://learn.microsoft.com/en-us/azure/azure-netapp-files/azure-netapp-files-delegate-subnet)[委派給](https://learn.microsoft.com/en-us/azure/azure-netapp-files/azure-netapp-files-delegate-subnet) [Azure NetApp Files"](https://learn.microsoft.com/en-us/azure/azure-netapp-files/azure-netapp-files-delegate-subnet)。
- Azure訂閱提供的「SubscriptionID」Azure NetApp Files (含功能不支援的功能)。
- tenantID、 clientID`和 `clientSecret 從 ["](https://docs.microsoft.com/en-us/azure/active-directory/develop/howto-create-service-principal-portal)[應](https://docs.microsoft.com/en-us/azure/active-directory/develop/howto-create-service-principal-portal)[用程式註](https://docs.microsoft.com/en-us/azure/active-directory/develop/howto-create-service-principal-portal)[冊](https://docs.microsoft.com/en-us/azure/active-directory/develop/howto-create-service-principal-portal)["](https://docs.microsoft.com/en-us/azure/active-directory/develop/howto-create-service-principal-portal) 在Azure Active Directory中、具備Azure NetApp Files 充分的權限執行此功能。應用程式登錄應使用下列其中一項:
	- 擁有者或貢獻者角色 ["](https://docs.microsoft.com/en-us/azure/role-based-access-control/built-in-roles)[由](https://docs.microsoft.com/en-us/azure/role-based-access-control/built-in-roles)[Azure](https://docs.microsoft.com/en-us/azure/role-based-access-control/built-in-roles)[預先定](https://docs.microsoft.com/en-us/azure/role-based-access-control/built-in-roles)[義](https://docs.microsoft.com/en-us/azure/role-based-access-control/built-in-roles)["](https://docs.microsoft.com/en-us/azure/role-based-access-control/built-in-roles)。
	- <sup>答</sup> ["](https://learn.microsoft.com/en-us/azure/role-based-access-control/custom-roles-portal)[自訂](https://learn.microsoft.com/en-us/azure/role-based-access-control/custom-roles-portal)[貢獻](https://learn.microsoft.com/en-us/azure/role-based-access-control/custom-roles-portal)[者角色](https://learn.microsoft.com/en-us/azure/role-based-access-control/custom-roles-portal)["](https://learn.microsoft.com/en-us/azure/role-based-access-control/custom-roles-portal) 在訂購層級 (assignableScopes)具有下列權限、僅限於Astra Trident所需的<sup>權</sup> 限。建立自訂角色之後、 ["](https://learn.microsoft.com/en-us/azure/role-based-access-control/role-assignments-portal)[使用](https://learn.microsoft.com/en-us/azure/role-based-access-control/role-assignments-portal)[Azure](https://learn.microsoft.com/en-us/azure/role-based-access-control/role-assignments-portal)[入](https://learn.microsoft.com/en-us/azure/role-based-access-control/role-assignments-portal)[口](https://learn.microsoft.com/en-us/azure/role-based-access-control/role-assignments-portal)[網](https://learn.microsoft.com/en-us/azure/role-based-access-control/role-assignments-portal)[站](https://learn.microsoft.com/en-us/azure/role-based-access-control/role-assignments-portal)[指](https://learn.microsoft.com/en-us/azure/role-based-access-control/role-assignments-portal)[派](https://learn.microsoft.com/en-us/azure/role-based-access-control/role-assignments-portal)[角色](https://learn.microsoft.com/en-us/azure/role-based-access-control/role-assignments-portal)["](https://learn.microsoft.com/en-us/azure/role-based-access-control/role-assignments-portal)。
```
{
      "id": "/subscriptions/<subscription-
id>/providers/Microsoft.Authorization/roleDefinitions/<role-
definition-id>",
      "properties": {
          "roleName": "custom-role-with-limited-perms",
          "description": "custom role providing limited
permissions",
          "assignableScopes": [
              "/subscriptions/<subscription-id>"
        \frac{1}{\sqrt{2}}  "permissions": [
\{  "actions": [
"Microsoft.NetApp/netAppAccounts/capacityPools/read",
"Microsoft.NetApp/netAppAccounts/capacityPools/write",
"Microsoft.NetApp/netAppAccounts/capacityPools/volumes/read",
"Microsoft.NetApp/netAppAccounts/capacityPools/volumes/write",
"Microsoft.NetApp/netAppAccounts/capacityPools/volumes/delete",
"Microsoft.NetApp/netAppAccounts/capacityPools/volumes/snapshots/
read",
"Microsoft.NetApp/netAppAccounts/capacityPools/volumes/snapshots/
write",
"Microsoft.NetApp/netAppAccounts/capacityPools/volumes/snapshots/
delete",
"Microsoft.NetApp/netAppAccounts/capacityPools/volumes/MountTarge
ts/read",
                       "Microsoft.Network/virtualNetworks/read",
"Microsoft.Network/virtualNetworks/subnets/read",
"Microsoft.Features/featureProviders/subscriptionFeatureRegistrat
ions/read",
```

```
"Microsoft.Features/featureProviders/subscriptionFeatureRegistrat
ions/write",
"Microsoft.Features/featureProviders/subscriptionFeatureRegistrat
ions/delete",
                      "Microsoft.Features/features/read",
                      "Microsoft.Features/operations/read",
                      "Microsoft.Features/providers/features/read",
"Microsoft.Features/providers/features/register/action",
"Microsoft.Features/providers/features/unregister/action",
"Microsoft.Features/subscriptionFeatureRegistrations/read"
  ],
                  "notActions": [],
                  "dataActions": [],
                  "notDataActions": []
  }
         ]
      }
}
```
- Azure location 至少包含一個 ["](https://docs.microsoft.com/en-us/azure/azure-netapp-files/azure-netapp-files-delegate-subnet)[委派](https://docs.microsoft.com/en-us/azure/azure-netapp-files/azure-netapp-files-delegate-subnet)[的](https://docs.microsoft.com/en-us/azure/azure-netapp-files/azure-netapp-files-delegate-subnet)[子](https://docs.microsoft.com/en-us/azure/azure-netapp-files/azure-netapp-files-delegate-subnet)[網](https://docs.microsoft.com/en-us/azure/azure-netapp-files/azure-netapp-files-delegate-subnet)[路](https://docs.microsoft.com/en-us/azure/azure-netapp-files/azure-netapp-files-delegate-subnet)["](https://docs.microsoft.com/en-us/azure/azure-netapp-files/azure-netapp-files-delegate-subnet)。從Trident 22.01起 location 參數是後端組態檔最上層的 必填欄位。會忽略虛擬資源池中指定的位置值。
- 以供使用 Cloud Identity`請取得 `client ID 從 ["](https://learn.microsoft.com/en-us/entra/identity/managed-identities-azure-resources/how-manage-user-assigned-managed-identities)[使用者](https://learn.microsoft.com/en-us/entra/identity/managed-identities-azure-resources/how-manage-user-assigned-managed-identities)[指](https://learn.microsoft.com/en-us/entra/identity/managed-identities-azure-resources/how-manage-user-assigned-managed-identities)[派](https://learn.microsoft.com/en-us/entra/identity/managed-identities-azure-resources/how-manage-user-assigned-managed-identities)[的](https://learn.microsoft.com/en-us/entra/identity/managed-identities-azure-resources/how-manage-user-assigned-managed-identities)[託管](https://learn.microsoft.com/en-us/entra/identity/managed-identities-azure-resources/how-manage-user-assigned-managed-identities)[身分識別](https://learn.microsoft.com/en-us/entra/identity/managed-identities-azure-resources/how-manage-user-assigned-managed-identities)["](https://learn.microsoft.com/en-us/entra/identity/managed-identities-azure-resources/how-manage-user-assigned-managed-identities) 並在中指定該 ID azure.workload.identity/client-id: xxxxxxxx-xxxx-xxxx-xxxx-xxxxxxxxxxx。

**SMB**磁碟區的其他需求

若要建立 SMB Volume 、您必須具備:

- Active Directory 已設定並連線至 Azure NetApp Files 。請參閱 ["Microsoft](https://learn.microsoft.com/en-us/azure/azure-netapp-files/create-active-directory-connections) [:](https://learn.microsoft.com/en-us/azure/azure-netapp-files/create-active-directory-connections) [建立](https://learn.microsoft.com/en-us/azure/azure-netapp-files/create-active-directory-connections)[及](https://learn.microsoft.com/en-us/azure/azure-netapp-files/create-active-directory-connections)[管](https://learn.microsoft.com/en-us/azure/azure-netapp-files/create-active-directory-connections)[理](https://learn.microsoft.com/en-us/azure/azure-netapp-files/create-active-directory-connections) [Azure NetApp Files](https://learn.microsoft.com/en-us/azure/azure-netapp-files/create-active-directory-connections) [的](https://learn.microsoft.com/en-us/azure/azure-netapp-files/create-active-directory-connections) [Active Directory](https://learn.microsoft.com/en-us/azure/azure-netapp-files/create-active-directory-connections) [連線](https://learn.microsoft.com/en-us/azure/azure-netapp-files/create-active-directory-connections)["](https://learn.microsoft.com/en-us/azure/azure-netapp-files/create-active-directory-connections)。
- Kubernetes叢集具備Linux控制器節點、以及至少一個執行Windows Server 2019的Windows工作節 點。Astra Trident僅支援安裝在Windows節點上執行的Pod上的SMB磁碟區。
- 至少有一個 Astra Trident 秘密、內含您的 Active Directory 認證、以便 Azure NetApp Files 能夠驗證至 Active Directory 。以產生機密 smbcreds:

kubectl create secret generic smbcreds --from-literal username=user --from-literal password='password'

• 設定為Windows服務的SCSI Proxy。若要設定 csi-proxy、請參閱 ["GitHub](https://github.com/kubernetes-csi/csi-proxy)[:](https://github.com/kubernetes-csi/csi-proxy)[csi Proxy"](https://github.com/kubernetes-csi/csi-proxy) 或 ["GitHub](https://github.com/Azure/aks-engine/blob/master/docs/topics/csi-proxy-windows.md)[:](https://github.com/Azure/aks-engine/blob/master/docs/topics/csi-proxy-windows.md)[適](https://github.com/Azure/aks-engine/blob/master/docs/topics/csi-proxy-windows.md)[用](https://github.com/Azure/aks-engine/blob/master/docs/topics/csi-proxy-windows.md) [於](https://github.com/Azure/aks-engine/blob/master/docs/topics/csi-proxy-windows.md)[Windows](https://github.com/Azure/aks-engine/blob/master/docs/topics/csi-proxy-windows.md)[的](https://github.com/Azure/aks-engine/blob/master/docs/topics/csi-proxy-windows.md)[SCSI Proxy"](https://github.com/Azure/aks-engine/blob/master/docs/topics/csi-proxy-windows.md) 適用於Windows上執行的Kubernetes節點。

## 列舉後端組態選項與範例**Azure NetApp Files**

瞭解 Azure NetApp Files 的 NFS 和 SMB 後端組態選項、並檢閱組態範例。

後端組態選項

Astra Trident 使用您的後端組態(子網路、虛擬網路、服務層級和位置)、在所要求位置的可用容量集區上建立 Azure NetApp Files Volume 、並符合所要求的服務層級和子網路。

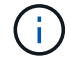

Astra Trident不支援手動QoS容量集區。

Azure NetApp Files 後端提供這些組態選項。

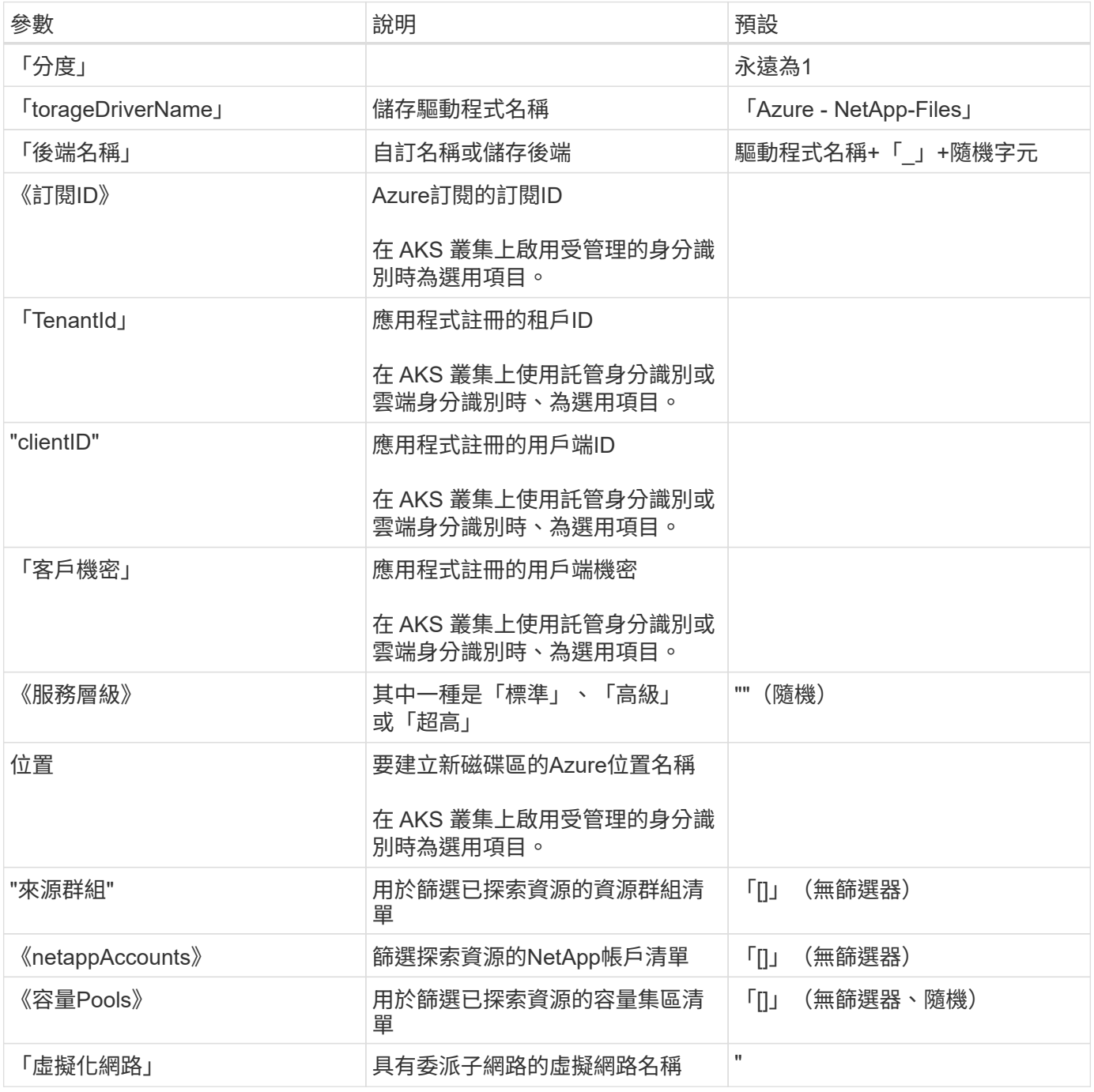

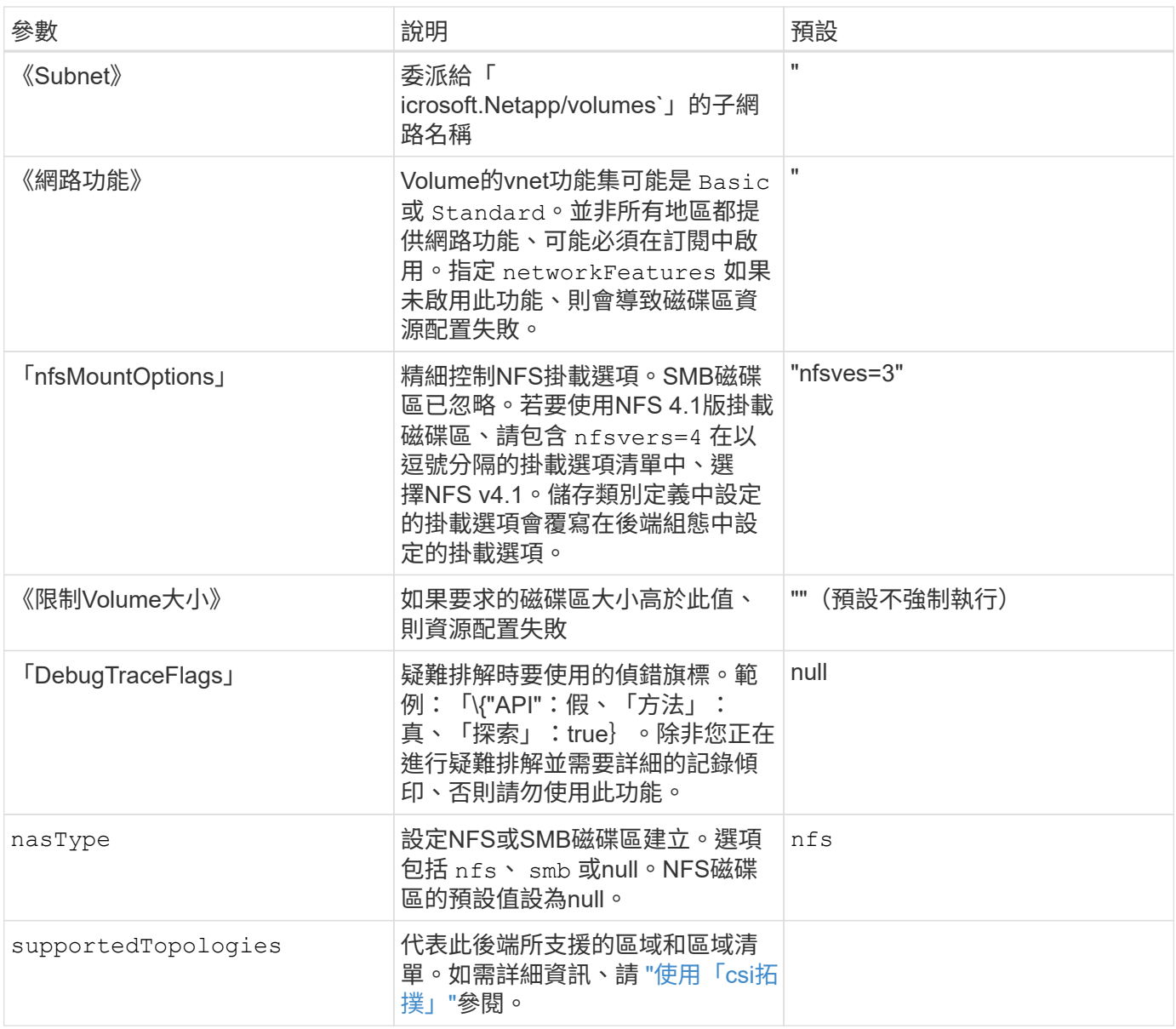

如需網路功能的詳細資訊、請參閱 ["](https://docs.microsoft.com/en-us/azure/azure-netapp-files/configure-network-features)[設定](https://docs.microsoft.com/en-us/azure/azure-netapp-files/configure-network-features)[Azure NetApp Files](https://docs.microsoft.com/en-us/azure/azure-netapp-files/configure-network-features) [適](https://docs.microsoft.com/en-us/azure/azure-netapp-files/configure-network-features)[用於](https://docs.microsoft.com/en-us/azure/azure-netapp-files/configure-network-features)[某個聲](https://docs.microsoft.com/en-us/azure/azure-netapp-files/configure-network-features)[音](https://docs.microsoft.com/en-us/azure/azure-netapp-files/configure-network-features)[量](https://docs.microsoft.com/en-us/azure/azure-netapp-files/configure-network-features)[的](https://docs.microsoft.com/en-us/azure/azure-netapp-files/configure-network-features)[網](https://docs.microsoft.com/en-us/azure/azure-netapp-files/configure-network-features)[路](https://docs.microsoft.com/en-us/azure/azure-netapp-files/configure-network-features)[功能](https://docs.microsoft.com/en-us/azure/azure-netapp-files/configure-network-features)["](https://docs.microsoft.com/en-us/azure/azure-netapp-files/configure-network-features)。

## 必要的權限與資源

G)

如果您在建立 PVC 時收到「找不到容量集區」錯誤、您的應用程式註冊可能沒有相關的必要權限和資源(子網 路、虛擬網路、容量集區)。如果啟用偵錯、Astra Trident會記錄在建立後端時探索到的Azure資源。確認使用 的角色是否適當。

的值 resourceGroups、 netappAccounts、 capacityPools、 virtualNetwork`和 `subnet 可以使 用簡短或完整名稱來指定。在大多數情況下、建議使用完整名稱、因為短名稱可以符合多個名稱相同的資源。

。 resourceGroups、 netappAccounts`和 `capacityPools 值是篩選器、可將探索到的資源集合限制 在此儲存後端可用的資源、並可任意組合指定。完整名稱格式如下:

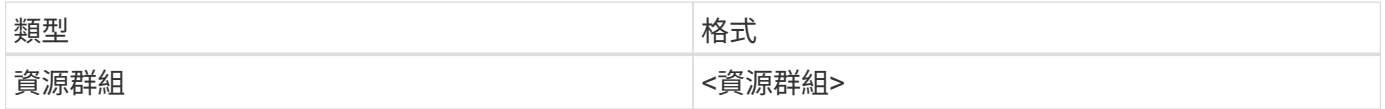

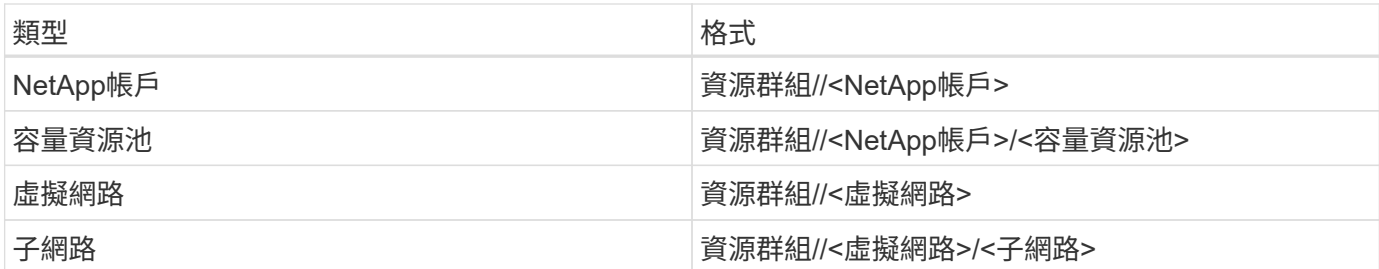

## **Volume**資源配置

您可以在組態檔的特殊區段中指定下列選項、以控制預設的Volume資源配置。請參閱 [組態範例] 以取得詳細資 料。

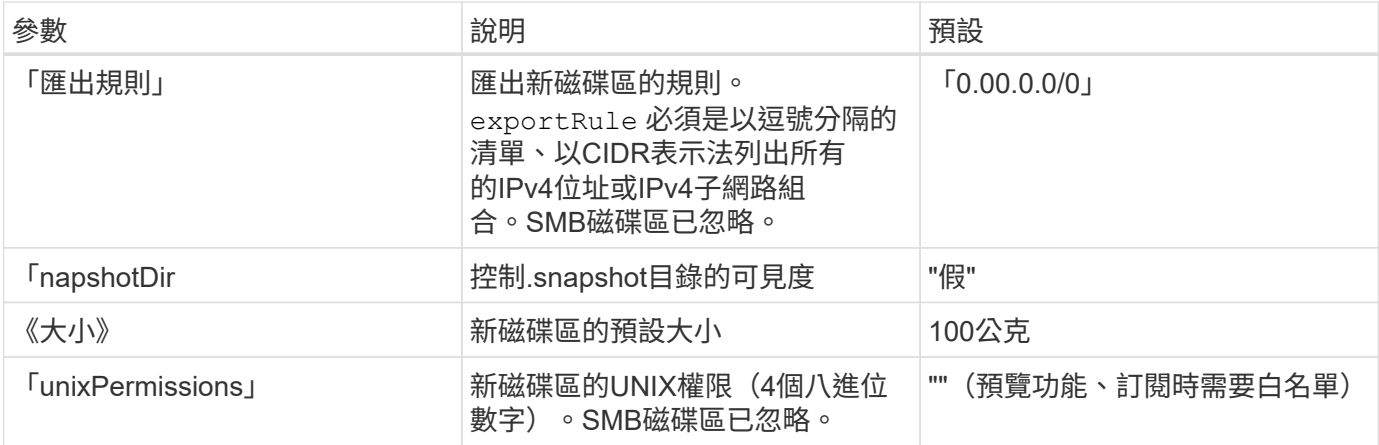

組態範例

下列範例顯示基本組態、讓大部分參數保留預設值。這是定義後端最簡單的方法。

最小組態

這是絕對最低的後端組態。有了這項組態、 Astra Trident 會探索您在設定位置中委派給 Azure NetApp Files 的所有 NetApp 帳戶、容量集區和子網路、並隨機將新磁碟區放在其中一個集區和子網路上。因為 nasType 省略 nfs 預設會套用、後端會為NFS磁碟區進行資源配置。

當您剛開始使用 Azure NetApp Files 並試用時、這項組態是理想的選擇、但實際上您會想要為您所配置的 磁碟區提供額外的範圍。

```
---
version: 1
storageDriverName: azure-netapp-files
subscriptionID: 9f87c765-4774-fake-ae98-a721add45451
tenantID: 68e4f836-edc1-fake-bff9-b2d865ee56cf
clientID: dd043f63-bf8e-fake-8076-8de91e5713aa
clientSecret: SECRET
location: eastus
```
## 管理的身分識別

此後端組態已不再如此 subscriptionID、 tenantID、 clientID`和 `clientSecret,使用託管 身分識別時為選用功能。

```
apiVersion: trident.netapp.io/v1
kind: TridentBackendConfig
metadata:
    name: backend-tbc-anf-1
    namespace: trident
spec:
   version: 1
    storageDriverName: azure-netapp-files
    capacityPools: ["ultra-pool"]
    resourceGroups: ["aks-ami-eastus-rg"]
    netappAccounts: ["smb-na"]
    virtualNetwork: eastus-prod-vnet
    subnet: eastus-anf-subnet
```
#### 雲端身分識別

此後端組態已不再如此 tenantID、 clientID`和 `clientSecret(使用雲端身分識別時為選用功能 )。

```
apiVersion: trident.netapp.io/v1
kind: TridentBackendConfig
metadata:
    name: backend-tbc-anf-1
    namespace: trident
spec:
    version: 1
    storageDriverName: azure-netapp-files
    capacityPools: ["ultra-pool"]
    resourceGroups: ["aks-ami-eastus-rg"]
    netappAccounts: ["smb-na"]
    virtualNetwork: eastus-prod-vnet
    subnet: eastus-anf-subnet
    location: eastus
    subscriptionID: 9f87c765-4774-fake-ae98-a721add45451
```
此後端組態可將Volume置於Azure中 eastus 位置 Ultra 容量資源池: Astra Trident 會自動探索該位置中 委派給 Azure NetApp Files 的所有子網路、並隨機在其中一個子網路上放置新的磁碟區。

```
---version: 1
storageDriverName: azure-netapp-files
subscriptionID: 9f87c765-4774-fake-ae98-a721add45451
tenantID: 68e4f836-edc1-fake-bff9-b2d865ee56cf
clientID: dd043f63-bf8e-fake-8076-8de91e5713aa
clientSecret: SECRET
location: eastus
serviceLevel: Ultra
capacityPools:
- application-group-1/account-1/ultra-1
- application-group-1/account-1/ultra-2
```
---

此後端組態可進一步將磁碟區放置範圍縮小至單一子網路、並修改部分Volume資源配置預設值。

```
version: 1
storageDriverName: azure-netapp-files
subscriptionID: 9f87c765-4774-fake-ae98-a721add45451
tenantID: 68e4f836-edc1-fake-bff9-b2d865ee56cf
clientID: dd043f63-bf8e-fake-8076-8de91e5713aa
clientSecret: SECRET
location: eastus
serviceLevel: Ultra
capacityPools:
- application-group-1/account-1/ultra-1
- application-group-1/account-1/ultra-2
virtualNetwork: my-virtual-network
subnet: my-subnet
networkFeatures: Standard
nfsMountOptions: vers=3,proto=tcp,timeo=600
limitVolumeSize: 500Gi
defaults:
    exportRule: 10.0.0.0/24,10.0.1.0/24,10.0.2.100
   snapshotDir: 'true'
   size: 200Gi
    unixPermissions: '0777'
```
此後端組態可在單一檔案中定義多個儲存集區。當您有多個容量集區支援不同的服務層級、而且想要 在Kubernetes中建立代表這些層級的儲存類別時、這很有用。虛擬資源池標籤是用來區分資源池的依據 performance。

```
---
version: 1
storageDriverName: azure-netapp-files
subscriptionID: 9f87c765-4774-fake-ae98-a721add45451
tenantID: 68e4f836-edc1-fake-bff9-b2d865ee56cf
clientID: dd043f63-bf8e-fake-8076-8de91e5713aa
clientSecret: SECRET
location: eastus
resourceGroups:
- application-group-1
networkFeatures: Basic
nfsMountOptions: vers=3,proto=tcp,timeo=600
labels:
   cloud: azure
storage:
- labels:
      performance: gold
    serviceLevel: Ultra
    capacityPools:
    - ultra-1
    - ultra-2
   networkFeatures: Standard
- labels:
      performance: silver
    serviceLevel: Premium
    capacityPools:
    - premium-1
- labels:
      performance: bronze
    serviceLevel: Standard
    capacityPools:
    - standard-1
    - standard-2
```
---

Astra Trident 可根據區域和可用性區域、為工作負載提供更多資源。 `supportedTopologies`此後端組態中 的區塊用於提供每個後端的區域和區域清單。此處指定的區域和區域值必須符合每個 Kubernetes 叢集節點 上標籤的區域和區域值。這些區域和區域代表可在儲存類別中提供的允許值清單。對於包含後端所提供區 域和區域子集的儲存類別、 Astra Trident 會在所述區域和區域中建立磁碟區。如需詳細資訊、請 ["](#page-213-0)[使](#page-213-0) [用「](#page-213-0)[csi](#page-213-0)[拓撲」](#page-213-0)["](#page-213-0)參閱。

```
version: 1
storageDriverName: azure-netapp-files
subscriptionID: 9f87c765-4774-fake-ae98-a721add45451
tenantID: 68e4f836-edc1-fake-bff9-b2d865ee56cf
clientID: dd043f63-bf8e-fake-8076-8de91e5713aa
clientSecret: SECRET
location: eastus
serviceLevel: Ultra
capacityPools:
- application-group-1/account-1/ultra-1
- application-group-1/account-1/ultra-2
supportedTopologies:
- topology.kubernetes.io/region: eastus
   topology.kubernetes.io/zone: eastus-1
- topology.kubernetes.io/region: eastus
   topology.kubernetes.io/zone: eastus-2
```
儲存類別定義

以下內容 StorageClass 定義請參閱上述儲存資源池。

使用的範例定義 parameter.selector 欄位

使用 parameter.selector 您可以為每個項目指定 StorageClass 用於裝載磁碟區的虛擬集區。該磁碟區 會在所選的資源池中定義各個層面。

```
apiVersion: storage.k8s.io/v1
kind: StorageClass
metadata:
    name: gold
provisioner: csi.trident.netapp.io
parameters:
    selector: "performance=gold"
allowVolumeExpansion: true
---apiVersion: storage.k8s.io/v1
kind: StorageClass
metadata:
    name: silver
provisioner: csi.trident.netapp.io
parameters:
  selector: "performance=silver"
allowVolumeExpansion: true
---apiVersion: storage.k8s.io/v1
kind: StorageClass
metadata:
    name: bronze
provisioner: csi.trident.netapp.io
parameters:
    selector: "performance=bronze"
allowVolumeExpansion: true
```
## **SMB**磁碟區的定義範例

使用 nasType、 node-stage-secret-name`和 `node-stage-secret-namespace、您可以指定SMB 磁碟區、並提供所需的Active Directory認證資料。

```
apiVersion: storage.k8s.io/v1
kind: StorageClass
metadata:
    name: anf-sc-smb
provisioner: csi.trident.netapp.io
parameters:
    backendType: "azure-netapp-files"
    trident.netapp.io/nasType: "smb"
    csi.storage.k8s.io/node-stage-secret-name: "smbcreds"
    csi.storage.k8s.io/node-stage-secret-namespace: "default"
```
每個命名空間使用不同的機密

```
apiVersion: storage.k8s.io/v1
kind: StorageClass
metadata:
    name: anf-sc-smb
provisioner: csi.trident.netapp.io
parameters:
    backendType: "azure-netapp-files"
    trident.netapp.io/nasType: "smb"
    csi.storage.k8s.io/node-stage-secret-name: "smbcreds"
    csi.storage.k8s.io/node-stage-secret-namespace: ${pvc.namespace}
```
每個磁碟區使用不同的機密

```
apiVersion: storage.k8s.io/v1
kind: StorageClass
metadata:
    name: anf-sc-smb
provisioner: csi.trident.netapp.io
parameters:
    backendType: "azure-netapp-files"
    trident.netapp.io/nasType: "smb"
    csi.storage.k8s.io/node-stage-secret-name: ${pvc.name}
    csi.storage.k8s.io/node-stage-secret-namespace: ${pvc.namespace}
```
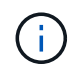

nasType: smb 支援SMB磁碟區的集區篩選器。 nasType: nfs 或 nasType: null NFS集 區的篩選器。

## 建立後端

建立後端組態檔之後、請執行下列命令:

tridentctl create backend -f <br/>backend-file>

如果後端建立失敗、表示後端組態有問題。您可以執行下列命令來檢視記錄、以判斷原因:

tridentctl logs

識別並修正組態檔的問題之後、您可以再次執行create命令。

# 設定**Cloud Volumes Service** 適用於**Google Cloud**後端的功能

瞭Cloud Volumes Service 解如何使用提供的範例組態、將NetApp for Google Cloud設定 為Astra Trident安裝的後端。

## **Google Cloud** 驅動程式詳細資料

Astra Trident 提供 gcp-cvs 與叢集通訊的驅動程式。支援的存取模式包括: *ReadWriteOnce* ( rwo )、 *ReadOnlyMany*  $(ROX) \rightarrow ReadWriteMany (rwx) \rightarrow ReadWriteOncePod (RWOP) \sim$ 

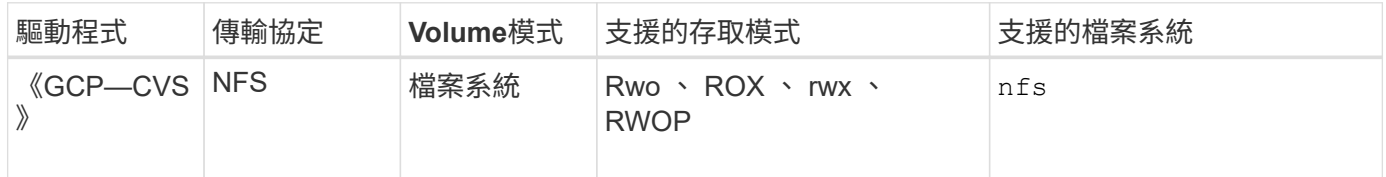

## 深入瞭解**Astra Trident**對**Cloud Volumes Service Google Cloud**的支援

Astra Trident可在Cloud Volumes Service 兩個地方建立一個不二的資料區 ["](https://cloud.google.com/architecture/partners/netapp-cloud-volumes/service-types)[服務類型](https://cloud.google.com/architecture/partners/netapp-cloud-volumes/service-types)["](https://cloud.google.com/architecture/partners/netapp-cloud-volumes/service-types):

- \* CVS效能\*:預設的Astra Trident服務類型。這種效能最佳化的服務類型最適合重視效能的正式作業工作負 載。CVS效能服務類型是一種硬體選項、可支援最小100 GiB大小的磁碟區。您可以選擇其中一項 ["](https://cloud.google.com/architecture/partners/netapp-cloud-volumes/service-levels#service_levels_for_the_cvs-performance_service_type)[三](https://cloud.google.com/architecture/partners/netapp-cloud-volumes/service-levels#service_levels_for_the_cvs-performance_service_type)[種](https://cloud.google.com/architecture/partners/netapp-cloud-volumes/service-levels#service_levels_for_the_cvs-performance_service_type)[服務](https://cloud.google.com/architecture/partners/netapp-cloud-volumes/service-levels#service_levels_for_the_cvs-performance_service_type) [層](https://cloud.google.com/architecture/partners/netapp-cloud-volumes/service-levels#service_levels_for_the_cvs-performance_service_type)[級](https://cloud.google.com/architecture/partners/netapp-cloud-volumes/service-levels#service_levels_for_the_cvs-performance_service_type)["](https://cloud.google.com/architecture/partners/netapp-cloud-volumes/service-levels#service_levels_for_the_cvs-performance_service_type):
	- standard
	- premium
	- extreme
- \* CVS:CVS服務類型提供高分區可用度、但效能等級僅限於中度。CVS服務類型是一種軟體選項、使用儲 存資源池來支援小至1 GiB的磁碟區。儲存資源池最多可包含50個磁碟區、其中所有磁碟區都會共用資源池 的容量和效能。您可以選擇其中一項 ["](https://cloud.google.com/architecture/partners/netapp-cloud-volumes/service-levels#service_levels_for_the_cvs_service_type)[兩種](https://cloud.google.com/architecture/partners/netapp-cloud-volumes/service-levels#service_levels_for_the_cvs_service_type)[服務層](https://cloud.google.com/architecture/partners/netapp-cloud-volumes/service-levels#service_levels_for_the_cvs_service_type)[級](https://cloud.google.com/architecture/partners/netapp-cloud-volumes/service-levels#service_levels_for_the_cvs_service_type)["](https://cloud.google.com/architecture/partners/netapp-cloud-volumes/service-levels#service_levels_for_the_cvs_service_type):

◦ standardsw

◦ zoneredundantstandardsw

## 您需要的產品

以設定及使用 ["](https://cloud.netapp.com/cloud-volumes-service-for-gcp?utm_source=NetAppTrident_ReadTheDocs&utm_campaign=Trident)[適](https://cloud.netapp.com/cloud-volumes-service-for-gcp?utm_source=NetAppTrident_ReadTheDocs&utm_campaign=Trident)[用於](https://cloud.netapp.com/cloud-volumes-service-for-gcp?utm_source=NetAppTrident_ReadTheDocs&utm_campaign=Trident) [Google Cloud Cloud Volumes Service"](https://cloud.netapp.com/cloud-volumes-service-for-gcp?utm_source=NetAppTrident_ReadTheDocs&utm_campaign=Trident) 後端、您需要下列項目:

- Google Cloud帳戶已設定NetApp Cloud Volumes Service 功能
- Google Cloud帳戶的專案編號
- Google Cloud服務帳戶的角色為「netappcloudVolumes.admin」
- API金鑰檔案、供Cloud Volumes Service 您的I方面 帳戶使用

## 後端組態選項

每個後端都會在單一Google Cloud區域中配置磁碟區。若要在其他區域建立磁碟區、您可以定義其他後端。

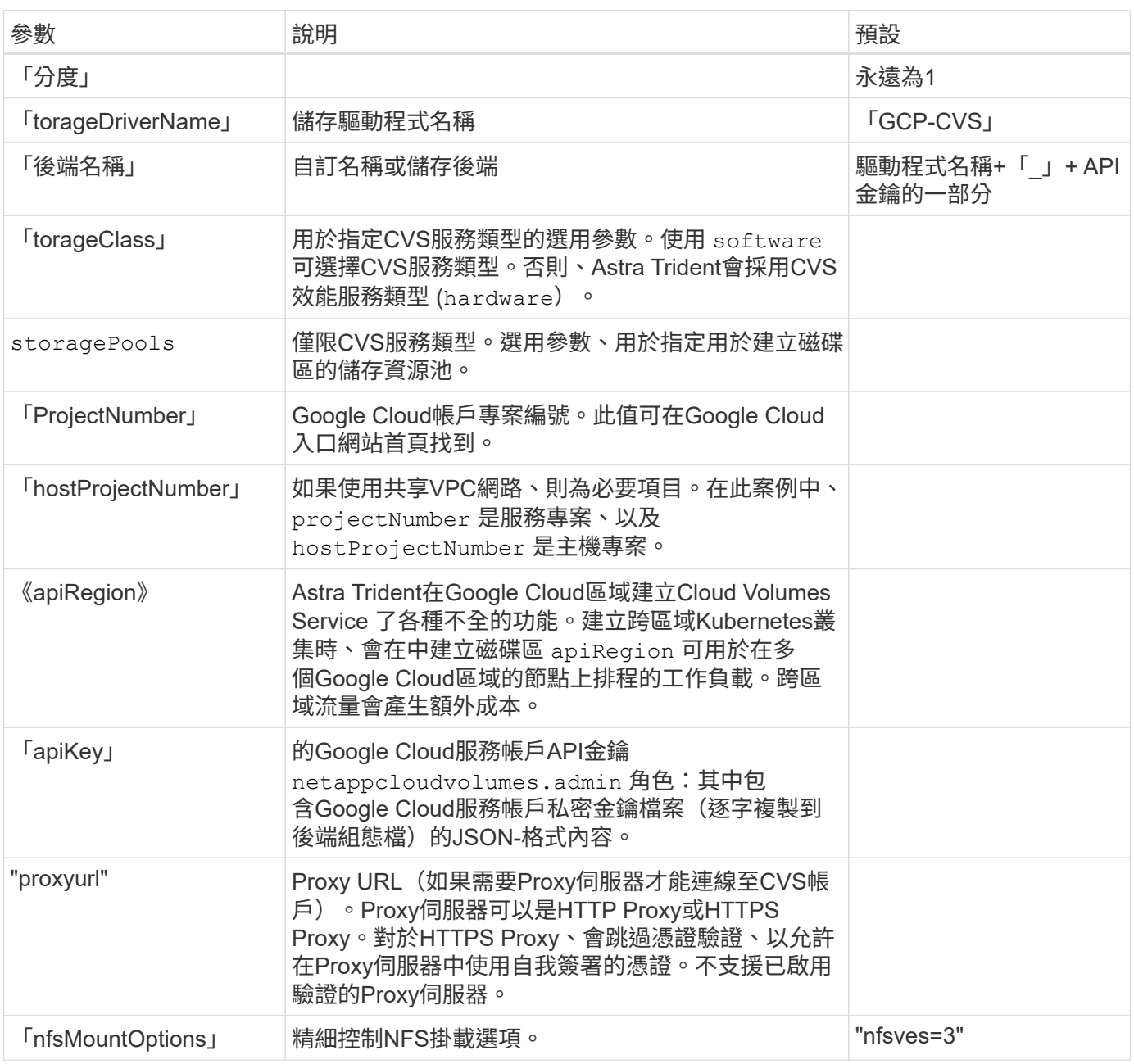

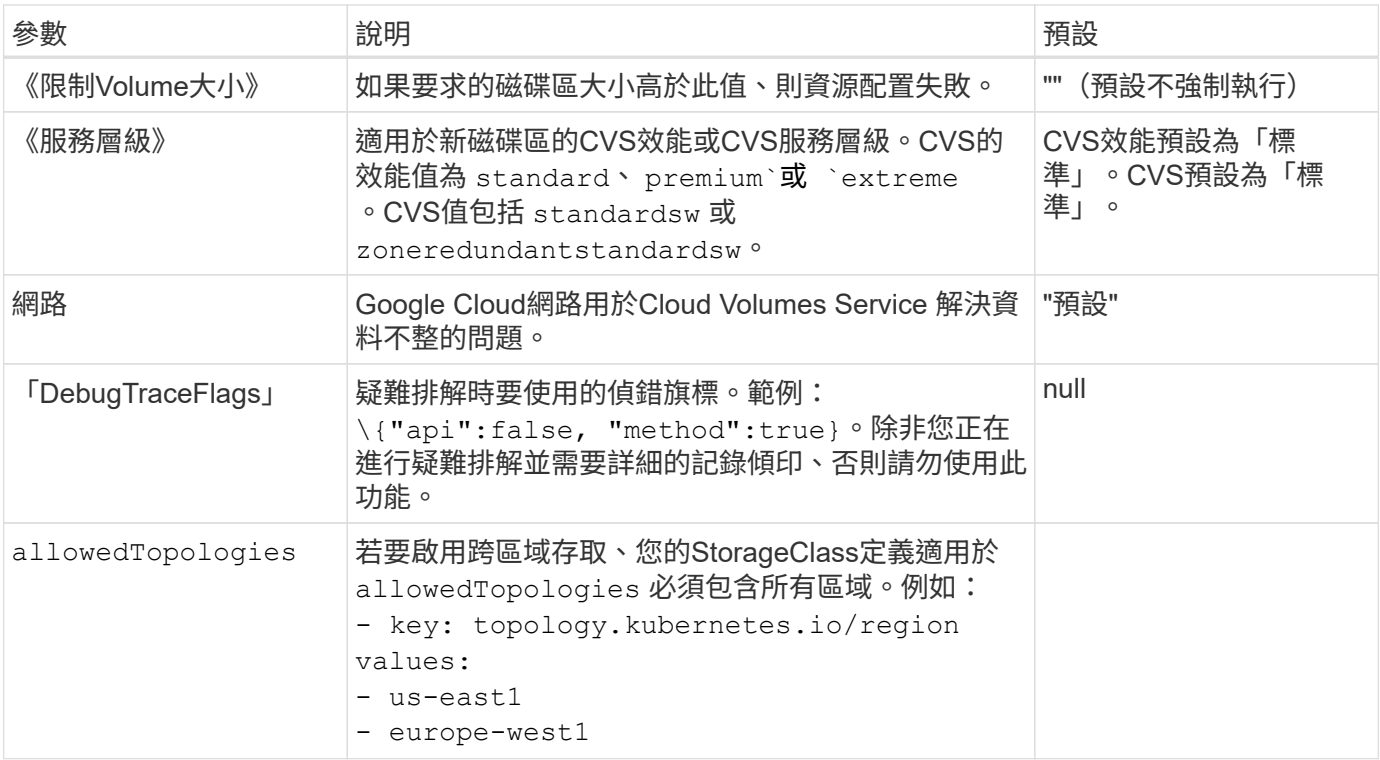

# **Volume**資源配置選項

您可以在中控制預設的Volume資源配置 defaults 組態檔的一節。

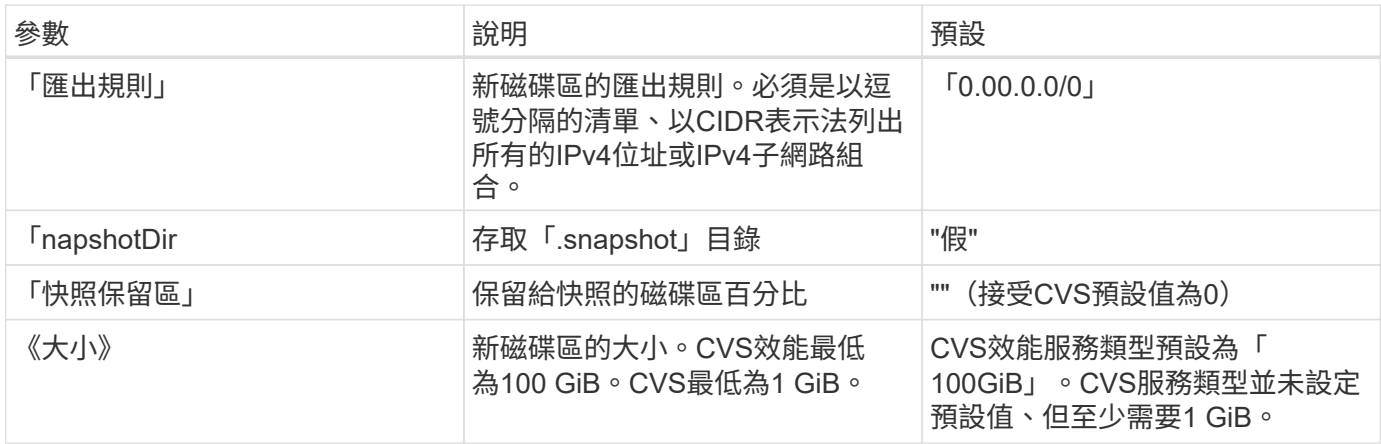

# **CVS**效能服務類型範例

下列範例提供CVS效能服務類型的範例組態。

這是使用預設「標準」服務層級的預設CVS效能服務類型的最低後端組態。

```
---
version: 1
storageDriverName: gcp-cvs
projectNumber: '012345678901'
apiRegion: us-west2
apiKey:
   type: service_account
    project_id: my-gcp-project
  private key id: "<id value>"
    private_key: |
      -----BEGIN PRIVATE KEY-----
      znHczZsrrtHisIsAbOguSaPIKeyAZNchRAGzlzZE4jK3bl/qp8B4Kws8zX5ojY9m
      znHczZsrrtHisIsAbOguSaPIKeyAZNchRAGzlzZE4jK3bl/qp8B4Kws8zX5ojY9m
      znHczZsrrtHisIsAbOguSaPIKeyAZNchRAGzlzZE4jK3bl/qp8B4Kws8zX5ojY9m
      znHczZsrrtHisIsAbOguSaPIKeyAZNchRAGzlzZE4jK3bl/qp8B4Kws8zX5ojY9m
      znHczZsrrtHisIsAbOguSaPIKeyAZNchRAGzlzZE4jK3bl/qp8B4Kws8zX5ojY9m
      znHczZsrrtHisIsAbOguSaPIKeyAZNchRAGzlzZE4jK3bl/qp8B4Kws8zX5ojY9m
      znHczZsrrtHisIsAbOguSaPIKeyAZNchRAGzlzZE4jK3bl/qp8B4Kws8zX5ojY9m
      znHczZsrrtHisIsAbOguSaPIKeyAZNchRAGzlzZE4jK3bl/qp8B4Kws8zX5ojY9m
      znHczZsrrtHisIsAbOguSaPIKeyAZNchRAGzlzZE4jK3bl/qp8B4Kws8zX5ojY9m
      znHczZsrrtHisIsAbOguSaPIKeyAZNchRAGzlzZE4jK3bl/qp8B4Kws8zX5ojY9m
      znHczZsrrtHisIsAbOguSaPIKeyAZNchRAGzlzZE4jK3bl/qp8B4Kws8zX5ojY9m
      znHczZsrrtHisIsAbOguSaPIKeyAZNchRAGzlzZE4jK3bl/qp8B4Kws8zX5ojY9m
      znHczZsrrtHisIsAbOguSaPIKeyAZNchRAGzlzZE4jK3bl/qp8B4Kws8zX5ojY9m
      znHczZsrrtHisIsAbOguSaPIKeyAZNchRAGzlzZE4jK3bl/qp8B4Kws8zX5ojY9m
      znHczZsrrtHisIsAbOguSaPIKeyAZNchRAGzlzZE4jK3bl/qp8B4Kws8zX5ojY9m
      znHczZsrrtHisIsAbOguSaPIKeyAZNchRAGzlzZE4jK3bl/qp8B4Kws8zX5ojY9m
      znHczZsrrtHisIsAbOguSaPIKeyAZNchRAGzlzZE4jK3bl/qp8B4Kws8zX5ojY9m
      znHczZsrrtHisIsAbOguSaPIKeyAZNchRAGzlzZE4jK3bl/qp8B4Kws8zX5ojY9m
      znHczZsrrtHisIsAbOguSaPIKeyAZNchRAGzlzZE4jK3bl/qp8B4Kws8zX5ojY9m
      znHczZsrrtHisIsAbOguSaPIKeyAZNchRAGzlzZE4jK3bl/qp8B4Kws8zX5ojY9m
      znHczZsrrtHisIsAbOguSaPIKeyAZNchRAGzlzZE4jK3bl/qp8B4Kws8zX5ojY9m
      znHczZsrrtHisIsAbOguSaPIKeyAZNchRAGzlzZE4jK3bl/qp8B4Kws8zX5ojY9m
      znHczZsrrtHisIsAbOguSaPIKeyAZNchRAGzlzZE4jK3bl/qp8B4Kws8zX5ojY9m
      znHczZsrrtHisIsAbOguSaPIKeyAZNchRAGzlzZE4jK3bl/qp8B4Kws8zX5ojY9m
      znHczZsrrtHisIsAbOguSaPIKeyAZNchRAGzlzZE4jK3bl/qp8B4Kws8zX5ojY9m
      XsYg6gyxy4zq7OlwWgLwGa==
      -----END PRIVATE KEY-----
  client email: cloudvolumes-admin-sa@my-gcp-
project.iam.gserviceaccount.com
    client_id: '123456789012345678901'
  auth uri: https://accounts.google.com/o/oauth2/auth
```
 token\_uri: https://oauth2.googleapis.com/token auth\_provider\_x509\_cert\_url: https://www.googleapis.com/oauth2/v1/certs client x509 cert url: https://www.googleapis.com/robot/v1/metadata/x509/cloudvolumes-adminsa%40my-gcp-project.iam.gserviceaccount.com

本範例說明後端組態選項、包括服務層級和Volume預設值。

```
---
version: 1
storageDriverName: gcp-cvs
projectNumber: '012345678901'
apiRegion: us-west2
apiKey:
   type: service_account
    project_id: my-gcp-project
  private key id: "<id value>"
    private_key: |
      -----BEGIN PRIVATE KEY-----
      znHczZsrrtHisIsAbOguSaPIKeyAZNchRAGzlzZE4jK3bl/qp8B4Kws8zX5ojY9m
      znHczZsrrtHisIsAbOguSaPIKeyAZNchRAGzlzZE4jK3bl/qp8B4Kws8zX5ojY9m
      znHczZsrrtHisIsAbOguSaPIKeyAZNchRAGzlzZE4jK3bl/qp8B4Kws8zX5ojY9m
      znHczZsrrtHisIsAbOguSaPIKeyAZNchRAGzlzZE4jK3bl/qp8B4Kws8zX5ojY9m
      znHczZsrrtHisIsAbOguSaPIKeyAZNchRAGzlzZE4jK3bl/qp8B4Kws8zX5ojY9m
      znHczZsrrtHisIsAbOguSaPIKeyAZNchRAGzlzZE4jK3bl/qp8B4Kws8zX5ojY9m
      znHczZsrrtHisIsAbOguSaPIKeyAZNchRAGzlzZE4jK3bl/qp8B4Kws8zX5ojY9m
      znHczZsrrtHisIsAbOguSaPIKeyAZNchRAGzlzZE4jK3bl/qp8B4Kws8zX5ojY9m
      znHczZsrrtHisIsAbOguSaPIKeyAZNchRAGzlzZE4jK3bl/qp8B4Kws8zX5ojY9m
      znHczZsrrtHisIsAbOguSaPIKeyAZNchRAGzlzZE4jK3bl/qp8B4Kws8zX5ojY9m
      znHczZsrrtHisIsAbOguSaPIKeyAZNchRAGzlzZE4jK3bl/qp8B4Kws8zX5ojY9m
      znHczZsrrtHisIsAbOguSaPIKeyAZNchRAGzlzZE4jK3bl/qp8B4Kws8zX5ojY9m
      znHczZsrrtHisIsAbOguSaPIKeyAZNchRAGzlzZE4jK3bl/qp8B4Kws8zX5ojY9m
      znHczZsrrtHisIsAbOguSaPIKeyAZNchRAGzlzZE4jK3bl/qp8B4Kws8zX5ojY9m
      znHczZsrrtHisIsAbOguSaPIKeyAZNchRAGzlzZE4jK3bl/qp8B4Kws8zX5ojY9m
      znHczZsrrtHisIsAbOguSaPIKeyAZNchRAGzlzZE4jK3bl/qp8B4Kws8zX5ojY9m
      znHczZsrrtHisIsAbOguSaPIKeyAZNchRAGzlzZE4jK3bl/qp8B4Kws8zX5ojY9m
      znHczZsrrtHisIsAbOguSaPIKeyAZNchRAGzlzZE4jK3bl/qp8B4Kws8zX5ojY9m
      znHczZsrrtHisIsAbOguSaPIKeyAZNchRAGzlzZE4jK3bl/qp8B4Kws8zX5ojY9m
      znHczZsrrtHisIsAbOguSaPIKeyAZNchRAGzlzZE4jK3bl/qp8B4Kws8zX5ojY9m
      znHczZsrrtHisIsAbOguSaPIKeyAZNchRAGzlzZE4jK3bl/qp8B4Kws8zX5ojY9m
      znHczZsrrtHisIsAbOguSaPIKeyAZNchRAGzlzZE4jK3bl/qp8B4Kws8zX5ojY9m
      znHczZsrrtHisIsAbOguSaPIKeyAZNchRAGzlzZE4jK3bl/qp8B4Kws8zX5ojY9m
      znHczZsrrtHisIsAbOguSaPIKeyAZNchRAGzlzZE4jK3bl/qp8B4Kws8zX5ojY9m
      znHczZsrrtHisIsAbOguSaPIKeyAZNchRAGzlzZE4jK3bl/qp8B4Kws8zX5ojY9m
      XsYg6gyxy4zq7OlwWgLwGa==
      -----END PRIVATE KEY-----
  client email: cloudvolumes-admin-sa@my-gcp-
project.iam.gserviceaccount.com
    client_id: '123456789012345678901'
  auth uri: https://accounts.google.com/o/oauth2/auth
```

```
  token_uri: https://oauth2.googleapis.com/token
  auth provider x509 cert url:
https://www.googleapis.com/oauth2/v1/certs
 client x509 cert url:
https://www.googleapis.com/robot/v1/metadata/x509/cloudvolumes-admin-
sa%40my-gcp-project.iam.gserviceaccount.com
proxyURL: http://proxy-server-hostname/
nfsMountOptions: vers=3,proto=tcp,timeo=600
limitVolumeSize: 10Ti
serviceLevel: premium
defaults:
   snapshotDir: 'true'
   snapshotReserve: '5'
    exportRule: 10.0.0.0/24,10.0.1.0/24,10.0.2.100
    size: 5Ti
```
此範例使用 storage 來設定虛擬集區和 StorageClasses 請回頭參考。請參閱 [儲存類別定義] 以瞭解 如何定義儲存類別。

此處會針對所有設定的虛擬資源池設定特定的預設值 snapshotReserve 5%和 exportRule 至 0.00.0/0。虛擬資源池是在中定義的 storage 區段。每個個別虛擬集區都會定義自己的虛擬集區 serviceLevel`和某些資源池會覆寫預設值。虛擬資源池標籤是用來區分資源池的依據 `performance 和 protection。

```
---
version: 1
storageDriverName: gcp-cvs
projectNumber: '012345678901'
apiRegion: us-west2
apiKey:
   type: service_account
    project_id: my-gcp-project
  private key id: "<id value>"
  private key: |
      -----BEGIN PRIVATE KEY-----
      znHczZsrrtHisIsAbOguSaPIKeyAZNchRAGzlzZE4jK3bl/qp8B4Kws8zX5ojY9m
      znHczZsrrtHisIsAbOguSaPIKeyAZNchRAGzlzZE4jK3bl/qp8B4Kws8zX5ojY9m
      znHczZsrrtHisIsAbOguSaPIKeyAZNchRAGzlzZE4jK3bl/qp8B4Kws8zX5ojY9m
      znHczZsrrtHisIsAbOguSaPIKeyAZNchRAGzlzZE4jK3bl/qp8B4Kws8zX5ojY9m
      znHczZsrrtHisIsAbOguSaPIKeyAZNchRAGzlzZE4jK3bl/qp8B4Kws8zX5ojY9m
      znHczZsrrtHisIsAbOguSaPIKeyAZNchRAGzlzZE4jK3bl/qp8B4Kws8zX5ojY9m
      znHczZsrrtHisIsAbOguSaPIKeyAZNchRAGzlzZE4jK3bl/qp8B4Kws8zX5ojY9m
      znHczZsrrtHisIsAbOguSaPIKeyAZNchRAGzlzZE4jK3bl/qp8B4Kws8zX5ojY9m
      znHczZsrrtHisIsAbOguSaPIKeyAZNchRAGzlzZE4jK3bl/qp8B4Kws8zX5ojY9m
      znHczZsrrtHisIsAbOguSaPIKeyAZNchRAGzlzZE4jK3bl/qp8B4Kws8zX5ojY9m
      znHczZsrrtHisIsAbOguSaPIKeyAZNchRAGzlzZE4jK3bl/qp8B4Kws8zX5ojY9m
      znHczZsrrtHisIsAbOguSaPIKeyAZNchRAGzlzZE4jK3bl/qp8B4Kws8zX5ojY9m
      znHczZsrrtHisIsAbOguSaPIKeyAZNchRAGzlzZE4jK3bl/qp8B4Kws8zX5ojY9m
      znHczZsrrtHisIsAbOguSaPIKeyAZNchRAGzlzZE4jK3bl/qp8B4Kws8zX5ojY9m
      znHczZsrrtHisIsAbOguSaPIKeyAZNchRAGzlzZE4jK3bl/qp8B4Kws8zX5ojY9m
      znHczZsrrtHisIsAbOguSaPIKeyAZNchRAGzlzZE4jK3bl/qp8B4Kws8zX5ojY9m
      znHczZsrrtHisIsAbOguSaPIKeyAZNchRAGzlzZE4jK3bl/qp8B4Kws8zX5ojY9m
      znHczZsrrtHisIsAbOguSaPIKeyAZNchRAGzlzZE4jK3bl/qp8B4Kws8zX5ojY9m
      znHczZsrrtHisIsAbOguSaPIKeyAZNchRAGzlzZE4jK3bl/qp8B4Kws8zX5ojY9m
      znHczZsrrtHisIsAbOguSaPIKeyAZNchRAGzlzZE4jK3bl/qp8B4Kws8zX5ojY9m
      znHczZsrrtHisIsAbOguSaPIKeyAZNchRAGzlzZE4jK3bl/qp8B4Kws8zX5ojY9m
      znHczZsrrtHisIsAbOguSaPIKeyAZNchRAGzlzZE4jK3bl/qp8B4Kws8zX5ojY9m
      znHczZsrrtHisIsAbOguSaPIKeyAZNchRAGzlzZE4jK3bl/qp8B4Kws8zX5ojY9m
      znHczZsrrtHisIsAbOguSaPIKeyAZNchRAGzlzZE4jK3bl/qp8B4Kws8zX5ojY9m
      znHczZsrrtHisIsAbOguSaPIKeyAZNchRAGzlzZE4jK3bl/qp8B4Kws8zX5ojY9m
```

```
  XsYg6gyxy4zq7OlwWgLwGa==
      -----END PRIVATE KEY-----
  client email: cloudvolumes-admin-sa@my-gcp-
project.iam.gserviceaccount.com
    client_id: '123456789012345678901'
  auth uri: https://accounts.google.com/o/oauth2/auth
    token_uri: https://oauth2.googleapis.com/token
  auth provider x509 cert url:
https://www.googleapis.com/oauth2/v1/certs
    client_x509_cert_url:
https://www.googleapis.com/robot/v1/metadata/x509/cloudvolumes-admin-
sa%40my-gcp-project.iam.gserviceaccount.com
nfsMountOptions: vers=3, proto=tcp, timeo=600
defaults:
    snapshotReserve: '5'
    exportRule: 0.0.0.0/0
labels:
    cloud: gcp
region: us-west2
storage:
- labels:
      performance: extreme
      protection: extra
    serviceLevel: extreme
    defaults:
      snapshotDir: 'true'
      snapshotReserve: '10'
      exportRule: 10.0.0.0/24
- labels:
      performance: extreme
      protection: standard
    serviceLevel: extreme
- labels:
      performance: premium
      protection: extra
    serviceLevel: premium
    defaults:
      snapshotDir: 'true'
      snapshotReserve: '10'
- labels:
      performance: premium
      protection: standard
    serviceLevel: premium
- labels:
      performance: standard
    serviceLevel: standard
```
下列StorageClass定義適用於虛擬集區組態範例。使用 parameters.selector、您可以為每個StorageClass 指定用於裝載磁碟區的虛擬集區。該磁碟區會在所選的資源池中定義各個層面。

```
apiVersion: storage.k8s.io/v1
kind: StorageClass
metadata:
    name: cvs-extreme-extra-protection
provisioner: csi.trident.netapp.io
parameters:
  selector: "performance=extreme; protection=extra"
allowVolumeExpansion: true
---apiVersion: storage.k8s.io/v1
kind: StorageClass
metadata:
    name: cvs-extreme-standard-protection
provisioner: csi.trident.netapp.io
parameters:
    selector: "performance=premium; protection=standard"
allowVolumeExpansion: true
---apiVersion: storage.k8s.io/v1
kind: StorageClass
metadata:
    name: cvs-premium-extra-protection
provisioner: csi.trident.netapp.io
parameters:
  selector: "performance=premium; protection=extra"
allowVolumeExpansion: true
- -apiVersion: storage.k8s.io/v1
kind: StorageClass
metadata:
    name: cvs-premium
provisioner: csi.trident.netapp.io
parameters:
  selector: "performance=premium; protection=standard"
allowVolumeExpansion: true
---apiVersion: storage.k8s.io/v1
kind: StorageClass
metadata:
    name: cvs-standard
provisioner: csi.trident.netapp.io
parameters:
    selector: "performance=standard"
```

```
allowVolumeExpansion: true
---apiVersion: storage.k8s.io/v1
kind: StorageClass
metadata:
   name: cvs-extra-protection
provisioner: csi.trident.netapp.io
parameters:
    selector: "protection=extra"
allowVolumeExpansion: true
```
- 第一個StorageClass (cvs-extreme-extra-protection)對應至第一個虛擬資源池。這是唯一提供極 致效能、快照保留率為10%的資源池。
- 最後一個StorageClass (cvs-extra-protection) 撥出提供快照保留10%的任何儲存資源池。Astra Trident決定選取哪個虛擬集區、並確保符合快照保留需求。

**CVS**服務類型範例

下列範例提供CVS服務類型的範例組態。

```
範例1:最低組態
```
這是使用的最低後端組態 storageClass 指定CVS服務類型和預設值 standardsw 服務層級:

```
---
version: 1
storageDriverName: gcp-cvs
projectNumber: '012345678901'
storageClass: software
apiRegion: us-east4
apiKey:
    type: service_account
    project_id: my-gcp-project
  private key id: "<id value>"
    private_key: |
      -----BEGIN PRIVATE KEY-----
      znHczZsrrtHisIsAbOguSaPIKeyAZNchRAGzlzZE4jK3bl/qp8B4Kws8zX5ojY9m
      znHczZsrrtHisIsAbOguSaPIKeyAZNchRAGzlzZE4jK3bl/qp8B4Kws8zX5ojY9m
      znHczZsrrtHisIsAbOguSaPIKeyAZNchRAGzlzZE4jK3bl/qp8B4Kws8zX5ojY9m
      znHczZsrrtHisIsAbOguSaPIKeyAZNchRAGzlzZE4jK3bl/qp8B4Kws8zX5ojY9m
      znHczZsrrtHisIsAbOguSaPIKeyAZNchRAGzlzZE4jK3bl/qp8B4Kws8zX5ojY9m
      znHczZsrrtHisIsAbOguSaPIKeyAZNchRAGzlzZE4jK3bl/qp8B4Kws8zX5ojY9m
      znHczZsrrtHisIsAbOguSaPIKeyAZNchRAGzlzZE4jK3bl/qp8B4Kws8zX5ojY9m
      znHczZsrrtHisIsAbOguSaPIKeyAZNchRAGzlzZE4jK3bl/qp8B4Kws8zX5ojY9m
      znHczZsrrtHisIsAbOguSaPIKeyAZNchRAGzlzZE4jK3bl/qp8B4Kws8zX5ojY9m
      znHczZsrrtHisIsAbOguSaPIKeyAZNchRAGzlzZE4jK3bl/qp8B4Kws8zX5ojY9m
      znHczZsrrtHisIsAbOguSaPIKeyAZNchRAGzlzZE4jK3bl/qp8B4Kws8zX5ojY9m
      znHczZsrrtHisIsAbOguSaPIKeyAZNchRAGzlzZE4jK3bl/qp8B4Kws8zX5ojY9m
      znHczZsrrtHisIsAbOguSaPIKeyAZNchRAGzlzZE4jK3bl/qp8B4Kws8zX5ojY9m
      znHczZsrrtHisIsAbOguSaPIKeyAZNchRAGzlzZE4jK3bl/qp8B4Kws8zX5ojY9m
      znHczZsrrtHisIsAbOguSaPIKeyAZNchRAGzlzZE4jK3bl/qp8B4Kws8zX5ojY9m
      znHczZsrrtHisIsAbOguSaPIKeyAZNchRAGzlzZE4jK3bl/qp8B4Kws8zX5ojY9m
      znHczZsrrtHisIsAbOguSaPIKeyAZNchRAGzlzZE4jK3bl/qp8B4Kws8zX5ojY9m
      znHczZsrrtHisIsAbOguSaPIKeyAZNchRAGzlzZE4jK3bl/qp8B4Kws8zX5ojY9m
      znHczZsrrtHisIsAbOguSaPIKeyAZNchRAGzlzZE4jK3bl/qp8B4Kws8zX5ojY9m
      znHczZsrrtHisIsAbOguSaPIKeyAZNchRAGzlzZE4jK3bl/qp8B4Kws8zX5ojY9m
      znHczZsrrtHisIsAbOguSaPIKeyAZNchRAGzlzZE4jK3bl/qp8B4Kws8zX5ojY9m
      znHczZsrrtHisIsAbOguSaPIKeyAZNchRAGzlzZE4jK3bl/qp8B4Kws8zX5ojY9m
      znHczZsrrtHisIsAbOguSaPIKeyAZNchRAGzlzZE4jK3bl/qp8B4Kws8zX5ojY9m
      znHczZsrrtHisIsAbOguSaPIKeyAZNchRAGzlzZE4jK3bl/qp8B4Kws8zX5ojY9m
      znHczZsrrtHisIsAbOguSaPIKeyAZNchRAGzlzZE4jK3bl/qp8B4Kws8zX5ojY9m
      XsYg6gyxy4zq7OlwWgLwGa==
      -----END PRIVATE KEY-----
  client email: cloudvolumes-admin-sa@my-gcp-
project.iam.gserviceaccount.com
    client_id: '123456789012345678901'
```
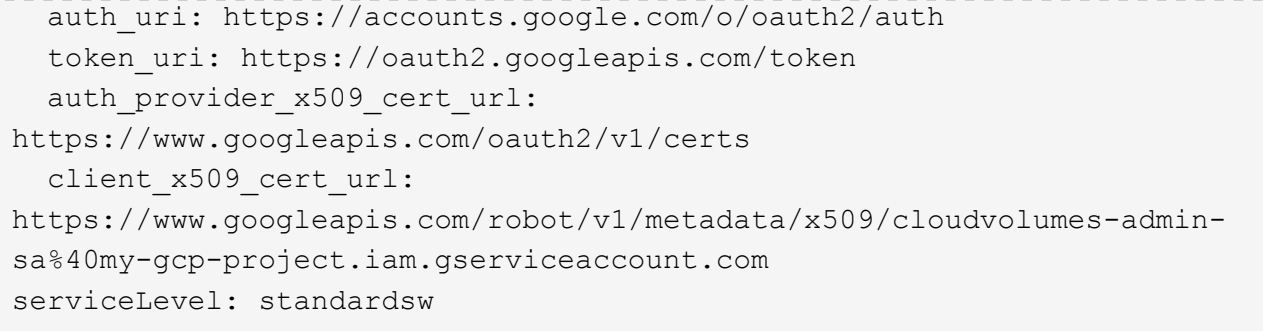

此範例後端組態使用 storagePools 以設定儲存資源池。

```
---
version: 1
storageDriverName: gcp-cvs
backendName: gcp-std-so-with-pool
projectNumber: '531265380079'
apiRegion: europe-west1
apiKey:
    type: service_account
    project_id: cloud-native-data
  private key id: "<id value>"
    private_key: |-
      -----BEGIN PRIVATE KEY-----
      MIIEvAIBADANBgkqhkiG9w0BAQEFAASCBKYwggSiAgEAAoIBAQDaT+Oui9FBAw19
      L1AGEkrYU5xd9K5NlO5jMkIFND5wCD+Nv+jd1GvtFRLaLK5RvXyF5wzvztmODNS+
      qtScpQ+5cFpQkuGtv9U9+N6qtuVYYO3b504Kp5CtqVPJCgMJaK2j8pZTIqUiMum/
      5/Y9oTbZrjAHSMgJm2nHzFq2X0rqVMaHghI6ATm4DOuWx8XGWKTGIPlc0qPqJlqS
      LLaWOH4VIZQZCAyW5IUp9CAmwqHgdG0uhFNfCgMmED6PBUvVLsLvcq86X+QSWR9k
      ETqElj/sGCenPF7ti1DhGBFafd9hPnxg9PZY29ArEZwY9G/ZjZQX7WPgs0VvxiNR
      DxZRC3GXAgMBAAECggEACn5c59bG/qnVEVI1CwMAalM5M2z09JFhlLlljKwntNPj
      Vilw2eTW2+UE7HbJru/S7KQgA5Dnn9kvCraEahPRuddUMrD0vG4kTl/IODV6uFuk
      Y0sZfbqd4jMUQ21smvGsqFzwloYWS5qzO1W83ivXH/HW/iqkmY2eW+EPRS/hwSSu
      SscR+SojI7PB0BWSJhlV4yqYf3vcD/D95el2CVHfRCkL85DKumeZ+yHEnpiXGZAE
      t8xSs4a5OOPm6NHhevCw2a/UQ95/foXNUR450HtbjieJo5o+FF6EYZQGfU2ZHZO8
      37FBKuaJkdGW5xqaI9TL7aqkGkFMF4F2qvOZM+vy8QKBgQD4oVuOkJDlhkTHP86W
      esFlw1kpWyJR9ZA7LI0g/rVpslnX+XdDq0WQf4umdLNau5hYEH9LU6ZSGs1Xk3/B
      NHwR6OXFuqEKNiu83d0zSlHhTy7PZpOZdj5a/vVvQfPDMz7OvsqLRd7YCAbdzuQ0
      +Ahq0Ztwvg0HQ64hdW0ukpYRRwKBgQDgyHj98oqswoYuIa+pP1yS0pPwLmjwKyNm
      /HayzCp+Qjiyy7Tzg8AUqlH1Ou83XbV428jvg7kDhO7PCCKFq+mMmfqHmTpb0Maq
      KpKnZg4ipsqP1yHNNEoRmcailXbwIhCLewMqMrggUiLOmCw4PscL5nK+4GKu2XE1
      jLqjWAZFMQKBgFHkQ9XXRAJ1kR3XpGHoGN890pZOkCVSrqju6aUef/5KYlFCt8ew
      F/+aIxM2iQSvmWQYOvVCnhuY/F2GFaQ7d0om3decuwI0CX/xy7PjHMkLXa2uaZs4
      WR17sLduj62RqXRLX0c0QkwBiNFyHbRcpdkZJQujbYMhBa+7j7SxT4BtAoGAWMWT
      UucocRXZm/pdvz9wteNH3YDWnJLMxm1KC06qMXbBoYrliY4sm3ywJWMC+iCd/H8A
      Gecxd/xVu5mA2L2N3KMq18Zhz8Th0G5DwKyDRJgOQ0Q46yuNXOoYEjlo4Wjyk8Me
      +tlQ8iK98E0UmZnhTgfSpSNElbz2AqnzQ3MN9uECgYAqdvdVPnKGfvdtZ2DjyMoJ
      E89UIC41WjjJGmHsd8W65+3X0RwMzKMT6aZc5tK9J5dHvmWIETnbM+lTImdBBFga
      NWOC6f3r2xbGXHhaWSl+nobpTuvlo56ZRJVvVk7lFMsiddzMuHH8pxfgNJemwA4P
      ThDHCejv035NNV6KyoO0tA==
      -----END PRIVATE KEY-----
  client email: cloudvolumes-admin-sa@cloud-native-
data.iam.gserviceaccount.com
    client_id: '107071413297115343396'
```

```
auth uri: https://accounts.google.com/o/oauth2/auth
    token_uri: https://oauth2.googleapis.com/token
  auth provider x509 cert url:
https://www.googleapis.com/oauth2/v1/certs
  client x509 cert url:
https://www.googleapis.com/robot/v1/metadata/x509/cloudvolumes-admin-
sa%40cloud-native-data.iam.gserviceaccount.com
storageClass: software
zone: europe-west1-b
network: default
storagePools:
- 1bc7f380-3314-6005-45e9-c7dc8c2d7509
serviceLevel: Standardsw
```
接下來呢?

建立後端組態檔之後、請執行下列命令:

tridentctl create backend -f <backend-file>

如果後端建立失敗、表示後端組態有問題。您可以執行下列命令來檢視記錄、以判斷原因:

tridentctl logs

識別並修正組態檔的問題之後、您可以再次執行create命令。

## 設定**NetApp HCI** 一個不只是功能的**SolidFire** 後端

瞭解如何在 Astra Trident 安裝中建立和使用元素後端。

元素驅動程式詳細資料

Astra Trident 提供 solidfire-san 用於與叢集通訊的儲存驅動程式。支援的存取模式包括: *ReadWriteOnce* ( rwo )、 *ReadOnlyMany* ( *ROX* )、 *\_ReadWriteMany* ( *rwx* )、 *\_ReadWriteOncePod* ( *RWOP* )。

。 solidfire-san 儲存驅動程式支援 *file* 和 *block* 磁碟區模式。適用於 Filesystem 磁碟區代碼、Astra Trident會建立磁碟區並建立檔案系統。檔案系統類型由StorageClass指定。

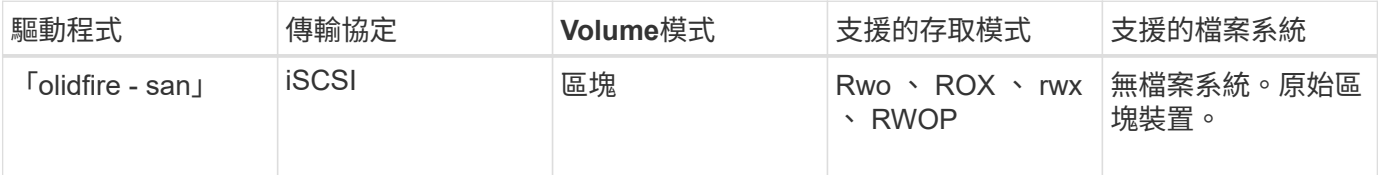

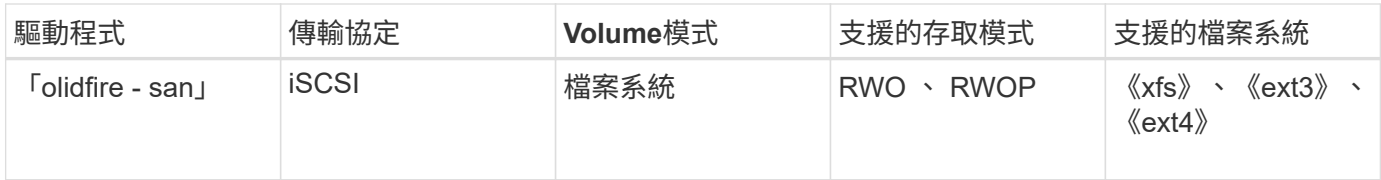

開始之前

在建立元素後端之前、您需要下列項目。

- 支援的儲存系統、可執行Element軟體。
- 提供給NetApp HCI / SolidFire叢集管理員或租戶使用者的認證、以管理磁碟區。
- 您所有的Kubernetes工作節點都應該安裝適當的iSCSI工具。請參閱 ["](#page-61-0)[工作節點](#page-61-0)[準](#page-61-0)[備資訊](#page-61-0)["](#page-61-0)。

後端組態選項

如需後端組態選項、請參閱下表:

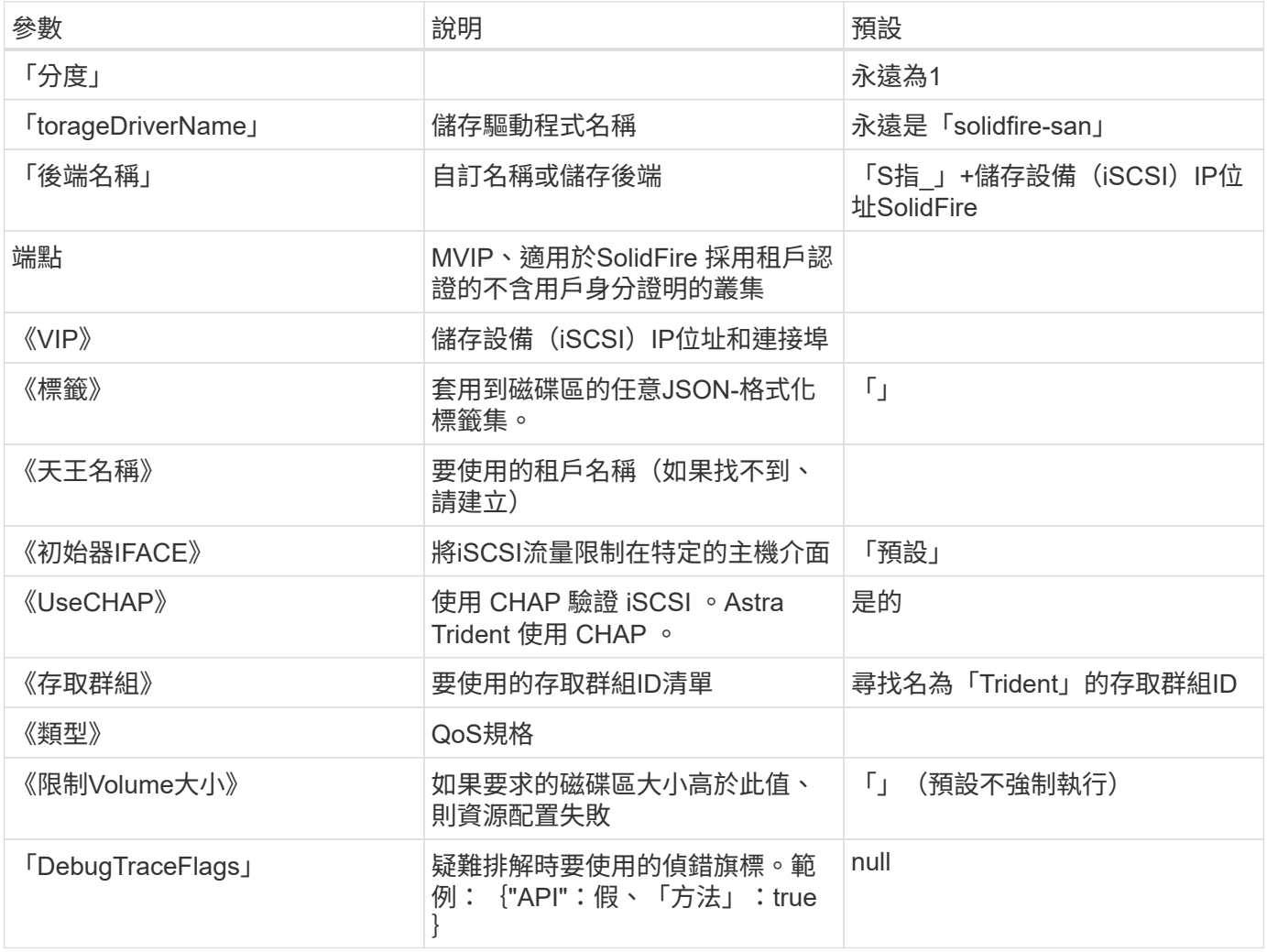

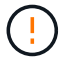

除非您正在進行疑難排解並需要詳細的記錄傾印、否則請勿使用「debugTraceFlags」。

範例**1**:的後端組態 solidfire-san 三種磁碟區類型的驅動程式

此範例顯示使用CHAP驗證的後端檔案、並建立具有特定QoS保證的三種Volume類型模型。您很可能會使 用「IOPS」儲存類別參數來定義儲存類別、以使用每個類別。

```
---version: 1
storageDriverName: solidfire-san
Endpoint: https://<user>:<password>@<mvip>/json-rpc/8.0
SVIP: "<svip>:3260"
TenantName: "<tenant>"
labels:
    k8scluster: dev1
   backend: dev1-element-cluster
UseCHAP: true
Types:
- Type: Bronze
    Qos:
      minIOPS: 1000
      maxIOPS: 2000
      burstIOPS: 4000
- Type: Silver
    Qos:
     minIOPS: 4000
      maxIOPS: 6000
      burstIOPS: 8000
- Type: Gold
    Qos:
      minIOPS: 6000
      maxIOPS: 8000
      burstIOPS: 10000
```
範例**2**:的後端與儲存類別組態 solidfire-san 驅動程式與虛擬資源池

此範例顯示使用虛擬資源池設定的後端定義檔、以及參照這些資源池的StorageClass。

Astra Trident會在資源配置時、將儲存資源池上的標籤複製到後端儲存LUN。為了方便起見、儲存管理員可以針 對每個虛擬資源池定義標籤、並依標籤將磁碟區分組。

在下圖所示的範例後端定義檔中、會針對所有設定的儲存資源池設定特定的預設值 type 銀級。虛擬資源池是在 中定義的 storage 區段。在此範例中、有些儲存資源池會自行設定類型、有些資源池則會覆寫上述預設值。

```
---
version: 1
storageDriverName: solidfire-san
Endpoint: https://<user>:<password>@<mvip>/json-rpc/8.0
```

```
SVIP: "<svip>:3260"
TenantName: "<tenant>"
UseCHAP: true
Types:
- Type: Bronze
    Qos:
      minIOPS: 1000
      maxIOPS: 2000
      burstIOPS: 4000
- Type: Silver
   Qos:
      minIOPS: 4000
     maxIOPS: 6000
     burstIOPS: 8000
- Type: Gold
    Qos:
      minIOPS: 6000
      maxIOPS: 8000
     burstIOPS: 10000
type: Silver
labels:
    store: solidfire
   k8scluster: dev-1-cluster
region: us-east-1
storage:
- labels:
      performance: gold
      cost: '4'
    zone: us-east-1a
   type: Gold
- labels:
     performance: silver
     cost: '3'
    zone: us-east-1b
   type: Silver
- labels:
     performance: bronze
     cost: '2'
   zone: us-east-1c
   type: Bronze
- labels:
     performance: silver
      cost: '1'
    zone: us-east-1d
```
下列StorageClass定義是指上述虛擬資源池。使用 parameters.selector 欄位中、每個StorageClass會呼叫

哪些虛擬資源池可用於裝載Volume。磁碟區將會在所選的虛擬資源池中定義各個層面。

第一個StorageClass (solidfire-gold-four)將對應至第一個虛擬資源池。這是唯一提供黃金級效能的資源 池 Volume Type QoS 金級。最後一個StorageClass (solidfire-silver)撥出任何提供銀級效能的儲存資 源池。Astra Trident將決定選取哪個虛擬集區、並確保符合儲存需求。

```
apiVersion: storage.k8s.io/v1
kind: StorageClass
metadata:
    name: solidfire-gold-four
provisioner: csi.trident.netapp.io
parameters:
  selector: "performance=gold; cost=4"
    fsType: "ext4"
---apiVersion: storage.k8s.io/v1
kind: StorageClass
metadata:
    name: solidfire-silver-three
provisioner: csi.trident.netapp.io
parameters:
  selector: "performance=silver; cost=3"
    fsType: "ext4"
---apiVersion: storage.k8s.io/v1
kind: StorageClass
metadata:
    name: solidfire-bronze-two
provisioner: csi.trident.netapp.io
parameters:
  selector: "performance=bronze; cost=2"
    fsType: "ext4"
---
apiVersion: storage.k8s.io/v1
kind: StorageClass
metadata:
    name: solidfire-silver-one
provisioner: csi.trident.netapp.io
parameters:
  selector: "performance=silver; cost=1"
    fsType: "ext4"
---
apiVersion: storage.k8s.io/v1
kind: StorageClass
metadata:
    name: solidfire-silver
provisioner: csi.trident.netapp.io
parameters:
  selector: "performance=silver"
    fsType: "ext4"
```
## 如需詳細資訊、請參閱

• ["Volume](#page-23-0)[存](#page-23-0)[取](#page-23-0)[群](#page-23-0)[組](#page-23-0)["](#page-23-0)

# 支援**SAN**驅動程式**ONTAP**

## **ONTAP SAN** 驅動程式概觀

# 深入瞭解如何使用ONTAP 支援功能的功能和功能性SAN驅動程式來設定功能性的後 端。ONTAP Cloud Volumes ONTAP

## **ONTAP SAN** 驅動程式詳細資料

Astra Trident 提供下列 SAN 儲存驅動程式、可與 ONTAP 叢集通訊。支援的存取模式包括: *ReadWriteOnce* ( rwo )、 *ReadOnlyMany* ( *ROX* )、 *\_ReadWriteMany* ( *rwx* )、 *\_ReadWriteOncePod* ( *RWOP* )。

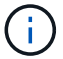

如果您使用 Astra Control 來保護、恢復和移動、請閱讀 [Astra Control](#page-106-0) [驅動程式](#page-106-0)[相容](#page-106-0)[性](#page-106-0)。

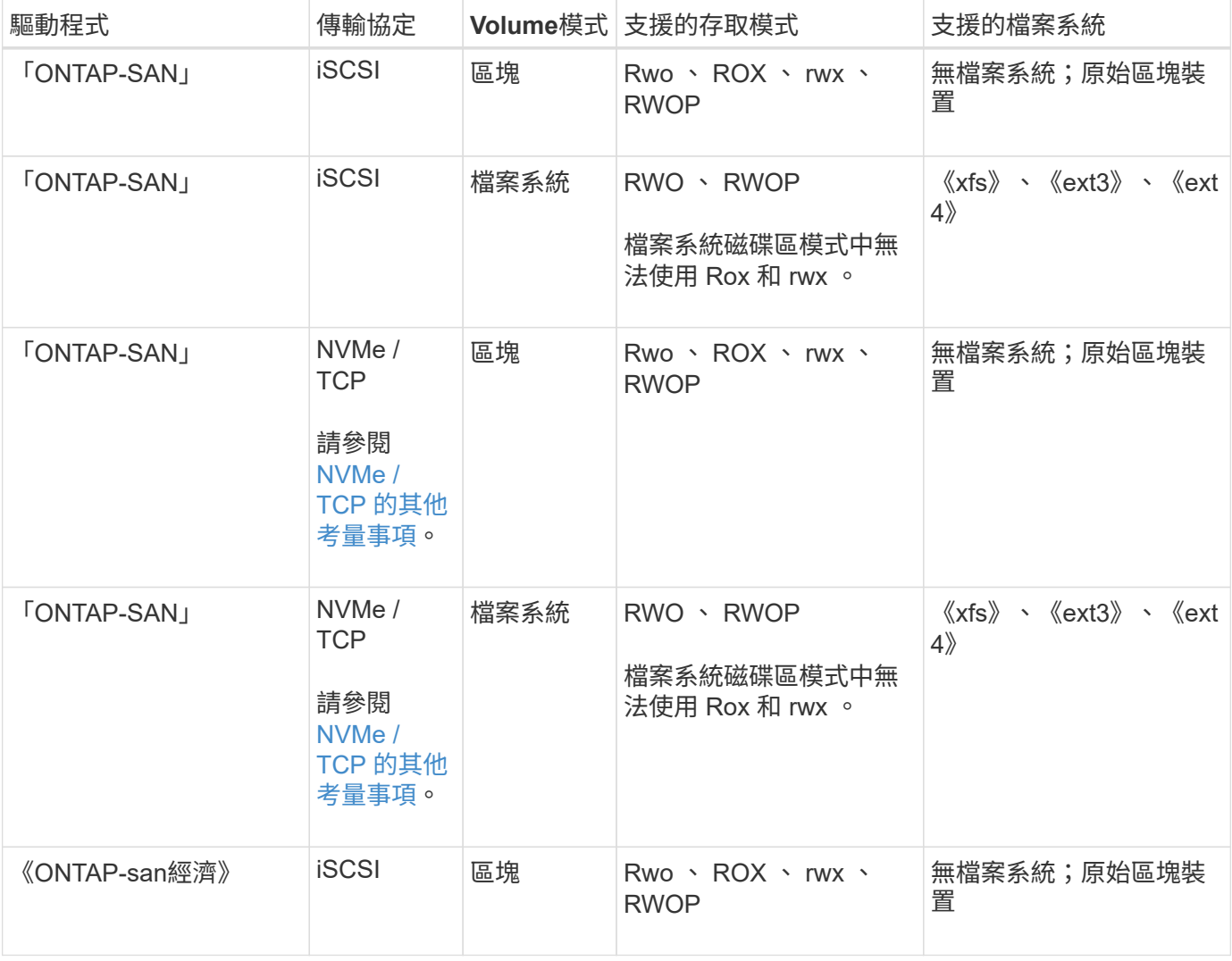

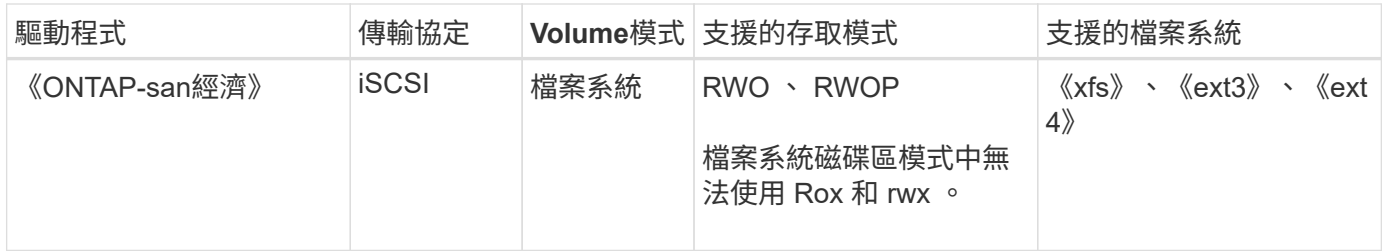

## <span id="page-106-0"></span>**Astra Control** 驅動程式相容性

Astra Control可為使用建立的磁碟區提供無縫保護、災難恢復和移動性(在Kubernetes叢集之間移動磁碟區) ontap-nas、 ontap-nas-flexgroup`和 `ontap-san 驅動程式:請參閱 ["Astra Control](https://docs.netapp.com/us-en/astra-control-center/use/replicate_snapmirror.html#replication-prerequisites)[複](https://docs.netapp.com/us-en/astra-control-center/use/replicate_snapmirror.html#replication-prerequisites)[寫](https://docs.netapp.com/us-en/astra-control-center/use/replicate_snapmirror.html#replication-prerequisites)[先](https://docs.netapp.com/us-en/astra-control-center/use/replicate_snapmirror.html#replication-prerequisites)[決](https://docs.netapp.com/us-en/astra-control-center/use/replicate_snapmirror.html#replication-prerequisites)[條](https://docs.netapp.com/us-en/astra-control-center/use/replicate_snapmirror.html#replication-prerequisites)[件](https://docs.netapp.com/us-en/astra-control-center/use/replicate_snapmirror.html#replication-prerequisites)["](https://docs.netapp.com/us-en/astra-control-center/use/replicate_snapmirror.html#replication-prerequisites) 以 取得詳細資料。

- 使用 ontap-san-economy 只有持續磁碟區使用量計數預期會高於 ["](https://docs.netapp.com/us-en/ontap/volumes/storage-limits-reference.html)[支援的](https://docs.netapp.com/us-en/ontap/volumes/storage-limits-reference.html) [ONTAP Volume](https://docs.netapp.com/us-en/ontap/volumes/storage-limits-reference.html) [限制](https://docs.netapp.com/us-en/ontap/volumes/storage-limits-reference.html)["](https://docs.netapp.com/us-en/ontap/volumes/storage-limits-reference.html)。
- $(\cdot)$
- 使用 ontap-nas-economy 只有持續磁碟區使用量計數預期會高於 ["](https://docs.netapp.com/us-en/ontap/volumes/storage-limits-reference.html)[支援的](https://docs.netapp.com/us-en/ontap/volumes/storage-limits-reference.html) [ONTAP Volume](https://docs.netapp.com/us-en/ontap/volumes/storage-limits-reference.html) [限制](https://docs.netapp.com/us-en/ontap/volumes/storage-limits-reference.html)["](https://docs.netapp.com/us-en/ontap/volumes/storage-limits-reference.html) 和 ontap-san-economy 無法使用驅動程式。
- 請勿使用 ontap-nas-economy 如果您預期需要資料保護、災難恢復或行動性、

## 使用者權限

Astra Trident希望以ONTAP 支援或SVM管理員的身分執行、通常是使用「admin」叢集使用者或「vsadmin 」SVM使用者、或使用具有相同角色的不同名稱使用者。對於Amazon FSx for NetApp ONTAP 等部署、Astra Trident預期會使用ONTAP 叢集「fsxadmin」使用者或「vsadmin」SVM使用者、或是具有相同角色之不同名稱 的使用者、來執行成一個或多個SVM管理員。「fsxadmin」使用者是叢集管理使用者的有限替代。

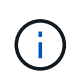

如果您使用「limitAggregateusage」參數、則需要叢集管理權限。使用Amazon FSx for NetApp ONTAP 支援Astra Trident時、「limitAggregateusage」參數無法搭配「vsadmin」和「 fsxadmin」使用者帳戶使用。如果您指定此參數、組態作業將會失敗。

雖然可以在 ONTAP 中建立更具限制性的角色、讓 Trident 驅動程式可以使用、但我們不建議這樣做。Trident的 大多數新版本都會呼叫額外的API、而這些API必須納入考量、使升級變得困難且容易出錯。

## <span id="page-106-1"></span>**NVMe / TCP** 的其他考量事項

Astra Trident 支援使用的非揮發性記憶體高速( NVMe )傳輸協定 ontap-san 驅動程式包括:

- IPv6
- NVMe 磁碟區的快照和複本
- 調整 NVMe 磁碟區大小
- 匯入 Astra Trident 外部建立的 NVMe Volume 、以便 Astra Trident 管理其生命週期
- NVMe 原生多重路徑
- K8s 節點正常或不正常關機 ( 24.06 )

Astra Trident 不支援:

• NVMe 原生支援的 DH-HMAC-CHAP

- 裝置對應工具( DM )多重路徑
- LUKS 加密

## 準備使用**ONTAP** 支援的**SAN**驅動程式來設定後端

## 瞭解使用 ONTAP SAN 驅動程式設定 ONTAP 後端的需求和驗證選項。

#### 需求

對於所有ONTAP 的不支援端點、Astra Trident至少需要指派一個集合體給SVM。

請記住、您也可以執行多個驅動程式、並建立指向一個或多個驅動程式的儲存類別。例如、您可以設定使 用「ONTAP-SAN」驅動程式的「SAN開發」類別、以及使用「ONTAP-SAN經濟」類別的「SAN預設」類別。

您所有的Kubernetes工作節點都必須安裝適當的iSCSI工具。請參閱 ["](#page-61-0)[準](#page-61-0)[備工作節點](#page-61-0)["](#page-61-0) 以取得詳細資料。

## 驗證 **ONTAP** 後端

Astra Trident提供兩種驗ONTAP 證功能來驗證支援的後端。

- 認證型:ONTAP 對具備所需權限的使用者名稱和密碼。建議使用預先定義的安全登入角色、例如「admin」 或「vsadmin」、以確保與ONTAP 各種版本的最大相容性。
- 憑證型:Astra Trident也能ONTAP 使用安裝在後端的憑證與某個叢集進行通訊。在此處、後端定義必須包含 用戶端憑證、金鑰及信任的CA憑證(建議使用)的Base64編碼值。

您可以更新現有的後端、以便在認證型和憑證型方法之間移動。不過、一次只支援一種驗證方法。若要切換至不 同的驗證方法、您必須從後端組態中移除現有方法。

如果您嘗試同時提供\*認證與認證\*、後端建立將會失敗、並在組態檔中提供多種驗證方法。

#### 啟用認證型驗證

 $\left( \ \right.$ 

Astra Trident需要SVM範圍/叢集範圍管理員的認證資料、才能與ONTAP 該後端進行通訊。建議使用預先定義的 標準角色、例如「admin」或「vsadmin」。這可確保與未來ONTAP 的支援版本保持前瞻相容、因為未來 的Astra Trident版本可能會使用功能API。您可以建立自訂的安全登入角色、並與Astra Trident搭配使用、但不建 議使用。

後端定義範例如下所示:
#### **YAML**

```
---
version: 1
backendName: ExampleBackend
storageDriverName: ontap-san
managementLIF: 10.0.0.1
svm: svm_nfs
username: vsadmin
password: password
```
### **JSON**

```
{
    "version": 1,
    "backendName": "ExampleBackend",
    "storageDriverName": "ontap-san",
    "managementLIF": "10.0.0.1",
    "svm": "svm_nfs",
    "username": "vsadmin",
    "password": "password"
}
```
請記住、後端定義是唯一以純文字儲存認證的位置。建立後端之後、使用者名稱/密碼會以Base64編碼、並儲存 為Kubernetes機密。建立或更新後端是唯一需要具備認證知識的步驟。因此、這是一項純管理員操作、 由Kubernetes /儲存管理員執行。

### 啟用憑證型驗證

新的和現有的後端可以使用憑證、並與ONTAP 該後端通訊。後端定義需要三個參數。

- 用戶端憑證:用戶端憑證的Base64編碼值。
- 用戶端私密金鑰:關聯私密金鑰的Base64編碼值。
- 信任的CACertifate:受信任CA憑證的Base64編碼值。如果使用信任的CA、則必須提供此參數。如果未使用 信任的CA、則可忽略此問題。

典型的工作流程包括下列步驟。

### 步驟

1. 產生用戶端憑證和金鑰。產生時、請將Common Name(CN)(一般名稱(CN))設定為ONTAP 驗證身 分。

openssl req -x509 -nodes -days 1095 -newkey rsa:2048 -keyout k8senv.key -out k8senv.pem -subj "/C=US/ST=NC/L=RTP/O=NetApp/CN=admin"

2. 將信任的CA憑證新增ONTAP 至整個叢集。這可能已由儲存管理員處理。如果未使用信任的CA、請忽略。

security certificate install -type server -cert-name <trusted-ca-certname> -vserver <vserver-name> ssl modify -vserver <vserver-name> -server-enabled true -client-enabled true -common-name <common-name> -serial <SN-from-trusted-CA-cert> -ca <cert-authority>

3. 在ONTAP 支援叢集上安裝用戶端憑證和金鑰(步驟1)。

```
security certificate install -type client-ca -cert-name <certificate-
name> -vserver <vserver-name>
security ssl modify -vserver <vserver-name> -client-enabled true
```
4. 確認ONTAP 支援「cert」驗證方法的支援功能。

```
security login create -user-or-group-name admin -application ontapi
-authentication-method cert
security login create -user-or-group-name admin -application http
-authentication-method cert
```
5. 使用產生的憑證測試驗證。以ONTAP Management LIF IP和SVM名稱取代<SfManagement LIF>和<vserver name>。

```
curl -X POST -Lk https://<ONTAP-Management-
LIF>/servlets/netapp.servlets.admin.XMLrequest_filer --key k8senv.key
--cert ~/k8senv.pem -d '<?xml version="1.0" encoding="UTF-8"?><netapp
xmlns="http://www.netapp.com/filer/admin" version="1.21"
vfiler="<vserver-name>"><vserver-get></vserver-get></netapp>'
```
6. 使用Base64編碼憑證、金鑰和信任的CA憑證。

```
base64 -w 0 k8senv.pem >> cert base64
base64 -w 0 k8senv.key >> key base64
base64 -w 0 trustedca.pem >> trustedca base64
```
7. 使用從上一步取得的值建立後端。

```
cat cert-backend.json
{
"version": 1,
"storageDriverName": "ontap-san",
"backendName": "SanBackend",
"managementLIF": "1.2.3.4",
"svm": "vserver test",
"clientCertificate": "Faaaakkkkeeee...Vaaalllluuuueeee",
"clientPrivateKey": "LS0tFaKE...0VaLuES0tLS0K",
"trustedCACertificate": "QNFinfO...SiqOyN",
"storagePrefix": "myPrefix_"
}
tridentctl create backend -f cert-backend.json -n trident
+------------+----------------+--------------------------------------
+--------+---------+
| NAME | STORAGE DRIVER | UUID | UUID |
STATE | VOLUMES |
+------------+----------------+--------------------------------------
+--------+---------+
| SanBackend | ontap-san | 586b1cd5-8cf8-428d-a76c-2872713612c1 |
online | 0 |
+------------+----------------+--------------------------------------
+--------+---------+
```
# 更新驗證方法或旋轉認證資料

您可以更新現有的後端、以使用不同的驗證方法或旋轉其認證資料。這兩種方法都可行:使用使用者名稱/密碼 的後端可更新以使用憑證;使用憑證的後端可更新為使用者名稱/密碼。若要這麼做、您必須移除現有的驗證方 法、然後新增驗證方法。然後使用更新的backend.json檔案、其中包含執行「tridentctl後端更新」所需的參數。

```
cat cert-backend-updated.json
{
"version": 1,
"storageDriverName": "ontap-san",
"backendName": "SanBackend",
"managementLIF": "1.2.3.4",
"svm": "vserver test",
"username": "vsadmin",
"password": "password",
"storagePrefix": "myPrefix_"
}
#Update backend with tridentctl
tridentctl update backend SanBackend -f cert-backend-updated.json -n
trident
+------------+----------------+--------------------------------------
+--------+---------+
| NAME | STORAGE DRIVER | UUID | UUID |
STATE | VOLUMES |
+------------+----------------+--------------------------------------
+--------+---------+
| SanBackend | ontap-san | 586b1cd5-8cf8-428d-a76c-2872713612c1 |
online | 9 |
+------------+----------------+--------------------------------------
+--------+---------+
```
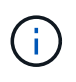

當您旋轉密碼時、儲存管理員必須先更新ONTAP 使用者的密碼(位於BIOS)。接著是後端更 新。在循環憑證時、可將多個憑證新增至使用者。然後更新後端以使用新的憑證、之後可 從ONTAP 該叢集刪除舊的憑證。

更新後端不會中斷對已建立之磁碟區的存取、也不會影響之後建立的磁碟區連線。成功的後端更新顯示Astra Trident可以與ONTAP 該後端通訊、並處理未來的Volume作業。

### 使用雙向**CHAP**驗證連線

Astra Trident可以使用雙向CHAP驗證iSCSI工作階段 ontap-san 和 ontap-san-economy 驅動程式:這需要 啟用 useCHAP 選項。設定為時 true,Astra Trident 將 SVM 的預設啟動器安全性設定為雙向 CHAP ,並從後 端檔案設定使用者名稱和密碼。NetApp建議使用雙向CHAP來驗證連線。請參閱下列組態範例:

-- version: 1 storageDriverName: ontap-san backendName: ontap\_san\_chap managementLIF: 192.168.0.135 svm: ontap\_iscsi\_svm useCHAP: true username: vsadmin password: password chapInitiatorSecret: cl9qxIm36DKyawxy chapTargetInitiatorSecret: rqxigXgkesIpwxyz chapTargetUsername: iJF4heBRT0TCwxyz chapUsername: uh2aNCLSd6cNwxyz

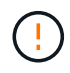

「useCHAP」參數是布林選項、只能設定一次。預設值設為假。將其設為true之後、您就無法將 其設為假。

除了"useCHAP=true"之外、"chapInitiator Secret(chapInitiator機密)、"chaptarketatorSecret (chaptarketusername") 、"chaptarketusername" (chaptargetuseamuse") 和"chapusername" (chamus在建 立後端後端之後、可以執行「tridentctl update」來變更機密。

# 運作方式

儲存管理員將「useCHAP」設定為true、指示Astra Trident在儲存後端上設定CHAP。這包括下列項目:

- 在SVM上設定CHAP:
	- 如果 SVM 的預設啟動器安全性類型為無(預設為「無」) \* 且 \* 磁碟區中沒有預先存在的 LUN 、 Astra Trident 將預設安全性類型設為 CHAP 並繼續設定CHAP啟動器和目標使用者名稱和機密。
	- 如果SVM包含LUN、Astra Trident將不會在SVM上啟用CHAP。這可確保不限制對 SVM 上已存在的 LUN 的存取。
- 設定CHAP啟動器和目標使用者名稱和機密;這些選項必須在後端組態中指定(如上所示)。

建立後端之後、Astra Trident會建立對應的「tridentbackend」CRD、並將CHAP機密和使用者名稱儲存 為Kubernetes機密。由Astra Trident在此後端上建立的所有PV、都會掛載並附加於CHAP上。

# 旋轉認證資料並更新後端

您可以更新「backend.json」檔案中的CHAP參數、以更新CHAP認證。這需要更新CHAP機密、並使 用「tridentctl update」命令來反映這些變更。

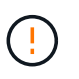

更新後端的CHAP機密時、您必須使用「tridentctl」來更新後端。請勿透過CLI/ONTAP UI更新儲 存叢集上的認證資料、因為Astra Trident無法接受這些變更。

```
cat backend-san.json
{
      "version": 1,
      "storageDriverName": "ontap-san",
    "backendName": "ontap san chap",
      "managementLIF": "192.168.0.135",
    "svm": "ontap_iscsi_svm",
      "useCHAP": true,
      "username": "vsadmin",
      "password": "password",
      "chapInitiatorSecret": "cl9qxUpDaTeD",
      "chapTargetInitiatorSecret": "rqxigXgkeUpDaTeD",
      "chapTargetUsername": "iJF4heBRT0TCwxyz",
      "chapUsername": "uh2aNCLSd6cNwxyz",
}
./tridentctl update backend ontap_san_chap -f backend-san.json -n trident
+----------------+----------------+--------------------------------------
+--------+---------+
| NAME | STORAGE DRIVER | UUID | |
STATE | VOLUMES |
+----------------+----------------+--------------------------------------
+--------+---------+
| ontap_san_chap | ontap-san | aa458f3b-ad2d-4378-8a33-1a472ffbeb5c |
online | 7 |
+----------------+----------------+--------------------------------------
+--------+---------+
```
現有的連線不會受到影響;如果SVM上的Astra Trident更新認證、它們將繼續保持作用中狀態。新連線將使用更 新的認證資料、而現有連線仍保持作用中狀態。中斷舊PV的連線並重新連線、將會使用更新的認證資料。

# **SAN**組態選項與範例**ONTAP**

瞭解如何在 Astra Trident 安裝中建立及使用 ONTAP SAN 驅動程式。本節提供後端組態範 例及將後端對應至 StorageClasses 的詳細資料。

後端組態選項

如需後端組態選項、請參閱下表:

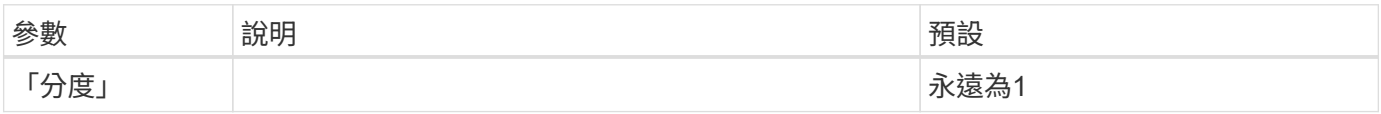

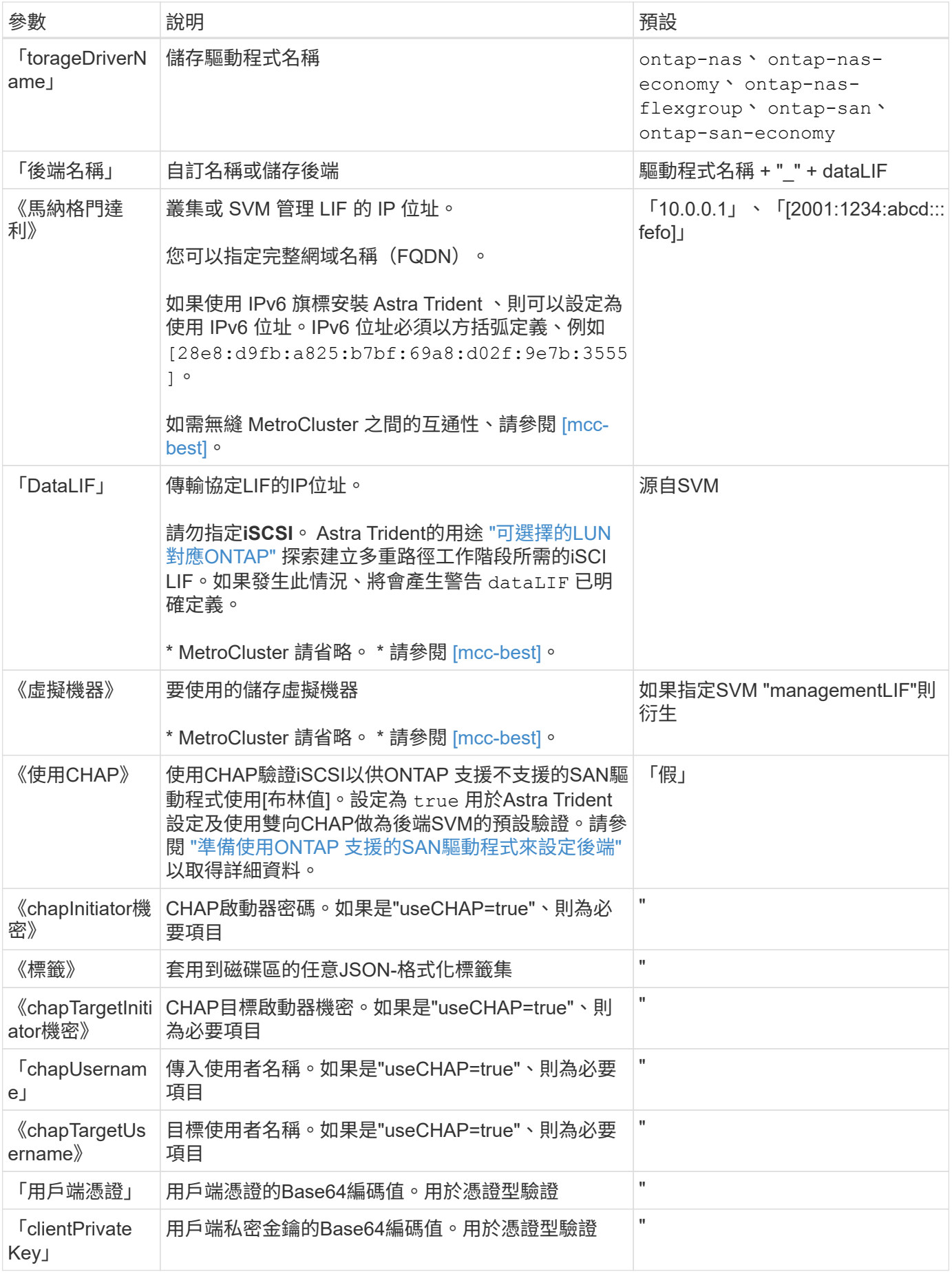

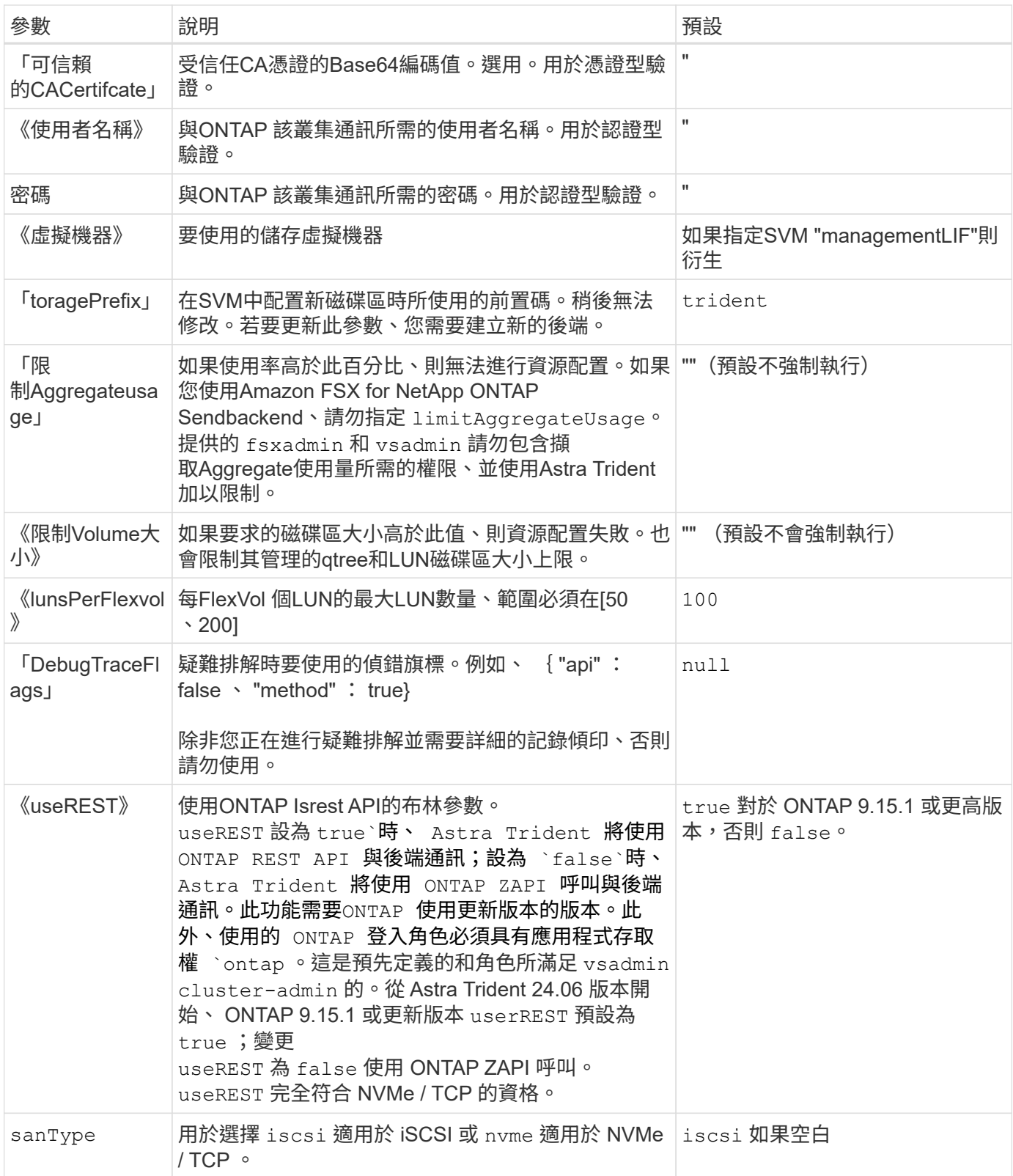

### 用於資源配置磁碟區的後端組態選項

您可以使用中的這些選項來控制預設資源配置 defaults 組態區段。如需範例、請參閱下列組態範例。

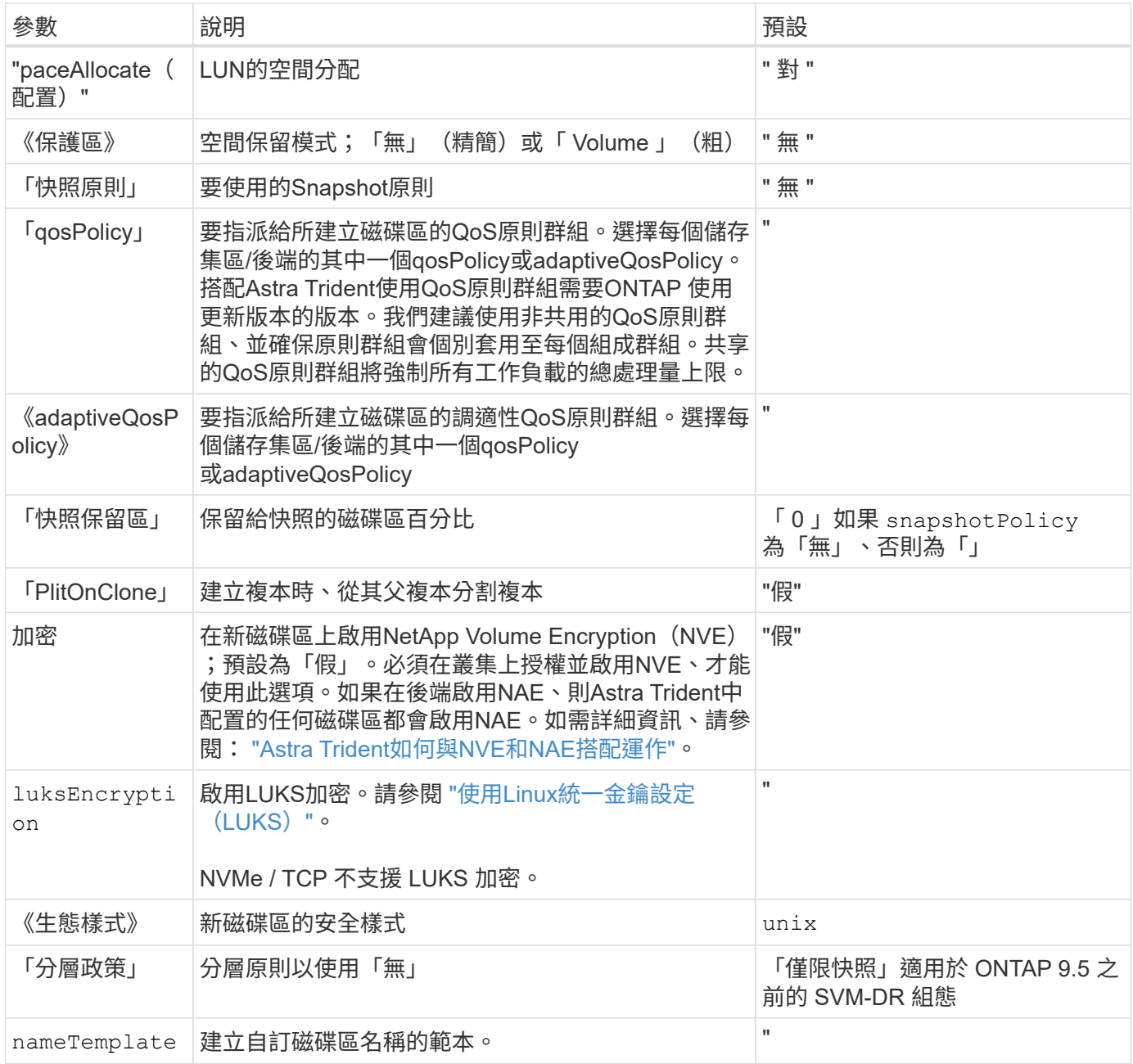

# **Volume**資源配置範例

以下是定義預設值的範例:

```
---
version: 1
storageDriverName: ontap-san
managementLIF: 10.0.0.1
svm: trident_svm
username: admin
password: <password>
labels:
    k8scluster: dev2
    backend: dev2-sanbackend
storagePrefix: alternate-trident
debugTraceFlags:
    api: false
    method: true
defaults:
    spaceReserve: volume
    qosPolicy: standard
    spaceAllocation: 'false'
    snapshotPolicy: default
    snapshotReserve: '10'
```
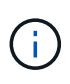

對於使用「ONTAP-san」驅動程式建立的所有磁碟區、Astra Trident會在FlexVol the支援LUN中 繼資料的情況下、為該系統的功能增加10%的容量。LUN的配置大小與使用者在PVc中要求的大 小完全相同。Astra Trident在FlexVol 整個過程中增加10%的速度(顯示ONTAP 在畫面上可用的 尺寸)。使用者現在可以取得所要求的可用容量。此變更也可防止LUN成為唯讀、除非可用空間 已充分利用。這不適用於ONTAP-san經濟型。

對於定義「快照保留區」的後端、Astra Trident會計算磁碟區大小、如下所示:

```
Total volume size = [(PVC \text{ requested size}) / (1 - (snapshotReservepercentage) / 100)] * 1.1
```
1.1是額外10%的Astra Trident加入FlexVol 到the支援LUN中繼資料的功能。對於「快照保留區」= 5%、而PVc 要求= 5GiB、磁碟區總大小為5.79GiB、可用大小為5.5GiB。「volume show(Volume show)命令應顯示類似 以下範例的結果:

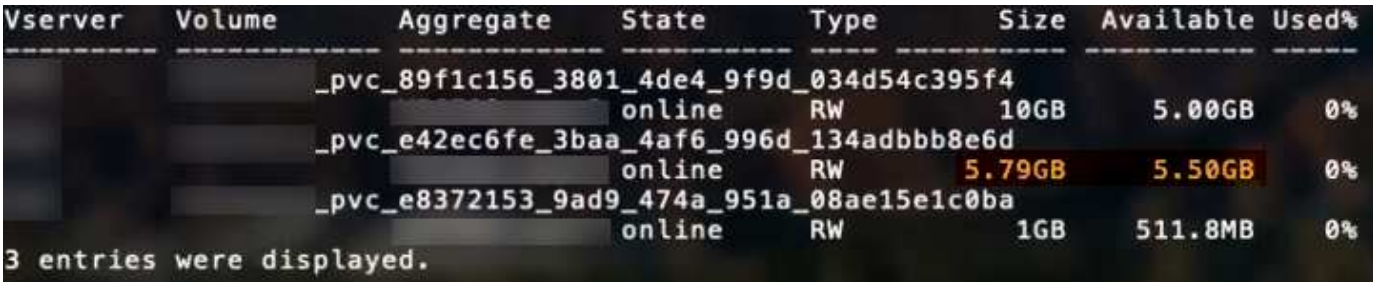

目前、只有調整大小、才能將新計算用於現有的Volume。

下列範例顯示基本組態、讓大部分參數保留預設值。這是定義後端最簡單的方法。

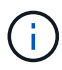

如果您在 NetApp ONTAP 上搭配 Astra Trident 使用 Amazon FSX 、建議您指定生命的 DNS 名 稱、而非 IP 位址。

# **ONTAP SAN** 範例

這是使用的基本組態 ontap-san 驅動程式:

```
---version: 1
storageDriverName: ontap-san
managementLIF: 10.0.0.1
svm: svm_iscsi
labels:
   k8scluster: test-cluster-1
   backend: testcluster1-sanbackend
username: vsadmin
password: <password>
```
### **ONTAP SAN** 經濟效益範例

```
---version: 1
storageDriverName: ontap-san-economy
managementLIF: 10.0.0.1
svm: svm_iscsi_eco
username: vsadmin
password: <password>
```
<span id="page-118-0"></span>1. 範例

您可以設定後端、避免在切換和切換期間手動更新後端定義 ["SVM](#page-289-0) [複](#page-289-0)[寫](#page-289-0)[與](#page-289-0)[還原](#page-289-0)["](#page-289-0)。

若要無縫切換和切換、請使用指定 SVM managementLIF 並省略 dataLIF 和 svm 參數。例如:

```
---
version: 1
storageDriverName: ontap-san
managementLIF: 192.168.1.66
username: vsadmin
password: password
```
#### 憑證型驗證範例

在此基本組態範例中 clientCertificate、 clientPrivateKey`和 `trustedCACertificate ( 選用、如果使用信任的CA)會填入 backend.json 並分別取得用戶端憑證、私密金鑰及信任CA憑證的基 礎64編碼值。

```
---
version: 1
storageDriverName: ontap-san
backendName: DefaultSANBackend
managementLIF: 10.0.0.1
svm: svm_iscsi
useCHAP: true
chapInitiatorSecret: cl9qxIm36DKyawxy
chapTargetInitiatorSecret: rqxigXgkesIpwxyz
chapTargetUsername: iJF4heBRT0TCwxyz
chapUsername: uh2aNCLSd6cNwxyz
clientCertificate: ZXR0ZXJwYXB...ICMgJ3BhcGVyc2
clientPrivateKey: vciwKIyAgZG...0cnksIGRlc2NyaX
trustedCACertificate: zcyBbaG...b3Igb3duIGNsYXNz
```
這些範例使用建立後端 useCHAP 設定為 true。

### **ONTAP SAN CHAP** 範例

```
---
version: 1
storageDriverName: ontap-san
managementLIF: 10.0.0.1
svm: svm_iscsi
labels:
   k8scluster: test-cluster-1
   backend: testcluster1-sanbackend
useCHAP: true
chapInitiatorSecret: cl9qxIm36DKyawxy
chapTargetInitiatorSecret: rqxigXgkesIpwxyz
chapTargetUsername: iJF4heBRT0TCwxyz
chapUsername: uh2aNCLSd6cNwxyz
username: vsadmin
password: <password>
```
### **ONTAP SAN** 經濟 **CHAP** 範例

```
---
version: 1
storageDriverName: ontap-san-economy
managementLIF: 10.0.0.1
svm: svm_iscsi_eco
useCHAP: true
chapInitiatorSecret: cl9qxIm36DKyawxy
chapTargetInitiatorSecret: rqxigXgkesIpwxyz
chapTargetUsername: iJF4heBRT0TCwxyz
chapUsername: uh2aNCLSd6cNwxyz
username: vsadmin
password: <password>
```
您必須在 ONTAP 後端上設定 NVMe 的 SVM 。這是適用於 NVMe / TCP 的基本後端組態。

```
---
version: 1
backendName: NVMeBackend
storageDriverName: ontap-san
managementLIF: 10.0.0.1
svm: svm_nvme
username: vsadmin
password: password
sanType: nvme
useREST: true
```
名稱範本的後端組態範例

```
---
version: 1
storageDriverName: ontap-san
backendName: ontap-san-backend
managementLIF: <ip address>
svm: svm0
username: <admin>
password: <password>
defaults: {
      "nameTemplate":
"{{.volume.Name}}_{{.labels.cluster}}_{{.volume.Namespace}}_{{.volume.R
equestName}}"
},
"labels": {"cluster": "ClusterA", "PVC":
"{{.volume.Namespace}}_{{.volume.RequestName}}"}
```
虛擬集區的後端範例

在這些後端定義檔案範例中、會針對所有儲存池設定特定的預設值、例如 spaceReserve 無、 spaceAllocation 假、和 encryption 錯。虛擬資源池是在儲存區段中定義的。

Astra Trident 會在「意見」欄位中設定資源配置標籤。請在FlexVol The過程中提出意見。Astra Trident會在資源 配置時、將虛擬資源池上的所有標籤複製到儲存磁碟區。為了方便起見、儲存管理員可以針對每個虛擬資源池定 義標籤、並依標籤將磁碟區分組。

在這些範例中、有些儲存池是自行設定的 spaceReserve、 spaceAllocation`和 `encryption 值、而某 些資源池會覆寫預設值。

```
---
version: 1
storageDriverName: ontap-san
managementLIF: 10.0.0.1
svm: svm_iscsi
useCHAP: true
chapInitiatorSecret: cl9qxIm36DKyawxy
chapTargetInitiatorSecret: rqxigXgkesIpwxyz
chapTargetUsername: iJF4heBRT0TCwxyz
chapUsername: uh2aNCLSd6cNwxyz
username: vsadmin
password: <password>
defaults:
    spaceAllocation: 'false'
    encryption: 'false'
   qosPolicy: standard
labels:
    store: san_store
    kubernetes-cluster: prod-cluster-1
region: us east 1
storage:
- labels:
      protection: gold
      creditpoints: '40000'
  zone: us east la
    defaults:
      spaceAllocation: 'true'
      encryption: 'true'
      adaptiveQosPolicy: adaptive-extreme
- labels:
      protection: silver
      creditpoints: '20000'
  zone: us east 1b
    defaults:
      spaceAllocation: 'false'
      encryption: 'true'
      qosPolicy: premium
- labels:
      protection: bronze
      creditpoints: '5000'
  zone: us east 1c
    defaults:
      spaceAllocation: 'true'
      encryption: 'false'
```

```
---
version: 1
storageDriverName: ontap-san-economy
managementLIF: 10.0.0.1
svm: svm_iscsi_eco
useCHAP: true
chapInitiatorSecret: cl9qxIm36DKyawxy
chapTargetInitiatorSecret: rqxigXgkesIpwxyz
chapTargetUsername: iJF4heBRT0TCwxyz
chapUsername: uh2aNCLSd6cNwxyz
username: vsadmin
password: <password>
defaults:
    spaceAllocation: 'false'
    encryption: 'false'
labels:
  store: san economy store
region: us east 1
storage:
- labels:
     app: oracledb
     cost: '30'
  zone: us east la
    defaults:
      spaceAllocation: 'true'
      encryption: 'true'
- labels:
     app: postgresdb
     cost: '20'
  zone: us_east_1b
    defaults:
      spaceAllocation: 'false'
      encryption: 'true'
- labels:
      app: mysqldb
      cost: '10'
  zone: us east 1c
    defaults:
      spaceAllocation: 'true'
      encryption: 'false'
- labels:
      department: legal
      creditpoints: '5000'
```

```
zone: us_east_1c
  defaults:
    spaceAllocation: 'true'
    encryption: 'false'
```
**NVMe / TCP** 範例

```
---
version: 1
storageDriverName: ontap-san
sanType: nvme
managementLIF: 10.0.0.1
svm: nvme_svm
username: vsadmin
password: <password>
useREST: true
defaults:
    spaceAllocation: 'false'
   encryption: 'true'
storage:
- labels:
      app: testApp
      cost: '20'
    defaults:
      spaceAllocation: 'false'
      encryption: 'false'
```
### 將後端對應至**StorageClass**

下列 StorageClass 定義請參閱 [虛擬集區的後端範例]。使用 parameters.selector 欄位中、每個 StorageClass 都會呼叫哪些虛擬集區可用於主控磁碟區。磁碟區將會在所選的虛擬資源池中定義各個層面。

• 。 protection-gold StorageClass 會對應至中的第一個虛擬集區 ontap-san 後端:這是唯一提供金級 保護的集區。

```
apiVersion: storage.k8s.io/v1
kind: StorageClass
metadata:
    name: protection-gold
provisioner: csi.trident.netapp.io
parameters:
    selector: "protection=gold"
    fsType: "ext4"
```
• 。 protection-not-gold StorageClass 會對應至中的第二個和第三個虛擬集區 ontap-san 後端:這是 唯一提供金級以外保護層級的集區。

```
apiVersion: storage.k8s.io/v1
kind: StorageClass
metadata:
    name: protection-not-gold
provisioner: csi.trident.netapp.io
parameters:
    selector: "protection!=gold"
    fsType: "ext4"
```
• 。 app-mysqldb StorageClass 會對應至中的第三個虛擬集區 ontap-san-economy 後端:這是唯一為 mysqldb 類型應用程式提供儲存池組態的集區。

```
apiVersion: storage.k8s.io/v1
kind: StorageClass
metadata:
    name: app-mysqldb
provisioner: csi.trident.netapp.io
parameters:
    selector: "app=mysqldb"
    fsType: "ext4"
```
• 。 protection-silver-creditpoints-20k StorageClass 會對應至中的第二個虛擬集區 ontap-san 後端:這是唯一提供銀級保護和 20000 個信用點數的資源池。

```
apiVersion: storage.k8s.io/v1
kind: StorageClass
metadata:
    name: protection-silver-creditpoints-20k
provisioner: csi.trident.netapp.io
parameters:
    selector: "protection=silver; creditpoints=20000"
    fsType: "ext4"
```
• 。 creditpoints-5k StorageClass 會對應至中的第三個虛擬集區 ontap-san 中的後端和第四個虛擬集 區 ontap-san-economy 後端:這是唯一擁有 5000 個信用點數的集區方案。

```
apiVersion: storage.k8s.io/v1
kind: StorageClass
metadata:
    name: creditpoints-5k
provisioner: csi.trident.netapp.io
parameters:
    selector: "creditpoints=5000"
    fsType: "ext4"
```
• 。 my-test-app-sc StorageClass 會對應至 testAPP 中的虛擬集區 ontap-san 驅動程式搭配 sanType: nvme。這是唯一的集區服務項目 testApp。

```
- - -apiVersion: storage.k8s.io/v1
kind: StorageClass
metadata:
    name: my-test-app-sc
provisioner: csi.trident.netapp.io
parameters:
    selector: "app=testApp"
    fsType: "ext4"
```
Astra Trident將決定選取哪個虛擬集區、並確保符合儲存需求。

# **ASNAS**驅動程式**ONTAP**

# **ONTAP NAS** 驅動程式概述

深入瞭解如何使用ONTAP 功能性和功能性NAS驅動程式來設定功能性的後端。ONTAP Cloud Volumes ONTAP

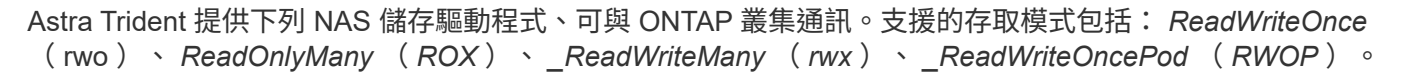

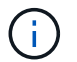

如果您使用 Astra Control 來保護、恢復和移動、請閱讀 [Astra Control](#page-106-0) [驅動程式](#page-106-0)[相容](#page-106-0)[性](#page-106-0)。

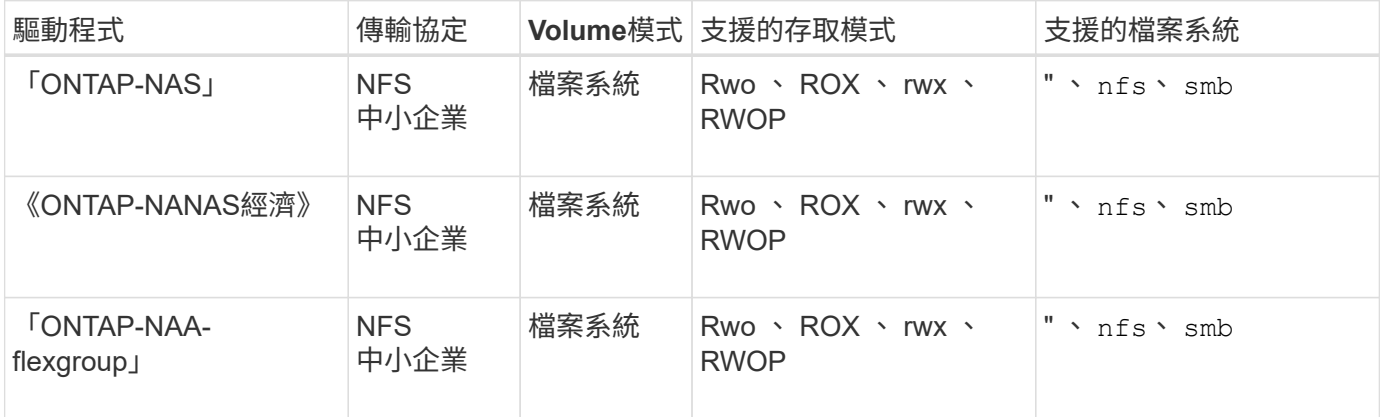

# **Astra Control** 驅動程式相容性

Astra Control可為使用建立的磁碟區提供無縫保護、災難恢復和移動性(在Kubernetes叢集之間移動磁碟區) ontap-nas、 ontap-nas-flexgroup`和 `ontap-san 驅動程式:請參閱 ["Astra Control](https://docs.netapp.com/us-en/astra-control-center/use/replicate_snapmirror.html#replication-prerequisites)[複](https://docs.netapp.com/us-en/astra-control-center/use/replicate_snapmirror.html#replication-prerequisites)[寫](https://docs.netapp.com/us-en/astra-control-center/use/replicate_snapmirror.html#replication-prerequisites)[先](https://docs.netapp.com/us-en/astra-control-center/use/replicate_snapmirror.html#replication-prerequisites)[決](https://docs.netapp.com/us-en/astra-control-center/use/replicate_snapmirror.html#replication-prerequisites)[條](https://docs.netapp.com/us-en/astra-control-center/use/replicate_snapmirror.html#replication-prerequisites)[件](https://docs.netapp.com/us-en/astra-control-center/use/replicate_snapmirror.html#replication-prerequisites)["](https://docs.netapp.com/us-en/astra-control-center/use/replicate_snapmirror.html#replication-prerequisites) 以 取得詳細資料。

- 使用 ontap-san-economy 只有持續磁碟區使用量計數預期會高於 ["](https://docs.netapp.com/us-en/ontap/volumes/storage-limits-reference.html)[支援的](https://docs.netapp.com/us-en/ontap/volumes/storage-limits-reference.html) [ONTAP Volume](https://docs.netapp.com/us-en/ontap/volumes/storage-limits-reference.html) [限制](https://docs.netapp.com/us-en/ontap/volumes/storage-limits-reference.html)["](https://docs.netapp.com/us-en/ontap/volumes/storage-limits-reference.html)。
- 使用 ontap-nas-economy 只有持續磁碟區使用量計數預期會高於 ["](https://docs.netapp.com/us-en/ontap/volumes/storage-limits-reference.html)[支援的](https://docs.netapp.com/us-en/ontap/volumes/storage-limits-reference.html) [ONTAP Volume](https://docs.netapp.com/us-en/ontap/volumes/storage-limits-reference.html) [限制](https://docs.netapp.com/us-en/ontap/volumes/storage-limits-reference.html)["](https://docs.netapp.com/us-en/ontap/volumes/storage-limits-reference.html) 和 ontap-san-economy 無法使用驅動程式。
- 請勿使用 ontap-nas-economy 如果您預期需要資料保護、災難恢復或行動性、

### 使用者權限

 $(\,|\,)$ 

Astra Trident希望以ONTAP 支援的形式執行、通常是以支援的方式執行 admin 叢集使用者或 vsadmin SVM使 用者、或具有相同角色之不同名稱的使用者。

對於Amazon FSX for NetApp ONTAP 支援的NetApp功能、Astra Trident預期會以ONTAP 使用叢集的形式執 行、以執行支援或SVM管理員的身分 fsxadmin 使用者或 vsadmin SVM使用者、或具有相同角色之不同名稱 的使用者。。 fsxadmin 使用者是叢集管理使用者的有限替代。

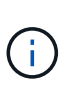

如果您使用「limitAggregateusage」參數、則需要叢集管理權限。使用Amazon FSx for NetApp ONTAP 支援Astra Trident時、「limitAggregateusage」參數無法搭配「vsadmin」和「 fsxadmin」使用者帳戶使用。如果您指定此參數、組態作業將會失敗。

雖然可以在 ONTAP 中建立更具限制性的角色、讓 Trident 驅動程式可以使用、但我們不建議這樣做。Trident的 大多數新版本都會呼叫額外的API、而這些API必須納入考量、使升級變得困難且容易出錯。

# 瞭解使用 ONTAP NAS 驅動程式設定 ONTAP 後端的需求、驗證選項和匯出原則。

需求

- 對於所有ONTAP 的不支援端點、Astra Trident至少需要指派一個集合體給SVM。
- 您可以執行多個驅動程式、並建立指向其中一個或另一個的儲存類別。例如、您可以設定使用的Gold類別 ontap-nas 驅動程式和銅級、使用 ontap-nas-economy 一、
- 您所有的Kubernetes工作節點都必須安裝適當的NFS工具。請參閱 ["](#page-61-0)[請](#page-61-0)[按](#page-61-0)[這](#page-61-0)[裡](#page-61-0)["](#page-61-0) 以取得更多詳細資料。
- Astra Trident僅支援安裝在Windows節點上執行的Pod上的SMB磁碟區。請參閱 [準](#page-135-0)[備](#page-135-0)[配置](#page-135-0)[SMB](#page-135-0)[磁碟區](#page-135-0) 以取 得詳細資料。

# 驗證 **ONTAP** 後端

Astra Trident提供兩種驗ONTAP 證功能來驗證支援的後端。

- 認證型:此模式需要對 ONTAP 後端擁有足夠的權限。建議您使用與預先定義的安全登入角色相關聯的帳 戶、例如 admin 或 vsadmin 以確保與ONTAP 更新版本的最大相容性。
- 憑證型:此模式需要在後端安裝憑證、 Astra Trident 才能與 ONTAP 叢集通訊。在此處、後端定義必須包含 用戶端憑證、金鑰及信任的CA憑證(建議使用)的Base64編碼值。

您可以更新現有的後端、以便在認證型和憑證型方法之間移動。不過、一次只支援一種驗證方法。若要切換至不 同的驗證方法、您必須從後端組態中移除現有方法。

如果您嘗試同時提供\*認證與認證\*、後端建立將會失敗、並在組態檔中提供多種驗證方法。

# 啟用認證型驗證

 $\left( \begin{array}{c} 1 \end{array} \right)$ 

Astra Trident需要SVM範圍/叢集範圍管理員的認證資料、才能與ONTAP 該後端進行通訊。建議使用預先定義的 標準角色、例如「admin」或「vsadmin」。這可確保與未來ONTAP 的支援版本保持前瞻相容、因為未來 的Astra Trident版本可能會使用功能API。您可以建立自訂的安全登入角色、並與Astra Trident搭配使用、但不建 議使用。

後端定義範例如下所示:

#### **YAML**

```
---
version: 1
backendName: ExampleBackend
storageDriverName: ontap-nas
managementLIF: 10.0.0.1
dataLIF: 10.0.0.2
svm: svm_nfs
username: vsadmin
password: password
```
#### **JSON**

```
{
    "version": 1,
    "backendName": "ExampleBackend",
    "storageDriverName": "ontap-nas",
    "managementLIF": "10.0.0.1",
    "dataLIF": "10.0.0.2",
    "svm": "svm_nfs",
    "username": "vsadmin",
    "password": "password"
}
```
請記住、後端定義是唯一以純文字儲存認證的位置。建立後端之後、使用者名稱/密碼會以Base64編碼、並儲存 為Kubernetes機密。建立/更新後端是唯一需要知道認證資料的步驟。因此、這是一項純管理員操作、 由Kubernetes /儲存管理員執行。

# 啟用憑證型驗證

新的和現有的後端可以使用憑證、並與ONTAP 該後端通訊。後端定義需要三個參數。

- 用戶端憑證:用戶端憑證的Base64編碼值。
- 用戶端私密金鑰:關聯私密金鑰的Base64編碼值。
- 信任的CACertifate:受信任CA憑證的Base64編碼值。如果使用信任的CA、則必須提供此參數。如果未使用 信任的CA、則可忽略此問題。

典型的工作流程包括下列步驟。

步驟

1. 產生用戶端憑證和金鑰。產生時、請將Common Name(CN)(一般名稱(CN))設定為ONTAP 驗證身 分。

```
openssl req -x509 -nodes -days 1095 -newkey rsa:2048 -keyout k8senv.key
-out k8senv.pem -subj "/C=US/ST=NC/L=RTP/O=NetApp/CN=vsadmin"
```
2. 將信任的CA憑證新增ONTAP 至整個叢集。這可能已由儲存管理員處理。如果未使用信任的CA、請忽略。

```
security certificate install -type server -cert-name <trusted-ca-cert-
name> -vserver <vserver-name>
ssl modify -vserver <vserver-name> -server-enabled true -client-enabled
true -common-name <common-name> -serial <SN-from-trusted-CA-cert> -ca
<cert-authority>
```
3. 在ONTAP 支援叢集上安裝用戶端憑證和金鑰(步驟1)。

```
security certificate install -type client-ca -cert-name <certificate-
name> -vserver <vserver-name>
security ssl modify -vserver <vserver-name> -client-enabled true
```
4. 確認ONTAP 支援「cert」驗證方法的支援功能。

```
security login create -user-or-group-name vsadmin -application ontapi
-authentication-method cert -vserver <vserver-name>
security login create -user-or-group-name vsadmin -application http
-authentication-method cert -vserver <vserver-name>
```
5. 使用產生的憑證測試驗證。以ONTAP Management LIF IP和SVM名稱取代<SfManagement LIF>和<vserver name>。您必須確保LIF的服務原則設定為「預設資料管理」。

```
curl -X POST -Lk https://<ONTAP-Management-
LIF>/servlets/netapp.servlets.admin.XMLrequest filer --key k8senv.key
--cert ~/k8senv.pem -d '<?xml version="1.0" encoding="UTF-8"?><netapp
xmlns="http://www.netapp.com/filer/admin" version="1.21"
vfiler="<vserver-name>"><vserver-get></vserver-get></netapp>'
```
6. 使用Base64編碼憑證、金鑰和信任的CA憑證。

```
base64 -w 0 k8senv.pem >> cert base64
base64 -w 0 k8senv.key >> key base64
base64 -w 0 trustedca.pem >> trustedca_base64
```
7. 使用從上一步取得的值建立後端。

```
cat cert-backend-updated.json
{
"version": 1,
"storageDriverName": "ontap-nas",
"backendName": "NasBackend",
"managementLIF": "1.2.3.4",
"dataLIF": "1.2.3.8",
"svm": "vserver test",
"clientCertificate": "Faaaakkkkeeee...Vaaalllluuuueeee",
"clientPrivateKey": "LS0tFaKE...0VaLuES0tLS0K",
"storagePrefix": "myPrefix_"
}
#Update backend with tridentctl
tridentctl update backend NasBackend -f cert-backend-updated.json -n
trident
+------------+----------------+--------------------------------------
+--------+---------+
| NAME | STORAGE DRIVER | UUID | UUID |
STATE | VOLUMES |
+------------+----------------+--------------------------------------
+--------+---------+
| NasBackend | ontap-nas | 98e19b74-aec7-4a3d-8dcf-128e5033b214 |
online | 9 |
+------------+----------------+--------------------------------------
+--------+---------+
```
# 更新驗證方法或旋轉認證資料

您可以更新現有的後端、以使用不同的驗證方法或旋轉其認證資料。這兩種方法都可行:使用使用者名稱/密碼 的後端可更新以使用憑證;使用憑證的後端可更新為使用者名稱/密碼。若要這麼做、您必須移除現有的驗證方 法、然後新增驗證方法。然後使用更新的backend.json檔案、其中包含要執行的必要參數 tridentctl update backend。

```
cat cert-backend-updated.json
{
"version": 1,
"storageDriverName": "ontap-nas",
"backendName": "NasBackend",
"managementLIF": "1.2.3.4",
"dataLIF": "1.2.3.8",
"svm": "vserver test",
"username": "vsadmin",
"password": "password",
"storagePrefix": "myPrefix_"
}
#Update backend with tridentctl
tridentctl update backend NasBackend -f cert-backend-updated.json -n
trident
+------------+----------------+--------------------------------------
+--------+---------+
| NAME | STORAGE DRIVER | UUID | UUID |
STATE | VOLUMES |
+------------+----------------+--------------------------------------
+--------+---------+
| NasBackend | ontap-nas | 98e19b74-aec7-4a3d-8dcf-128e5033b214 |
online | 9 |
+------------+----------------+--------------------------------------
+--------+---------+
```
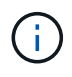

當您旋轉密碼時、儲存管理員必須先更新ONTAP 使用者的密碼(位於BIOS)。接著是後端更 新。在循環憑證時、可將多個憑證新增至使用者。然後更新後端以使用新的憑證、之後可 從ONTAP 該叢集刪除舊的憑證。

更新後端不會中斷對已建立之磁碟區的存取、也不會影響之後建立的磁碟區連線。成功的後端更新顯示Astra Trident可以與ONTAP 該後端通訊、並處理未來的Volume作業。

### 管理**NFS**匯出原則

Astra Trident使用NFS匯出原則來控制其所配置之磁碟區的存取。

使用匯出原則時、Astra Trident提供兩種選項:

- Astra Trident可動態管理匯出原則本身;在此作業模式中、儲存管理員會指定代表可接受IP位址的CIDR區塊 清單。Astra Trident會自動將這些範圍內的節點IP新增至匯出原則。或者、如果未指定CIDR、則會將節點上 找到的任何全域範圍單點傳送IP新增至匯出原則。
- 儲存管理員可以建立匯出原則、並手動新增規則。除非在組態中指定不同的匯出原則名稱、否則Astra Trident會使用預設的匯出原則。

### 動態管理匯出原則

Astra Trident 提供動態管理 ONTAP 後端匯出原則的能力。這可讓儲存管理員為工作節點IP指定允許的位址空 間、而非手動定義明確的規則。它可大幅簡化匯出原則管理;修改匯出原則不再需要在儲存叢集上進行手動介 入。此外、這有助於限制只有在指定範圍內有IP的工作者節點才能存取儲存叢集、以支援精細且自動化的管理。

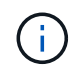

使用動態匯出原則時、請勿使用網路位址轉譯( NAT )。使用 NAT 時、儲存控制器會看到前端 NAT 位址、而非實際 IP 主機位址、因此在匯出規則中找不到相符項目時、就會拒絕存取。

範例

必須使用兩種組態選項。以下是後端定義範例:

```
---
version: 1
storageDriverName: ontap-nas
backendName: ontap_nas_auto_export
managementLIF: 192.168.0.135
svm: svm1
username: vsadmin
password: password
autoExportCIDRs:
-192.168.0.0/24autoExportPolicy: true
```
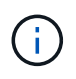

使用此功能時、您必須確保SVM中的根連接點具有先前建立的匯出原則、並具有允許節點CIDR區 塊(例如預設匯出原則)的匯出規則。請務必遵循 NetApp 建議的最佳實務做法、將 SVM 專門用 於 Astra Trident 。

以下是使用上述範例說明此功能的運作方式:

- 將「AutoExpportPolicy」設為「true」。這表示Astra Trident將為「svm1」SVM建立匯出原則、並使 用「AutoExportCIDR」位址區塊來處理新增和刪除規則的作業。例如、在SVM上、UUID為403b5326-8482- 40dB/96d0-d83fb3f4daec和「autodportPolicy」設為「true」的後端會建立名為「trident 403b5326-8482- 40dB/96d0-d83fb3f4daec」的匯出原則。
- 「AutoExportCIDR」包含位址區塊清單。此欄位為選用欄位、預設為「0.00.0.0/0」、「:/0」。如果未定 義、Astra Trident會新增在工作者節點上找到的所有全域範圍單點傳送位址。

在此範例中、會提供「192.168.0.0/24」位址空間。這表示、屬於此位址範圍的Kubernetes節點IP將新增 至Astra Trident所建立的匯出原則。當Astra Trident登錄其執行的節點時、會擷取節點的IP位址、並對 照「AutoExpportCIDR」中提供的位址區塊進行檢查。篩選IP之後、Astra Trident會針對所探索的用戶端IP建立 匯出原則規則、並針對所識別的每個節點建立一個規則。

您可以在建立後端後、更新「AutoExpportPolicy」和「AutoExpportCTR」。您可以為自動管理或刪除現 有CIDR的後端附加新的CIDR。刪除CIDR時請務必謹慎、以確保不會中斷現有的連線。您也可以選擇停用後端 的「autodportPolicy」、然後回到手動建立的匯出原則。這需要在後端組態中設定「exportPolicy」參數。

Astra Trident建立或更新後端之後、您可以使用「tridentctl」或對應的「tridentbackend」CRD來檢查後端:

```
./tridentctl get backends ontap_nas_auto_export -n trident -o yaml
items:
- backendUUID: 403b5326-8482-40db-96d0-d83fb3f4daec
    config:
      aggregate: ""
      autoExportCIDRs:
    -192.168.0.0/24  autoExportPolicy: true
      backendName: ontap_nas_auto_export
      chapInitiatorSecret: ""
      chapTargetInitiatorSecret: ""
      chapTargetUsername: ""
      chapUsername: ""
      dataLIF: 192.168.0.135
      debug: false
      debugTraceFlags: null
      defaults:
        encryption: "false"
      exportPolicy: <automatic>
        fileSystemType: ext4
```
當節點新增至Kubernetes叢集並向Astra Trident控制器註冊時、現有後端的匯出原則會更新(前提是它們位於後 端的「AutoExpportCIDR」中指定的位址範圍內)。

移除節點時、Astra Trident會檢查所有線上的後端、以移除節點的存取規則。Astra Trident將此節點IP從託管後 端的匯出原則中移除、可防止惡意掛載、除非叢集中的新節點重複使用此IP。

對於先前現有的後端、請使用更新後端 tridentctl update backend 將確保Astra Trident自動管理匯出原 則。如此將會建立以後端 UUID 命名的新匯出原則、並在重新掛載後端上的磁碟區時、使用新建立的匯出原則。

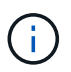

刪除具有自動管理匯出原則的後端、將會刪除動態建立的匯出原則。如果重新建立後端、則會將 其視為新的後端、並導致建立新的匯出原則。

如果即時節點的IP位址已更新、您必須重新啟動節點上的Astra Trident Pod。Astra Trident接著會更新其管理的 後端匯出原則、以反映此IP變更。

<span id="page-135-0"></span>準備配置**SMB**磁碟區

只需稍加準備、您就可以使用來配置 SMB 磁碟區 ontap-nas 驅動程式:

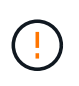

您必須在 SVM 上同時設定 NFS 和 SMB/CIFS 通訊協定、才能建立 ontap-nas-economy 適用 於內部部署 ONTAP 的 SMB Volume 。若未設定上述任一種通訊協定、將導致 SMB 磁碟區建立 失敗。

開始之前

在配置 SMB 磁碟區之前、您必須具備下列項目。

- Kubernetes叢集具備Linux控制器節點、以及至少一個執行Windows Server 2019的Windows工作節 點。Astra Trident僅支援安裝在Windows節點上執行的Pod上的SMB磁碟區。
- 至少有一個Astra Trident機密、其中包含您的Active Directory認證資料。以產生機密 smbcreds:

```
kubectl create secret generic smbcreds --from-literal username=user
--from-literal password='password'
```
• 設定為Windows服務的SCSI Proxy。若要設定 csi-proxy、請參閱 ["GitHub](https://github.com/kubernetes-csi/csi-proxy)[:](https://github.com/kubernetes-csi/csi-proxy)[csi Proxy"](https://github.com/kubernetes-csi/csi-proxy) 或 ["GitHub](https://github.com/Azure/aks-engine/blob/master/docs/topics/csi-proxy-windows.md)[:](https://github.com/Azure/aks-engine/blob/master/docs/topics/csi-proxy-windows.md)[適](https://github.com/Azure/aks-engine/blob/master/docs/topics/csi-proxy-windows.md)[用](https://github.com/Azure/aks-engine/blob/master/docs/topics/csi-proxy-windows.md) [於](https://github.com/Azure/aks-engine/blob/master/docs/topics/csi-proxy-windows.md)[Windows](https://github.com/Azure/aks-engine/blob/master/docs/topics/csi-proxy-windows.md)[的](https://github.com/Azure/aks-engine/blob/master/docs/topics/csi-proxy-windows.md)[SCSI Proxy"](https://github.com/Azure/aks-engine/blob/master/docs/topics/csi-proxy-windows.md) 適用於Windows上執行的Kubernetes節點。

### 步驟

1. 對於內部部署 ONTAP 、您可以選擇性地建立 SMB 共用、或是 Astra Trident 可以為您建立一個。

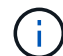

Amazon FSX for ONTAP 需要 SMB 共享。

您可以使用兩種方式之一來建立SMB管理共用區 ["Microsoft](https://learn.microsoft.com/en-us/troubleshoot/windows-server/system-management-components/what-is-microsoft-management-console)[管](https://learn.microsoft.com/en-us/troubleshoot/windows-server/system-management-components/what-is-microsoft-management-console)[理主控台](https://learn.microsoft.com/en-us/troubleshoot/windows-server/system-management-components/what-is-microsoft-management-console)["](https://learn.microsoft.com/en-us/troubleshoot/windows-server/system-management-components/what-is-microsoft-management-console) 共享資料夾嵌入式管理單元或使 用ONTAP CLI。若要使用ONTAP CLI建立SMB共用:

a. 如有必要、請建立共用的目錄路徑結構。

。 vserver cifs share create 命令會在共用建立期間檢查-path選項中指定的路徑。如果指定的 路徑不存在、則命令會失敗。

b. 建立與指定SVM相關的SMB共用區:

```
vserver cifs share create -vserver vserver_name -share-name
share name -path path [-share-properties share properties,...]
[other attributes] [-comment text]
```
c. 確認共用區已建立:

vserver cifs share show -share-name share\_name

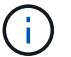

請參閱 ["](https://docs.netapp.com/us-en/ontap/smb-config/create-share-task.html)[建立](https://docs.netapp.com/us-en/ontap/smb-config/create-share-task.html)[SMB](https://docs.netapp.com/us-en/ontap/smb-config/create-share-task.html)[共](https://docs.netapp.com/us-en/ontap/smb-config/create-share-task.html)[用區](https://docs.netapp.com/us-en/ontap/smb-config/create-share-task.html)["](https://docs.netapp.com/us-en/ontap/smb-config/create-share-task.html) 以取得完整詳細資料。

2. 建立後端時、您必須設定下列項目以指定SMB Volume。如需ONTAP 所有的FSXfor Sendbackend組態選 項、請參閱 ["FSX](#page-161-0)[提供](#page-161-0)[ONTAP](#page-161-0) [各種](#page-161-0)[組](#page-161-0)[態選項和](#page-161-0)[範例](#page-161-0)["](#page-161-0)。

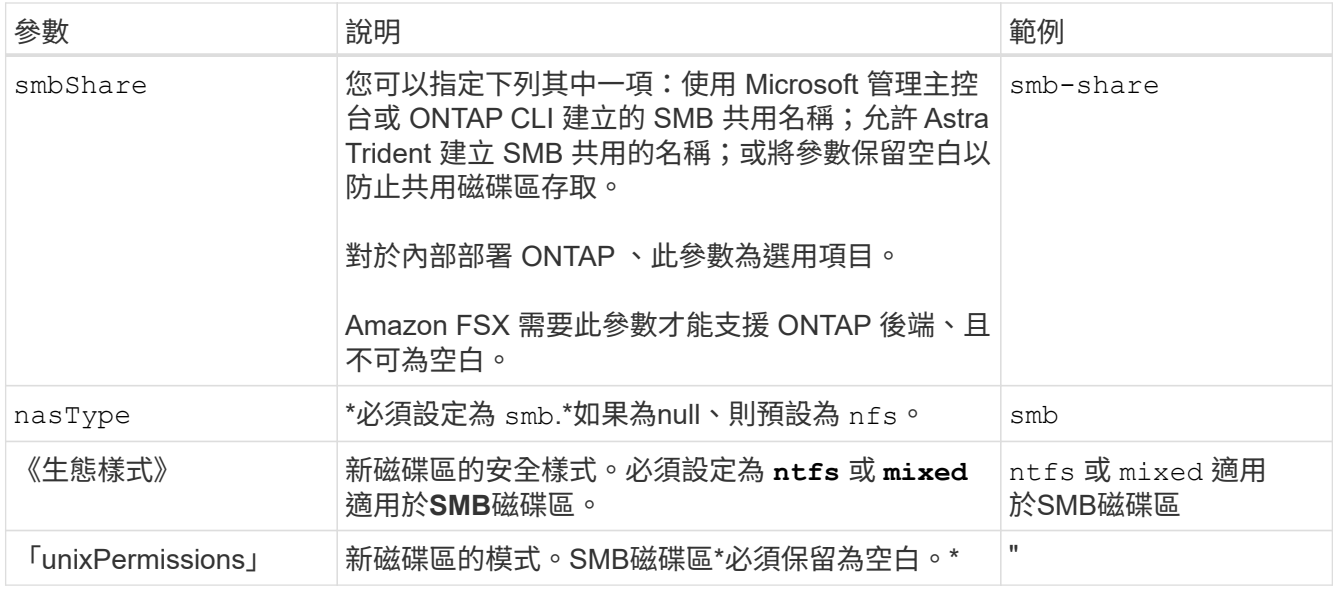

# 列舉**NAS**組態選項與範例**ONTAP**

瞭解如何在 Astra Trident 安裝中建立及使用 ONTAP NAS 驅動程式。本節提供後端組態範 例及將後端對應至 StorageClasses 的詳細資料。

後端組態選項

如需後端組態選項、請參閱下表:

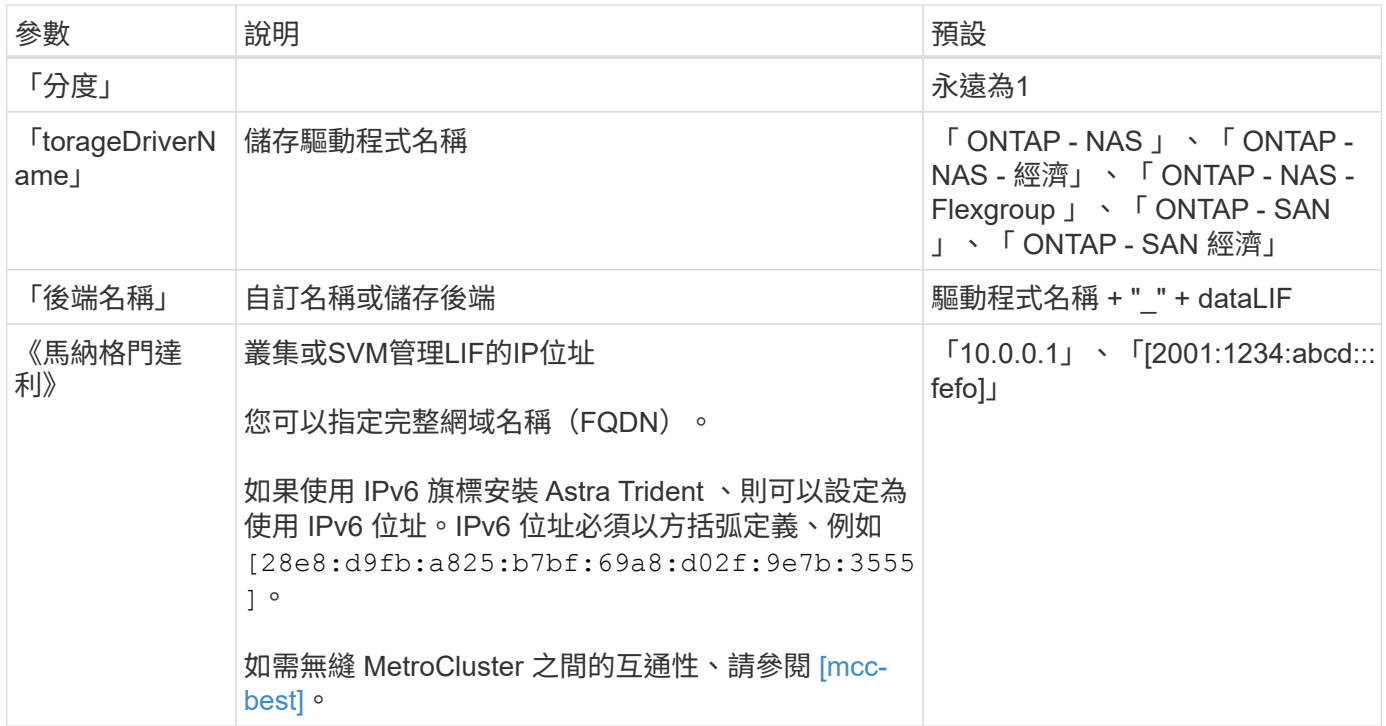

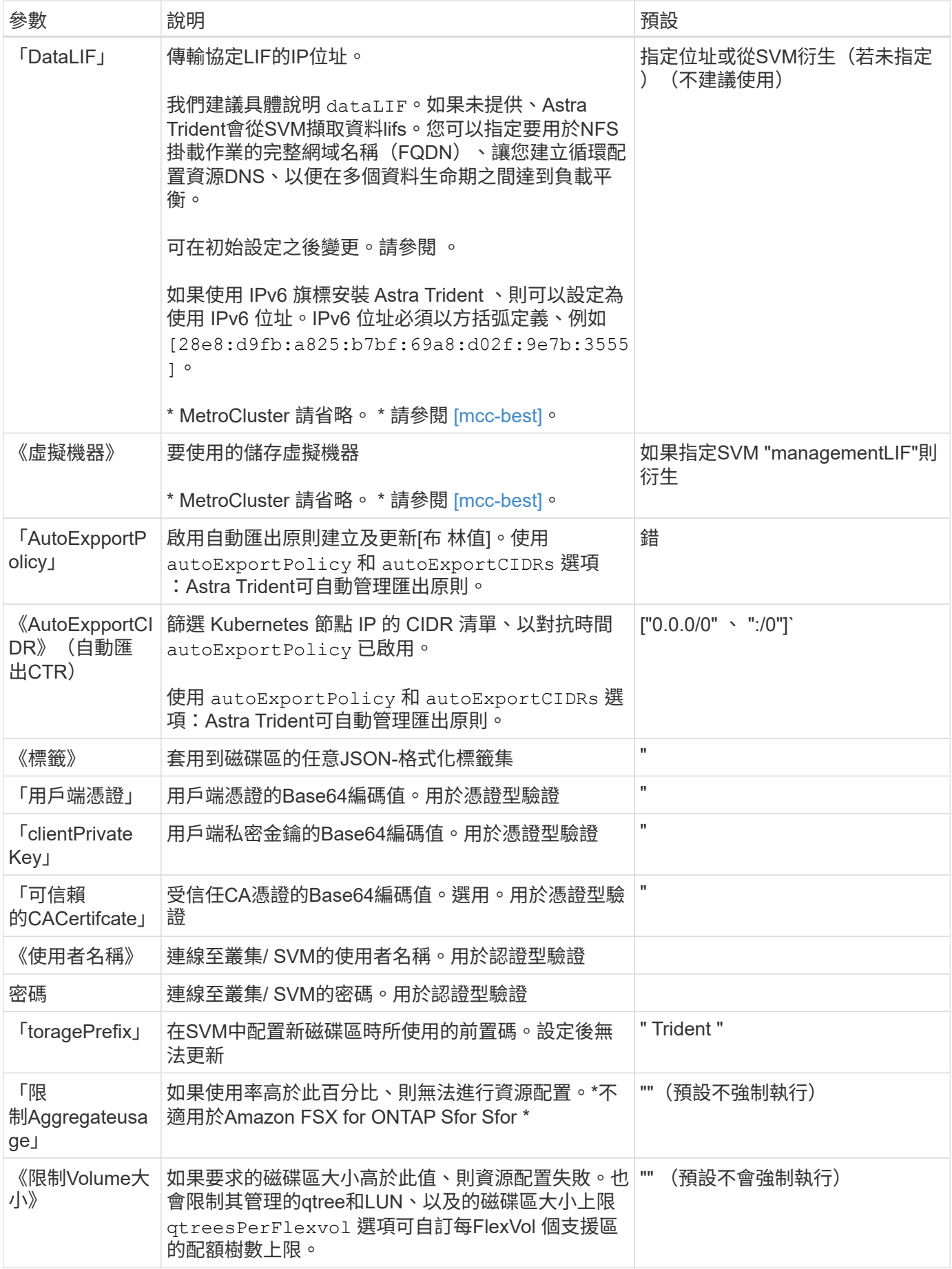

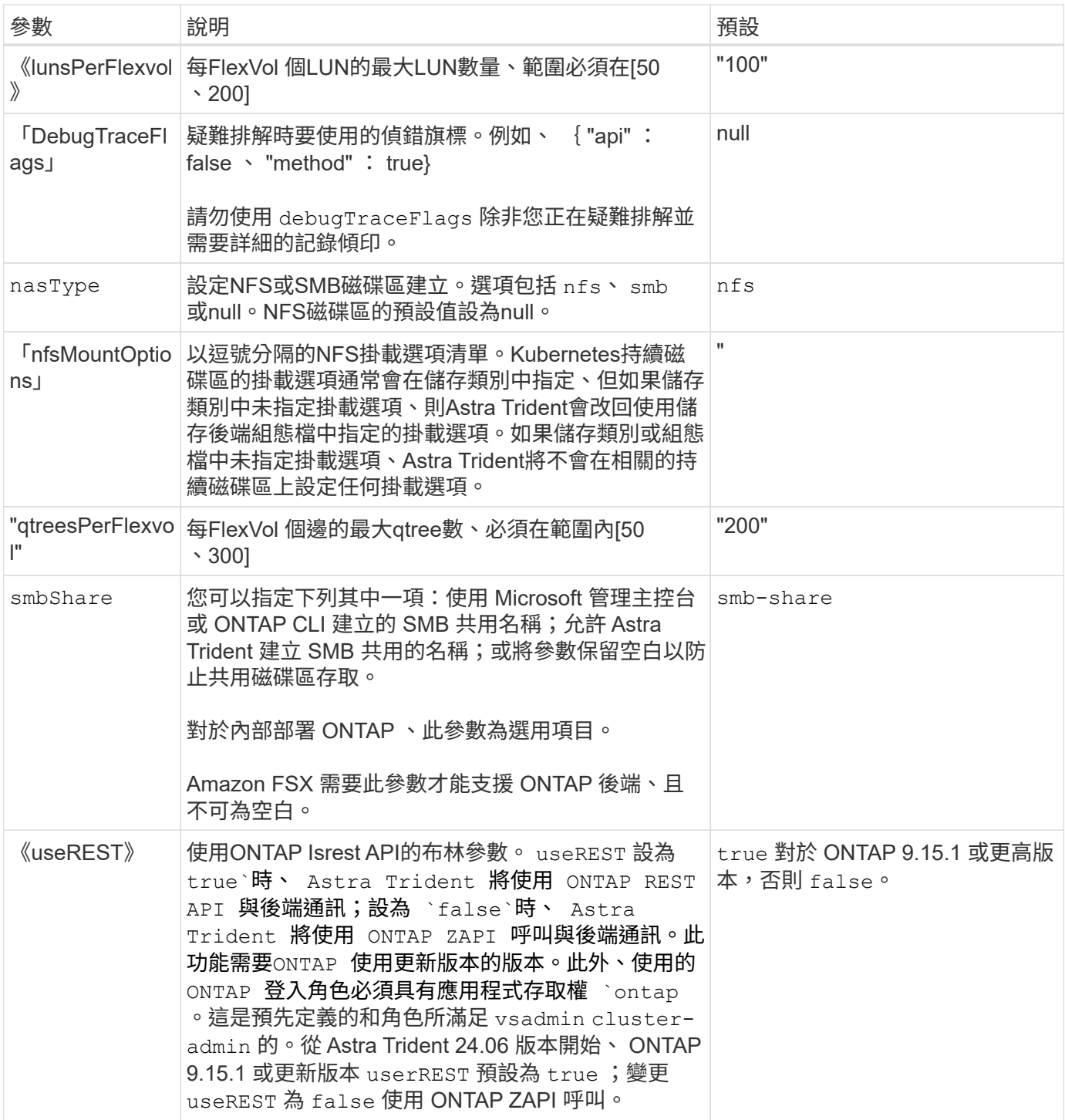

# 用於資源配置磁碟區的後端組態選項

您可以使用中的這些選項來控制預設資源配置 defaults 組態區段。如需範例、請參閱下列組態範例。

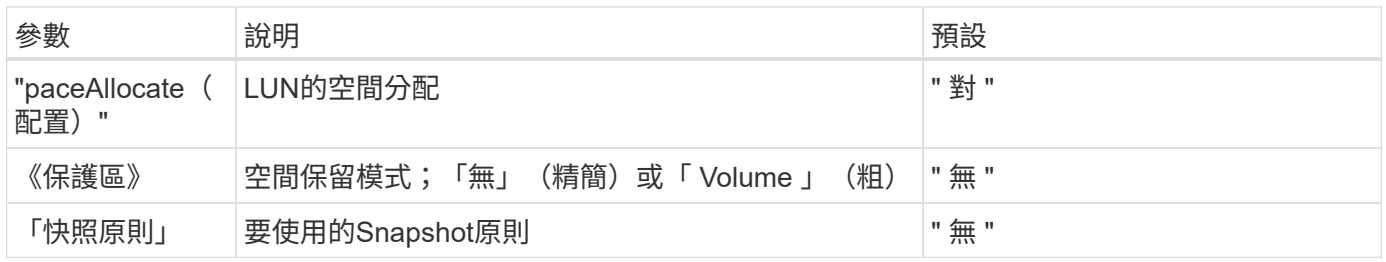

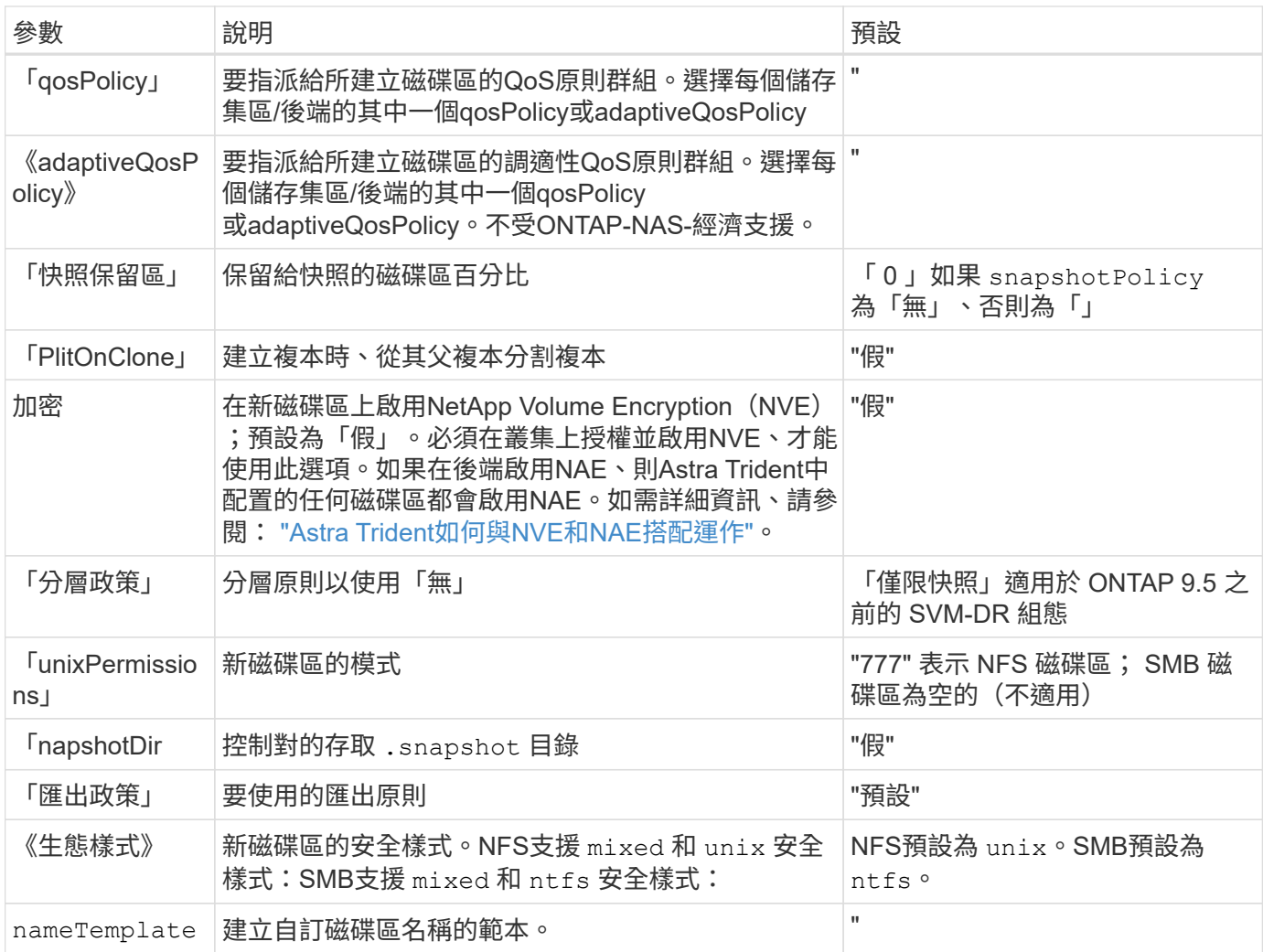

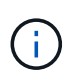

搭配Astra Trident使用QoS原則群組需要ONTAP 使用更新版本的版本。建議使用非共用的QoS原 則群組、並確保原則群組會個別套用至每個組成群組。共享的QoS原則群組將強制所有工作負載 的總處理量上限。

**Volume**資源配置範例

以下是定義預設值的範例:

```
---
version: 1
storageDriverName: ontap-nas
backendName: customBackendName
managementLIF: 10.0.0.1
dataLIF: 10.0.0.2
labels:
    k8scluster: dev1
    backend: dev1-nasbackend
svm: trident_svm
username: cluster-admin
password: <password>
limitAggregateUsage: 80%
limitVolumeSize: 50Gi
nfsMountOptions: nfsvers=4
debugTraceFlags:
    api: false
    method: true
defaults:
    spaceReserve: volume
    qosPolicy: premium
    exportPolicy: myk8scluster
    snapshotPolicy: default
    snapshotReserve: '10'
```
對於「ONTAP-NAS」和「ONTAP-NAS-flexGroups」、Astra Trident現在採用新的計算方法、確保FlexVol 利 用snapshotReserve百分比和PVc正確調整其規模。當使用者要求使用PVCs時、Astra Trident會FlexVol 使用新 的計算方式、建立原始的包含更多空間的候選區。此計算可確保使用者在永久虛擬磁碟中獲得所要求的可寫入空 間、且空間不得小於所要求的空間。在v21.07之前、當使用者要求使用PVC(例如5GiB)、快照保留區達 到50%時、他們只能獲得2.5GiB的可寫入空間。這是因為使用者要求的是整個磁碟區、而「快照保留區」則是其 中的一個百分比。使用Trident 21.07時、使用者要求的是可寫入空間、而Astra Trident則將「快照保留區」編號 定義為整個Volume的百分比。這不適用於「ONTAP-NAS-經濟」。請參閱下列範例以瞭解此功能的運作方式:

計算方式如下:

```
Total volume size = (PVC requested size) / (1 - (snapshotReserve
percentage) / 100)
```
對於snapshotReserve = 50%、而PVc要求= 5GiB、磁碟區總大小為2/0.5 = 10GiB、可用大小為5GiB、這是使 用者在PVC要求中要求的大小。「volume show(Volume show)命令應顯示類似以下範例的結果:

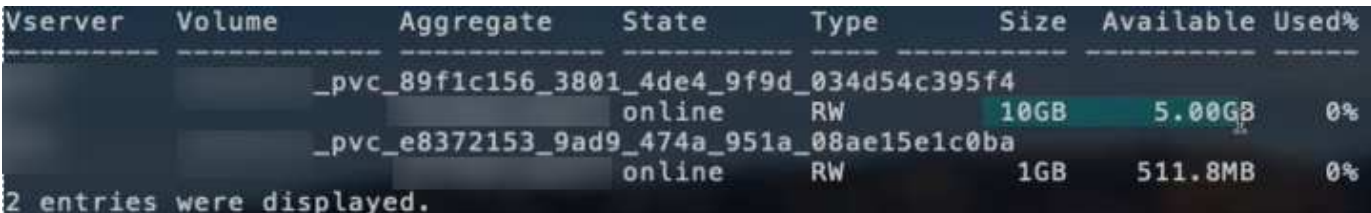

在升級Astra Trident時、先前安裝的現有後端會按照上述說明來配置磁碟區。對於在升級之前建立的磁碟區、您 應該調整其磁碟區大小、以便觀察變更。例如、較早前使用「快照保留區=50」的2GiB室早導致磁碟區提 供1GiB的可寫入空間。例如、將磁碟區大小調整為3GiB、可讓應用程式在6 GiB磁碟區上擁有3GiB的可寫入空 間。

### 最低組態範例

下列範例顯示基本組態、讓大部分參數保留預設值。這是定義後端最簡單的方法。

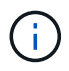

如果您在NetApp ONTAP 支援Trident的NetApp支援上使用Amazon FSX、建議您指定lifs的DNS 名稱、而非IP位址。

### **ONTAP NAS** 經濟效益範例

```
---
version: 1
storageDriverName: ontap-nas-economy
managementLIF: 10.0.0.1
dataLIF: 10.0.0.2
svm: svm_nfs
username: vsadmin
password: password
```
**ONTAP NAS FlexGroup** 範例

```
---
version: 1
storageDriverName: ontap-nas-flexgroup
managementLIF: 10.0.0.1
dataLIF: 10.0.0.2
svm: svm_nfs
username: vsadmin
password: password
```
您可以設定後端、避免在切換和切換期間手動更新後端定義 ["SVM](#page-289-0) [複](#page-289-0)[寫](#page-289-0)[與](#page-289-0)[還原](#page-289-0)["](#page-289-0)。

若要無縫切換和切換、請使用指定 SVM managementLIF 並省略 dataLIF 和 svm 參數。例如:

```
---
version: 1
storageDriverName: ontap-nas
managementLIF: 192.168.1.66
username: vsadmin
password: password
```
### **SMB Volume** 範例

```
---version: 1
backendName: ExampleBackend
storageDriverName: ontap-nas
managementLIF: 10.0.0.1
nasType: smb
securityStyle: ntfs
unixPermissions: ""
dataLIF: 10.0.0.2
svm: svm_nfs
username: vsadmin
password: password
```
這是最小的後端組態範例。 clientCertificate、 clientPrivateKey`和 `trustedCACertificate (選用、如果使用信任的CA)會填入 backend.json 並分別取得用戶端憑 證、私密金鑰及信任CA憑證的基礎64編碼值。

```
---
version: 1
backendName: DefaultNASBackend
storageDriverName: ontap-nas
managementLIF: 10.0.0.1
dataLIF: 10.0.0.15
svm: nfs_svm
clientCertificate: ZXR0ZXJwYXB...ICMgJ3BhcGVyc2
clientPrivateKey: vciwKIyAgZG...0cnksIGRlc2NyaX
trustedCACertificate: zcyBbaG...b3Igb3duIGNsYXNz
storagePrefix: myPrefix_
```
### 自動匯出原則範例

本範例說明如何指示Astra Trident使用動態匯出原則來自動建立及管理匯出原則。這對的運作方式相同 ontap-nas-economy 和 ontap-nas-flexgroup 驅動程式:

```
---version: 1
storageDriverName: ontap-nas
managementLIF: 10.0.0.1
dataLIF: 10.0.0.2
svm: svm_nfs
labels:
    k8scluster: test-cluster-east-1a
    backend: test1-nasbackend
autoExportPolicy: true
autoExportCIDRs:
-10.0.0.0/24username: admin
password: password
nfsMountOptions: nfsvers=4
```

```
IPv6 位址範例
```
此範例顯示 managementLIF 使用IPv6位址。

```
---
version: 1
storageDriverName: ontap-nas
backendName: nas_ipv6_backend
managementLIF: "[5c5d:5edf:8f:7657:bef8:109b:1b41:d491]"
labels:
    k8scluster: test-cluster-east-1a
   backend: test1-ontap-ipv6
svm: nas_ipv6_svm
username: vsadmin
password: password
```
**Amazon FSX for ONTAP** 使用 **SMB Volume** 範例

。 smbShare 使用 SMB 磁碟區的 ONTAP 需要 FSX 參數。

```
---version: 1
backendName: SMBBackend
storageDriverName: ontap-nas
managementLIF: example.mgmt.fqdn.aws.com
nasType: smb
dataLIF: 10.0.0.15
svm: nfs_svm
smbShare: smb-share
clientCertificate: ZXR0ZXJwYXB...ICMgJ3BhcGVyc2
clientPrivateKey: vciwKIyAgZG...0cnksIGRlc2NyaX
trustedCACertificate: zcyBbaG...b3Igb3duIGNsYXNz
storagePrefix: myPrefix_
```

```
---
version: 1
storageDriverName: ontap-nas
backendName: ontap-nas-backend
managementLIF: <ip address>
svm: svm0
username: <admin>
password: <password>
defaults: {
      "nameTemplate":
"{{.volume.Name}}_{{.labels.cluster}}_{{.volume.Namespace}}_{{.volume.R
equestName}}"
},
"labels": {"cluster": "ClusterA", "PVC":
"{{.volume.Namespace}}_{{.volume.RequestName}}"}
```
#### 虛擬集區的後端範例

在下面顯示的後端定義檔案範例中、會針對所有儲存池設定特定的預設值、例如 spaceReserve 無、 spaceAllocation 假、和 encryption 錯。虛擬資源池是在儲存區段中定義的。

Astra Trident 會在「意見」欄位中設定資源配置標籤。註解是在的 FlexVol 上設定 ontap-nas 或FlexGroup 支 援 ontap-nas-flexgroup。Astra Trident會在資源配置時、將虛擬資源池上的所有標籤複製到儲存磁碟區。 為了方便起見、儲存管理員可以針對每個虛擬資源池定義標籤、並依標籤將磁碟區分組。

在這些範例中、有些儲存池是自行設定的 spaceReserve、 spaceAllocation`和 `encryption 值、而某 些資源池會覆寫預設值。

```
---
version: 1
storageDriverName: ontap-nas
managementLIF: 10.0.0.1
svm: svm_nfs
username: admin
password: <password>
nfsMountOptions: nfsvers=4
defaults:
    spaceReserve: none
    encryption: 'false'
    qosPolicy: standard
labels:
    store: nas_store
    k8scluster: prod-cluster-1
region: us east 1
storage:
- labels:
      app: msoffice
      cost: '100'
  zone: us east la
    defaults:
      spaceReserve: volume
      encryption: 'true'
      unixPermissions: '0755'
      adaptiveQosPolicy: adaptive-premium
- labels:
      app: slack
      cost: '75'
  zone: us_east_1b
    defaults:
      spaceReserve: none
      encryption: 'true'
      unixPermissions: '0755'
- labels:
      department: legal
      creditpoints: '5000'
  zone: us east 1b
    defaults:
      spaceReserve: none
      encryption: 'true'
      unixPermissions: '0755'
- labels:
```

```
  app: wordpress
     cost: '50'
   zone: us_east_1c
    defaults:
     spaceReserve: none
     encryption: 'true'
     unixPermissions: '0775'
- labels:
    app: mysqldb
     cost: '25'
   zone: us_east_1d
   defaults:
     spaceReserve: volume
     encryption: 'false'
     unixPermissions: '0775'
```

```
---
version: 1
storageDriverName: ontap-nas-flexgroup
managementLIF: 10.0.0.1
svm: svm_nfs
username: vsadmin
password: <password>
defaults:
    spaceReserve: none
    encryption: 'false'
labels:
  store: flexgroup store
    k8scluster: prod-cluster-1
region: us east 1
storage:
- labels:
      protection: gold
      creditpoints: '50000'
  zone: us_east_1a
    defaults:
      spaceReserve: volume
      encryption: 'true'
      unixPermissions: '0755'
- labels:
     protection: gold
      creditpoints: '30000'
  zone: us east 1b
    defaults:
      spaceReserve: none
      encryption: 'true'
      unixPermissions: '0755'
- labels:
      protection: silver
      creditpoints: '20000'
  zone: us east 1c
    defaults:
      spaceReserve: none
      encryption: 'true'
      unixPermissions: '0775'
- labels:
      protection: bronze
      creditpoints: '10000'
  zone: us east 1d
```
## defaults:

 spaceReserve: volume encryption: 'false' unixPermissions: '0775'

```
---
version: 1
storageDriverName: ontap-nas-economy
managementLIF: 10.0.0.1
svm: svm_nfs
username: vsadmin
password: <password>
defaults:
    spaceReserve: none
    encryption: 'false'
labels:
  store: nas economy store
region: us east 1
storage:
- labels:
      department: finance
      creditpoints: '6000'
  zone: us east la
    defaults:
      spaceReserve: volume
      encryption: 'true'
      unixPermissions: '0755'
- labels:
     protection: bronze
      creditpoints: '5000'
  zone: us_east_1b
    defaults:
      spaceReserve: none
      encryption: 'true'
      unixPermissions: '0755'
- labels:
      department: engineering
      creditpoints: '3000'
  zone: us_east_1c
    defaults:
      spaceReserve: none
      encryption: 'true'
      unixPermissions: '0775'
- labels:
      department: humanresource
      creditpoints: '2000'
  zone: us east 1d
    defaults:
```

```
  spaceReserve: volume
  encryption: 'false'
  unixPermissions: '0775'
```
#### 將後端對應至**StorageClass**

請參閱下列 StorageClass 定義 [虛擬集區的後端範例]。使用 parameters.selector 欄位中、每個 StorageClass 都會呼叫哪些虛擬集區可用於主控磁碟區。磁碟區將會在所選的虛擬資源池中定義各個層面。

• 。 protection-gold StorageClass 會對應至中的第一個和第二個虛擬集區 ontap-nas-flexgroup 後 端:這是唯一提供金級保護的資源池。

```
apiVersion: storage.k8s.io/v1
kind: StorageClass
metadata:
    name: protection-gold
provisioner: csi.trident.netapp.io
parameters:
    selector: "protection=gold"
    fsType: "ext4"
```
• 。 protection-not-gold StorageClass 會對應至中的第三和第四個虛擬集區 ontap-nas-flexgroup 後端:這是唯一提供金級以外保護層級的資源池。

```
apiVersion: storage.k8s.io/v1
kind: StorageClass
metadata:
    name: protection-not-gold
provisioner: csi.trident.netapp.io
parameters:
    selector: "protection!=gold"
    fsType: "ext4"
```
• 。 app-mysqldb StorageClass 會對應至中的第四個虛擬集區 ontap-nas 後端:這是唯一為 mysqldb 類 型應用程式提供儲存池組態的集區。

```
apiVersion: storage.k8s.io/v1
kind: StorageClass
metadata:
    name: app-mysqldb
provisioner: csi.trident.netapp.io
parameters:
    selector: "app=mysqldb"
    fsType: "ext4"
```
• t protection-silver-creditpoints-20k StorageClass 會對應至中的第三個虛擬集區 ontap-nasflexgroup 後端:這是唯一提供銀級保護和 20000 個信用點數的資源池。

```
apiVersion: storage.k8s.io/v1
kind: StorageClass
metadata:
    name: protection-silver-creditpoints-20k
provisioner: csi.trident.netapp.io
parameters:
    selector: "protection=silver; creditpoints=20000"
    fsType: "ext4"
```
• 。 creditpoints-5k StorageClass 會對應至中的第三個虛擬集區 ontap-nas 後端和中的第二個虛擬集 區 ontap-nas-economy 後端:這是唯一擁有 5000 個信用點數的集區方案。

```
apiVersion: storage.k8s.io/v1
kind: StorageClass
metadata:
    name: creditpoints-5k
provisioner: csi.trident.netapp.io
parameters:
    selector: "creditpoints=5000"
    fsType: "ext4"
```
Astra Trident將決定選取哪個虛擬集區、並確保符合儲存需求。

更新 dataLIF 初始組態之後

您可以在初始組態後變更資料LIF、方法是執行下列命令、以更新資料LIF提供新的後端Json檔案。

tridentctl update backend <br/> <br/> <br/>Abame> -f <path-to-backend-json-filewith-updated-dataLIF>

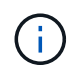

如果將PVCS附加至一或多個Pod、您必須關閉所有對應的Pod、然後將其重新啟動、新的資 料LIF才會生效。

## **Amazon FSX for NetApp ONTAP** 產品

使用**Astra Trident**搭配**Amazon FSX for NetApp ONTAP** 解決方案

["Amazon FSX for NetApp ONTAP](https://docs.aws.amazon.com/fsx/latest/ONTAPGuide/what-is-fsx-ontap.html) [產品](https://docs.aws.amazon.com/fsx/latest/ONTAPGuide/what-is-fsx-ontap.html)["](https://docs.aws.amazon.com/fsx/latest/ONTAPGuide/what-is-fsx-ontap.html) 是完全託管的AWS服務、可讓客戶啟動及執行採 用NetApp ONTAP 資訊儲存作業系統的檔案系統。FSX for ONTAP VMware可讓您運用熟 悉的NetApp功能、效能和管理功能、同時充分發揮儲存AWS資料的簡易性、敏捷度、安全 性和擴充性。FSX for ONTAP Sfor支援ONTAP Isf供 檔案系統功能和管理API。

### 總覽

檔案系統是Amazon FSX的主要資源、類似ONTAP 於內部部署的一個叢集。在每個SVM中、您可以建立一個或 多個磁碟區、這些磁碟區是儲存檔案系統中檔案和資料夾的資料容器。有了Amazon FSX for NetApp ONTAP 的 功能、Data ONTAP 即可在雲端以託管檔案系統的形式提供支援。新的檔案系統類型稱為\* NetApp ONTAP Sing\*。

使用Astra Trident搭配Amazon FSX for NetApp ONTAP 供應NetApp時、您可以確保在Amazon Elastic Kubernetes Service(EKS)中執行的Kubernetes叢集、能夠配置區塊和檔案以ONTAP 支援的持續磁碟區。

### 考量

- SMB Volume:
	- 使用支援SMB磁碟區 ontap-nas <sup>僅</sup>限驅動程式。
	- Astra Trident EKS 附加元件不支援 SMB Volume 。
	- Astra Trident僅支援安裝在Windows節點上執行的Pod上的SMB磁碟區。
- 在 Astra Trident 24.02 之前、 Trident 無法刪除在 Amazon FSX 檔案系統上建立且已啟用自動備份的磁碟 區。若要在 Astra Trident 24.02 或更新版本中避免此問題、請指定 fsxFilesystemID、 AWS apiRegion、 AWS apikey`和 AWS `secretKey 在 AWS FSX for ONTAP 的後端組態檔案中。

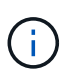

如果您要指定 Astra Trident 的 IAM 角色、則可以省略指定 apiRegion、 apiKey`和 `secretKey 明確地將欄位移至 Astra Trident 。如需詳細資訊、請參閱 ["FSX](#page-161-0)[提供](#page-161-0)[ONTAP](#page-161-0) [各](#page-161-0) [種](#page-161-0)[組](#page-161-0)[態選項和](#page-161-0)[範例](#page-161-0)["](#page-161-0)。

### 適用於 **ONTAP** 驅動程式詳細資料的 **FSX**

您可以ONTAP 使用下列驅動程式、將Astra Trident與Amazon FSX for NetApp整合:

- 「ONTAP-san」:每個提供的PV都是其專屬Amazon FSX for NetApp ONTAP 的LUN。
- 「ONTAP-san經濟型」:每個配置的PV都是LUN、每個Amazon FSX for NetApp ONTAP 的LUN數量可設 定。
- 「ONTAP-NAS」:每個提供的PV都是適用於NetApp ONTAP 的完整Amazon FSX。
- 「ONTAP-NAS-EAS':每個提供的PV都是qtree、每個Amazon FSX的NetApp ONTAP 功能是可設定的配額 樹數。

• 「ONTAP-NAS-Flexgroup」:每個提供的PV都是適用於NetApp ONTAP FlexGroup 的完整Amazon FSX。

如需驅動程式詳細資料、請參閱 ["NAS](#page-127-0) [驅動程式](#page-127-0)["](#page-127-0) 和 ["SAN](#page-105-0) [驅動程式](#page-105-0)["](#page-105-0)。

驗證

Astra Trident提供兩種驗證模式。

- 憑證型:Astra Trident會使用SVM上安裝的憑證、與FSX檔案系統上的SVM進行通訊。
- 認證型:您可以將「fsxadmin」使用者用於您的檔案系統、或是為SVM設定的「vsadmin」使用者。

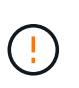

Astra Trident希望以 vsadmin SVM使用者或具有相同角色之不同名稱的使用者。適用 於NetApp ONTAP 的Amazon FSX具備以下功能 fsxadmin 使用者只能有限地取代ONTAP 此功能 admin 叢集使用者:強烈建議使用 vsadmin 使用Astra Trident。

您可以更新後端以在認證型和憑證型方法之間移動。不過、如果您嘗試提供\*認證資料和認證\*、後端建立將會失 敗。若要切換至不同的驗證方法、您必須從後端組態中移除現有方法。

如需啟用驗證的詳細資訊、請參閱您的驅動程式類型驗證:

- ["ASNAS](#page-129-0)[驗證](#page-129-0)[ONTAP"](#page-129-0)
- ["](#page-107-0)[支援](#page-107-0)[SAN](#page-107-0)[驗證](#page-107-0)[ONTAP"](#page-107-0)

**EKS** 的雲端身分識別

雲端身分識別可讓 Kubernetes Pod 以 AWS IAM 角色的身分驗證、而非提供明確的 AWS 認證、來存取 AWS 資源。

若要在 AWS 中使用雲端身分識別、您必須具備:

- 使用 EKS 部署的 Kubernetes 叢集
- 安裝的 Astra Trident 包含 cloudProvider 指定 "AWS" 和 cloudIdentity 指定 AWS IAM 角色。

## **Trident**運算子

若要使用 Trident 運算子安裝 Astra Trident 、請編輯 tridentorchestrator\_cr.yaml 以設定 cloudProvider 至 "AWS" 並設定 cloudIdentity 至 AWS IAM 角色。

例如:

```
apiVersion: trident.netapp.io/v1
kind: TridentOrchestrator
metadata:
    name: trident
spec:
    debug: true
    namespace: trident
    imagePullPolicy: IfNotPresent
    cloudProvider: "AWS"
    cloudIdentity: "'eks.amazonaws.com/role-arn:
arn:aws:iam::123456:role/astratrident-role'"
```
### 掌舵

使用下列環境變數設定 \* 雲端供應商 \* 和 \* 雲端 IDENTITY \* 旗標的值:

```
export CP="AWS"
export CI="'eks.amazonaws.com/role-arn:
arn:aws:iam::123456:role/astratrident-role'"
```
以下範例安裝 Astra Trident 和 Sets cloudProvider 至 AWS 使用環境變數 \$CP 並使用環境變數設定 'cloudIdentity' \$CI:

```
helm install trident trident-operator-100.2406.0.tgz --set
cloudProvider=$CP --set cloudIdentity=$CI
```
## $<$ code>tridentctl</code>

使用下列環境變數設定 \* 雲端供應商 \* 和 \* 雲端 IDENTITY \* 旗標的值:

```
export CP="AWS"
export CI="'eks.amazonaws.com/role-arn:
arn:aws:iam::123456:role/astratrident-role'"
```
下列範例安裝 Astra Trident 並設定 cloud-provider 標記為 \$CP`和 `cloud-identity 至 \$CI:

```
tridentctl install --cloud-provider=$CP --cloud-identity="$CI" -n
trident
```
- ["Amazon FSX for NetApp ONTAP](https://docs.aws.amazon.com/fsx/latest/ONTAPGuide/what-is-fsx-ontap.html) [的支援文件](https://docs.aws.amazon.com/fsx/latest/ONTAPGuide/what-is-fsx-ontap.html)["](https://docs.aws.amazon.com/fsx/latest/ONTAPGuide/what-is-fsx-ontap.html)
- ["Amazon FSX for NetApp ONTAP](https://www.netapp.com/blog/amazon-fsx-for-netapp-ontap/) [的部](https://www.netapp.com/blog/amazon-fsx-for-netapp-ontap/)[落](https://www.netapp.com/blog/amazon-fsx-for-netapp-ontap/)[格](https://www.netapp.com/blog/amazon-fsx-for-netapp-ontap/)[文](https://www.netapp.com/blog/amazon-fsx-for-netapp-ontap/)[章](https://www.netapp.com/blog/amazon-fsx-for-netapp-ontap/)["](https://www.netapp.com/blog/amazon-fsx-for-netapp-ontap/)

## 整合**Amazon FSX for NetApp ONTAP** 功能

您可以將Amazon FSX for NetApp ONTAP 的支援文件系統與Astra Trident整合、以確保 在Amazon Elastic Kubernetes Service(EKS)中執行的Kubernetes叢集能夠配置區塊並 以ONTAP 支援的方式歸檔持續Volume。

需求

此外 ["Astra Trident](#page-24-0)[的](#page-24-0)[需](#page-24-0)[求](#page-24-0)["](#page-24-0)、若要將FSXfor ONTAP 支援與Astra Trident整合、您需要:

- 現有的Amazon EKS叢集或自行管理的Kubernetes叢集、已安裝「kubecll」。
- 可從叢集工作節點存取的現有 Amazon FSX for NetApp ONTAP 檔案系統和儲存虛擬機器( SVM )。
- 已準備好的工作節點 ["NFS](#page-61-0)[或](#page-61-0)[iSCSI"](#page-61-0)。

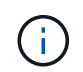

請務必遵循Amazon Linux和Ubuntu所需的節點準備步驟 ["Amazon](https://docs.aws.amazon.com/AWSEC2/latest/UserGuide/AMIs.html)[機](https://docs.aws.amazon.com/AWSEC2/latest/UserGuide/AMIs.html)[器](https://docs.aws.amazon.com/AWSEC2/latest/UserGuide/AMIs.html)[映像](https://docs.aws.amazon.com/AWSEC2/latest/UserGuide/AMIs.html)["](https://docs.aws.amazon.com/AWSEC2/latest/UserGuide/AMIs.html) (AMis)、視您 的EKS AMI類型而定。

• Astra Trident僅支援安裝在Windows節點上執行的Pod上的SMB磁碟區。請參閱 [準](#page-135-0)[備](#page-135-0)[配置](#page-135-0)[SMB](#page-135-0)[磁碟區](#page-135-0) 以取 得詳細資料。

### <span id="page-157-0"></span>整合**SAN**和**NAS**驅動程式**ONTAP**

 $\left( \begin{array}{c} 1 \end{array} \right)$ 

如果您要設定SMB磁碟區、則必須閱讀 [準](#page-135-0)[備](#page-135-0)[配置](#page-135-0)[SMB](#page-135-0)[磁碟區](#page-135-0) 在建立後端之前。

步驟

- 1. 使用其中一項部署Astra Trident ["](https://docs.netapp.com/zh-tw/trident/trident-get-started/kubernetes-deploy.html)[部](https://docs.netapp.com/zh-tw/trident/trident-get-started/kubernetes-deploy.html)[署](https://docs.netapp.com/zh-tw/trident/trident-get-started/kubernetes-deploy.html)[方](https://docs.netapp.com/zh-tw/trident/trident-get-started/kubernetes-deploy.html)[法](https://docs.netapp.com/zh-tw/trident/trident-get-started/kubernetes-deploy.html)["](https://docs.netapp.com/zh-tw/trident/trident-get-started/kubernetes-deploy.html)。
- 2. 收集SVM管理LIF DNS名稱。例如、使用AWS CLI尋找 DNSName 輸入 Endpoints → Management 執行下 列命令之後:

aws fsx describe-storage-virtual-machines --region <file system region>

3. 建立及安裝的憑證 ["NAS](#page-129-0)[後端](#page-129-0)[驗證](#page-129-0)["](#page-129-0) 或 ["SAN](#page-107-0)[後端](#page-107-0)[驗證](#page-107-0)["](#page-107-0)。

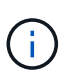

您可以使用SSH從任何位置登入檔案系統(例如安裝憑證)、而該SSH可連至檔案系統。使 用「fsxadmin」使用者、您在建立檔案系統時設定的密碼、以及「AWS FSx file-systems」中 的管理DNS名稱。

4. 使用您的憑證和管理LIF的DNS名稱建立後端檔案、如下例所示:

### **YAML**

```
version: 1
storageDriverName: ontap-san
backendName: customBackendName
managementLIF: svm-XXXXXXXXXXXXXXXXX.fs-XXXXXXXXXXXXXXXXX.fsx.us-
east-2.aws.internal
svm: svm01
clientCertificate: ZXR0ZXJwYXB...ICMgJ3BhcGVyc2
clientPrivateKey: vciwKIyAgZG...0cnksIGRlc2NyaX
trustedCACertificate: zcyBbaG...b3Igb3duIGNsYXNz
```
**JSON**

```
{
    "version": 1,
    "storageDriverName": "ontap-san",
    "backendName": "customBackendName",
  "managementLIF": "svm-XXXXXXXXXXXXXXXXX.fs-
XXXXXXXXXXXXXXXXX.fsx.us-east-2.aws.internal",
    "svm": "svm01",
    "clientCertificate": "ZXR0ZXJwYXB...ICMgJ3BhcGVyc2",
    "clientPrivateKey": "vciwKIyAgZG...0cnksIGRlc2NyaX",
    "trustedCACertificate": "zcyBbaG...b3Igb3duIGNsYXNz"
  }
```
或者、您也可以使用儲存在 AWS Secret Manager 中的 SVM 認證(使用者名稱和密碼)來建立後端檔案、 如以下範例所示:

### **YAML**

```
apiVersion: trident.netapp.io/v1
kind: TridentBackendConfig
metadata:
    name: backend-tbc-ontap-nas
spec:
   version: 1
    storageDriverName: ontap-nas
    backendName: tbc-ontap-nas
    svm: svm-name
    aws:
      fsxFilesystemID: fs-xxxxxxxxxx
    managementLIF:
    credentials:
    name: "arn:aws:secretsmanager:us-west-2:xxxxxxxx:secret:secret-
name"
      type: awsarn
```
## **JSON**

```
{
    "apiVersion": "trident.netapp.io/v1",
    "kind": "TridentBackendConfig",
    "metadata": {
      "name": "backend-tbc-ontap-nas"
    },
    "spec": {
      "version": 1,
      "storageDriverName": "ontap-nas",
      "backendName": "tbc-ontap-nas",
      "svm": "svm-name",
      "aws": {
         "fsxFilesystemID": "fs-xxxxxxxxxx"
      },
      "managementLIF": null,
      "credentials": {
         "name": "arn:aws:secretsmanager:us-west-
2:xxxxxxxx:secret:secret-name",
         "type": "awsarn"
      }
    }
}
```
如需建立後端的相關資訊、請參閱下列連結:

- ["](#page-127-0)[使用](#page-127-0)[ONTAP NetApp NAS](#page-127-0)[驅動程式設定後端](#page-127-0)["](#page-127-0)
- ["](#page-105-0)[使用](#page-105-0)[ONTAP SAN](#page-105-0)[驅動程式設定後端](#page-105-0)["](#page-105-0)

#### 準備配置**SMB**磁碟區

您可以使用來配置SMB磁碟區 ontap-nas 驅動程式:完成之前 [整合](#page-157-0)[SAN](#page-157-0)[和](#page-157-0)[NAS](#page-157-0)[驅動程式](#page-157-0)[ONTAP](#page-157-0) 完成下列步 驟。

開始之前

在您使用配置 SMB 磁碟區之前、請先使用 ontap-nas 驅動程式、您必須具備下列項目。

- Kubernetes叢集具備Linux控制器節點、以及至少一個執行Windows Server 2019的Windows工作節 點。Astra Trident僅支援安裝在Windows節點上執行的Pod上的SMB磁碟區。
- 至少有一個Astra Trident機密、其中包含您的Active Directory認證資料。以產生機密 smbcreds:

kubectl create secret generic smbcreds --from-literal username=user --from-literal password='password'

• 設定為Windows服務的SCSI Proxy。若要設定 csi-proxy、請參閱 ["GitHub](https://github.com/kubernetes-csi/csi-proxy)[:](https://github.com/kubernetes-csi/csi-proxy)[csi Proxy"](https://github.com/kubernetes-csi/csi-proxy) 或 ["GitHub](https://github.com/Azure/aks-engine/blob/master/docs/topics/csi-proxy-windows.md)[:](https://github.com/Azure/aks-engine/blob/master/docs/topics/csi-proxy-windows.md)[適](https://github.com/Azure/aks-engine/blob/master/docs/topics/csi-proxy-windows.md)[用](https://github.com/Azure/aks-engine/blob/master/docs/topics/csi-proxy-windows.md) [於](https://github.com/Azure/aks-engine/blob/master/docs/topics/csi-proxy-windows.md)[Windows](https://github.com/Azure/aks-engine/blob/master/docs/topics/csi-proxy-windows.md)[的](https://github.com/Azure/aks-engine/blob/master/docs/topics/csi-proxy-windows.md)[SCSI Proxy"](https://github.com/Azure/aks-engine/blob/master/docs/topics/csi-proxy-windows.md) 適用於Windows上執行的Kubernetes節點。

步驟

- 1. 建立SMB共用區。您可以使用兩種方式之一來建立SMB管理共用區 ["Microsoft](https://learn.microsoft.com/en-us/troubleshoot/windows-server/system-management-components/what-is-microsoft-management-console)[管](https://learn.microsoft.com/en-us/troubleshoot/windows-server/system-management-components/what-is-microsoft-management-console)[理主控台](https://learn.microsoft.com/en-us/troubleshoot/windows-server/system-management-components/what-is-microsoft-management-console)["](https://learn.microsoft.com/en-us/troubleshoot/windows-server/system-management-components/what-is-microsoft-management-console) 共享資料夾嵌入 式管理單元或使用ONTAP CLI。若要使用ONTAP CLI建立SMB共用:
	- a. 如有必要、請建立共用的目錄路徑結構。

。 vserver cifs share create 命令會在共用建立期間檢查-path選項中指定的路徑。如果指定的 路徑不存在、則命令會失敗。

b. 建立與指定SVM相關的SMB共用區:

vserver cifs share create -vserver vserver name -share-name share name -path path [-share-properties share properties,...] [other attributes] [-comment text]

c. 確認共用區已建立:

vserver cifs share show -share-name share\_name

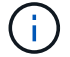

請參閱 ["](https://docs.netapp.com/us-en/ontap/smb-config/create-share-task.html)[建立](https://docs.netapp.com/us-en/ontap/smb-config/create-share-task.html)[SMB](https://docs.netapp.com/us-en/ontap/smb-config/create-share-task.html)[共](https://docs.netapp.com/us-en/ontap/smb-config/create-share-task.html)[用區](https://docs.netapp.com/us-en/ontap/smb-config/create-share-task.html)["](https://docs.netapp.com/us-en/ontap/smb-config/create-share-task.html) 以取得完整詳細資料。

2. 建立後端時、您必須設定下列項目以指定SMB Volume。如需ONTAP 所有的FSXfor Sendbackend組態選 項、請參閱 ["FSX](#page-161-0)[提供](#page-161-0)[ONTAP](#page-161-0) [各種](#page-161-0)[組](#page-161-0)[態選項和](#page-161-0)[範例](#page-161-0)["](#page-161-0)。

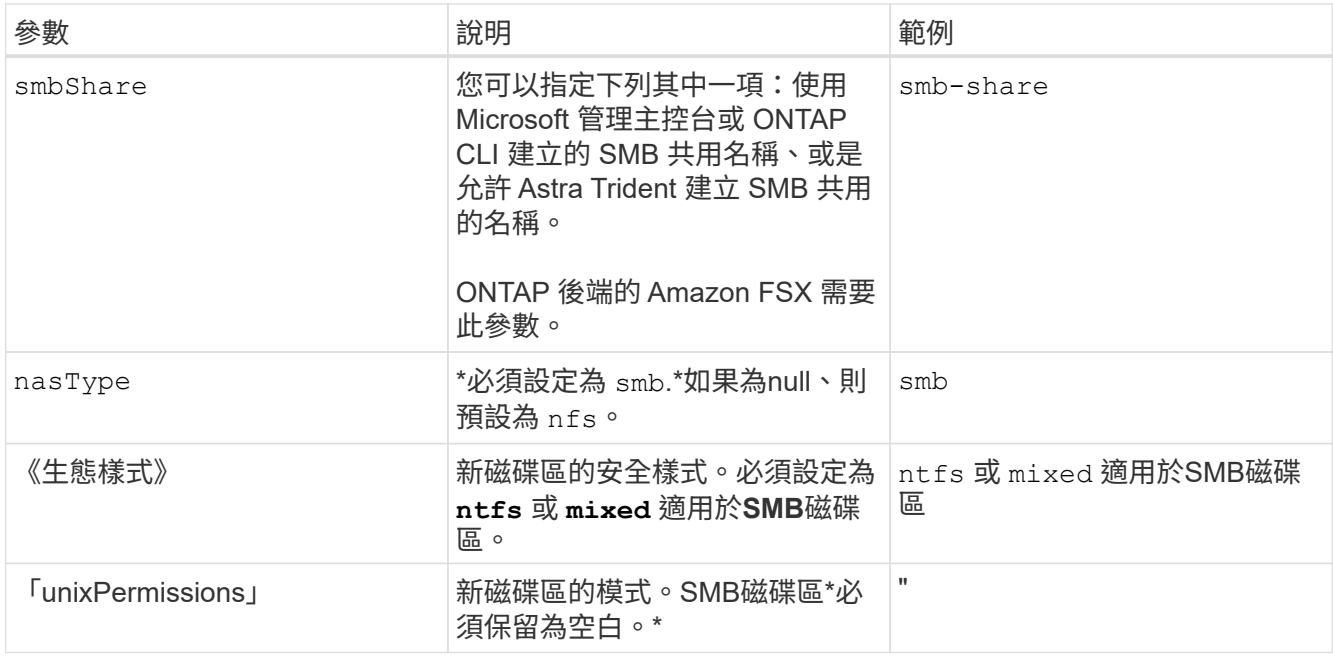

## <span id="page-161-0"></span>**FSX**提供**ONTAP** 各種組態選項和範例

深入瞭解Amazon FSX for ONTAP Sfor Sf。本節提供後端組態範例。

後端組態選項

## 如需後端組態選項、請參閱下表:

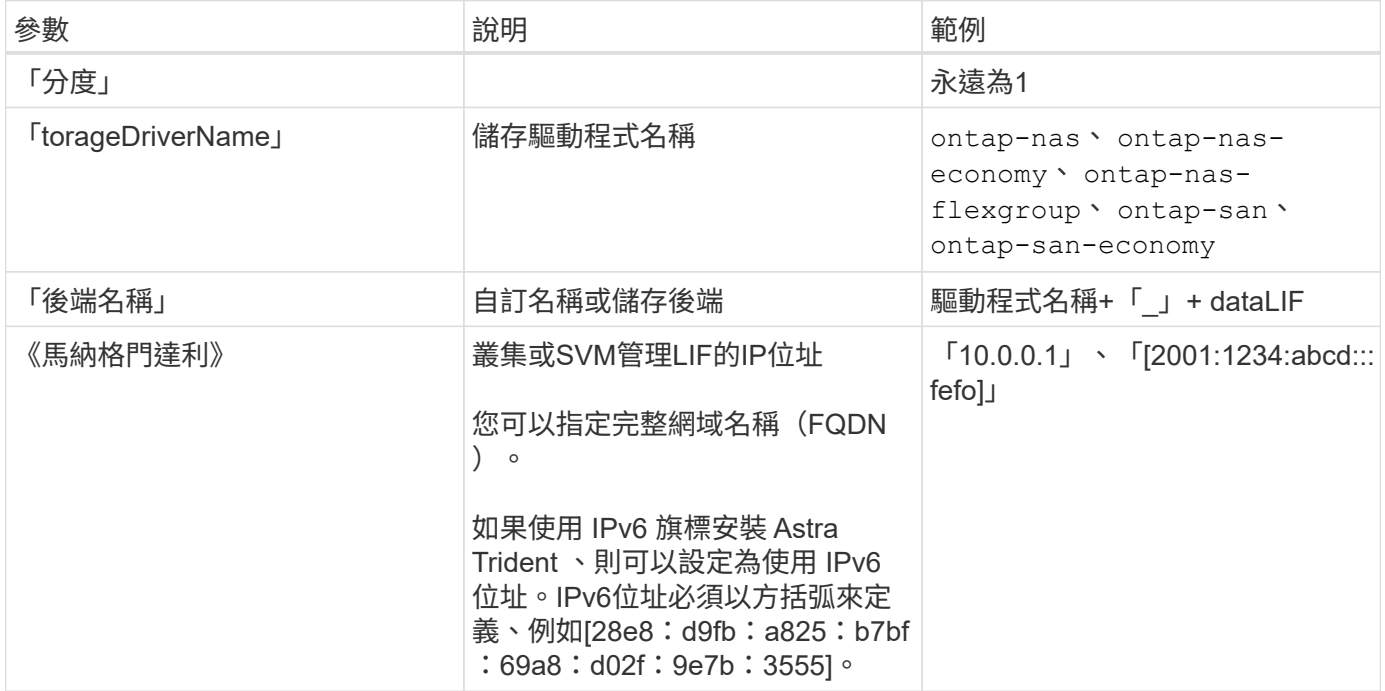

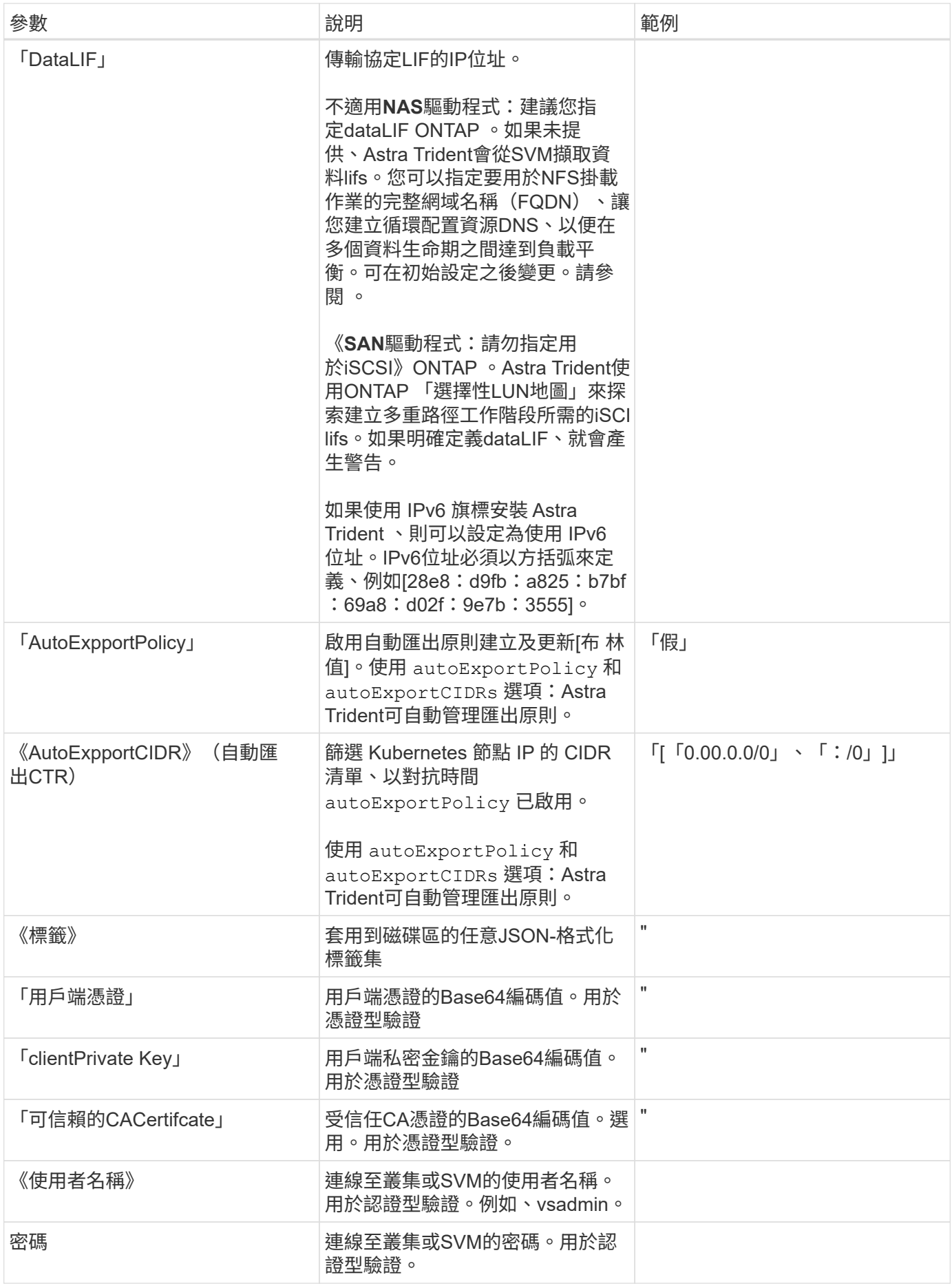

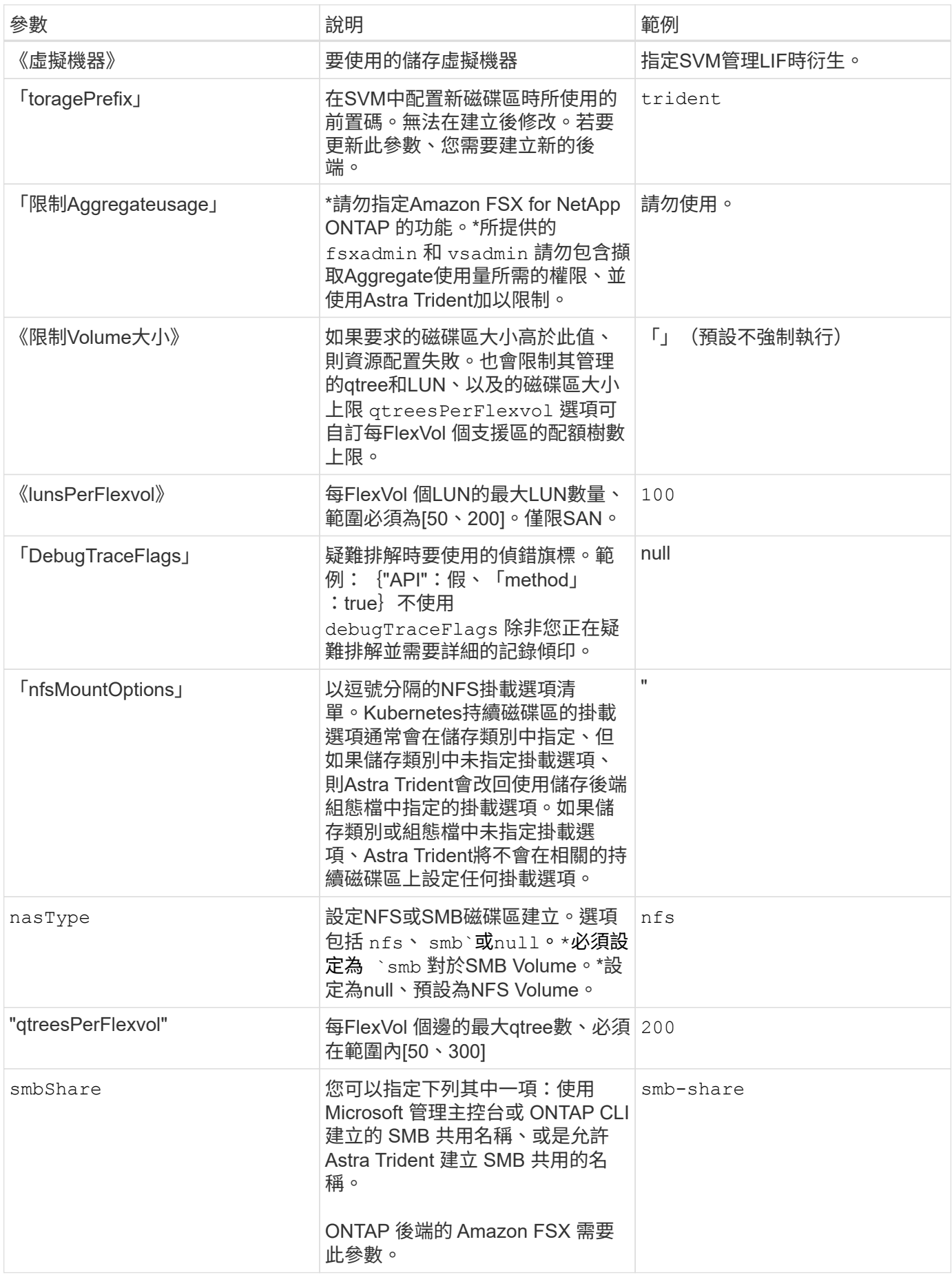

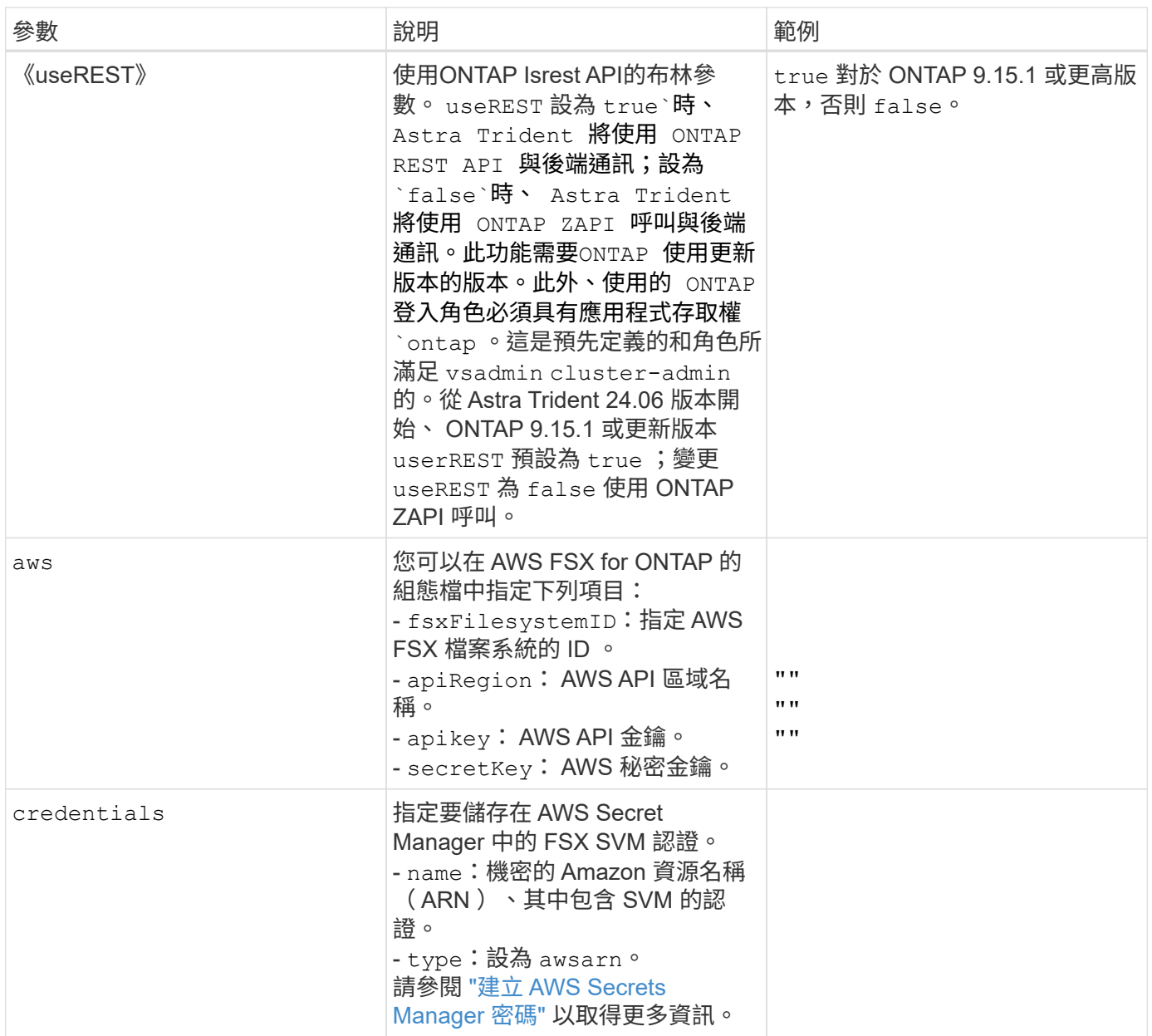

更新 dataLIF 初始組態之後

您可以在初始組態後變更資料LIF、方法是執行下列命令、以更新資料LIF提供新的後端Json檔案。

```
tridentctl update backend <br/> <br/>backend-name> -f <path-to-backend-json-file-
with-updated-dataLIF>
```
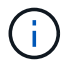

如果將PVCS附加至一或多個Pod、您必須關閉所有對應的Pod、然後將其重新啟動、新的資 料LIF才會生效。

### 用於資源配置磁碟區的後端組態選項

您可以使用中的這些選項來控制預設資源配置 defaults 組態區段。如需範例、請參閱下列組態範例。

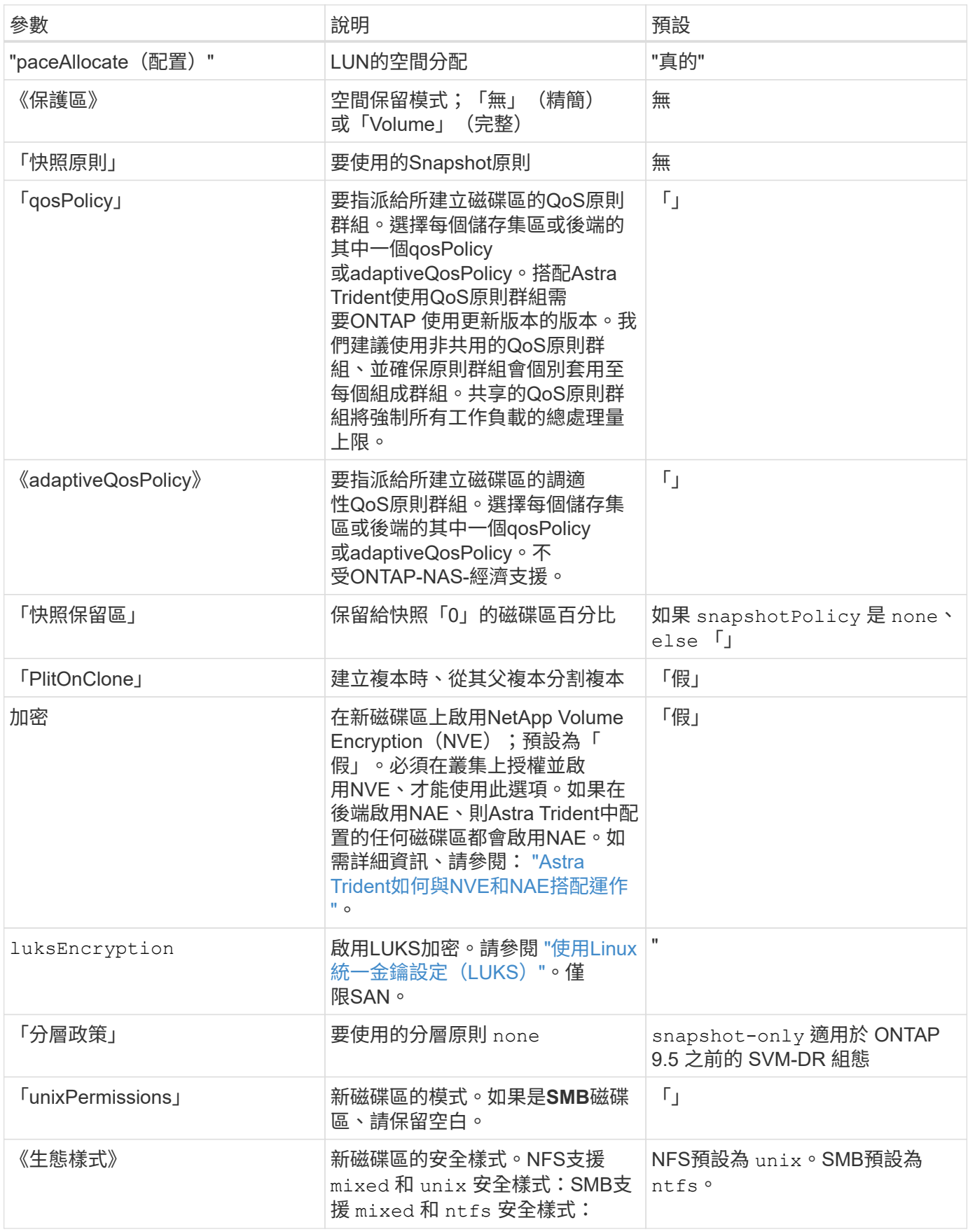

```
組態範例
```
### **SMB** 磁碟區的儲存類別組態

使用 nasType、 node-stage-secret-name`和 `node-stage-secret-namespace、您可以指 定SMB磁碟區、並提供所需的Active Directory認證資料。使用支援SMB磁碟區 ontap-nas 僅限驅動程 式。

```
apiVersion: storage.k8s.io/v1
kind: StorageClass
metadata:
    name: nas-smb-sc
provisioner: csi.trident.netapp.io
parameters:
    backendType: "ontap-nas"
    trident.netapp.io/nasType: "smb"
    csi.storage.k8s.io/node-stage-secret-name: "smbcreds"
    csi.storage.k8s.io/node-stage-secret-namespace: "default"
```
搭配加密管理程式的 **AWS FSX for ONTAP** 組態

```
apiVersion: trident.netapp.io/v1
kind: TridentBackendConfig
metadata:
    name: backend-tbc-ontap-nas
spec:
    version: 1
    storageDriverName: ontap-nas
    backendName: tbc-ontap-nas
    svm: svm-name
    aws:
      fsxFilesystemID: fs-xxxxxxxxxx
    managementLIF:
    credentials:
      name: "arn:aws:secretsmanager:us-west-2:xxxxxxxx:secret:secret-
name"
      type: awsarn
```
在 **EKS** 叢集上設定 **Astra Trident EKS** 附加版本 **23.10**

Astra Trident 簡化了在 Kubernetes 進行 NetApp ONTAP 儲存管理的 Amazon FSX 、讓開 發人員和管理員能夠專注於應用程式部署。Astra Trident EKS 附加元件包含最新的安全性 修補程式、錯誤修正程式、並經過 AWS 驗證、可與 Amazon EKS 搭配使用。EKS 附加元

# 件可讓您持續確保 Amazon EKS 叢集安全穩定、並減少安裝、設定及更新附加元件所需 的工作量。

## 先決條件

在設定 AWS EKS 的 Astra Trident 附加元件之前、請確定您具有下列項目:

- 具有附加訂閱的 Amazon EKS 叢集帳戶
- AWS 對 AWS 市場的權限: "aws-marketplace:ViewSubscriptions", "aws-marketplace:Subscribe", "aws-marketplace:Unsubscribe
- AMI 類型: Amazon Linux 2 (AL2\_x86\_64)或 Amazon Linux 2 ARM (AL2\_ARM\_64)
- 節點類型: AMD 或 ARM
- 現有的 Amazon FSX for NetApp ONTAP 檔案系統

### 步驟

1. 在您的 EKS Kubernetes 叢集上、瀏覽至 \* 附加元件 \* 索引標籤。

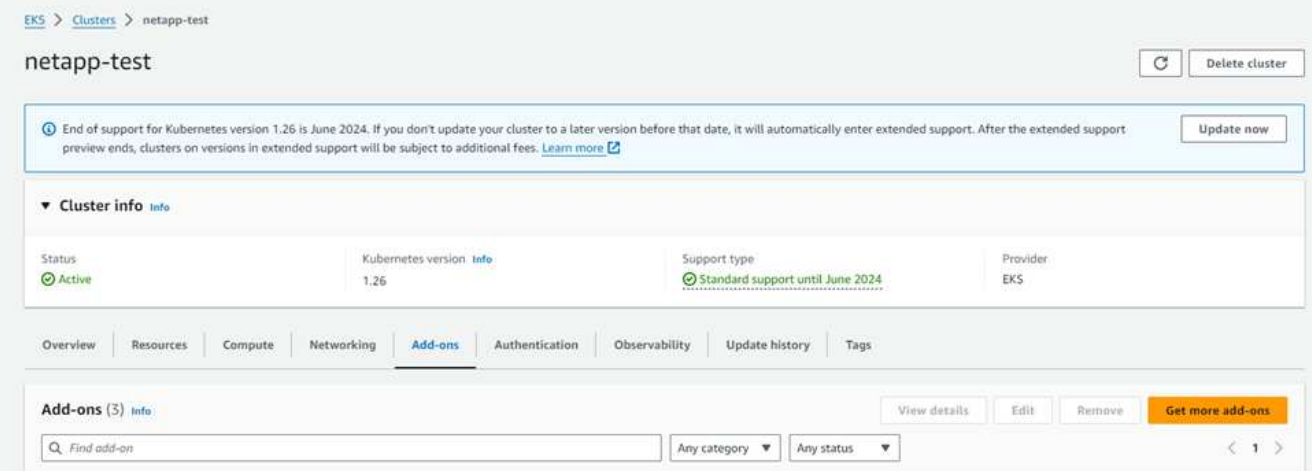

2. 前往 \* AWS Marketplace 附加元件 \* 並選擇 \_storage 類別。

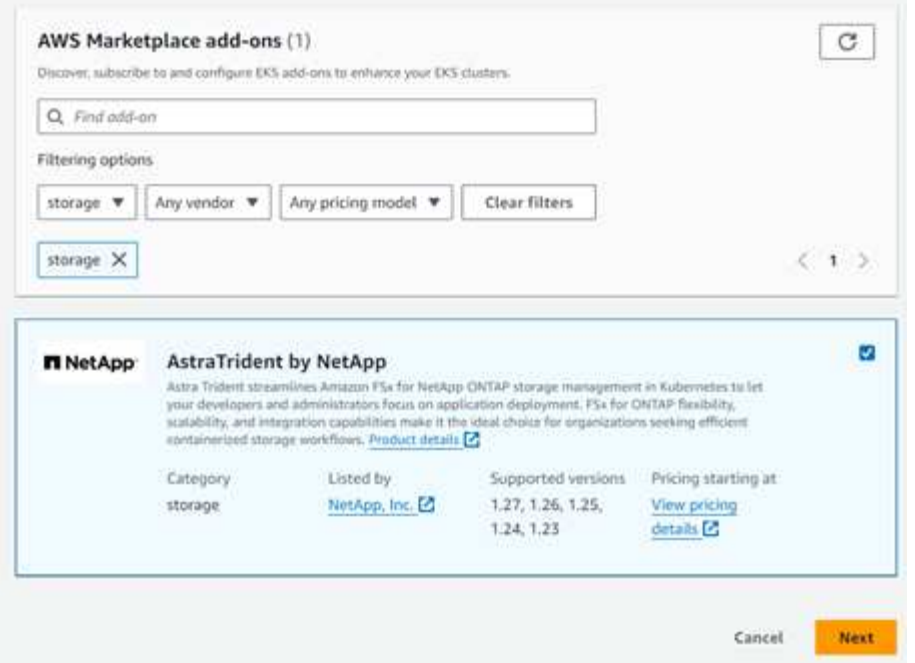

- 3. 找到 \*> NetApp \* 的「答案」、然後選取 Astra Trident 附加元件的核取方塊。
- 4. 選擇所需版本的附加元件。

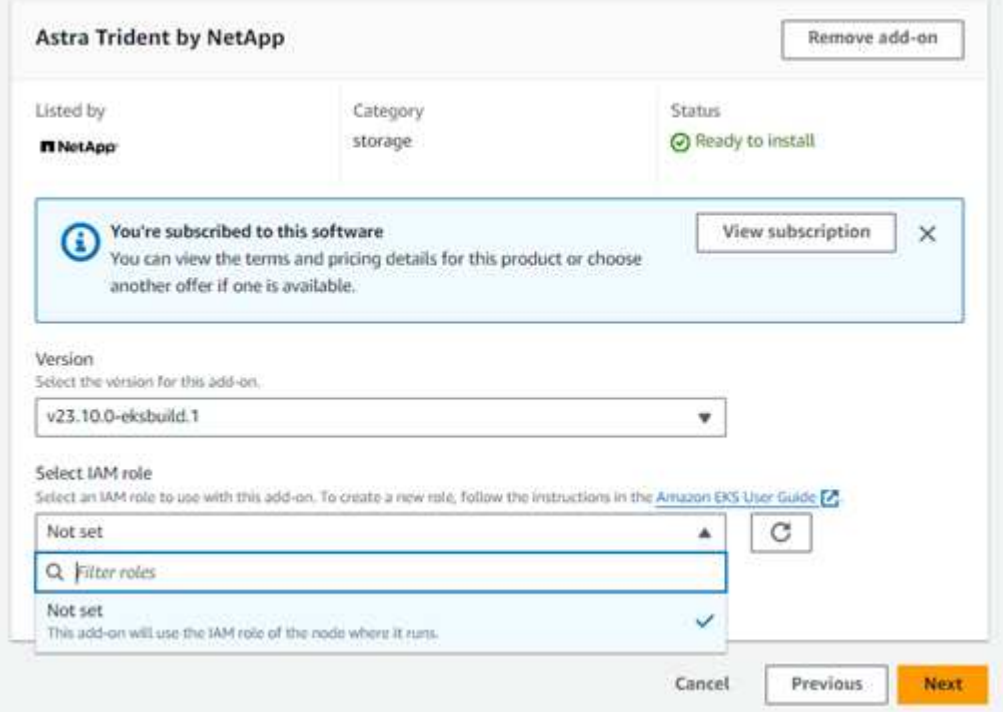

- 5. 選取 IAM 角色選項以從節點繼承。
- 6. 視需要設定任何選用設定、然後選取 \* 下一步 \* 。

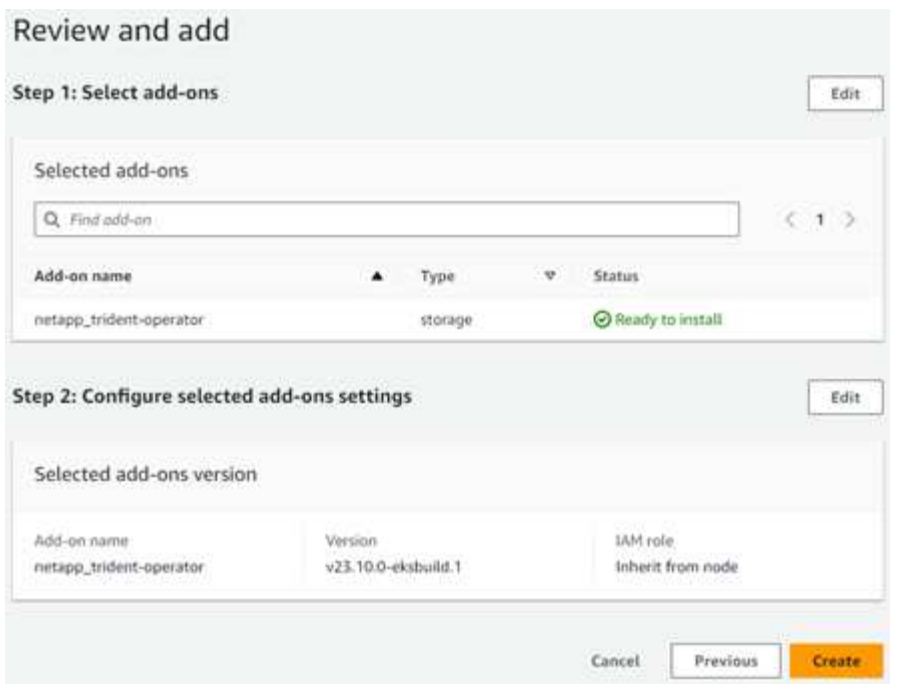

- 7. 選擇\* Create (建立)。
- 8. 確認附加元件的狀態為 *Active* 。

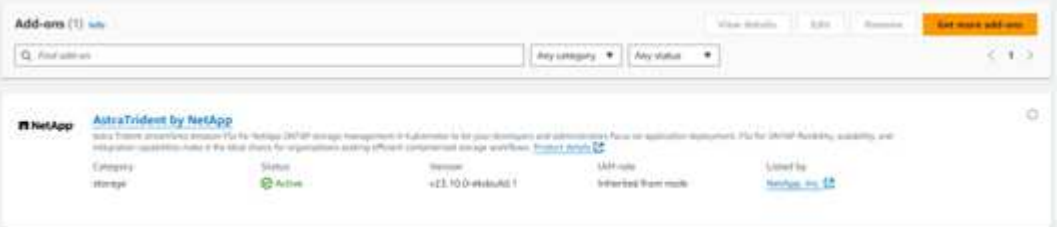

使用 **CLI** 安裝 **/** 解除安裝 **Astra Trident EKS** 附加元件

## 使用 **CLI** 安裝 **Astra Trident EKS** 附加元件:

下列命令範例會安裝 Astra Trident EKS 附加元件: eksctl create addon --cluster K8s-arm --name netapp\_trident-operator --version v23.10.0-eksbuild. eksctl create addon --cluster K8s-arm --name netapp\_trident-operator --version v23.10.0-eksbuild.1 (使用專用版本)

## 使用 **CLI** 解除安裝 **Astra Trident EKS** 附加元件:

下列命令會解除安裝 Astra Trident EKS 附加元件: eksctl delete addon --cluster K8s-arm --name netapp\_trident-operator

## 使用**kubecl**建立後端

後端定義了Astra Trident與儲存系統之間的關係。它告訴Astra Trident如何與該儲存系統通 訊、以及Astra Trident如何從該儲存系統配置磁碟區。安裝Astra Trident之後、下一步是建 立後端。「TridentBackendConfig」自訂資源定義(CRD)可讓您直接透過Kubernetes介 面建立及管理Trident後端。您可以使用「kubecll」或Kubernetes發佈的等效CLI工具來執

# 行此作業。

TridentBackendConfig

「TridentBackendConfig」(「tbc」、「tbconfig」、「tbackendconfig」)是前端、名稱為CRD、可讓您使 用「kubectl」來管理Astra Trident後端。Kubernetes與儲存管理員現在可以直接透過Kubernetes CLI建立及管理 後端、而不需要使用專屬的命令列公用程式(「tridentctl」)。

建立「TridentBackendConfig」物件之後、會發生下列情況:

- Astra Trident會根據您提供的組態自動建立後端。內部代表的是「TridentBackend」(「tbe 」、「tridentbackend」)、CR。
- 《TridentBackendConfig》與由Astra Trident所建立的《TridentBackend》有獨特的關聯。

每個「TridentBackendConfig」都有一對一的對應、並有「TridentBackend」。前者是提供給使用者設計及設定 後端的介面、後者是Trident代表實際後端物件的方式。

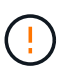

「TridentBackend」CRS是由Astra Trident自動建立的。您\*不應該\*修改這些項目。如果您想要更 新後端、請修改「TridentBackendConfig」物件來執行此動作。

請參閱下列範例、以瞭解「TridentBackendConfig」CR的格式:

```
apiVersion: trident.netapp.io/v1
kind: TridentBackendConfig
metadata:
    name: backend-tbc-ontap-san
spec:
    version: 1
    backendName: ontap-san-backend
    storageDriverName: ontap-san
    managementLIF: 10.0.0.1
    dataLIF: 10.0.0.2
    svm: trident_svm
    credentials:
      name: backend-tbc-ontap-san-secret
```
您也可以查看中的範例 ["Trident](https://github.com/NetApp/trident/tree/stable/v21.07/trident-installer/sample-input/backends-samples)[安裝程式](https://github.com/NetApp/trident/tree/stable/v21.07/trident-installer/sample-input/backends-samples)["](https://github.com/NetApp/trident/tree/stable/v21.07/trident-installer/sample-input/backends-samples) 所需儲存平台/服務的範例組態目錄。

。 spec 採用後端特定的組態參數。在此範例中、後端使用 ontap-san 儲存驅動程式、並使用此處列出的組態 參數。如需所需儲存驅動程式的組態選項清單、請參閱 ["](#page-67-0)[儲存驅動程式的後端](#page-67-0)[組](#page-67-0)[態資訊](#page-67-0)["](#page-67-0)。

在《TridentBackendConfig》(CRR)中新推出的「sPEC」一節也包含「認證」和「刪除原則」欄位:

- 「認證資料」:此參數為必填欄位、包含用於驗證儲存系統/服務的認證資料。此設定為使用者建立 的Kubernetes Secret。認證資料無法以純文字格式傳遞、因此會產生錯誤。
- 「刪除原則」:此欄位可定義刪除「TridentBackendConfig」時應發生的情況。可能需要兩種可能的值之一 :
- 「刪除」:這會同時刪除「TridentBackendConfig」和相關後端。這是預設值。
- 「保留」:刪除「TridentBackendConfig」(TridentBackendConfig)CR時、後端定義仍會存在、並可 使用「tridentctl」進行管理。將刪除原則設為「保留」可讓使用者降級至較早版本(21.04之前)、並保 留建立的後端。此欄位的值可在建立「TridentBackendConfig」之後更新。

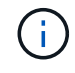

後端名稱是使用「sPEC.backendName」來設定。如果未指定、則會將後端名稱設 為「TridentBackendConfig」物件 (metadata.name) 的名稱。建議使用「 sPEC.backendName」明確設定後端名稱。

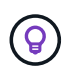

使用「tridentctl」建立的後端沒有關聯的「TridentBackendConfig」物件。您可以建 立「TridentBackendConfig」(TridentBackendConfig)的CR、選擇以「kubectl」管理這類後 端。必須謹慎指定相同的組態參數(例如「s.pec.backendName」、「sec.storagePrefix 」、「sPEec.storageDriverName」等)。Astra Trident會自動將新建立 的「TridentBackendConfig」連結至預先存在的後端。

### 步驟總覽

若要使用「kubecll」建立新的後端、您應該執行下列動作:

- 1. 建立 ["Kubernetes](https://kubernetes.io/docs/concepts/configuration/secret/)[機密](https://kubernetes.io/docs/concepts/configuration/secret/)["](https://kubernetes.io/docs/concepts/configuration/secret/)。此機密包含Astra Trident與儲存叢集/服務通訊所需的認證資料。
- 2. 建立「TridentBackendConfig」物件。其中包含有關儲存叢集/服務的詳細資訊、並參考上一步建立的機密。

建立後端之後、您可以使用「kubecl Get tbc <tbc-name>-n <trident命名空間>」來觀察其狀態、並收集其他詳 細資料。

## 步驟**1**:建立**Kubernetes**機密

建立包含後端存取認證的秘密。這是每個儲存服務/平台所獨有的功能。範例如下:

```
kubectl -n trident create -f backend-tbc-ontap-san-secret.yaml
apiVersion: v1
kind: Secret
metadata:
    name: backend-tbc-ontap-san-secret
type: Opaque
stringData:
    username: cluster-admin
    password: t@Ax@7q(>
```
下表摘要說明每個儲存平台的機密必須包含的欄位:

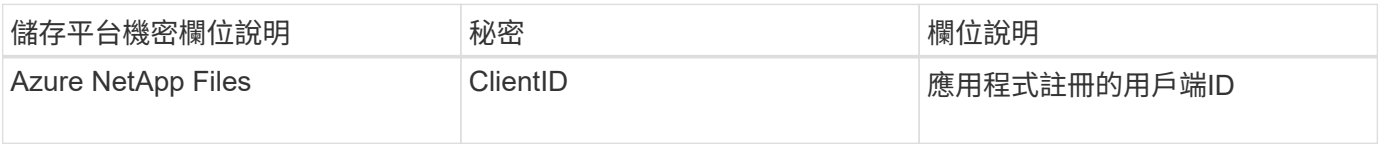

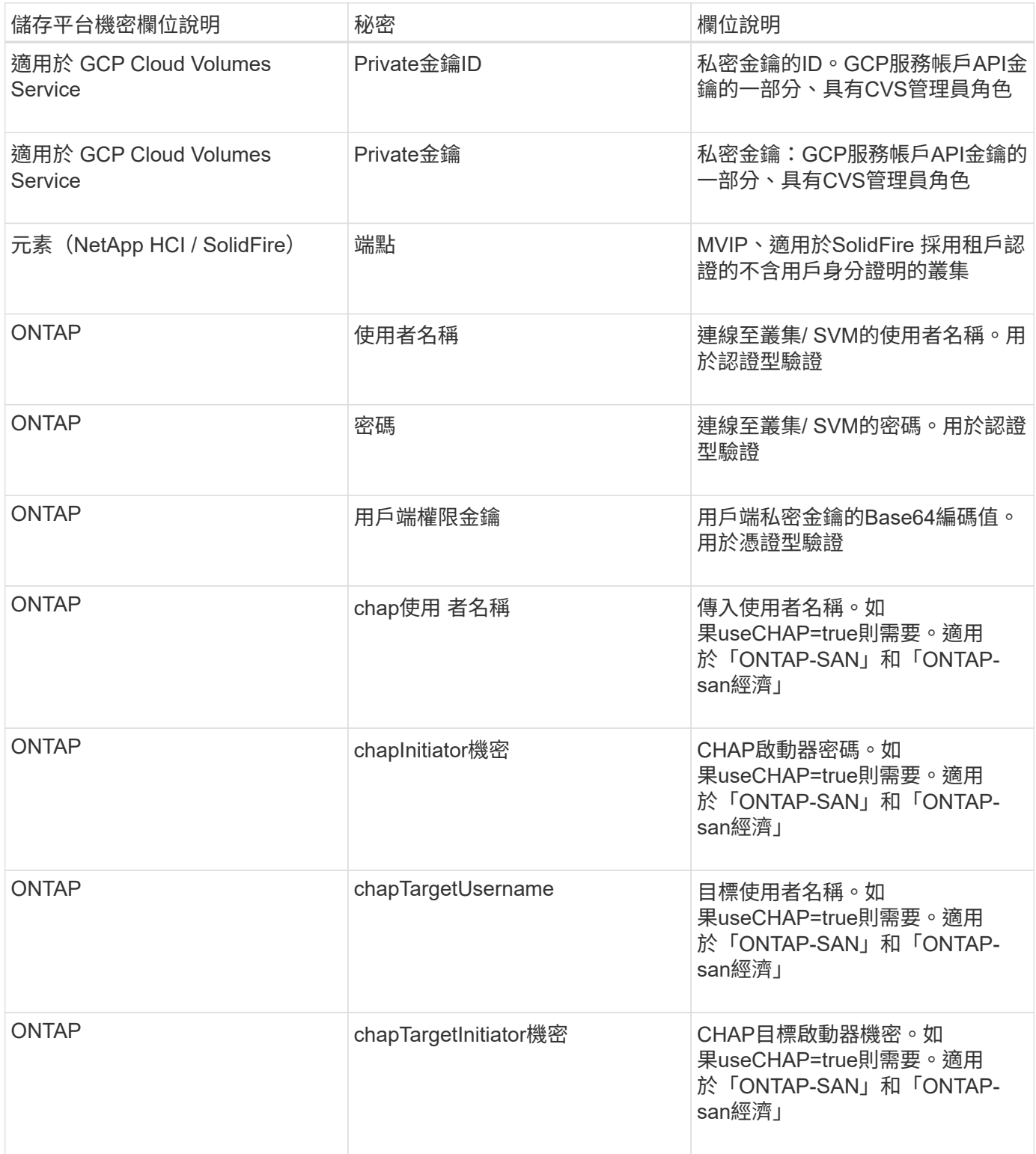

在此步驟中建立的機密會參照下一步所建立之「TridentBackendConfig」物件的「sapec.ecent」欄位。

步驟**2**:建立 TridentBackendConfig **CR**

您現在可以建立「TridentBackendConfig」的CR了。在此範例中、使用「ONTAP-SAN」驅動程式的後端是使 用「TridentBackendConfig」物件建立、如下所示:

kubectl -n trident create -f backend-tbc-ontap-san.yaml

```
apiVersion: trident.netapp.io/v1
kind: TridentBackendConfig
metadata:
   name: backend-tbc-ontap-san
spec:
   version: 1
    backendName: ontap-san-backend
    storageDriverName: ontap-san
    managementLIF: 10.0.0.1
    dataLIF: 10.0.0.2
    svm: trident_svm
    credentials:
      name: backend-tbc-ontap-san-secret
```
步驟**3**:確認的狀態 TridentBackendConfig **CR**

現在您已經建立了「TridentBackendConfig」(TridentBackendConfig)CR、您就可以驗證其狀態。請參閱下 列範例:

kubectl -n trident get tbc backend-tbc-ontap-san NAME BACKEND NAME BACKEND UUID PHASE STATUS backend-tbc-ontap-san ontap-san-backend 8d24fce7-6f60-4d4a-8ef6 bab2699e6ab8 Bound Success

已成功建立後端、並連結至「TridentBackendConfig」CR。

階段可以採用下列其中一個值:

- Bound: TridentBackendConfig CR與後端相關聯、且後端包含 configRef 設定為 TridentBackendConfig CR 的 uid 。
- 《Unbound》:使用「」表示。「TridentBackendConfig」物件不會繫結至後端。根據預設、所有新建立 的「TridentBackendConfig」CRS均處於此階段。階段變更之後、就無法再恢復為Unbound(未綁定)。
- Deleting: TridentBackendConfig CR 的 deletionPolicy 已設定為刪除。當 TridentBackendConfig 系統會刪除CR、並轉換為「刪除」狀態。
	- 如果後端不存在持續磁碟區宣告(PVCS)、刪除「TridentBackendConfig」(TridentBackendConfig) 會導致Astra Trident刪除後端丶以及刪除「TridentBackendConfig」(TridentBackendConfig)。
	- 如果後端上有一個或多個PVCS、則會進入刪除狀態。隨後、「TridentBackendConfig」CR也會進入刪 除階段。只有刪除所有的PVCS之後、才會刪除後端和「TridentBackendConfig」。
- 「遺失」:與「TridentBackendConfig」CR相關的後端意外或刻意刪除、而「TridentBackendConfig」CR

仍有刪除後端的參考資料。無論「刪除原則」值為何、「TridentBackendConfig」CR仍可刪除。

• Unknown:Astra Trident無法判斷與相關聯的後端狀態或存在 TridentBackendConfig CR.例如、如 果API伺服器沒有回應或是 tridentbackends.trident.netapp.io CRD遺失。這可能需要介入。

在此階段、成功建立後端!還有多種作業可以額外處理、例如 ["](#page-175-0)[後端更新和後端刪除](#page-175-0)"。

(選用)步驟**4**:取得更多詳細資料

您可以執行下列命令來取得有關後端的詳細資訊:

kubectl -n trident get tbc backend-tbc-ontap-san -o wide

NAME BACKEND NAME BACKEND UUID PHASE STATUS STORAGE DRIVER DELETION POLICY backend-tbc-ontap-san ontap-san-backend 8d24fce7-6f60-4d4a-8ef6 bab2699e6ab8 Bound Success ontap-san delete

此外、您也可以取得「TridentBackendConfig」的YAML/Json傾印。

kubectl -n trident get tbc backend-tbc-ontap-san -o yaml

```
apiVersion: trident.netapp.io/v1
kind: TridentBackendConfig
metadata:
    creationTimestamp: "2021-04-21T20:45:11Z"
    finalizers:
    - trident.netapp.io
    generation: 1
    name: backend-tbc-ontap-san
    namespace: trident
    resourceVersion: "947143"
    uid: 35b9d777-109f-43d5-8077-c74a4559d09c
spec:
    backendName: ontap-san-backend
    credentials:
      name: backend-tbc-ontap-san-secret
    managementLIF: 10.0.0.1
    dataLIF: 10.0.0.2
    storageDriverName: ontap-san
    svm: trident_svm
    version: 1
status:
    backendInfo:
      backendName: ontap-san-backend
      backendUUID: 8d24fce7-6f60-4d4a-8ef6-bab2699e6ab8
    deletionPolicy: delete
    lastOperationStatus: Success
    message: Backend 'ontap-san-backend' created
    phase: Bound
```
《backendInfo》(backendInfo)包含了針對「TridentBackendConfig」(TridentBackendConfig)的CR而建立 的後端「backendName」(背端名稱)和「backendUUID」(背端UUID)。「lastoperationStatus」欄位代表 上次執行的「TridentBackendConfig」(TridentBackendConfig)CR狀態、可由使用者觸發(例如、使用者 在「show」中變更內容)、或由Astra Trident觸發(例如、Astra Trident重新啟動期間)。可能是「成功」或「 失敗」。「階段」代表「TridentBackendConfig」與後端之間的關係狀態。在上述範例中、「階段」具有界限 值、這表示「TridentBackendConfig」CR與後端相關聯。

您可以執行「kubeclt -n triident描述tbc <tbc-cr-name>」命令、以取得事件記錄的詳細資料。

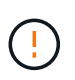

您無法使用「tridentctl」來更新或刪除包含相關「TridentBackendConfig」物件的後端。若要瞭 解在「tridentctl」和「TridentBackendConfig」之間切換的步驟、 ["](#page-178-0)[請參](#page-178-0)[閱](#page-178-0)[此處](#page-178-0)["](#page-178-0)。

管理後端

## <span id="page-175-0"></span>以**KECBECVL**執行後端管理

瞭解如何使用「kubecll」來執行後端管理作業。

刪除「TridentBackendConfig」(TridentBackendConfig)之後丶即指示Astra Trident刪除/保留後端(根據「刪 除原則」)。若要刪除後端、請確定「刪除原則」已設定為刪除。如果只要刪除「TridentBackendConfig」、請 確定「刪除原則」已設定為保留。這可確保後端仍存在、並可使用「tridentctl」進行管理。

執行下列命令:

kubectl delete tbc <tbc-name> -n trident

Astra Trident並不會刪除「TridentBackendConfig」所使用的Kubernetes Secrets。Kubernetes使用者負責清除 機密。刪除機密時必須小心。只有在後端未使用機密時、才應刪除這些機密。

檢視現有的後端

執行下列命令:

kubectl get tbc -n trident

您也可以執行「tridentctl Get backend -n trident」或「tridentctl Get backend -o yaml -n trident」、以取得所有 後端的清單。這份清單也會包含以「tridentctl」建立的後端。

更新後端

更新後端可能有多種原因:

• 儲存系統的認證資料已變更。若要更新認證資料、必須更新「TridentBackendConfig」物件中使用 的Kubernetes Secret。Astra Trident會自動以提供的最新認證資料更新後端。執行下列命令以更 新Kubernetes Secret:

kubectl apply -f <updated-secret-file.yaml> -n trident

- 需要ONTAP 更新參數(例如使用的SVM名稱)。
	- <sup>您</sup>可以更新 TridentBackendConfig 使用下列命令直接透過 Kubernetes 執行物件:

kubectl apply -f <updated-backend-file.yaml>

◦ 或者、您也可以變更現有的 TridentBackendConfig 使用下列命令的 CR :

kubectl edit tbc <tbc-name> -n trident

- G)
- 如果後端更新失敗、後端仍會繼續維持其最後已知的組態。您可以執行「kubecl Get tbc <tbc-name>-o yaml -n trident」或「kubecl描述tbc <tbc-name>-n trident」來檢視記錄以判斷 原因。
- 識別並修正組態檔的問題之後、即可重新執行update命令。

使用**tridentctl**執行後端管理

瞭解如何使用「tridentctl」來執行後端管理作業。

建立後端

建立之後 ["](#page-67-0)[後端](#page-67-0)[組](#page-67-0)[態檔](#page-67-0)",執行下列命令:

tridentctl create backend -f <br/>backend-file> -n trident

如果後端建立失敗、表示後端組態有問題。您可以執行下列命令來檢視記錄、以判斷原因:

tridentctl logs -n trident

識別並修正組態檔的問題之後、您只需再次執行「create」命令即可。

刪除後端

若要從Astra Trident刪除後端、請執行下列步驟:

1. 擷取後端名稱:

tridentctl get backend -n trident

2. 刪除後端:

tridentctl delete backend <br/>backend-name> -n trident

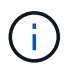

如果Astra Trident已從這個後端配置磁碟區和快照、但該後端仍存在、則刪除後端會使新的磁碟 區無法由其進行資源配置。後端將繼續處於「刪除」狀態、而Trident將繼續管理這些磁碟區和快 照、直到它們被刪除為止。

檢視現有的後端

若要檢視Trident知道的後端、請執行下列步驟:

• 若要取得摘要、請執行下列命令:

tridentctl get backend -n trident

• 若要取得所有詳細資料、請執行下列命令:

tridentctl get backend -o json -n trident

更新後端

建立新的後端組態檔之後、請執行下列命令:

tridentctl update backend <br/> <br/>backend-name> -f <br/> <br/> <br/><br/><br/>the<br/>>> -n trident

如果後端更新失敗、表示後端組態有問題、或是您嘗試了無效的更新。您可以執行下列命令來檢視記錄、以判斷 原因:

tridentctl logs -n trident

識別並修正組態檔的問題之後、您只需再次執行「update」命令即可。

識別使用後端的儲存類別

這是您可以用Json回答的問題類型範例、其中的「tridentctl」會輸出後端物件。這會使用您需要安裝的「jq」公 用程式。

tridentctl get backend -o json | jq '[.items[] | {backend: .name, storageClasses: [.storage[].storageClasses]|unique}]'

這也適用於使用「TridentBackendConfig」建立的後端。

<span id="page-178-0"></span>在後端管理選項之間切換

瞭解Astra Trident管理後端的不同方法。

管理後端的選項

隨之推出 `TridentBackendConfig`管理員現在有兩種獨特的後端管理方法。這會提出下列問題:

- 使用「tridentctl」建立的後端、是否能以「TridentBackendConfig」來管理?
- 使用「TridentBackendConfig」建立的後端、是否可以使用「tridentctl」來管理?

本節說明透過Kubernetes介面建立「TridentBackendConfig」物件、直接透過「tridentctl」建立的後端管理所需 的步驟。

這將適用於下列案例:

- 沒有的既有後端 TridentBackendConfig 因為它們是使用建立的 tridentctl。
- 使用「tridentctl」建立的新後端、而其他「TridentBackendConfig」物件則存在。

在這兩種情況下、後端仍會繼續存在、Astra Trident排程磁碟區會繼續運作。系統管理員有兩種選擇之一:

- 繼續使用「tridentctl」來管理使用它建立的後端。
- 將使用「tridentctl」建立的後端連結至新的「TridentBackendConfig」物件。這樣做將意味着後端將使 用"kubedl"而不是"tridentctl"來管理。

若要使用「kubecll」管理預先存在的後端、您需要建立連結至現有後端的「TridentBackendConfig」。以下是如 何運作的總覽:

- 1. 建立Kubernetes機密。此機密包含Astra Trident與儲存叢集/服務通訊所需的認證資料。
- 2. 建立「TridentBackendConfig」物件。其中包含有關儲存叢集/服務的詳細資訊、並參考上一步建立的機密。 必須謹慎指定相同的組態參數(例如「s.pec.backendName」、「sec.storagePrefix
	- 」、「sPEec.storageDriverName」等)。必須將「Pec.backendName」設定為現有後端的名稱。

步驟**0**:識別後端

以建立 TridentBackendConfig 若要連結至現有的後端、您必須取得後端組態。在此範例中、假設使用下 列Json定義建立後端:

```
tridentctl get backend ontap-nas-backend -n trident
+---------------------+----------------
+--------------------------------------+--------+---------+
          NAME | STORAGE DRIVER | UUID
| STATE | VOLUMES |
+---------------------+----------------
+--------------------------------------+--------+---------+
| ontap-nas-backend | ontap-nas | 52f2eb10-e4c6-4160-99fc-
96b3be5ab5d7 | online | 25 |
+---------------------+----------------
+--------------------------------------+--------+---------+
cat ontap-nas-backend.json
{
      "version": 1,
      "storageDriverName": "ontap-nas",
      "managementLIF": "10.10.10.1",
      "dataLIF": "10.10.10.2",
```
```
  "backendName": "ontap-nas-backend",
    "svm": "trident svm",
      "username": "cluster-admin",
      "password": "admin-password",
      "defaults": {
          "spaceReserve": "none",
          "encryption": "false"
      },
      "labels":{"store":"nas_store"},
    "region": "us east 1",
      "storage": [
\{  "labels":{"app":"msoffice", "cost":"100"},
            "zone": "us east la",
               "defaults": {
                   "spaceReserve": "volume",
                   "encryption": "true",
                  "unixPermissions": "0755"
  }
          },
          {
              "labels":{"app":"mysqldb", "cost":"25"},
            "zone":"us east 1d",
              "defaults": {
                   "spaceReserve": "volume",
                   "encryption": "false",
                  "unixPermissions": "0775"
  }
         }
     ]
}
```
# 步驟**1**:建立**Kubernetes**機密

建立包含後端認證的秘密、如以下範例所示:

```
cat tbc-ontap-nas-backend-secret.yaml
apiVersion: v1
kind: Secret
metadata:
    name: ontap-nas-backend-secret
type: Opaque
stringData:
    username: cluster-admin
    password: admin-password
kubectl create -f tbc-ontap-nas-backend-secret.yaml -n trident
secret/backend-tbc-ontap-san-secret created
```
步驟**2**:建立 TridentBackendConfig **CR**

下一步是建立一個「TridentBackendConfig」 (TridentBackendConfig) CR、它會自動連結至現有的「ONTAP-NAS-backend」(如本範例所示)。確保符合下列要求:

- 相同的後端名稱是在「s.pec.backendName」中定義。
- 組態參數與原始後端相同。
- 虛擬資源池(若有)必須維持與原始後端相同的順序。
- 認證資料是透過Kubernetes Secret提供、而非以純文字提供。

在這種情況下、「TridentBackendConfig」將會如下所示:

```
cat backend-tbc-ontap-nas.yaml
apiVersion: trident.netapp.io/v1
kind: TridentBackendConfig
metadata:
    name: tbc-ontap-nas-backend
spec:
    version: 1
    storageDriverName: ontap-nas
    managementLIF: 10.10.10.1
    dataLIF: 10.10.10.2
    backendName: ontap-nas-backend
    svm: trident_svm
    credentials:
      name: mysecret
    defaults:
      spaceReserve: none
      encryption: 'false'
    labels:
    store: nas store
  region: us east 1
    storage:
    - labels:
        app: msoffice
        cost: '100'
    zone: us east la
      defaults:
        spaceReserve: volume
        encryption: 'true'
        unixPermissions: '0755'
    - labels:
        app: mysqldb
        cost: '25'
      zone: us_east_1d
      defaults:
        spaceReserve: volume
        encryption: 'false'
        unixPermissions: '0775'
kubectl create -f backend-tbc-ontap-nas.yaml -n trident
tridentbackendconfig.trident.netapp.io/tbc-ontap-nas-backend created
```
#### 步驟**3**:確認的狀態 TridentBackendConfig **CR**

在建立「TridentBackendConfig」之後、其階段必須是「綁定」。它也應反映與現有後端相同的後端名稱 和UUID。

kubectl get tbc tbc-ontap-nas-backend -n trident NAME BACKEND NAME BACKEND UUID PHASE STATUS tbc-ontap-nas-backend ontap-nas-backend 52f2eb10-e4c6-4160-99fc-96b3be5ab5d7 Bound Success #confirm that no new backends were created (i.e., TridentBackendConfig did not end up creating a new backend) tridentctl get backend -n trident +---------------------+---------------- +--------------------------------------+--------+---------+ | NAME | STORAGE DRIVER | UUID | STATE | VOLUMES | +---------------------+---------------- +--------------------------------------+--------+---------+ | ontap-nas-backend | ontap-nas | 52f2eb10-e4c6-4160-99fc-96b3be5ab5d7 | online | 25 | +---------------------+---------------- +--------------------------------------+--------+---------+

現在可以使用「tbc-ontap-nas-backend」「TridentBackendConfig」物件來完全管理後端。

管理 TridentBackendConfig 後端使用 tridentctl

可以使用「tridentctl」來列出使用「TridentBackendConfig」建立的後端。此外、系統管理員也可以刪 除「TridentBackendConfig」、並確定「pec.deletionPolicy`」設為「效能」、藉此選擇透過「tridentctl」來完全 管理此類後端。

步驟**0**:識別後端

例如、假設使用「TridentBackendConfig」建立下列後端:

kubectl get tbc backend-tbc-ontap-san -n trident -o wide NAME BACKEND NAME BACKEND UUID PHASE STATUS STORAGE DRIVER DELETION POLICY backend-tbc-ontap-san ontap-san-backend 81abcb27-ea63-49bb-b606- 0a5315ac5f82 Bound Success ontap-san delete tridentctl get backend ontap-san-backend -n trident +-------------------+---------------- +--------------------------------------+--------+---------+ | NAME | STORAGE DRIVER | UUID | STATE | VOLUMES | +-------------------+---------------- +--------------------------------------+--------+---------+ | ontap-san-backend | ontap-san | 81abcb27-ea63-49bb-b606- 0a5315ac5f82 | online | 33 | +-------------------+---------------- +--------------------------------------+--------+---------+

從輸出中可以看出這一點 TridentBackendConfig 已成功建立並繫結至後端 [ 觀察後端的 UUID ] 。

步驟**1**:確認 deletionPolicy 設為 retain

讓我們來看看「改革政策」的價值。這需要設定為「維護」。這將確保刪除「TridentBackendConfig」 (TridentBackendConfig)的CR時、後端定義仍會存在、而且可以使用「tridentctl」進行管理。

```
kubectl get tbc backend-tbc-ontap-san -n trident -o wide
NAME BACKEND NAME BACKEND UUID
PHASE STATUS STORAGE DRIVER DELETION POLICY
backend-tbc-ontap-san ontap-san-backend 81abcb27-ea63-49bb-b606-
0a5315ac5f82 Bound Success ontap-san delete
# Patch value of deletionPolicy to retain
kubectl patch tbc backend-tbc-ontap-san --type=merge -p
'{"spec":{"deletionPolicy":"retain"}}' -n trident
tridentbackendconfig.trident.netapp.io/backend-tbc-ontap-san patched
#Confirm the value of deletionPolicy
kubectl get tbc backend-tbc-ontap-san -n trident -o wide
NAME BACKEND NAME BACKEND UUID
PHASE STATUS STORAGE DRIVER DELETION POLICY
backend-tbc-ontap-san ontap-san-backend 81abcb27-ea63-49bb-b606-
0a5315ac5f82 Bound Success ontap-san retain
```
除非將「刪除原則」設定為「需要」、否則請勿繼續下一步。

 $\left( \begin{array}{c} 1 \end{array} \right)$ 

最後一個步驟是刪除「TridentBackendConfig」(TridentBackendConfig)。確認「刪除原則」設為「保留」之 後、您可以繼續刪除:

```
kubectl delete tbc backend-tbc-ontap-san -n trident
tridentbackendconfig.trident.netapp.io "backend-tbc-ontap-san" deleted
tridentctl get backend ontap-san-backend -n trident
+-------------------+----------------
+--------------------------------------+--------+---------+
| NAME | STORAGE DRIVER | UUID
| STATE | VOLUMES |
+-------------------+----------------
+--------------------------------------+--------+---------+
| ontap-san-backend | ontap-san | 81abcb27-ea63-49bb-b606-
0a5315ac5f82 | online | 33 |
+-------------------+----------------
+--------------------------------------+--------+---------+
```
刪除「TridentBackendConfig」物件之後、Astra Trident便會移除該物件、而不會實際刪除後端本身。

# 建立及管理儲存類別

建立儲存類別

設定 Kubernetes StorageClass 物件並建立儲存類別、以指示 Astra Trident 如何配置 Volume 。

# 設定 **Kubernetes StorageClass** 物件

。 ["Kubernetes StorageClass](https://kubernetes.io/docs/concepts/storage/storage-classes/) [物](https://kubernetes.io/docs/concepts/storage/storage-classes/)[件](https://kubernetes.io/docs/concepts/storage/storage-classes/)["](https://kubernetes.io/docs/concepts/storage/storage-classes/) 將 Astra Trident 識別為用於該類別的資源配置程式、並指示 Astra Trident 如何資源配置 Volume 。例如:

```
apiVersion: storage.k8s.io/v1
kind: StorageClass
metadata:
    name: <Name>
provisioner: csi.trident.netapp.io
mountOptions: <Mount Options>
parameters:
    <Trident Parameters>
allowVolumeExpansion: true
volumeBindingMode: Immediate
```
請參閱 ["Kubernetes](#page-313-0)[和](#page-313-0)[Trident](#page-313-0)[物](#page-313-0)[件](#page-313-0)["](#page-313-0) 如需儲存類別如何與互動的詳細資訊、請參閱 PersistentVolumeClaim 以及用於控制 Astra Trident 如何配置容量的參數。

建立儲存類別

建立 StorageClass 物件之後、即可建立儲存類別。 [儲存類別範例] 提供一些您可以使用或修改的基本範例。

步驟

1. 這是 Kubernetes 物件、請使用 kubectl 在Kubernetes中建立。

kubectl create -f sample-input/storage-class-basic-csi.yaml

2. 現在您應該會看到Kubernetes和Astra Trident中的\* basic、csi \*儲存類別、而Astra Trident應該已經在後端探 索集區。

```
kubectl get sc basic-csi
NAME PROVISIONER AGE
basic-csi csi.trident.netapp.io 15h
./tridentctl -n trident get storageclass basic-csi -o json
{
    "items": [
      {
        "Config": {
          "version": "1",
          "name": "basic-csi",
          "attributes": {
            "backendType": "ontap-nas"
          },
          "storagePools": null,
          "additionalStoragePools": null
        },
        "storage": {
           "ontapnas_10.0.0.1": [
            "aggr1",
            "aggr2",
            "aggr3",
            "aggr4"
  ]
        }
      }
    ]
}
```
Astra Trident 提供 ["](https://github.com/NetApp/trident/tree/master/trident-installer/sample-input/storage-class-samples)[特定後端的](https://github.com/NetApp/trident/tree/master/trident-installer/sample-input/storage-class-samples)[簡](https://github.com/NetApp/trident/tree/master/trident-installer/sample-input/storage-class-samples)[單](https://github.com/NetApp/trident/tree/master/trident-installer/sample-input/storage-class-samples)[儲存](https://github.com/NetApp/trident/tree/master/trident-installer/sample-input/storage-class-samples)[類](https://github.com/NetApp/trident/tree/master/trident-installer/sample-input/storage-class-samples)[別定](https://github.com/NetApp/trident/tree/master/trident-installer/sample-input/storage-class-samples)[義](https://github.com/NetApp/trident/tree/master/trident-installer/sample-input/storage-class-samples)["](https://github.com/NetApp/trident/tree/master/trident-installer/sample-input/storage-class-samples)。

或者、您也可以編輯 sample-input/storage-class-csi.yaml.templ 安裝程式隨附並取代的檔案 *BACKEND\_TYPE* 儲存驅動程式名稱。

```
./tridentctl -n trident get backend
+-------------+----------------+--------------------------------------
+--------+---------+
| NAME | STORAGE DRIVER | UUID
STATE | VOLUMES |
+-------------+----------------+--------------------------------------
+--------+---------+
| nas-backend | ontap-nas | 98e19b74-aec7-4a3d-8dcf-128e5033b214 |
online | 0 |
+-------------+----------------+--------------------------------------
+--------+---------+
cp sample-input/storage-class-csi.yaml.templ sample-input/storage-class-
basic-csi.yaml
# Modify __BACKEND_TYPE __ with the storage driver field above (e.g.,
ontap-nas)
vi sample-input/storage-class-basic-csi.yaml
```
# 管理儲存類別

您可以檢視現有的儲存類別、設定預設的儲存類別、識別儲存類別後端、以及刪除儲存類 別。

檢視現有的儲存類別

• 若要檢視現有的Kubernetes儲存類別、請執行下列命令:

kubectl get storageclass

• 若要檢視Kubernetes儲存類別詳細資料、請執行下列命令:

kubectl get storageclass <storage-class> -o json

• 若要檢視Astra Trident的同步儲存類別、請執行下列命令:

```
tridentctl get storageclass
```
• 若要檢視Astra Trident的同步儲存類別詳細資料、請執行下列命令:

tridentctl get storageclass <storage-class> -o json

#### 設定預設儲存類別

Kubernetes 1.6新增了設定預設儲存類別的功能。如果使用者未在「持續磁碟區宣告」(PVc)中指定一個、則 此儲存類別將用於配置「持續磁碟區」。

- 在儲存類別定義中、將「shorageclass.Kubernetes.IO/as-default-Class」註釋設為true、以定義預設儲存類 別。根據規格、任何其他值或不存在附註都會解譯為假。
- 您可以使用下列命令、將現有的儲存類別設定為預設的儲存類別:

```
kubectl patch storageclass <storage-class-name> -p '{"metadata":
{"annotations":{"storageclass.kubernetes.io/is-default-class":"true"}}}'
```
• 同樣地、您也可以使用下列命令移除預設儲存類別註釋:

```
kubectl patch storageclass <storage-class-name> -p '{"metadata":
{"annotations":{"storageclass.kubernetes.io/is-default-class":"false"}}}'
```
Trident安裝程式套件中也有包含此附註的範例。

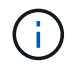

叢集中一次只應有一個預設儲存類別。Kubernetes在技術上並不妨礙您擁有多個儲存類別、但它 的行為方式就如同完全沒有預設的儲存類別一樣。

#### 識別儲存類別的後端

這是您可以用Json回答的問題類型範例、其中的「tridentctl」輸出用於Astra Trident後端物件。這會使用「jq」 公用程式、您可能需要先安裝。

tridentctl get storageclass -o json | jq '[.items[] | {storageClass: .Config.name, backends: [.storage]|unique}]'

#### 刪除儲存類別

若要從Kubernetes刪除儲存類別、請執行下列命令:

kubectl delete storageclass <storage-class>

「<storage-class>'」應改用您的儲存類別。

透過此儲存類別所建立的任何持續磁碟區都將維持不變、Astra Trident將繼續管理這些磁碟區。

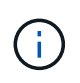

Astra Trident強制執行空白 fsType 針對所建立的磁碟區。對於iSCSI後端、建議強制執行 parameters.fsType 在StorageClass中。您應該刪除現有的StorageClass並重新建立 parameters.fsType 已指定。

# 資源配置與管理磁碟區

# 配置 **Volume**

建立 PersistentVolume ( PV )和 PersistentVolume Claim ( PVC ) 、使用設定的 Kubernetes StorageClass 來要求存取 PV 。然後、您可以將 PV 掛載至 Pod 。

# 總覽

答 ["](https://kubernetes.io/docs/concepts/storage/persistent-volumes/)*[PersistentVolumer](https://kubernetes.io/docs/concepts/storage/persistent-volumes/)*["](https://kubernetes.io/docs/concepts/storage/persistent-volumes/) ( PV )是叢集管理員在 Kubernetes 叢集上配置的實體儲存資源。。 ["\\_PersistentVolume Claim"](https://kubernetes.io/docs/concepts/storage/persistent-volumes) ( PVC )是存取叢集上 PersistentVolume 的要求。

可將 PVC 設定為要求儲存特定大小或存取模式。叢集管理員可以使用相關的 StorageClass 來控制超過 PersistentVolume 大小和存取模式的權限、例如效能或服務層級。

建立 PV 和 PVC 之後、您可以將磁碟區裝入 Pod 。

範例資訊清單

## **PersistentVolume** 範例資訊清單

此範例資訊清單顯示與 StorageClass 相關的 10Gi 基本 PV basic-csi。

```
apiVersion: v1
kind: PersistentVolume
metadata:
    name: pv-storage
    labels:
      type: local
spec:
    storageClassName: basic-csi
    capacity:
      storage: 10Gi
    accessModes:
      - ReadWriteOnce
    hostPath:
      path: "/my/host/path"
```
這些範例顯示基本的 PVC 組態選項。

## 可存取 **RWO** 的 **PVC**

此範例顯示具有 rwo 存取權的基本 PVC 、與命名的 StorageClass 相關聯 basic-csi。

```
kind: PersistentVolumeClaim
apiVersion: v1
metadata:
   name: pvc-storage
spec:
    accessModes:
      - ReadWriteOnce
   resources:
      requests:
       storage: 1Gi
    storageClassName: basic-csi
```
# 採用 **NVMe / TCP** 的 **PVC**

此範例顯示 NVMe / TCP 的基本 PVC 、並提供與命名 StorageClass 相關的 rwo 存取 protectiongold。

```
---kind: PersistentVolumeClaim
apiVersion: v1
metadata:
name: pvc-san-nvme
spec:
accessModes:
   - ReadWriteOnce
resources:
   requests:
     storage: 300Mi
storageClassName: protection-gold
```
這些範例顯示將 PVC 連接至 Pod 的基本組態。 基本組態 kind: Pod apiVersion: v1 metadata: name: pv-pod spec: volumes: - name: pv-storage persistentVolumeClaim: claimName: basic containers: - name: pv-container image: nginx ports: - containerPort: 80 name: "http-server" volumeMounts: - mountPath: "/my/mount/path" name: pv-storage

```
---
apiVersion: v1
kind: Pod
metadata:
    creationTimestamp: null
    labels:
     run: nginx
   name: nginx
spec:
    containers:
      - image: nginx
       name: nginx
        resources: {}
        volumeMounts:
           - mountPath: "/usr/share/nginx/html"
             name: task-pv-storage
    dnsPolicy: ClusterFirst
    restartPolicy: Always
    volumes:
      - name: task-pv-storage
        persistentVolumeClaim:
        claimName: pvc-san-nvme
```
# 建立 **PV** 和 **PVC**

#### 步驟

1. 建立 PV 。

kubectl create -f pv.yaml

2. 確認 PV 狀態。

```
kubectl get pv
NAME CAPACITY ACCESS MODES RECLAIM POLICY STATUS CLAIM
STORAGECLASS REASON AGE
pv-storage 4Gi RWO Retain Available
7s
```
3. 建立 PVC 。

kubectl create -f pvc.yaml

4. 確認 PVC 狀態。

kubectl get pvc NAME STATUS VOLUME CAPACITY ACCESS MODES STORAGECLASS AGE pvc-storage Bound pv-name 2Gi RWO 5m

5. 將磁碟區裝入 Pod 。

kubectl create -f pv-pod.yaml

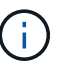

您可以使用監控進度 kubectl get pod --watch。

6. 確認磁碟區已掛載到上 /my/mount/path。

kubectl exec -it task-pv-pod -- df -h /my/mount/path

7. 您現在可以刪除 Pod 。Pod 應用程式將不再存在、但該磁碟區仍會保留。

kubectl delete pod task-pv-pod

請參閱 ["Kubernetes](#page-313-0)[和](#page-313-0)[Trident](#page-313-0)[物](#page-313-0)[件](#page-313-0)["](#page-313-0) 如需儲存類別如何與互動的詳細資訊、請參閱 PersistentVolumeClaim 以及用於控制 Astra Trident 如何配置容量的參數。

# 展開**Volume**

Astra Trident可讓Kubernetes使用者在建立磁碟區之後擴充磁碟區。尋找擴充iSCSI和NFS 磁碟區所需組態的相關資訊。

# 展開**iSCSI Volume**

您可以使用「SCSI資源配置程式」來擴充iSCSI持續磁碟區(PV)。

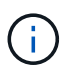

iSCSI磁碟區擴充支援「ontap-san」、「ONTAP-san經濟」、「Poolidfire-san」等驅動程 式、需要Kubernetes 1.16及更新版本。

#### 步驟**1**:設定**StorageClass**以支援**Volume**擴充

編輯 StorageClass 定義以設定 allowVolumeExpansion 欄位至 true。

```
cat storageclass-ontapsan.yaml
---apiVersion: storage.k8s.io/v1
kind: StorageClass
metadata:
    name: ontap-san
provisioner: csi.trident.netapp.io
parameters:
   backendType: "ontap-san"
allowVolumeExpansion: True
```
對於已存在的StorageClass、請編輯此類以包含「owalumVolume Expansion」參數。

步驟**2**:使用您建立的**StorageClass**建立一個永久虛擬儲存設備

編輯 PVC 定義並更新 spec.resources.requests.storage 以反映新的所需大小、此大小必須大於原始大 小。

```
cat pvc-ontapsan.yaml
kind: PersistentVolumeClaim
apiVersion: v1
metadata:
    name: san-pvc
spec:
    accessModes:
    - ReadWriteOnce
    resources:
      requests:
        storage: 1Gi
    storageClassName: ontap-san
```
Astra Trident會建立持續磁碟區(PV)、並將其與此持續磁碟區宣告(PVc)建立關聯。

kubectl get pvc NAME STATUS VOLUME ACCESS MODES STORAGECLASS AGE san-pvc Bound pvc-8a814d62-bd58-4253-b0d1-82f2885db671 1Gi RWO ontap-san 8s kubectl get pv NAME CAPACITY ACCESS MODES RECLAIM POLICY STATUS CLAIM STORAGECLASS REASON AGE pvc-8a814d62-bd58-4253-b0d1-82f2885db671 1Gi RWO Delete Bound default/san-pvc ontap-san 10s

#### 步驟**3**:定義一個連接至**PVc**的**Pod**

將 PV 附加至 Pod 、以便調整大小。調整iSCSI PV的大小有兩種情況:

- 如果PV附加至Pod、Astra Trident會在儲存後端擴充磁碟區、重新掃描裝置、並重新調整檔案系統的大小。
- 嘗試調整未附加PV的大小時、Astra Trident會在儲存後端上擴充磁碟區。在將永久虛擬磁碟綁定至Pod之 後、Trident會重新掃描裝置並重新調整檔案系統的大小。然後、Kubernetes會在擴充作業成功完成後、更 新PVc大小。

在此範例中、會建立使用「shan -PVc」的Pod。

```
 kubectl get pod
NAME READY STATUS RESTARTS AGE
ubuntu-pod 1/1 Running 0 65s
 kubectl describe pvc san-pvc
Name: san-pvc
Namespace: default
StorageClass: ontap-san
Status: Bound
Volume: pvc-8a814d62-bd58-4253-b0d1-82f2885db671
Labels: <none>
Annotations: pv.kubernetes.io/bind-completed: yes
               pv.kubernetes.io/bound-by-controller: yes
               volume.beta.kubernetes.io/storage-provisioner:
csi.trident.netapp.io
Finalizers: [kubernetes.io/pvc-protection]
Capacity: 1Gi
Access Modes: RWO
VolumeMode: Filesystem
Mounted By: ubuntu-pod
```
若要調整從1Gi建立至2Gi的PV大小、請編輯PVc定義、並將「sec.resumes.requests.storage」更新為2Gi。

```
kubectl edit pvc san-pvc
# Please edit the object below. Lines beginning with a '#' will be
ignored,
# and an empty file will abort the edit. If an error occurs while saving
this file will be
# reopened with the relevant failures.
#
apiVersion: v1
kind: PersistentVolumeClaim
metadata:
    annotations:
      pv.kubernetes.io/bind-completed: "yes"
      pv.kubernetes.io/bound-by-controller: "yes"
      volume.beta.kubernetes.io/storage-provisioner: csi.trident.netapp.io
    creationTimestamp: "2019-10-10T17:32:29Z"
    finalizers:
    - kubernetes.io/pvc-protection
    name: san-pvc
    namespace: default
    resourceVersion: "16609"
    selfLink: /api/v1/namespaces/default/persistentvolumeclaims/san-pvc
    uid: 8a814d62-bd58-4253-b0d1-82f2885db671
spec:
    accessModes:
    - ReadWriteOnce
   resources:
     requests:
        storage: 2Gi
  ...
```
#### 步驟**5**:驗證擴充

您可以檢查PVc、PV和Astra Trident Volume的大小、以正確驗證擴充作業:

kubectl get pvc san-pvc NAME STATUS VOLUME ACCESS MODES STORAGECLASS AGE san-pvc Bound pvc-8a814d62-bd58-4253-b0d1-82f2885db671 2Gi RWO ontap-san 11m kubectl get pv NAME CAPACITY ACCESS MODES RECLAIM POLICY STATUS CLAIM STORAGECLASS REASON AGE pvc-8a814d62-bd58-4253-b0d1-82f2885db671 2Gi RWO Delete Bound default/san-pvc ontap-san 12m tridentctl get volumes -n trident +------------------------------------------+---------+--------------- +----------+--------------------------------------+--------+---------+ | NAME | SIZE | STORAGE CLASS | PROTOCOL | BACKEND UUID | STATE | MANAGED | +------------------------------------------+---------+--------------- +----------+--------------------------------------+--------+---------+ | pvc-8a814d62-bd58-4253-b0d1-82f2885db671 | 2.0 GiB | ontap-san | block | a9b7bfff-0505-4e31-b6c5-59f492e02d33 | online | true | +------------------------------------------+---------+--------------- +----------+--------------------------------------+--------+---------+

#### 展開**NFS Volume**

Astra Trident支援在「ONTAP-NAS」、「ONTAP-NAs-P節約」、「ONTAP-NAs-flexgroup」、「GCP-CVS」 和「azure-NetApp-fils」後端配置NFS PV的Volume擴充。

#### 步驟**1**:設定**StorageClass**以支援**Volume**擴充

若要調整NFS PV的大小、管理員必須先將「ow淺Volume Expansion」欄位設定為「true」、以設定儲存類別以 允許磁碟區擴充:

```
cat storageclass-ontapnas.yaml
apiVersion: storage.k8s.io/v1
kind: StorageClass
metadata:
    name: ontapnas
provisioner: csi.trident.netapp.io
parameters:
    backendType: ontap-nas
allowVolumeExpansion: true
```
如果您已經建立了沒有此選項的儲存類別、只要使用「kubecl Edit storageclass'」來編輯現有的儲存類別、即可 進行磁碟區擴充。

```
cat pvc-ontapnas.yaml
kind: PersistentVolumeClaim
apiVersion: v1
metadata:
    name: ontapnas20mb
spec:
    accessModes:
    - ReadWriteOnce
   resources:
     requests:
        storage: 20Mi
    storageClassName: ontapnas
```
Astra Trident應為此PVC建立20MiB NFS PV:

```
kubectl get pvc
NAME STATUS VOLUME
CAPACITY ACCESS MODES STORAGECLASS AGE
ontapnas20mb Bound pvc-08f3d561-b199-11e9-8d9f-5254004dfdb7 20Mi
RWO ontapnas 9s
kubectl get pv pvc-08f3d561-b199-11e9-8d9f-5254004dfdb7
NAME CAPACITY ACCESS MODES
RECLAIM POLICY STATUS CLAIM STORAGECLASS REASON
AGE
pvc-08f3d561-b199-11e9-8d9f-5254004dfdb7 20Mi RWO
Delete Bound default/ontapnas20mb ontapnas
2m42s
```
#### 步驟**3**:展開**PV**

若要將新建立的20MiB PV調整至1GiB、請編輯該PVC並設定組合 spec.resources.requests.storage 至 1GiB :

```
kubectl edit pvc ontapnas20mb
# Please edit the object below. Lines beginning with a '#' will be
ignored,
# and an empty file will abort the edit. If an error occurs while saving
this file will be
# reopened with the relevant failures.
#
apiVersion: v1
kind: PersistentVolumeClaim
metadata:
    annotations:
      pv.kubernetes.io/bind-completed: "yes"
      pv.kubernetes.io/bound-by-controller: "yes"
      volume.beta.kubernetes.io/storage-provisioner: csi.trident.netapp.io
    creationTimestamp: 2018-08-21T18:26:44Z
    finalizers:
    - kubernetes.io/pvc-protection
    name: ontapnas20mb
    namespace: default
    resourceVersion: "1958015"
    selfLink: /api/v1/namespaces/default/persistentvolumeclaims/ontapnas20mb
    uid: c1bd7fa5-a56f-11e8-b8d7-fa163e59eaab
spec:
    accessModes:
    - ReadWriteOnce
   resources:
     requests:
        storage: 1Gi
...
```
#### 步驟**4**:驗證擴充

您可以檢查PVc、PV和Astra Trident Volume的大小、以正確驗證調整大小:

kubectl get pvc ontapnas20mb NAME STATUS VOLUME CAPACITY ACCESS MODES STORAGECLASS AGE ontapnas20mb Bound pvc-08f3d561-b199-11e9-8d9f-5254004dfdb7 1Gi RWO ontapnas 4m44s kubectl get pv pvc-08f3d561-b199-11e9-8d9f-5254004dfdb7 NAME CAPACITY ACCESS MODES RECLAIM POLICY STATUS CLAIM STORAGECLASS REASON AGE pvc-08f3d561-b199-11e9-8d9f-5254004dfdb7 1Gi RWO Delete Bound default/ontapnas20mb ontapnas 5m35s tridentctl get volume pvc-08f3d561-b199-11e9-8d9f-5254004dfdb7 -n trident +------------------------------------------+---------+--------------- +----------+--------------------------------------+--------+---------+ NAME  $|$  SIZE | STORAGE CLASS | PROTOCOL | BACKEND UUID | STATE | MANAGED | +------------------------------------------+---------+--------------- +----------+--------------------------------------+--------+---------+ | pvc-08f3d561-b199-11e9-8d9f-5254004dfdb7 | 1.0 GiB | ontapnas | file | c5a6f6a4-b052-423b-80d4-8fb491a14a22 | online | true | +------------------------------------------+---------+--------------- +----------+--------------------------------------+--------+---------+

# 匯入磁碟區

您可以使用「tridentcl匯入」將現有的儲存磁碟區匯入為Kubernetes PV。

總覽與考量

您可以將磁碟區匯入 Astra Trident 、以便:

- 將應用程式容器化、並重新使用其現有的資料集
- 針對臨時應用程式使用資料集的複本
- 重建故障的 Kubernetes 叢集
- 在災難恢復期間移轉應用程式資料

# 考量

匯入 Volume 之前、請先檢閱下列考量事項。

・Astra Trident 只能匯入 RW (讀寫)類型的 ONTAP Volume 。DP (資料保護)類型磁碟區是 SnapMirror 目的地磁碟區。您應該先中斷鏡射關係、再將 Volume 匯入 Astra Trident 。

• 我們建議您在沒有作用中連線的情況下匯入磁碟區。若要匯入使用中的 Volume 、請複製該 Volume 、然後 執行匯入。

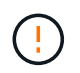

這對區塊磁碟區特別重要、因為 Kubernetes 不會知道先前的連線、而且很容易將作用中的磁 碟區附加到 Pod 。這可能導致資料毀損。

- 不過 StorageClass 必須在 PVC 上指定、 Astra Trident 在匯入期間不會使用此參數。建立磁碟區時會使 用儲存類別、根據儲存特性從可用的集區中選取。由於該磁碟區已經存在、因此在匯入期間不需要選取任何 集區。因此、即使磁碟區存在於與 PVC 中指定的儲存類別不相符的後端或集區、匯入也不會失敗。
- 現有的 Volume 大小是在 PVC 中決定和設定的。儲存驅動程式匯入磁碟區之後、PV會以PVc的ClaimRef建 立。
	- <sup>回</sup>收原則一開始設定為 retain <sup>在</sup>PV中。Kubernetes成功繫結了PVc和PV之後、系統會更新回收原則 以符合儲存類別的回收原則。
	- 如果儲存類別的回收原則<sup>為</sup> delete、儲存磁碟區會在PV刪除時刪除。
- 根據預設、 Astra Trident 會管理 PVC 、並重新命名後端上的 FlexVol 和 LUN 。您可以通過 --no-manage 用於匯入非託管磁碟區的旗標。如果您使用 --no-manage、 Astra Trident 在物件生命週期內、不會在 PVC 或 PV 上執行任何其他作業。刪除 PV 時不會刪除儲存磁碟區、也會忽略其他操作、例如 Volume Clone 和 Volume resize 。

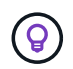

如果您想要將Kubernetes用於容器化工作負載、但想要管理Kubernetes以外儲存磁碟區的生 命週期、則此選項非常實用。

• 將註釋新增至PVc和PV、這有兩種用途、表示已匯入磁碟區、以及是否管理了PVc和PV。不應修改或移除此 附註。

#### 匯入 **Volume**

您可以使用 tridentctl import 匯入 Volume 。

#### 步驟

1. 建立持續 Volume Claim (PVC) 檔案 (例如、 pvc.yaml) 用於建立 PVC 。 PVC 檔案應包含在內 name、 namespace、 accessModes`和 `storageClassName。您也可以指定 unixPermissions 在 您的 PVC 定義中。

以下是最低規格的範例:

```
kind: PersistentVolumeClaim
apiVersion: v1
metadata:
    name: my_claim
    namespace: my_namespace
spec:
    accessModes:
      - ReadWriteOnce
  storageClassName: my storage class
```
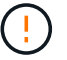

請勿包含其他參數、例如 PV 名稱或 Volume 大小。這可能會導致匯入命令失敗。

2. 使用 tridentctl import 用於指定 Astra Trident 後端名稱的命令、該後端包含磁碟區、以及唯一識別儲 存區中磁碟區的名稱(例如: ONTAP FlexVol 、 Element Volume 、 Cloud Volumes Service 路徑)。。 -f 需要引數來指定 PVC 檔案的路徑。

tridentctl import volume <br/> <br/> <br/> <br/>volumeName> -f <path-to-pvcfile>

# 範例

請參閱下列 Volume 匯入範例、瞭解支援的驅動程式。

#### **ONTAP NAS 和 ONTAP NAS FlexGroup**

Astra Trident 支援使用匯入 Volume ontap-nas 和 ontap-nas-flexgroup 驅動程式:

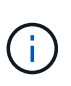

- 。 ontap-nas-economy 驅動程式無法匯入及管理qtree。
- 。 ontap-nas 和 ontap-nas-flexgroup 驅動程式不允許重複的磁碟區名稱。

每個使用「ONTAP-NAS」驅動程式建立的Volume FlexVol 、都是ONTAP 一個在整個叢集上的功能。使 用「ONTAP-NAS」驅動程式匯入FlexVols的運作方式相同。已存在於某個叢集上的一個功能、可以匯入 為「ONTAP-NAS」的PVc。FlexVol ONTAP同樣地FlexGroup 、也可以將此數據匯入為「ONTAP-NAS-Flexgroup」PVCS。

## **ONTAP NAS** 範例

以下是託管 Volume 和非託管 Volume 匯入的範例。

## 託管 **Volume**

以下範例會匯入名為的 Volume managed volume 在名為的後端上 ontap\_nas:

tridentctl import volume ontap nas managed volume -f <path-to-pvc-file> +------------------------------------------+---------+--------------- +----------+--------------------------------------+--------+---------+ | NAME | SIZE | STORAGE CLASS | PROTOCOL | BACKEND UUID | STATE | MANAGED | +------------------------------------------+---------+--------------- +----------+--------------------------------------+--------+---------+ | pvc-bf5ad463-afbb-11e9-8d9f-5254004dfdb7 | 1.0 GiB | standard | file | c5a6f6a4-b052-423b-80d4-8fb491a14a22 | online | true | +------------------------------------------+---------+--------------- +----------+--------------------------------------+--------+---------+

#### 非託管 **Volume**

使用時 --no-manage 引數 Astra Trident 不會重新命名 Volume 。

以下範例匯入 unmanaged volume 在上 ontap nas 後端:

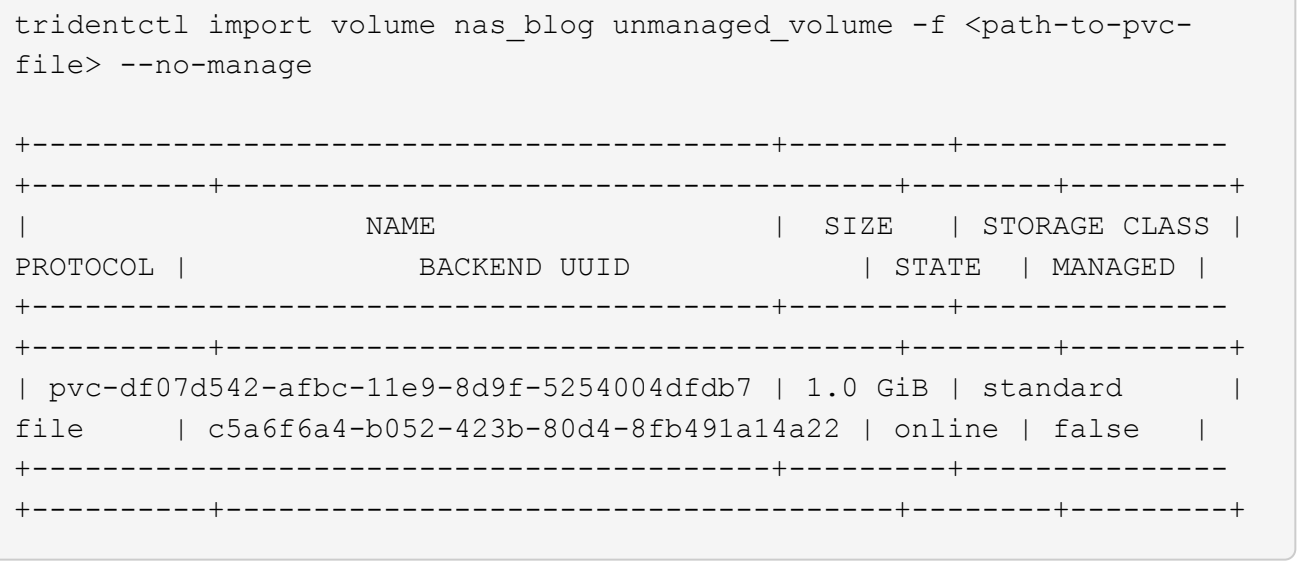

#### **SAN ONTAP**

Astra Trident 支援使用匯入 Volume ontap-san 驅動程式:不支援使用匯入 Volume ontap-san-economy 驅 動程式:

Astra Trident 可以匯入包含單一 LUN 的 ONTAP SAN FlexVols 。這與一致 ontap-san 驅動程式、為FlexVol 每個實體磁碟和FlexVol 一個LUN建立一個實體。Astra Trident 會匯入 FlexVol 、並將其與 PVC 定義相關聯。

#### **ONTAP SAN** 範例

## 託管 **Volume**

對於託管的 Volume 、 Astra Trident 會將 FlexVol 重新命名為 pvc-<uuid> 格式化及FlexVol LUN在功能 區內 lun0。

下列範例會匯入 ontap-san-managed 上的顯示FlexVol ontap\_san\_default 後端:

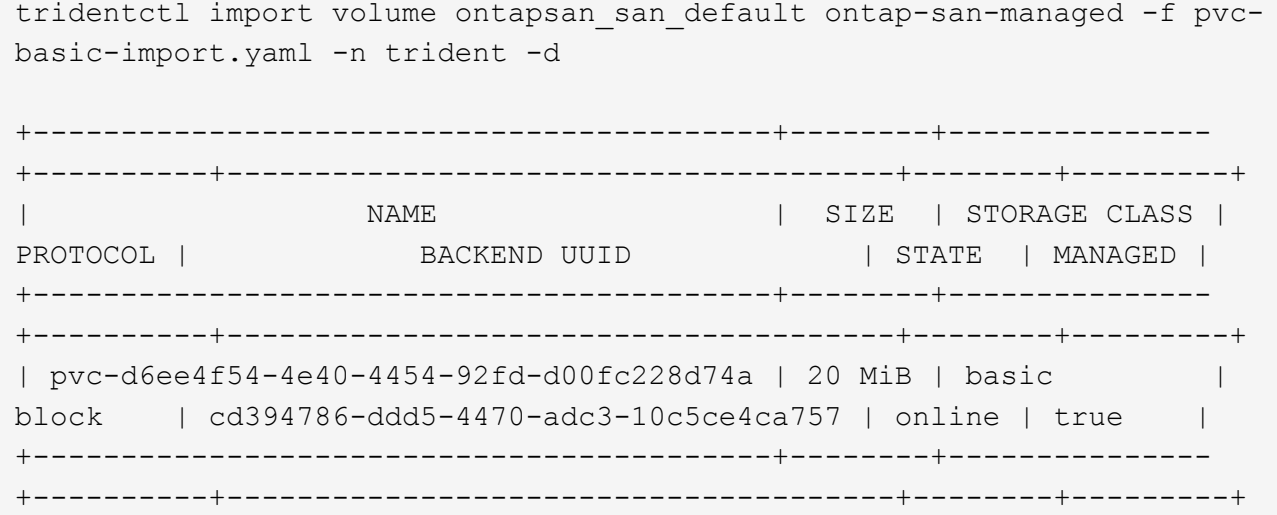

#### 非託管 **Volume**

以下範例匯入 unmanaged example volume 在上 ontap san 後端:

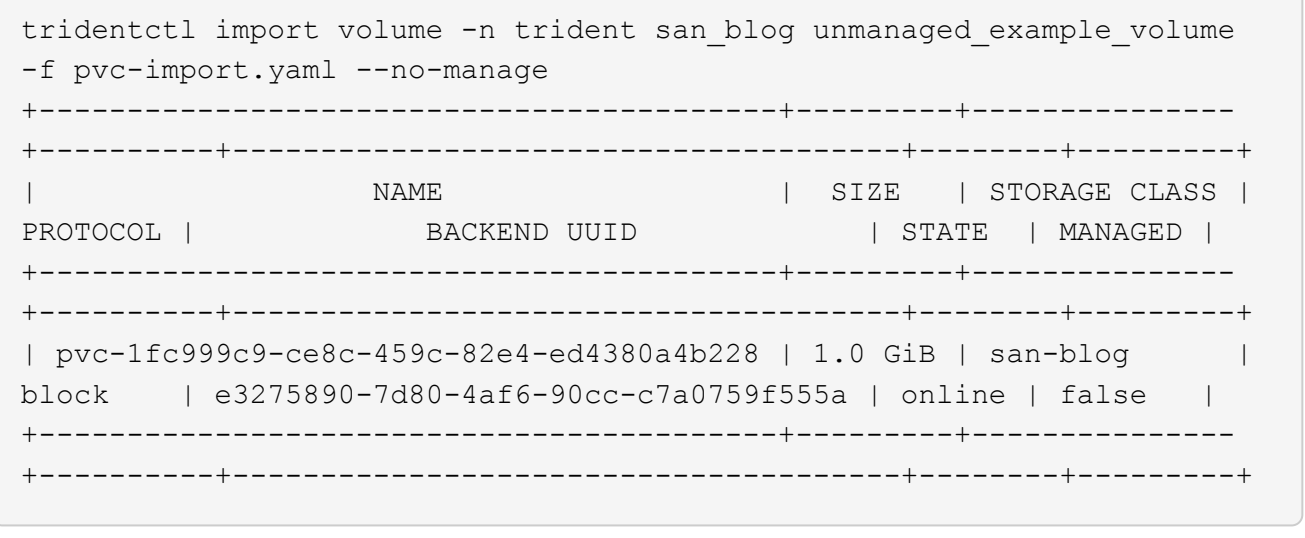

如果您將 LUN 對應至與 Kubernetes 節點 IQN 共用 IQN 的 igroup 、如下列範例所示、您將會收到錯誤訊息: LUN already mapped to initiator(s) in this group。您需要移除啟動器或取消對應 LUN 、才能 匯入磁碟區。

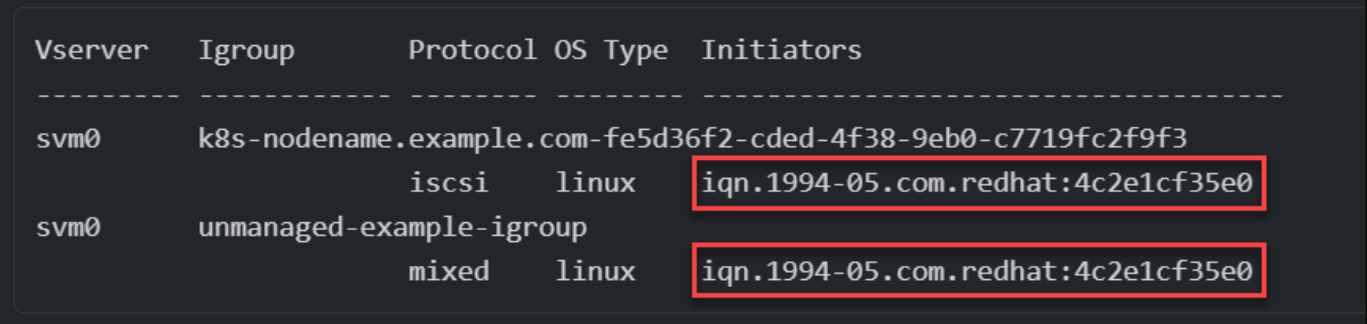

# 元素

Astra Trident 支援使用 NetApp Element 軟體和 NetApp HCI Volume 匯入 solidfire-san 驅動程式:

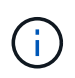

Element驅動程式支援重複的Volume名稱。不過、如果有重複的磁碟區名稱、 Astra Trident 會傳 回錯誤。因應措施是複製磁碟區、提供唯一的磁碟區名稱、然後匯入複製的磁碟區。

## 元素範例

下列範例會匯入 element-managed 後端上的 Volume element default。

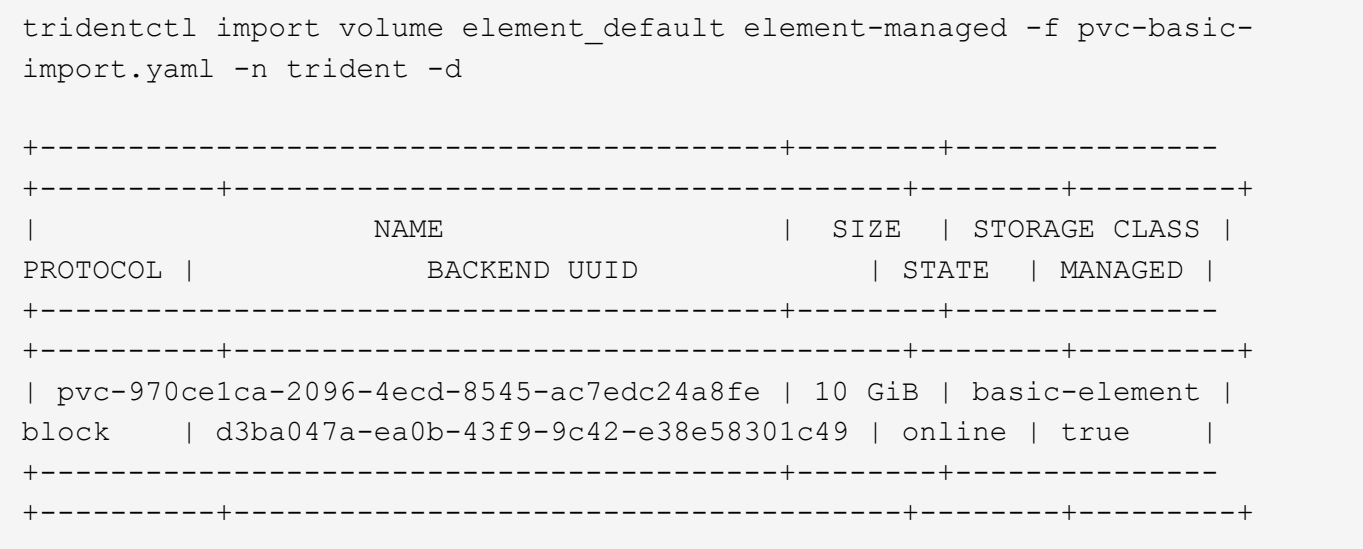

#### **Google Cloud Platform**

Astra Trident 支援使用匯入 Volume gcp-cvs 驅動程式:

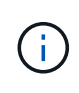

若要在 Google Cloud Platform 中匯入以 NetApp Cloud Volumes Service 為後盾的 Volume 、請 依其 Volume 路徑識別該 Volume 。Volume 路徑是之後 Volume 匯出路徑的一部分 :/。例如、 如果匯出路徑為 10.0.0.1:/adroit-jolly-swift、磁碟區路徑為 adroit-jollyswift。

## **Google Cloud Platform** 範例

下列範例會匯入 gcp-cvs 後端上的 Volume gcpcvs YEppr 的磁碟區路徑 adroit-jolly-swift。

tridentctl import volume gcpcvs YEppr adroit-jolly-swift -f <path-to-pvcfile> -n trident +------------------------------------------+--------+--------------- +----------+--------------------------------------+--------+---------+ | NAME | SIZE | STORAGE CLASS | PROTOCOL | BACKEND UUID | STATE | MANAGED | +------------------------------------------+--------+--------------- +----------+--------------------------------------+--------+---------+ | pvc-a46ccab7-44aa-4433-94b1-e47fc8c0fa55 | 93 GiB | gcp-storage | file

+------------------------------------------+--------+--------------- +----------+--------------------------------------+--------+---------+

| e1a6e65b-299e-4568-ad05-4f0a105c888f | online | true |

#### **Azure NetApp Files**

Astra Trident 支援使用匯入 Volume azure-netapp-files 驅動程式:

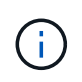

若要匯入 Azure NetApp Files Volume 、請依磁碟區路徑識別該磁碟區。Volume 路徑是之後 Volume 匯出路徑的一部分 :/。例如、如果掛載路徑為 10.0.0.2:/importvol1、磁碟區路徑 為 importvol1。

## **Azure NetApp Files** 範例

下列範例會匯入 azure-netapp-files 後端上的 Volume azurenetappfiles\_40517 磁碟區路徑 importvol1。

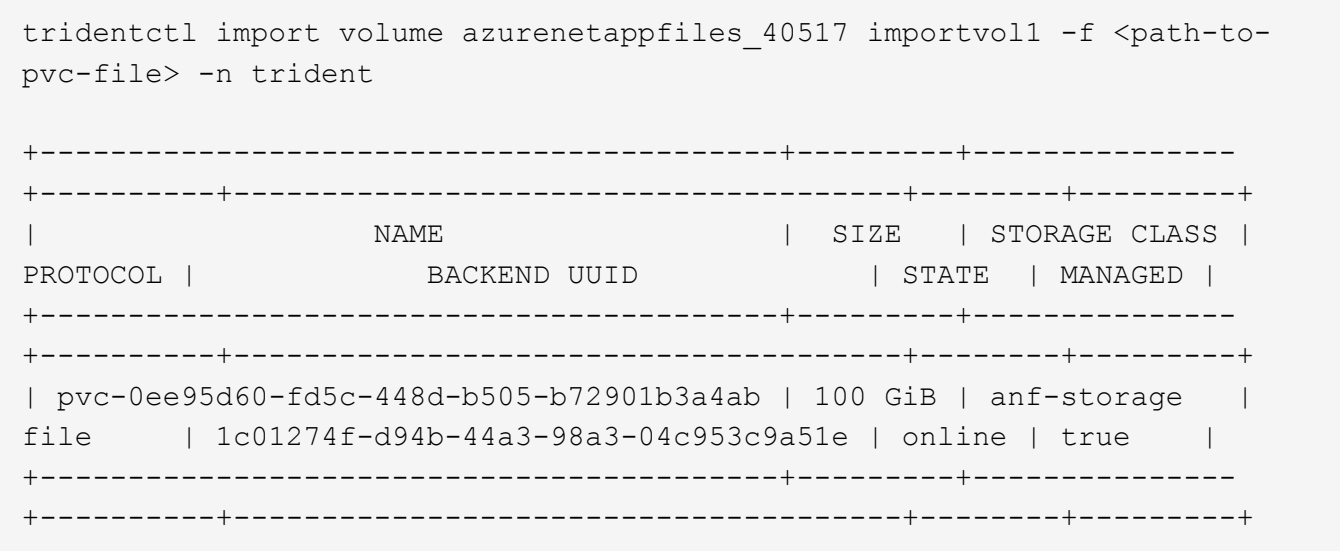

# 自訂磁碟區名稱和標籤

使用 Astra Trident 、您可以為您建立的 Volume 指派有意義的名稱和標籤。這有助於您識 別並輕鬆地將磁碟區對應至各自的 Kubernetes 資源( PVCS )。您也可以在後端層級定

義範本、以建立自訂磁碟區名稱和自訂標籤;您建立、匯入或複製的任何磁碟區都會遵守 這些範本。

## 開始之前

可自訂的 Volume 名稱和標籤支援:

- 1. Volume 建立、匯入及複製作業。
- 2. 在 ONTAP NAS 經濟驅動程式的情況下、只有 Qtree Volume 的名稱符合名稱範本。
- 3. 在 ONTAP SAN 經濟型驅動程式的情況下、只有 LUN 名稱符合名稱範本。

# 限制

- 1. 可自訂的磁碟區名稱僅與 ONTAP 內部部署驅動程式相容。
- 2. 可自訂的 Volume 名稱不適用於現有的 Volume 。

可自訂 **Volume** 名稱的主要行為

- 1. 如果名稱範本中的語法無效而導致失敗、則後端建立會失敗。但是、如果範本應用程式失敗、則會根據現有 的命名慣例來命名磁碟區。
- 2. 如果使用後端組態的名稱範本命名磁碟區、則不適用儲存前置詞。任何所需的前置字元值都可以直接新增至 範本。

名稱範本和標籤的後端組態範例

自訂名稱範本可在根和 / 或集區層級定義。

根層級範例

```
{
"version": 1,
"storageDriverName": "ontap-nas",
"backendName": "ontap-nfs-backend",
"managementLIF": "<ip address>",
"svm": "svm0",
"username": "<admin>",
"password": "<password>",
"defaults": {
      "nameTemplate":
"{{.volume.Name}}_{{.labels.cluster}}_{{.volume.Namespace}}_{{.volume.Requ
estName}}"
},
"labels": {"cluster": "ClusterA", "PVC":
"{{.volume.Namespace}}_{{.volume.RequestName}}"}
}
```

```
集區層級範例
```

```
{
    "version": 1,
    "storageDriverName": "ontap-nas",
    "backendName": "ontap-nfs-backend",
    "managementLIF": "<ip address>",
    "svm": "svm0",
  "username": "<admin>",
  "password": "<password>",
    "useREST": true,
   "storage": [
    {
        "labels":{"labelname":"label1", "name": "{{ .volume.Name }}"},
        "defaults":
\{  "nameTemplate": "pool01_{{ .volume.Name }}_{{ .labels.cluster
}}_{{ .volume.Namespace }}_{{ .volume.RequestName }}"
        }
    },
    {
        "labels":{"cluster":"label2", "name": "{{ .volume.Name }}"},
        "defaults":
\{  "nameTemplate": "pool02_{{ .volume.Name }}_{{ .labels.cluster
}}_{{ .volume.Namespace }}_{{ .volume.RequestName }}"
  }
}
   ]
}
```
## 名稱範本範例

• 範例 1\* :

```
"nameTemplate": "{{ .config.StoragePrefix }}_{{ .volume.Name }}_{{
.config.BackendName }}"
```
• 範例 2 \* :

```
"nameTemplate": "pool_{{ .config.StoragePrefix }}_{{ .volume.Name }}_{{
slice .volume.RequestName 1 5 } } ""
```
# 需要考量的重點

- 1. 在 Volume 匯入的情況下、只有現有的 Volume 具有特定格式的標籤時、標籤才會更新。例如 {"provisioning":{"Cluster":"ClusterA", "PVC": "pvcname"}}:。
- 2. 在託管 Volume 匯入的情況下、 Volume 名稱會遵循在後端定義的根層級所定義的名稱範本。
- 3. Astra Trident 不支援使用含有儲存前置碼的 Slice 運算子。
- 4. 如果範本不會產生唯一的 Volume 名稱、 Astra Trident 會附加幾個隨機字元、以建立唯一的 Volume 名稱。
- 5. 如果 NAS 經濟 Volume 的自訂名稱長度超過 64 個字元、 Astra Trident 會根據現有的命名慣例來命名磁碟 區。對於所有其他 ONTAP 驅動程式、如果磁碟區名稱超過名稱限制、磁碟區建立程序就會失敗。

# 跨命名空間共用**NFS**磁碟區

使用Astra Trident、您可以在主要命名空間中建立磁碟區、並將其共用於一或多個次要命 名空間中。

# 功能

Astra TridentVolume Reference CR可讓您在一或多個Kubernetes命名空間中安全地共用ReadWriteMany(rwx )NFS磁碟區。此Kubernetes原生解決方案具有下列優點:

- 多層存取控制、確保安全性
- 可搭配所有Trident NFS Volume驅動程式使用
- 不依賴tridentctl或任何其他非原生Kubernetes功能

此圖說明兩個Kubernetes命名空間之間的NFS Volume共用。

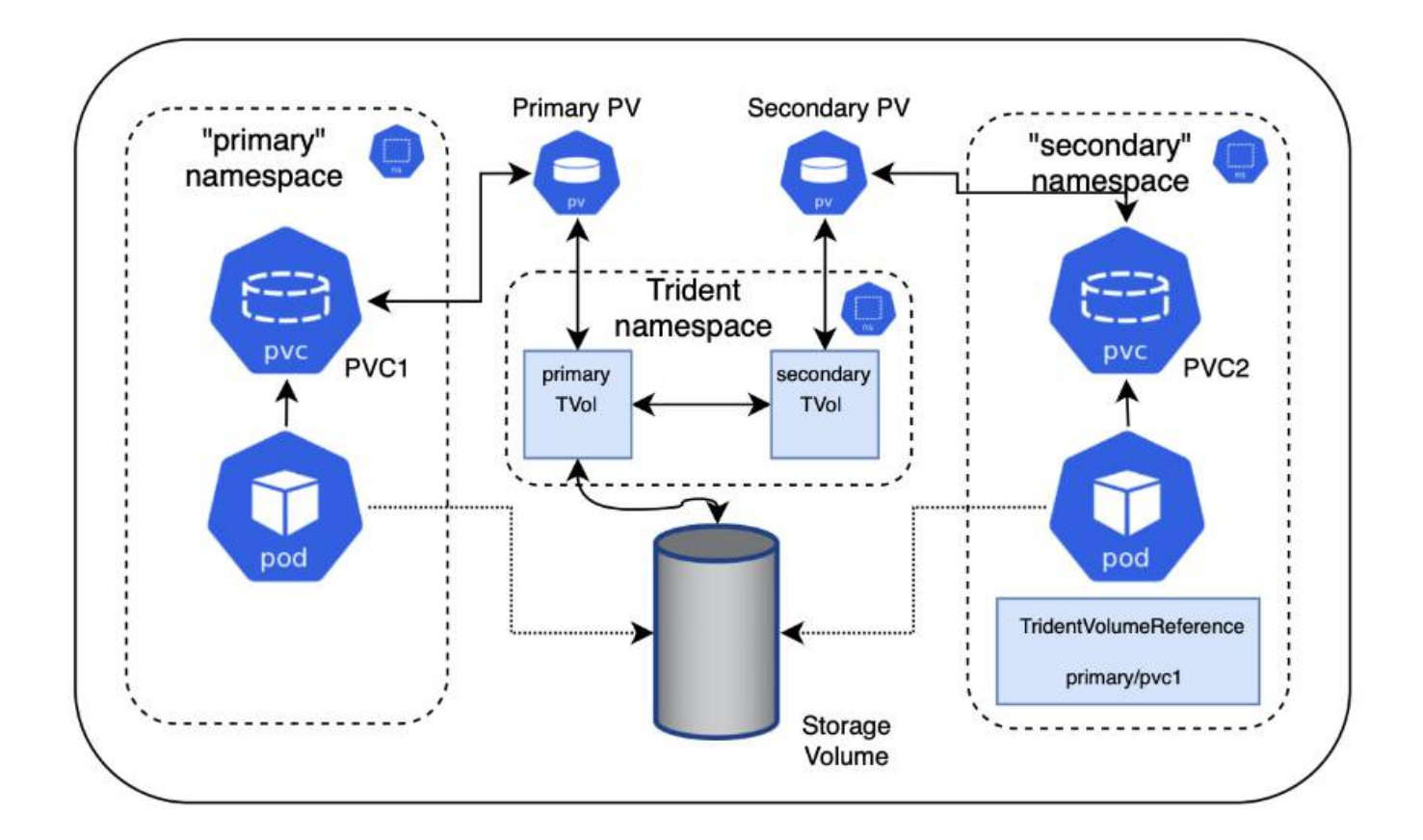

# 快速入門

您只需幾個步驟就能設定NFS Volume共享。

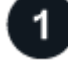

設定來源**PVc**以共用磁碟區

來源命名空間擁有者授予存取來源PVc中資料的權限。

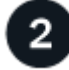

授予在目的地命名空間中建立**CR**的權限

叢集管理員授予目的地命名空間擁有者建立TridentVolume Reference CR的權限。

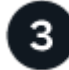

# 在目的地命名空間中建立**TridentVolume Reference**

目的地命名空間的擁有者會建立TridentVolume Reference CR來參照來源PVC。

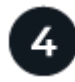

# 在目的地命名空間中建立從屬的**PVc**

目的地命名空間的擁有者會建立從屬的PVc、以使用來源PVc的資料來源。

# 設定來源和目的地命名空間

為了確保安全性、跨命名空間共用需要來源命名空間擁有者、叢集管理員和目的地命名空間擁有者的協同作業與 行動。使用者角色會在每個步驟中指定。

步驟

Ť.

1. \*來源命名空間擁有者:\*建立PVC (pvc1) (namespace2)使用 shareToNamespace 註釋:

```
kind: PersistentVolumeClaim
apiVersion: v1
metadata:
    name: pvc1
    namespace: namespace1
    annotations:
      trident.netapp.io/shareToNamespace: namespace2
spec:
    accessModes:
      - ReadWriteMany
    storageClassName: trident-csi
    resources:
      requests:
         storage: 100Gi
```
Astra Trident會建立PV及其後端NFS儲存磁碟區。

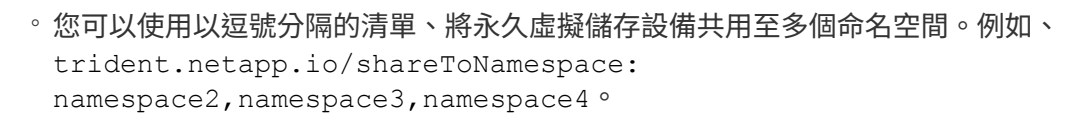

- <sup>您</sup>可以使用共用至所有命名空<sup>間</sup> \*。例如、 trident.netapp.io/shareToNamespace: \*
- <sup>您</sup>可以更新PVC,以納<sup>入</sup> shareToNamespace <sup>隨</sup>時註釋。
- 2. \*叢集管理:\*建立自訂角色和KUbeconfig、以授予目的地命名空間擁有者權限、以便在目的地命名空間中建 立TridentVolume Reference CR。
- 3. \*目的地命名空間擁有者:\*在參照來源命名空間的目的地命名空間中建立TridentVolume Reference CR pvc1。

```
apiVersion: trident.netapp.io/v1
kind: TridentVolumeReference
metadata:
    name: my-first-tvr
    namespace: namespace2
spec:
    pvcName: pvc1
    pvcNamespace: namespace1
```
4. \*目的地命名空間擁有者:\*建立一個PVC (pvc2) (namespace2)使用 shareFromPVC 註釋以指定來 源PVc。

```
kind: PersistentVolumeClaim
apiVersion: v1
metadata:
    annotations:
      trident.netapp.io/shareFromPVC: namespace1/pvc1
    name: pvc2
    namespace: namespace2
spec:
    accessModes:
      - ReadWriteMany
    storageClassName: trident-csi
    resources:
      requests:
        storage: 100Gi
```
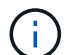

目的地PVc的大小必須小於或等於來源PVc。

## 結果

Astra Trident讀取 shareFromPVC 在目的地永久虛擬磁碟上註釋、並將目的地PV建立為從屬磁碟區、而其本身 並無儲存資源指向來源PV並共用來源PV儲存資源。目的地的PVc和PV似乎正常連結。

# 刪除共享**Volume**

您可以刪除跨多個命名空間共用的磁碟區。Astra Trident會移除對來源命名空間上磁碟區的存取權、並維持對其 他共用該磁碟區的命名空間的存取權。當所有參照磁碟區的命名空間都移除時、Astra Trident會刪除該磁碟區。

使用 tridentctl get 查詢從屬**Volume**

使用[tridentctl 公用程式、您可以執行 get 取得從屬磁碟區的命令。如需詳細資訊、請參閱連結:../ Trident 參考/ tridentctl.html[tridentctl 命令與選項]。

```
Usage:
    tridentctl get [option]
```
## 旗標:

- `-h, --help:Volume的說明。
- --parentOfSubordinate string:將查詢限制在從屬來源Volume。
- --subordinateOf string:將查詢限制在Volume的下屬。

限制

• Astra Trident無法防止目的地命名空間寫入共用磁碟區。您應該使用檔案鎖定或其他程序來防止覆寫共 用Volume資料。

- 您無法藉由移除來撤銷對來源PVc的存取權 shareToNamespace 或 shareFromNamespace 註釋或刪除 TridentVolumeReference CR.若要撤銷存取權、您必須刪除從屬的PVc。
- 在從屬磁碟區上無法執行快照、複製和鏡射。

以取得更多資訊

若要深入瞭解跨命名空間Volume存取:

- 請造訪 ["](https://cloud.netapp.com/blog/astra-blg-sharing-volumes-between-namespaces-say-hello-to-cross-namespace-volume-access)[在](https://cloud.netapp.com/blog/astra-blg-sharing-volumes-between-namespaces-say-hello-to-cross-namespace-volume-access)[命](https://cloud.netapp.com/blog/astra-blg-sharing-volumes-between-namespaces-say-hello-to-cross-namespace-volume-access)[名](https://cloud.netapp.com/blog/astra-blg-sharing-volumes-between-namespaces-say-hello-to-cross-namespace-volume-access)[空](https://cloud.netapp.com/blog/astra-blg-sharing-volumes-between-namespaces-say-hello-to-cross-namespace-volume-access)[間](https://cloud.netapp.com/blog/astra-blg-sharing-volumes-between-namespaces-say-hello-to-cross-namespace-volume-access)[之](https://cloud.netapp.com/blog/astra-blg-sharing-volumes-between-namespaces-say-hello-to-cross-namespace-volume-access)[間](https://cloud.netapp.com/blog/astra-blg-sharing-volumes-between-namespaces-say-hello-to-cross-namespace-volume-access)[共](https://cloud.netapp.com/blog/astra-blg-sharing-volumes-between-namespaces-say-hello-to-cross-namespace-volume-access)[用磁碟區:](https://cloud.netapp.com/blog/astra-blg-sharing-volumes-between-namespaces-say-hello-to-cross-namespace-volume-access)[歡迎](https://cloud.netapp.com/blog/astra-blg-sharing-volumes-between-namespaces-say-hello-to-cross-namespace-volume-access)[使用](https://cloud.netapp.com/blog/astra-blg-sharing-volumes-between-namespaces-say-hello-to-cross-namespace-volume-access)[跨命](https://cloud.netapp.com/blog/astra-blg-sharing-volumes-between-namespaces-say-hello-to-cross-namespace-volume-access)[名](https://cloud.netapp.com/blog/astra-blg-sharing-volumes-between-namespaces-say-hello-to-cross-namespace-volume-access)[空](https://cloud.netapp.com/blog/astra-blg-sharing-volumes-between-namespaces-say-hello-to-cross-namespace-volume-access)[間磁碟區存](https://cloud.netapp.com/blog/astra-blg-sharing-volumes-between-namespaces-say-hello-to-cross-namespace-volume-access)[取](https://cloud.netapp.com/blog/astra-blg-sharing-volumes-between-namespaces-say-hello-to-cross-namespace-volume-access)["](https://cloud.netapp.com/blog/astra-blg-sharing-volumes-between-namespaces-say-hello-to-cross-namespace-volume-access)。
- 觀看示範 ["NetAppTV"](http://netapp.tv/cloud/details/29594?playlist_id=81&mcid=63262890210074608700682715883688763007)。

# 使用「**csi**拓撲」

Astra Trident可以利用、選擇性地建立磁碟區、並將磁碟區附加至Kubernetes叢集中的節 點 ["](https://kubernetes-csi.github.io/docs/topology.html)[「](https://kubernetes-csi.github.io/docs/topology.html)[csi](https://kubernetes-csi.github.io/docs/topology.html)[拓撲」功能](https://kubernetes-csi.github.io/docs/topology.html)["](https://kubernetes-csi.github.io/docs/topology.html)。

# 總覽

使用「csi拓撲」功能、可根據區域和可用性區域、限制對磁碟區的存取、只能存取一部分節點。如今、雲端供 應商可讓Kubernetes管理員建立以區域為基礎的節點。節點可位於某個區域內的不同可用度區域、或位於不同 區域之間。為了協助在多區域架構中配置工作負載的磁碟區、Astra Trident使用了csi拓撲。

 $\left( \mathsf{Q}\right)$ 

深入瞭解「csi拓撲」功能 ["](https://kubernetes.io/blog/2018/10/11/topology-aware-volume-provisioning-in-kubernetes/)[請](https://kubernetes.io/blog/2018/10/11/topology-aware-volume-provisioning-in-kubernetes/)[按](https://kubernetes.io/blog/2018/10/11/topology-aware-volume-provisioning-in-kubernetes/)[這](https://kubernetes.io/blog/2018/10/11/topology-aware-volume-provisioning-in-kubernetes/)[裡](https://kubernetes.io/blog/2018/10/11/topology-aware-volume-provisioning-in-kubernetes/)["](https://kubernetes.io/blog/2018/10/11/topology-aware-volume-provisioning-in-kubernetes/)。

Kubernetes提供兩種獨特的Volume繫結模式:

- 與 VolumeBindingMode 設定為 Immediate`Astra Trident在沒有任何拓撲感知的情況下建立磁碟 區。建立永久虛擬磁碟時、即會處理磁碟區繫結和動態資源配置。這是預設值 `VolumeBindingMode 適 用於未強制拓撲限制的叢集。持續磁碟區的建立不需依賴要求的 Pod 排程需求。
- 將「Volume BindingMode」設為「WaitForFirst消費者」時、會延遲建立和繫結永久磁碟區、直到排程並建 立使用永久磁碟的Pod為止。如此一來、就能建立磁碟區、以符合拓撲需求所強制執行的排程限制。

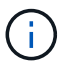

「等待使用者」繫結模式不需要拓撲標籤。這可獨立於「csi拓撲」功能使用。

您需要的產品

若要使用「csi拓撲」、您需要下列項目:

• 執行的Kubernetes叢集 ["](#page-24-0)[支援的](#page-24-0)[Kubernetes](#page-24-0)[版本](#page-24-0)["](#page-24-0)

```
kubectl version
Client Version: version.Info{Major:"1", Minor:"19",
GitVersion:"v1.19.3",
GitCommit:"1e11e4a2108024935ecfcb2912226cedeafd99df",
GitTreeState:"clean", BuildDate:"2020-10-14T12:50:19Z",
GoVersion:"go1.15.2", Compiler:"gc", Platform:"linux/amd64"}
Server Version: version.Info{Major:"1", Minor:"19",
GitVersion:"v1.19.3",
GitCommit:"1e11e4a2108024935ecfcb2912226cedeafd99df",
GitTreeState:"clean", BuildDate:"2020-10-14T12:41:49Z",
GoVersion:"go1.15.2", Compiler:"gc", Platform:"linux/amd64"}
```
• 叢集中的節點應該有標籤來介紹拓撲認知(「topology、Kubernetes.io/sregion」和「topology 、Kubernetes.io/Zone」)。在安裝Astra Trident以識別拓撲之前、這些標籤\*應該會出現在叢集\*的節點上。

```
kubectl get nodes -o=jsonpath='{range .items[*]}[{.metadata.name},
{.metadata.labels}]{"\n"}{end}' | grep --color "topology.kubernetes.io"
[node1,
{"beta.kubernetes.io/arch":"amd64","beta.kubernetes.io/os":"linux","kube
rnetes.io/arch":"amd64","kubernetes.io/hostname":"node1","kubernetes.io/
os":"linux","node-
role.kubernetes.io/master":"","topology.kubernetes.io/region":"us-
east1","topology.kubernetes.io/zone":"us-east1-a"}]
[node2,
{"beta.kubernetes.io/arch":"amd64","beta.kubernetes.io/os":"linux","kube
rnetes.io/arch":"amd64","kubernetes.io/hostname":"node2","kubernetes.io/
os":"linux","node-
role.kubernetes.io/worker":"","topology.kubernetes.io/region":"us-
east1","topology.kubernetes.io/zone":"us-east1-b"}]
[node3,
{"beta.kubernetes.io/arch":"amd64","beta.kubernetes.io/os":"linux","kube
rnetes.io/arch":"amd64","kubernetes.io/hostname":"node3","kubernetes.io/
os":"linux","node-
role.kubernetes.io/worker":"","topology.kubernetes.io/region":"us-
east1","topology.kubernetes.io/zone":"us-east1-c"}]
```
# 步驟**1**:建立可感知拓撲的後端

Astra Trident儲存後端可根據可用性區域、選擇性地配置磁碟區。每個後端都可以帶有一個可選的 supportedTopologies 區塊、代表支援的區域和區域清單。對於使用此類後端的StorageClass、只有在受支 援地區/區域中排程的應用程式要求時、才會建立Volume。

以下是後端定義範例:

#### **YAML**

```
---
version: 1
storageDriverName: ontap-san
backendName: san-backend-us-east1
managementLIF: 192.168.27.5
svm: iscsi_svm
username: admin
password: password
supportedTopologies:
- topology.kubernetes.io/region: us-east1
    topology.kubernetes.io/zone: us-east1-a
- topology.kubernetes.io/region: us-east1
    topology.kubernetes.io/zone: us-east1-b
```
**JSON**

```
{
  "version": 1,
  "storageDriverName": "ontap-san",
  "backendName": "san-backend-us-east1",
  "managementLIF": "192.168.27.5",
 "svm": "iscsi svm",
  "username": "admin",
  "password": "password",
  "supportedTopologies": [
{"topology.kubernetes.io/region": "us-east1",
"topology.kubernetes.io/zone": "us-east1-a"},
{"topology.kubernetes.io/region": "us-east1",
"topology.kubernetes.io/zone": "us-east1-b"}
\lceil}
```
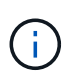

「支援拓撲」是用來提供每個後端的區域和區域清單。這些區域和區域代表StorageClass中可提 供的允許值清單。對於包含後端所提供之區域和區域子集的StorageClass、Astra Trident會在後 端建立磁碟區。

您也可以定義每個儲存資源池的「支援拓撲」。請參閱下列範例:
```
---
version: 1
storageDriverName: ontap-nas
backendName: nas-backend-us-central1
managementLIF: 172.16.238.5
svm: nfs_svm
username: admin
password: password
supportedTopologies:
- topology.kubernetes.io/region: us-central1
    topology.kubernetes.io/zone: us-central1-a
- topology.kubernetes.io/region: us-central1
    topology.kubernetes.io/zone: us-central1-b
storage:
- labels:
      workload: production
    supportedTopologies:
    - topology.kubernetes.io/region: us-central1
      topology.kubernetes.io/zone: us-central1-a
- labels:
      workload: dev
    supportedTopologies:
    - topology.kubernetes.io/region: us-central1
      topology.kubernetes.io/zone: us-central1-b
```
在此範例中、「REGion」和「Zone」標籤代表儲存資源池的位置。「topology、Kubernetes.io/region」 和「topology、Kubernetes.io/Zone」決定儲存資源池的使用來源。

## 步驟**2**:定義可感知拓撲的**StorageClass**

根據提供給叢集中節點的拓撲標籤、可以定義StorageClass以包含拓撲資訊。這將決定做為所提出之永久虛擬磁 碟要求候選的儲存資源池、以及可以使用Trident所提供之磁碟區的節點子集。

請參閱下列範例:

```
apiVersion: storage.k8s.io/v1
kind: StorageClass
metadata:
name: netapp-san-us-east1
provisioner: csi.trident.netapp.io
volumeBindingMode: WaitForFirstConsumer
allowedTopologies:
- matchLabelExpressions:
- key: topology.kubernetes.io/zone
   values:
    - us-east1-a
    - us-east1-b
- key: topology.kubernetes.io/region
    values:
    - us-east1
parameters:
    fsType: "ext4"
```
在上述StorageClass定義中、「volumeBindingMode」設定為「WaitForFirst消費者」。在Pod中引用 此StorageClass所要求的PVCS之前、系統不會對其採取行動。此外、「opedtopologies」也提供要使用的區域 和區域。《NetApp-san—use-east1》StorageClass將在上述定義的「SAN後端-us-east1」後端上建立PVCS。

步驟**3**:建立並使用**PVC**

建立StorageClass並對應至後端後端後端之後、您現在就可以建立PVCS。

請參閱以下「sPEC」範例:

```
---
kind: PersistentVolumeClaim
apiVersion: v1
metadata:
name: pvc-san
spec:
accessModes:
    - ReadWriteOnce
resources:
    requests:
      storage: 300Mi
storageClassName: netapp-san-us-east1
```
使用此資訊清單建立永久虛擬環境可能會產生下列結果:

kubectl create -f pvc.yaml persistentvolumeclaim/pvc-san created kubectl get pvc NAME STATUS VOLUME CAPACITY ACCESS MODES STORAGECLASS AGE pvc-san Pending netapp-san-us-east1  $2s$ kubectl describe pvc Name: pvc-san Namespace: default StorageClass: netapp-san-us-east1 Status: Pending Volume: Labels: <none> Annotations: <none> Finalizers: [kubernetes.io/pvc-protection] Capacity: Access Modes: VolumeMode: Filesystem Mounted By: <none> Events: Type Reason and Age From Type Reason ---- ------ ---- ---- ------- Normal WaitForFirstConsumer 6s persistentvolume-controller waiting for first consumer to be created before binding

若要Trident建立磁碟區並將其連結至PVc、請在Pod中使用PVc。請參閱下列範例:

```
apiVersion: v1
kind: Pod
metadata:
    name: app-pod-1
spec:
    affinity:
      nodeAffinity:
        requiredDuringSchedulingIgnoredDuringExecution:
           nodeSelectorTerms:
           - matchExpressions:
             - key: topology.kubernetes.io/region
               operator: In
               values:
               - us-east1
        preferredDuringSchedulingIgnoredDuringExecution:
        - weight: 1
           preference:
             matchExpressions:
             - key: topology.kubernetes.io/zone
               operator: In
               values:
               - us-east1-a
               - us-east1-b
    securityContext:
      runAsUser: 1000
      runAsGroup: 3000
      fsGroup: 2000
    volumes:
    - name: vol1
      persistentVolumeClaim:
        claimName: pvc-san
    containers:
  - name: sec-ctx-demo
      image: busybox
    command: [ "sh", "-c", "sleep 1h" ]
      volumeMounts:
      - name: vol1
        mountPath: /data/demo
      securityContext:
        allowPrivilegeEscalation: false
```
此pod化 規範會指示Kubernetes在「us-east1」區域的節點上排程pod、並從「us-east1-a」或「us-east1-b」區 域中的任何節點中進行選擇。

請參閱下列輸出:

kubectl get pods -o wide NAME READY STATUS RESTARTS AGE IP NOMINATED NODE READINESS GATES app-pod-1 1/1 Running 0 19s 192.168.25.131 node2 <none> <none> kubectl get pvc -o wide NAME STATUS VOLUME ACCESS MODES STORAGECLASS AGE VOLUMEMODE pvc-san Bound pvc-ecb1e1a0-840c-463b-8b65-b3d033e2e62b 300Mi RWO netapp-san-us-east1 48s Filesystem

更新後端以納入 supportedTopologies

您可以使用「tridentctl後端更新」來更新現有的後端、以納入「最上層拓撲」清單。這不會影響已配置的磁碟 區、而且只會用於後續的PVCS。

如需詳細資訊、請參閱

- ["](https://kubernetes.io/docs/concepts/configuration/manage-resources-containers/)[管](https://kubernetes.io/docs/concepts/configuration/manage-resources-containers/)[理](https://kubernetes.io/docs/concepts/configuration/manage-resources-containers/)[容](https://kubernetes.io/docs/concepts/configuration/manage-resources-containers/)[器的資](https://kubernetes.io/docs/concepts/configuration/manage-resources-containers/)[源](https://kubernetes.io/docs/concepts/configuration/manage-resources-containers/)["](https://kubernetes.io/docs/concepts/configuration/manage-resources-containers/)
- ["](https://kubernetes.io/docs/concepts/scheduling-eviction/assign-pod-node/#nodeselector)[節點選](https://kubernetes.io/docs/concepts/scheduling-eviction/assign-pod-node/#nodeselector)[取](https://kubernetes.io/docs/concepts/scheduling-eviction/assign-pod-node/#nodeselector)[器](https://kubernetes.io/docs/concepts/scheduling-eviction/assign-pod-node/#nodeselector)["](https://kubernetes.io/docs/concepts/scheduling-eviction/assign-pod-node/#nodeselector)
- ["](https://kubernetes.io/docs/concepts/scheduling-eviction/assign-pod-node/#affinity-and-anti-affinity)[關聯](https://kubernetes.io/docs/concepts/scheduling-eviction/assign-pod-node/#affinity-and-anti-affinity)[性與](https://kubernetes.io/docs/concepts/scheduling-eviction/assign-pod-node/#affinity-and-anti-affinity)[反關聯](https://kubernetes.io/docs/concepts/scheduling-eviction/assign-pod-node/#affinity-and-anti-affinity)[性](https://kubernetes.io/docs/concepts/scheduling-eviction/assign-pod-node/#affinity-and-anti-affinity)["](https://kubernetes.io/docs/concepts/scheduling-eviction/assign-pod-node/#affinity-and-anti-affinity)
- ["](https://kubernetes.io/docs/concepts/scheduling-eviction/taint-and-toleration/)[污染](https://kubernetes.io/docs/concepts/scheduling-eviction/taint-and-toleration/)[與](https://kubernetes.io/docs/concepts/scheduling-eviction/taint-and-toleration/)[容許](https://kubernetes.io/docs/concepts/scheduling-eviction/taint-and-toleration/)["](https://kubernetes.io/docs/concepts/scheduling-eviction/taint-and-toleration/)

## 使用快照

Kubernetes 持續磁碟區( PV )的磁碟區快照可啟用磁碟區的時間點複本。您可以建立使 用 Astra Trident 建立的磁碟區快照、匯入 Astra Trident 外部建立的快照、從現有快照建立 新的磁碟區、以及從快照復原磁碟區資料。

## 總覽

支援Volume Snapshot ontap-nas、 ontap-nas-flexgroup、 ontap-san、 ontap-san-economy、 solidfire-san、 gcp-cvs`和 `azure-netapp-files 驅動程式:

開始之前

您必須擁有外部快照控制器和自訂資源定義( CRD )、才能使用快照。這是Kubernetes Orchestrator的責任( 例如:Kubeadm、GKE、OpenShift)。

如果您的Kubernetes發佈版本未包含快照控制器和CRD、請參閱 [部](#page-225-0)[署](#page-225-0) [Volume Snapshot](#page-225-0) [控制器。](#page-225-0)

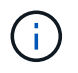

如果在 GKE 環境中建立隨需磁碟區快照、請勿建立快照控制器。GKE使用內建的隱藏式快照控 制器。

#### 建立磁碟區快照

#### 步驟

- 1. 建立 VolumeSnapshotClass。如需詳細資訊、請參閱 ["Volume SnapshotClass"](#page-313-0)。
	- 。 driver <sup>指</sup>向 Astra Trident CSI 驅動程式。
	- deletionPolicy 可以 Delete <sup>或</sup> Retain。設定為時 Retain、儲存叢集上的基礎實體快照、即使在 VolumeSnapshot 物件已刪除。

範例

```
cat snap-sc.yaml
apiVersion: snapshot.storage.k8s.io/v1
kind: VolumeSnapshotClass
metadata:
    name: csi-snapclass
driver: csi.trident.netapp.io
deletionPolicy: Delete
```
2. 建立現有 PVC 的快照。

範例

◦ 此範例會建立現有PVc的快照。

```
cat snap.yaml
apiVersion: snapshot.storage.k8s.io/v1
kind: VolumeSnapshot
metadata:
   name: pvc1-snap
spec:
    volumeSnapshotClassName: csi-snapclass
    source:
      persistentVolumeClaimName: pvc1
```
◦ <sup>此</sup>範例會為名稱為 PVC 的 Volume Snapshot 物件建立一個 pvc1 快照名稱設為 pvc1-snap。Volume Snapshot類似於PVC、並與相關聯 VolumeSnapshotContent 代表實際快照的物件。

```
kubectl create -f snap.yaml
volumesnapshot.snapshot.storage.k8s.io/pvc1-snap created
kubectl get volumesnapshots
\begin{picture}(180,10) \put(0,0){\vector(1,0){10}} \put(10,0){\vector(1,0){10}} \put(10,0){\vector(1,0){10}} \put(10,0){\vector(1,0){10}} \put(10,0){\vector(1,0){10}} \put(10,0){\vector(1,0){10}} \put(10,0){\vector(1,0){10}} \put(10,0){\vector(1,0){10}} \put(10,0){\vector(1,0){10}} \put(10,0){\vector(1,0){10}} \put(10,0){\vector(1,0){10}} \put(10,0){\vector(pvc1-snap 50s
```
◦ <sup>您</sup>可以識別 VolumeSnapshotContent <sup>的</sup>物<sup>件</sup> pvc1-snap <sup>描</sup>述Volume Snapshot。。 Snapshot

Content Name 識別提供此快照的Volume SnapshotContent物件。。 Ready To Use 參數表示快照 可用於建立新的 PVC 。

```
kubectl describe volumesnapshots pvc1-snap
Name: pvc1-snap
Namespace: default
.
.
.
Spec:
  Snapshot Class Name: pvc1-snap
    Snapshot Content Name: snapcontent-e8d8a0ca-9826-11e9-9807-
525400f3f660
    Source:
     API Group:
     Kind: PersistentVolumeClaim
   Name: pvc1
Status:
    Creation Time: 2019-06-26T15:27:29Z
   Ready To Use: true
   Restore Size: 3Gi
.
.
```
## 從磁碟區快照建立 **PVC**

您可以使用 dataSource 使用名為的 Volume Snapshot 建立 PVC <pvc-name> 做為資料來源。建立好永久虛 擬基礎架構之後、就能將它附加到Pod上、就像使用任何其他永久虛擬基礎架構一樣使用。

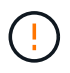

將在來源 Volume 所在的同一個後端建立 PVC 。請參閱 ["KB](https://kb.netapp.com/Cloud/Astra/Trident/Creating_a_PVC_from_a_Trident_PVC_Snapshot_cannot_be_created_in_an_alternate_backend) [:](https://kb.netapp.com/Cloud/Astra/Trident/Creating_a_PVC_from_a_Trident_PVC_Snapshot_cannot_be_created_in_an_alternate_backend)[無法](https://kb.netapp.com/Cloud/Astra/Trident/Creating_a_PVC_from_a_Trident_PVC_Snapshot_cannot_be_created_in_an_alternate_backend)[在](https://kb.netapp.com/Cloud/Astra/Trident/Creating_a_PVC_from_a_Trident_PVC_Snapshot_cannot_be_created_in_an_alternate_backend)[替](https://kb.netapp.com/Cloud/Astra/Trident/Creating_a_PVC_from_a_Trident_PVC_Snapshot_cannot_be_created_in_an_alternate_backend)[代](https://kb.netapp.com/Cloud/Astra/Trident/Creating_a_PVC_from_a_Trident_PVC_Snapshot_cannot_be_created_in_an_alternate_backend)[後端](https://kb.netapp.com/Cloud/Astra/Trident/Creating_a_PVC_from_a_Trident_PVC_Snapshot_cannot_be_created_in_an_alternate_backend)[建立](https://kb.netapp.com/Cloud/Astra/Trident/Creating_a_PVC_from_a_Trident_PVC_Snapshot_cannot_be_created_in_an_alternate_backend) [Trident PVC](https://kb.netapp.com/Cloud/Astra/Trident/Creating_a_PVC_from_a_Trident_PVC_Snapshot_cannot_be_created_in_an_alternate_backend) [Snapshot](https://kb.netapp.com/Cloud/Astra/Trident/Creating_a_PVC_from_a_Trident_PVC_Snapshot_cannot_be_created_in_an_alternate_backend) [的](https://kb.netapp.com/Cloud/Astra/Trident/Creating_a_PVC_from_a_Trident_PVC_Snapshot_cannot_be_created_in_an_alternate_backend) [PVC"](https://kb.netapp.com/Cloud/Astra/Trident/Creating_a_PVC_from_a_Trident_PVC_Snapshot_cannot_be_created_in_an_alternate_backend)。

以下範例使用建立 PVC pvc1-snap 做為資料來源。

```
cat pvc-from-snap.yaml
apiVersion: v1
kind: PersistentVolumeClaim
metadata:
    name: pvc-from-snap
spec:
    accessModes:
      - ReadWriteOnce
    storageClassName: golden
    resources:
      requests:
        storage: 3Gi
    dataSource:
      name: pvc1-snap
      kind: VolumeSnapshot
      apiGroup: snapshot.storage.k8s.io
```
## 匯入 **Volume** 快照

Astra Trident 支援 ["Kubernetes](https://kubernetes.io/docs/concepts/storage/volume-snapshots/#static) [預先](https://kubernetes.io/docs/concepts/storage/volume-snapshots/#static)[配置](https://kubernetes.io/docs/concepts/storage/volume-snapshots/#static)[的快照程](https://kubernetes.io/docs/concepts/storage/volume-snapshots/#static)[序](https://kubernetes.io/docs/concepts/storage/volume-snapshots/#static)["](https://kubernetes.io/docs/concepts/storage/volume-snapshots/#static) 可讓叢集管理員建立 VolumeSnapshotContent 在 Astra Trident 外部建立的物件和匯入快照。

#### 開始之前

Astra Trident 必須已建立或匯入快照的父磁碟區。

步驟

- 1. \* 叢集管理: \* 建立 VolumeSnapshotContent 參照後端快照的物件。這會啟動 Astra Trident 中的快照工 作流程。
	- 在中指定後端快照的名稱 annotations <sup>做</sup><sup>為</sup> trident.netapp.io/internalSnapshotName: <"backend-snapshot-name">。
	- <sup>指</sup><sup>定</sup> <name-of-parent-volume-in-trident>/<volume-snapshot-content-name> 在中 snapshotHandle。這是中外部快照機提供給 Astra Trident 的唯一資訊 ListSnapshots 致電:

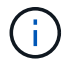

。 <volumeSnapshotContentName> 由於 CR 命名限制、無法永遠符合後端快照名 稱。

範例

下列範例建立 VolumeSnapshotContent 參照後端快照的物件 snap-01。

```
apiVersion: snapshot.storage.k8s.io/v1
kind: VolumeSnapshotContent
metadata:
    name: import-snap-content
    annotations:
      trident.netapp.io/internalSnapshotName: "snap-01" # This is the
name of the snapshot on the backend
spec:
    deletionPolicy: Retain
    driver: csi.trident.netapp.io
    source:
      snapshotHandle: pvc-f71223b5-23b9-4235-bbfe-e269ac7b84b0/import-
snap-content # <import PV name or source PV name>/<volume-snapshot-
content-name>
```
2. \* 叢集管理: \* 建立 VolumeSnapshot 參照的 CR VolumeSnapshotContent 物件:這會要求存取權以 使用 VolumeSnapshot 在指定的命名空間中。

#### 範例

下列範例建立 VolumeSnapshot CR 命名 import-snap 這是參考的 VolumeSnapshotContent 已命名 import-snap-content。

```
apiVersion: snapshot.storage.k8s.io/v1
kind: VolumeSnapshot
metadata:
    name: import-snap
spec:
    # volumeSnapshotClassName: csi-snapclass (not required for pre-
provisioned or imported snapshots)
    source:
      volumeSnapshotContentName: import-snap-content
```
- 3. \* 內部處理(不需採取任何行動): \* 外部快照機可辨識新建立的 VolumeSnapshotContent 並執行 ListSnapshots 致電:Astra Trident 會建立 TridentSnapshot。
	- <sup>外</sup>部快照器會設定 VolumeSnapshotContent <sup>至</sup> readyToUse <sup>和</sup> VolumeSnapshot <sup>至</sup> true。
	- Trident 退<sup>貨</sup> readyToUse=true。
- 4. \* 任何使用者: \* 建立 PersistentVolumeClaim 以參考新的 VolumeSnapshot、其中 spec.dataSource (或 spec.dataSourceRef)名稱為 VolumeSnapshot 名稱。

#### 範例

下列範例建立一個 PVC 參照 VolumeSnapshot 已命名 import-snap。

```
apiVersion: v1
kind: PersistentVolumeClaim
metadata:
    name: pvc-from-snap
spec:
    accessModes:
      - ReadWriteOnce
    storageClassName: simple-sc
    resources:
      requests:
        storage: 1Gi
    dataSource:
      name: import-snap
      kind: VolumeSnapshot
      apiGroup: snapshot.storage.k8s.io
```
## 使用快照恢復 **Volume** 資料

快照目錄預設為隱藏、以協助使用進行資源配置的磁碟區達到最大相容性 ontap-nas 和 ontap-naseconomy 驅動程式:啟用 .snapshot 直接從快照恢復資料的目錄。

使用 Volume Snapshot Restore ONTAP CLI 將磁碟區還原至先前快照中記錄的狀態。

```
cluster1::*> volume snapshot restore -vserver vs0 -volume vol3 -snapshot
vol3_snap_archive
```
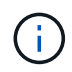

當您還原快照複本時、會覆寫現有的 Volume 組態。建立快照複本之後對 Volume 資料所做的變 更將會遺失。

## 刪除含有相關快照的 **PV**

刪除具有相關快照的持續Volume時、對應的Trident Volume會更新為「刪除狀態」。移除 Volume 快照以刪除 Astra Trident Volume 。

#### <span id="page-225-0"></span>部署 **Volume Snapshot** 控制器

如果您的Kubernetes發佈版本未包含快照控制器和客戶需求日、您可以依照下列方式進行部署。

#### 步驟

1. 建立Volume Snapshot客戶需求日。

```
cat snapshot-setup.sh
#!/bin/bash
# Create volume snapshot CRDs
kubectl apply -f https://raw.githubusercontent.com/kubernetes-
csi/external-snapshotter/release-
6.1/client/config/crd/snapshot.storage.k8s.io_volumesnapshotclasses.yaml
kubectl apply -f https://raw.githubusercontent.com/kubernetes-
csi/external-snapshotter/release-
6.1/client/config/crd/snapshot.storage.k8s.io_volumesnapshotcontents.yam
\perpkubectl apply -f https://raw.githubusercontent.com/kubernetes-
csi/external-snapshotter/release-
6.1/client/config/crd/snapshot.storage.k8s.io_volumesnapshots.yaml
```
## 2. 建立Snapshot控制器。

```
kubectl apply -f https://raw.githubusercontent.com/kubernetes-
csi/external-snapshotter/release-6.1/deploy/kubernetes/snapshot-
controller/rbac-snapshot-controller.yaml
kubectl apply -f https://raw.githubusercontent.com/kubernetes-
csi/external-snapshotter/release-6.1/deploy/kubernetes/snapshot-
controller/setup-snapshot-controller.yaml
```
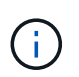

如有必要、請開啟 deploy/kubernetes/snapshot-controller/rbac-snapshotcontroller.yaml 和更新 namespace 到您的命名空間。

## 相關連結

- ["Volume](#page-21-0)[快照](#page-21-0)["](#page-21-0)
- ["Volume SnapshotClass"](#page-313-0)

# 管理和監控 **Astra Trident**

## 升級**Astra Trident**

## <span id="page-227-0"></span>升級**Astra Trident**

從 24.02 版開始、 Astra Trident 遵循四個月的發行步調、每個日曆年度提供三個主要版 本。每個新版本均以舊版為基礎、並提供新功能、效能增強、錯誤修正及改善功能。我們 鼓勵您每年至少升級一次、以善用Astra Trident的新功能。

## 升級前的考量

升級至最新版Astra Trident時、請考慮下列事項:

- 在指定 Kubernetes 叢集中的所有命名空間中、應該只安裝一個 Astra Trident 執行個體。
- Astra Trident 23.07 及更新版本需要 v1 Volume 快照、不再支援 Alpha 或 beta 快照。
- 如果您在中建立了 Cloud Volumes Service for Google Cloud ["CVS](#page-84-0)[服務類型](#page-84-0)["](#page-84-0)、您必須更新後端組態才能使 用 standardsw 或 zoneredundantstandardsw 從 Astra Trident 23.01 升級時的服務層級。無法更新 serviceLevel 在後端中、可能會導致磁碟區故障。請參閱 ["CVS](#page-84-0) [服務類型範例](#page-84-0)["](#page-84-0) 以取得詳細資料。
- 升級時、請務必提供 parameter.fsType 在中 StorageClasses 由Astra Trident使用。您可以刪除並重 新建立 StorageClasses 無需中斷既有的磁碟區。
	- 這是強制實施的一項\*\*要求 ["](https://kubernetes.io/docs/tasks/configure-pod-container/security-context/)[安](https://kubernetes.io/docs/tasks/configure-pod-container/security-context/)[全](https://kubernetes.io/docs/tasks/configure-pod-container/security-context/)[性](https://kubernetes.io/docs/tasks/configure-pod-container/security-context/)[內容](https://kubernetes.io/docs/tasks/configure-pod-container/security-context/)["](https://kubernetes.io/docs/tasks/configure-pod-container/security-context/) 適用於SAN磁碟區。
	- [sample INPUT](https://github.com/NetApp/trident/tree/master/trident-installer/sample-input) 目錄包含 [https://github.com/NetApp/trident/blob/master/trident-installer/sample-input/](https://github.com/NetApp/trident/blob/master/trident-installer/sample-input/storage-class-samples/storage-class-basic.yaml.templ) [storage-class-samples/storage-class-basic.yaml.templ](https://github.com/NetApp/trident/blob/master/trident-installer/sample-input/storage-class-samples/storage-class-basic.yaml.templ) 等範例[storage-classbasic.yaml.templ^] 和連結: [storage-class-bronze-default.yaml](https://github.com/NetApp/trident/blob/master/trident-installer/sample-input/storage-class-samples/storage-class-bronze-default.yaml)。
	- 如需詳細資訊、請參閱 ["](#page-4-0)[已知問題](#page-4-0)["](#page-4-0)。

步驟 **1** :選取版本

Astra Trident版本遵循日期型 YY.MM 命名慣例、其中「是」是一年的最後兩位數、「公釐」是月份。DOT版本 遵循A YY.MM.X 慣例、其中「X」是修補程式層級。您將根據要升級的版本、選擇要升級的版本。

- 您可以直接升級至安裝版本的四個版本範圍內的任何目標版本。例如、您可以直接從 23.04 (或任何 23.04 點版本)升級至 24.06 。
- 如果您要從四個版本的外部版本升級、請執行多步驟升級。使用升級說明從升級至最新版本、以符合四個版 本的 ["](#page-15-0)[舊](#page-15-0)[版](#page-15-0)["](#page-15-0) 視窗。例如、如果您執行的是 22.01 、而且想要升級至 24.06 :
	- a. 第一次從 22.07 升級至 23.04 。
	- b. 然後從 23.04 升級至 24.06 。

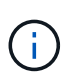

在 OpenShift Container Platform 上使用 Trident 運算子進行升級時、您應升級至 Trident 21.01.1 或更新版本。隨21.01.0一起發行的Trident運算子包含已在21.01.1中修正的已知問題。如需詳細 資訊、請參閱 ["GitHub](https://github.com/NetApp/trident/issues/517)[問題](https://github.com/NetApp/trident/issues/517)[詳](https://github.com/NetApp/trident/issues/517)[細](https://github.com/NetApp/trident/issues/517)[資料](https://github.com/NetApp/trident/issues/517)["](https://github.com/NetApp/trident/issues/517)。

#### 步驟 **2** :確定原始安裝方法

若要判斷您原本用來安裝 Astra Trident 的版本:

1. 使用 kubectl get pods -n trident 檢查 Pod 。

◦ 如果沒有操作員 Pod 、則使用安裝 Astra Trident tridentctl。

◦ 如果有操作員 Pod 、則使用 Trident 操作員手動或使用 Helm 來安裝 Astra Trident 。

- 2. 如果有操作員 Pod 、請使用 kubectl describe torc 判斷 Astra Trident 是否使用 Helm 安裝。
	- 如果有 Helm 標籤、則使用 Helm 安裝 Astra Trident 。
	- 如果沒有 Helm 標籤、則使用 Trident 運算子手動安裝 Astra Trident 。

步驟 **3** :選擇升級方法

一般而言、您應該使用與初始安裝相同的方法進行升級、不過您可以 ["](https://docs.netapp.com/zh-tw/trident/trident-get-started/kubernetes-deploy.html#moving-between-installation-methods)[在安裝](https://docs.netapp.com/zh-tw/trident/trident-get-started/kubernetes-deploy.html#moving-between-installation-methods)[方](https://docs.netapp.com/zh-tw/trident/trident-get-started/kubernetes-deploy.html#moving-between-installation-methods)[法之](https://docs.netapp.com/zh-tw/trident/trident-get-started/kubernetes-deploy.html#moving-between-installation-methods)[間移動](https://docs.netapp.com/zh-tw/trident/trident-get-started/kubernetes-deploy.html#moving-between-installation-methods)["](https://docs.netapp.com/zh-tw/trident/trident-get-started/kubernetes-deploy.html#moving-between-installation-methods)。有兩種方法可以升 級Astra Trident。

• ["](#page-229-0)[使用](#page-229-0)[Trident](#page-229-0)[營](#page-229-0)[運](#page-229-0)[者進](#page-229-0)[行升](#page-229-0)[級](#page-229-0)["](#page-229-0)

 $\left( \mathsf{Q}\right)$ 

\*

我們建議您檢閱 ["](#page-228-0)[瞭](#page-228-0)[解](#page-228-0)[營](#page-228-0)[運](#page-228-0)[商](#page-228-0)[升](#page-228-0)[級工作](#page-228-0)[流](#page-228-0)[程](#page-228-0)["](#page-228-0) 與操作員一起升級之前。

與營運者一起升級

<span id="page-228-0"></span>瞭解營運商升級工作流程

在使用 Trident 運算子升級 Astra Trident 之前、您應該先瞭解升級期間發生的背景程序。 其中包括 Trident 控制器、控制器 Pod 和節點 Pod 的變更、以及啟用循環更新的節點示範 集。

**Trident** 營運商升級處理

其中一項 ["](https://docs.netapp.com/zh-tw/trident/trident-get-started/kubernetes-deploy.html)[使用](https://docs.netapp.com/zh-tw/trident/trident-get-started/kubernetes-deploy.html) [Trident](https://docs.netapp.com/zh-tw/trident/trident-get-started/kubernetes-deploy.html) [運算子](https://docs.netapp.com/zh-tw/trident/trident-get-started/kubernetes-deploy.html)[的優點](https://docs.netapp.com/zh-tw/trident/trident-get-started/kubernetes-deploy.html)["](https://docs.netapp.com/zh-tw/trident/trident-get-started/kubernetes-deploy.html) 安裝和升級 Astra Trident 是自動處理 Astra Trident 和 Kubernetes 物件、 而不會中斷現有的掛載磁碟區。如此一來、 Astra Trident 就能支援零停機的升級、或 ["](https://kubernetes.io/docs/tutorials/kubernetes-basics/update/update-intro/)[滾](https://kubernetes.io/docs/tutorials/kubernetes-basics/update/update-intro/)[動更新](https://kubernetes.io/docs/tutorials/kubernetes-basics/update/update-intro/) [\\_"](https://kubernetes.io/docs/tutorials/kubernetes-basics/update/update-intro/)。尤其是 Trident 運算子會與 Kubernetes 叢集通訊、以便:

- 刪除並重新建立 Trident Controller 部署和節點示範集。
- 以新版本更換 Trident 控制器 Pod 和 Trident 節點 Pod 。
	- 如果節點未更新、則不會阻止其餘節點更新。
	- 只有執行中 Trident Node Pod 的節點才能裝載磁碟區。

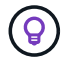

如需 Kubernetes 叢集上 Astra Trident 架構的詳細資訊、請參閱 ["Astra Trident](https://docs.netapp.com/zh-tw/trident/trident-managing-k8s/trident-concepts/intro.html#astra-trident-architecture) [架構](https://docs.netapp.com/zh-tw/trident/trident-managing-k8s/trident-concepts/intro.html#astra-trident-architecture)["](https://docs.netapp.com/zh-tw/trident/trident-managing-k8s/trident-concepts/intro.html#astra-trident-architecture)。

營運商升級工作流程

當您使用 Trident 運算子啟動升級時:

1. \* Trident 運算子 \* :

- a. 偵測目前安裝的 Astra Trident 版本(版本 *n* )。
- b. 更新所有 Kubernetes 物件、包括 CRD 、 RBAC 和 Trident SVC 。
- c. 刪除版本 *n* 的 Trident 控制器部署。
- d. 為版本 *n+1* 建立 Trident Controller 部署。
- 2. \* Kubernetes\* 為 \_n+1 建立 Trident 控制器 Pod 。

## 3. \* Trident 運算子 \* :

- a. 刪除 *n* 的 Trident 節點示範集。操作人員不會等待節點 Pod 終止。
- b. 為 *n+1* 建立 Trident 節點 Demont 。
- 4. \* Kubernetes\* 會在未執行 Trident Node Pod 的節點上建立 Trident Node Pod 。如此可確保節點上的任何版 本、都不會有超過一個 Trident Node Pod 。

<span id="page-229-0"></span>使用 **Trident** 運算子或 **Helm** 升級 **Astra Trident** 安裝

您可以使用 Trident 運算子手動或使用 Helm 來升級 Astra Trident 。您可以從 Trident 運算 子安裝升級至其他 Trident 運算子安裝、或從升級 tridentctl 安裝至 Trident 運算子版 本。檢閱 ["](#page-227-0)[選](#page-227-0)[擇](#page-227-0)[升](#page-227-0)[級](#page-227-0)[方](#page-227-0)[法](#page-227-0)["](#page-227-0) 在升級 Trident 操作員安裝之前。

#### 升級手動安裝

您可以從叢集範圍的 Trident 運算子安裝升級到另一個叢集範圍的 Trident 運算子安裝。所有Astra Trident版 本21.01及更新版本均使用叢集範圍的運算子。

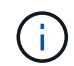

若要從使用命名空間範圍運算子( 20.07 至 20.10 版)安裝的 Astra Trident 進行升級、請使用的 升級指示 ["](#page-15-0)[您](#page-15-0)[已安裝的版本](#page-15-0)["](#page-15-0) Astra Trident 的

#### 關於這項工作

Trident 提供一個套件檔案、可讓您用來安裝運算子、並為 Kubernetes 版本建立相關的物件。

- •對於運行 Kubernetes 1.24 的羣集,請使用 ["bunder\\_pre\\_1\\_25.yaml"](https://github.com/NetApp/trident/tree/stable/v24.06/deploy/bundle_pre_1_25.yaml)。
- •對於運行 Kubernetes 1.25 或更高版本的羣集,請使用 ["bunder\\_POST\\_1\\_25.yaml"](https://github.com/NetApp/trident/tree/stable/v24.06/deploy/bundle_post_1_25.yaml)。

#### 開始之前

確保您使用的是執行中的 Kubernetes 叢集 ["](#page-24-0)[支援的](#page-24-0)[Kubernetes](#page-24-0)[版本](#page-24-0)["](#page-24-0)。

#### 步驟

1. 驗證 Astra Trident 版本:

./tridentctl -n trident version

2. 刪除用來安裝目前Astra Trident執行個體的Trident運算子。例如、如果您是從 23.07 升級、請執行下列命令 :

```
kubectl delete -f 23.07.0/trident-installer/deploy/<bundle.yaml> -n
trident
```
- 3. 如果您使用自訂初始安裝 TridentOrchestrator 屬性、您可以編輯 TridentOrchestrator 物件以修 改安裝參數。這可能包括針對離線模式指定鏡射Trident和csi映像登錄、啟用偵錯記錄或指定映像提取機密所 做的變更。
- 4. 使用適用於您環境的正確套件 YAML 檔案安裝 Astra Trident <bundle.yaml> 、其中 Kubernetes 版本為 bundle pre 1 25.yaml 或 bundle post 1 25.yaml 以 Kubernetes 版本為基礎。例如、如果您要安 裝 Astra Trident 24.06 、請執行下列命令:

```
kubectl create -f 24.06.0/trident-installer/deploy/<bundle.yaml> -n
trident
```
#### 升級 **Helm** 安裝

您可以升級 Astra Trident Helm 安裝。

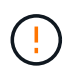

將Kubernetes叢集從1.24升級至1.25或更新版本、且已安裝Astra Trident時、您必須更 新vales.yaml才能設定 excludePodSecurityPolicy 至 true 或新增 --set excludePodSecurityPolicy=true 至 helm upgrade 命令、然後才能升級叢集。

#### 步驟

- 1. 如果您 ["](https://docs.netapp.com/zh-tw/trident/trident-get-started/kubernetes-deploy-helm.html#deploy-the-trident-operator-and-install-astra-trident-using-helm)[使用](https://docs.netapp.com/zh-tw/trident/trident-get-started/kubernetes-deploy-helm.html#deploy-the-trident-operator-and-install-astra-trident-using-helm) [Helm](https://docs.netapp.com/zh-tw/trident/trident-get-started/kubernetes-deploy-helm.html#deploy-the-trident-operator-and-install-astra-trident-using-helm) [安裝](https://docs.netapp.com/zh-tw/trident/trident-get-started/kubernetes-deploy-helm.html#deploy-the-trident-operator-and-install-astra-trident-using-helm) [Astra Trident"](https://docs.netapp.com/zh-tw/trident/trident-get-started/kubernetes-deploy-helm.html#deploy-the-trident-operator-and-install-astra-trident-using-helm)是、您可以在單一步驟中使用 helm upgrade trident netapptrident/trident-operator --version 100.2406.0 進行升級。如果您未新增 Helm repo 或無法 使用它來升級:
	- a. 從下載最新的 Astra Trident 版本 ["GitHub](https://github.com/NetApp/trident/releases/latest)[的](https://github.com/NetApp/trident/releases/latest)[\\_Assets](https://github.com/NetApp/trident/releases/latest)[區](https://github.com/NetApp/trident/releases/latest)[段](https://github.com/NetApp/trident/releases/latest)["](https://github.com/NetApp/trident/releases/latest)。
	- b. 使用 helm upgrade 反映您要升級至的版本的命令 trident-operator-24.06.0.tgz 。

helm upgrade <name> trident-operator-24.06.0.tgz

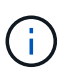

如果您在初始安裝期間設定自訂選項(例如指定 Trident 和 CSI 映像的私有、鏡射登錄 )、請附加 helm upgrade 命令使用 --set 為了確保升級命令中包含這些選項、否則 這些值會重設為預設值。

2. 執行 helm list 以確認圖表和應用程式版本均已升級。執行 tridentctl logs 以檢閱任何偵錯訊息。

從升級 tridentctl 安裝至 **Trident** 操作員

您可以從升級至最新版的Trident運算子 tridentctl 安裝:現有的後端和 PVC 將會自動提供使用。

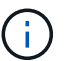

在安裝方法之間切換之前、請參閱 ["](https://docs.netapp.com/zh-tw/trident/trident-get-started/kubernetes-deploy.html#moving-between-installation-methods)[在安裝](https://docs.netapp.com/zh-tw/trident/trident-get-started/kubernetes-deploy.html#moving-between-installation-methods)[方](https://docs.netapp.com/zh-tw/trident/trident-get-started/kubernetes-deploy.html#moving-between-installation-methods)[法之](https://docs.netapp.com/zh-tw/trident/trident-get-started/kubernetes-deploy.html#moving-between-installation-methods)[間移動](https://docs.netapp.com/zh-tw/trident/trident-get-started/kubernetes-deploy.html#moving-between-installation-methods)["](https://docs.netapp.com/zh-tw/trident/trident-get-started/kubernetes-deploy.html#moving-between-installation-methods)。

步驟

1. 下載最新的Astra Trident版本。

```
# Download the release required [24.060.0]
mkdir 24.06.0
cd 24.06.0
wget
https://github.com/NetApp/trident/releases/download/v24.06.0/trident-
installer-24.06.0.tar.gz
tar -xf trident-installer-24.06.0.tar.gz
cd trident-installer
```
2. 從資訊清單建立「TridentOrchestrator」CRD。

```
kubectl create -f
deploy/crds/trident.netapp.io_tridentorchestrators_crd_post1.16.yaml
```
3. 在同一個命名空間中部署叢集範圍的運算子。

```
kubectl create -f deploy/<br/>bundle-name.yaml>
serviceaccount/trident-operator created
clusterrole.rbac.authorization.k8s.io/trident-operator created
clusterrolebinding.rbac.authorization.k8s.io/trident-operator created
deployment.apps/trident-operator created
podsecuritypolicy.policy/tridentoperatorpods created
#Examine the pods in the Trident namespace
NAME READY STATUS RESTARTS AGE
trident-controller-79df798bdc-m79dc 6/6 Running 0 150d
trident-node-linux-xrst8 2/2 Running 0 150d
trident-operator-5574dbbc68-nthjv 1/1 Running 0 1m30s
```
4. 建立「TridentOrchestrator」、以安裝Astra Trident。

```
cat deploy/crds/tridentorchestrator cr.yaml
apiVersion: trident.netapp.io/v1
kind: TridentOrchestrator
metadata:
   name: trident
spec:
   debug: true
   namespace: trident
kubectl create -f deploy/crds/tridentorchestrator_cr.yaml
#Examine the pods in the Trident namespace
NAME READY STATUS RESTARTS AGE
trident-csi-79df798bdc-m79dc 6/6 Running 0 1m
trident-csi-xrst8 2/2 Running 0 1m
trident-operator-5574dbbc68-nthjv 1/1 Running 0 5m41s
```
5. 確認 Trident 已升級至所需版本。

```
kubectl describe torc trident | grep Message -A 3
Message: Trident installed
Namespace: trident
Status: Installed
Version: v24.06.0
```
## 使用**tridentctl**進行升級

您可以使用輕鬆升級現有的Astra Trident安裝 tridentctl。

關於這項工作

解除安裝和重新安裝Astra Trident可做為升級。當您解除安裝Trident時、不會刪除由Astra Trident部署所使用的 持續磁碟區宣告(PVc)和持續磁碟區(PV)。當Astra Trident離線時、已配置的PV仍可繼續使用、而Astra Trident會在任何建立於過渡期間的永久虛電路恢復上線後、為其配置磁碟區。

開始之前

檢閱 ["](#page-227-0)[選](#page-227-0)[擇](#page-227-0)[升](#page-227-0)[級](#page-227-0)[方](#page-227-0)[法](#page-227-0)["](#page-227-0) 使用升級之前 tridentctl。

## 步驟

1. 在中執行解除安裝命令 tridentctl 移除與 Astra Trident 相關的所有資源、但 CRD 和相關物件除外。

./tridentctl uninstall -n <namespace>

2. 重新安裝 Astra Trident 。請參閱 ["](https://docs.netapp.com/zh-tw/trident/trident-get-started/kubernetes-deploy-tridentctl.html)[使用](https://docs.netapp.com/zh-tw/trident/trident-get-started/kubernetes-deploy-tridentctl.html)[tridentctl](https://docs.netapp.com/zh-tw/trident/trident-get-started/kubernetes-deploy-tridentctl.html)[安裝](https://docs.netapp.com/zh-tw/trident/trident-get-started/kubernetes-deploy-tridentctl.html)[Astra Trident"](https://docs.netapp.com/zh-tw/trident/trident-get-started/kubernetes-deploy-tridentctl.html)。

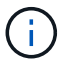

請勿中斷升級程序。確保安裝程式執行完成。

## 使用 **Tridentctl** 管理 **Astra Trident**

。 ["Trident](https://github.com/NetApp/trident/releases)[安裝程式](https://github.com/NetApp/trident/releases)[套](https://github.com/NetApp/trident/releases)[裝](https://github.com/NetApp/trident/releases)[組](https://github.com/NetApp/trident/releases)[合](https://github.com/NetApp/trident/releases)["](https://github.com/NetApp/trident/releases) 包括 tridentctl 命令列公用程式、提供 Astra Trident 的 簡單存取。擁有足夠權限的 Kubernetes 使用者可以使用它來安裝 Astra Trident 或管理內 含 Astra Trident Pod 的命名空間。

命令和全域旗標

您可以執行 tridentctl help 取得的可用命令清單 tridentctl 或附加 --help 標記至任何命令、以取得 該特定命令的選項和旗標清單。

tridentctl [command] [--optional-flag]

Astra Trident tridentctl 公用程式支援下列命令和全域旗標。

## **create**

新增資源至 Astra Trident 。

## **delete**

從 Astra Trident 移除一或多個資源。

## **get**

從 Astra Trident 取得一或多個資源。

## **help**

任何命令的相關說明。

## **images**

列印 Astra Trident 所需的容器影像表格。

## **import**

將現有資源匯入 Astra Trident 。

## **install**

安裝Astra Trident。

## **logs**

列印 Astra Trident 的記錄。

## **send**

從 Astra Trident 傳送資源。

## 解除安裝

解除安裝 Astra Trident 。

## **update**

修改 Astra Trident 中的資源。

## **update backend state**

暫時暫停後端作業。

## **upgrade**

升級 Astra Trident 中的資源。

## 「分度」

列印 Astra Trident 的版本。

```
-d、 --debug
  除錯輸出。
-h、 --help
  的說明 tridentctl。
-k、 --kubeconfig string
  指定 KUBECONFIG 從本機或從一個 Kubernetes 叢集到另一個叢集執行命令的路徑。
          或者、您也可以匯出 KUBECONFIG 可指向特定 Kubernetes 叢集和問題的變數
    H.
          tridentctl 命令到該叢集。
-n、 --namespace string
  Astra Trident 部署的命名空間。
-o、 --output string
  輸出格式。json之一| yaml| name| wl| ps(預設)。
-s、 --server string
 Astra Trident REST 介面的位址 / 連接埠。
          Trident REST介面可設定為偵聽、僅適用於127.0.0.1(適用於IPV4)或[:1](適用於IPv6
```
## 命令選項和旗標

## 建立

使用 create 命令以新增資源至Astra Trident。

tridentctl create [option]

)。

## 選項

backend:將後端新增至Astra Trident。

## 刪除

使用 delete 從Astra Trident移除一或多個資源的命令。

tridentctl delete [option]

## 選項

backend:從Astra Trident刪除一個或多個儲存後端。 snapshot:從Astra Trident刪除一個或多個Volume快照。

storageclass:從Astra Trident刪除一個或多個儲存類別。 volume:從Astra Trident刪除一個或多個儲存磁碟區。

## 取得

使用 get 從Astra Trident取得一或多個資源的命令。

tridentctl get [option]

## 選項

backend:從Astra Trident取得一或多個儲存後端。 snapshot:從Astra Trident取得一或多個快照。 storageclass:從Astra Trident取得一或多個儲存課程。 volume:從Astra Trident取得一或多個磁碟區。

## 旗標

```
-h、 --help:Volume的說明。
--parentOfSubordinate string:將查詢限制在從屬來源Volume。
--subordinateOf string:將查詢限制在Volume的下屬。
```
## 映像

使用 images 用於列印 Astra Trident 所需容器影像表格的旗標。

tridentctl images [flags]

## 旗標

```
-h、 --help:影像說明。
-v、 --k8s-version string: Kubernetes 叢集的語義版本。
```
## 匯入**Volume**

使用 import volume 將現有磁碟區匯入Astra Trident的命令。

tridentctl import volume <backendName> <volumeName> [flags]

## 別名

volume、 v

## 旗標

```
-f、 --filename string: Yaml或Json PVc檔案的路徑。
-h、 --help:Volume的說明。
--no-manage:僅建立PV/PVc。不要假設磁碟區生命週期管理。
```
## 安裝

使用 install 安裝Astra Trident的旗標。

```
tridentctl install [flags]
```

```
旗標
```

```
--autosupport-image string: AutoSupport 遙測的容器映像(預設為「 NetApp/trident autosupport
: <current-version> 」) 。
--autosupport-proxy string:代理伺服器的位址/連接埠、用於傳送AutoSupport 「遙測」功能。
--enable-node-prep:嘗試在節點上安裝所需的套件。
--generate-custom-yaml:在不安裝任何內容的情況下生成Yaml文件。
-h、 --help:安裝說明。
--http-request-timeout:覆寫 Trident 控制器 REST API 的 HTTP 要求逾時(預設值為 1m30s )。
--image-registry string:內部映像登錄的位址/連接埠。
--k8s-timeout duration:所有Kubernetes作業的逾時時間(預設為3個月)。
--kubelet-dir string:Kuvelet內部狀態的主機位置(預設為「/var/lib/kubelet」)。
--log-format string: Astra Trident記錄格式 (text、json) (預設「text」)。
--pv string:Astra Trident使用的舊PV名稱、確保不存在(預設為「Trident」)。
--pvc string:Astra Trident使用的舊版永久虛擬室早名稱、確保不存在(預設為「Trident」)。
--silence-autosupport:請勿AutoSupport 自動將不實的套裝組合傳送至NetApp(預設為true)。
--silent:安裝期間禁用大多數輸出。
--trident-image string:要安裝的Astra Trident映像。
--use-custom-yaml:使用安裝目錄中現有的任何Yaml檔案。
```
--use-ipv6:使用IPv6進行Astra Trident的通訊。

## 記錄

使用 logs 用於列印Astra Trident記錄的旗標。

tridentctl logs [flags]

#### 旗標

```
-a、 --archive:除非另有說明、否則請使用所有記錄建立支援歸檔。
-h、 --help:日誌幫助。
-1、 --log string:要顯示的Astra Trident記錄。其中一個trident | auto| trident運算子| all(預設為「自
動」)。
--node string:Kubernetes節點名稱、用於收集節點Pod記錄。
-p、 --previous:獲取先前容器實例的日誌(如果存在)。
--sidecars:取得邊側邊容器的記錄。
```
## 傳送

使用 send 從Astra Trident傳送資源的命令。

```
tridentctl send [option]
```
## 選項

```
autosupport:將AutoSupport 一份不適用的歸檔文件傳送給NetApp。
```
## 解除安裝

使用 uninstall 解除安裝Astra Trident的旗標。

```
tridentctl uninstall [flags]
```
## 旗標

-h, --help:解除安裝說明。 --silent:卸載期間禁用大多數輸出。

## 更新

使用 update 命令以修改 Astra Trident 中的資源。

tridentctl update [option]

## 撰項

backend:更新Astra Trident的後端。

## 更新後端狀態

使用 update backend state 暫停或恢復後端作業的命令。

tridentctl update backend state <br/>backend-name> [flag]

## 需要考量的重點

- 如果使用 TridentBackendConfig ( tbc )建立後端、則無法使用檔案更新後端 backend.json 。
- 如果已在 tbc 中設定、則 userState 無法使用命令加以修改 tridentctl update backend state <backend-name> --user-state suspended/normal 。
- 若要重新取得透過 tbc 設定 Via tridentctl 後的設定能力 userState 、必須從 tbc userState 移除該欄 位。這可以使用命令來完成 kubectl edit tbc 。 userState`欄位移除後、您可以使用 `tridentctl update backend state 命令來變更 userState 後端的。
- 使用 tridentctl update backend state 變更 userState。您也可以更新 userState 使用 TridentBackendConfig 或 backend.json 檔案、這會觸發後端的完整重新初始化、而且可能會耗費時 間。

## 旗標

-h、 --help:後端狀態說明。

--user-state:設為 suspended 暫停後端作業。設定為 normal 以恢復後端作業。設定為時 suspended:

- AddVolume 和 Import Volume 已暫停。
- CloneVolume、、 ResizeVolume PublishVolume UnPublishVolume CreateSnapshot、、 GetSnapshot RestoreSnapshot、, DeleteSnapshot RemoveVolume GetVolumeExternal、, ReconcileNodeAccess 保持可用狀態。

您也可以使用後端組態檔案或中的欄位來更新後端狀態 userState TridentBackendConfig backend.json。如需詳細資訊、請參閱 ["](#page-178-0)[管](#page-178-0)[理後端的選項](#page-178-0)["](#page-178-0) 和 ["](#page-175-0)[以](#page-175-0)[KECBECVL](#page-175-0)[執行](#page-175-0)[後端](#page-175-0)[管](#page-175-0)[理](#page-175-0)["](#page-175-0)。

範例:

#### **JSON**

請依照下列步驟使用檔案更新 userState backend.json :

- 1. 編輯 backend.json 檔案、 userState 將欄位的值設為「已待定」。
- 2. 使用命令和更新檔案的路徑來更新後端 tridentctl backend update backend.json 。

```
◦範例 * : tridentctl backend update -f /<path to backend JSON
 file>/backend.json
```

```
{
      "version": 1,
      "storageDriverName": "ontap-nas",
      "managementLIF": "<redacted>",
      "svm": "nas-svm",
      "backendName": "customBackend",
    "username": "<redacted>",
    "password": "<redacted>",
      "userState": "suspended",
}
```
## **YAML**

您可以在使用命令套用 tbc 之後編輯它 kubectl edit <tbc-name> -n <namespace> 。下列範例會 使用選項更新後端狀態以暫停 userState: suspended :

```
apiVersion: trident.netapp.io/v1
kind: TridentBackendConfig
metadata:
    name: backend-ontap-nas
spec:
    version: 1
    backendName: customBackend
    storageDriverName: ontap-nas
  managementLIF: <redacted>
    svm: nas-svm
userState: suspended
    credentials:
      name: backend-tbc-ontap-nas-secret
```
## 版本

使用 version 用於列印版本的旗標 tridentctl 以及執行中的Trident服務。

```
tridentctl version [flags]
```
## 旗標

```
--client:僅限用戶端版本(不需要伺服器)。
-h, --help:版本說明。
```
## 監控**Astra Trident**

Astra Trident 提供一組 Prometheus 指標端點、可用來監控 Astra Trident 的效能。

## 總覽

Astra Trident提供的指標可讓您執行下列作業:

- 隨時掌握Astra Trident的健全狀況與組態。您可以檢查作業的成功程度、以及是否能如預期般與後端進行通 訊。
- 檢查後端使用資訊、並瞭解後端上配置的磁碟區數量、以及所耗用的空間量等。
- 維護可用後端配置的磁碟區數量對應。
- 追蹤效能。您可以查看Astra Trident與後端及執行作業所需的時間。

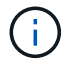

根據預設、Trident的指標會顯示在「/度量」端點的目標連接埠「8001」上。安裝Trident時\*預設 會啟用這些度量。

## 您需要的產品

- 安裝Astra Trident的Kubernetes叢集。
- Prometheus執行個體。這可以是 ["](https://github.com/prometheus-operator/prometheus-operator)[容](https://github.com/prometheus-operator/prometheus-operator)[器](https://github.com/prometheus-operator/prometheus-operator)[化](https://github.com/prometheus-operator/prometheus-operator)[Prometheus](https://github.com/prometheus-operator/prometheus-operator)[部](https://github.com/prometheus-operator/prometheus-operator)[署](https://github.com/prometheus-operator/prometheus-operator)["](https://github.com/prometheus-operator/prometheus-operator) 或者、您也可以選擇以執行Prometheus ["](https://prometheus.io/download/)[原生應](https://prometheus.io/download/) [用程式](https://prometheus.io/download/)["](https://prometheus.io/download/)。

## 步驟**1**:定義**Prometheus**目標

您應該定義Prometheus目標、以收集指標並取得有關後端Astra Trident管理的資訊、以及其建立的磁碟區等資 訊。這 ["](https://netapp.io/2020/02/20/prometheus-and-trident/)[部](https://netapp.io/2020/02/20/prometheus-and-trident/)[落](https://netapp.io/2020/02/20/prometheus-and-trident/)[格](https://netapp.io/2020/02/20/prometheus-and-trident/)["](https://netapp.io/2020/02/20/prometheus-and-trident/) 說明如何使用Prometheus和Grafana搭配Astra Trident來擷取指標。部落格說明如何在 Kubernetes 叢集中以運算符的形式執行 Prometheus 、以及如何建立 ServiceMonitor 來取得 Astra Trident 指 標。

## 步驟**2**:建立**Prometheus ServiceMonitor**

若要使用Trident指標、您應該建立Prometheus ServiceMonitor、以監控「Trident - csi」服務、並在「metrics」 連接埠上聆聽。ServiceMonitor範例如下所示:

```
apiVersion: monitoring.coreos.com/v1
kind: ServiceMonitor
metadata:
    name: trident-sm
    namespace: monitoring
    labels:
        release: prom-operator
spec:
    jobLabel: trident
    selector:
      matchLabels:
        app: controller.csi.trident.netapp.io
    namespaceSelector:
      matchNames:
      - trident
    endpoints:
    - port: metrics
      interval: 15s
```
此ServiceMonitor定義會擷取由「Trident -csi」服務傳回的度量、並特別尋找服務的「metrics」端點。因 此、Prometheus現在已設定為瞭解Astra Trident的指標。

除了直接從Astra Trident取得的指標之外、Kibelet也公開了許多指標 kubelet\_volume \* 透過IT本身的指標端 點來建立指標。Kubelet可提供有關所附加磁碟區、Pod及其處理的其他內部作業的資訊。請參閱 ["](https://kubernetes.io/docs/concepts/cluster-administration/monitoring/)[請](https://kubernetes.io/docs/concepts/cluster-administration/monitoring/)[按](https://kubernetes.io/docs/concepts/cluster-administration/monitoring/)[這](https://kubernetes.io/docs/concepts/cluster-administration/monitoring/)[裡](https://kubernetes.io/docs/concepts/cluster-administration/monitoring/)["](https://kubernetes.io/docs/concepts/cluster-administration/monitoring/)。

## 步驟**3**:使用**PromQL**查詢**Trident**度量

PromQL適用於建立傳回時間序列或表格資料的運算式。

以下是一些您可以使用的PromQL查詢:

## 取得**Trident**健全狀況資訊

• 來自Astra Trident的HTTP 2XX回應百分比\*

```
(sum (trident rest ops seconds total count{status code=~"2.."} OR on()
vector(0)) / sum (trident rest ops seconds total count)) * 100
```
• 透過狀態代碼**\***來自**Astra Trident**的休息回應百分比

```
(sum (trident rest ops seconds total count) by (status code) / scalar
(sum (trident rest ops seconds total count))) * 100
```
• 由**Astra Trident**執行的平均營運持續時間

```
sum by (operation)
(trident_operation_duration_milliseconds_sum{success="true"}) / sum by
(operation)
(trident_operation_duration_milliseconds_count{success="true"})
```
## 取得**Astra Trident**使用資訊

• 平均Volume大小\*

trident volume allocated bytes/trident volume count

• 每個後端配置的Volume空間總計\*

```
sum (trident volume allocated bytes) by (backend uuid)
```
## 取得個別**Volume**使用量

只有同時收集kubelet度量時、才會啟用此功能。

• 每個Volume的已用空間百分比\*

```
kubelet volume stats used bytes / kubelet volume stats capacity bytes *
100
```
## 深入瞭解**Astra Trident AutoSupport** 遙測技術

依預設、Astra Trident會每日傳送Prometheus指標和基本後端資訊給NetApp。

- 若要停止Astra Trident將Prometheus指標和基本後端資訊傳送給NetApp、請在Astra Trident安裝期間、傳 遞「-Silence-autosupport」旗標。
- Astra Trident也可透過「tridentctl傳送AutoSupport 功能」、隨需將容器記錄傳送給NetApp Support。您需 要觸發Astra Trident來上傳記錄。在您提交記錄之前、您應該接受NetApp 的https://www.netapp.com/company/legal/privacy-policy/["隱私權政策"^]。
- 除非另有說明、Astra Trident會從過去24小時擷取記錄。
- 您可以使用指定記錄保留時間範圍 --since 旗標。例如: tridentctl send autosupport --since=1h。此資訊會透過收集和傳送 trident-autosupport 安裝於Astra Trident旁的容器。您可以 從取得Container映像 ["Trident AutoSupport](https://hub.docker.com/r/netapp/trident-autosupport) [的](https://hub.docker.com/r/netapp/trident-autosupport)["](https://hub.docker.com/r/netapp/trident-autosupport)。
- Trident AutoSupport 無法收集或傳輸個人識別資訊(PII)或個人資訊。隨附a ["EULA"](https://www.netapp.com/us/media/enduser-license-agreement-worldwide.pdf) 這不適用於Trident Container映像本身。您可以深入瞭解NetApp對資料安全性與信任的承諾 ["](https://www.netapp.com/us/company/trust-center/index.aspx)[請](https://www.netapp.com/us/company/trust-center/index.aspx)[按](https://www.netapp.com/us/company/trust-center/index.aspx)[這](https://www.netapp.com/us/company/trust-center/index.aspx)[裡](https://www.netapp.com/us/company/trust-center/index.aspx)["](https://www.netapp.com/us/company/trust-center/index.aspx)。

Astra Trident傳送的有效負載範例如下:

```
---
items:
- backendUUID: ff3852e1-18a5-4df4-b2d3-f59f829627ed
    protocol: file
    config:
      version: 1
      storageDriverName: ontap-nas
      debug: false
      debugTraceFlags:
      disableDelete: false
      serialNumbers:
      - nwkvzfanek_SN
      limitVolumeSize: ''
    state: online
    online: true
```
- 此資訊將傳送至NetApp的「不只是」端點。AutoSupport AutoSupport如果您使用私有登錄來儲存容器映 像、可以使用「-image-registry」旗標。
- 您也可以產生安裝Yaml檔案來設定Proxy URL。您可以使用「tridentctl install -generate-custom-yaml」來建 立Yaml檔案、並在「trident部署.yaml」中新增「trident -autodupport」容器的「-proxy-URL」引數。

## 停用**Astra Trident**度量

要使指標不被報告,您應該生成自定義YAML(使用"-generame-custom-yaml"標誌)並進行編輯,以刪除 對"trident-main"容器所調用的"-mication"標誌。

## 解除安裝**Astra Trident**

您應該使用與安裝 Astra Trident 相同的方法來解除安裝 Astra Trident 。

關於這項工作

- 如果您需要修正升級、相依性問題或升級失敗或不完整之後所觀察到的錯誤、您應該解除安裝 Astra Trident 、並使用相關的特定指示重新安裝舊版 ["](#page-15-0)[版本](#page-15-0)"。這是將 \_ 降級 \_ 降級至較早版本的唯一建議方法。
- 為了方便升級和重新安裝、解除安裝 Astra Trident 並不會移除 Astra Trident 所建立的 CRD 或相關物件。如 果您需要完全移除 Astra Trident 及其所有資料、請參閱 ["](#page-304-0)[完全](#page-304-0)[移除](#page-304-0) [Astra Trident](#page-304-0) [和](#page-304-0) [CRD"](#page-304-0)。

#### 開始之前

如果您要停用 Kubernetes 叢集、則必須先刪除所有使用 Astra Trident 所建立之 Volume 的應用程式、然後再解 除安裝。如此可確保在刪除之前、不會在 Kubernetes 節點上發佈 PVC 。

## 確定原始安裝方法

您應該使用與安裝 Astra Trident 相同的方法來解除安裝 Astra Trident 。在解除安裝之前、請先確認您原本用來 安裝 Astra Trident 的版本。

- 1. 使用 kubectl get pods -n trident 檢查 Pod 。
	- 如果沒有操作員 Pod 、則使用安裝 Astra Trident tridentctl。
	- 如果有操作員 Pod 、則使用 Trident 操作員手動或使用 Helm 來安裝 Astra Trident 。
- 2. 如果有操作員 Pod 、請使用 kubectl describe tproc trident 判斷 Astra Trident 是否使用 Helm 安 裝。
	- 如果有 Helm 標籤、則使用 Helm 安裝 Astra Trident 。
	- 如果沒有 Helm 標籤、則使用 Trident 運算子手動安裝 Astra Trident 。

## 解除安裝 **Trident** 運算子安裝

您可以手動或使用 Helm 解除安裝 Trident 運算子安裝。

#### 解除安裝手動安裝

如果您使用運算子安裝 Astra Trident 、您可以執行下列其中一項動作來解除安裝:

1. 編輯 TridentOrchestrator CR 並設定解除安裝旗標 \*\* :

```
kubectl patch torc <trident-orchestrator-name> --type=merge -p
'{"spec":{"uninstall":true}}'
```
當 uninstall 旗標設定為 true、Trident運算子會卸載Trident、但不會移除TridentOrchestrator本身。如 果您想要再次安裝Trident、請清理TridentOrchestrator並建立新的Trident。

2. 刪除 TridentOrchestrator\*\* :移除 TridentOrchestrator 用來部署Astra Trident的CR、您可以指 示操作員解除安裝Trident。操作員會處理的移除作業 TridentOrchestrator 然後繼續移除Astra Trident 部署和取消安裝、刪除它在安裝過程中建立的Trident Pod。

kubectl delete -f deploy/<bundle.yaml> -n <namespace>

#### 解除安裝 **Helm** 安裝

如果您使用Helm安裝Astra Trident、您可以使用「helm uninstall」來解除安裝。

```
#List the Helm release corresponding to the Astra Trident install.
helm ls -n trident
NAME NAMESPACE REVISION UPDATED
STATUS CHART CHART APP VERSION
trident trident 1 2021-04-20
00:26:42.417764794 +0000 UTC deployed trident-operator-21.07.1
21.07.1
#Uninstall Helm release to remove Trident
helm uninstall trident -n trident
release "trident" uninstalled
```
## 解除安裝 tridentctl 安裝

使用 uninstall 命令輸入 tridentctl 若要移除與 Astra Trident 相關的所有資源、但 CRD 和相關物件除外 :

```
./tridentctl uninstall -n <namespace>
```
# 適合**Docker**的**Astra Trident**

<span id="page-246-0"></span>部署的先決條件

您必須先在主機上安裝並設定必要的傳輸協定先決條件、才能部署Astra Trident。

## 驗證需求

- 確認您的部署符合所有的 ["](#page-24-0)[需](#page-24-0)[求](#page-24-0)["](#page-24-0)。
- 確認您安裝的Docker版本受支援。如果您的Docker版本過時、 ["](https://docs.docker.com/engine/install/)[安裝或更新](https://docs.docker.com/engine/install/)["](https://docs.docker.com/engine/install/)。

docker --version

• 確認主機上已安裝並設定通訊協定先決條件。

## **NFS**工具

使用作業系統的命令來安裝NFS工具。

## **RHEL 8**以上

```
sudo yum install -y nfs-utils
```
## **Ubuntu**

sudo apt-get install -y nfs-common

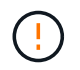

安裝NFS工具之後、請重新啟動工作節點、以避免將磁碟區附加至容器時發生故障。

## **iSCSI**工具

使用適用於您作業系統的命令來安裝iSCSI工具。

#### **RHEL 8**以上

1. 安裝下列系統套件:

```
sudo yum install -y lsscsi iscsi-initiator-utils sg3_utils device-
mapper-multipath
```
2. 檢查iscsite-initier-utils版本是否為6.6.0.874-2.el7或更新版本:

rpm -q iscsi-initiator-utils

3. 將掃描設為手動:

```
sudo sed -i 's/^\(node.session.scan\).*/\1 = manual/'
/etc/iscsi/iscsid.conf
```
4. 啟用多重路徑:

sudo mpathconf --enable --with multipathd  $y$  --find multipaths n

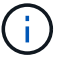

確保在"default" (錯誤) 下"etc/multipath.conf"包含"fappe\_multipaths no"。

5. 確保運行的是"iscsid"和"multipathd":

sudo systemctl enable --now iscsid multipathd

6. 啟用並啟動「iSCSI」:

sudo systemctl enable --now iscsi

## **Ubuntu**

1. 安裝下列系統套件:

```
sudo apt-get install -y open-iscsi lsscsi sg3-utils multipath-tools
scsitools
```
2. 檢查開放式iSCSI版本是否為2.0.874-5ubuntu2 · 10或更新版本 (適用於雙聲網路) 或2.0.874-7.1ubuntu6.1或更新版本(適用於焦點):

dpkg -l open-iscsi

3. 將掃描設為手動:

```
sudo sed -i 's/^\(node.session.scan\).*/\1 = manual/'
/etc/iscsi/iscsid.conf
```
4. 啟用多重路徑:

```
sudo tee /etc/multipath.conf <<- 'EOF'
defaults {
    user friendly names yes
      find_multipaths no
}
EOF
sudo systemctl enable --now multipath-tools.service
sudo service multipath-tools restart
```
 $\left( \begin{array}{c} 1 \end{array} \right)$ 

確保在"default" (錯誤) 下"etc/multipath.conf"包含"fappe\_multipaths no"。

5. 確保已啟用並執行「open-iscsi」和「多路徑工具」:

```
sudo systemctl status multipath-tools
sudo systemctl enable --now open-iscsi.service
sudo systemctl status open-iscsi
```
## **NVMe** 工具

使用適用於您作業系統的命令來安裝 NVMe 工具。

- ĴΙ,
- NVMe 需要 RHEL 9 或更新版本。
- 如果 Kubernetes 節點的核心版本太舊、或 NVMe 套件無法用於您的核心版本、您可能必須 使用 NVMe 套件將節點的核心版本更新為一個。

```
RHEL 9.
```

```
sudo yum install nvme-cli
sudo yum install linux-modules-extra-$(uname -r)
sudo modprobe nvme-tcp
```
**Ubuntu**

```
sudo apt install nvme-cli
sudo apt -y install linux-modules-extra-$(uname -r)
sudo modprobe nvme-tcp
```
## 部署**Astra Trident**

Astra Trident for Docker 可直接整合 NetApp 儲存平台的 Docker 生態系統。它支援從儲存 平台到Docker主機的儲存資源資源配置與管理、並提供架構、可在未來新增更多平台。

多個Astra Trident執行個體可同時在同一個主機上執行。這可同時連線至多個儲存系統和儲存類型、並可自 訂Docker磁碟區所使用的儲存設備。

您需要的產品

請參閱 ["](#page-246-0)[部](#page-246-0)[署](#page-246-0)[的先](#page-246-0)[決](#page-246-0)[條](#page-246-0)[件](#page-246-0)["](#page-246-0)。在您確定已符合先決條件之後、就可以開始部署Astra Trident。

**Docker**託管外掛程式方法(**1.1/17.03**版及更新版本)

 $\left(\begin{array}{c} 1 \end{array}\right)$ 

開始之前

如果您在傳統精靈方法中使用Astra Trident preer Docker 1.3/17.03、請務必先停止Astra Trident 程序、然後重新啟動Docker精靈、再使用託管外掛方法。

1. 停止所有執行中的執行個體:

pkill /usr/local/bin/netappdvp pkill /usr/local/bin/trident

2. 重新啟動Docker。

systemctl restart docker

3. 請確定您已安裝Docker Engine 17.03(全新1.13)或更新版本。

docker --version

如果您的版本過時、 ["](https://docs.docker.com/engine/install/)[安裝或更新安裝](https://docs.docker.com/engine/install/)["](https://docs.docker.com/engine/install/)。

#### 步驟

- 1. 建立組態檔並指定下列選項:
	- 「config」:預設檔案名稱為「config.json」、但您可以使用任何名稱、只要在檔案名稱中指定「 config」選項即可。組態檔必須位於主機系統的「/etc/netappdvp」目錄中。
	- 記錄層級:指定記錄層級(「debug」、「info」、「warn」、「f誤差」、「fatal」)。預設值為「資 訊」。
	- 「Debug」:指定是否啟用偵錯記錄。預設值為假。如果為true、則會置換記錄層級。
		- i. 建立組態檔的位置:

sudo mkdir -p /etc/netappdvp

ii. 建立組態檔:

```
cat << EOF > /etc/netappdvp/config.json
{
      "version": 1,
      "storageDriverName": "ontap-nas",
      "managementLIF": "10.0.0.1",
      "dataLIF": "10.0.0.2",
      "svm": "svm_nfs",
      "username": "vsadmin",
      "password": "password",
      "aggregate": "aggr1"
}
EOF
```
2. 使用託管外掛系統啟動Astra Trident。更換 <version> 使用您所使用的外掛程式版本 (xxx.xxx.xx) 。

docker plugin install --grant-all-permissions --alias netapp netapp/trident-plugin:<version> config=myConfigFile.json

- 3. 開始使用Astra Trident來消耗已設定系統的儲存空間。
	- a. 建立名為「firstVolume」的Volume:

docker volume create -d netapp --name firstVolume

b. 在容器啟動時建立預設Volume:

docker run --rm -it --volume-driver netapp --volume secondVolume:/my\_vol alpine ash

c. 移除Volume「firstVolume」:

docker volume rm firstVolume

## 傳統方法(**1.12**版或更早版本)

## 開始之前

1. 請確定您擁有Docker 1.10版或更新版本。

docker --version

如果您的版本已過時、請更新安裝。

curl -fsSL https://get.docker.com/ | sh

或者、 ["](https://docs.docker.com/engine/install/)[請依照](https://docs.docker.com/engine/install/)[您](https://docs.docker.com/engine/install/)[的經](https://docs.docker.com/engine/install/)[銷](https://docs.docker.com/engine/install/)[指示](https://docs.docker.com/engine/install/)[進](https://docs.docker.com/engine/install/)[行](https://docs.docker.com/engine/install/)["](https://docs.docker.com/engine/install/)。

2. 確保已為您的系統設定NFS和/或iSCSI。

#### 步驟

- 1. 安裝及設定NetApp Docker Volume外掛程式:
	- a. 下載並解壓縮應用程式:

```
wget
https://github.com/NetApp/trident/releases/download/v24.10.0/trident-
installer-24.06.0.tar.gz
tar zxf trident-installer-24.06.0.tar.gz
```
b. 移至Bin路徑中的位置:

```
sudo mv trident-installer/extras/bin/trident /usr/local/bin/
sudo chown root:root /usr/local/bin/trident
sudo chmod 755 /usr/local/bin/trident
```
c. 建立組態檔的位置:

sudo mkdir -p /etc/netappdvp

d. 建立組態檔:

```
cat << EOF > /etc/netappdvp/ontap-nas.json
{
      "version": 1,
      "storageDriverName": "ontap-nas",
      "managementLIF": "10.0.0.1",
      "dataLIF": "10.0.0.2",
      "svm": "svm_nfs",
      "username": "vsadmin",
      "password": "password",
      "aggregate": "aggr1"
}
EOF
```
2. 放置二進位檔案並建立組態檔案之後、請使用所需的組態檔案啟動 Trident 精靈。

sudo trident --config=/etc/netappdvp/ontap-nas.json

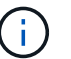

除非指定、否則 Volume 驅動程式的預設名稱為「 NetApp 」。

精靈啟動後、您可以使用Docker CLI介面來建立及管理磁碟區

3. 建立Volume:

docker volume create -d netapp --name trident\_1

4. 在啟動容器時配置Docker Volume:

```
docker run --rm -it --volume-driver netapp --volume trident_2:/my_vol
alpine ash
```
5. 移除Docker Volume:

docker volume rm trident\_1 docker volume rm trident\_2

# 在系統啟動時啟動**Astra Trident**

如需系統型系統的單元檔案範例、請參閱 contrib/trident.service.example 在Git repo中。若要搭 配RHEL使用檔案、請執行下列步驟:

1. 將檔案複製到正確的位置。

如果執行多個執行個體、則應使用單元檔案的唯一名稱。

```
cp contrib/trident.service.example
/usr/lib/systemd/system/trident.service
```
2. 編輯檔案、變更說明(第2行)以符合驅動程式名稱和組態檔案路徑(第9行)、以反映您的環境。

3. 重新載入系統d以擷取變更:

systemctl daemon-reload

4. 啟用服務。

此名稱會根據您在「/r/lib/systemd/system]目錄中命名的檔案而有所不同。

systemctl enable trident

5. 啟動服務。

systemctl start trident

6. 檢視狀態。

 $\left(\begin{smallmatrix} 1\ 1\end{smallmatrix}\right)$ 

systemctl status trident

每當您修改單元檔案時、請執行「stystemctl daem-reload」命令、以瞭解變更內容。

# 升級或解除安裝**Astra Trident**

您可以安全地升級適用於Docker的Astra Trident、而不會對使用中的磁碟區造成任何影 響。在升級過程中、針對外掛程式的「docker volume」命令將會短暫失敗、而在外掛程式 再次執行之前、應用程式將無法掛載磁碟區。在大多數情況下、這是幾秒鐘的事。

# 升級

執行下列步驟以升級適用於Docker的Astra Trident。

#### 步驟

1. 列出現有的磁碟區:

```
docker volume ls
DRIVER VOLUME NAME
netapp:latest my_volume
```
2. 停用外掛程式:

```
docker plugin disable -f netapp:latest
docker plugin ls
ID NAME DESCRIPTION
ENABLED
7067f39a5df5 netapp:latest nDVP - NetApp Docker Volume
Plugin false
```
3. 升級外掛程式:

```
docker plugin upgrade --skip-remote-check --grant-all-permissions
netapp:latest netapp/trident-plugin:21.07
```
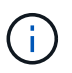

18.01版的Astra Trident取代了nDVP。您應該直接從「NetApp/ndvp-plugin」映像升級 至「NetApp/triident外掛程式」映像。

4. 啟用外掛程式:

docker plugin enable netapp:latest

5. 確認外掛程式已啟用:

```
docker plugin ls
ID NAME DESCRIPTION
ENABLED
7067f39a5df5 netapp:latest Trident - NetApp Docker Volume
Plugin true
```
6. 確認磁碟區可見:

docker volume ls DRIVER VOLUME NAME netapp:latest my\_volume

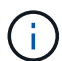

如果您要從舊版的Astra Trident (20.10之前版本)升級至Astra Trident 20.10或更新版本、可能 會發生錯誤。如需詳細資訊、請參閱 ["](#page-273-0)[已知問題](#page-273-0)["](#page-273-0)。如果您遇到錯誤、應該先停用外掛程式、然後 移除外掛程式、再傳遞額外的組態參數來安裝所需的Astra Trident版本: docker plugin install netapp/trident-plugin:20.10 --alias netapp --grant-all -permissions config=config.json

# 解除安裝

執行下列步驟以解除安裝適用於Docker的Astra Trident。

### 步驟

- 1. 移除外掛程式所建立的任何磁碟區。
- 2. 停用外掛程式:

```
docker plugin disable netapp:latest
docker plugin ls
ID NAME DESCRIPTION
ENABLED
7067f39a5df5 netapp:latest nDVP - NetApp Docker Volume
Plugin false
```
3. 移除外掛程式:

docker plugin rm netapp:latest

# 使用**Volume**

您可以使用標準的「磁碟區」命令、並在需要時指定Astra Trident驅動程式名稱、輕鬆建 立、複製及移除磁碟區。

## 建立**Volume**

• 使用預設名稱建立具有驅動程式的磁碟區:

docker volume create -d netapp --name firstVolume

docker volume create -d ntap bronze --name bronzeVolume

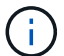

如果您未指定任何 ["](#page-258-0)[選項](#page-258-0)",將使用驅動程式的預設值。

• 覆寫預設的Volume大小。請參閱下列範例、以使用驅動程式建立20GiB磁碟區:

docker volume create -d netapp --name my\_vol --opt size=20G

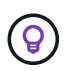

Volume大小以包含整數值的字串表示、並提供選用單位(例如:10g、20GB、3TiB)。如果 未指定單位、則預設值為G大小單位可以表示為2(B、KiB、mib、GiB、TiB)或10(B、 KB、MB、GB、TB)的冪。簡寫單元使用2(G = GiB、T = TiB、…)的權力。

## 移除**Volume**

• 移除Volume就像移除任何其他Docker Volume一樣:

docker volume rm firstVolume

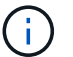

使用「Poolidfire - san」驅動程式時、上述範例會刪除及清除磁碟區。

執行下列步驟以升級適用於Docker的Astra Trident。

## 複製磁碟區

使用「ONTAP-NAS」、「ONTAP-SAN」、「Poolidfire - SAN」和「GCP - CVS儲存驅動程式」時、Astra Trident可以複製磁碟區。使用「ONTAP-NAS-flexgroup」或「ONTAP-NAS-節約」驅動程式時、不支援複製。 從現有磁碟區建立新磁碟區、將會產生新的快照。

• 檢查磁碟區以列舉快照:

docker volume inspect <volume name>

• 從現有的Volume建立新的Volume。這將會產生新的快照:

docker volume create -d <driver name> --name <new name> -o from=<source\_docker\_volume>

•從磁碟區上現有的快照建立新磁碟區。這不會建立新的快照:

```
docker volume create -d <driver name> --name <new name> -o
from=<source_docker_volume> -o fromSnapshot=<source_snap_name>
```
### 範例

```
docker volume inspect firstVolume
\sqrt{2}  {
          "Driver": "ontap-nas",
          "Labels": null,
          "Mountpoint": "/var/lib/docker-volumes/ontap-
nas/netappdvp_firstVolume",
          "Name": "firstVolume",
          "Options": {},
          "Scope": "global",
          "Status": {
              "Snapshots": [
\{  "Created": "2017-02-10T19:05:00Z",
                      "Name": "hourly.2017-02-10_1505"
  }
  ]
  }
     }
]
docker volume create -d ontap-nas --name clonedVolume -o from=firstVolume
clonedVolume
docker volume rm clonedVolume
docker volume create -d ontap-nas --name volFromSnap -o from=firstVolume
-o fromSnapshot=hourly.2017-02-10_1505
volFromSnap
docker volume rm volFromSnap
```
# 存取外部建立的磁碟區

如果容器沒有分割區、而且Astra Trident支援其檔案系統、則您可以使用Trident \* Only \*來存取外部建立的區塊 装置(或其複製)(例如:無法透過Astra Trident存取「ext4」格式的「dev/sdc1」)。

<span id="page-258-0"></span>每個儲存驅動程式都有一組不同的選項、您可以在建立磁碟區時指定、以自訂結果。請參 閱下方、以瞭解適用於您所設定儲存系統的選項。

在磁碟區建立作業期間使用這些選項非常簡單。在CLI操作期間、使用「-o」運算子來提供選項和值。這會覆 寫Json組態檔中的任何等效值。

## 選購的選購配備**ONTAP**

NFS和iSCSI的Volume建立選項包括:

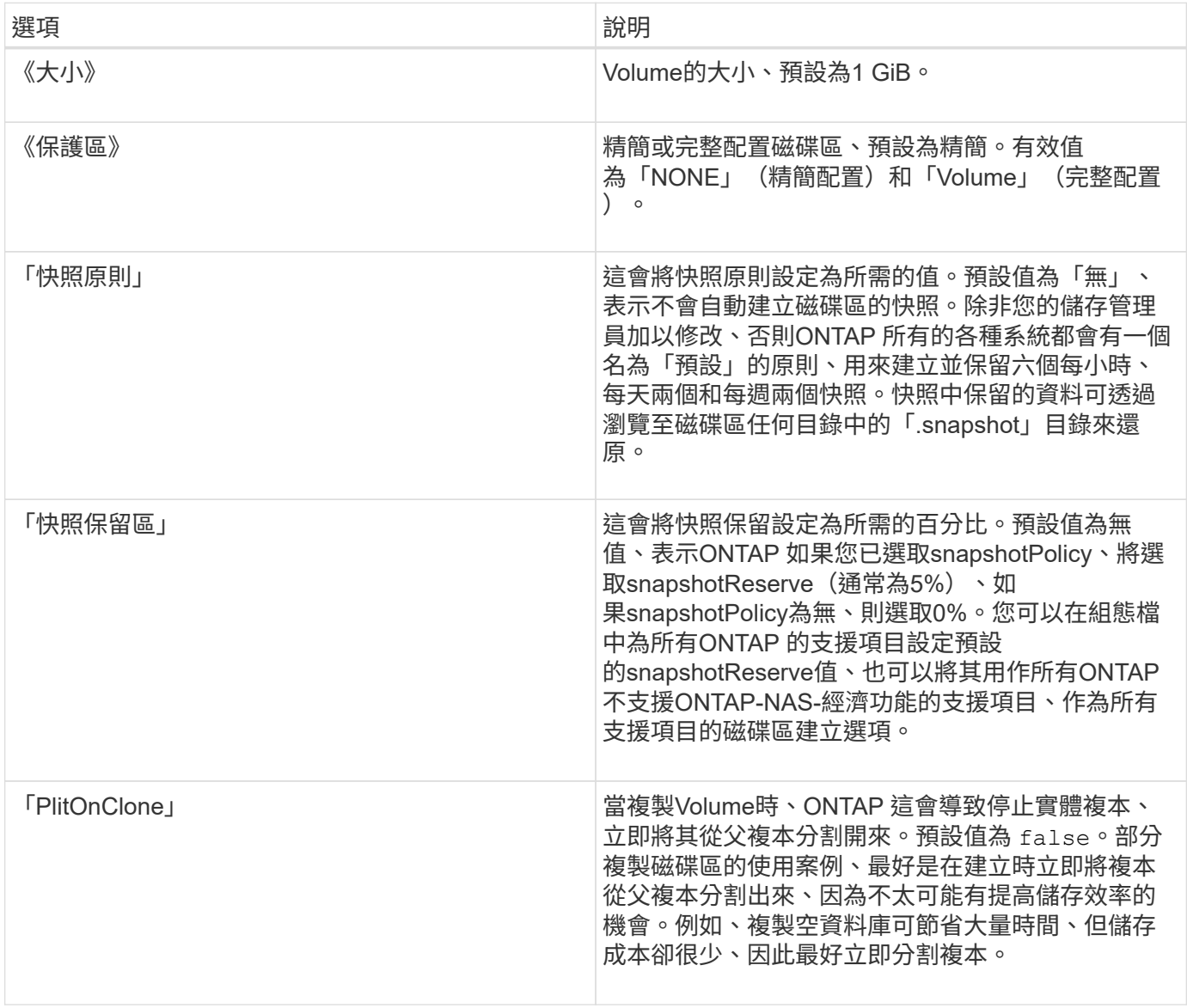

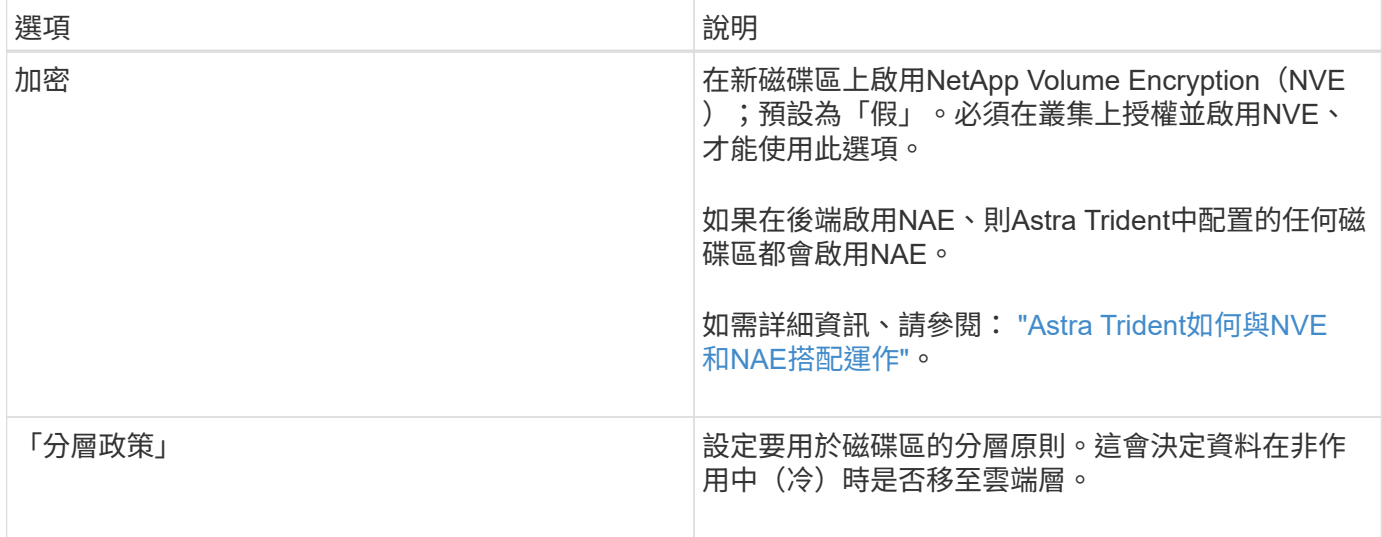

# 下列其他選項適用於NFS \* Only \*:

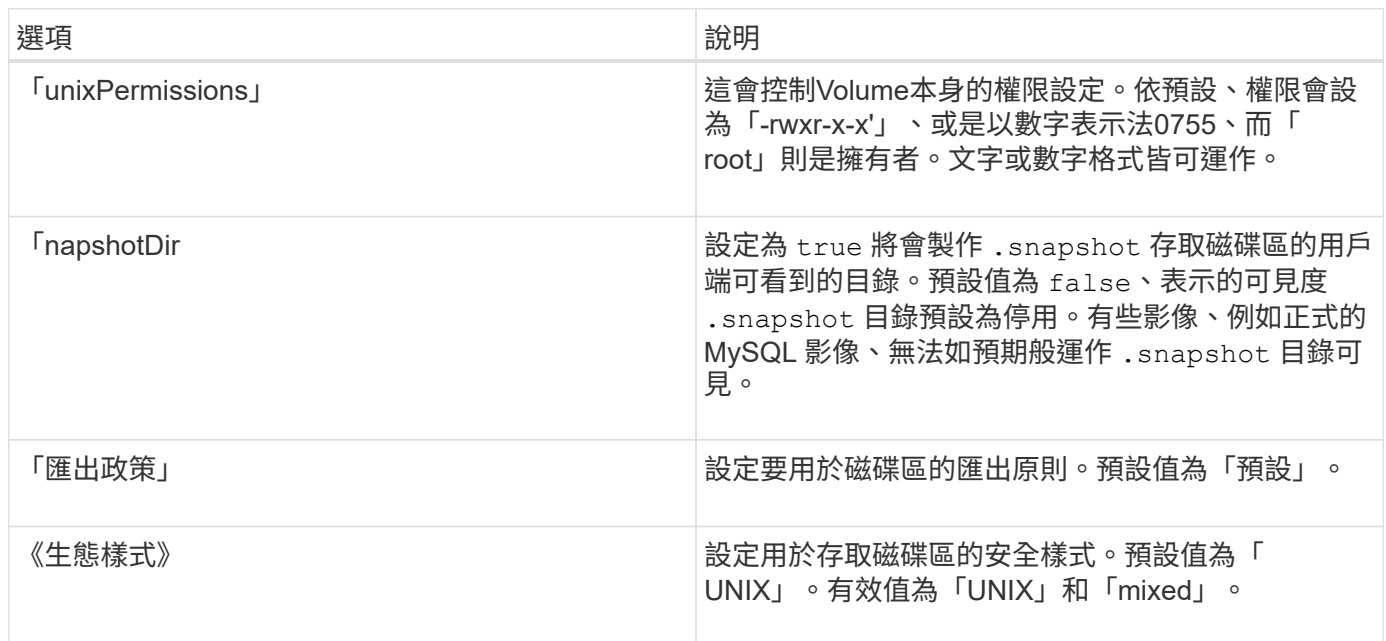

# 下列其他選項僅適用於iSCSI \*:

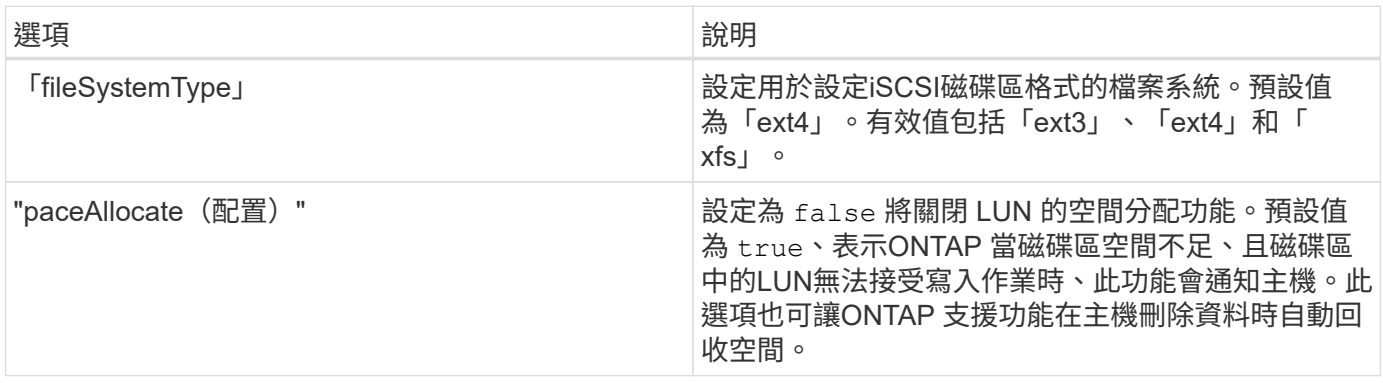

請參閱下列範例:

• 建立10GiB Volume:

```
docker volume create -d netapp --name demo -o size=10G -o
encryption=true
```
• 使用快照建立100GiB磁碟區:

docker volume create -d netapp --name demo -o size=100G -o snapshotPolicy=default -o snapshotReserve=10

• 建立已啟用setuid位元的磁碟區:

docker volume create -d netapp --name demo -o unixPermissions=4755

最小Volume大小為20MiB。

如果未指定快照保留、且快照原則為「無」、Trident將使用快照保留0%。

• 建立沒有快照原則且無快照保留的磁碟區:

docker volume create -d netapp --name my vol --opt snapshotPolicy=none

• 建立不含快照原則的磁碟區、以及自訂快照保留10%的磁碟區:

docker volume create -d netapp --name my\_vol --opt snapshotPolicy=none --opt snapshotReserve=10

• 建立具有快照原則和10%自訂快照保留的磁碟區:

docker volume create -d netapp --name my vol --opt snapshotPolicy=myPolicy --opt snapshotReserve=10

• 使用快照原則建立磁碟區、並接受ONTAP的預設快照保留(通常為5%):

docker volume create -d netapp --name my\_vol --opt snapshotPolicy=myPolicy

## **Element**軟體**Volume**選項

元素軟體選項會顯示與磁碟區相關的服務品質(QoS)原則大小和品質。建立磁碟區時、會使用「-o type =service\_level」命名法來指定與其相關的QoS原則。

使用元素驅動程式定義QoS服務層級的第一步、是建立至少一種類型、並在組態檔中指定與名稱相關的最小、最 大和尖峰IOPS。

#### 其他元素軟體磁碟區建立選項包括:

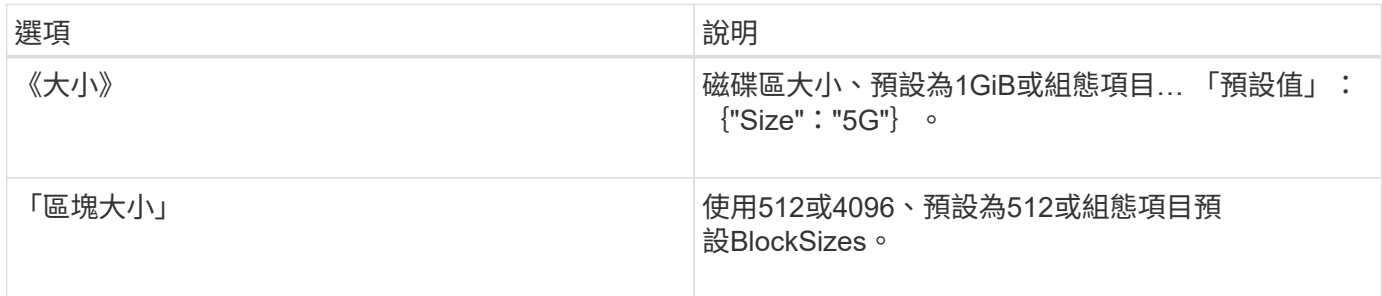

範例

請參閱下列QoS定義範例組態檔:

```
{
      "...": "..."
     "Types": [
\{  "Type": "Bronze",
              "Qos": {
                  "minIOPS": 1000,
                  "maxIOPS": 2000,
                  "burstIOPS": 4000
  }
          },
\{  "Type": "Silver",
              "Qos": {
                  "minIOPS": 4000,
                  "maxIOPS": 6000,
                  "burstIOPS": 8000
  }
          },
\{  "Type": "Gold",
              "Qos": {
                  "minIOPS": 6000,
                  "maxIOPS": 8000,
                  "burstIOPS": 10000
  }
          }
     ]
}
```
在上述組態中、我們有三種原則定義:銅級、銀級和金級。這些名稱為任意名稱。

• 建立10GiB Gold Volume:

docker volume create -d solidfire --name sfGold -o type=Gold -o size=10G

• 建立100GiB銅級磁碟區:

docker volume create -d solidfire --name sfBronze -o type=Bronze -o size=100G

# 收集記錄

您可以收集記錄以協助疑難排解。收集記錄的方法會因執行Docker外掛程式的方式而有所 不同。

## 收集記錄以進行疑難排解

步驟

1. 如果您使用建議的託管外掛程式方法執行Astra Trident(亦即使用「docker plugin」命令)、請依照下列方 式檢視:

```
docker plugin ls
ID NAME DESCRIPTION
ENABLED
4fb97d2b956b netapp:latest nDVP - NetApp Docker Volume
Plugin false
journalctl -u docker | grep 4fb97d2b956b
```
標準記錄層級應可讓您診斷大多數問題。如果您覺得還不夠、可以啟用偵錯記錄。

2. 若要啟用除錯記錄、請安裝已啟用除錯記錄的外掛程式:

```
docker plugin install netapp/trident-plugin:<version> --alias <alias>
debug=true
```
或者、當外掛程式已安裝時、請啟用偵錯記錄功能:

```
docker plugin disable <plugin>
docker plugin set <plugin> debug=true
docker plugin enable <plugin>
```
3. 如果您在主機上執行二進位檔本身、則主機的記錄檔中會有可用的記錄檔 /var/log/netappdvp 目錄。若 要啟用偵錯記錄、請指定 -debug 當您執行外掛程式時。

一般疑難排解秘訣

• 新使用者最常遇到的問題是組態錯誤、導致外掛程式無法初始化。發生這種情況時、當您嘗試安裝或啟用外 掛程式時、可能會看到如下訊息:

「精靈的錯誤回應:請撥打UNIX /run / dock/plugins/<id>/NetApp.sock:Connect:沒有這類檔案或目錄」

這表示外掛程式無法啟動。幸運的是、外掛程式是以全方位的記錄功能打造而成、可協助您診斷大部分可能 遇到的問題。

• 如果將PV掛載到容器時發生問題、請確定已安裝並執行「rpcbind」。使用主機作業系統所需的套件管理程 式、檢查「rpcbind」是否正在執行。您可以執行「stystemctl狀態rpcbind」或其等效項目來檢查rpcbind服務 的狀態。

# 管理多個**Astra Trident**執行個體

當您想要同時使用多個儲存組態時、需要多個Trident執行個體。多個執行個體的關鍵是在 主機上具現化Trident時、使用容器化外掛程式的「-alias」選項或「-volume驅動程式」選 項、為它們指定不同的名稱。

**Docker**託管外掛程式 (1.3/17.03版或更新版本) 的步驟

1. 啟動第一個指定別名和組態檔的執行個體。

docker plugin install --grant-all-permissions --alias silver netapp/trident-plugin:21.07 config=silver.json

2. 啟動第二個執行個體、指定不同的別名和組態檔。

docker plugin install --grant-all-permissions --alias gold netapp/trident-plugin:21.07 config=gold.json

3. 建立磁碟區、將別名指定為驅動程式名稱。

```
例如、黃金Volume:
```
docker volume create -d gold --name ntapGold

例如、對於銀級Volume:

docker volume create -d silver --name ntapSilver

## 傳統的步驟(**1.12**版或更早版本)

1. 使用自訂驅動程式ID以NFS組態啟動外掛程式:

```
sudo trident --volume-driver=netapp-nas --config=/path/to/config
-nfs.json
```
2. 使用自訂驅動程式ID以iSCSI組態啟動外掛程式:

```
sudo trident --volume-driver=netapp-san --config=/path/to/config
-iscsi.json
```
3. 為每個驅動程式執行個體配置Docker磁碟區:

例如、對於NFS:

docker volume create -d netapp-nas --name my nfs vol

例如、對於iSCSI:

docker volume create -d netapp-san --name my iscsi vol

# 儲存組態選項

請參閱Astra Trident組態的可用組態選項。

# 全域組態選項

這些組態選項適用於所有Astra Trident組態、無論使用何種儲存平台。

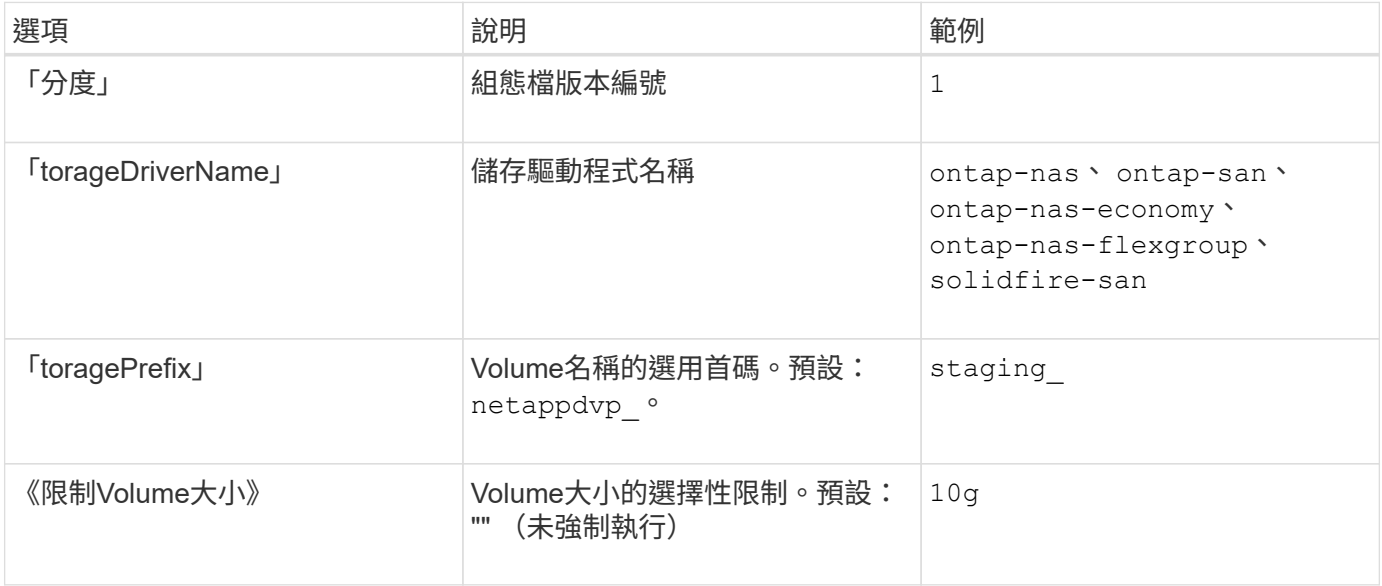

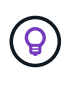

請勿將「儲存前置詞」(包括預設值)用於元素後端。缺省情況下,"Poolidfire-san "驅動程序 將忽略此設置而不使用前綴。我們建議使用特定的TenantId進行Docker Volume對應、或是使 用Docker版本、驅動程式資訊和原始名稱填入的屬性資料、以便在可能使用任何名稱標示的情況 下使用。

您可以使用預設選項、避免在每個建立的Volume上指定這些選項。「最小化」選項適用於所有控制器類型。 如ONTAP 需如何設定預設Volume大小的範例、請參閱「功能區組態」一節。

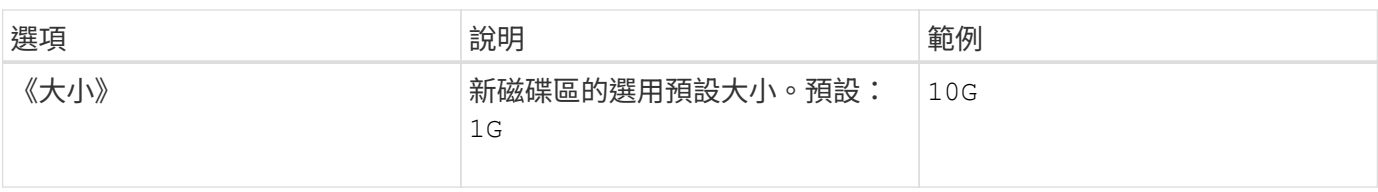

# 組態**ONTAP**

除了上述全域組態值之外、使用ONTAP 時還提供下列頂層選項。

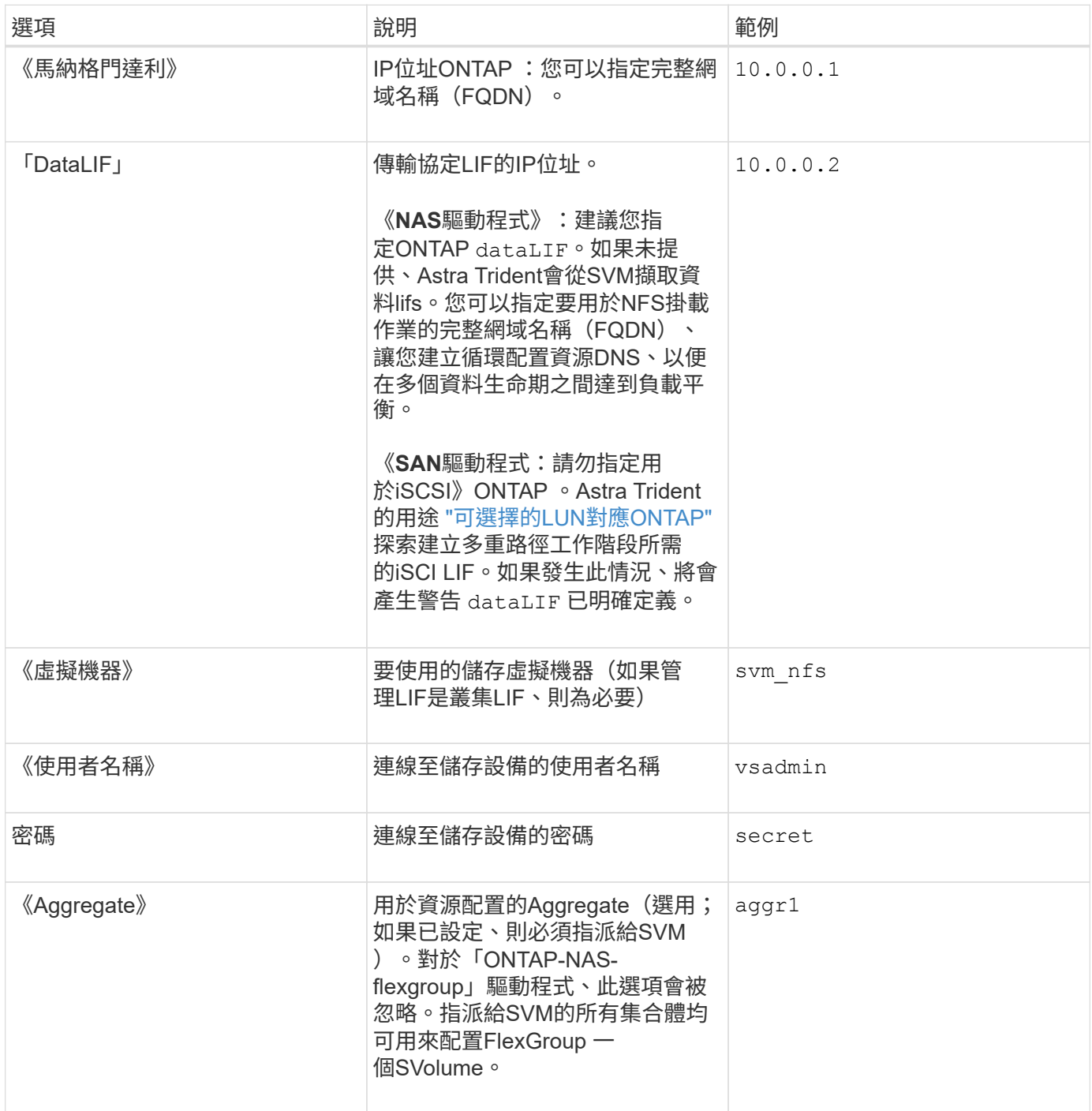

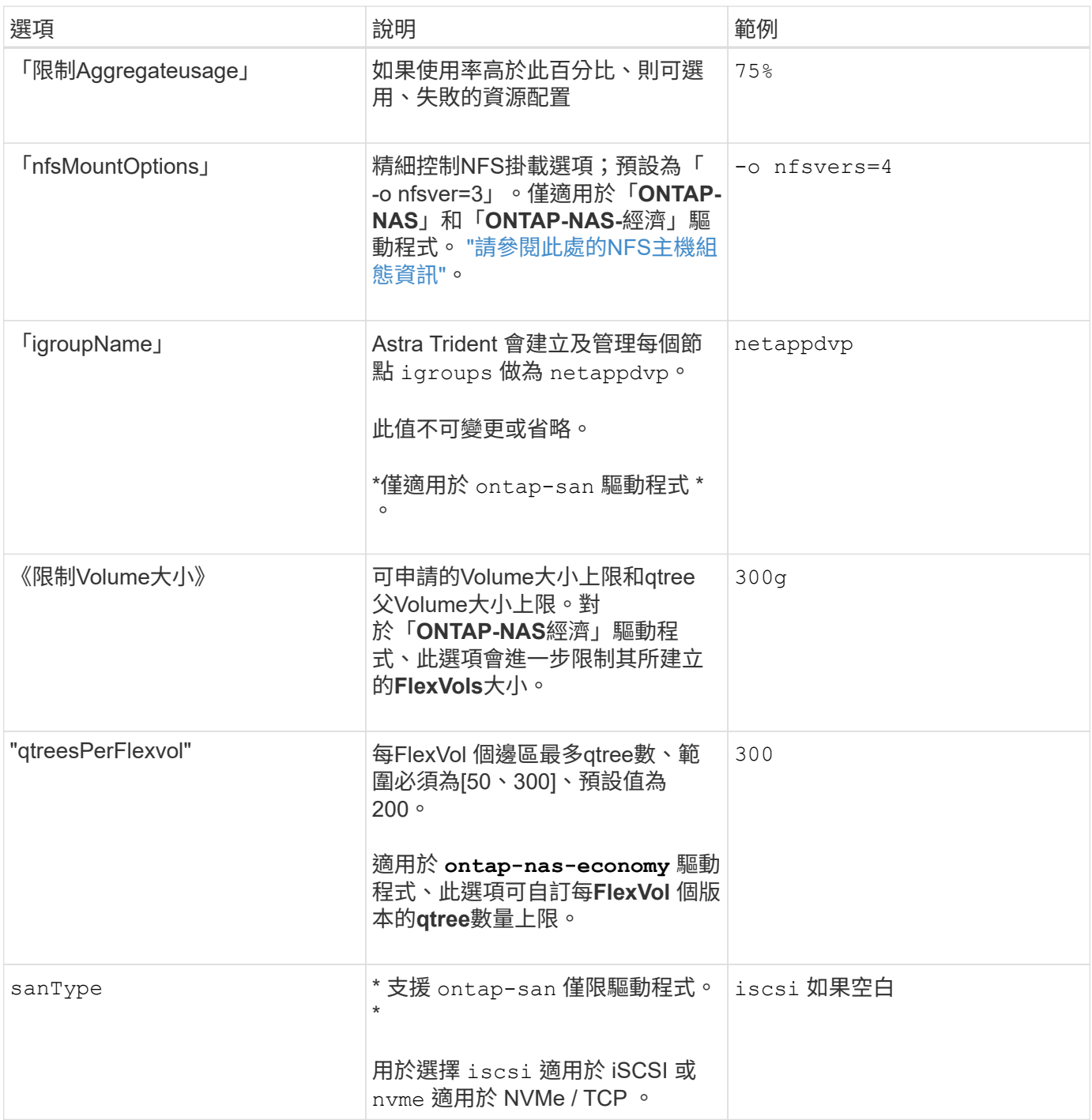

您可以使用預設選項、避免在您建立的每個Volume上指定這些選項:

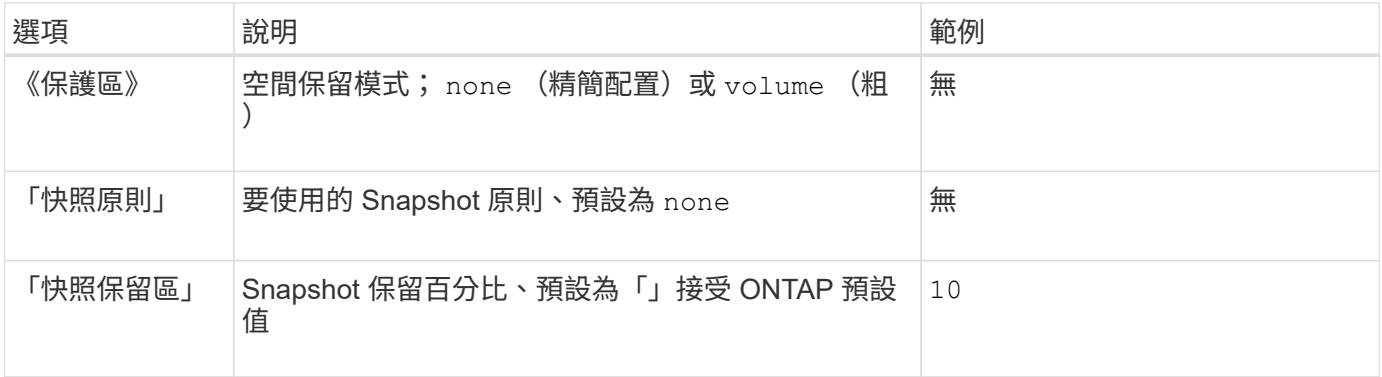

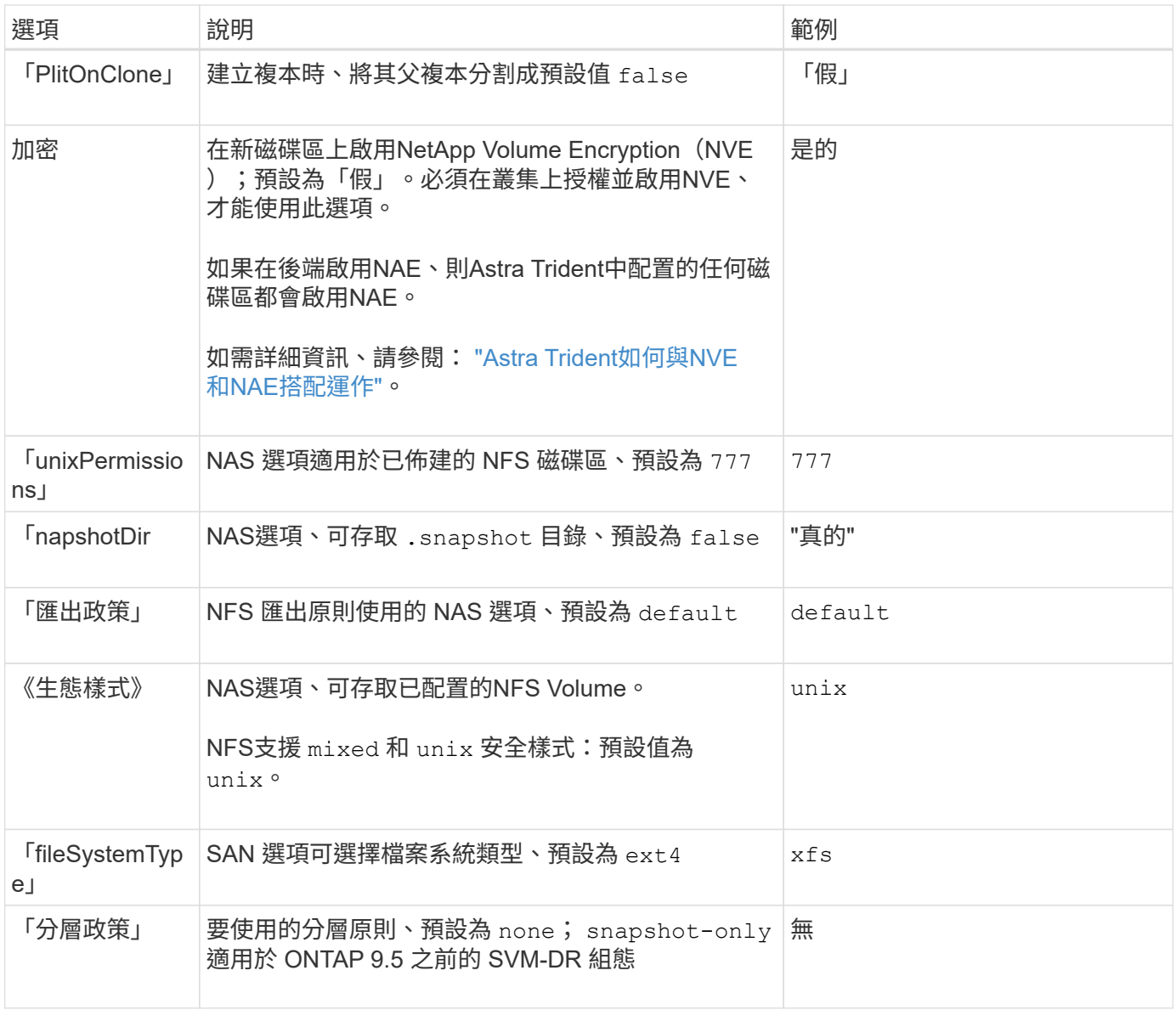

#### 擴充選項

「ONTAP-NAS」和「ONTAP-SAN」驅動程式可為ONTAP FlexVol 每個Docker Volume建立一個支援功能。支 援每個叢集節點最多1000個FlexVols、叢集最多12、000個FlexVols。ONTAP如果您的Docker Volume需求符合 上述限制、則「ONTAP-NAS」驅動程式是首選的NAS解決方案、因為FlexVols提供的其他功能、例如Docker Volume精細快照和複製。

如果您需要的Docker磁碟區數量超過FlexVol 了《支援》的範圍、請選擇「ONTAP - NAS經濟」或「ONTAP - SAN經濟」驅動程式。

「ONTAP-NAS經濟」驅動程式會在ONTAP 自動管理的FlexVols資源池中、將Docker磁碟區建立為還原樹狀結 構。qtree的擴充能力大幅提升、每個叢集節點最多可達100、000個、每個叢集最多可達2、400、000個、而犧 牲了部分功能。「ONTAP-NAS-節約」驅動程式不支援Docker Volume精細快照或複製。

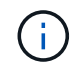

Docker swarm目前不支援「ONTAP-NAS-節約」驅動程式、因為swarm不會協調多個節點之間的 磁碟區建立。

「ONTAP-san經濟」驅動程式會在ONTAP 自動管理的FlexVols共用集區內、將Docker Volume建立為還原

LUN。如此FlexVol 一來、每個支援不只侷限於一個LUN、而且能為SAN工作負載提供更好的擴充性。根據儲 存陣列的不同、ONTAP 每個叢集最多可支援16384個LUN。由於磁碟區是下方的LUN、因此此驅動程式支 援Docker磁碟區精細快照和複製。

選擇「ONTAP-NAS-flexgroup」驅動程式、即可將平行處理能力提升至單一磁碟區、以數十億個檔案擴充至PB 範圍。FlexGroups的一些理想使用案例包括AI / ML / DL、Big Data和分析、軟體建置、串流、檔案儲存庫 等。Trident在配置FlexGroup 完一套SVM時、會使用指派給SVM的所有集合體。支援Trident也有下列考量 :FlexGroup

- 需要ONTAP 9.2版或更新版本。
- 截至本文撰寫時、FlexGroups僅支援NFS v3。
- 建議啟用SVM的64位元NFSv3識別碼。
- 建議的 FlexGroup 成員 / 磁碟區大小下限為 100GiB 。
- 不支援FlexGroup 將複製複製用於實體磁碟區。

如需適用於FlexGroups的FlexGroups與工作負載相關資訊、請參閱 ["NetApp FlexGroup](https://www.netapp.com/pdf.html?item=/media/12385-tr4571pdf.pdf) [《](https://www.netapp.com/pdf.html?item=/media/12385-tr4571pdf.pdf)[NetApp](https://www.netapp.com/pdf.html?item=/media/12385-tr4571pdf.pdf)[》《](https://www.netapp.com/pdf.html?item=/media/12385-tr4571pdf.pdf)[最](https://www.netapp.com/pdf.html?item=/media/12385-tr4571pdf.pdf)[佳](https://www.netapp.com/pdf.html?item=/media/12385-tr4571pdf.pdf)[實務](https://www.netapp.com/pdf.html?item=/media/12385-tr4571pdf.pdf) [做](https://www.netapp.com/pdf.html?item=/media/12385-tr4571pdf.pdf)[法](https://www.netapp.com/pdf.html?item=/media/12385-tr4571pdf.pdf)[與](https://www.netapp.com/pdf.html?item=/media/12385-tr4571pdf.pdf)[實](https://www.netapp.com/pdf.html?item=/media/12385-tr4571pdf.pdf)[作](https://www.netapp.com/pdf.html?item=/media/12385-tr4571pdf.pdf)[指](https://www.netapp.com/pdf.html?item=/media/12385-tr4571pdf.pdf)[南》](https://www.netapp.com/pdf.html?item=/media/12385-tr4571pdf.pdf)["](https://www.netapp.com/pdf.html?item=/media/12385-tr4571pdf.pdf)。

若要在同一個環境中獲得進階功能和龐大規模、您可以執行多個Docker Volume外掛程式執行個體、其中一個使 用「ONTAP-NAS」、另一個使用「ONTAP-NAS-經濟」。

#### 範例**ONTAP** :功能組態檔

**<code>ontap-nas</code>** 驅動程式的 **NFS** 範例

```
{
      "version": 1,
      "storageDriverName": "ontap-nas",
      "managementLIF": "10.0.0.1",
      "dataLIF": "10.0.0.2",
      "svm": "svm_nfs",
      "username": "vsadmin",
      "password": "password",
      "aggregate": "aggr1",
      "defaults": {
        "size": "10G",
        "spaceReserve": "none",
        "exportPolicy": "default"
      }
}
```

```
{
      "version": 1,
      "storageDriverName": "ontap-nas-flexgroup",
      "managementLIF": "10.0.0.1",
      "dataLIF": "10.0.0.2",
      "svm": "svm_nfs",
      "username": "vsadmin",
      "password": "password",
      "defaults": {
        "size": "100G",
        "spaceReserve": "none",
        "exportPolicy": "default"
      }
}
```
 $<$ code>ontap-nas-economy</code> 驅動程式的 NFS 範例

```
{
      "version": 1,
      "storageDriverName": "ontap-nas-economy",
      "managementLIF": "10.0.0.1",
      "dataLIF": "10.0.0.2",
      "svm": "svm_nfs",
      "username": "vsadmin",
      "password": "password",
      "aggregate": "aggr1"
}
```

```
{
      "version": 1,
      "storageDriverName": "ontap-san",
      "managementLIF": "10.0.0.1",
      "dataLIF": "10.0.0.3",
      "svm": "svm_iscsi",
      "username": "vsadmin",
      "password": "password",
      "aggregate": "aggr1",
      "igroupName": "netappdvp"
}
```
 $<$ code>ontap-san-economy</code> 驅動程式的 NFS 範例

```
{
      "version": 1,
      "storageDriverName": "ontap-san-economy",
      "managementLIF": "10.0.0.1",
      "dataLIF": "10.0.0.3",
      "svm": "svm_iscsi_eco",
      "username": "vsadmin",
      "password": "password",
      "aggregate": "aggr1",
      "igroupName": "netappdvp"
}
```

```
{
    "version": 1,
    "backendName": "NVMeBackend",
    "storageDriverName": "ontap-san",
    "managementLIF": "10.0.0.1",
  "svm": "svm_nvme",
    "username":"vsadmin",
    "password":"password",
    "sanType": "nvme",
    "useREST": true
}
```
# 元件軟體組態

除了全域組態值之外、使用Element軟體(NetApp HCI / SolidFire)時、也可使用這些選項。

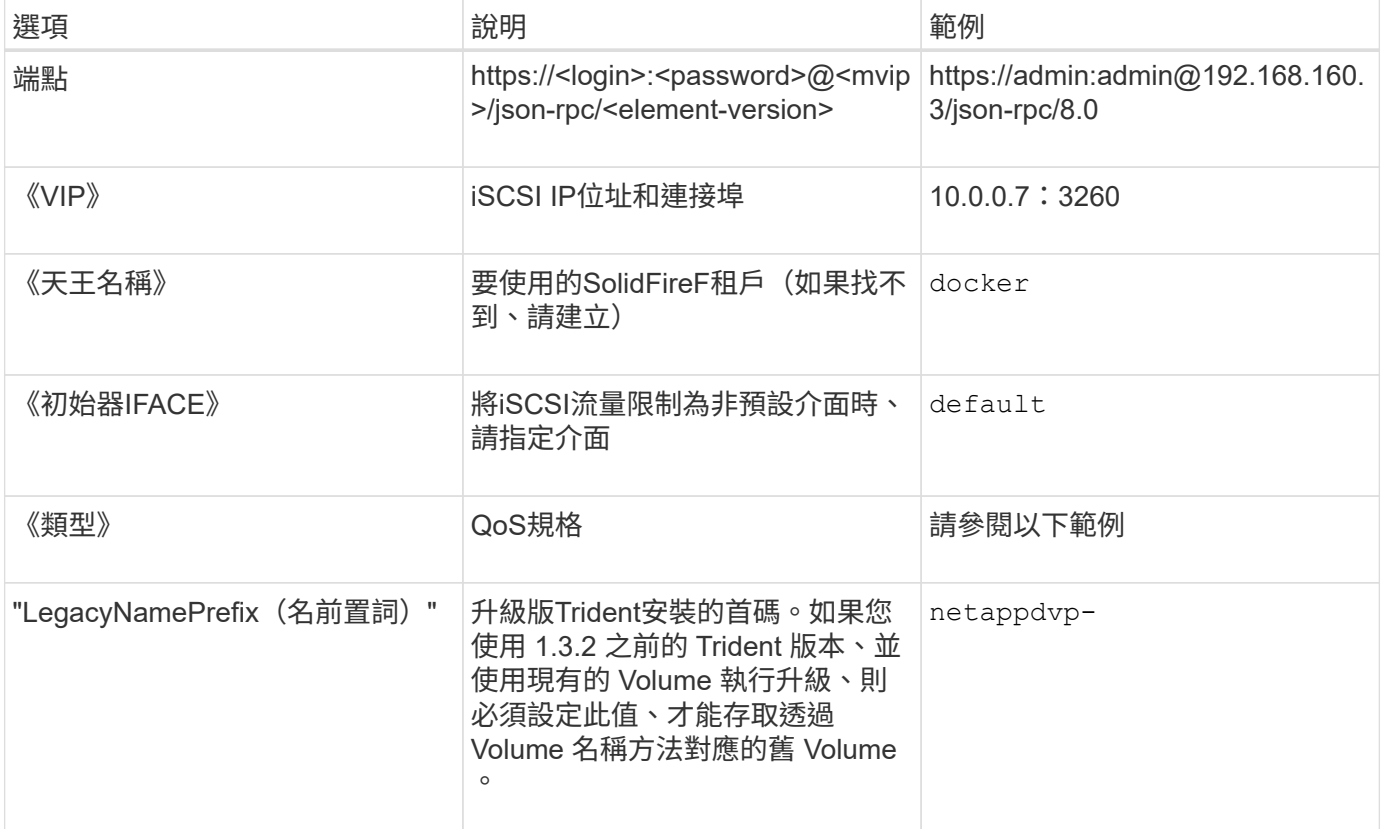

「Poolidfire - san」驅動程式不支援Docker swarm。

元素軟體組態檔範例

```
{
      "version": 1,
      "storageDriverName": "solidfire-san",
      "Endpoint": "https://admin:admin@192.168.160.3/json-rpc/8.0",
      "SVIP": "10.0.0.7:3260",
      "TenantName": "docker",
      "InitiatorIFace": "default",
      "Types": [
          {
              "Type": "Bronze",
              "Qos": {
                  "minIOPS": 1000,
                   "maxIOPS": 2000,
                   "burstIOPS": 4000
  }
          },
\{  "Type": "Silver",
              "Qos": {
                   "minIOPS": 4000,
                   "maxIOPS": 6000,
                   "burstIOPS": 8000
  }
          },
\{  "Type": "Gold",
              "Qos": {
                   "minIOPS": 6000,
                   "maxIOPS": 8000,
                   "burstIOPS": 10000
  }
  }
      ]
}
```
# <span id="page-273-0"></span>已知問題與限制

尋找使用Astra Trident搭配Docker時已知問題和限制的相關資訊。

從舊版升級**Trident Docker Volume**外掛程式至**20.10**及更新版本、會導致升級失敗、且不 會發生此類檔案或目錄錯誤。

# 因應措施

1. 停用外掛程式。

docker plugin disable -f netapp:latest

2. 移除外掛程式。

```
docker plugin rm -f netapp:latest
```
3. 提供額外的「config」參數、重新安裝外掛程式。

```
docker plugin install netapp/trident-plugin:20.10 --alias netapp --grant
-all-permissions config=config.json
```
**Volume**名稱長度必須至少**2**個字元。

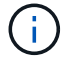

這是Docker用戶端的限制。用戶端會將單一字元名稱解譯為Windows路徑。 ["](https://github.com/moby/moby/issues/25773)[請參](https://github.com/moby/moby/issues/25773)[閱](https://github.com/moby/moby/issues/25773)[錯誤](https://github.com/moby/moby/issues/25773) [25773"](https://github.com/moby/moby/issues/25773)。

**Docker swarm**具有某些行為、可防止**Astra Trident**在每個儲存設備和驅動程式組合中支 援它。

- Docker swarm目前使用Volume名稱、而非Volume ID做為其唯一的Volume識別碼。
- Volume要求會同時傳送至swarm叢集中的每個節點。
- Volume外掛程式(包括Astra Trident)必須在swarm叢集中的每個節點上獨立執行。由於功能不一、ONTAP 「ONTAP-NAS」和「ONTAP-SAN」驅動程式的運作方式、因此它們是唯一能夠在這些限制範圍內運作的 驅動程式。

其餘的驅動程式可能會受到競爭狀況等問題的影響、導致在單一要求中建立大量磁碟區、而不需要明確的「贏 家」;例如、Element的功能可讓磁碟區擁有相同名稱但不同ID。

NetApp已向Docker團隊提供意見回饋、但沒有任何未來追索的跡象。

如果配置的是某個功能區、則如果第二個功能區的一個或多個集合體與要配置的功能區相 同、則不提供第二個功能區。**FlexGroup ONTAP FlexGroup FlexGroup FlexGroup**

# 最佳實務做法與建議

# 部署

部署Astra Trident時、請使用此處列出的建議。

## 部署至專屬命名空間

["](https://kubernetes.io/docs/concepts/overview/working-with-objects/namespaces/)[命](https://kubernetes.io/docs/concepts/overview/working-with-objects/namespaces/)[名](https://kubernetes.io/docs/concepts/overview/working-with-objects/namespaces/)[空](https://kubernetes.io/docs/concepts/overview/working-with-objects/namespaces/)[間](https://kubernetes.io/docs/concepts/overview/working-with-objects/namespaces/)["](https://kubernetes.io/docs/concepts/overview/working-with-objects/namespaces/) 在不同的應用程式之間提供管理分離、是資源共用的障礙。例如、某個命名空間的某個永久虛電路無 法從另一個命名空間使用。Astra Trident為Kubernetes叢集中的所有命名空間提供PV資源、並因此運用具有較 高權限的服務帳戶。

此外、存取Trident Pod可能會讓使用者存取儲存系統認證和其他敏感資訊。請務必確保應用程式使用者和管理 應用程式無法存取Trident物件定義或Pod本身。

# 使用配額和範圍限制來控制儲存使用量

Kubernetes有兩項功能、一旦結合、就能提供強大的機制來限制應用程式的資源使用量。。 ["](https://kubernetes.io/docs/concepts/policy/resource-quotas/#storage-resource-quota)[儲存](https://kubernetes.io/docs/concepts/policy/resource-quotas/#storage-resource-quota)[配額機](https://kubernetes.io/docs/concepts/policy/resource-quotas/#storage-resource-quota)[制](https://kubernetes.io/docs/concepts/policy/resource-quotas/#storage-resource-quota)["](https://kubernetes.io/docs/concepts/policy/resource-quotas/#storage-resource-quota) 可 讓系統管理員針對每個命名空間來實作全域和儲存類別的容量和物件數使用限制。此外、請使用 ["](https://kubernetes.io/docs/tasks/administer-cluster/limit-storage-consumption/#limitrange-to-limit-requests-for-storage)[範圍](https://kubernetes.io/docs/tasks/administer-cluster/limit-storage-consumption/#limitrange-to-limit-requests-for-storage)[限制](https://kubernetes.io/docs/tasks/administer-cluster/limit-storage-consumption/#limitrange-to-limit-requests-for-storage)["](https://kubernetes.io/docs/tasks/administer-cluster/limit-storage-consumption/#limitrange-to-limit-requests-for-storage) 確 保在將要求轉送至資源配置程式之前、永久虛擬機器要求的最小值和最大值都在內。

這些值是以每個命名空間為基礎來定義、這表示每個命名空間都應該定義符合其資源需求的值。如需相關資訊、 請參閱此處 ["](https://netapp.io/2017/06/09/self-provisioning-storage-kubernetes-without-worry)[如](https://netapp.io/2017/06/09/self-provisioning-storage-kubernetes-without-worry)[何](https://netapp.io/2017/06/09/self-provisioning-storage-kubernetes-without-worry)[運](https://netapp.io/2017/06/09/self-provisioning-storage-kubernetes-without-worry)[用](https://netapp.io/2017/06/09/self-provisioning-storage-kubernetes-without-worry)[配額](https://netapp.io/2017/06/09/self-provisioning-storage-kubernetes-without-worry)["](https://netapp.io/2017/06/09/self-provisioning-storage-kubernetes-without-worry)。

# 儲存組態

NetApp產品組合中的每個儲存平台都有獨特的功能、無論應用程式是否為容器化的應用程 式帶來好處。

## 平台總覽

Trident可搭配ONTAP 使用沒有一個平台比其他平台更適合所有應用程式和案例、不過在選擇平台時、應考慮應 用程式和管理裝置團隊的需求。

您應該遵循主機作業系統的基礎最佳實務做法、以及您所使用的傳輸協定。或者、您可能想要考慮在可用的情況 下、將應用程式最佳實務做法與後端、儲存類別和永久虛擬基礎架構設定整合、以最佳化特定應用程式的儲存。

## 最佳實務做法**ONTAP Cloud Volumes ONTAP**

瞭解設定ONTAP 適用於Cloud Volumes ONTAP Trident的功能性及功能性的最佳實務做法。

以下建議是設定ONTAP 以容器化工作負載為基礎的功能指南、這些功能會消耗Trident動態配置的磁碟區。每個 項目都應考量及評估是否適合您的環境。

#### 使用**Trident**專用的**SVM**

儲存虛擬機器(SVM)可隔離ONTAP 及管理各個客戶在一個系統上的區隔。將SVM專用於應用程式可委派權 限、並可套用最佳實務做法來限制資源使用量。

SVM管理有多種選項可供選擇:

- 在後端組態中提供叢集管理介面、以及適當的認證、然後指定SVM名稱。
- 使用ONTAP 支援功能的支援中心或CLI、為SVM建立專屬的管理介面。
- 與NFS資料介面共用管理角色。

在每種情況下、介面都應該位於DNS中、而且在設定Trident時、應該使用DNS名稱。這有助於推動一些DR案 例、例如不使用網路身分保留功能的SVM-DR。

不過、您並不偏好為SVM設定專屬或共享的管理LIF、不過您應該確保網路安全性原則符合您選擇的方法。無論 如何、管理LIF都應透過DNS存取、以達到最大的靈活度 ["SVM-DR"](https://docs.netapp.com/ontap-9/topic/com.netapp.doc.pow-dap/GUID-B9E36563-1C7A-48F5-A9FF-1578B99AADA9.html) 與Trident搭配使用。

### 限制最大**Volume**數

根據軟體版本和硬體平台、系統可提供最大的Volume數。ONTAP請參閱 ["NetApp Hardware Universe"](https://hwu.netapp.com/) 針對您 的特定平台和ONTAP 版本、決定確切的限制。當磁碟區數用盡時、資源配置作業不僅會針對Trident、也會針對 所有儲存要求失敗。

Trident的「ONTAP-NAS」和「ONTAP-SAN」驅動程式會為每個建立的Kubernetes持續Volume (PV) 提 供FlexVolume。「ONTAP-NAS-P節約」驅動程式可為每200個PV建立約一個FlexVolume(可設定為50到300個 )。「ONTAP-san經濟型」驅動程式可為每100個PV建立約一個FlexVolume(可設定為50到200個)。若要避 免Trident佔用儲存系統上的所有可用磁碟區、您應該在SVM上設定限制。您可以從命令列執行此動作:

vserver modify -vserver <svm\_name> -max-volumes <num\_of\_volumes>

「最大用量(max volume)的值會根據您環境的幾項特定條件而有所不同:

- 在叢集中現有的Volume數量ONTAP
- 您預期在Trident外部配置其他應用程式的Volume數量
- Kubernetes應用程式預期會使用的持續磁碟區數量

「最大容量」值是ONTAP 指在整個叢集中所有節點上配置的總Volume、而非在個別ONTAP 的節點上配置的 總Volume。因此ONTAP 、您可能會遇到一些情況、例如、某個叢集節點的資源配置量可能遠高於或低於其他節 點。

舉例ONTAP 來說、雙節點的「叢集」最多可裝載2000個FlexVolumes。將最大Volume數設為1250似乎非常合 理。不過、如果只有 ["](https://library.netapp.com/ecmdocs/ECMP1368859/html/GUID-3AC7685D-B150-4C1F-A408-5ECEB3FF0011.html)[集合](https://library.netapp.com/ecmdocs/ECMP1368859/html/GUID-3AC7685D-B150-4C1F-A408-5ECEB3FF0011.html)[體](https://library.netapp.com/ecmdocs/ECMP1368859/html/GUID-3AC7685D-B150-4C1F-A408-5ECEB3FF0011.html)["](https://library.netapp.com/ecmdocs/ECMP1368859/html/GUID-3AC7685D-B150-4C1F-A408-5ECEB3FF0011.html) 從某個節點指派給SVM、或是從某個節點指派的集合體無法根據(例如、由於容 量)進行資源配置、則另一個節點會成為所有Trident資源配置磁碟區的目標。這表示在達到「最大磁碟區」值之 前、該節點可能會達到磁碟區限制、進而影響使用該節點的Trident和其他Volume作業。您可以確保叢集中每個 節點的集合體都指派給**Trident**使用的**SVM**、數量相等、藉此避免這種情況。

#### 限制**Trident**所建立的**Volume**大小上限

若要設定Trident可建立的磁碟區大小上限、請在「backend.json」定義中使用「limitVolume Sizes」參數。

除了控制儲存陣列的磁碟區大小、您也應該善用Kubernetes功能。

#### 設定**Trident**使用雙向**CHAP**

您可以在後端定義中指定CHAP啟動器和目標使用者名稱和密碼、並在SVM上啟用Trident啟用CHAP。使用 useCHAP 後端組態中的參數、Trident會驗證iSCSI連線ONTAP 、以CHAP作為後端。

#### 建立並使用**SVM QoS**原則

運用ONTAP 套用至SVM的SVM的SQoS原則、限制Trident佈建磁碟區所耗用的IOPS數量。這對我們有幫助 ["](http://docs.netapp.com/ontap-9/topic/com.netapp.doc.pow-perf-mon/GUID-77DF9BAF-4ED7-43F6-AECE-95DFB0680D2F.html?cp=7_1_2_1_2)[預](http://docs.netapp.com/ontap-9/topic/com.netapp.doc.pow-perf-mon/GUID-77DF9BAF-4ED7-43F6-AECE-95DFB0680D2F.html?cp=7_1_2_1_2) [防](http://docs.netapp.com/ontap-9/topic/com.netapp.doc.pow-perf-mon/GUID-77DF9BAF-4ED7-43F6-AECE-95DFB0680D2F.html?cp=7_1_2_1_2)[欺凌](http://docs.netapp.com/ontap-9/topic/com.netapp.doc.pow-perf-mon/GUID-77DF9BAF-4ED7-43F6-AECE-95DFB0680D2F.html?cp=7_1_2_1_2)["](http://docs.netapp.com/ontap-9/topic/com.netapp.doc.pow-perf-mon/GUID-77DF9BAF-4ED7-43F6-AECE-95DFB0680D2F.html?cp=7_1_2_1_2) 或失控的容器、避免影響Trident SVM以外的工作負載。

您可以在幾個步驟中建立SVM的QoS原則。如ONTAP 需最準確的資訊、請參閱您的版次更新文件。以下範例建 立QoS原則、將SVM可用的總IOPS限制為5000。

# create the policy group for the SVM qos policy-group create -policy-group <policy\_name> -vserver <svm\_name> -max-throughput 5000iops

# assign the policy group to the SVM, note this will not work # if volumes or files in the SVM have existing QoS policies vserver modify -vserver <svm name> -qos-policy-group <policy name>

此外、如果ONTAP 您的版本支援此功能、您可以考慮使用QoS下限來保證容器化工作負載的處理量。調適 性QoS與SVM層級原則不相容。

容器化工作負載專用的IOPS數量取決於許多層面。其中包括:

- 使用儲存陣列的其他工作負載。如果有其他工作負載與Kubernetes部署無關、請善用儲存資源、確保這些工 作負載不會意外受到不良影響。
- 預期的工作負載會在容器中執行。如果將在容器中執行高IOPS需求的工作負載、低QoS原則會導致不良體 驗。

請務必記住、在SVM層級指派的QoS原則會導致所有已配置給SVM的磁碟區共用相同的IOPS集區。如果其中一 種或少數幾種容器化應用程式的IOPS需求較高、可能會成為其他容器化工作負載的一大功臣。如果是這種情 況、您可能需要考慮使用外部自動化來指派每個Volume QoS原則。

如果您的版本早於ONTAP 9.8、您應該將QoS原則群組指派給SVM \* Only \*。

### 為**Trident**建立**QoS**原則群組

Ħ.

服務品質(QoS)可確保關鍵工作負載的效能不會因競爭工作負載而降級。支援QoS原則群組的QoS選項可用於 磁碟區、並可讓使用者定義一或多個工作負載的處理量上限。ONTAP如需 QoS 的詳細資訊、請參閱 ["](https://docs.netapp.com/ontap-9/topic/com.netapp.doc.pow-perf-mon/GUID-77DF9BAF-4ED7-43F6-AECE-95DFB0680D2F.html)[保證](https://docs.netapp.com/ontap-9/topic/com.netapp.doc.pow-perf-mon/GUID-77DF9BAF-4ED7-43F6-AECE-95DFB0680D2F.html)[QoS](https://docs.netapp.com/ontap-9/topic/com.netapp.doc.pow-perf-mon/GUID-77DF9BAF-4ED7-43F6-AECE-95DFB0680D2F.html) [的處理](https://docs.netapp.com/ontap-9/topic/com.netapp.doc.pow-perf-mon/GUID-77DF9BAF-4ED7-43F6-AECE-95DFB0680D2F.html)[量](https://docs.netapp.com/ontap-9/topic/com.netapp.doc.pow-perf-mon/GUID-77DF9BAF-4ED7-43F6-AECE-95DFB0680D2F.html)["](https://docs.netapp.com/ontap-9/topic/com.netapp.doc.pow-perf-mon/GUID-77DF9BAF-4ED7-43F6-AECE-95DFB0680D2F.html)。

您可以在後端或儲存資源池中指定QoS原則群組、並將其套用至該資源池或後端中建立的每個磁碟區。

包含兩種QoS原則群組:傳統和可調適。ONTAP傳統原則群組可在IOPS中提供最大(或最小)的單位處理量( 在較新版本中)。調適性QoS會自動將處理量調整至工作負載大小、並隨著工作負載大小變更、維持IOPS 與TBs的比率。當您在大型部署中管理數百個或數千個工作負載時、這項優勢就相當顯著。

建立QoS原則群組時、請考量下列事項:

• 您應該在後端組態的「故障」區塊中設定「qosPolicy」金鑰。請參閱下列後端組態範例:

```
  ---
version: 1
storageDriverName: ontap-nas
managementLIF: 0.0.0.0
dataLIF: 0.0.0.0
svm: svm0
username: user
password: pass
defaults:
    qosPolicy: standard-pg
storage:
- labels:
      performance: extreme
    defaults:
      adaptiveQosPolicy: extremely-adaptive-pg
- labels:
      performance: premium
    defaults:
      qosPolicy: premium-pg
```
• 您應該為每個Volume套用原則群組、以便每個Volume都能獲得原則群組指定的整個處理量。不支援共用原 則群組。

如需 QoS 原則群組的詳細資訊、請參閱 ["Sof 9.8 QoS](https://docs.netapp.com/ontap-9/topic/com.netapp.doc.dot-cm-cmpr-980/TOC__qos.html)[命](https://docs.netapp.com/ontap-9/topic/com.netapp.doc.dot-cm-cmpr-980/TOC__qos.html)[令](https://docs.netapp.com/ontap-9/topic/com.netapp.doc.dot-cm-cmpr-980/TOC__qos.html)[ONTAP"](https://docs.netapp.com/ontap-9/topic/com.netapp.doc.dot-cm-cmpr-980/TOC__qos.html)。

### 限制**Kubernetes**叢集成員存取儲存資源

限制存取Trident所建立的NFS磁碟區和iSCSI LUN、是Kubernetes部署安全態勢的重要元件。這樣做可防止 非Kubernetes叢集一部分的主機存取磁碟區、並可能意外修改資料。

請務必瞭解命名空間是Kubernetes中資源的邏輯邊界。假設相同命名空間中的資源可以共用、但重要的是、沒 有跨命名空間功能。這表示即使PV是全域物件、但只有在同一個命名空間中的Pod才能存取它們。確保命名空 間在適當時用於提供分隔是非常重要的。

大多數組織對於Kubernetes內容中的資料安全性、主要關注的是、容器中的程序可以存取掛載到主機的儲存設 備、但不適用於容器。 ["](https://en.wikipedia.org/wiki/Linux_namespaces)[命](https://en.wikipedia.org/wiki/Linux_namespaces)[名](https://en.wikipedia.org/wiki/Linux_namespaces)[空](https://en.wikipedia.org/wiki/Linux_namespaces)[間](https://en.wikipedia.org/wiki/Linux_namespaces)["](https://en.wikipedia.org/wiki/Linux_namespaces) 旨在防止這類入侵。不過、有一個例外:特殊權限容器。

與正常情況相比、特權容器的執行主機層級權限大幅增加。依預設不會拒絕這些功能、因此請務必使用停用該功 能 ["Pod](https://kubernetes.io/docs/concepts/policy/pod-security-policy/)[安](https://kubernetes.io/docs/concepts/policy/pod-security-policy/)[全](https://kubernetes.io/docs/concepts/policy/pod-security-policy/)[性](https://kubernetes.io/docs/concepts/policy/pod-security-policy/)[原則](https://kubernetes.io/docs/concepts/policy/pod-security-policy/)["](https://kubernetes.io/docs/concepts/policy/pod-security-policy/)。

對於需要從Kubernetes和外部主機存取的磁碟區、儲存設備應以傳統方式進行管理、由系統管理員引進PV、而 非由Trident管理。這可確保只有在Kubernetes和外部主機中斷連線且不再使用磁碟區時、才會銷毀儲存磁碟 區。此外、也可以套用自訂匯出原則、以便從Kubernetes叢集節點和Kubernetes叢集以外的目標伺服器存取。

對於具有專用基礎架構節點(例如OpenShift)或其他節點無法排程使用者應用程式的部署、應使用個別的匯出 原則、進一步限制對儲存資源的存取。這包括為部署至這些基礎架構節點的服務(例如OpenShift Metrics和記錄 服務)、以及部署至非基礎架構節點的標準應用程式建立匯出原則。

#### 使用專屬的匯出原則

您應該確保每個後端都有一個匯出原則、只允許存取Kubernetes叢集中的節點。Trident 可以自動建立及管理匯 出原則。如此一來、Trident就能限制對Kubernetes叢集中節點所配置之磁碟區的存取、並簡化節點的新增/刪除 作業。

或者、您也可以手動建立匯出原則、並以一或多個匯出規則填入、以處理每個節點存取要求:

- 使用「vserver匯出原則建立」ONTAP 的flexcli命令來建立匯出原則。
- 使用「vserver匯出原則規則create」ONTAP 的CLI命令、將規則新增至匯出原則。

執行這些命令可讓您限制哪些Kubernetes節點可以存取資料。

#### 停用 showmount 適用於應用程式**SVM**

「show mount」功能可讓NFS用戶端查詢SVM、以取得可用的NFS匯出清單。部署到Kubernetes叢集的Pod可 針對資料LIF發出「show mount -e」命令、並接收可用掛載的清單、包括無法存取的掛載。雖然這本身並不是安 全威脅、但它確實提供不必要的資訊、可能有助於未獲授權的使用者連線至NFS匯出。

您應該使用SVM層級ONTAP 的CLI命令來停用「show mount」:

vserver nfs modify -vserver <svm\_name> -showmount disabled

## 最佳實務做法**SolidFire**

瞭解設定SolidFire Trident之用的功能完善的功能。

#### 建立**SolidFire** 支援帳戶

每SolidFire 個驗證帳戶都代表唯一的磁碟區擁有者、並會收到自己的挑戰握手驗證傳輸協定(CHAP)認證資 料。您可以使用帳戶名稱和相對CHAP認證、或是透過Volume存取群組、來存取指派給帳戶的磁碟區。帳戶最 多可指派2、000個磁碟區、但一個磁碟區只能屬於一個帳戶。

#### 建立**QoS**原則

如果您想建立並儲存可套用至許多Volume的標準化服務品質設定、請使用SolidFire 「服務品質(QoS)」原 則。

您可以設定每個Volume的QoS參數。設定三個可設定的參數來定義QoS、以確保每個Volume的效能:最小 IOPS、最大IOPS和爆發IOPS。

#### 以下是4KB區塊大小的可能最小、最大和尖峰IOPS值。

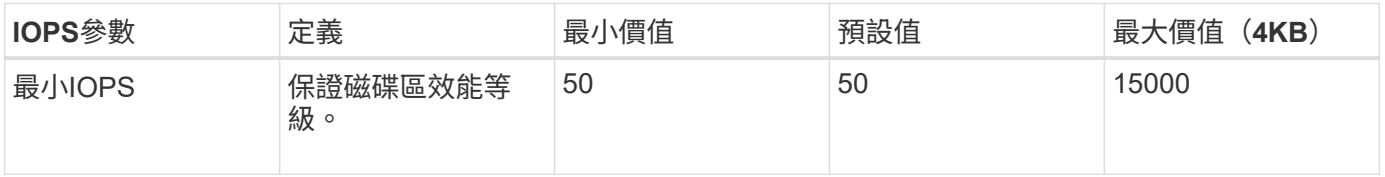

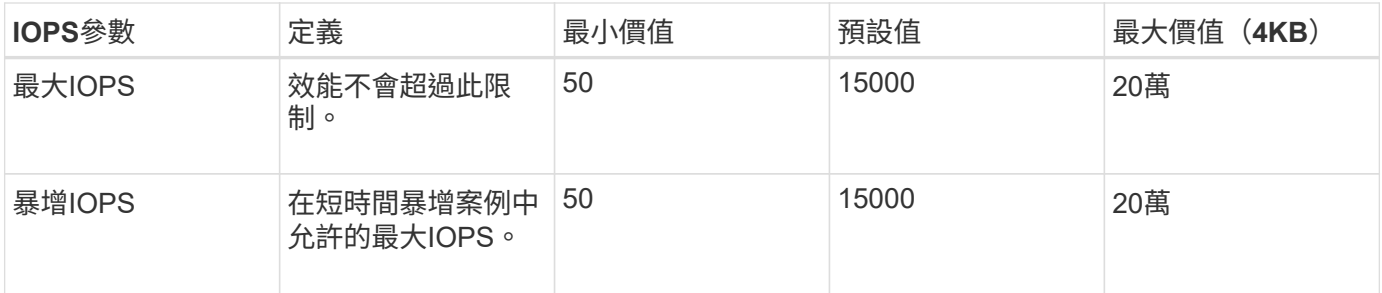

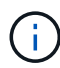

雖然最大IOPS和爆發IOPS可設定為高達20、000、但實際的Volume最大效能卻受到叢集使用量 和每節點效能的限制。

區塊大小和頻寬會直接影響IOPS的數量。隨著區塊大小增加、系統會將頻寬增加至處理較大區塊大小所需的層 級。隨著頻寬增加、系統能夠達到的IOPS數量也隨之減少。請參閱 ["](https://www.netapp.com/pdf.html?item=/media/10502-tr-4644pdf.pdf)[服務](https://www.netapp.com/pdf.html?item=/media/10502-tr-4644pdf.pdf)[品](https://www.netapp.com/pdf.html?item=/media/10502-tr-4644pdf.pdf)[質](https://www.netapp.com/pdf.html?item=/media/10502-tr-4644pdf.pdf)[SolidFire"](https://www.netapp.com/pdf.html?item=/media/10502-tr-4644pdf.pdf) 如需QoS和效能的詳細 資訊、請參閱。

#### 驗證**SolidFire**

Element支援兩種驗證方法:CHAP和Volume Access Groups(VAG)。CHAP使用CHAP傳輸協定驗證主機到 後端的驗證。Volume存取群組可控制對其所配置之Volume的存取。NetApp建議使用CHAP進行驗證、因為它更 簡單、而且沒有擴充限制。

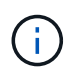

Trident搭配增強的csi佈置程式、可支援使用CHAP驗證。VAG只能在傳統的非csi操作模式下使 用。

CHAP驗證(驗證啟動器是否為預定的Volume使用者)僅支援帳戶型存取控制。如果您使用CHAP進行驗證、則 有兩個選項可供使用:單向CHAP和雙向CHAP。單向CHAP使用SolidFire 驗證帳戶名稱和啟動器密碼來驗 證Volume存取。雙向CHAP選項提供最安全的驗證磁碟區方法、因為磁碟區會透過帳戶名稱和啟動器密碼來驗 證主機、然後主機會透過帳戶名稱和目標密碼來驗證磁碟區。

但是、如果無法啟用CHAP且需要VAG、請建立存取群組、然後將主機啟動器和磁碟區新增至存取群組。您新增 至存取群組的每個IQN都可以使用或不使用CHAP驗證來存取群組中的每個磁碟區。如果iSCSI啟動器設定為使 用CHAP驗證、則會使用帳戶型存取控制。如果iSCSI啟動器未設定為使用CHAP驗證、則會使用Volume Access Group存取控制。

哪裡可以找到更多資訊?

以下列出部分最佳實務做法文件。搜尋 ["NetApp](https://www.netapp.com/search/)[資料](https://www.netapp.com/search/)[庫](https://www.netapp.com/search/)["](https://www.netapp.com/search/) 適用於最新版本。

- 《》ONTAP
- ["NFS](https://www.netapp.com/us/media/tr-4067.pdf)[最](https://www.netapp.com/us/media/tr-4067.pdf)[佳](https://www.netapp.com/us/media/tr-4067.pdf)[實務](https://www.netapp.com/us/media/tr-4067.pdf)[與](https://www.netapp.com/us/media/tr-4067.pdf)[實](https://www.netapp.com/us/media/tr-4067.pdf)[作](https://www.netapp.com/us/media/tr-4067.pdf)[指](https://www.netapp.com/us/media/tr-4067.pdf)[南](https://www.netapp.com/us/media/tr-4067.pdf)["](https://www.netapp.com/us/media/tr-4067.pdf)
- ["SAN](http://docs.netapp.com/ontap-9/topic/com.netapp.doc.dot-cm-sanag/home.html)[管](http://docs.netapp.com/ontap-9/topic/com.netapp.doc.dot-cm-sanag/home.html)[理](http://docs.netapp.com/ontap-9/topic/com.netapp.doc.dot-cm-sanag/home.html)[指](http://docs.netapp.com/ontap-9/topic/com.netapp.doc.dot-cm-sanag/home.html)[南](http://docs.netapp.com/ontap-9/topic/com.netapp.doc.dot-cm-sanag/home.html)["](http://docs.netapp.com/ontap-9/topic/com.netapp.doc.dot-cm-sanag/home.html) (適用於iSCSI)
- ["](http://docs.netapp.com/ontap-9/topic/com.netapp.doc.exp-iscsi-rhel-cg/home.html)[適](http://docs.netapp.com/ontap-9/topic/com.netapp.doc.exp-iscsi-rhel-cg/home.html)[用於](http://docs.netapp.com/ontap-9/topic/com.netapp.doc.exp-iscsi-rhel-cg/home.html)[RHEL](http://docs.netapp.com/ontap-9/topic/com.netapp.doc.exp-iscsi-rhel-cg/home.html)[的](http://docs.netapp.com/ontap-9/topic/com.netapp.doc.exp-iscsi-rhel-cg/home.html)[iSCSI Express](http://docs.netapp.com/ontap-9/topic/com.netapp.doc.exp-iscsi-rhel-cg/home.html)[組](http://docs.netapp.com/ontap-9/topic/com.netapp.doc.exp-iscsi-rhel-cg/home.html)[態](http://docs.netapp.com/ontap-9/topic/com.netapp.doc.exp-iscsi-rhel-cg/home.html)["](http://docs.netapp.com/ontap-9/topic/com.netapp.doc.exp-iscsi-rhel-cg/home.html)

#### 元件軟體

- ["](https://www.netapp.com/pdf.html?item=/media/10507-tr4639pdf.pdf)[設定](https://www.netapp.com/pdf.html?item=/media/10507-tr4639pdf.pdf)[SolidFire](https://www.netapp.com/pdf.html?item=/media/10507-tr4639pdf.pdf) [適](https://www.netapp.com/pdf.html?item=/media/10507-tr4639pdf.pdf)[用於](https://www.netapp.com/pdf.html?item=/media/10507-tr4639pdf.pdf)[Linux](https://www.netapp.com/pdf.html?item=/media/10507-tr4639pdf.pdf)[的功能](https://www.netapp.com/pdf.html?item=/media/10507-tr4639pdf.pdf)["](https://www.netapp.com/pdf.html?item=/media/10507-tr4639pdf.pdf)
- 《》NetApp HCI
- ["](https://docs.netapp.com/us-en/hci/docs/hci_prereqs_overview.html)[部](https://docs.netapp.com/us-en/hci/docs/hci_prereqs_overview.html)[署](https://docs.netapp.com/us-en/hci/docs/hci_prereqs_overview.html)[先](https://docs.netapp.com/us-en/hci/docs/hci_prereqs_overview.html)[決](https://docs.netapp.com/us-en/hci/docs/hci_prereqs_overview.html)[條](https://docs.netapp.com/us-en/hci/docs/hci_prereqs_overview.html)[件](https://docs.netapp.com/us-en/hci/docs/hci_prereqs_overview.html)[NetApp HCI"](https://docs.netapp.com/us-en/hci/docs/hci_prereqs_overview.html)
- ["](https://docs.netapp.com/us-en/hci/docs/concept_nde_access_overview.html)[存](https://docs.netapp.com/us-en/hci/docs/concept_nde_access_overview.html)[取](https://docs.netapp.com/us-en/hci/docs/concept_nde_access_overview.html)[NetApp](https://docs.netapp.com/us-en/hci/docs/concept_nde_access_overview.html)[部](https://docs.netapp.com/us-en/hci/docs/concept_nde_access_overview.html)[署](https://docs.netapp.com/us-en/hci/docs/concept_nde_access_overview.html)[引擎](https://docs.netapp.com/us-en/hci/docs/concept_nde_access_overview.html)["](https://docs.netapp.com/us-en/hci/docs/concept_nde_access_overview.html)

應用程式最佳實務做法資訊

- ["MySQL ONTAP](https://www.netapp.com/us/media/tr-4722.pdf) [的最](https://www.netapp.com/us/media/tr-4722.pdf)[佳](https://www.netapp.com/us/media/tr-4722.pdf)[實務](https://www.netapp.com/us/media/tr-4722.pdf)[做](https://www.netapp.com/us/media/tr-4722.pdf)[法](https://www.netapp.com/us/media/tr-4722.pdf)["](https://www.netapp.com/us/media/tr-4722.pdf)
- ["MySQL SolidFire](https://www.netapp.com/pdf.html?item=/media/10510-tr-4605.pdf) [的最](https://www.netapp.com/pdf.html?item=/media/10510-tr-4605.pdf)[佳](https://www.netapp.com/pdf.html?item=/media/10510-tr-4605.pdf)[實務](https://www.netapp.com/pdf.html?item=/media/10510-tr-4605.pdf)[做](https://www.netapp.com/pdf.html?item=/media/10510-tr-4605.pdf)[法](https://www.netapp.com/pdf.html?item=/media/10510-tr-4605.pdf)["](https://www.netapp.com/pdf.html?item=/media/10510-tr-4605.pdf)
- ["NetApp SolidFire](http://www.netapp.com/us/media/tr-4635.pdf) [的功能與](http://www.netapp.com/us/media/tr-4635.pdf)[Cassandra"](http://www.netapp.com/us/media/tr-4635.pdf)
- ["Oracle SolidFire](http://www.netapp.com/us/media/tr-4606.pdf) [的最](http://www.netapp.com/us/media/tr-4606.pdf)[佳](http://www.netapp.com/us/media/tr-4606.pdf)[實務](http://www.netapp.com/us/media/tr-4606.pdf)[做](http://www.netapp.com/us/media/tr-4606.pdf)[法](http://www.netapp.com/us/media/tr-4606.pdf)["](http://www.netapp.com/us/media/tr-4606.pdf)
- ["PostgreSQL SolidFire](http://www.netapp.com/us/media/tr-4610.pdf) [的最](http://www.netapp.com/us/media/tr-4610.pdf)[佳](http://www.netapp.com/us/media/tr-4610.pdf)[實務](http://www.netapp.com/us/media/tr-4610.pdf)[做](http://www.netapp.com/us/media/tr-4610.pdf)[法](http://www.netapp.com/us/media/tr-4610.pdf)["](http://www.netapp.com/us/media/tr-4610.pdf)

並非所有應用程式都有特定的準則、請務必與您的NetApp團隊合作並使用 ["NetApp](https://www.netapp.com/search/)[資料](https://www.netapp.com/search/)[庫](https://www.netapp.com/search/)["](https://www.netapp.com/search/) 以尋找最新的文件。

# 整合**Astra Trident**

若要整合Astra Trident、下列設計與架構元素需要整合:驅動程式選擇與部署、儲存類別 設計、虛擬集區設計、持續磁碟區宣告(PVc)、使用Astra Trident對儲存資源配置、磁碟 區作業及OpenShift服務部署的影響。

## 驅動程式選擇與部署

為您的儲存系統選取並部署後端驅動程式。

#### 背後驅動程式**ONTAP**

以使用的傳輸協定和儲存系統上的磁碟區配置方式來區分後端驅動程式ONTAP 。因此、在決定要部署的驅動程 式時、請謹慎考量。

較高層級的應用程式若有需要共用儲存設備的元件(多個Pod存取相同的PVc)、則以NAS為基礎的驅動程式將 是預設選擇、而區塊型iSCSI驅動程式則可滿足非共用儲存設備的需求。根據應用程式的需求、以及儲存設備和 基礎架構團隊的舒適度來選擇傳輸協定。一般而言、大多數應用程式的差異不大、因此通常是根據是否需要共用 儲存設備(如果有多個Pod需要同時存取)來決定。

可用ONTAP 的支援功能包括:

- 「ONTAP-NAS」:每個提供的PV都是ONTAP 完整的FlexVolume。
- 「ONTAP-NAS-EAS':每個已配置的PV都是qtree、每個FlexVolume可設定的qtree數量(預設值為200)。
- 「ONTAP-NAS-flexgroup」:每個PV均以ONTAP FlexGroup 完整的形式配置、並使用指派給SVM的所有集 合體。
- 「ONTAP-san」:每個已配置的PV都是其FlexVolume內的LUN。
- 「ONTAP-san經濟」:每個配置的PV都是LUN、每個FlexVolume有可設定的LUN數量(預設值為100)。

在這三種NAS驅動程式之間選擇、會對應用程式可用的功能產生一些影響。

請注意、在下表中、並非所有功能都透過Astra Trident公開。如果需要這些功能、儲存管理員必須在資源配置後 套用部分功能。上標註可區分每項功能和驅動程式的功能。

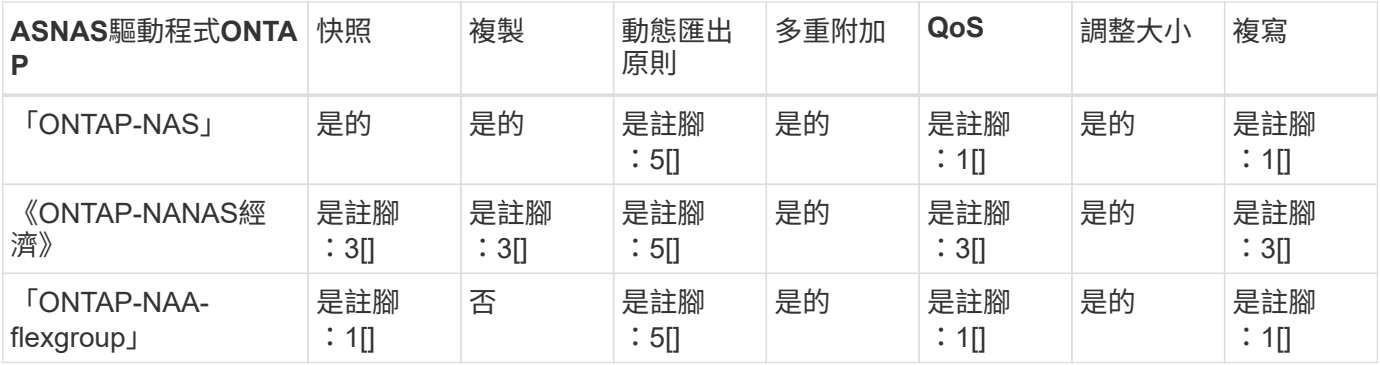

Astra Trident提供2個ONTAP SAN驅動程式來支援功能如下所示。

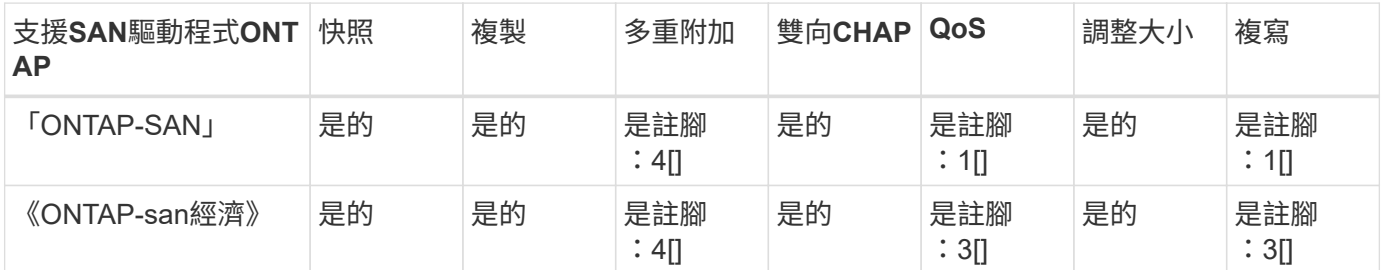

上述表格的註腳:

是註腳: 1[] :不由 Astra Trident 管理

是註腳: 2[] :由 Astra Trident 管理、但非 PV Granular 管理

是註腳: 3[] :不由 Astra Trident 管理、而非 PV Granular 管理

是註腳: 4[] :支援原始區塊磁碟區

是註腳: 5[] : Astra Trident 支援

非PV精細的功能會套用至整個FlexVolume、而所有PV(即共享FlexVols中的qtree或LUN)都會共用一個共同排 程。

如以上表格所示、「ONTAP-NAS」與「ONTAP-NAS經濟」之間的大部分功能都相同。不過、由於「ONTAP - NAS經濟」驅動程式限制了以每個PV精細度控制排程的能力、因此這可能會特別影響您的災難恢復與備份規 劃。對於想要在ONTAP 不支援的儲存設備上使用永久虛擬複製功能的開發團隊、只有在使用「ONTAP-NAS」、「ONTAP-SAN」或「ONTAP-SAN經濟」驅動程式時、才有可能做到這一點。

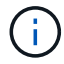

「Poolidfire - san」驅動程式也能複製PVCS。

### 背後驅動程式**Cloud Volumes ONTAP**

支援資料控管功能、並提供企業級的儲存功能、適用於各種使用案例、包括檔案共用、區塊層級儲存設備( NFS、SMB / CIFS及iSCSI) Cloud Volumes ONTAP 。 Cloud Volume ONTAP 的相容驅動程式為「ONTAP-NAS」、「ONTAP-NAS經濟」、「ONTAP-SAN」和「ONTAP-SAN經濟」。適用於ONTAP Azure的Cloud Volume供應、適用於ONTAP GCP的Cloud Volume供應。

### **Amazon FSXfor ONTAP Sendbackend**驅動程式

Amazon FSX for NetApp ONTAP 可讓您運用熟悉的 NetApp 功能、效能和管理功能、同時充分利用在 AWS 上 儲存資料的簡易性、敏捷度、安全性和擴充性。適用於 ONTAP 的 FSX 支援許多 ONTAP 檔案系統功能和管理 API 。Cloud Volume ONTAP 的相容驅動程式就是 ontap-nas、 ontap-nas-economy、 ontap-nasflexgroup、 ontap-san 和 ontap-san-economy。

## **NetApp HCI / SolidFire**後端驅動程式

NetApp HCI / SolidFire平台搭配使用的「Poolidfire」驅動程式、可協助管理員根據QoS限制、為Trident設定元 素後端。如果您想要設計後端、以便針對Trident提供的磁碟區設定特定的QoS限制、請在後端檔案中使用「 type」參數。管理員也可以使用「limitVolume Siz」參數、限制儲存設備上可建立的磁碟區大小。目前、磁碟區 大小調整和磁碟區複寫等元素儲存功能不支援使用「Poolidfire - san」驅動程式。這些作業應透過Element Software Web UI手動完成。

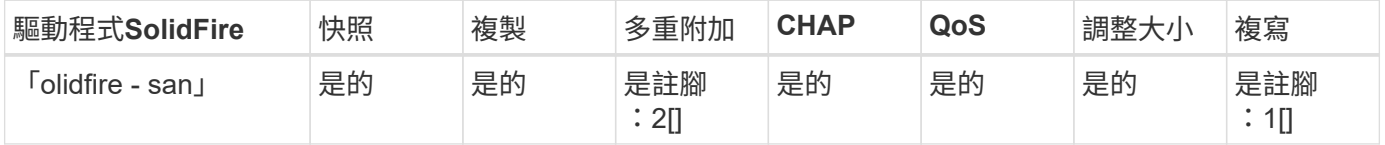

# 註腳:是註腳:1[]: 不受Astra Trident管理是註腳:2[]: 支援原始區塊磁碟區

### 背後驅動程式**Azure NetApp Files**

Astra Trident使用「azure-NetApp-files」驅動程式來管理 ["Azure NetApp Files"](https://azure.microsoft.com/en-us/services/netapp/) 服務:

如需此驅動程式及其設定方式的詳細資訊、請參閱 ["Astra Trident](https://docs.netapp.com/us-en/trident/trident-use/anf.html)[的](https://docs.netapp.com/us-en/trident/trident-use/anf.html)[Azure NetApp Files](https://docs.netapp.com/us-en/trident/trident-use/anf.html) [後端](https://docs.netapp.com/us-en/trident/trident-use/anf.html)[組](https://docs.netapp.com/us-en/trident/trident-use/anf.html)[態、](https://docs.netapp.com/us-en/trident/trident-use/anf.html)[適](https://docs.netapp.com/us-en/trident/trident-use/anf.html)[用於](https://docs.netapp.com/us-en/trident/trident-use/anf.html)["](https://docs.netapp.com/us-en/trident/trident-use/anf.html)。

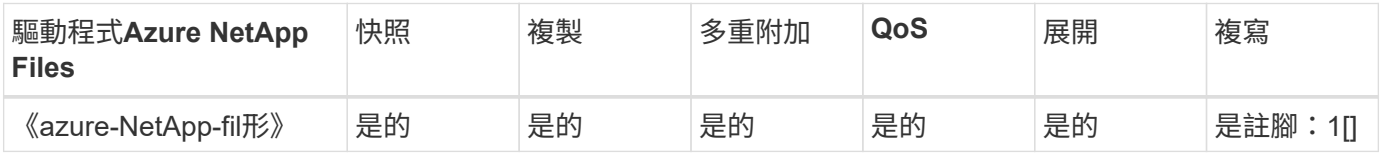

# 註腳:是註腳:1[]:不由Astra Trident管理

### 在**Google Cloud**後端驅動程式上執行**Cloud Volumes Service**

Astra Trident使用 gcp-cvs 在Cloud Volumes Service Google Cloud上連結至該解決方案的驅動程式。

。 gcp-cvs 驅動程式使用虛擬資源池來抽象化後端、並允許Astra Trident決定磁碟區放置。系統管理員會在中 定義虛擬資源池 backend.json 檔案:儲存類別會使用選取器來依標籤識別虛擬資源池。

- 如果在後端定義了虛擬資源池、Astra Trident會嘗試在Google Cloud儲存資源池中建立該虛擬資源池所限制 的磁碟區。
- 如果後端未定義虛擬資源池、Astra Trident會從該地區可用的儲存資源池中選取Google Cloud儲存資源池。

若要在Astra Trident上設定Google Cloud後端、您必須指定 projectNumber、 apiRegion`和 `apiKey 在 後端檔案中。您可以在Google Cloud主控台找到專案編號。API金鑰取自您在Google Cloud Volumes Service Cloud上設定API存取功能時所建立的服務帳戶私密金鑰檔案。

如需 Cloud Volumes Service on Google Cloud 服務類型和服務層級的詳細資訊、請參閱 ["](#page-84-0)[瞭](#page-84-0)[解](#page-84-0)[Astra Trident](#page-84-0)

#### [對](#page-84-0)[CVS for GCP](#page-84-0)[的支援](#page-84-0)["](#page-84-0)。

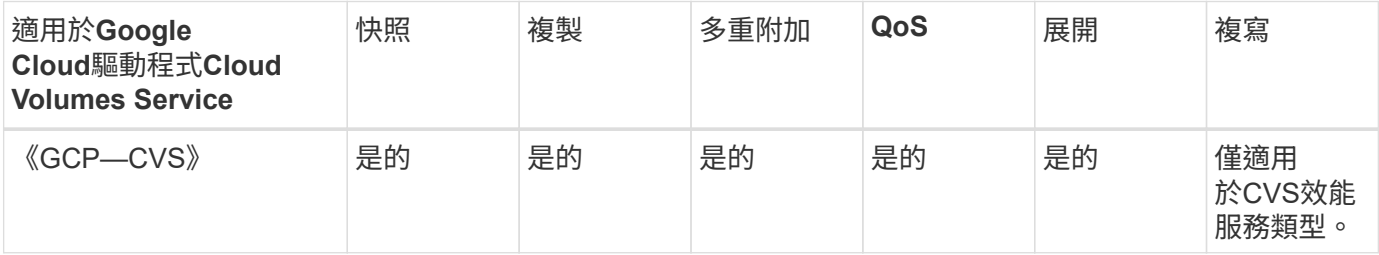

複寫附註

• 複寫不由Astra Trident管理。

• 該實體複本會建立在與來源Volume相同的儲存資源池中。

## 儲存層級設計

 $\bigcirc$ 

需要設定並套用個別的儲存類別、才能建立Kubernetes儲存類別物件。本節將討論如何為應用程式設計儲存類 別。

#### 特定後端使用率

篩選功能可在特定的儲存類別物件內使用、以決定要搭配該特定儲存類別使用的儲存資源池或集區集區集區。儲 存類別可設定三組篩選器:「儲存設備」、「其他儲存設備」及/或「排除儲存設備」。

「儲存池」參數有助於將儲存區限制在符合任何指定屬性的集區集區集區。「addionalStoragePools」參數可用 來擴充Astra Trident用來進行資源配置的資源池集區集區、以及由屬性和「儲存池」參數所選取的資源池集區集 區集區集區集區集區集區。您可以單獨使用參數或同時使用兩者、以確保已選取適當的儲存資源池集區集區。

「exclude StoragePools」參數是用來明確排除列出的符合屬性的集區集區集區集區。

#### 模擬**QoS**原則

如果您想設計儲存類別來模擬服務品質原則、請建立儲存類別、並將「媒體」屬性設定為「HDD」或「SD」。 根據儲存類別中提及的「媒體」屬性、Trident會選擇適當的後端、以提供「HDD」或「sd」集合體、以符合媒 體屬性、然後將磁碟區的資源配置導向特定的集合體。因此、我們可以建立儲存等級Premium、將「媒體」屬性 設為「sd」、可歸類為優質QoS原則。我們可以建立另一個儲存類別標準、將媒體屬性設為「HDD」、並將其 歸類為標準QoS原則。我們也可以使用儲存類別中的「IOPS」屬性、將資源配置重新導向至可定義為QoS原則 的元素應用裝置。

#### 根據特定功能使用後端

儲存類別可設計用於將Volume資源配置導向特定後端、啟用精簡與完整資源配置、快照、複製及加密等功能。 若要指定要使用的儲存設備、請建立儲存設備類別、以指定啟用所需功能的適當後端。

#### 虛擬資源池

所有Astra Trident後端均可使用虛擬資源池。您可以使用Astra Trident提供的任何驅動程式、為任何後端定義虛 擬資源池。

虛擬集區可讓系統管理員在後端建立抽象層級、以便透過「儲存類別」加以參考、以提高磁碟區在後端的靈活度 與效率。不同的後端可以使用相同的服務類別來定義。此外、您也可以在相同的後端上建立多個儲存資源池、但

其特性不同。當儲存類別設定為具有特定標籤的選取器時、Astra Trident會選擇符合所有選取器標籤的後端來 放置磁碟區。如果儲存類別選取器標籤符合多個儲存資源池、Astra Trident會選擇其中一個來配置磁碟區。

## 虛擬資源池設計

建立後端時、您通常可以指定一組參數。系統管理員無法以相同的儲存認證和一組不同的參數來建立另一個後 端。隨著虛擬資源池的推出、這個問題已經減輕。虛擬集區是後端與Kubernetes儲存類別之間的層級抽象、可 讓系統管理員定義參數及標籤、並以不受後端限制的方式透過Kubernetes儲存類別做為選取元來參考。可使 用Astra Trident為所有支援的NetApp後端定義虛擬資源池。這份清單包括SolidFire/NetApp HCI、ONTAP 《關 於Cloud Volumes Service GCP的功能、功能、功能、功能Azure NetApp Files 、功能、以及

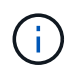

定義虛擬資源池時、建議您不要嘗試重新排列後端定義中現有虛擬資源池的順序。此外、建議您 不要編輯/修改現有虛擬資源池的屬性、改為定義新的虛擬資源池。

#### 模擬不同的服務層級**/QoS**

您可以設計虛擬集區來模擬服務類別。使用適用於Azure NetApp Files 支援功能的Cloud Volume Service for效 益的虛擬資源池實作、讓我們來看看如何設定不同的服務類別。使用代表不同效能層級的多個標籤來設定 Azure NetApp Files 後端。設定 servicelevel 並在每個標籤下新增其他必要的層面。現在請建立不同的Kubernetes 儲存類別、以便對應至不同的虛擬資源池。使用 parameters.selector 欄位中、每個StorageClass會呼叫哪 些虛擬資源池可用於裝載Volume。

#### 指派特定的層面組合

可從單一儲存後端設計多個具有特定層面的虛擬集區。若要這麼做、請使用多個標籤來設定後端、並在每個標籤 下設定所需的層面。現在、請使用建立不同的Kubernetes儲存類別 parameters.selector 對應至不同虛擬資 源池的欄位。在後端上進行資源配置的磁碟區、將會在所選的虛擬資源池中定義各個層面。

會影響儲存資源配置的永久儲存設備特性

在建立永久虛擬儲存設備時、超出所要求儲存類別的部分參數可能會影響Astra Trident的資源配置決策程序。

存取模式

透過永久虛擬網路申請儲存時、其中一個必填欄位是存取模式。所需的模式可能會影響所選的後端、以裝載儲存 要求。

Astra Trident會嘗試將所使用的儲存傳輸協定與根據下列對照表所指定的存取方法配對。這與基礎儲存平台無 關。

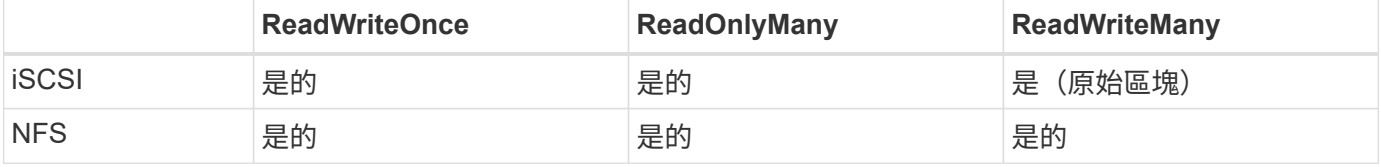

如果要求將ReadWriteMany永久虛擬磁碟提交至Trident部署、但未設定NFS後端、則不會配置任何磁碟區。因 此、申請者應使用適合其應用程式的存取模式。

# **Volume**作業

#### 修改持續磁碟區

持續磁碟區除了兩個例外、都是Kubernetes中不可變的物件。建立後、即可修改回收原則和大小。不過、這並 不會妨礙磁碟區的某些層面在 Kubernetes 之外進行修改。這可能是理想的做法、以便針對特定應用程式自訂磁 碟區、確保容量不會意外耗用、或是單純地將磁碟區移至不同的儲存控制器。

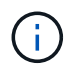

Kubernetes樹狀目錄內建資源配置程式目前不支援NFS或iSCSI PV的磁碟區大小調整作業。Astra Trident支援同時擴充NFS和iSCSI磁碟區。

PV的連線詳細資料無法在建立後修改。

#### 建立隨需磁碟區快照

Astra Trident支援隨需磁碟區快照建立、並使用csi架構從快照建立PVCS。Snapshot提供便利的方法來維護資料 的時間點複本、並使Kubernetes中的來源PV在生命週期上獨立不受影響。這些快照可用於複製PVCS。

#### 從快照建立磁碟區

Astra Trident也支援從Volume快照建立PersistentVolumes。為達成此目標、只要建立一個PersistentVolume Claim、並將「資料來源」提及為需要建立磁碟區的必要快照即可。Astra Trident會利用快照上的資料建立磁碟 區、以處理此永久虛擬磁碟。有了這項功能、您可以跨區域複製資料、建立測試環境、完整取代毀損或毀損的正 式作業磁碟區、或擷取特定檔案和目錄、然後將它們傳輸到其他附加磁碟區。

#### 在叢集中移動磁碟區

儲存管理員能夠在ONTAP 整個叢集中的集合體和控制器之間、不中斷營運地將磁碟區移至儲存使用者。此作業 不會影響Astra Trident或Kubernetes叢集、只要目的地Aggregate是Astra Trident所使用的SVM能夠存取的集合 體。重要的是、如果新將Aggregate新增至SVM、則需要重新將其新增至Astra Trident來重新整理後端。這會觸 發Astra Trident重新清查SVM、以便辨識新的Aggregate。

然而、Astra Trident並不支援跨後端移動磁碟區。這包括在同一個叢集內的SVM之間、叢集之間或不同的儲存平 台(即使該儲存系統是連接至Astra Trident的儲存系統)。

如果將磁碟區複製到其他位置、則磁碟區匯入功能可用於將目前的磁碟區匯入Astra Trident。

#### 展開**Volume**

Astra Trident支援調整NFS和iSCSI PV的大小。這可讓使用者透過Kubernetes層直接調整磁碟區大小。所有主要 的NetApp儲存平台皆可進行Volume擴充、包括ONTAP :NetApp、SolidFire/NetApp HCI及Cloud Volumes Service 背後端點。若要稍後允許擴充、請在與磁碟區相關的StorageClass中將「owVolume Expansion」設 為「true」。每當需要調整「持續Volume」的大小時、請在「持續Volume」中編 輯「s.pec.resistices.resistices.storage」註釋、使其符合所需的Volume大小。Trident會自動調整儲存叢集上的 磁碟區大小。

#### 將現有磁碟區匯入**Kubernetes**

Volume匯入功能可將現有的儲存磁碟區匯入Kubernetes環境。目前支援的驅動程式有「ONTAP-NAS 」、「ONTAP-NAs-flexgroup」、「Poolidfire - san」、「azure-NetApp-fil卻」和「GCP - CVS」。當將現有應 用程式移轉至Kubernetes或發生災難恢復時、此功能非常實用。

使用ONTAP 支援功能的支援功能和「Poolidfire - san」驅動程式時、請使用命令「tridentctl import volume <backend-name><volume-name>-f /path/PVC.yaml」、將現有的磁碟區匯入要由Astra Trident管理

的Kubernetes。匯入Volume命令中使用的PVc Yaml或Json檔案會指向儲存類別、以將Astra Trident識別為資 源配置程式。使用NetApp HCI / SolidFire後端時、請確定磁碟區名稱是唯一的。如果磁碟區名稱重複、請將磁 碟區複製成唯一名稱、以便磁碟區匯入功能能夠區分它們。

如果使用「azure-netapp-files」或「gcp-CVS」驅動程式、請使用命令「tridentctl匯入Volume <後端名稱>< Volume path>-f /path/pcv.yaml」、將磁碟區匯入要由Astra Trident管理的Kubernetes。如此可確保唯一 的Volume參考。

執行上述命令時、Astra Trident會在後端找到磁碟區並讀取其大小。它會自動新增(並在必要時覆寫)已設定的 PVC Volume Size 。Astra Trident接著會建立新的PV、Kubernetes則會將PVc繫結至PV。

如果部署的容器需要特定匯入的PVc、則會保持擱置狀態、直到PVC/PV配對透過Volume匯入程序繫結為止。 在PVC/PV配對繫結之後、如果沒有其他問題、則應啟動容器。

### 部署**OpenShift**服務

OpenShift加值叢集服務可為叢集管理員和託管的應用程式提供重要功能。這些服務所使用的儲存設備可以使用 節點本機資源進行資源配置、但這通常會限制服務的容量、效能、可恢復性及永續性。運用企業儲存陣列來提供 這些服務的容量、可大幅改善服務品質、不過OpenShift和儲存管理員應該密切合作、以決定每個服務的最佳選 項。Red Hat文件應充分運用、以判斷需求、並確保符合規模調整與效能需求。

#### 登錄服務

登錄的儲存設備部署與管理已記錄在中 ["NetApp.IO"](https://netapp.io/) 在中 ["](https://netapp.io/2017/08/24/deploying-the-openshift-registry-using-netapp-storage/)[部](https://netapp.io/2017/08/24/deploying-the-openshift-registry-using-netapp-storage/)[落](https://netapp.io/2017/08/24/deploying-the-openshift-registry-using-netapp-storage/)[格](https://netapp.io/2017/08/24/deploying-the-openshift-registry-using-netapp-storage/)["](https://netapp.io/2017/08/24/deploying-the-openshift-registry-using-netapp-storage/)。

#### 記錄服務

如同其他OpenShift服務、記錄服務是使用Ansible搭配庫存檔案所提供的組態參數(即k.a.)來部署主機、提供 給教戰手冊。其中包括兩種安裝方法:在初始OpenShift安裝期間部署記錄、以及在安裝OpenShift之後部署記 錄。

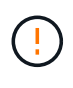

從Red Hat OpenShift版本3.9起、官方文件建議您不要使用NFS來執行記錄服務、因為您擔心資 料毀損。這是以Red Hat測試其產品為基礎。ONTAP NFS 伺服器沒有這些問題、而且可以輕鬆地 備份記錄部署。最後、記錄服務的通訊協定選擇取決於您、只要知道兩者在使用NetApp平台時都 能順利運作、而且如果您偏好NFS、就沒有理由不使用NFS。

如果您選擇使用NFS搭配記錄服務、則必須將Ansible變數「openshift\_enable \_unsupported\_configurations」設 為「true」、以避免安裝程式失敗。

#### 開始使用

記錄服務可選擇性地同時部署給應用程式、以及OpenShift叢集本身的核心作業。如果您選擇部署作業記錄、將 變數「openshift\_logging\_use」指定為「true」、就會建立兩個服務執行個體。控制作業記錄執行個體的變數包 含「ops」、而應用程式執行個體則不包含。

根據部署方法設定 Ansible 變數非常重要、如此才能確保基礎服務使用正確的儲存設備。讓我們來看看每種部署 方法的選項。

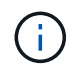

下表僅包含與記錄服務相關的儲存組態變數。您可以在中找到其他選項 ["RedHat OpenShift](https://docs.openshift.com/container-platform/3.11/install_config/aggregate_logging.html)[記錄](https://docs.openshift.com/container-platform/3.11/install_config/aggregate_logging.html) [文件](https://docs.openshift.com/container-platform/3.11/install_config/aggregate_logging.html)["](https://docs.openshift.com/container-platform/3.11/install_config/aggregate_logging.html) 應根據您的部署情況來審查、設定及使用。

下表中的變數會使用提供的詳細資料、產生Ansible教戰手冊、為記錄服務建立PV和PVc。這種方法的彈性遠低
於OpenShift安裝後使用元件安裝方針、不過如果您有現有的磁碟區可用、這是一個選項。

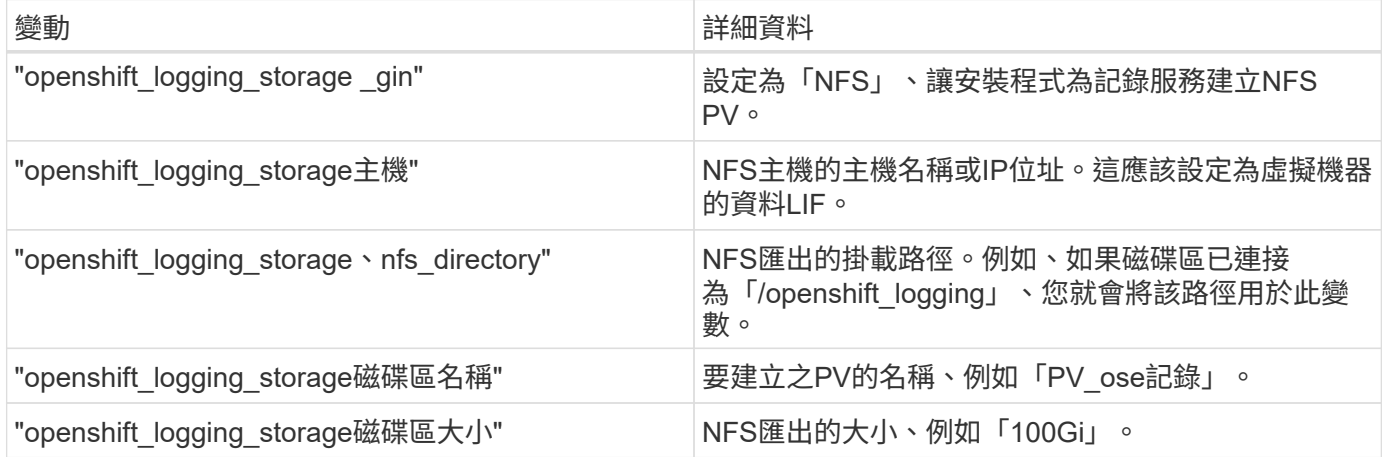

如果您的OpenShift叢集已在執行中、因此已部署及設定Trident、則安裝程式可以使用動態資源配置來建立磁碟 區。需要設定下列變數。

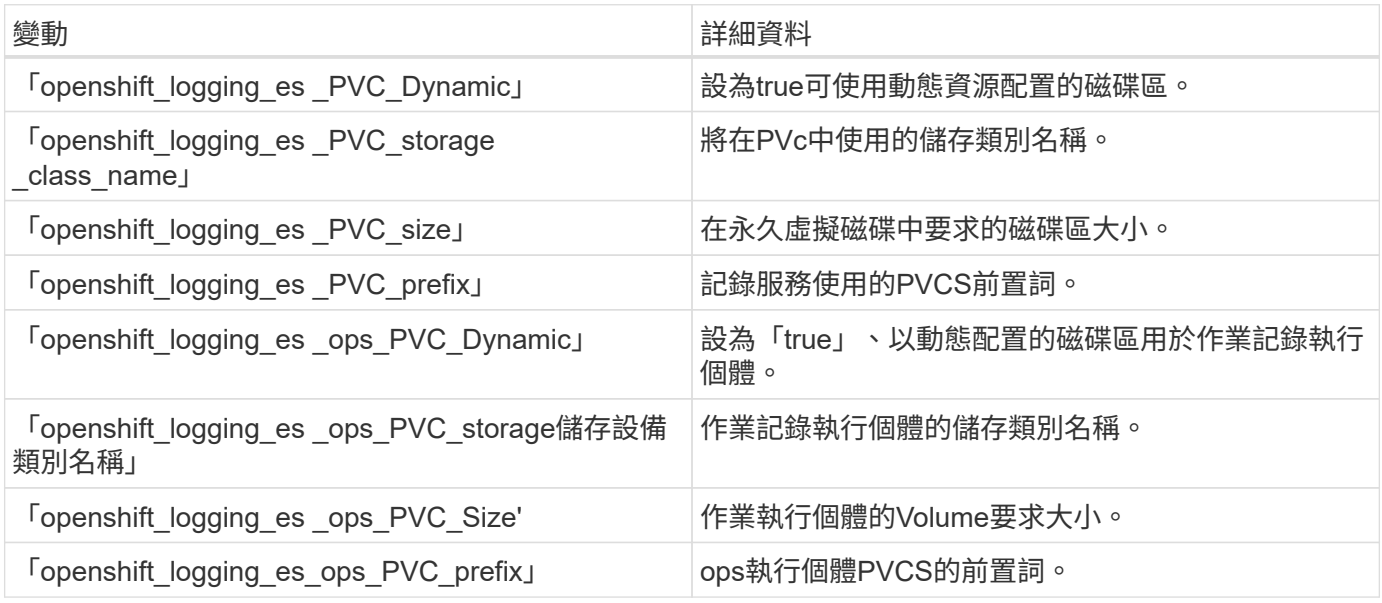

#### 部署記錄堆疊

如果您將記錄部署為初始OpenShift安裝程序的一部分、則只需遵循標準部署程序即可。Ansible會設定及部署所 需的服務和OpenShift物件、以便在可執行的完成後立即提供服務。

不過、如果您在初始安裝之後進行部署、Ansible將需要使用元件方針。不同版本的OpenShift可能會稍微改變此 程序、因此請務必閱讀並遵循 ["RedHat OpenShift Container Platform 3.11](https://docs.openshift.com/container-platform/3.11/welcome/index.html)[文件](https://docs.openshift.com/container-platform/3.11/welcome/index.html)["](https://docs.openshift.com/container-platform/3.11/welcome/index.html) 適用於您的版本。

## 度量服務

度量服務可針對OpenShift叢集的狀態、資源使用率及可用度、提供寶貴的資訊給系統管理員。此外、也需 要Pod自動擴充功能、許多組織會使用指標服務的資料來支付費用和/或顯示應用程式。

如同記錄服務和OpenShift整體、Ansible可用於部署度量服務。此外、與記錄服務一樣、度量服務也可以在叢集 初始設定期間或使用元件安裝方法在其運作後進行部署。下表包含在設定度量服務的持續儲存時、重要的變數。

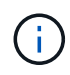

下表僅包含與度量服務相關的儲存組態相關變數。文件中還有許多其他選項、您應該根據部署情 況來檢閱、設定及使用。

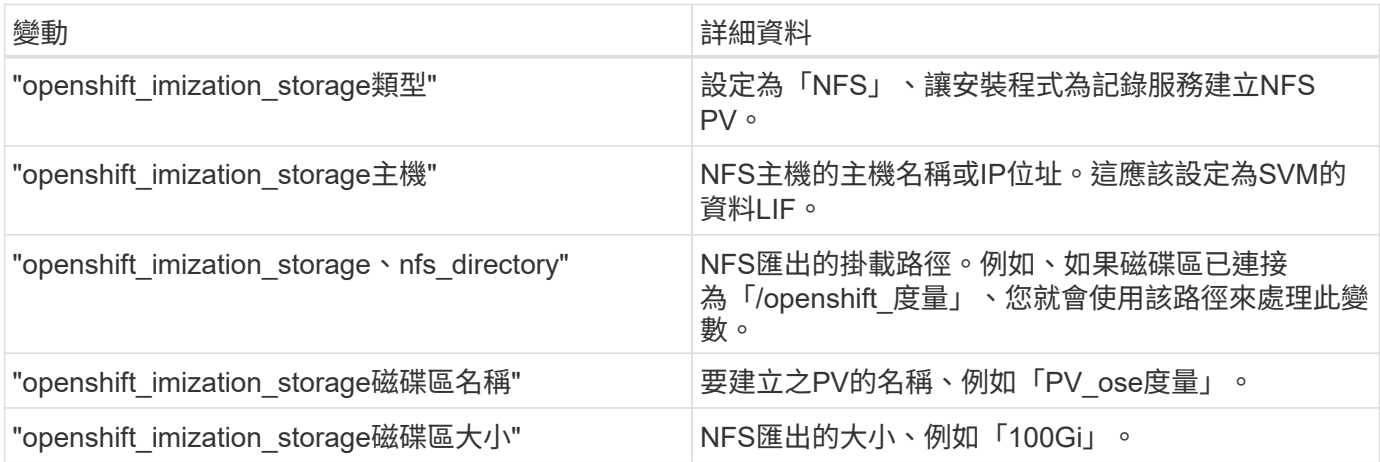

如果您的OpenShift叢集已在執行中、因此已部署及設定Trident、則安裝程式可以使用動態資源配置來建立磁碟 區。需要設定下列變數。

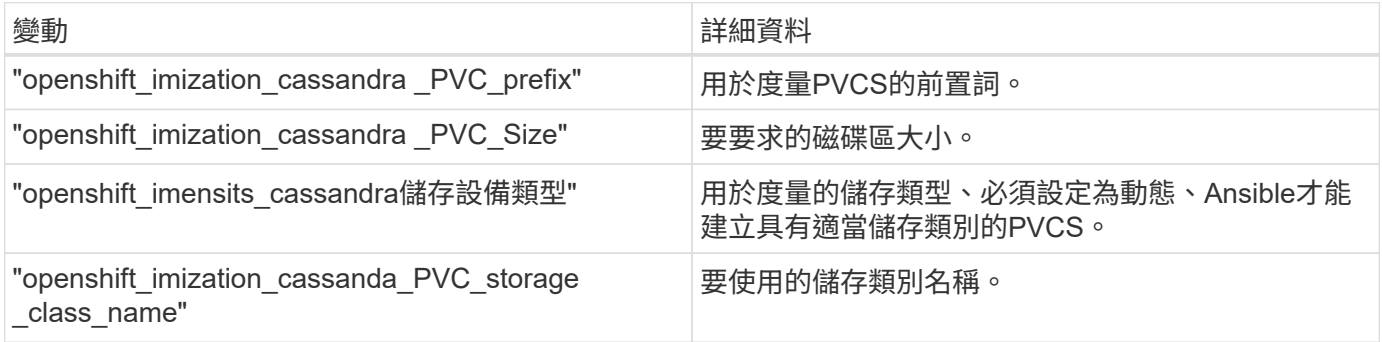

#### 部署度量服務

在您的主機/庫存檔案中定義適當的可Ansible變數後、使用Ansible部署服務。如果您是在OpenShift安裝時間進 行部署、則會自動建立及使用PV。如果您使用元件教戰手冊進行部署、則在安裝 OpenShift 之後、 Ansible 會 建立任何需要的 PVCS 、並在 Astra Trident 為其配置儲存設備之後、部署服務。

上述變數及部署程序可能會隨OpenShift的每個版本而變更。請務必檢閱並遵循 ["RedHat](https://docs.openshift.com/container-platform/3.11/install_config/cluster_metrics.html)[的](https://docs.openshift.com/container-platform/3.11/install_config/cluster_metrics.html)[OpenShift](https://docs.openshift.com/container-platform/3.11/install_config/cluster_metrics.html)[部](https://docs.openshift.com/container-platform/3.11/install_config/cluster_metrics.html)[署指](https://docs.openshift.com/container-platform/3.11/install_config/cluster_metrics.html)[南](https://docs.openshift.com/container-platform/3.11/install_config/cluster_metrics.html)["](https://docs.openshift.com/container-platform/3.11/install_config/cluster_metrics.html) 以供您的環境使用。

# 資料保護與災難恢復

瞭解 Astra Trident 的保護與恢復選項、以及使用 Astra Trident 建立的 Volume 。對於每個 應用程式、您都應該有持續性需求的資料保護與還原策略。

# **Astra Trident** 複寫與還原

您可以建立備份、在發生災難時還原 Astra Trident 。

#### **Astra Trident** 複寫

Astra Trident 使用 Kubernetes CRD 來儲存及管理其本身的狀態、 Kubernetes 叢集 etcd 則用來儲存其中繼資 料。

#### 步驟

- 1. 使用備份 Kubernetes 叢集 etcd ["Kubernetes](https://kubernetes.io/docs/tasks/administer-cluster/configure-upgrade-etcd/#backing-up-an-etcd-cluster) [:備份](https://kubernetes.io/docs/tasks/administer-cluster/configure-upgrade-etcd/#backing-up-an-etcd-cluster) [etcd](https://kubernetes.io/docs/tasks/administer-cluster/configure-upgrade-etcd/#backing-up-an-etcd-cluster) [叢集](https://kubernetes.io/docs/tasks/administer-cluster/configure-upgrade-etcd/#backing-up-an-etcd-cluster)["](https://kubernetes.io/docs/tasks/administer-cluster/configure-upgrade-etcd/#backing-up-an-etcd-cluster)。
- 2. 將備份產出工件放在 FlexVol 上。

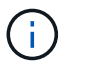

我們建議您保護 FlexVol 所在的 SVM 、並與另一個 SVM 建立 SnapMirror 關係。

#### **Astra Trident** 恢復

使用 Kubernetes CRD 和 Kubernetes 叢集 etcd 快照、您可以復原 Astra Trident 。

步驟

- 1. 從目的地 SVM 、將包含 Kubernetes etcd 資料檔案和憑證的磁碟區掛載到將設定為主要節點的主機上。
- 2. 複製下 Kubernetes 叢集的所有必要憑證 /etc/kubernetes/pki 以及下的 etcd 成員檔案 /var/lib/etcd。
- 3. 使用從 etcd 備份還原 Kubernetes 叢集 ["Kubernetes](https://kubernetes.io/docs/tasks/administer-cluster/configure-upgrade-etcd/#restoring-an-etcd-cluster) [:](https://kubernetes.io/docs/tasks/administer-cluster/configure-upgrade-etcd/#restoring-an-etcd-cluster)[還原](https://kubernetes.io/docs/tasks/administer-cluster/configure-upgrade-etcd/#restoring-an-etcd-cluster) [etcd](https://kubernetes.io/docs/tasks/administer-cluster/configure-upgrade-etcd/#restoring-an-etcd-cluster) [叢集](https://kubernetes.io/docs/tasks/administer-cluster/configure-upgrade-etcd/#restoring-an-etcd-cluster)["](https://kubernetes.io/docs/tasks/administer-cluster/configure-upgrade-etcd/#restoring-an-etcd-cluster)。
- 4. 執行 kubectl get crd 若要驗證所有 Trident 自訂資源都已出現、請擷取 Trident 物件、以驗證所有資料 是否可用。

## **SVM** 複寫與還原

Astra Trident 無法設定複寫關係、不過儲存管理員可以使用 ["ONTAP SnapMirror"](https://docs.netapp.com/us-en/ontap/data-protection/snapmirror-svm-replication-concept.html) 複寫 SVM 。

發生災難時、您可以啟動SnapMirror目的地SVM、開始提供資料服務。系統還原時、您可以切換回主要系統。

關於這項工作

使用 SnapMirror SVM 複寫功能時、請考量下列事項:

- 您應該為每個啟用 SVM-DR 的 SVM 建立不同的後端。
- 設定儲存類別、僅在需要時才選取複寫的後端、以避免將不需要複寫的磁碟區佈建到支援 SVM-DR 的後 端。
- 應用程式管理員應瞭解複寫的額外成本與複雜度、並在開始此程序之前仔細考慮其還原計畫。

#### **SVM** 複寫

您可以使用 ["ONTAP](https://docs.netapp.com/us-en/ontap/data-protection/snapmirror-svm-replication-workflow-concept.html) [:](https://docs.netapp.com/us-en/ontap/data-protection/snapmirror-svm-replication-workflow-concept.html) [SnapMirror SVM](https://docs.netapp.com/us-en/ontap/data-protection/snapmirror-svm-replication-workflow-concept.html) [複](https://docs.netapp.com/us-en/ontap/data-protection/snapmirror-svm-replication-workflow-concept.html)[寫](https://docs.netapp.com/us-en/ontap/data-protection/snapmirror-svm-replication-workflow-concept.html)["](https://docs.netapp.com/us-en/ontap/data-protection/snapmirror-svm-replication-workflow-concept.html) 建立 SVM 複寫關係。

SnapMirror 可讓您設定選項、以控制要複寫的內容。您必須知道自己在進行預先設定時所選擇的選項 [使用](#page-291-0) [Astra Trident](#page-291-0) [進](#page-291-0)[行](#page-291-0) [SVM](#page-291-0) [恢](#page-291-0)[復](#page-291-0)。

- ["-identity](https://docs.netapp.com/us-en/ontap/data-protection/replicate-entire-svm-config-task.html) [保](https://docs.netapp.com/us-en/ontap/data-protection/replicate-entire-svm-config-task.html)[留](https://docs.netapp.com/us-en/ontap/data-protection/replicate-entire-svm-config-task.html)[為](https://docs.netapp.com/us-en/ontap/data-protection/replicate-entire-svm-config-task.html)[真](https://docs.netapp.com/us-en/ontap/data-protection/replicate-entire-svm-config-task.html)["](https://docs.netapp.com/us-en/ontap/data-protection/replicate-entire-svm-config-task.html) 複寫整個 SVM 組態。
- ["-discard](https://docs.netapp.com/us-en/ontap/data-protection/exclude-lifs-svm-replication-task.html) [配置](https://docs.netapp.com/us-en/ontap/data-protection/exclude-lifs-svm-replication-task.html)[網](https://docs.netapp.com/us-en/ontap/data-protection/exclude-lifs-svm-replication-task.html)[路](https://docs.netapp.com/us-en/ontap/data-protection/exclude-lifs-svm-replication-task.html)["](https://docs.netapp.com/us-en/ontap/data-protection/exclude-lifs-svm-replication-task.html) 不包括生命和相關的網路設定。

• ["-identity](https://docs.netapp.com/us-en/ontap/data-protection/exclude-network-name-service-svm-replication-task.html) [保](https://docs.netapp.com/us-en/ontap/data-protection/exclude-network-name-service-svm-replication-task.html)[留](https://docs.netapp.com/us-en/ontap/data-protection/exclude-network-name-service-svm-replication-task.html)[錯誤](https://docs.netapp.com/us-en/ontap/data-protection/exclude-network-name-service-svm-replication-task.html)["](https://docs.netapp.com/us-en/ontap/data-protection/exclude-network-name-service-svm-replication-task.html) 僅複寫磁碟區和安全組態。

<span id="page-291-0"></span>使用 **Astra Trident** 進行 **SVM** 恢復

Astra Trident不會自動偵測SVM故障。發生災難時、管理員可以手動啟動 Trident 容錯移轉至新的 SVM 。

步驟

- 1. 取消已排程和持續的 SnapMirror 傳輸、中斷複寫關係、停止來源 SVM 、然後啟動 SnapMirror 目的地 SVM 。
- 2. 如果您指定 -identity-preserve false 或 -discard-config network 設定 SVM 複寫時、請更新 managementLIF 和 dataLIF 在 Trident 後端定義檔案中。
- 3. 確認 storagePrefix 存在於 Trident 後端定義檔案中。此參數無法變更。省略 storagePrefix 將導致後 端更新失敗。
- 4. 更新所有必要的後端、以反映新的目的地 SVM 名稱、使用:

```
./tridentctl update backend <br/> <br/>backend-name> -f <br/> <br/><br/><br/>te> -n<br/> <br/>te> -n
<namespace>
```
5. 如果您指定 -identity-preserve false 或 discard-config network、您必須退回所有應用程式 Pod 。

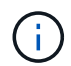

如果您指定 -identity-preserve true、當目的地 SVM 啟動時、 Astra Trident 所佈建 的所有磁碟區都會開始提供資料。

# **Volume** 複寫與還原

Astra Trident 無法設定 SnapMirror 複寫關係、不過儲存管理員可以使用 ["ONTAP SnapMirror](https://docs.netapp.com/us-en/ontap/data-protection/snapmirror-disaster-recovery-concept.html) [複](https://docs.netapp.com/us-en/ontap/data-protection/snapmirror-disaster-recovery-concept.html)[寫](https://docs.netapp.com/us-en/ontap/data-protection/snapmirror-disaster-recovery-concept.html)[與](https://docs.netapp.com/us-en/ontap/data-protection/snapmirror-disaster-recovery-concept.html)[還原](https://docs.netapp.com/us-en/ontap/data-protection/snapmirror-disaster-recovery-concept.html)["](https://docs.netapp.com/us-en/ontap/data-protection/snapmirror-disaster-recovery-concept.html) 複寫 Astra Trident 所建立的 Volume 。

然後、您可以使用將復原的磁碟區匯入 Astra Trident ["tridentctl Volume](#page-200-0) [匯入](#page-200-0)["](#page-200-0)。

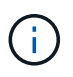

匯入不受支援 ontap-nas-economy、 ontap-san-economy`或 `ontap-flexgroupeconomy 驅動程式:

# **Snapshot** 資料保護

您可以使用下列項目來保護及還原資料:

• 外部快照控制器和 CRD 、用於建立持續磁碟區( PV )的 Kubernetes Volume 快照。

["Volume](#page-220-0)[快照](#page-220-0)["](#page-220-0)

• ONTAP 快照可還原磁碟區的全部內容、或是還原個別檔案或 LUN 。

["ONTAP](https://docs.netapp.com/us-en/ontap/data-protection/manage-local-snapshot-copies-concept.html) [快照](https://docs.netapp.com/us-en/ontap/data-protection/manage-local-snapshot-copies-concept.html)["](https://docs.netapp.com/us-en/ontap/data-protection/manage-local-snapshot-copies-concept.html)

# **Astra Control Center** 應用程式複寫

使用 Astra Control 、您可以使用 SnapMirror 的非同步複寫功能、將資料和應用程式變更從一個叢集複寫到另一 個叢集。

["Astra Control](https://docs.netapp.com/us-en/astra-control-center/use/replicate_snapmirror.html) [:使用](https://docs.netapp.com/us-en/astra-control-center/use/replicate_snapmirror.html) [SnapMirror](https://docs.netapp.com/us-en/astra-control-center/use/replicate_snapmirror.html) [技術將](https://docs.netapp.com/us-en/astra-control-center/use/replicate_snapmirror.html)[應](https://docs.netapp.com/us-en/astra-control-center/use/replicate_snapmirror.html)[用程式](https://docs.netapp.com/us-en/astra-control-center/use/replicate_snapmirror.html)[複](https://docs.netapp.com/us-en/astra-control-center/use/replicate_snapmirror.html)[寫](https://docs.netapp.com/us-en/astra-control-center/use/replicate_snapmirror.html)[到](https://docs.netapp.com/us-en/astra-control-center/use/replicate_snapmirror.html)[遠](https://docs.netapp.com/us-en/astra-control-center/use/replicate_snapmirror.html)[端](https://docs.netapp.com/us-en/astra-control-center/use/replicate_snapmirror.html)[系統](https://docs.netapp.com/us-en/astra-control-center/use/replicate_snapmirror.html)["](https://docs.netapp.com/us-en/astra-control-center/use/replicate_snapmirror.html)

# 安全性

## <span id="page-292-0"></span>安全性

請使用此處列出的建議、確保您的Astra Trident安裝安全無虞。

#### 在自己的命名空間中執行**Astra Trident**

防止應用程式、應用程式管理員、使用者及管理應用程式存取Astra Trident物件定義或Pod、以確保可靠的儲存 並封鎖潛在的惡意活動、這一點非常重要。

若要將其他應用程式和使用者與Astra Trident區隔開、請務必在Kubernetes命名空間(「trident」)中安裝Astra Trident。將Astra Trident放在自己的命名空間中、可確保只有Kubernetes管理人員能夠存取Astra Trident Pod、 以及儲存在命名式CRD物件中的成品(例如後端和CHAP機密)。您應該確保只允許系統管理員存取Astra Trident命名空間、進而存取「tridentctl」應用程式。

#### 使用**CHAP**驗證搭配**ONTAP** 使用支援**SAN**的功能

Astra Trident支援ONTAP 以CHAP為基礎的驗證功能、適用於各種SAN工作負載(使用「ONTAP-SAN」 和「ONTAP-san經濟」驅動程式)。NetApp建議使用雙向CHAP搭配Astra Trident進行主機與儲存後端之間的 驗證。

針對使用SAN儲存驅動程式的幕後作業、Astra Trident可設定雙向CHAP、並透過管理CHAP使用者名稱和機 密ONTAP tridentctl。

請參閱 [""](#page-107-0) 瞭解Astra Trident如何在ONTAP 不景點上設定CHAP。

#### 使用**CHAP**驗證**NetApp HCI** 搭配不景和**SolidFire** 不景的後端

NetApp建議部署雙向CHAP、以確保主機與NetApp HCI 支援功能及SolidFire 支援功能之間的驗證。Astra Trident使用每個租戶包含兩個CHAP密碼的秘密物件。安裝 Astra Trident 時、它會管理 CHAP 機密、並將其儲 存在中 tridentvolume 對應PV的CR物件。建立 PV 時、 Astra Trident 會使用 CHAP 機密來啟動 iSCSI 工作 階段、並透過 CHAP 與 NetApp HCI 和 SolidFire 系統通訊。

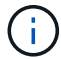

Astra Trident 所建立的磁碟區不會與任何 Volume Access Group 相關聯。

#### 使用**Astra Trident**搭配**NVE**和**NAE**

NetApp ONTAP 支援閒置資料加密、可在磁碟遭竊、退回或重新使用時、保護敏感資料。如需詳細資訊、請參 閱 ["](https://docs.netapp.com/us-en/ontap/encryption-at-rest/configure-netapp-volume-encryption-concept.html)[設定](https://docs.netapp.com/us-en/ontap/encryption-at-rest/configure-netapp-volume-encryption-concept.html)[NetApp Volume Encryption](https://docs.netapp.com/us-en/ontap/encryption-at-rest/configure-netapp-volume-encryption-concept.html)[總](https://docs.netapp.com/us-en/ontap/encryption-at-rest/configure-netapp-volume-encryption-concept.html)[覽](https://docs.netapp.com/us-en/ontap/encryption-at-rest/configure-netapp-volume-encryption-concept.html)["](https://docs.netapp.com/us-en/ontap/encryption-at-rest/configure-netapp-volume-encryption-concept.html)。

- 如果在後端啟用NAE、則Astra Trident中配置的任何磁碟區都將啟用NAE。
- 如果後端未啟用NAE、則在Astra Trident中配置的任何Volume都會啟用NVE、除非您在後端組態中將NVE加 密旗標設為「假」。

在啟用NAE的後端Astra Trident中建立的磁碟區、必須加密NVE或NAE。

- $\bigcap$
- 您可以在Trident後端組態中將NVE加密旗標設為「true」、以覆寫NAE加密、並以每個磁碟區 為基礎使用特定的加密金鑰。
- 在啟用NAE的後端將NVE加密旗標設為「假」、將會建立啟用NAE的Volume。您無法將NVE 加密旗標設為「假」、以停用NAE加密。
- 您可以在Astra Trident中手動建立NVE磁碟區、方法是將NVE加密旗標明確設定為「true」。

如需後端組態選項的詳細資訊、請參閱:

- ["](#page-113-0)[支援](#page-113-0)[SAN](#page-113-0)[組](#page-113-0)[態選項](#page-113-0)[ONTAP"](#page-113-0)
- ["ASNAS](#page-137-0)[組](#page-137-0)[態選項](#page-137-0)[ONTAP"](#page-137-0)

# **Linux**統一化金鑰設定(**LUKS**)

您可以在ONTAP Astra Trident上啟用Linux Unified Key Setup(LUKS)來加密支援的SAN 和ONTAP 支援的SAN經濟版磁碟區。Astra Trident支援使用密碼的輪替和磁碟區擴充、適 用於使用LUKS加密的磁碟區。

在Astra Trident中、LUKS加密的磁碟區會依照所建議的方式使用AES-XTS-plain64 cypher和模式 ["NIST"](https://csrc.nist.gov/publications/detail/sp/800-38e/final)。

開始之前

- 工作者節點必須安裝密碼設定2.1或更高版本(但低於3.0)。如需詳細資訊、請造訪 ["Gitlab](https://gitlab.com/cryptsetup/cryptsetup)[:](https://gitlab.com/cryptsetup/cryptsetup)[密碼](https://gitlab.com/cryptsetup/cryptsetup)[設定](https://gitlab.com/cryptsetup/cryptsetup)["](https://gitlab.com/cryptsetup/cryptsetup)。
- 基於效能考量、我們建議工作節點支援進階加密標準新增指令(AES-NI)。若要驗證AES-NI支援、請執行 下列命令:

grep "aes" /proc/cpuinfo

如果沒有歸還任何內容、您的處理器就不支援AES-NI。如需AES-NI的詳細資訊、請造訪: ["Intel](https://www.intel.com/content/www/us/en/developer/articles/technical/advanced-encryption-standard-instructions-aes-ni.html)[:進](https://www.intel.com/content/www/us/en/developer/articles/technical/advanced-encryption-standard-instructions-aes-ni.html)[階](https://www.intel.com/content/www/us/en/developer/articles/technical/advanced-encryption-standard-instructions-aes-ni.html)[加](https://www.intel.com/content/www/us/en/developer/articles/technical/advanced-encryption-standard-instructions-aes-ni.html)[密](https://www.intel.com/content/www/us/en/developer/articles/technical/advanced-encryption-standard-instructions-aes-ni.html) [標](https://www.intel.com/content/www/us/en/developer/articles/technical/advanced-encryption-standard-instructions-aes-ni.html)[準](https://www.intel.com/content/www/us/en/developer/articles/technical/advanced-encryption-standard-instructions-aes-ni.html)[指](https://www.intel.com/content/www/us/en/developer/articles/technical/advanced-encryption-standard-instructions-aes-ni.html)[令](https://www.intel.com/content/www/us/en/developer/articles/technical/advanced-encryption-standard-instructions-aes-ni.html)[\(](https://www.intel.com/content/www/us/en/developer/articles/technical/advanced-encryption-standard-instructions-aes-ni.html)[AES-NI](https://www.intel.com/content/www/us/en/developer/articles/technical/advanced-encryption-standard-instructions-aes-ni.html)[\)](https://www.intel.com/content/www/us/en/developer/articles/technical/advanced-encryption-standard-instructions-aes-ni.html)["](https://www.intel.com/content/www/us/en/developer/articles/technical/advanced-encryption-standard-instructions-aes-ni.html)。

#### 啟用**LUKS**加密

您可以使用Linux Unified Key Setup(LUKS)來啟用每個Volume、主機端的加密功能、以利ONTAP 執行SAN 和ONTAP 支援SAN經濟效益的磁碟區。

步驟

1. 在後端組態中定義LUKS加密屬性。如需ONTAP 有關支援不支援SAN的後端組態選項的詳細資訊、請參閱 ["](#page-113-0) [支援](#page-113-0)[SAN](#page-113-0)[組](#page-113-0)[態選項](#page-113-0)[ONTAP"](#page-113-0)。

```
"storage": [
      {
           "labels":{"luks": "true"},
         "zone":"us east 1a",
           "defaults": {
                "luksEncryption": "true"
           }
      },
      {
           "labels":{"luks": "false"},
         "zone":"us east la",
           "defaults": {
                "luksEncryption": "false"
           }
      },
]
```
2. 使用 parameters.selector 使用LUKS加密定義儲存資源池。例如:

```
apiVersion: storage.k8s.io/v1
kind: StorageClass
metadata:
    name: luks
provisioner: csi.trident.netapp.io
parameters:
    selector: "luks=true"
    csi.storage.k8s.io/node-stage-secret-name: luks-${pvc.name}
    csi.storage.k8s.io/node-stage-secret-namespace: ${pvc.namespace}
```
3. 建立包含LUKS通關密碼的秘密。例如:

```
kubectl -n trident create -f luks-pvc1.yaml
apiVersion: v1
kind: Secret
metadata:
    name: luks-pvc1
stringData:
    luks-passphrase-name: A
    luks-passphrase: secretA
```
LUKS加密磁碟區無法利用ONTAP 重複資料刪除技術與壓縮技術。

用於匯入 **LUKS Volume** 的後端組態

若要匯入 LUKS Volume 、您必須設定 luksEncryption 至(true 在後端。。 luksEncryption 選項會告訴 Astra Trident 、磁碟區是否符合 LUKS 標準 (true)或不符合 LUKS 規範 (false)如以下範例所示。

```
version: 1
storageDriverName: ontap-san
managementLIF: 10.0.0.1
dataLIF: 10.0.0.2
svm: trident_svm
username: admin
password: password
defaults:
    luksEncryption: 'true'
    spaceAllocation: 'false'
    snapshotPolicy: default
    snapshotReserve: '10'
```
### 旋轉**LUKS**複雜密碼

您可以旋轉LUKS複雜密碼並確認輪調。

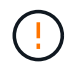

請勿忘記密碼、除非您已驗證它不再被任何磁碟區、快照或機密所引用。如果參考的通關密碼遺 失、您可能無法掛載磁碟區、而且資料將保持加密且無法存取。

#### 關於這項工作

如果在指定新的LUKS通關密碼之後建立裝載磁碟區的Pod、則會發生LUKS通關密碼循環。建立新的Pod 時、Astra Trident會比較磁碟區上的LUKS通關密碼與機密中的作用中通關密碼。

- 如果磁碟區上的通關密碼與機密中的作用中通關密碼不相符、就會發生輪調。
- 如果磁碟區上的通關密碼與機密中的作用中通關密碼相符 previous-luks-passphrase 參數被忽略。

步驟

1. 新增 node-publish-secret-name 和 node-publish-secret-namespace StorageClass參數。例如 :

```
apiVersion: storage.k8s.io/v1
kind: StorageClass
metadata:
    name: csi-san
provisioner: csi.trident.netapp.io
parameters:
    trident.netapp.io/backendType: "ontap-san"
    csi.storage.k8s.io/node-stage-secret-name: luks
    csi.storage.k8s.io/node-stage-secret-namespace: ${pvc.namespace}
    csi.storage.k8s.io/node-publish-secret-name: luks
    csi.storage.k8s.io/node-publish-secret-namespace: ${pvc.namespace}
```
2. 識別磁碟區或快照上的現有密碼。

#### **Volume**

```
tridentctl -d get volume luks-pvc1
GET http://127.0.0.1:8000/trident/v1/volume/<volumeID>
```
...luksPassphraseNames:["A"]

#### **Snapshot**

```
tridentctl -d get snapshot luks-pvc1
GET http://127.0.0.1:8000/trident/v1/volume/<volumeID>/<snapshotID>
```
...luksPassphraseNames:["A"]

3. 更新磁碟區的LUKS機密、以指定新的和先前的密碼。確保 previous-luke-passphrase-name 和 previous-luks-passphrase 請與先前的通關密碼相符。

```
apiVersion: v1
kind: Secret
metadata:
    name: luks-pvc1
stringData:
    luks-passphrase-name: B
    luks-passphrase: secretB
    previous-luks-passphrase-name: A
    previous-luks-passphrase: secretA
```
- 4. 建立新的Pod以掛載Volume。這是啟動旋轉所需的。
- 5. 確認複雜密碼已旋轉。

#### **Volume**

```
tridentctl -d get volume luks-pvc1
GET http://127.0.0.1:8000/trident/v1/volume/<volumeID>
```

```
...luksPassphraseNames:["B"]
```
#### **Snapshot**

```
tridentctl -d get snapshot luks-pvc1
GET http://127.0.0.1:8000/trident/v1/volume/<volumeID>/<snapshotID>
...luksPassphraseNames:["B"]
```
## 結果

只有在磁碟區和快照上傳回新的通關密碼時、才會旋轉通關密碼。

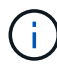

例如、如果傳回兩個複雜密碼 luksPassphraseNames: ["B", "A"]、旋轉不完整。您可以 觸發新的Pod以嘗試完成旋轉。

#### 啟用**Volume**擴充

您可以在LUKS加密的Volume上啟用Volume擴充。

#### 步驟

- 1. 啟用 CSINodeExpandSecret 功能閘道(beta 1.25 +)。請參閱 ["Kubernetes 1.25](https://kubernetes.io/blog/2022/09/21/kubernetes-1-25-use-secrets-while-expanding-csi-volumes-on-node-alpha/)[:使用](https://kubernetes.io/blog/2022/09/21/kubernetes-1-25-use-secrets-while-expanding-csi-volumes-on-node-alpha/)[Secrets](https://kubernetes.io/blog/2022/09/21/kubernetes-1-25-use-secrets-while-expanding-csi-volumes-on-node-alpha/)[進](https://kubernetes.io/blog/2022/09/21/kubernetes-1-25-use-secrets-while-expanding-csi-volumes-on-node-alpha/)[行](https://kubernetes.io/blog/2022/09/21/kubernetes-1-25-use-secrets-while-expanding-csi-volumes-on-node-alpha/)[節點](https://kubernetes.io/blog/2022/09/21/kubernetes-1-25-use-secrets-while-expanding-csi-volumes-on-node-alpha/) [導](https://kubernetes.io/blog/2022/09/21/kubernetes-1-25-use-secrets-while-expanding-csi-volumes-on-node-alpha/)[向](https://kubernetes.io/blog/2022/09/21/kubernetes-1-25-use-secrets-while-expanding-csi-volumes-on-node-alpha/)[的](https://kubernetes.io/blog/2022/09/21/kubernetes-1-25-use-secrets-while-expanding-csi-volumes-on-node-alpha/)[SCSI Volume](https://kubernetes.io/blog/2022/09/21/kubernetes-1-25-use-secrets-while-expanding-csi-volumes-on-node-alpha/)[擴充](https://kubernetes.io/blog/2022/09/21/kubernetes-1-25-use-secrets-while-expanding-csi-volumes-on-node-alpha/)["](https://kubernetes.io/blog/2022/09/21/kubernetes-1-25-use-secrets-while-expanding-csi-volumes-on-node-alpha/) 以取得詳細資料。
- 2. 新增 node-expand-secret-name 和 node-expand-secret-namespace StorageClass參數。例如:

```
apiVersion: storage.k8s.io/v1
kind: StorageClass
metadata:
    name: luks
provisioner: csi.trident.netapp.io
parameters:
    selector: "luks=true"
    csi.storage.k8s.io/node-stage-secret-name: luks-${pvc.name}
    csi.storage.k8s.io/node-stage-secret-namespace: ${pvc.namespace}
    csi.storage.k8s.io/node-expand-secret-name: luks-${pvc.name}
    csi.storage.k8s.io/node-expand-secret-namespace: ${pvc.namespace}
allowVolumeExpansion: true
```
#### 結果

當您啟動線上儲存擴充時、kubelet會將適當的認證資料傳遞給驅動程式。

# 知識與支援

# 常見問題集

尋找有關安裝、設定、升級及疑難排解Astra Trident的常見問題解答。

一般問題

**Astra Trident**多久發佈一次?

從 24.02 版開始、 Astra Trident 每四個月發行一次:二月、六月和十月。

**Astra Trident**是否支援特定**Kubernetes**版本中發行的所有功能?

Astra Trident通常不支援Kubernetes的Alpha功能。Trident可能支援Kubernetes試用版之後的兩個Trident版本中 的試用版功能。

**Astra Trident**是否因其運作而依賴其他**NetApp**產品?

Astra Trident並不依賴其他NetApp軟體產品、而是以獨立應用程式的形式運作。不過、您應該擁有NetApp後端 儲存設備。

如何取得完整的**Astra Trident**組態詳細資料?

使用「tridentctl Get」命令可取得有關Astra Trident組態的詳細資訊。

我可以取得**Astra Trident**如何配置儲存設備的指標嗎?

是的。可用於收集 Astra Trident 作業相關資訊的 Prometheus 端點、例如管理的後端數目、已配置的磁碟區數 量、使用的位元組等。您也可以使用 ["Cloud Insights"](https://docs.netapp.com/us-en/cloudinsights/) 用於監控與分析。

使用**Astra Trident**做為「**csi**資源配置工具」時、使用者是否會有變更?

不可以就使用者體驗和功能而言、沒有任何改變。使用的置備程式名稱是「csi.trident.netapp.io`」。如果您想要 使用目前和未來版本所提供的所有新功能、建議使用這種安裝Astra Trident的方法。

# 在**Kubernetes**叢集上安裝及使用**Astra Trident**

**Astra Trident**是否支援從私有登錄進行離線安裝?

可以、Astra Trident可以離線安裝。請參閱 ["](https://docs.netapp.com/zh-tw/trident/../trident-get-started/kubernetes-deploy.html)[瞭](https://docs.netapp.com/zh-tw/trident/../trident-get-started/kubernetes-deploy.html)[解](https://docs.netapp.com/zh-tw/trident/../trident-get-started/kubernetes-deploy.html)[Astra Trident](https://docs.netapp.com/zh-tw/trident/../trident-get-started/kubernetes-deploy.html)[安裝](https://docs.netapp.com/zh-tw/trident/../trident-get-started/kubernetes-deploy.html)["](https://docs.netapp.com/zh-tw/trident/../trident-get-started/kubernetes-deploy.html)。

### 我可以從遠端安裝**Astra Trident**嗎?

是的。Astra Trident 18.10及更新版本可從任何對叢集具有「kubectl」存取權的機器、支援遠端安裝功能。驗 證「kubecll」存取後(例如、從遠端機器啟動「kubecll Get nodes」命令進行驗證)、請遵循安裝指示。

#### 我可以使用**Astra Trident**設定高可用度嗎?

Astra Trident是以單一執行個體安裝為Kubernetes部署(ReplicaSet)、因此內建HA。您不應增加部署中的複本 數量。如果安裝Astra Trident的節點遺失、或Pod無法存取、Kubernetes會自動將Pod重新部署至叢集中的健全 節點。Astra Trident僅適用於控制面板、因此若重新部署Astra Trident、目前安裝的Pod不會受到影響。

#### **Astra Trident**是否需要存取**Kube**系統命名空間?

Astra Trident從Kubernetes API伺服器讀取、以判斷應用程式何時要求新的PVCS、因此需要存取Kubesystem。

#### **Astra Trident**使用哪些角色和權限?

Trident 安裝程式會建立 Kubernetes ClusterRole 、該程式可存取叢集的 PersistentVolume 、 PersistentVolumVolume Claim 、 StorageClass 和 Kubernetes 叢集的 Secret 資源。請參閱 ["](https://docs.netapp.com/zh-tw/trident/../trident-get-started/kubernetes-customize-deploy-tridentctl.html)[自訂](https://docs.netapp.com/zh-tw/trident/../trident-get-started/kubernetes-customize-deploy-tridentctl.html)[tridentctl](https://docs.netapp.com/zh-tw/trident/../trident-get-started/kubernetes-customize-deploy-tridentctl.html)[安裝](https://docs.netapp.com/zh-tw/trident/../trident-get-started/kubernetes-customize-deploy-tridentctl.html) ["](https://docs.netapp.com/zh-tw/trident/../trident-get-started/kubernetes-customize-deploy-tridentctl.html)。

#### 我可以在本機產生安裝所用的確切資訊清單檔案嗎?

如有需要、您可以在本機產生及修改安裝所使用的確切資訊清單檔案Astra Trident。請參閱 ["](https://docs.netapp.com/zh-tw/trident/trident-get-started/kubernetes-customize-deploy-tridentctl.html)[自訂](https://docs.netapp.com/zh-tw/trident/trident-get-started/kubernetes-customize-deploy-tridentctl.html)[tridentctl](https://docs.netapp.com/zh-tw/trident/trident-get-started/kubernetes-customize-deploy-tridentctl.html)[安裝](https://docs.netapp.com/zh-tw/trident/trident-get-started/kubernetes-customize-deploy-tridentctl.html) ["](https://docs.netapp.com/zh-tw/trident/trident-get-started/kubernetes-customize-deploy-tridentctl.html)。

#### 我是否可以針對**ONTAP** 兩個獨立**Kubernetes**叢集的兩個**Astra Trident**執行個體、共用相同的支援功能後 端**SVM**?

雖然不建議使用、但您可以針對兩個Astra Trident執行個體使用相同的後端SVM。在安裝期間為每個執行個體指 定唯一的Volume名稱、並(或)在「Setup/backend.json」檔案中指定唯一的「儲存前置字元」參數。這是為 了確保FlexVol 兩個執行個體都不會使用相同的功能。

#### 是否能在**ContainerLinux**(前身為**CoreOS**)下安裝**Astra Trident**?

Astra Trident只是Kubernetes Pod、可安裝在Kubernetes執行的任何位置。

#### 我可以將**Astra Trident**搭配**NetApp Cloud Volumes ONTAP** 功能嗎?

是的、AWS、Google Cloud和Azure均支援Astra Trident。

#### **Astra Trident**是否能與**Cloud Volumes Services**搭配運作?

是的、Astra Trident不僅支援Azure NetApp Files Azure中的「不二」服務、Cloud Volumes Service 也支援GCP 中的「不二」功能。

#### 疑難排解與支援

#### **NetApp**是否支援**Astra Trident**?

儘管Astra Trident是開放原始碼且免費提供、但只要您的NetApp後端受到支援、NetApp就能提供完整支援。

如何提出支援案例?

若要提出支援案例、請執行下列其中一項:

1. 請聯絡您的支援客戶經理、以取得索取機票的協助。

2. 請聯絡以提出支援案例 ["NetApp](https://www.netapp.com/company/contact-us/support/)[支援](https://www.netapp.com/company/contact-us/support/)["](https://www.netapp.com/company/contact-us/support/)。

#### 如何產生支援記錄套裝組合?

您可以執行「tridentctl logs -A」來建立支援服務組合。除了在套裝組合中擷取的記錄之外、請擷取kubelet記 錄、以診斷Kubernetes端的掛載問題。取得Kubernetet記錄的指示會根據Kubernetes的安裝方式而有所不同。

如果我需要提出新功能的要求、該怎麼辦?

在上建立問題 ["Astra Trident Github"](https://github.com/NetApp/trident) 並在問題的主題和說明中提及\* RFE\*。

我該在哪裡提出瑕疵?

在上建立問題 ["Astra Trident Github"](https://github.com/NetApp/trident)。請務必附上與問題相關的所有必要資訊和記錄。

如果我有關於**Astra Trident**的快速問題、而我需要澄清、會發生什麼情況?是否有社群或論壇?

如果您有任何問題、問題或要求、請透過我們的Astra與我們聯絡 ["](https://discord.gg/NetApp)[不和](https://discord.gg/NetApp)[通](https://discord.gg/NetApp)[路](https://discord.gg/NetApp)["](https://discord.gg/NetApp) 或GitHub。

我的儲存系統密碼已變更、 **Astra Trident** 不再運作、我該如何恢復?

使用更新後端的密碼 tridentctl update backend myBackend -f </path/to\_new\_backend.json> -n trident。更換 myBackend 在範例中、使用您的後端名稱、和 `/path/to\_new\_backend.json 並將 路徑移至正確位置 backend.json 檔案:

### **Astra Trident**找不到**Kubernetes**節點。如何修正此問題?

Astra Trident找不到Kubernetes節點的原因可能有兩種。這可能是因為Kubernetes內的網路問題或DNS問題。在 每個Kubernetes節點上執行的Trident節點取消影像集、必須能夠與Trident控制器通訊、才能在Trident中登錄節 點。如果在安裝Astra Trident之後發生網路變更、您只會遇到新增至叢集的Kubernetes節點的問題。

如果**Trident Pod**毀損、我會遺失資料嗎?

如果Trident Pod遭到破壞、資料將不會遺失。Trident 中繼資料儲存在 CRD 物件中。所有由Trident提供的PV均 可正常運作。

## 升級**Astra Trident**

我可以直接從舊版本升級至新版本(跳過幾個版本)嗎?

NetApp支援將Astra Trident從一個重大版本升級至下一個重大版本。您可以從11.xx版升級至19.xx、19.xx版升 級至20.xx版、依此類推。在正式作業部署之前、您應該先在實驗室中測試升級。

是否能將**Trident**降級至先前的版本?

如果您需要修正在升級、相依性問題或升級失敗或不完整之後發現的錯誤、您應該這樣做 ["](#page-243-0)[解除安裝](#page-243-0) [Astra](#page-243-0) [Trident"](#page-243-0) 並依照該版本的特定指示重新安裝舊版。這是降級至舊版的唯一建議方法。

# 管理後端和磁碟區

我是否需要在**ONTAP** 一個後端定義檔案中定義管理和資料生命期?

管理LIF為必填項目。資料LIF會有所不同:

- 支援SAN:請勿指定iSCSI ONTAP 。Astra Trident的用途 ["](https://docs.netapp.com/us-en/ontap/san-admin/selective-lun-map-concept.html)[可選](https://docs.netapp.com/us-en/ontap/san-admin/selective-lun-map-concept.html)[擇](https://docs.netapp.com/us-en/ontap/san-admin/selective-lun-map-concept.html)[的](https://docs.netapp.com/us-en/ontap/san-admin/selective-lun-map-concept.html)[LUN](https://docs.netapp.com/us-en/ontap/san-admin/selective-lun-map-concept.html)[對](https://docs.netapp.com/us-en/ontap/san-admin/selective-lun-map-concept.html)[應](https://docs.netapp.com/us-en/ontap/san-admin/selective-lun-map-concept.html)[ONTAP"](https://docs.netapp.com/us-en/ontap/san-admin/selective-lun-map-concept.html) 探索建立多重路徑工 作階段所需的iSCI LIF。如果發生此情況、將會產生警告 dataLIF 已明確定義。請參閱 ["SAN](#page-113-0)[組](#page-113-0)[態選項與](#page-113-0)[範](#page-113-0) [例](#page-113-0)[ONTAP"](#page-113-0) 以取得詳細資料。
- ASNAS:建議您指定ONTAP dataLIF。如果未提供、Astra Trident會從SVM擷取資料lifs。您可以指定要用 於NFS掛載作業的完整網域名稱(FQDN)、讓您建立循環配置資源DNS、以便在多個資料生命期之間達到 負載平衡。請參閱 ["](#page-137-0)[列](#page-137-0)[舉](#page-137-0)[NAS](#page-137-0)[組](#page-137-0)[態選項與](#page-137-0)[範例](#page-137-0)[ONTAP"](#page-137-0) 以取得詳細資料

#### **Astra Trident**是否能設定**CHAP**以**ONTAP** 供後端使用?

是的。Astra Trident 支援 ONTAP 後端的雙向 CHAP 。這需要設定 useCHAP=true 在後端組態中。

#### 如何使用**Astra Trident**管理匯出原則?

Astra Trident可從20.04版起、動態建立及管理匯出原則。如此一來、儲存管理員就能在其後端組態中提供一或 多個CIDR區塊、並將位於這些範圍內的Trident新增節點IP、加入其所建立的匯出原則。如此一來、Astra Trident就能自動管理新增和刪除在指定CIDR內具有IP的節點規則。

#### **IPv6**位址是否可用於管理和資料生命量?

Astra Trident支援定義IPv6位址:

- managementLIF 和 dataLIF 適用於不支援NAS的後端ONTAP 。
- managementLIF 適用於SAN後端ONTAP 。您無法指定 dataLIF 在SAN後端ONTAP 。

Astra Trident 必須使用旗標安裝 --use-ipv6 (適用於 tridentctl 安裝)、 IPv6 (適用於 Trident 運算子 )、或 tridentTPv6 (適用於 Helm 安裝)、讓 IT 能夠透過 IPv6 運作。

#### 是否能在後端更新管理**LIF**?

可以、您可以使用「tridentctl update backend」命令來更新後端管理LIF。

#### 是否能在後端更新**Data LIF**?

您可以在上更新Data LIF ontap-nas 和 ontap-nas-economy 僅限。

#### 我可以在**Astra Trident**中為**Kubernetes**建立多個後端嗎?

Astra Trident可同時支援多個後端、無論是使用相同的驅動程式或不同的驅動程式。

#### **Astra Trident**如何儲存後端認證資料?

Astra Trident將後端認證儲存為Kubernetes Secrets。

**Astra Trident**如何選擇特定的後端?

如果後端屬性無法用於自動選擇某個類的正確池,則可使用"scoragePools"和"additionalStoragePools"參數來選 擇特定的池集區集區集區集區。

如何確保**Astra Trident**不會從特定後端進行資源配置?

使用「排除StoragePools」參數來篩選Astra Trident將用於資源配置的資源池集區集區、並移除任何相符的資源 池。

如果有多個相同類型的後端、**Astra Trident**如何選擇要使用的後端?

如果有多個相同類型的已設定後端、Astra Trident會根據「儲存類別」和「PeristentVolume Claim」中的參數、 選取適當的後端。例如、如果有多個ONTAP-NAS驅動程式後端、Astra Trident會嘗試搭配「torageClass」 和「PeristentVolume Claim」中的參數、並搭配後端、以滿足「torageClass」和「PeristentVolume Claim」中 列出的需求。如果有多個後端符合要求、則Astra Trident會隨機從其中一個後端選取。

#### **Astra Trident**是否支援採用**Element / SolidFire**的雙向**CHAP**?

是的。

#### **Astra Trident**如何將**qtree**部署在**ONTAP** 一個邊角捲上?單一磁碟區可部署多少**qtree**?

「ONTAP-NAS-節約」驅動程式可在同FlexVol 一個範圍內建立多達200個qtree(可設定為50到300個)、每個 叢集節點可建立100、000個qtree、每個叢集可建立240萬個qtree。當您輸入經濟型驅動程式所提供的全 新「PersistentVolume Claim」時、駕駛會查看FlexVol 是否已存在可為新Qtree提供服務的功能。如果FlexVol 不存在能夠服務Qtree的功能、FlexVol 就會建立新的功能。

我要如何為**ONTAP** 以**NAS**配置的**Volume**設定**Unix**權限?

您可以在後端定義檔中設定參數、以設定Astra Trident所佈建的Volume上的Unix權限。

如何在**ONTAP** 配置**Volume**時、設定一組明確的靜態**NFS**掛載選項?

依預設、Astra Trident不會使用Kubernetes將掛載選項設為任何值。若要在Kubernetes儲存類別中指定掛載選 項、請遵循所提供的範例 ["](https://github.com/NetApp/trident/blob/master/trident-installer/sample-input/storage-class-samples/storage-class-ontapnas-k8s1.8-mountoptions.yaml)[請](https://github.com/NetApp/trident/blob/master/trident-installer/sample-input/storage-class-samples/storage-class-ontapnas-k8s1.8-mountoptions.yaml)[按](https://github.com/NetApp/trident/blob/master/trident-installer/sample-input/storage-class-samples/storage-class-ontapnas-k8s1.8-mountoptions.yaml)[這](https://github.com/NetApp/trident/blob/master/trident-installer/sample-input/storage-class-samples/storage-class-ontapnas-k8s1.8-mountoptions.yaml)[裡](https://github.com/NetApp/trident/blob/master/trident-installer/sample-input/storage-class-samples/storage-class-ontapnas-k8s1.8-mountoptions.yaml)["](https://github.com/NetApp/trident/blob/master/trident-installer/sample-input/storage-class-samples/storage-class-ontapnas-k8s1.8-mountoptions.yaml)。

如何將已配置的磁碟區設定為特定的匯出原則?

若要允許適當的主機存取磁碟區、請使用後端定義檔中設定的「exportPolicy」參數。

如何透過**Astra Trident**搭配**ONTAP** 使用才能設定**Volume**加密?

您可以使用後端定義檔中的加密參數、在Trident所提供的磁碟區上設定加密。如需詳細資訊、請參閱: ["Astra](#page-292-0) [Trident](#page-292-0)[如](#page-292-0)[何](#page-292-0)[與](#page-292-0)[NVE](#page-292-0)[和](#page-292-0)[NAE](#page-292-0)[搭配運](#page-292-0)[作](#page-292-0)["](#page-292-0)

什麼是透過**ONTAP Astra Trident**實作**QoS for Sfor Sfor Sfor the S**星?

使用「儲存類」來實作ONTAP QoS以利實現。

如何透過**Astra Trident**指定精簡或完整的資源配置?

支援精簡或密集資源配置的支援。ONTAP此功能預設為精簡配置。ONTAP如果需要完整資源配置、您應該設定 後端定義檔或「儲存類別」。如果兩者都已設定、則「儲存類別」優先。設定ONTAP 下列項目以供參考:

1. 在「儲存類別」上、將「資源配置類型」屬性設為「完整」。

2. 在後端定義檔中、將「backend spaceReserve參數」設為Volume、以啟用厚磁碟區。

如何確保即使意外刪除了**PVC,**也不會刪除使用中的磁碟區?

Kubernetes從1.10版開始自動啟用PVc保護。

我可以擴充由**Astra Trident**所建立的**NFS PVCs**嗎?

是的。您可以擴充由Astra Trident所建立的永久虛電路。請注意、Volume自動擴充ONTAP 是不適用於Trident的 功能。

我可以在磁碟區處於**SnapMirror**資料保護(**DP**)或離線模式時匯入該磁碟區嗎?

如果外部磁碟區處於DP模式或離線、則磁碟區匯入會失敗。您會收到下列錯誤訊息:

Error: could not import volume: volume import failed to get size of volume: volume <name> was not found (400 Bad Request) command terminated with exit code 1. Make sure to remove the DP mode or put the volume online before importing the volume.

#### 資源配額如何轉譯至**NetApp**叢集?

只要NetApp儲存設備具備容量、Kubernetes儲存資源配額就能運作。當NetApp儲存設備因為容量不足而無法遵 守Kubernetes配額設定時、Astra Trident會嘗試進行資源配置、但卻發生錯誤。

我可以使用**Astra Trident**建立**Volume Snapshot**嗎?

是的。Astra Trident支援從快照建立隨需磁碟區快照和持續磁碟區。若要從快照建立PV、請確定已啟 用「Volume SnapshotDataSource」功能閘道。

#### 哪些驅動程式支援**Astra Trident Volume**快照?

到目前爲止、我們的「ONTAP-NAS」、「ONTAP-NAS-flexgroup」、「ONTAP-SAN」、「ONTAP-san經濟 型」、「Poolidfire SAN」、 「GCP-CVS」、以及「azure-NetApp-fil」後端驅動程式。

我要如何針對**Astra Trident**提供**ONTAP** 的含有「支援」功能的磁碟區進行快照備份?

這可在「ONTAP-NAS」、「ONTAP-SAN」及「ONTAP-NAA-flexgroup」等驅動程式上使用。您也可以針 對FlexVol 「ontap-san經濟」驅動程式指定「快照原則」、以利執行此作業。

這也可在「ONTAP-NAS-節約」驅動程式中找到、但FlexVol 可在「不」於qtree層級精細度上找到。若要 讓Astra Trident提供的磁碟區快照、請將後端參數選項「快照原則」設為ONTAP 在支援後端上定義的所需快照 原則。Astra Trident不知道儲存控制器所拍攝的任何快照。

我可以為透過**Astra Trident**佈建的磁碟區設定快照保留百分比嗎?

是的、您可以在後端定義檔中設定「快照保留區」屬性、保留特定百分比的磁碟空間、以便透過Astra Trident來 儲存快照複本。如果您在後端定義檔中設定了「快照原則」和「快照保留」、則快照保留百分比會根據後端檔案 中所述的「快照保留」百分比來設定。如果未提及「快照保留」百分比數字、ONTAP 則根據預設、將快照保留 百分比設為5。如果將「快照原則」選項設為「無」、則快照保留百分比會設為0。

我可以直接存取**Volume Snapshot**目錄並複製檔案嗎?

是的、您可以在後端定義檔中設定「shapshotDir'參數、以存取Trident所佈建之磁碟區上的Snapshot目錄。

我可以透過**Astra Trident**為磁碟區設定**SnapMirror**嗎?

目前、SnapMirror必須使用ONTAP CLI或OnCommand 《系統管理程式》從外部設定。

如何將持續磁碟區還原至特定**ONTAP** 的不還原快照?

若要將磁碟區還原ONTAP 成一個無法修復的快照、請執行下列步驟:

- 1. 靜止使用持續磁碟區的應用程式Pod。
- 2. 透過ONTAP NetApp CLI或OnCommand 《系統管理程式》回復至所需的快照。
- 3. 重新啟動應用程式Pod。

是否能在已設定負載共享鏡射的**SVM**上、對磁碟區進行**Trident**資源配置?

您可以為透過NFS提供資料的SVM根磁碟區建立負載共享鏡像。針對Trident所建立的磁碟區、自動更新負載共 享鏡像。ONTAP這可能會導致掛載磁碟區延遲。使用Trident建立多個磁碟區時、資源配置磁碟區會仰賴ONTAP 於更新負載共享鏡像。

如何區分每位客戶**/**租戶的儲存類別使用量?

Kubernetes不允許命名空間中的儲存類別。不過、您可以使用Kubernetes來限制每個命名空間的特定儲存類別 使用量、方法是使用儲存資源配額(每個命名空間)。若要拒絕特定儲存設備的特定命名空間存取、請將該儲存 類別的資源配額設為0。

# 疑難排解

請使用此處提供的指標來疑難排解安裝及使用Astra Trident時可能遇到的問題。

### 一般疑難排解

- 如果Trident pod無法正常啟動(例如、當Trident pod卡在「ContainerCreating」階段、且只有兩個可用的容 器)、則執行「kubechtl -n trident描述部署Trident」和「kubectl -n trident描述pod trident -」 提供更多洞 見。取得kubelet記錄(例如透過「journalctl -xeu kubelet」)也很有幫助。
- 如果Trident記錄中的資訊不足、您可以根據安裝選項、將「-d」旗標傳給安裝參數、嘗試啟用Trident的偵錯 模式。

然後使用「/tridentctl logs -n triident」確認偵錯設定、並在記錄中搜尋「level =偵錯msg」。

與營運者一起安裝

```
kubectl patch torc trident -n <namespace> --type=merge -p
'{"spec":{"debug":true}}'
```
這會重新啟動所有Trident Pod、可能需要數秒鐘的時間。您可以查看輸出「kubecll Get pod - n triident」 中的「年齡」欄位來檢查。

對於Astra Trident 20.07和20.10、請使用「tprov」取代「torc」。

與**Helm**一起安裝

```
helm upgrade <name> trident-operator-21.07.1-custom.tgz --set
tridentDebug=true`
```
安裝試用版

```
./tridentctl uninstall -n trident
./tridentctl install -d -n trident
```
- 您也可以在後端定義中加入「debugTraceFlags」、以取得每個後端的偵錯記錄。例如、在Trident記錄中加 入「debugTraceFlags:{"API":true、「method」:true、}」以取得API呼叫和方法反向。現有的後端 可設定「debugTraceFlags」、設定為「tridentctl後端更新」。
- 使用RedHat CoreOS時、請確定已在工作節點上啟用「iscsid」、並預設為啟動。您可以使用OpenShift機器 組態或修改點火模板來完成此作業。
- 使用Trident時可能會遇到的常見問題 ["Azure NetApp Files"](https://azure.microsoft.com/en-us/services/netapp/) 當租戶和用戶端機密來自權限不足的應用程式登 錄時。如需 Trident 需求的完整清單、請參閱 ["Azure NetApp Files"](#page-67-0) 組態:
- 如果將PV掛載到容器時發生問題、請確定已安裝並執行「rpcbind」。使用主機作業系統所需的套件管理程 式、檢查「rpcbind」是否正在執行。您可以執行「stystemctl狀態rpcbind」或其等效項目、來檢查「 rpcbind」服務的狀態。
- 如果Trident後端回報雖然曾經工作、但仍處於「失敗」狀態、則可能是因為變更與後端相關的SVM/admin認 證資料所致。使用「tridentctl update backend」更新後端資訊、或是退回Trident pod、將可修正此問題。
- 如果在容器執行時間安裝Trident with Docker時遇到權限問題、請嘗試使用「-in cluster =fals'」旗標來安 裝Trident。這不會使用安裝程式Pod、也不會因為「Trident安裝程式」使用者而造成權限問題。
- 使用「uninstall參數<uninstalling Trident >」來在執行失敗後進行清理。根據預設、指令碼不會移除Trident 所建立的客戶需求日、即使在執行中的部署中、也能安全地解除安裝及再次安裝。
- 如果您想要降級至舊版的 Trident 、請先執行 tridentctl uninstall 移除Trident的命令。下載所需的 ["Trident](https://github.com/NetApp/trident/releases)[版本](https://github.com/NetApp/trident/releases)["](https://github.com/NetApp/trident/releases) 並使用安裝 tridentctl install 命令。
- 成功安裝之後、如果某個永久虛擬磁碟卡在「Pending」(擱置)階段、執行「KECBECTL描述永久虛擬磁 碟」可提供有關Trident為何無法為此永久虛擬磁碟配置PV的其他資訊。

## 使用運算子的 **Trident** 部署不成功

如果您使用運算子來部署Trident、則「TridentOrchestrator」的狀態會從「安裝」變更為「安裝」。如果您看 到「失敗」狀態、而且操作員本身無法恢復、您應該執行下列命令來檢查操作員的記錄:

```
tridentctl logs -l trident-operator
```
追蹤Trident運算子容器的記錄可以指出問題所在。例如、其中一個問題可能是無法從無線環境中的上游登錄擷取 所需的容器映像。

若要瞭解Trident安裝失敗的原因、您應該看看「TridentOrchestrator」狀態。

```
kubectl describe torc trident-2
Name: trident-2
Namespace:
Labels: <none>
Annotations: <none>
API Version: trident.netapp.io/v1
Kind: TridentOrchestrator
...
Status:
   Current Installation Params:
     IPv6:
     Autosupport Hostname:
     Autosupport Image:
     Autosupport Proxy:
     Autosupport Serial Number:
     Debug:
   Image Pull Secrets: <nil>
     Image Registry:
     k8sTimeout:
     Kubelet Dir:
     Log Format:
     Silence Autosupport:
     Trident Image:
   Message: Trident is bound to another CR 'trident'
 Namespace: trident-2
 Status: Error
   Version:
Events:
 Type Reason Age From From Message
   ---- ------ ---- ---- -------
   Warning Error 16s (x2 over 16s) trident-operator.netapp.io Trident
is bound to another CR 'trident'
```
此錯誤表示已存在用於安裝Trident的「TridentOrchestrator」。由於每個Kubernetes叢集只能有一個Trident執行 個體、因此營運者可確保在任何指定時間只存在一個可建立的作用中「TridentOrchestrator」。

此外、觀察Trident Pod的狀態、通常會指出是否有不正確的情況。

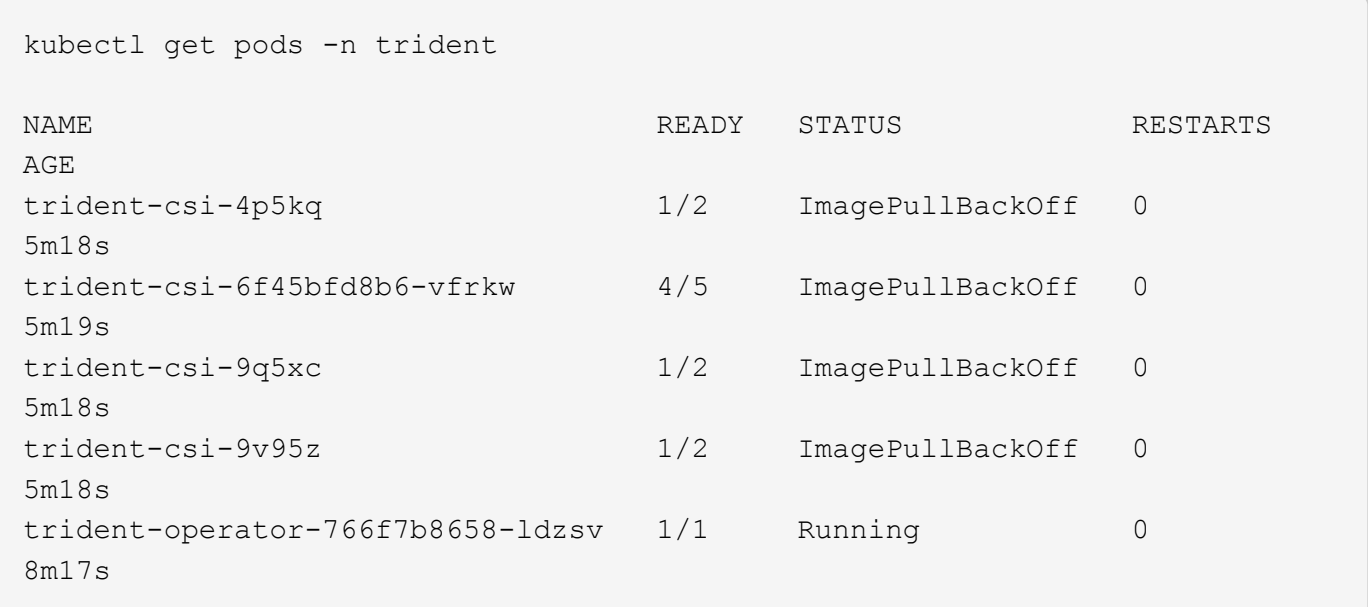

您可以清楚看到、由於未擷取一或多個容器映像、所以Pod無法完全初始化。

若要解決此問題、您應該編輯「TridentOrchestrator」。或者、您也可以刪除「TridentOrchestrator」、然後使 用修改後的準確定義來建立新定義。

使用不成功的 **Trident** 部署 tridentctl

為了協助您找出問題所在、您可以使用「-d'」引數再次執行安裝程式、這會開啟偵錯模式、並協助您瞭解問題所 在:

./tridentctl install -n trident -d

在解決此問題之後、您可以依照下列步驟清理安裝、然後再次執行「tridentctl install」命令:

./tridentctl uninstall -n trident INFO Deleted Trident deployment. INFO Deleted cluster role binding. INFO Deleted cluster role. INFO Deleted service account. INFO Removed Trident user from security context constraint. INFO Trident uninstallation succeeded.

# 完全移除 **Astra Trident** 和 **CRD**

您可以完全移除 Astra Trident 和所有建立的客戶需求日、以及相關的自訂資源。

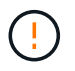

此動作無法復原。除非您想要全新安裝 Astra Trident 、否則請勿這麼做。若要在不移除客戶需求 日的情況下解除安裝 Astra Trident 、請參閱 ["](#page-243-0)[解除安裝](#page-243-0)[Astra Trident"](#page-243-0)。

#### **Trident**運算子

```
若要解除安裝 Astra Trident 、並使用 Trident 運算子完全移除 CRD :
```

```
kubectl patch torc <trident-orchestrator-name> --type=merge -p
'{"spec":{"wipeout":["crds"],"uninstall":true}}'
```
掌舵

若要解除安裝 Astra Trident 、並使用 Helm 完全移除 CRD :

```
kubectl patch torc trident --type=merge -p
'{"spec":{"wipeout":["crds"],"uninstall":true}}'
```
#### $<$ code>tridentctl</code>

若要在使用解除安裝 Astra Trident 之後完全移除 CRD tridentctl

tridentctl obliviate crd

## 在 **Kubernetes 1.26** 上使用 **rwx** 原始區塊命名空間時、 **NVMe** 節點非分段失敗

如果您執行的是 Kubernetes 1.26 、則當使用含 rwx 原始區塊命名空間的 NVMe / TCP 時、節點解除暫存可能 會失敗。下列案例提供故障的因應措施。或者、您也可以將 Kubernetes 升級至 1.27 。

#### 已刪除命名空間和 **Pod**

請考慮將 Astra Trident 託管命名空間( NVMe 持續磁碟區)附加至 Pod 的案例。如果您直接從 ONTAP 後端刪 除命名空間、則在嘗試刪除 Pod 之後、取消暫存程序會卡住。此案例不會影響 Kubernetes 叢集或其他功能。

因應措施

從個別節點上卸載持續磁碟區(對應於該命名空間)、然後將其刪除。

封鎖 **dataLIFs**

 If you block (or bring down) all the dataLIFs of the NVMe Astra Trident backend, the unstaging process gets stuck when you attempt to delete the pod. In this scenario, you cannot run any NVMe CLI commands on the Kubernetes node.

#### .因應措施

開啟 dataLIFS 以還原完整功能。

#### 刪除命名空間對應

 If you remove the `hostNQN` of the worker node from the corresponding subsystem, the unstaging process gets stuck when you attempt to delete the pod. In this scenario, you cannot run any NVMe CLI commands on the Kubernetes node.

#### .因應措施

新增 `hostNQN` 返回子系統。

# 支援

NetApp 以多種方式支援 Astra Trident 。我們全年無休提供豐富的免費自助支援選項、例 如知識庫(KB)文章和不和管道。

### **Astra Trident** 支援生命週期

Astra Trident 根據您的版本提供三個層級的支援。請參閱 ["NetApp](https://mysupport.netapp.com/site/info/version-support) [軟體](https://mysupport.netapp.com/site/info/version-support)[版本支援定](https://mysupport.netapp.com/site/info/version-support)[義](https://mysupport.netapp.com/site/info/version-support)["](https://mysupport.netapp.com/site/info/version-support)。

#### 完全支援

Astra Trident 自發行日期起 12 個月內提供完整支援。

#### 有限支援

Astra Trident 自發行日期起 13 至 24 個月內提供有限支援。

#### 自我支援

Astra Trident 文件自發行日起 25 至 36 個月內可供使用。

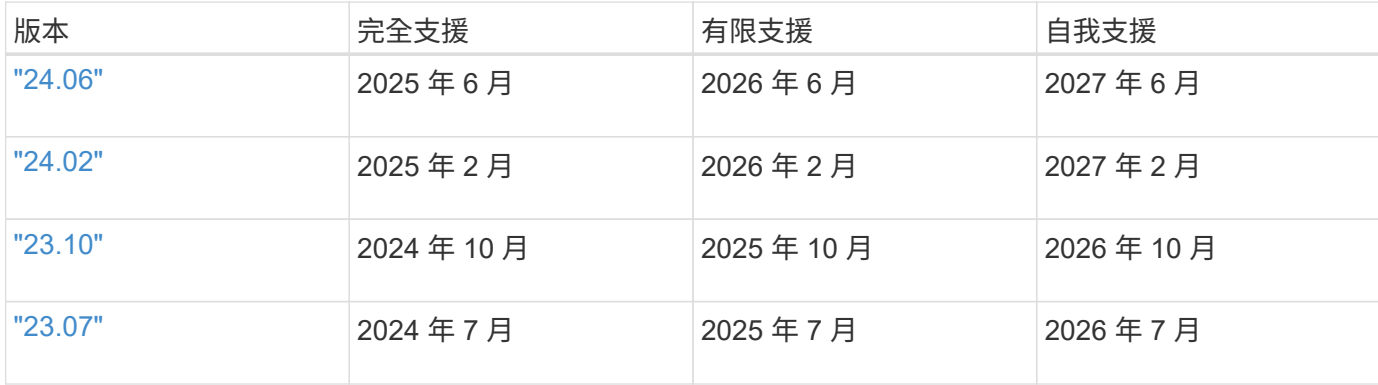

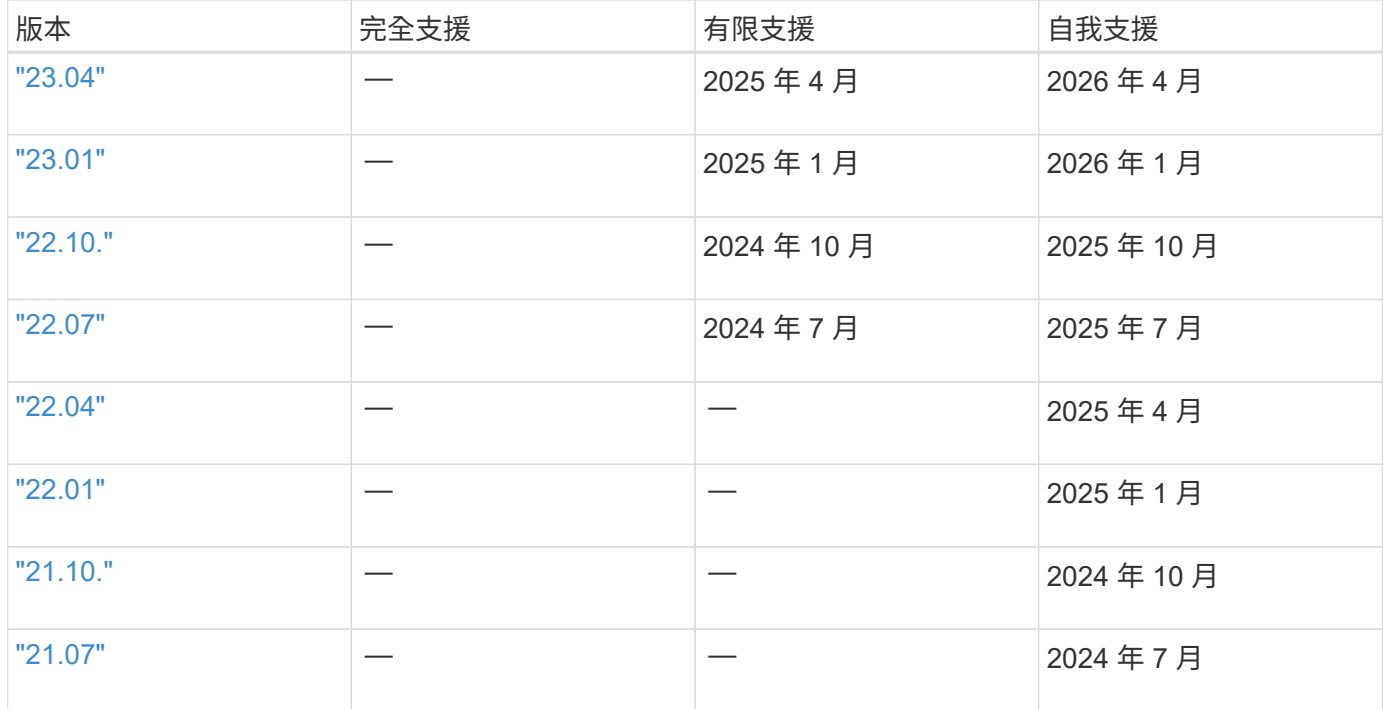

# 自我支援

如需疑難排解文章的完整清單、請參閱 ["NetApp](https://kb.netapp.com/Advice_and_Troubleshooting/Cloud_Services/Trident_Kubernetes)[知識](https://kb.netapp.com/Advice_and_Troubleshooting/Cloud_Services/Trident_Kubernetes)[庫](https://kb.netapp.com/Advice_and_Troubleshooting/Cloud_Services/Trident_Kubernetes)[\(](https://kb.netapp.com/Advice_and_Troubleshooting/Cloud_Services/Trident_Kubernetes)[需](https://kb.netapp.com/Advice_and_Troubleshooting/Cloud_Services/Trident_Kubernetes)[要](https://kb.netapp.com/Advice_and_Troubleshooting/Cloud_Services/Trident_Kubernetes)[登](https://kb.netapp.com/Advice_and_Troubleshooting/Cloud_Services/Trident_Kubernetes)[入\)](https://kb.netapp.com/Advice_and_Troubleshooting/Cloud_Services/Trident_Kubernetes)["](https://kb.netapp.com/Advice_and_Troubleshooting/Cloud_Services/Trident_Kubernetes)。您也可以找到Astra相關疑難排解問題的 相關資訊 ["](https://kb.netapp.com/Advice_and_Troubleshooting/Cloud_Services/Astra)[請](https://kb.netapp.com/Advice_and_Troubleshooting/Cloud_Services/Astra)[按](https://kb.netapp.com/Advice_and_Troubleshooting/Cloud_Services/Astra)[這](https://kb.netapp.com/Advice_and_Troubleshooting/Cloud_Services/Astra)[裡](https://kb.netapp.com/Advice_and_Troubleshooting/Cloud_Services/Astra)["](https://kb.netapp.com/Advice_and_Troubleshooting/Cloud_Services/Astra)。

# 社群支援

我們的 Astra 上有一個充滿活力的公共容器使用者社群(包括 Astra Trident 開發人員) ["](https://discord.gg/NetApp)[不和](https://discord.gg/NetApp)[通](https://discord.gg/NetApp)[路](https://discord.gg/NetApp)["](https://discord.gg/NetApp)。這是您提 出專案相關一般問題、並與志同道合的同儕討論相關主題的好地方。

# **NetApp** 技術支援

如需Astra Trident的協助、請使用「tridentctl logs -A -n trident」建立支援套裝組合、並將其傳送至「NetApp支 援<取得協助>」。

# 以取得更多資訊

- ["Astra](https://cloud.netapp.com/blog/topic/astra)[部](https://cloud.netapp.com/blog/topic/astra)[落](https://cloud.netapp.com/blog/topic/astra)[格](https://cloud.netapp.com/blog/topic/astra)["](https://cloud.netapp.com/blog/topic/astra)
- ["Astra Trident](https://netapp.io/persistent-storage-provisioner-for-kubernetes/)[部](https://netapp.io/persistent-storage-provisioner-for-kubernetes/)[落](https://netapp.io/persistent-storage-provisioner-for-kubernetes/)[格](https://netapp.io/persistent-storage-provisioner-for-kubernetes/)["](https://netapp.io/persistent-storage-provisioner-for-kubernetes/)
- ["Kubernetes Hub"](https://cloud.netapp.com/kubernetes-hub)
- ["NetApp.IO"](https://netapp.io/)

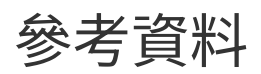

# **Astra Trident**連接埠

深入瞭解Astra Trident用於通訊的連接埠。

# **Astra Trident**連接埠

Astra Trident透過下列連接埠進行通訊:

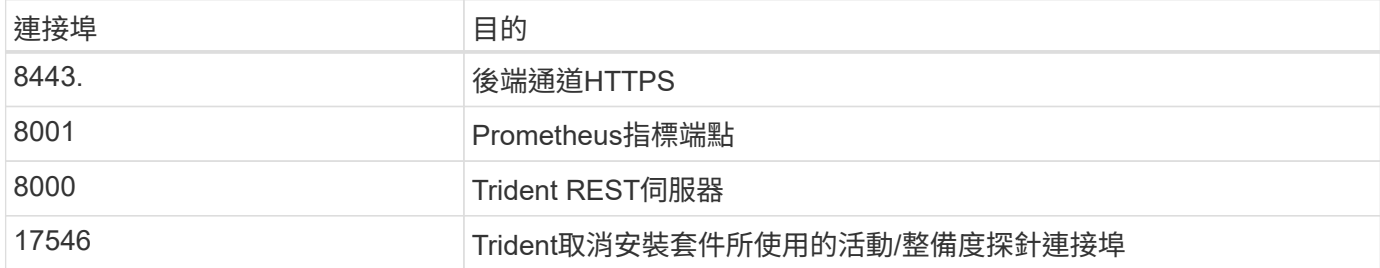

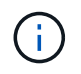

您可以在安裝期間使用變更活動力/整備度探針連接埠 --probe-port 旗標。請務必確認工作節 點上的其他程序並未使用此連接埠。

# **Astra Trident REST API**

而 ["tridentctl](https://docs.netapp.com/zh-tw/trident/trident-reference/tridentctl.html)[命](https://docs.netapp.com/zh-tw/trident/trident-reference/tridentctl.html)[令](https://docs.netapp.com/zh-tw/trident/trident-reference/tridentctl.html)[和選項](https://docs.netapp.com/zh-tw/trident/trident-reference/tridentctl.html)["](https://docs.netapp.com/zh-tw/trident/trident-reference/tridentctl.html) 這是與Astra Trident REST API互動最簡單的方法、您可以視需要 直接使用REST端點。

# 何時使用**REST API**

REST API適用於在非Kubernetes部署中使用Astra Trident做為獨立二進位元的進階安裝。

為了提升安全性、Astra Trident REST API 在Pod內部執行時、預設限制為localhost。若要變更此行為、您必須 設定Astra Trident的 -address 其Pod組態中的引數。

# 使用**REST API**

如需如何呼叫這些API的範例、請通過偵錯 (-d)旗標。如需詳細資訊、請參閱 ["](#page-233-0)[使用](#page-233-0) [Tridentctl](#page-233-0) [管](#page-233-0)[理](#page-233-0) [Astra](#page-233-0) [Trident"](#page-233-0)。

API的運作方式如下:

取得

#### **GET <trident-address>/trident/v1/<object-type>**

列出該類型的所有物件。

#### **GET <trident-address>/trident/v1/<object-type>/<object-name>**

取得命名物件的詳細資料。

### 貼文

#### **POST <trident-address>/trident/v1/<object-type>**

建立指定類型的物件。

- 需要Json組態才能建立物件。如需每種物件類型的規格、請參閱 ["](#page-233-0)[使用](#page-233-0) [Tridentctl](#page-233-0) [管](#page-233-0)[理](#page-233-0) [Astra Trident"](#page-233-0)。
- 如果物件已經存在、行為會有所不同:後端會更新現有物件、而其他所有物件類型都會使作業失敗。

刪除

#### **DELETE <trident-address>/trident/v1/<object-type>/<object-name>**

刪除命名資源。

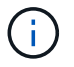

與後端或儲存類別相關聯的磁碟區將繼續存在、必須分別刪除。如需詳細資訊、請參閱 ["](#page-233-0)[使用](#page-233-0) [Tridentctl](#page-233-0) [管](#page-233-0)[理](#page-233-0) [Astra Trident"](#page-233-0)。

# 命令列選項

Astra Trident提供Trident Orchestrator的數個命令列選項。您可以使用這些選項來修改部 署。

## 記錄

#### **-debug**

啟用除錯輸出。

#### **-loglevel <level>**

設定記錄層級(偵錯、資訊、警告、錯誤、嚴重)。預設為資訊。

### **Kubernetes**

#### **-k8s\_pod**

使用此選項或 -k8s\_api\_server 以啟用Kubernetes支援。設定此選項會使Trident使用內含Pod 的Kubernetes服務帳戶認證、來聯絡API伺服器。這只有當Trident在Kubernetes叢集中以Pod形式執行、且 已啟用服務帳戶時才會運作。

#### **-k8s\_api\_server <insecure-address:insecure-port>**

使用此選項或 -k8s\_pod 以啟用Kubernetes支援。如果指定、Trident會使用提供的不安全位址和連接埠、連 線至Kubernetes API伺服器。這可讓Trident部署在Pod外部、但它只支援不安全的API伺服器連線。若要安全 地連線、請將Trident部署在Pod中 -k8s\_pod 選項。

## **Docker**

#### **-volume\_driver <name>**

登錄 Docker 外掛程式時使用的驅動程式名稱。預設為 netapp。

#### -driver port <port-number>

聆聽此連接埠、而非 UNIX 網域通訊端。

#### **-config <file>**

必要;您必須指定後端組態檔案的路徑。

# 休息

#### **-address <ip-or-host>**

指定 Trident 的 REST 伺服器應接聽的位址。預設為localhost。當偵聽localhost並在Kubernetes Pod內部執 行時、無法從Pod外部直接存取REST介面。使用 -address "" 可讓REST介面從Pod IP位址存取。

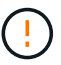

Trident REST介面可設定為偵聽、僅適用於127.0.0.1(適用於IPV4)或[:1](適用於IPv6)。

#### **-port <port-number>**

指定 Trident 的 REST 伺服器應接聽的連接埠。預設為8000。

**-rest**

啟用 REST 介面。預設為true。

# **Kubernetes**和**Trident**物件

您可以透過讀取和寫入資源物件、使用REST API與Kubernetes和Trident互 動。Kubernetes與Trident、Trident與Storage、Kubernetes與儲存設備之間有幾個資源物 件、分別是它們之間的關係。其中有些物件是透過Kubernetes進行管理、其他物件則是透 過Trident進行管理。

物件如何彼此互動?

瞭解物件、物件的適用範圍及其互動方式、最簡單的方法可能是遵循Kubernetes使用者的單一儲存要求:

- 1. 使用者會建立一個「PeristentVolume Claim」、要求系統管理員先前設定的Kubernetes「torageClass」中 的特定大小的新「PersistentVolume」。
- 2. Kubernetes「torageClass」可將Trident識別為其資源配置程式、並包含可告知Trident如何為所要求的類別 資源配置Volume的參數。
- 3. Trident查看自己的「儲存類」、其名稱與用來為類別配置磁碟區的「後端」和「儲存類」相符。
- 4. Trident會在相符的後端上配置儲存設備、並建立兩個物件:Kubernetes的「PeristentVolume」、告 訴Kubernetes如何尋找、掛載及處理Volume、以及Trident中保留「PeristentVolume」與實際儲存設備之間 關係的Volume。
- 5. Kubernetes將「PeristentVolume Claim」連結到新的「PeristentVolume」。在執行的任何主機上、包 含PeristentVolume的「PeristentVolume Claim」掛載的Pod。
- 6. 使用者使用指向Trident的「Volume SnapshotClass」建立現有的永久虛擬磁碟的「Volume Snapshot」。
- 7. Trident會識別與該PVc相關聯的磁碟區、並在其後端建立磁碟區快照。它也會建立「Volume SnapshotContent」、指示Kubernetes如何識別快照。
- 8. 使用者可以使用「Volume Snapshot」作為來源來建立「PeristentVolume Claim」。
- 9. Trident會識別所需的快照、並執行建立「PeristentVolume」和「Volume」所需的相同步驟。

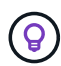

如需進一步瞭解Kubernetes物件、我們強烈建議您閱讀 ["](https://kubernetes.io/docs/concepts/storage/persistent-volumes/)[持續磁碟區](https://kubernetes.io/docs/concepts/storage/persistent-volumes/)["](https://kubernetes.io/docs/concepts/storage/persistent-volumes/) Kubernetes文件的一節。

**Kubernetes** PersistentVolumeClaim 物件

Kubernetes「PeristentVolume Claim」物件是Kubernetes叢集使用者所提出的儲存要求。

除了標準規格之外、Trident還可讓使用者指定下列Volume專屬附註、以覆寫您在後端組態中設定的預設值:

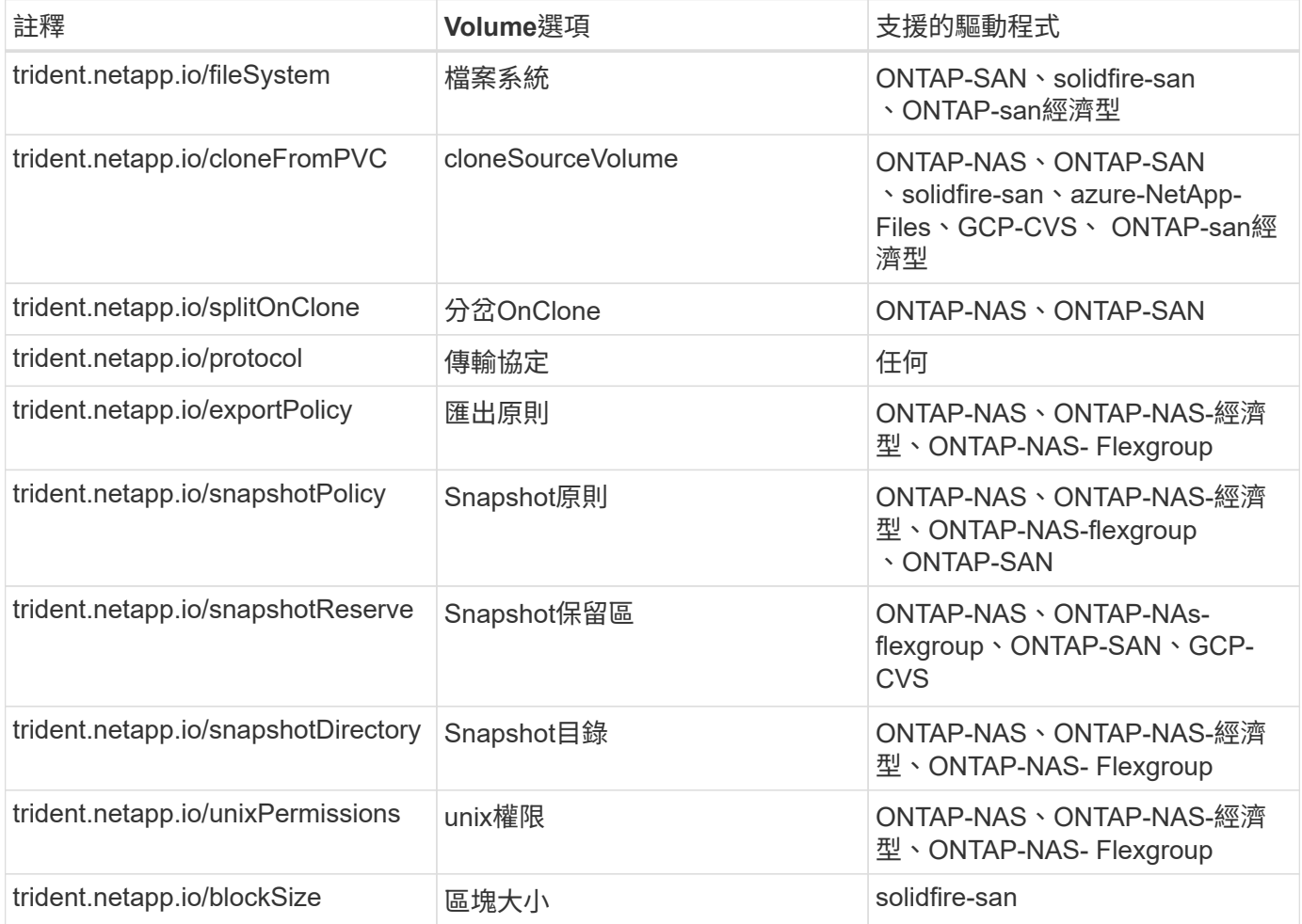

如果建立的PV具有「刪除」回收原則、則當PV釋出時(亦即使用者刪除PVc時)、Trident會同時刪除PV和備 用Volume。如果刪除動作失敗、Trident會將PV標示為這樣、並定期重試該作業、直到成功或手動刪除PV為止。 如果PV使用「+Retain +」原則、Trident會忽略它、並假設系統管理員會從Kubernetes和後端進行清理、以便在 移除之前備份或檢查磁碟區。請注意、刪除PV並不會導致Trident刪除背板Volume。您應該使用REST API (「tridentctl」)將其移除。

Trident支援使用csi規格建立Volume Snapshot:您可以建立Volume Snapshot、並將其作為資料來源來複製現有 的PVCS。如此一來、PV的時間點複本就能以快照形式呈現給Kubernetes。快照可用來建立新的PV。請參閱「 隨需磁碟區快照」、瞭解這項功能的運作方式。

Trident也提供 cloneFromPVC 和 splitOnClone 建立複本的附註。您可以使用這些註釋來複製 PVC 、而無 需使用 CSI 實作。

以下是一個範例:如果使用者已經有一個名為「mysql"的PVC,則使用者可以使 用「trident.netapp.io/cloneFromPVC: mySQL」之類的註解來建立一個名為「mysqlclone」的新PVC.使用此註 釋集、Trident會複製對應於mySQL PVc的磁碟區、而非從頭開始配置磁碟區。

請考量以下幾點:

- 我們建議您複製閒置的Volume。
- 一個PVc及其複本應位於相同的Kubernetes命名空間中、且具有相同的儲存類別。
- 有了「ONTAP-NAS」和「ONTAP-SAN」驅動程式、可能需要將「trident.netapp.io/splitOnClone`」標註 與「trident.netapp.io/cloneFromPVC`」一起設定。Trident將trident.netapp.io/splitOnClone`設為「true」、 將複製的磁碟區從父磁碟區分割出來、因此將複製的磁碟區的生命週期與其父磁碟區完全分離、而犧牲部分 儲存效率。如果不將「trident.netapp.io/splitOnClone`」設定為「假」、則會減少後端的空間使用量、而犧 牲父磁碟區與複製磁碟區之間的相依性、使父磁碟區無法刪除、除非先刪除複本。分割實體複製是合理的做 法、是將空的資料庫磁碟區複製到磁碟區及其實體複製環境、以大幅分散差異、而非ONTAP 受益於 由NetApp提供的儲存效率。

。 sample-input 目錄包含用於Trident的PVc定義範例。請參閱 以取得與 Trident Volume 相關的參數和設定 的完整說明。

## **Kubernetes** PersistentVolume 物件

Kubernetes「PersistentVolume」物件代表Kubernetes叢集可用的儲存設備。它的生命週期與使用它的Pod無 關。

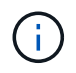

Trident會建立「PeristentVolume」物件、並根據其所配置的磁碟區、自動在Kubernetes叢集上登 錄。您不需要自行管理。

當您建立參照Trident型「TorageClass」的PVc時、Trident會使用對應的儲存類別來配置新的Volume、並針對 該Volume登錄新的PV。在設定已配置的Volume和對應的PV時、Trident遵循下列規則:

- Trident會產生Kubernetes的PV名稱、以及用來配置儲存設備的內部名稱。在這兩種情況下、都是確保名稱 在其範圍內是唯一的。
- 磁碟區的大小會盡可能接近在室早中所要求的大小、不過視平台而定、磁碟區可能會四捨五入至最接近的可 分配數量。

**Kubernetes** StorageClass 物件

Kubernetes的「torageClass」物件是以名稱在「PeristentVolume Claims」中指定、以一組內容來配置儲存設 備。儲存類別本身會識別要使用的資源配置程式、並根據資源配置程式所瞭解的方式來定義該組內容。

這是需要由系統管理員建立及管理的兩個基本物件之一。另一個是Trident後端物件。

使用Trident的Kubernetes「torageClass」物件看起來像這樣:

```
apiVersion: storage.k8s.io/v1
kind: StorageClass
metadata:
    name: <Name>
provisioner: csi.trident.netapp.io
mountOptions: <Mount Options>
parameters:
    <Trident Parameters>
allowVolumeExpansion: true
volumeBindingMode: Immediate
```
這些參數是Trident專屬的、可告訴Trident如何為類別配置Volume。

### 儲存類別參數包括:

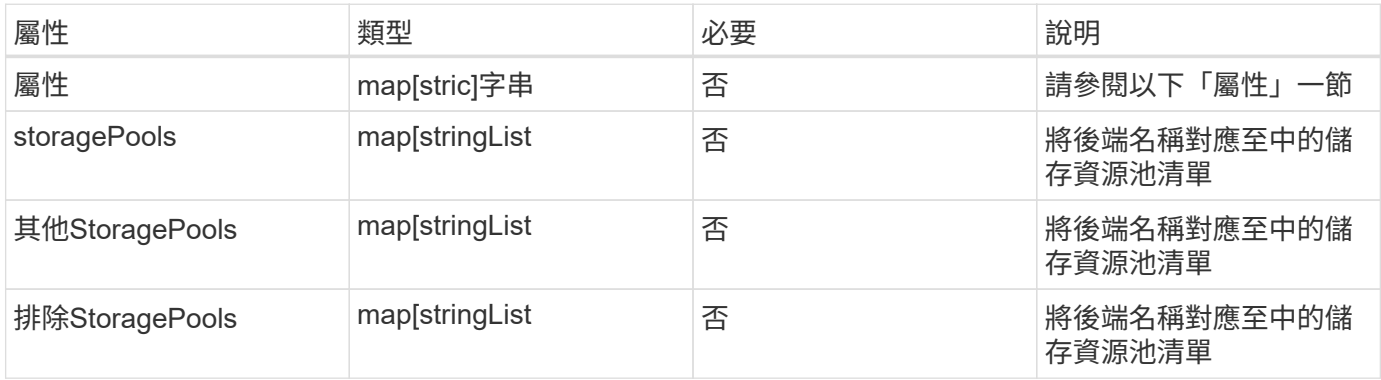

儲存屬性及其可能值可分類為儲存資源池選擇屬性和Kubernetes屬性。

### 儲存資源池選擇屬性

這些參數決定應使用哪些Trident託管儲存資源池來配置特定類型的磁碟區。

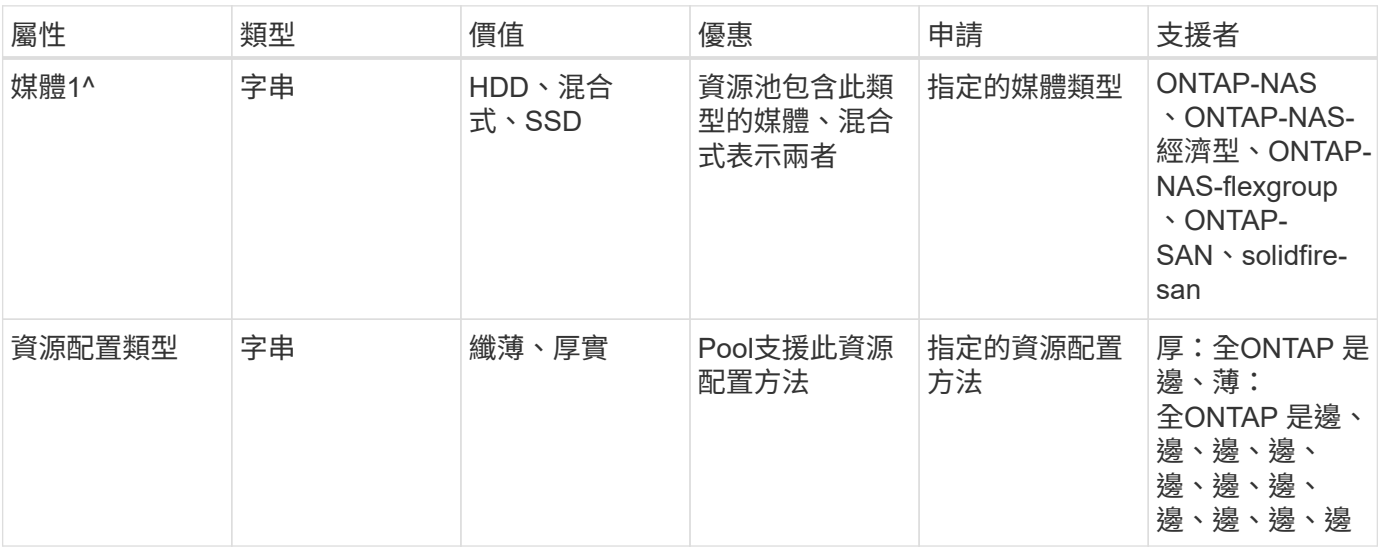

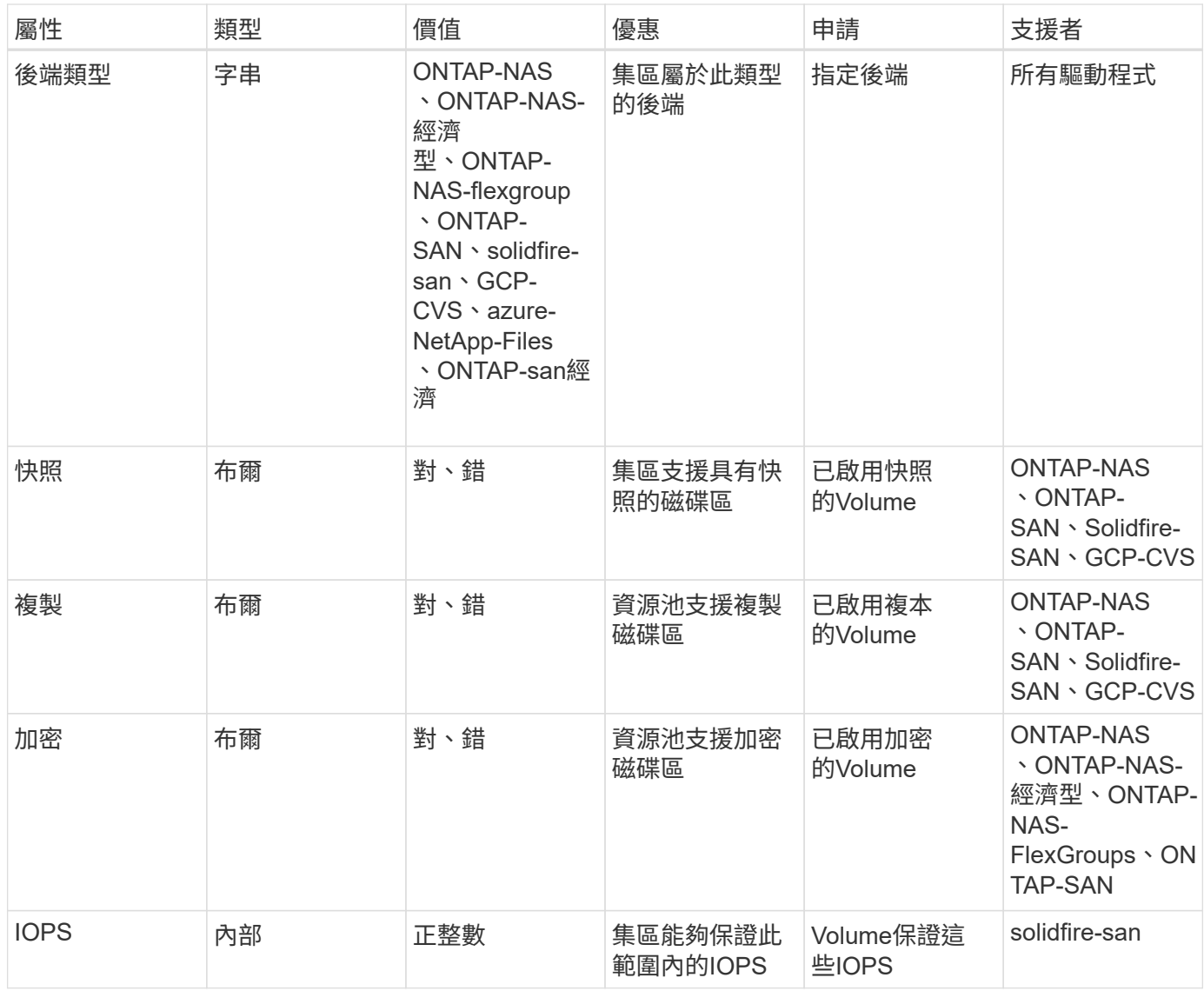

<sup>1</sup>:ONTAP Select 不受支援

在大多數情況下、所要求的值會直接影響資源配置、例如、要求完整資源配置會導致資源配置較為密集 的Volume。不過、元素儲存資源池會使用其提供的IOPS下限和上限來設定QoS值、而非所要求的值。在此情況 下、要求的值僅用於選取儲存資源池。

理想情況下、您可以單獨使用「屬性」來建構儲存設備的品質、以滿足特定類別的需求。Trident會自動探索並選 取符合您指定「屬性」的 all 儲存集區。

如果您發現自己無法使用「屬性」來自動選取適合某個類別的資源池、您可以使用「儲存池」和「其他儲存池」 參數來進一步精簡資源池、甚至選取特定的資源池集區。

您可以使用「儲存池」參數、進一步限制符合任何指定「屬性」的集區集區集區。換句話說、Trident會使用由「 屬性」和「儲存庫」參數所識別的資源池交會來進行資源配置。您可以單獨使用參數、也可以同時使用兩者。

您可以使用「addionalStoragePools」參數來擴充Trident用來資源配置的資源池集區集區集區、而不 論「attributes」和「scoragePools」參數所選取的任何資源池為何。

您可以使用「排除StoragePools」參數來篩選Trident用於資源配置的資源池集區集區。使用此參數會移除任何相 符的集區。

在「儲存池」和「其他儲存池」參數中、每個項目的格式均為「<backender>:<storagePoollist>'」、其 中「<storagePoollist>'」是以逗號分隔的儲存池清單、用於指定的後端。例如、「addionalStoragePools」的值 可能會像是「ontapnas\_192.168.1.100:solidgr1、aggr2、aggrfire、192.168.1.101:Bronze」。這些清單接受 後端值和清單值的regex值。您可以使用「tridentctl Get backend」來取得後端及其資源池的清單。

#### **Kubernetes**屬性

這些屬性在動態資源配置期間、不會影響Trident選擇儲存資源池/後端。相反地、這些屬性只會提供Kubernetes 持續磁碟區所支援的參數。工作節點負責檔案系統建立作業、可能需要檔案系統公用程式、例如xfsprogs。

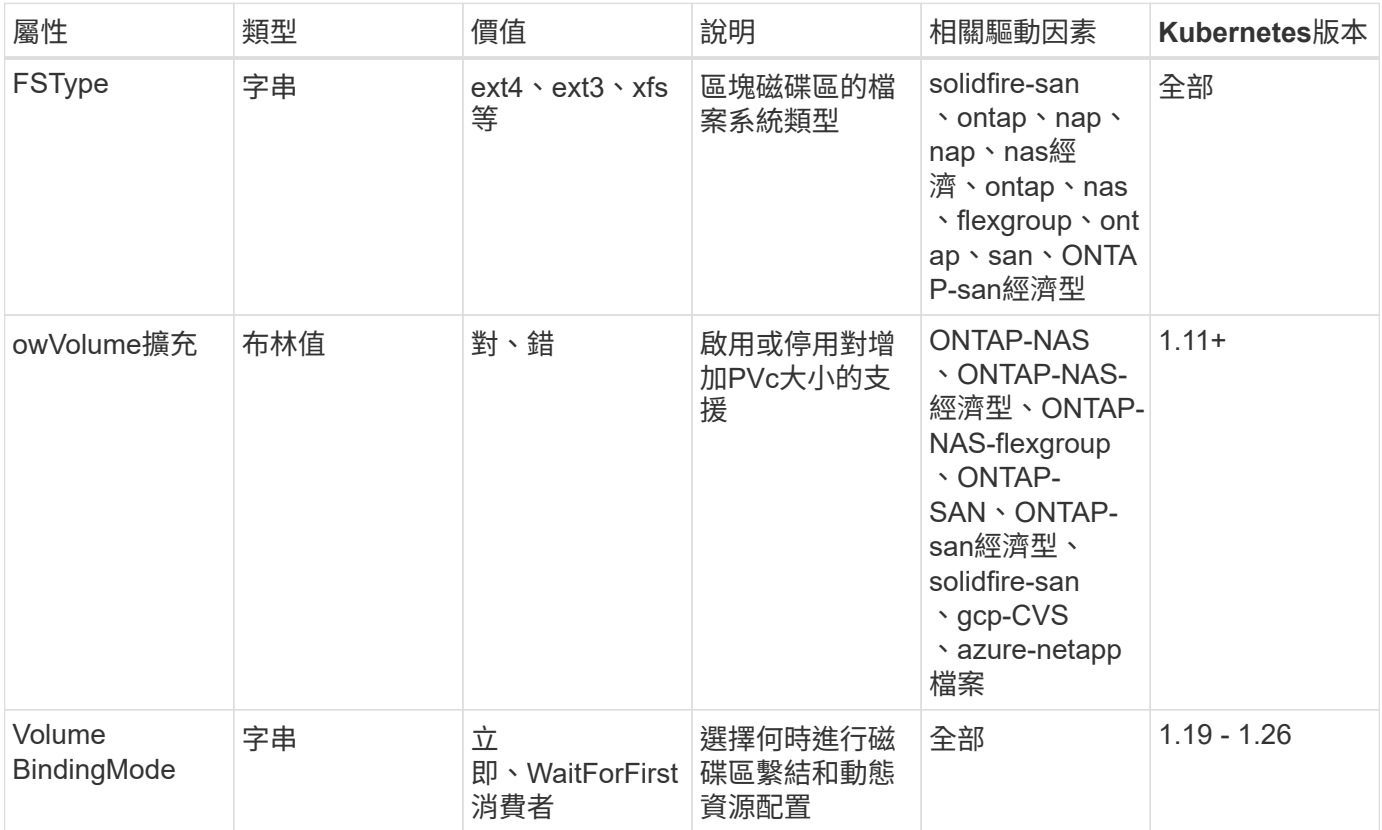

- 。 fsType 參數用於控制SAN LUN所需的檔案系統類型。此外、Kubernetes也會使用的 fsType 在儲存類別中、表示檔案系統存在。您可以使用來控制Volume擁有權 fsGroup 只 有在下列情況下、Pod的安全內容才會出現 fsType 已設定。請參閱 ["Kubernetes](https://kubernetes.io/docs/tasks/configure-pod-container/security-context/)[:設定](https://kubernetes.io/docs/tasks/configure-pod-container/security-context/)[Pod](https://kubernetes.io/docs/tasks/configure-pod-container/security-context/) [或](https://kubernetes.io/docs/tasks/configure-pod-container/security-context/)[Container](https://kubernetes.io/docs/tasks/configure-pod-container/security-context/)[的安](https://kubernetes.io/docs/tasks/configure-pod-container/security-context/)[全內容](https://kubernetes.io/docs/tasks/configure-pod-container/security-context/)["](https://kubernetes.io/docs/tasks/configure-pod-container/security-context/) 如需使用設定Volume擁有權的總覽 fsGroup 背景。Kubernetes將 套用 fsGroup 只有在下列情況下才會有
	- 「FSType」是在儲存類別中設定的。
	- PVc存取模式為rwo。

對於NFS儲存驅動程式、檔案系統已存在做為NFS匯出的一部分。為了使用「fsGroup」、儲 存類別仍需指定「FSType」。您可以將其設定為「NFS」或任何非null值。

- 請參閱 ["](https://docs.netapp.com/us-en/trident/trident-use/vol-expansion.html)[展](https://docs.netapp.com/us-en/trident/trident-use/vol-expansion.html)[開](https://docs.netapp.com/us-en/trident/trident-use/vol-expansion.html)[Volume"](https://docs.netapp.com/us-en/trident/trident-use/vol-expansion.html) 如需磁碟區擴充的詳細資料、
- Trident安裝程式套裝組合提供多個範例儲存類別定義、可與Trident搭配使用、位於「sham-INPUT /儲存設備類別-\*。yaml」。刪除Kubernetes儲存類別也會刪除對應的Trident儲存類 別。

 $\left( \Theta \right)$ 

**Kubernetes** VolumeSnapshotClass 物件

Kubernetes的「Volume SnapshotClass」物件類似於「儲存類別」。它們有助於定義多種儲存類別、並 由Volume Snapshot參考、以將快照與所需的Snapshot類別建立關聯。每個Volume Snapshot都與單一Volume Snapshot類別相關聯。

系統管理員應定義「Volume SnapshotClass」、以建立快照。建立具有下列定義的Volume Snapshot類別:

```
apiVersion: snapshot.storage.k8s.io/v1
kind: VolumeSnapshotClass
metadata:
    name: csi-snapclass
driver: csi.trident.netapp.io
deletionPolicy: Delete
```
對Kubernetes而言、「driver」是指Trident處理「Cig-snapClass」類別的Volume快照要求。「刪除原則」指定 必須刪除快照時要採取的動作。當「刪除原則」設定為「刪除」時、刪除快照時、就會移除儲存叢集上 的Volume Snapshot物件和基礎Snapshot。或者、將其設為「保留」、表示保留「Volume SnapshotContent」 和實體快照。

# **Kubernetes** VolumeSnapshot 物件

Kubernetes「Volume Snapshot」物件是建立磁碟區快照的要求。就像使用者針對磁碟區所提出的要求一樣、磁 碟區快照是使用者建立現有虛擬磁碟快照的要求。

當磁碟區快照要求出現時、Trident會自動管理後端磁碟區的快照建立、並建立獨特的「Volume SnapshotContent」物件來公開快照。您可以從現有的PVCS建立快照、並在建立新的PVCS時、將快照作 為DataSource使用。

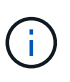

Volume Snapshot的生命週期與來源PVCs無關:即使刪除來源PVCs、快照仍會持續存在。刪除 具有相關快照的永久虛擬磁碟時、Trident會將此永久虛擬磁碟的備份磁碟區標示為\*刪除\*狀態、 但不會將其完全移除。刪除所有相關的快照時、即會移除該磁碟區。

# **Kubernetes** VolumeSnapshotContent 物件

Kubernetes「Volume SnapshotContent」物件代表從已配置的磁碟區擷取的快照。它類似 於「PersistentVolume」、代表儲存叢集上已配置的快照。與「PeristentVolume Claim」和「 PeristentVolume」物件類似、建立快照時、「Volume SnapshotContent」物件會維持一對一的對應、以對 應「Volume Snapshot」物件、該物件已要求建立快照。

「Volume SnapshotContent」物件包含可唯一識別快照的詳細資料、例如「快照資料」。此「快照處理」是PV 名稱與「Volume SnapshotContent」物件名稱的獨特組合。

當快照要求出現時、Trident會在後端建立快照。建立快照之後、Trident會設定「Volume SnapshotContent」物 件、並將快照公開給Kubernetes API。

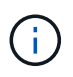

一般而言、您不需要管理 VolumeSnapshotContent 物件:這是您想要的例外情況 ["](#page-220-0)[匯入](#page-220-0) [Volume](#page-220-0) [快照](#page-220-0)["](#page-220-0) 在 Astra Trident 外部建立。

**Kubernetes** CustomResourceDefinition 物件

Kubernetes自訂資源是Kubernetes API中由系統管理員定義的端點、用於將類似物件分組。Kubernetes支援建 立自訂資源來儲存物件集合。您可以執行「kubecl Get crds」來取得這些資源定義。

自訂資源定義(CRD)及其相關的物件中繼資料會由Kubernetes儲存在其中繼資料儲存區中。如此一來、您就 不需要另外建立Trident的儲存區。

Astra Trident的用途 CustomResourceDefinition 保留Trident物件身分的物件、例如Trident後端、Trident儲 存類別和Trident Volume。這些物件由Trident管理。此外、「csi Volume Snapshot」架構也引進了定義Volume 快照所需的部分CRD。

CRD是Kubernetes建構。上述資源的物件是由Trident所建立。例如、當使用「tridentctl」建立後端 時、Kubernetes會建立一個對應的「tridentbackend」CRD物件供其使用。

以下是Trident客戶需求日的幾點重點:

- 安裝Trident時、會建立一組客戶需求日、並可像使用任何其他資源類型一樣使用。
- 使用解除安裝Trident時 tridentctl uninstall 命令、Trident Pod會刪除、但建立的客戶需求日不會清 除。請參閱 ["](#page-243-0)[解除安裝](#page-243-0)[Trident"](#page-243-0) 瞭解如何徹底移除Trident並從頭重新設定。

# **Astra Trident** StorageClass 物件

Trident為Kubernetes建立相符的儲存類別 StorageClass 指定的物件 csi.trident.netapp.io 在他們的資 源配置工具欄位中。儲存類別名稱與Kubernetes名稱相符 StorageClass 所代表的物件。

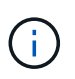

Ŧ

使用Kubernetes、當Kubernetes「torageClass」以Trident做為資源配置程式登錄時、就會自動 建立這些物件。

儲存類別包含一組磁碟區需求。Trident會將這些需求與每個儲存資源池中的屬性相符;如果符合、則該儲存資源 池是使用該儲存類別來配置磁碟區的有效目標。

您可以使用REST API建立儲存類別組態、以直接定義儲存類別。不過、在Kubernetes部署中、我們預期在登錄 新的Kubernetes「torageClass」物件時、會建立這些物件。

# **Astra Trident** 後端物件

後端代表儲存供應商、其中Trident會配置磁碟區;單一Trident執行個體可管理任何數量的後端。

這是您自己建立和管理的兩種物件類型之一。另一個是Kubernetes的「torageClass」物件。

如需如何建構這些物件的詳細資訊、請參閱 ["](#page-67-1)[設定後端](#page-67-1)["](#page-67-1)。

# **Astra Trident** StoragePool 物件

儲存資源池代表可在每個後端上進行資源配置的不同位置。就支援而言ONTAP 、這些項目對應於SVM中的集合 體。對於NetApp HCI / SolidFire、這些服務會對應到系統管理員指定的QoS頻段。就架構而言、這些項目對應 於雲端供應商所在的地區。Cloud Volumes Service每個儲存資源池都有一組獨特的儲存屬性、可定義其效能特 性和資料保護特性。

與此處的其他物件不同、儲存資源池候選項目一律會自動探索及管理。

# **Astra Trident** Volume 物件

Volume是資源配置的基本單位、包含NFS共用和iSCSI LUN等後端端點。在Kubernetes中、這些內容直接對應 到「PersistentVolumes」。建立磁碟區時、請確定它有一個儲存類別、決定該磁碟區可以配置的位置及大小。

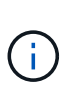

- 在Kubernetes中、會自動管理這些物件。您可以檢視這些資源、以查看資源配置的Trident內 容。
- 刪除具有相關快照的PV時、對應的Trident Volume會更新為\*刪除\*狀態。若要刪除Trident磁碟 區、您應該移除該磁碟區的快照。

Volume組態會定義已配置磁碟區應具備的內容。

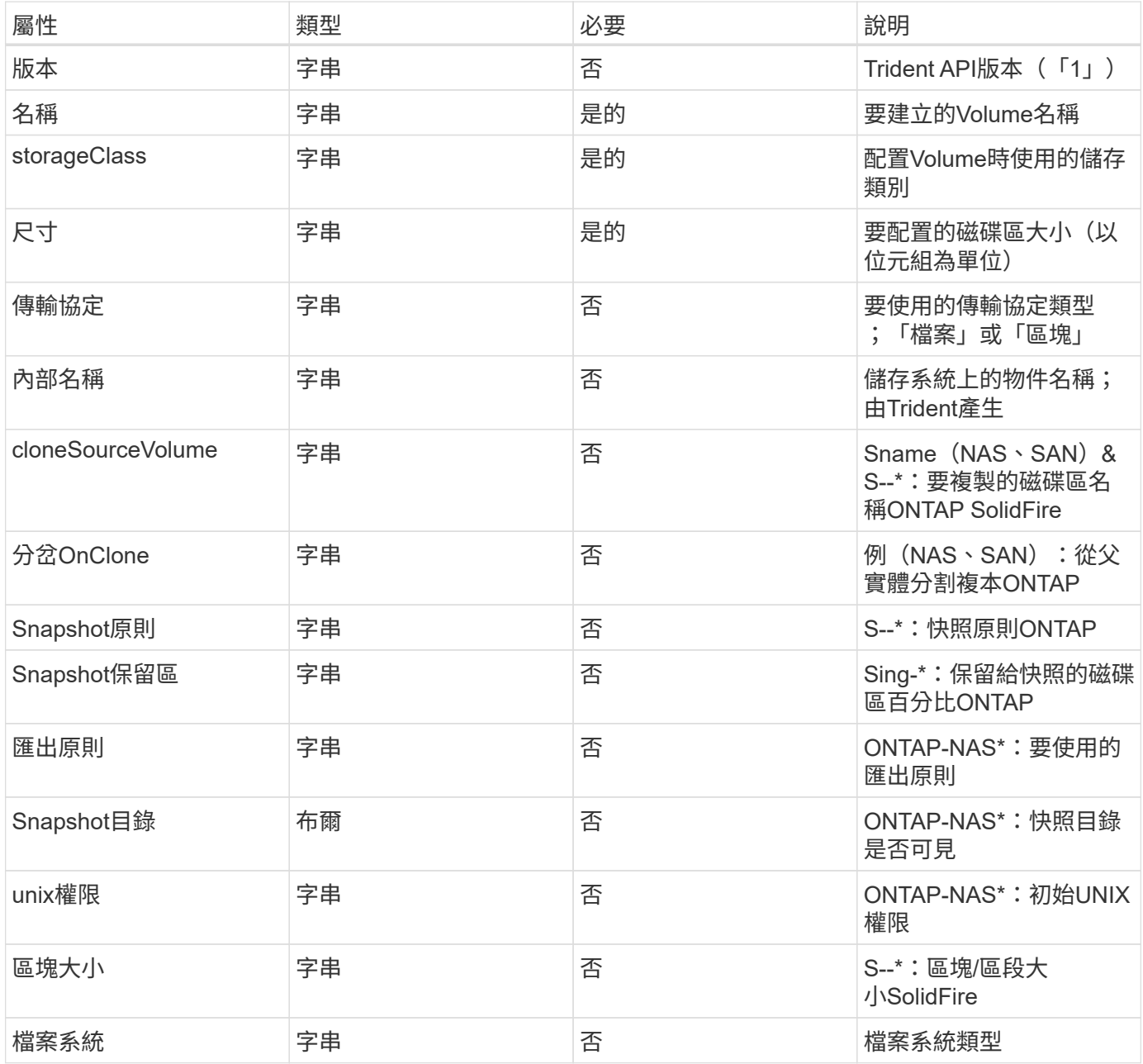

Trident在建立磁碟區時會產生「內部名稱」。這包括兩個步驟。首先、它會將儲存前置詞(預設的「Trident」 或後端組態中的前置詞)預先加上磁碟區名稱、以「<prefix>-<volume名稱>」格式命名。然後、它會繼續清理 名稱、取代後端不允許的字元。對於後端、它會以底線取代連字號(因此內部名稱會變成「<prefix>\_<volume名 稱>」)ONTAP 。對於元素後端、它會以連字號取代底線。

您可以使用Volume組態、使用REST API直接配置磁碟區、但在Kubernetes部署中、我們預期大多數使用者都會 使用標準的Kubernetes「PeristentVolume Claim」方法。Trident會自動建立此Volume物件、做為資源配置程序 的一部分。

# **Astra Trident** Snapshot 物件

快照是磁碟區的時間點複本、可用來配置新的磁碟區或還原狀態。在Kubernetes中、這些物件會直接對應 到「Volume SnapshotContent」物件。每個快照都與一個Volume相關聯、該磁碟區是快照資料的來源。

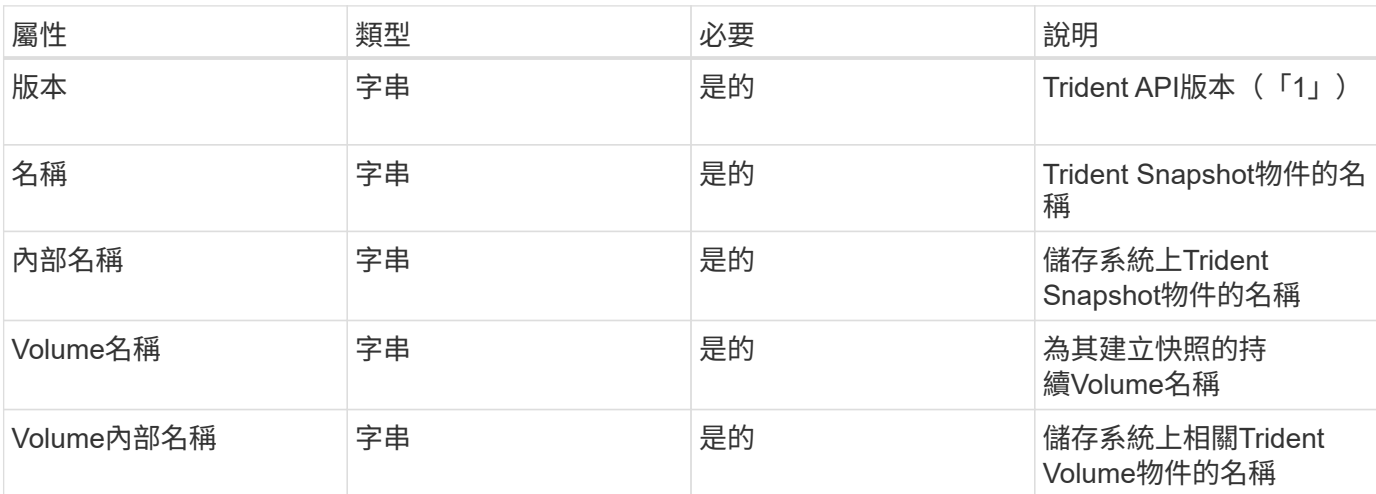

每個「napshot」物件都包含下列內容:

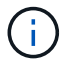

在Kubernetes中、會自動管理這些物件。您可以檢視這些資源、以查看資源配置的Trident內容。

當Kubernetes「Volume Snapshot」物件要求建立時、Trident會在備份儲存系統上建立Snapshot物件。此快照 物件的「內部名稱」是將前置詞「sfapshot-」與「Volume Snapshot」物件的「UID」(例如、「sfapshote8d8a0ca-9826-11e9-9807-525400f3f660」)結合在一起產生的。「Volume Name」(Volume名稱) 和「Volume InternalName」(磁碟區內部名稱)會透過取得備用磁碟區的詳細資料來填入資料。

## **Astra Trident** ResourceQuota 物件

Trident刪除程式會使用「系統節點關鍵」優先順序類別、這是Kubernetes中最高的優先順序類別、以確保Astra Trident能在正常節點關機期間識別及清理磁碟區、並讓Trident取消安裝Pod在資源壓力較高的叢集中、預先部署 優先順序較低的工作負載。

為達成此目標、Astra Trident採用「資源配額」物件、確保Trident的「系統節點關鍵」優先等級符合要求。在部 署和建立實體化設定之前、Astra Trident會尋找「資源配額」物件、如果未發現、則會套用該物件。

如果您需要對預設資源配額和優先順序類別的更多控制權、可以產生「custustry.yaml」、或使用Helm圖表來設 定「資源配額」物件。

以下是「資源配額」物件優先處理Trident的範例。

```
apiVersion: <version>
kind: ResourceQuota
metadata:
    name: trident-csi
    labels:
      app: node.csi.trident.netapp.io
spec:
    scopeSelector:
       matchExpressions:
         - operator : In
            scopeName: PriorityClass
            values: ["system-node-critical"]
```
如需資源配額的詳細資訊、請參閱 ["Kubernetes](https://kubernetes.io/docs/concepts/policy/resource-quotas/)[:資](https://kubernetes.io/docs/concepts/policy/resource-quotas/)[源配額](https://kubernetes.io/docs/concepts/policy/resource-quotas/)["](https://kubernetes.io/docs/concepts/policy/resource-quotas/)。

清理 ResourceQuota 如果安裝失敗

在極少數情況下、如果在建立「資源配額」物件之後安裝失敗、請先嘗試 ["](#page-243-0)[正在解除安裝](#page-243-0)["](#page-243-0) 然後重新安裝。

如果這不管用、請手動移除「資源配額」物件。

移除 ResourceQuota

如果您偏好控制自己的資源配置、可以使用下列命令移除Astra Trident的「資源配額」物件:

kubectl delete quota trident-csi -n trident

# **Pod**安全標準(**PSS**)與安全內容限制(**SCC**)

Kubernetes Pod安全標準(Ps)和Pod安全政策(Ps)定義權限等級、並限制Pod的行 為。OpenShift Security內容限制(SCC)同樣定義OpenShift Kubernetes Engine特有 的Pod限制。為了提供此自訂功能、Astra Trident可在安裝期間啟用特定權限。以下各節詳 細說明Astra Trident設定的權限。

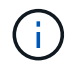

PSS-取代Pod安全性原則(PSP)。在Kubernetes v1.21中、已不再使用PSP、將在v1.25中移 除。如需詳細資訊、請參閱 ["Kubernetes](https://kubernetes.io/docs/concepts/security/)[:安](https://kubernetes.io/docs/concepts/security/)[全](https://kubernetes.io/docs/concepts/security/)[性](https://kubernetes.io/docs/concepts/security/)["](https://kubernetes.io/docs/concepts/security/)。

## 必要的**Kubernetes**安全內容和相關欄位

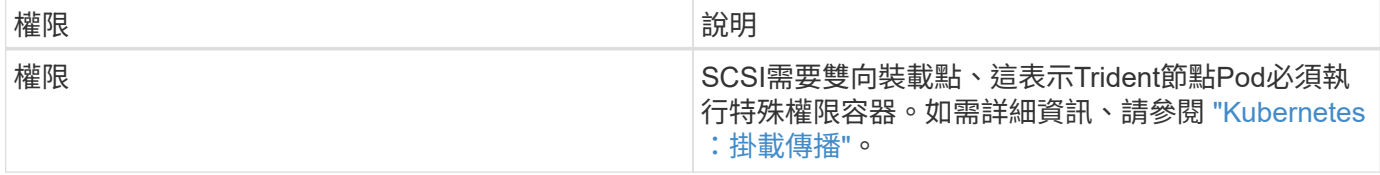
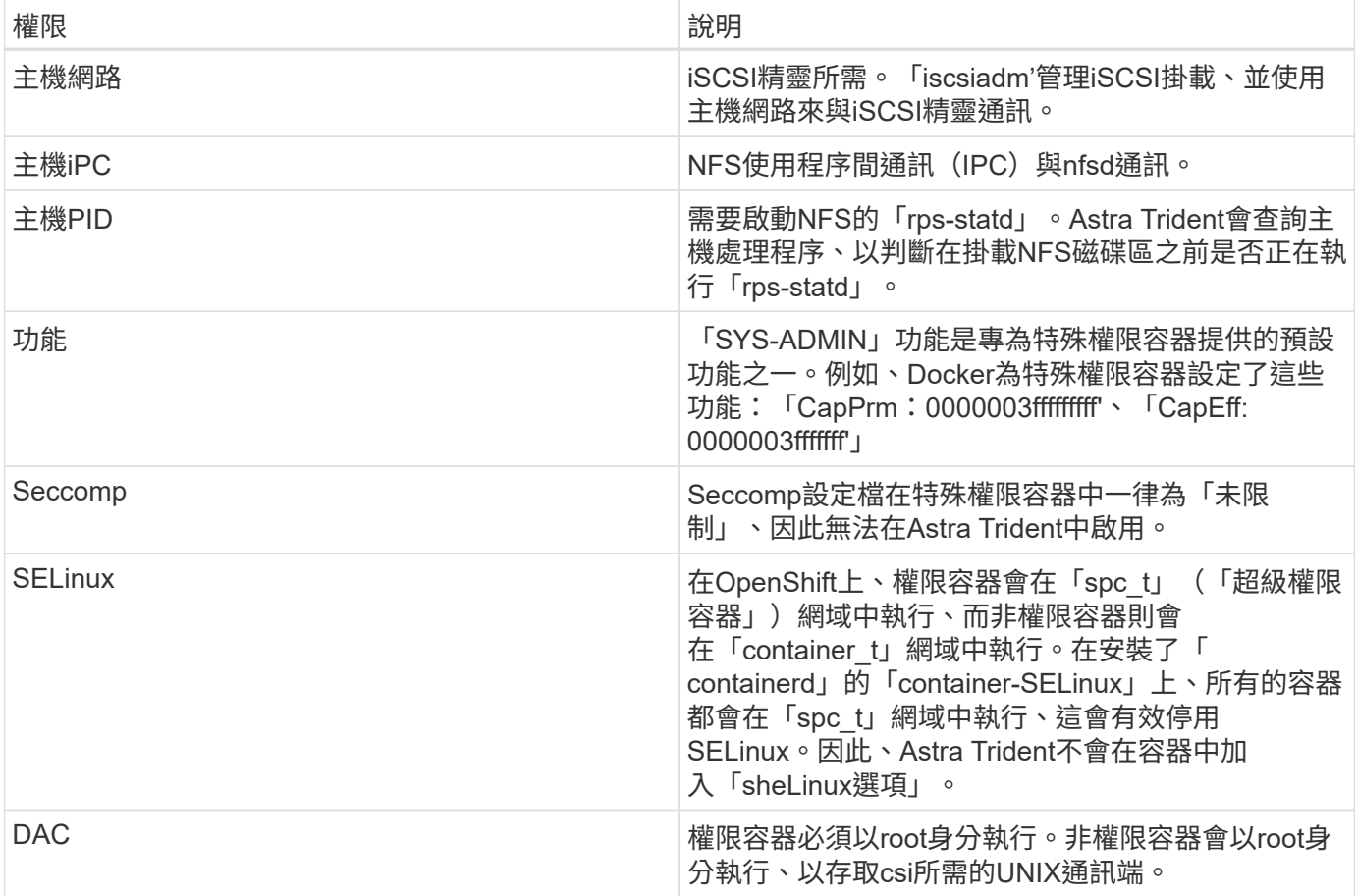

#### **Pod**安全標準(**PSS**)

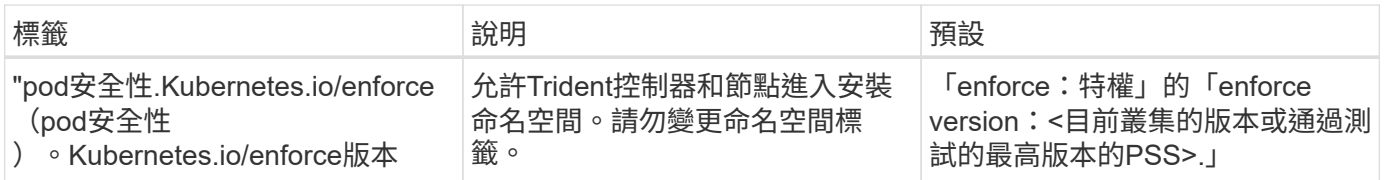

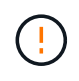

變更命名空間標籤可能會導致無法排程Pod、「建立錯誤:…」或「警告:Trident:Cig-…」。 如果發生這種情況、請檢查「特殊權限」的命名空間標籤是否已變更。如果是、請重新安 裝Trident。

#### **Pod**安全原則(**PSP**)

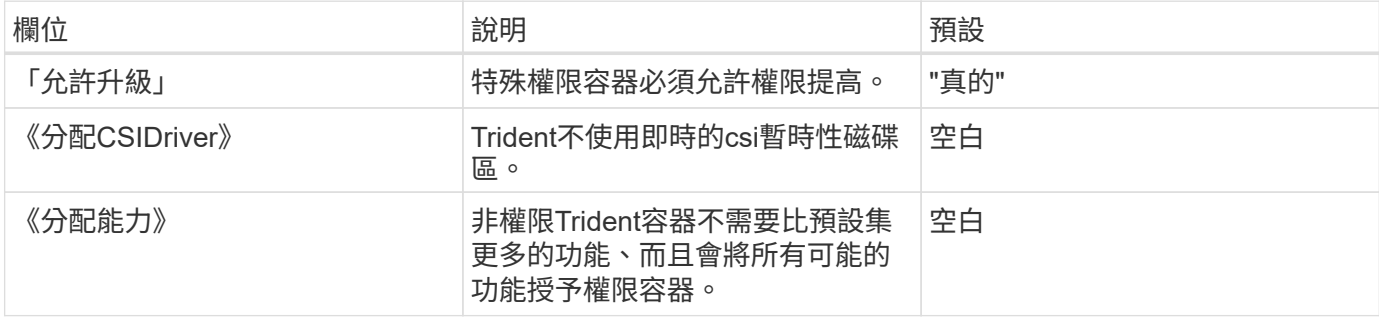

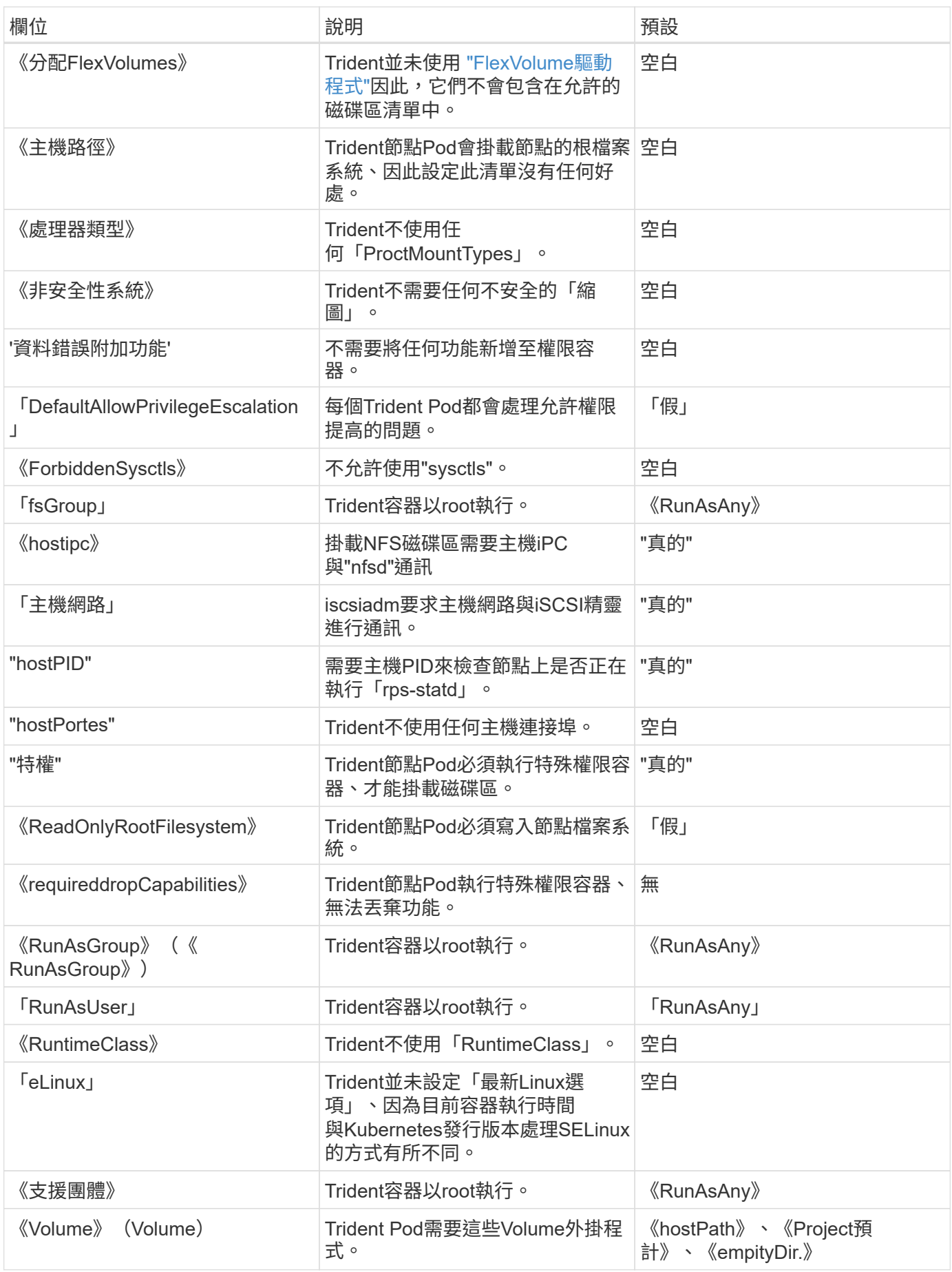

#### 安全內容限制(**SCC**)

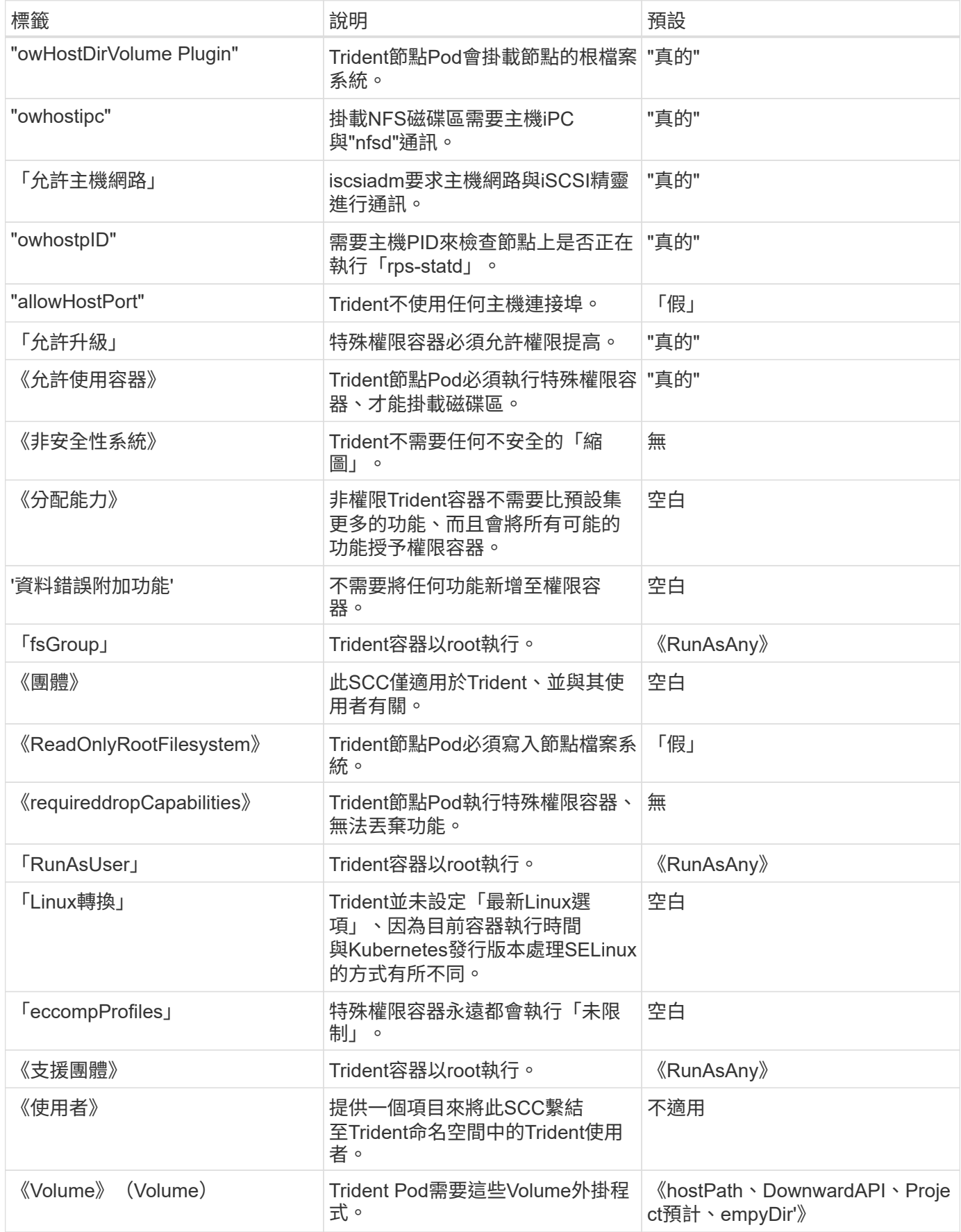

# 法律聲明

法律聲明提供版權聲明、商標、專利等存取權限。

## 版權

["https://www.netapp.com/company/legal/copyright/"](https://www.netapp.com/company/legal/copyright/)

#### 商標

NetApp 、 NetApp 標誌及 NetApp 商標頁面上列出的標章均為 NetApp 、 Inc. 的商標。其他公司與產品名稱可 能為其各自所有者的商標。

["https://www.netapp.com/company/legal/trademarks/"](https://www.netapp.com/company/legal/trademarks/)

## 專利

如需最新的 NetApp 擁有專利清單、請參閱:

<https://www.netapp.com/pdf.html?item=/media/11887-patentspage.pdf>

## 隱私權政策

["https://www.netapp.com/company/legal/privacy-policy/"](https://www.netapp.com/company/legal/privacy-policy/)

## 開放原始碼

您可以在每個版本的通知檔案中檢閱NetApp軟體中用於Astra Trident的協力廠商版權與授權、網址為 <https://github.com/NetApp/trident/>。

#### 版權資訊

Copyright © 2024 NetApp, Inc. 版權所有。台灣印製。非經版權所有人事先書面同意,不得將本受版權保護文件 的任何部分以任何形式或任何方法(圖形、電子或機械)重製,包括影印、錄影、錄音或儲存至電子檢索系統 中。

由 NetApp 版權資料衍伸之軟體必須遵守下列授權和免責聲明:

此軟體以 NETAPP「原樣」提供,不含任何明示或暗示的擔保,包括但不限於有關適售性或特定目的適用性之 擔保,特此聲明。於任何情況下,就任何已造成或基於任何理論上責任之直接性、間接性、附隨性、特殊性、懲 罰性或衍生性損害(包括但不限於替代商品或服務之採購;使用、資料或利潤上的損失;或企業營運中斷),無 論是在使用此軟體時以任何方式所產生的契約、嚴格責任或侵權行為(包括疏忽或其他)等方面,NetApp 概不 負責,即使已被告知有前述損害存在之可能性亦然。

NetApp 保留隨時變更本文所述之任何產品的權利,恕不另行通知。NetApp 不承擔因使用本文所述之產品而產 生的責任或義務,除非明確經過 NetApp 書面同意。使用或購買此產品並不會在依據任何專利權、商標權或任何 其他 NetApp 智慧財產權的情況下轉讓授權。

本手冊所述之產品受到一項(含)以上的美國專利、國外專利或申請中專利所保障。

有限權利說明:政府機關的使用、複製或公開揭露須受 DFARS 252.227-7013(2014 年 2 月)和 FAR 52.227-19(2007 年 12 月)中的「技術資料權利 - 非商業項目」條款 (b)(3) 小段所述之限制。

此處所含屬於商業產品和 / 或商業服務(如 FAR 2.101 所定義)的資料均為 NetApp, Inc. 所有。根據本協議提 供的所有 NetApp 技術資料和電腦軟體皆屬於商業性質,並且完全由私人出資開發。 美國政府對於該資料具有 非專屬、非轉讓、非轉授權、全球性、有限且不可撤銷的使用權限,僅限於美國政府為傳輸此資料所訂合約所允 許之範圍,並基於履行該合約之目的方可使用。除非本文另有規定,否則未經 NetApp Inc. 事前書面許可,不得 逕行使用、揭露、重製、修改、履行或展示該資料。美國政府授予國防部之許可權利,僅適用於 DFARS 條款 252.227-7015(b)(2014 年 2 月)所述權利。

商標資訊

NETAPP、NETAPP 標誌及 <http://www.netapp.com/TM> 所列之標章均為 NetApp, Inc. 的商標。文中所涉及的所 有其他公司或產品名稱,均為其各自所有者的商標,不得侵犯。